# **SIEMENS**

## **SIMATIC**

## **Dezentrales Peripheriesystem ET 200pro**

**Betriebsanleitung**

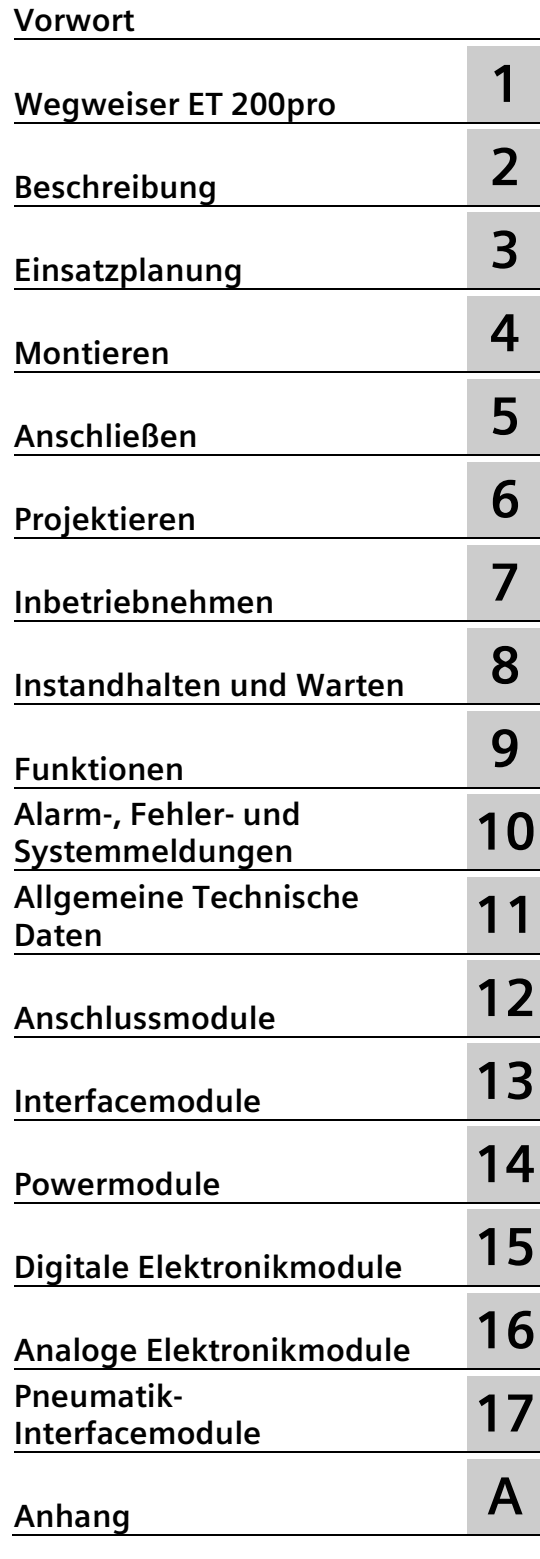

#### **Rechtliche Hinweise**

#### **Warnhinweiskonzept**

Dieses Handbuch enthält Hinweise, die Sie zu Ihrer persönlichen Sicherheit sowie zur Vermeidung von Sachschäden beachten müssen. Die Hinweise zu Ihrer persönlichen Sicherheit sind durch ein Warndreieck hervorgehoben, Hinweise zu alleinigen Sachschäden stehen ohne Warndreieck. Je nach Gefährdungsstufe werden die Warnhinweise in abnehmender Reihenfolge wie folgt dargestellt.

#### **GEFAHR**

bedeutet, dass Tod oder schwere Körperverletzung eintreten **wird**, wenn die entsprechenden Vorsichtsmaßnahmen nicht getroffen werden.

#### **WARNUNG**

bedeutet, dass Tod oder schwere Körperverletzung eintreten **kann**, wenn die entsprechenden Vorsichtsmaßnahmen nicht getroffen werden.

#### **VORSICHT**

bedeutet, dass eine leichte Körperverletzung eintreten kann, wenn die entsprechenden Vorsichtsmaßnahmen nicht getroffen werden.

#### **ACHTUNG**

bedeutet, dass Sachschaden eintreten kann, wenn die entsprechenden Vorsichtsmaßnahmen nicht getroffen werden.

Beim Auftreten mehrerer Gefährdungsstufen wird immer der Warnhinweis zur jeweils höchsten Stufe verwendet. Wenn in einem Warnhinweis mit dem Warndreieck vor Personenschäden gewarnt wird, dann kann im selben Warnhinweis zusätzlich eine Warnung vor Sachschäden angefügt sein.

#### **Qualifiziertes Personal**

Das zu dieser Dokumentation zugehörige Produkt/System darf nur von für die jeweilige Aufgabenstellung **qualifiziertem Personal** gehandhabt werden unter Beachtung der für die jeweilige Aufgabenstellung zugehörigen Dokumentation, insbesondere der darin enthaltenen Sicherheits- und Warnhinweise. Qualifiziertes Personal ist auf Grund seiner Ausbildung und Erfahrung befähigt, im Umgang mit diesen Produkten/Systemen Risiken zu erkennen und mögliche Gefährdungen zu vermeiden.

#### **Bestimmungsgemäßer Gebrauch von Siemens-Produkten**

Beachten Sie Folgendes:

#### **WARNUNG**

Siemens-Produkte dürfen nur für die im Katalog und in der zugehörigen technischen Dokumentation vorgesehenen Einsatzfälle verwendet werden. Falls Fremdprodukte und -komponenten zum Einsatz kommen, müssen diese von Siemens empfohlen bzw. zugelassen sein. Der einwandfreie und sichere Betrieb der Produkte setzt sachgemäßen Transport, sachgemäße Lagerung, Aufstellung, Montage, Installation, Inbetriebnahme, Bedienung und Instandhaltung voraus. Die zulässigen Umgebungsbedingungen müssen eingehalten werden. Hinweise in den zugehörigen Dokumentationen müssen beachtet werden.

#### **Marken**

Alle mit dem Schutzrechtsvermerk ® gekennzeichneten Bezeichnungen sind eingetragene Marken der Siemens AG. Die übrigen Bezeichnungen in dieser Schrift können Marken sein, deren Benutzung durch Dritte für deren Zwecke die Rechte der Inhaber verletzen kann.

#### **Haftungsausschluss**

Wir haben den Inhalt der Druckschrift auf Übereinstimmung mit der beschriebenen Hard- und Software geprüft. Dennoch können Abweichungen nicht ausgeschlossen werden, so dass wir für die vollständige Übereinstimmung keine Gewähr übernehmen. Die Angaben in dieser Druckschrift werden regelmäßig überprüft, notwendige Korrekturen sind in den nachfolgenden Auflagen enthalten.

## <span id="page-2-0"></span>**Vorwort**

#### **Zweck des Handbuchs**

Die Informationen dieses Handbuchs ermöglichen es Ihnen, das Dezentrale Peripheriesystem in Betrieb zu nehmen.

#### **Erforderliche Grundkenntnisse**

Zum Verständnis des Handbuchs sind allgemeine Kenntnisse auf dem Gebiet der Automatisierungstechnik erforderlich.

#### **Gültigkeitsbereich des Handbuchs**

Das vorliegende Handbuch ist gültig für die angegebenen Komponenten des Dezentralen Peripheriesystems ET 200pro.

Dieses Handbuch enthält eine Beschreibung der Komponenten, die zum Zeitpunkt der Herausgabe des Handbuchs gültig sind. Wir behalten uns vor, neuen Komponenten und Komponenten mit neuem Ausgabestand eine Produktinformation mit aktuellen Informationen beizulegen.

#### **Änderungen gegenüber der Vorgängerversion**

Gegenüber der Vorgängerversion enthält das vorliegende Handbuch folgende Änderungen/Ergänzungen:

- Ergänzung des Anschlussmoduls CM IM PN M12, M12-L S
- Ergänzung des Anschlussmoduls CM PM-E M12-L

#### **Besondere Hinweise**

Zusätzlich zu diesem Handbuch benötigen Sie das Handbuch zu dem eingesetzten DP-Master/IO-Controller.

#### **Recycling und Entsorgung**

Die ET 200pro ist aufgrund ihrer schadstoffarmen Ausrüstung recyclingfähig. Für ein umweltverträgliches Recycling und die Entsorgung Ihres Altgerätes wenden Sie sich an einen zertifizierten Entsorgungsbetrieb für Elektronikschrott.

#### **Trainingscenter**

Um Ihnen den Einstieg in den Umgang mit der ET 200pro und dem Automatisierungssystem SIMATIC S7 zu erleichtern, bieten wir entsprechende Kurse an. Wenden Sie sich bitte an Ihr regionales Trainingscenter.

Weitere Informationen erhalten Sie im Internet [\(https://support.industry.siemens.com/cs/ww/de/sc/2226\)](https://support.industry.siemens.com/cs/ww/de/sc/2226).

#### **Security-Hinweise**

Siemens bietet Produkte und Lösungen mit Industrial Security-Funktionen an, die den sicheren Betrieb von Anlagen, Systemen, Maschinen und Netzwerken unterstützen.

Um Anlagen, Systeme, Maschinen und Netzwerke gegen Cyber-Bedrohungen zu sichern, ist es erforderlich, ein ganzheitliches Industrial Security-Konzept zu implementieren (und kontinuierlich aufrechtzuerhalten), das dem aktuellen Stand der Technik entspricht. Die Produkte und Lösungen von Siemens formen einen Bestandteil eines solchen Konzepts.

Die Kunden sind dafür verantwortlich, unbefugten Zugriff auf ihre Anlagen, Systeme, Maschinen und Netzwerke zu verhindern. Diese Systeme, Maschinen und Komponenten sollten nur mit dem Unternehmensnetzwerk oder dem Internet verbunden werden, wenn und soweit dies notwendig ist und nur wenn entsprechende Schutzmaßnahmen (z. B. Firewalls und/oder Netzwerksegmentierung) ergriffen wurden.

Weiterführende Informationen zu möglichen Schutzmaßnahmen im Bereich Industrial Security finden Sie unter [\(https://www.siemens.com/industrialsecurity\)](https://www.siemens.com/industrialsecurity).

Die Produkte und Lösungen von Siemens werden ständig weiterentwickelt, um sie noch sicherer zu machen. Siemens empfiehlt ausdrücklich, Produkt-Updates anzuwenden, sobald sie zur Verfügung stehen und immer nur die aktuellen Produktversionen zu verwenden. Die Verwendung veralteter oder nicht mehr unterstützter Versionen kann das Risiko von Cyber-Bedrohungen erhöhen.

Um stets über Produkt-Updates informiert zu sein, abonnieren Sie den Siemens Industrial Security RSS Feed unter [\(https://www.siemens.com/cert\)](https://www.siemens.com/cert).

#### **Siemens Industry Online Support**

Aktuelle Informationen erhalten Sie schnell und einfach zu folgenden Themen:

• **Produkt-Support**

Alle Informationen und umfangreiches Know-how rund um Ihr Produkt, Technische Daten, FAQs, Zertifikate, Downloads und Handbücher.

#### • **Anwendungsbeispiele**

Tools und Beispiele zur Lösung Ihrer Automatisierungsaufgabe – außerdem Funktionsbausteine, Performance-Aussagen und Videos.

• **Services**

Informationen zu Industry Services, Field Services, Technical Support, Ersatzteilen und Trainingsangeboten.

• **Foren**

Für Antworten und Lösungen rund um die Automatisierungstechnik.

• **mySupport**

Ihr persönlicher Arbeitsbereich im Siemens Industry Online Support für Benachrichtigungen, Support-Anfragen und konfigurierbare Dokumente.

Diese Informationen bietet Ihnen der Siemens Industry Online Support im Internet [\(https://support.industry.siemens.com\)](https://support.industry.siemens.com/).

Die Industry Mall ist das Katalog- und Bestellsystem der Siemens AG für Automatisierungsund Antriebslösungen auf Basis von Totally Integrated Automation (TIA) und Totally Integrated Power (TIP).

Kataloge zu allen Produkten der Automatisierungs- und Antriebstechnik finden Sie im Internet [\(https://mall.industry.siemens.com\)](https://mall.industry.siemens.com/).

## Inhaltsverzeichnis

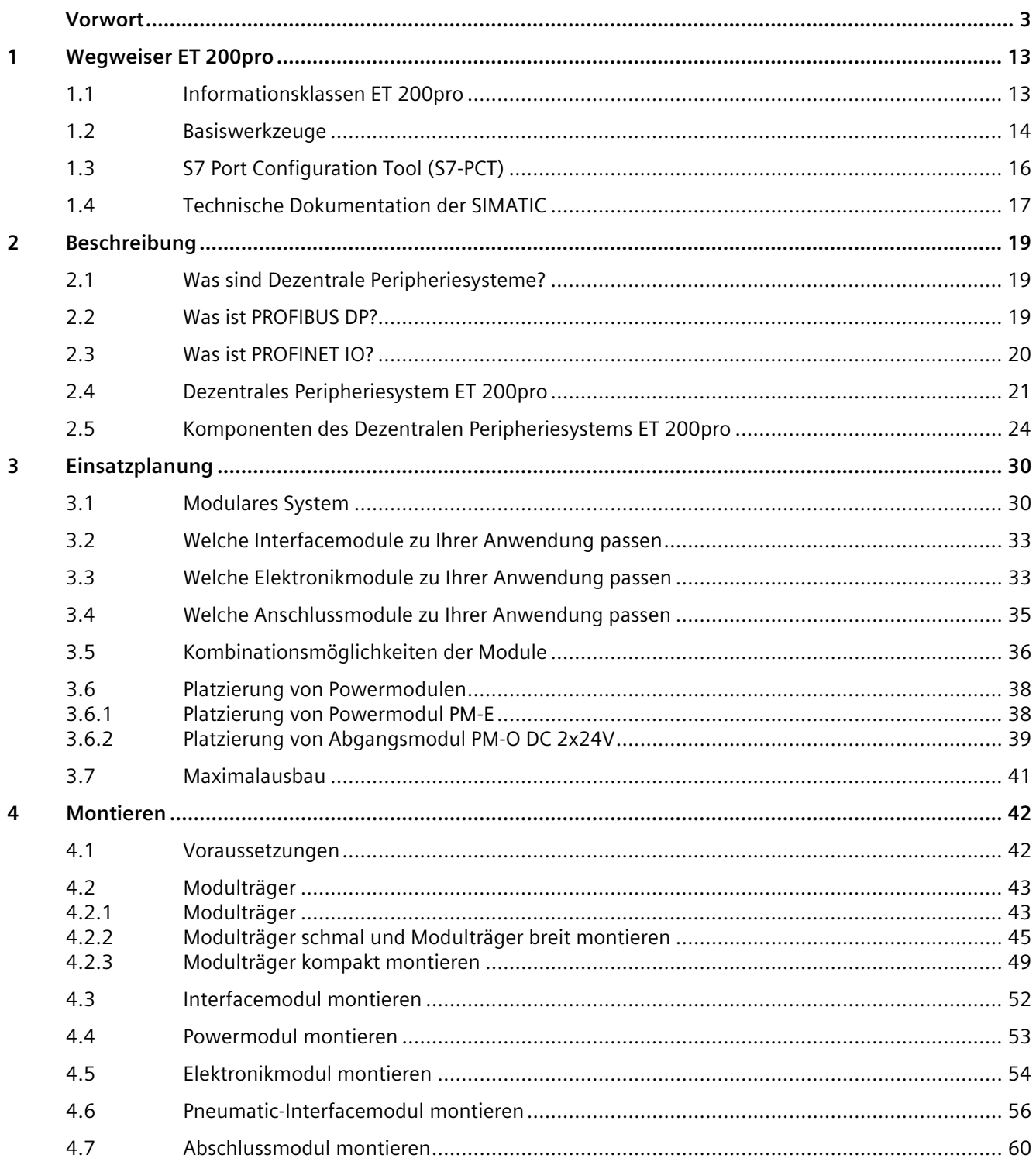

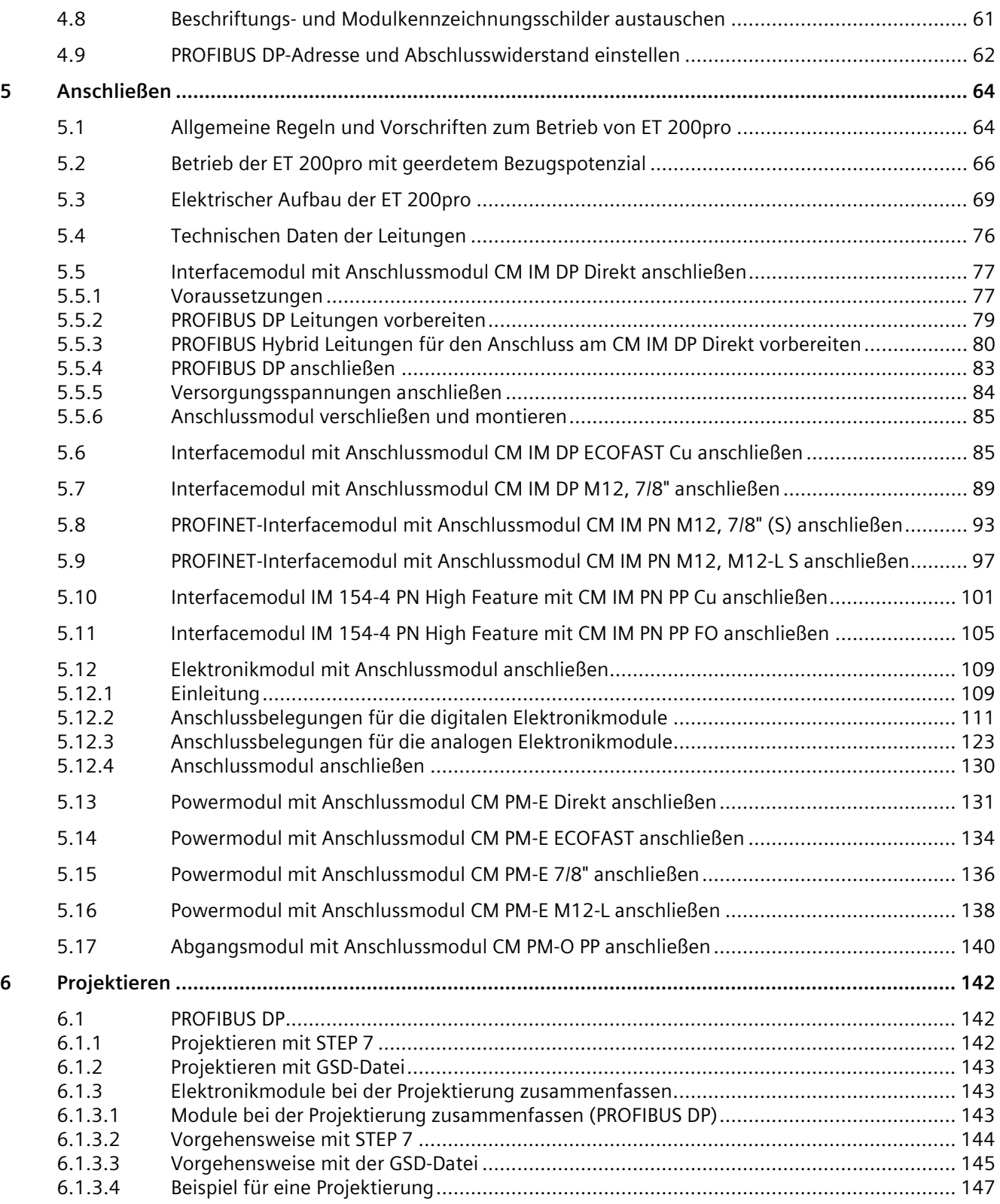

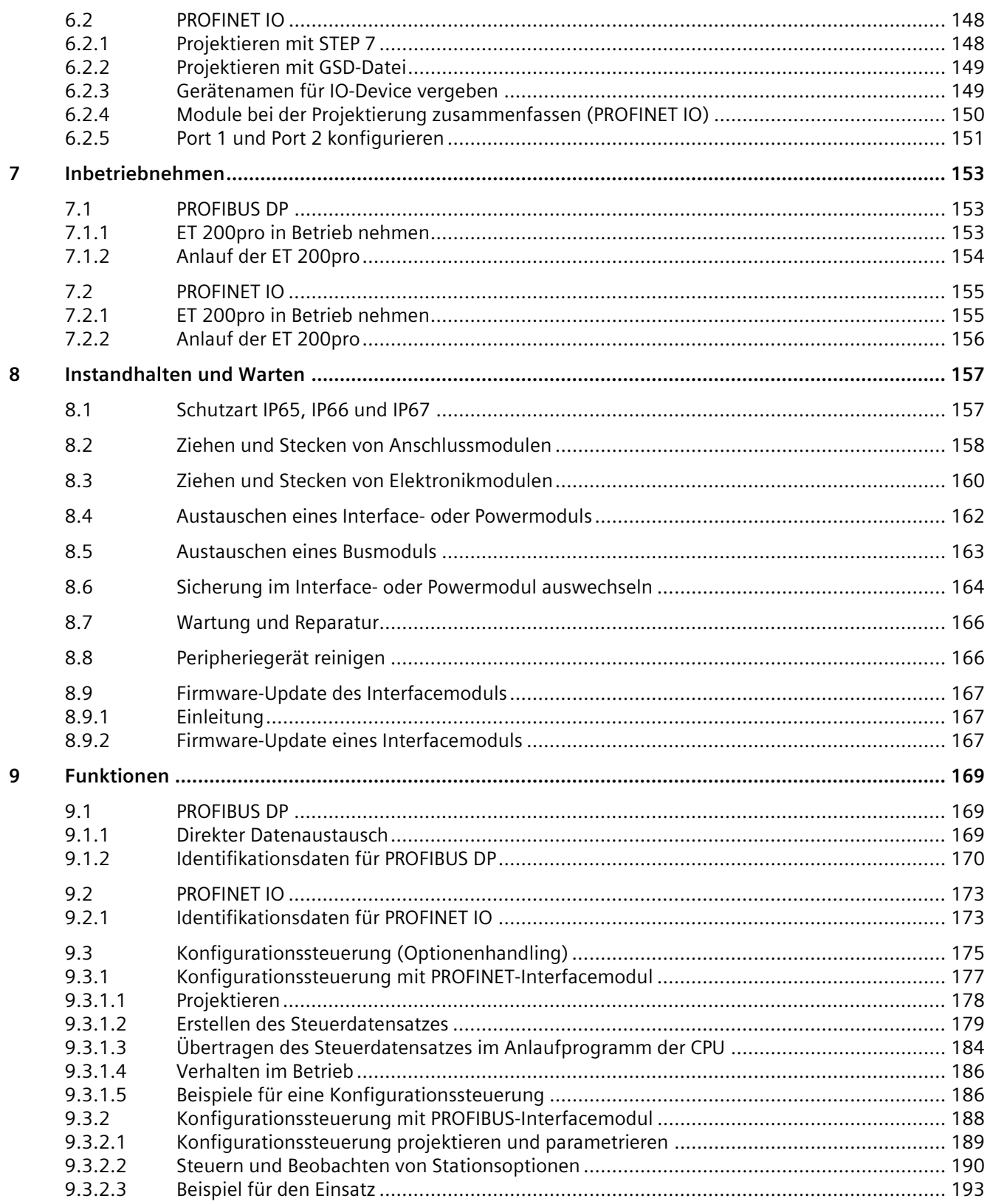

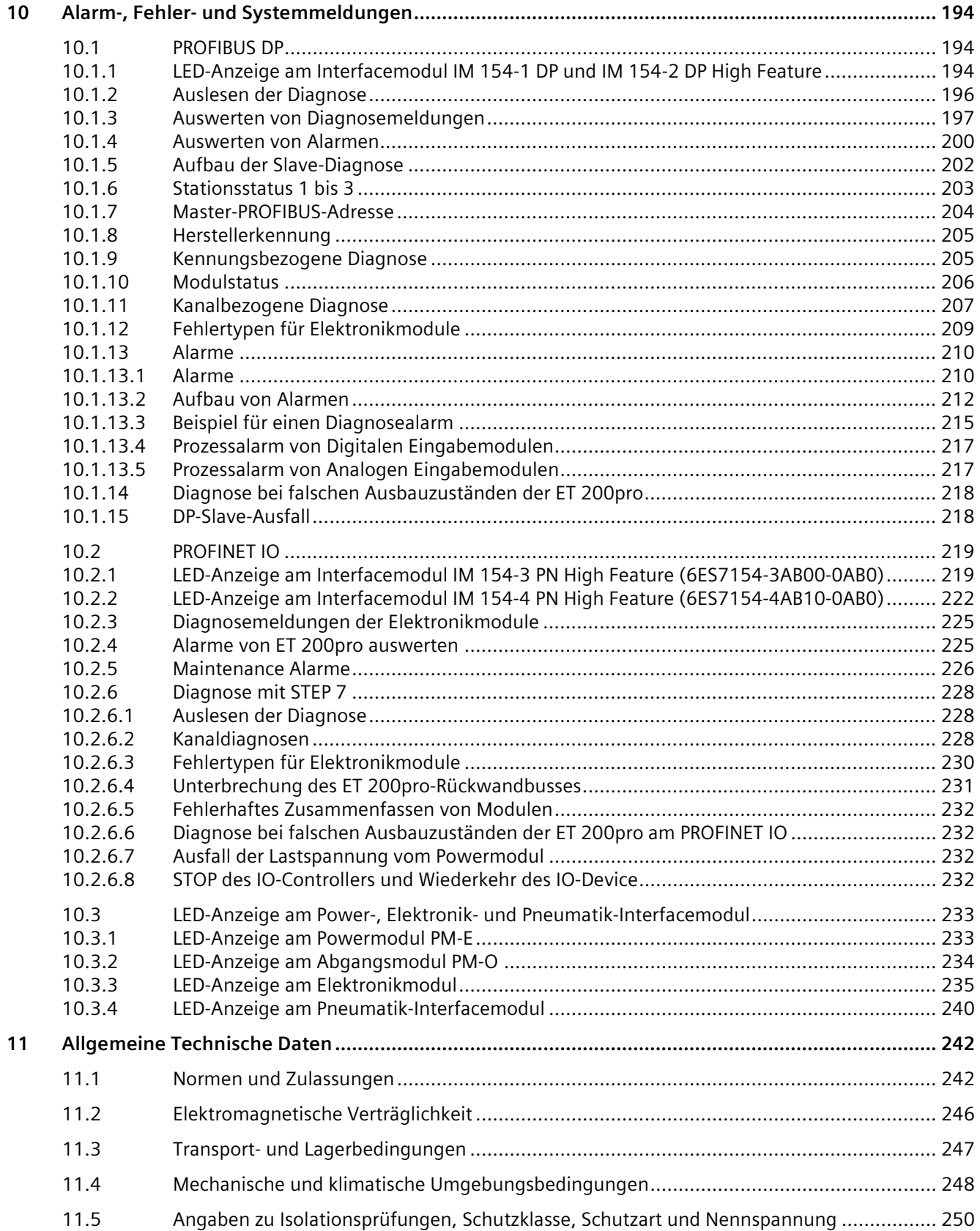

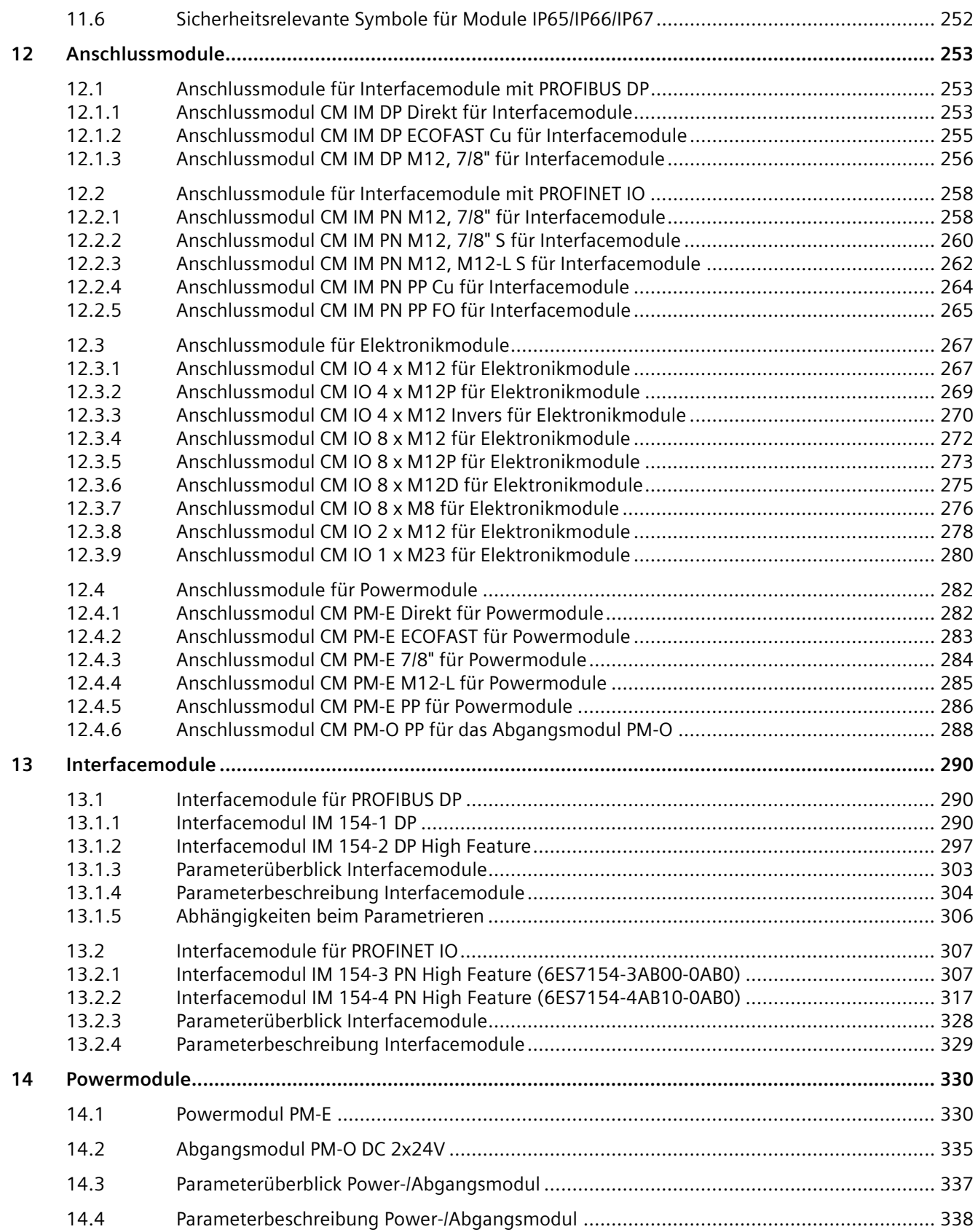

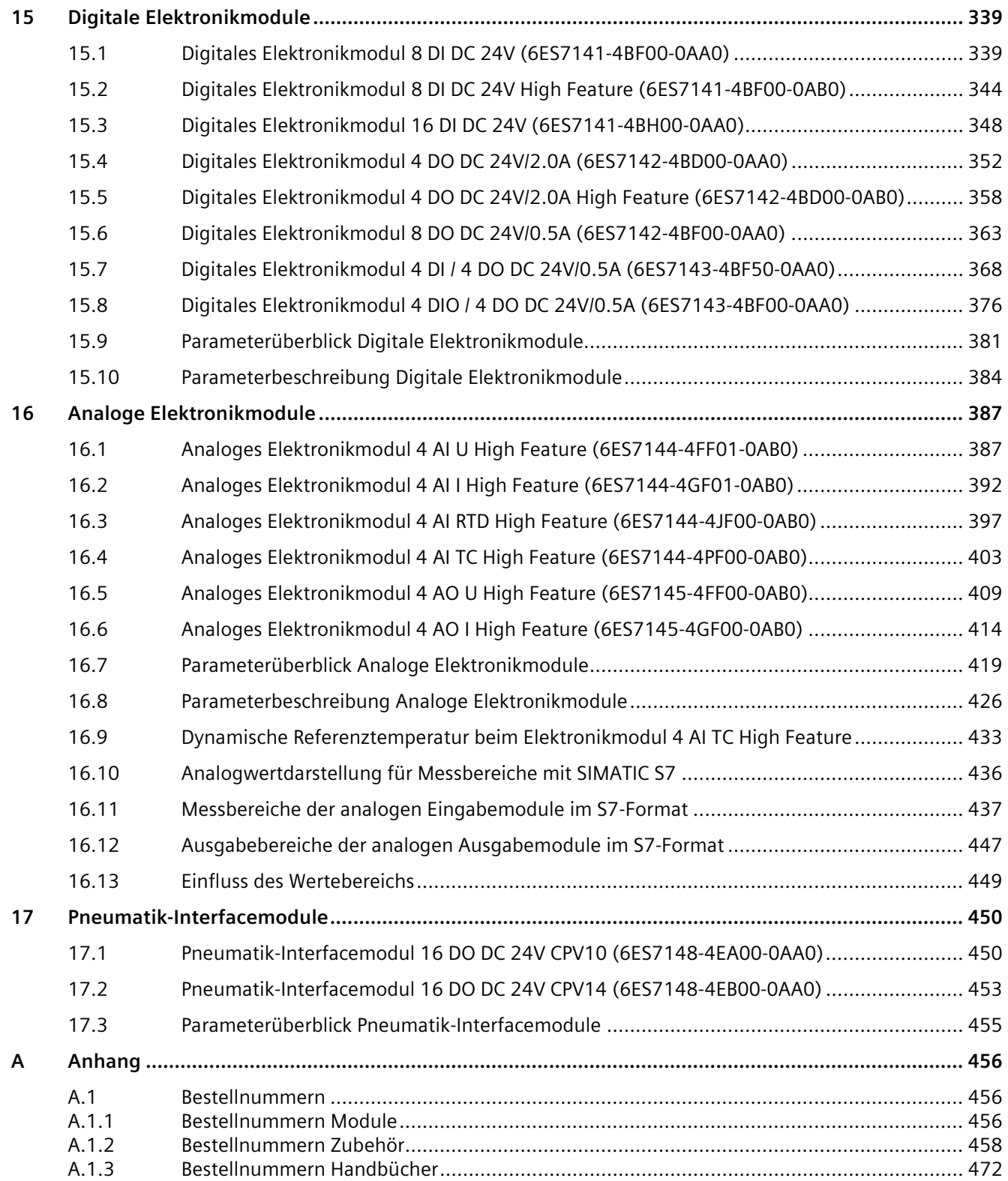

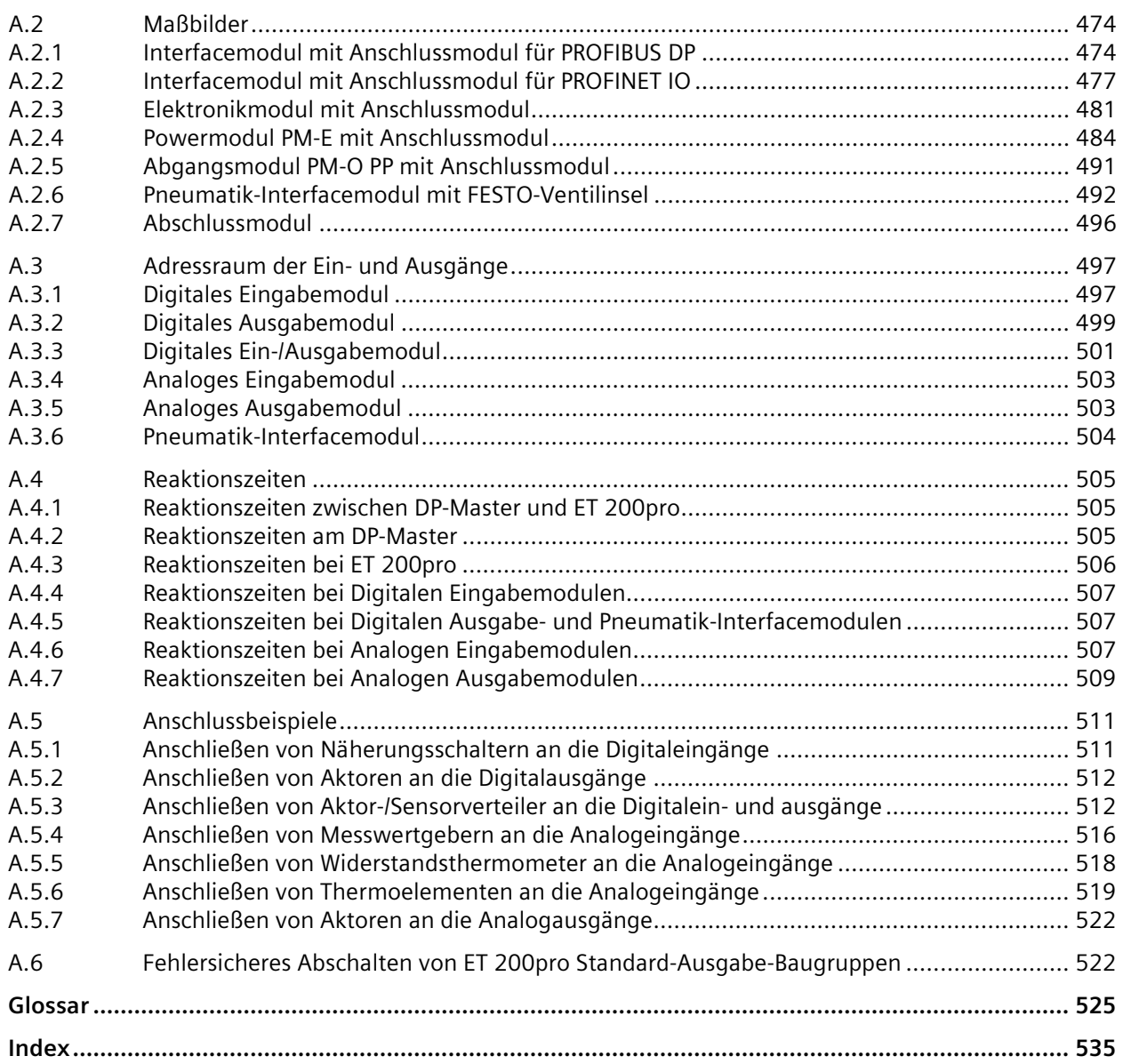

## <span id="page-12-1"></span><span id="page-12-0"></span>**Wegweiser ET 200pro 1**

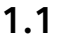

## **1.1 Informationsklassen ET 200pro**

Die Dokumentation für das Dezentrale Peripheriesystem SIMATIC ET 200pro und für die auf S7-1500 basierenden CPUs 1513/1516pro-2 PN gliedert sich in verschiedene Bereiche.

Die Aufteilung bietet Ihnen die Möglichkeit, gezielt auf die gewünschten Inhalte zuzugreifen.

Die Dokumentation finden Sie zum kostenlosen Download im Internet. [\(https://support.industry.siemens.com/cs/ww/de/view/109748221\)](https://support.industry.siemens.com/cs/ww/de/view/109748221)

#### **Basis- und Geräteinformationen**

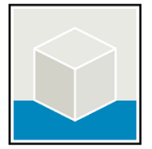

Die Betriebsanleitungen des Dezentralen Peripheriesystems ET 200pro beschreiben ausführlich die Projektierung, Montage, Verdrahtung und Inbetriebnahme des Systems. Die Betriebsanleitungen enthalten außerdem Geräteinformationen wie Eigenschaften, Anschlussbilder, Kennlinien, technische Daten.

Die Online-Hilfe von STEP 7 unterstützt Sie bei der Projektierung und Programmierung. Beispiele:

- Betriebsanleitung ET 200pro
- Online-Hilfe TIA Portal

#### **Übergreifende Informationen**

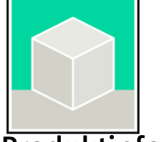

In den Funktionshandbüchern finden Sie ausführliche Beschreibungen zu übergreifenden Themen, z. B. zur Diagnose, Kommunikation, Motion Control, Webserver, OPC UA.

#### **Produktinformation**

Änderungen und Ergänzungen zu den Handbüchern werden in einer Produktinformation dokumentiert. Die Produktinformation hat in der Verbindlichkeit Vorrang gegenüber dem Geräte- und Systemhandbuch.

Sie finden die aktuellste Produktinformation zum Dezentralen Peripheriesystem ET 200pro im Internet.

## <span id="page-13-0"></span>**1.2 Basiswerkzeuge**

Die nachfolgend beschriebenen Werkzeuge unterstützen Sie bei allen Schritten von der Planung, über die Inbetriebnahme bis zur Analyse Ihrer Anlage.

#### **TIA Selection Tool**

Das TIA Selection Tool unterstützt Sie bei der Auswahl, Konfiguration und Bestellung von Geräten für Totally Integrated Automation (TIA).

Als Nachfolger des SIMATIC Selection Tools fasst es die bereits bekannten Konfiguratoren für die Automatisierungstechnik in einem Werkzeug zusammen.

Mit dem TIA Selection Tool erzeugen Sie aus Ihrer Produktauswahl oder Produktkonfiguration eine vollständige Bestell-Liste.

Sie finden das TIA Selection Tool im Internet. [\(https://support.industry.siemens.com/cs/ww/de/view/109767888\)](https://support.industry.siemens.com/cs/ww/de/view/109767888)

#### **SIMATIC Automation Tool**

Mit dem SIMATIC Automation Tool führen Sie - unabhängig vom TIA Portal - an verschiedenen SIMATIC S7-Stationen Massenoperationen für Inbetriebsetzungs- und Servicetätigkeiten aus.

Das SIMATIC Automation Tool bietet eine Vielzahl von Funktionen:

- Scannen eines PROFINET/Ethernet Anlagennetzes und Identifikation aller verbundenen CPUs
- Zuweisung von Adressen (IP, Subnetz, Gateway) und Gerätename (PROFINET Device) zu einer CPU
- Übertragung des Datums und der auf UTC-Zeit umgerechneten PG/PC-Zeit auf die Baugruppe
- Programm-Download auf CPU
- Betriebsartenumstellung RUN/STOP
- CPU-Lokalisierung durch LED-Blinken
- Auslesen von CPU-Fehlerinformation
- Lesen des CPU-Diagnosepuffers
- Rücksetzen auf Werkseinstellungen
- Firmwareaktualisierung der CPU und angeschlossener Module

Sie finden das SIMATIC Automation Tool im Internet. [\(https://support.industry.siemens.com/cs/ww/de/view/98161300\)](https://support.industry.siemens.com/cs/ww/de/view/98161300)

#### **PRONETA**

SIEMENS PRONETA (PROFINET Netzwerk-Analyse) ist ein Inbetriebnahme- und Diagnosetool für PROFINET-Netzwerke. PRONETA Basic verfügt über zwei Kernfunktionen:

- Die "Netzwerkanalyse" bietet einen schnellen Überblick über die PROFINET-Topologie. Es ist möglich, einfache Parameteränderungen (beispielsweise an den Namen und IP-Adressen der Geräte) vorzunehmen. Darüber hinaus ist ein Vergleich des realen Ausbaus mit einer Referenzanlage schnell und komfortabel möglich.
- Der "IO Test" ermöglicht einen einfachen und schnellen Test der Verdrahtung und des Modulausbaus einer Anlage, inklusive einer Dokumentation der Testergebnisse.

Sie finden SIEMENS PRONETA Basic im Internet: [\(https://support.industry.siemens.com/cs/ww/de/view/67460624\)](https://support.industry.siemens.com/cs/ww/de/view/67460624)

SIEMENS PRONETA Professional bietet Ihnen als lizensierten Produkt zusätzliche Funktionen. Es ermöglicht Ihnen das einfache Asset-Management in PROFINET-Netzwerken und unterstützt Betreiber von Automatisierungsanlagen in der automatisierten Datenerfassung der eingesetzten Komponenten durch eine Vielzahl an Funktionen:

- Die Anwenderschnittstelle (API) bietet einen Zugangspunkt in die Automatisierungszelle, um über MQTT oder eine Kommandozeile die Scan-Funktionen zu automatisieren.
- Mittels der PROFIenergy-Diagnose lässt sich für Geräte, die PROFIenergy unterstützen, sehr schnell der aktuelle Pausenmodus oder die Betriebsbereitschaft erkennen und bei Bedarf ändern.
- Der Datensatz-Assistent unterstützt PROFINET-Entwickler, um azyklische PROFINET-Datensätze schnell und einfach lesen und schreiben zu können – und das ohne SPS und Engineering.

Sie finden SIEMENS PRONETA Professional im Internet: [\(https://www.siemens.de/proneta](https://www.siemens.de/proneta-professional)[professional\)](https://www.siemens.de/proneta-professional)

*1.3 S7 Port Configuration Tool (S7-PCT)*

#### **SINETPLAN**

SINETPLAN, der Siemens Network Planner, unterstützt Sie als Planer von Automatisierungssystemen und -netzwerken auf Basis von PROFINET. Das Tool erleichtert Ihnen bereits in der Planungsphase die professionelle und vorausschauende Dimensionierung Ihrer PROFINET-Installation. Weiterhin unterstützt Sie SINETPLAN bei der Netzwerkoptimierung und hilft Ihnen, Netzwerkressourcen bestmöglich auszuschöpfen und Reserven einzuplanen. So vermeiden Sie Probleme bei der Inbetriebnahme oder Ausfälle im Produktivbetrieb schon im Vorfeld eines geplanten Einsatzes. Dies erhöht die Verfügbarkeit der Produktion und trägt zur Verbesserung der Betriebssicherheit bei.

Die Vorteile auf einen Blick

- Netzwerkoptimierung durch portgranulare Berechnung der Netzwerklast
- höhere Produktionsverfügbarkeit durch Onlinescan und Verifizierung bestehender Anlagen
- Transparenz vor Inbetriebnahme durch Import und Simulierung vorhandener STEP 7 Projekte
- Effizienz durch langfristige Sicherung vorhandener Investitionen und optimale Ausschöpfung der Ressourcen

Sie finden SINETPLAN im Internet. [\(https://new.siemens.com/de/de/produkte/automatisierung/industrielle](https://new.siemens.com/de/de/produkte/automatisierung/industrielle-kommunikation/profinet/sinetplan.html)[kommunikation/profinet/sinetplan.html\)](https://new.siemens.com/de/de/produkte/automatisierung/industrielle-kommunikation/profinet/sinetplan.html)

## <span id="page-15-0"></span>**1.3 S7 Port Configuration Tool (S7-PCT)**

#### **SIMATIC S7-PCT**

Das Port Configuration Tool (PCT) ist eine PC basierte Parametriersoftware von Siemens IO-Link Master-Modulen und IO-Link Devices beliebiger Hersteller.

Sie binden IO-Devices dabei über standardisierte Gerätebeschreibung "IODD" ein, die Sie vom jeweiligen Gerätehersteller beziehen. S7-PCT unterstützt sowohl die Version 1.0 als auch V1.1 der IODD.

S7-PCT wird über die Hardwarekonfiguration der IO-Link Master aus STEP 7 aufgerufen. Wenn STEP 7 nicht zum Einsatz kommt bzw. der IO-Link Master nicht an einer SIMATIC Steuerung betrieben wird, ist auch ein "standalone"-Betrieb möglich.

Weitere Informationen zu IO-Link finden Sie im Internet. [\(https://new.siemens.com/de/de/produkte/automatisierung/industrielle-kommunikation/io](https://new.siemens.com/de/de/produkte/automatisierung/industrielle-kommunikation/io-link.html)[link.html\)](https://new.siemens.com/de/de/produkte/automatisierung/industrielle-kommunikation/io-link.html)

## <span id="page-16-0"></span>**1.4 Technische Dokumentation der SIMATIC**

Weiterführende SIMATIC Dokumente ergänzen Ihre Informationen. Sie finden diese Dokumente und deren Nutzung über die nachfolgenden Links und QR-Codes.

Der Industry Online Support vervollständigt die Möglichkeiten, Informationen zu allen Themen zu erhalten. Und die Anwendungsbeispiele unterstützen Sie bei der Lösung Ihrer Automatisierungsaufgaben.

#### **Überblick zur Technischen Dokumentation der SIMATIC**

Hier finden Sie eine Übersicht der in SIOS verfügbaren Dokumentation zur SIMATIC:

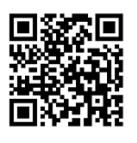

Industry Online Support International [\(https://support.industry.siemens.com/cs/ww/de/view/109742705\)](https://support.industry.siemens.com/cs/ww/de/view/109742705)

Wo Sie die Übersicht direkt in SIOS finden und wie Sie SIOS auf Ihrem mobilen Endgerät nutzen, zeigen wir Ihnen in einem kurzen Video:

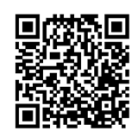

Schneller Einstieg in die technische Dokumentation von Automatisierungsprodukten per Video [\(https://support.industry.siemens.com/cs/ww/de/view/109780491\)](https://support.industry.siemens.com/cs/ww/de/view/109780491)

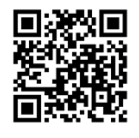

YouTube-Video: Siemens Automation Products - Technical Documentation at a Glance [\(https://youtu.be/TwLSxxRQQsA\)](https://youtu.be/TwLSxxRQQsA)

*1.4 Technische Dokumentation der SIMATIC*

#### **mySupport**

Mit mySupport machen Sie das Beste aus Ihrem Industry Online Support.

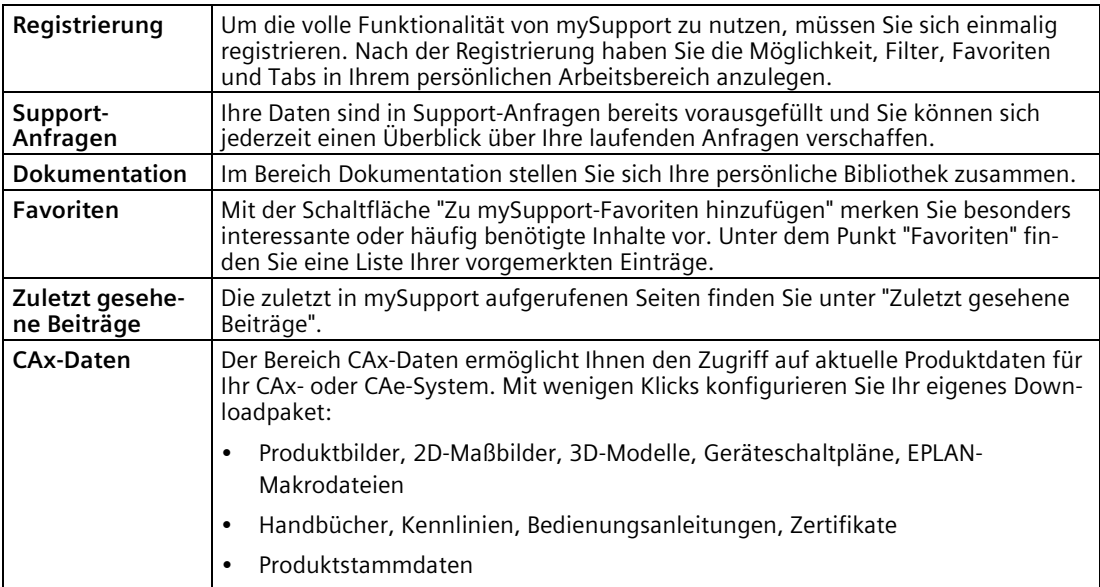

Sie finden mySupport im Internet. [\(https://support.industry.siemens.com/My/ww/de/\)](https://support.industry.siemens.com/My/ww/de/)

#### **Anwendungsbeispiele**

Die Anwendungsbeispiele unterstützen Sie mit verschiedenen Tools und Beispielen bei der Lösung Ihrer Automatisierungsaufgaben. Dabei werden Lösungen im Zusammenspiel mehrerer Komponenten im System dargestellt - losgelöst von der Fokussierung auf einzelne Produkte.

Sie finden die Anwendungsbeispiele im Internet. [\(https://support.industry.siemens.com/cs/ww/de/ps/ae\)](https://support.industry.siemens.com/cs/ww/de/ps/ae)

# <span id="page-18-0"></span>**Beschreibung 2**

## <span id="page-18-1"></span>**2.1 Was sind Dezentrale Peripheriesysteme?**

#### **Dezentrale Peripheriesysteme**

Beim Aufbau einer Anlage werden die Ein- und Ausgänge vom bzw. zum Prozess häufig zentral in das Automatisierungssystem eingebaut.

Bei größeren Entfernungen der Ein- und Ausgänge zum Automatisierungssystem kann die Verdrahtung sehr umfangreich und unübersichtlich werden, elektromagnetische Störeinflüsse können die Zuverlässigkeit beeinträchtigen.

Für solche Anlagen eignet sich der Einsatz von Dezentralen Peripheriesystemen:

- die Steuerungs-CPU befindet sich an zentraler Stelle,
- die Peripheriesysteme (Ein- und Ausgaben, intelligente Vorverarbeitung mit I-Slaves) arbeiten dezentral vor Ort,
- der leistungsstarke PROFIBUS DP sorgt mit hohen Datenübertragungsgeschwindigkeiten dafür, dass die Steuerungs-CPU und die Dezentralen Peripheriesysteme reibungslos kommunizieren.
- PROFINET IO

### <span id="page-18-2"></span>**2.2 Was ist PROFIBUS DP?**

#### **Was ist PROFIBUS DP?**

PROFIBUS DP ist ein offenes Bussystem nach der Norm IEC 61158 Type 3 mit dem Übertragungsprotokoll "DP" (DP steht für Dezentrale Peripherie).

Physikalisch ist der PROFIBUS DP entweder ein elektrisches Netz auf Basis einer geschirmten Zweidrahtleitung oder ein optisches Netz auf Basis eines Lichtwellenleiters (LWL).

Das Übertragungsprotokoll "DP" ermöglicht einen schnellen, zyklischen Datenaustausch zwischen der Steuerungs-CPU und den Dezentralen Peripheriesystemen.

#### **Was sind DP-Master und DP-Slaves?**

Das Bindeglied zwischen Steuerungs-CPU und Dezentralen Peripheriesystemen ist der DP-Master. Der DP-Master tauscht die Daten über PROFIBUS DP mit den Dezentralen Peripheriesystemen aus und überwacht den PROFIBUS DP.

Die Dezentralen Peripheriesysteme (= DP-Slaves) bereiten die Daten der Geber und Stellglieder vor Ort so auf, dass Sie über PROFIBUS-DP zur Steuerungs-CPU übertragen werden können.

*2.3 Was ist PROFINET IO?*

#### **Welche Geräte lassen sich an PROFIBUS DP anschließen?**

Am PROFIBUS DP können Sie alle DP-Master oder DP-Slaves anschließen, die sich nach der Norm IEC 61158 Type 3 verhalten.

#### **Aufbau eines PROFIBUS DP-Netzes**

Im folgenden Bild sehen Sie einen typischen Aufbau eines PROFIBUS DP-Netzes. Die DP-Master sind in das jeweilige Gerät integriert, z. B. verfügt die S7-400 bzw. S7-300 über eine PROFIBUS DP-Schnittstelle. Die DP-Slaves sind die Dezentralen Peripheriesysteme, die über PROFIBUS DP mit den DP-Mastern verbunden sind.

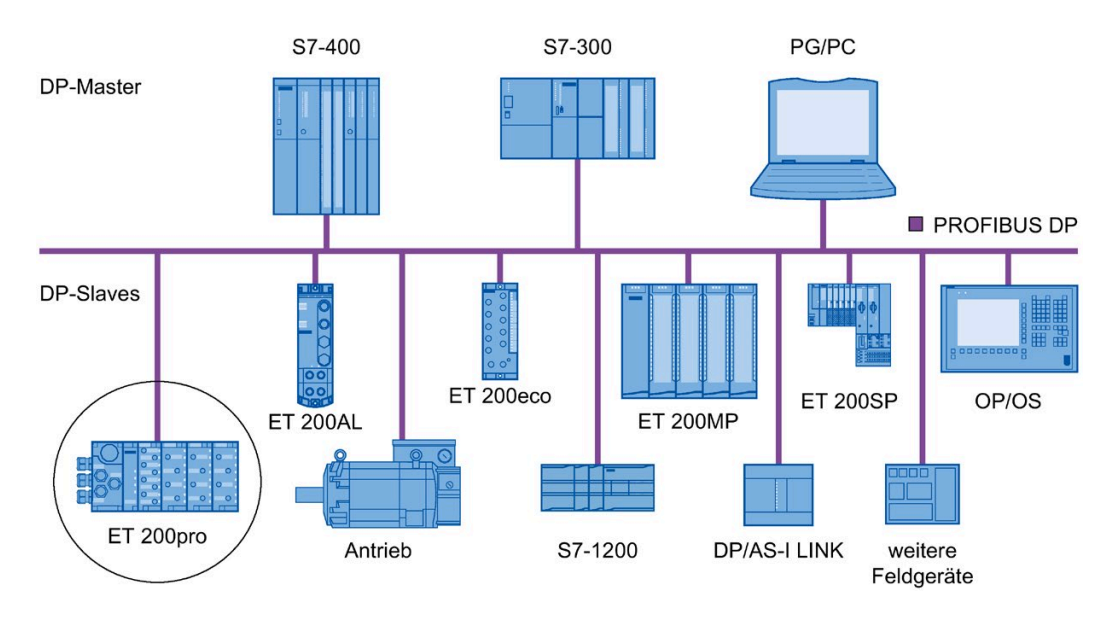

Bild 2-1 Typischer Aufbau eines PROFIBUS DP-Netzes

## <span id="page-19-0"></span>**2.3 Was ist PROFINET IO?**

#### **Definition**

PROFINET IO ist das nach der PROFINET-Norm definierte offene Übertragungssystem mit Echtzeitfunktionalität. Der Standard definiert ein herstellerübergreifendes Kommunikations-, Automatisierungs- und Engineering-Modell.

Für die Verkabelung der PROFINET-Komponenten ist Anschlusstechnik in industrietauglicher Ausführung verfügbar.

- PROFINET verlässt das hierarchische Master-Slave-Prinzip von PROFIBUS. Stattdessen wird ein Provider-Consumer-Prinzip genutzt. Dabei wird während der Projektierung festgelegt, welche Module eines IO-Devices von einem IO-Controller abonniert werden.
- Die Mengengerüste sind entsprechend den Möglichkeiten am PROFINET IO erweitert. Parametergrenzen werden bei der Konfiguration nicht überschritten.
- Die Übertragungsrate beträgt 100 Mbit/s.
- Die Anwendersicht bei der Projektierung ist weitgehend gleich der am PROFIBUS DP.

#### **Aufbau eines PROFINET IO-Netzes**

Im folgenden Bild sehen Sie einen typischen Aufbau eines PROFINET IO-Netzes. Vorhandene PROFIBUS-Slaves können über einen IE/PB-Link eingebunden werden.

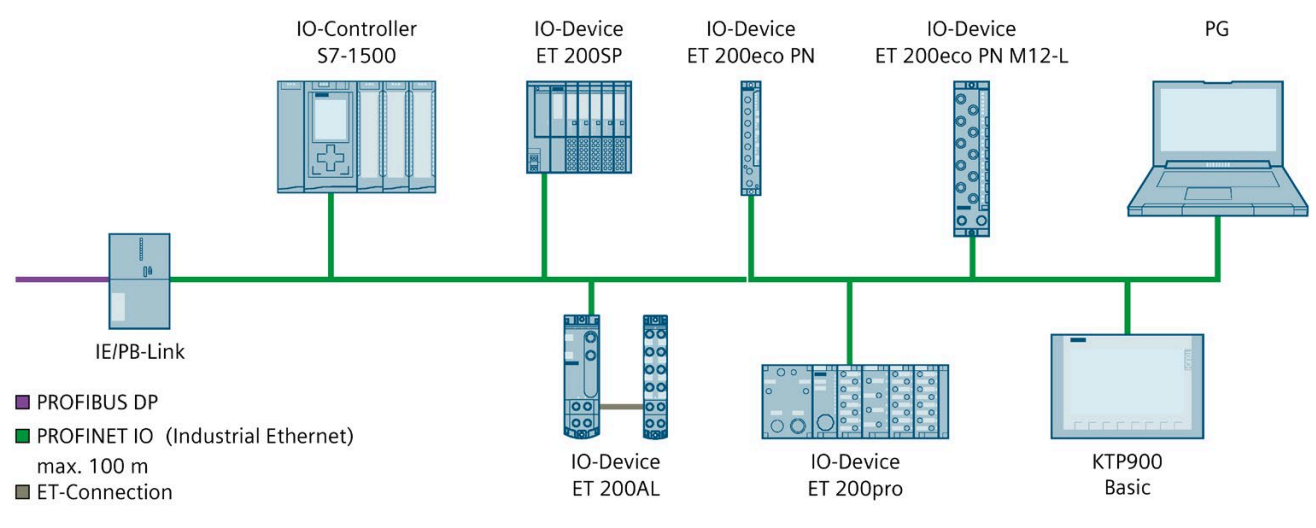

<span id="page-20-0"></span>Bild 2-2 Typischer Aufbau eines PROFINET IO-Netzes

## **2.4 Dezentrales Peripheriesystem ET 200pro**

#### **Definition ET 200pro**

Die ET 200pro ist ein modulares Dezentrales Peripheriesystem in der Schutzart IP65, IP66 und IP67.

#### **Einsatzgebiet**

Durch die robuste Bauweise und die Schutzart IP65, IP66 bzw. IP67 ist das dezentrale Peripheriesystem ET 200pro für folgendes geeignet:

- Einsatz in rauer Industrieumgebung
- Zur Verwendung in Innenräumen

IP65, IP66 und IP67 bedeutet, dass die ET 200pro gegen das Eindringen von Fremdkörpern und Wasser geschützt ist. Ein zusätzliches Gehäuse ist bei der ET 200pro nicht erforderlich.

Die ET 200pro kann kommunizieren mit:

- allen DP-Mastern, die sich nach der Norm IEC 61158 Type 3 verhalten
- allen IO-Controllern, die sich nach der Norm IEC 61158 verhalten.

*2.4 Dezentrales Peripheriesystem ET 200pro* 

#### **Aufbau**

Die ET 200pro wird auf einen Modulträger montiert und besteht prinzipiell aus:

- einem Interfacemodul, das die Daten zum DP-Master/IO-Controller überträgt,
- bis zu 16 Elektronikmodulen mit maximal 1 m Aufbaubreite (ohne Modulträger),

#### **Hinweis**

#### **Maximale Aufbaubreite**

Beim Einsatz des Interfacemoduls IM 154-3 PN HF beträgt die maximale Aufbaubreite 1,2 m (ohne Modulträger).

- Anschlussmodulen in unterschiedlicher Ausführung für:
	- PROFIBUS DP
	- PROFINET IO
	- Versorgungsspannungen
	- Ein- und Ausgänge
- Powermodulen zum Öffnen neuer Potentialgruppen und Abgangsmodulen zum Abgreifen der Versorgungsspannungen
- Pneumatik-Interfacemodulen zur Ankopplung von FESTO-Ventilinseln
- Motorstartern
- Frequenzumrichtern
- RFID-Systemen

Somit können Sie den Ausbau exakt auf den jeweiligen Bedarf vor Ort ausrichten.

Das einfache Handling der ET 200pro gewährleistet eine schnelle Inbetriebnahme und einfache Wartung.

*2.4 Dezentrales Peripheriesystem ET 200pro*

#### **Beispielkonfiguration**

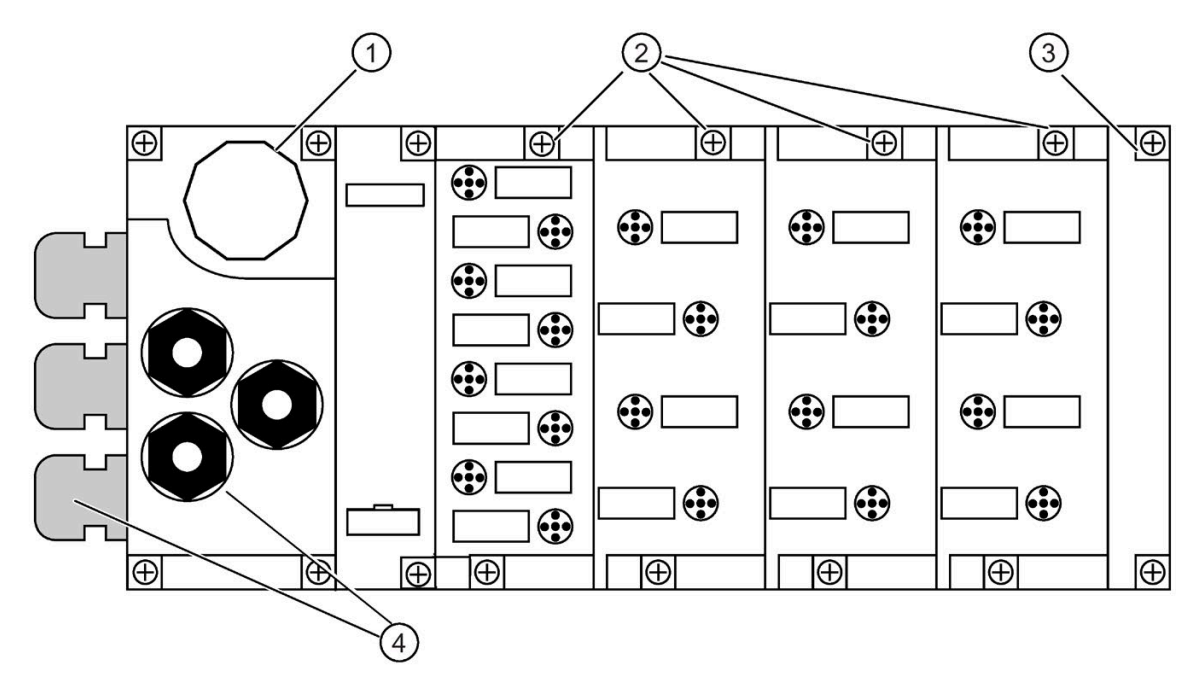

Im folgenden Bild ist eine Beispielkonfiguration der ET 200pro dargestellt.

- ① Anschlussmodul CM IM DP Direkt für das Interfacemodul
- ② Anschlussmodule für die Elektronikmodule
- ③ Abschlussmodul
- ④ Kabelverschraubungen für die Kabel am Anschlussmodul

## <span id="page-23-0"></span>**2.5 Komponenten des Dezentralen Peripheriesystems ET 200pro**

#### **Komponenten des Dezentralen Peripheriegerätes ET 200pro**

Die folgende Tabelle stellt Ihnen die wichtigsten [Komponenten der ET 200pro](#page-473-0) (Seite [474\)](#page-473-0) vor.

| Komponente                                                                  | <b>Funktion</b>                                                                                                    | Abbildung                                                                                                    |
|-----------------------------------------------------------------------------|----------------------------------------------------------------------------------------------------|----------------------------------------------------------------------------------------------------|
| Modulträger                                                                 | Auf dem Modulträger montieren<br>Sie die ET 200pro.<br>4 Ausführungen mit unter-<br>schiedlichen Längen sind erhält-<br>lich:<br>Modulträger schmal 1<br>$\bullet$<br>Modulträger breit 2<br>$\bullet$<br>Modulträger kompakt-schmal<br>$\bullet$<br>$\circled{3}$<br>Modulträger kompakt-breit<br>$\bullet$<br>$\circled{4}$                                                                                                    | $\odot$<br>$\overline{\circ}$<br>$\overline{\bullet}$<br>$\circ$ o<br>$\circ$<br>$\circ$<br>$\circ$<br>$\circ$<br>$\circled{2}$<br>ᅙ<br>ᅙ<br>$\overline{\bullet}$<br>$\circ$<br>$\circ$<br>o °<br>$\circ$<br>$\circled{3}$<br>ᇹ<br>$\overline{\bullet}$<br>$\overline{\bullet}$<br>$\overline{\bullet}$<br>$\circled{4}$<br>$\overline{\bullet}$<br>ᇹ<br>ᅙ<br><del>。</del><br>$\overline{\bullet}$<br>$\overline{\bullet}$<br>ᅙ<br>ᅙ |
| Interfacemodul für<br>PROFIBUS DP mit Bus-<br>modul und Abschluss-<br>modul | Das Interfacemodul verbindet<br>die ET 200pro mit dem DP-<br>Master und bereitet die Daten<br>für die Elektronikmodule auf.<br>Im Auslieferungszustand ist das<br>Abschlussmodul 2 enthalten<br>und das Interfacemodul (1) auf<br>dem Busmodul montiert.<br>Das Busmodul ist das mech-<br>$\bullet$<br>anische und elektrische Ver-<br>bindungselement der<br>einzelnen ET 200pro-Module.<br>Das Abschlussmodul beendet<br>$\bullet$<br>die ET 200pro.<br>Folgende Interfacemodule sind<br>für PROFIBUS DP verfügbar:<br>IM 154-1 DP<br>$\bullet$<br>IM 154-2 DP High Feature<br>$\bullet$ | $^{\circledR}$<br>➀<br>⊕<br>० ज्ञि<br>فات<br>加口<br>AAAAA<br>đ<br>Θ<br>ㅇ罒<br>⊞                                                                                                    |

Tabelle 2- 1 Komponenten von ET 200pro

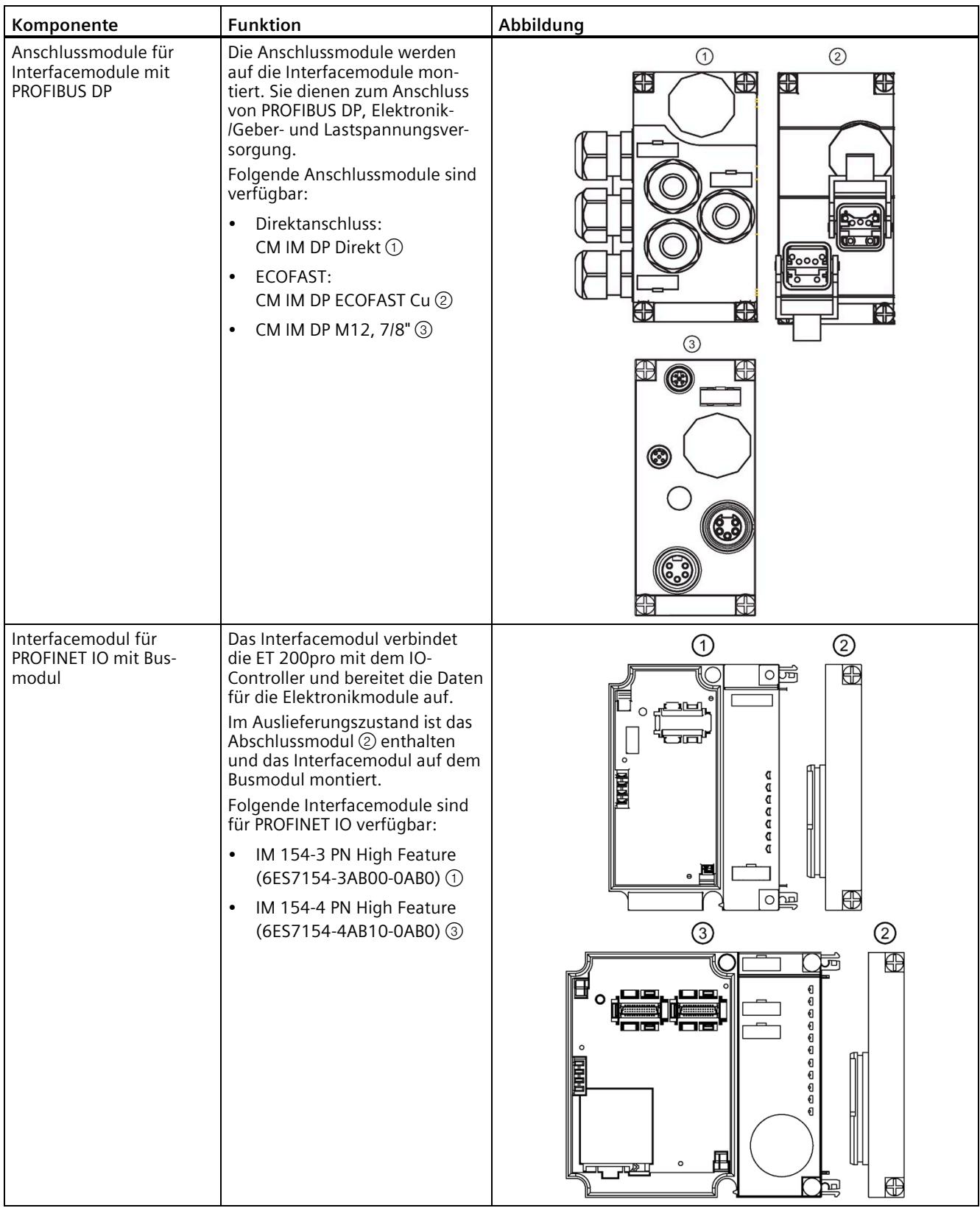

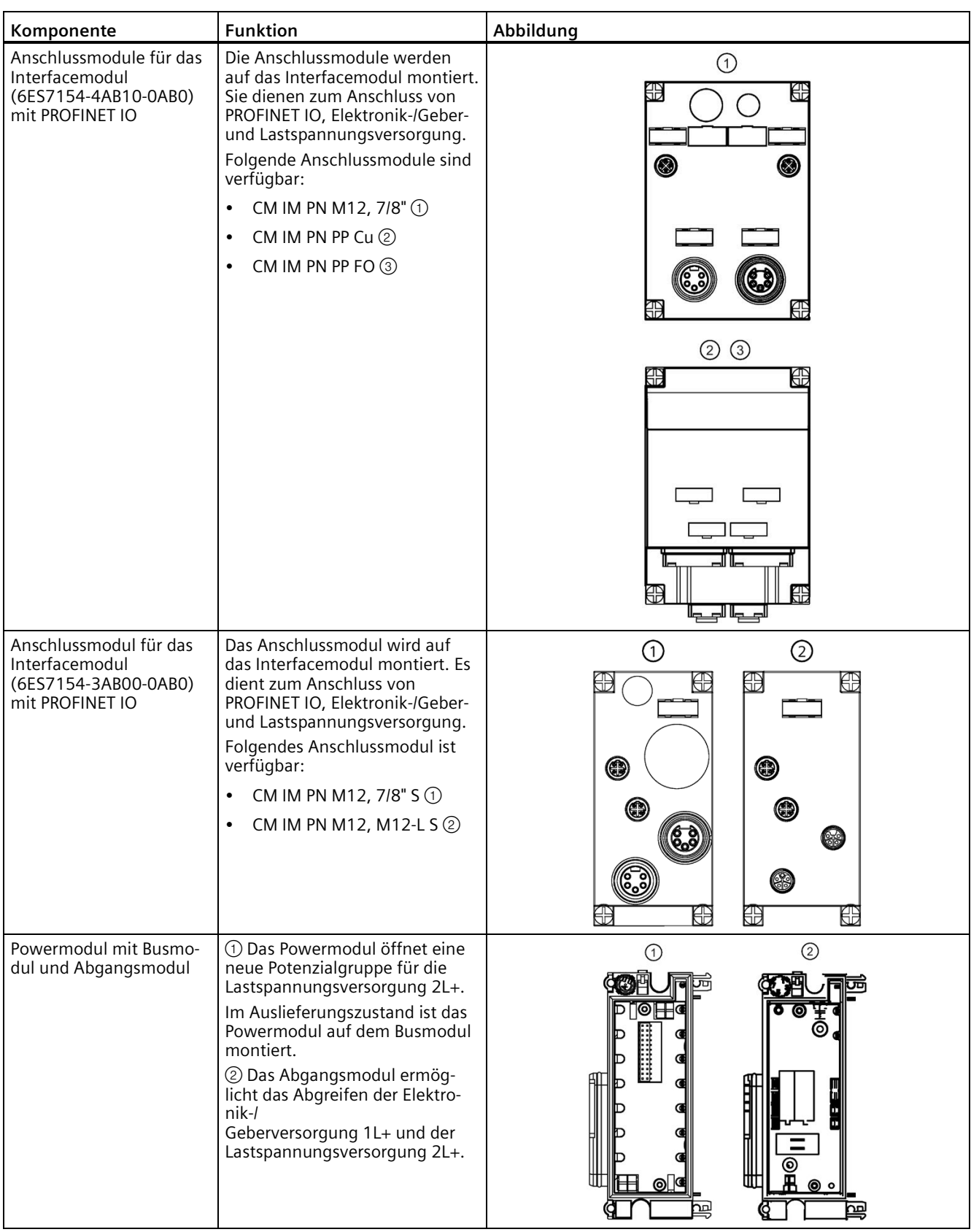

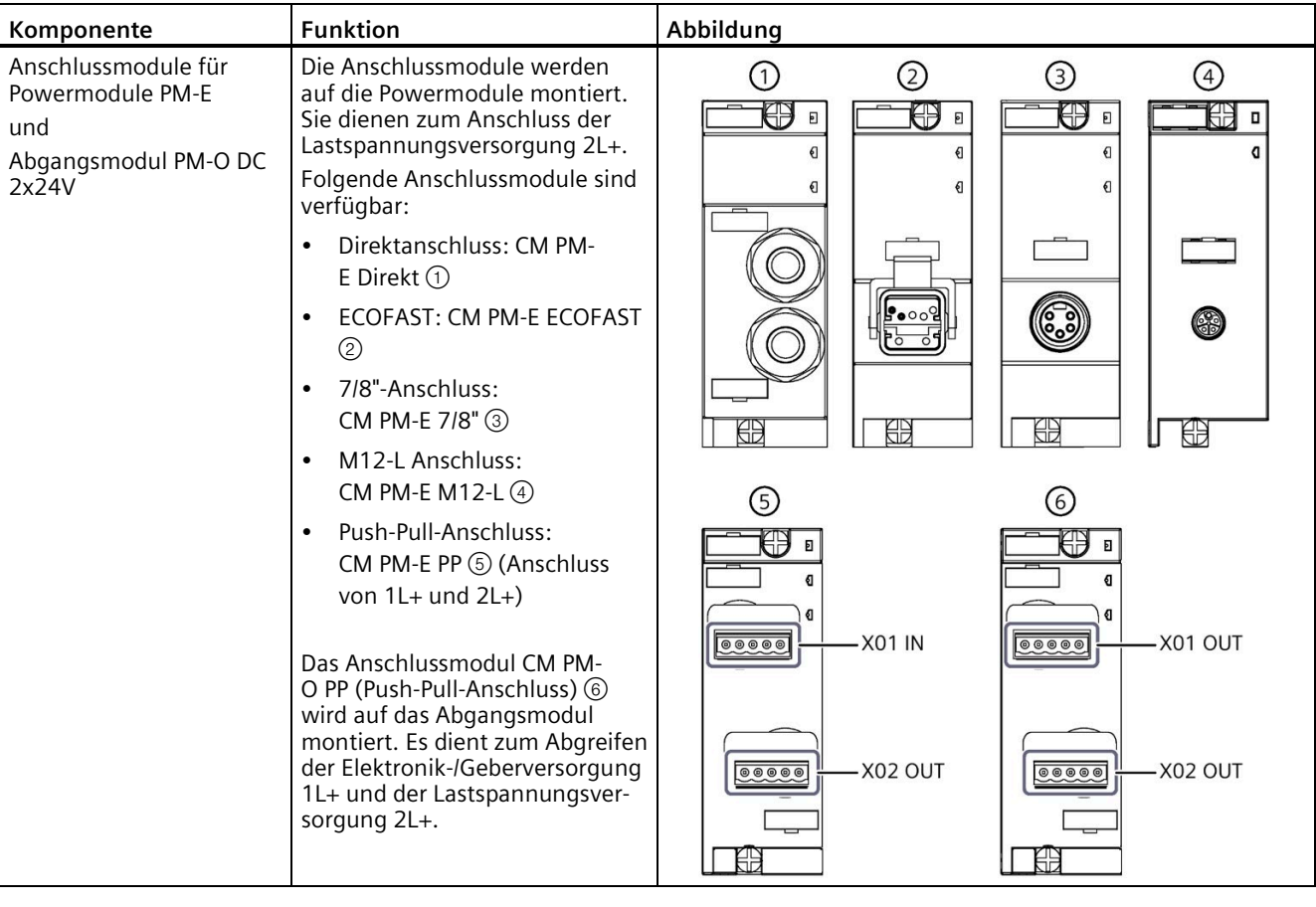

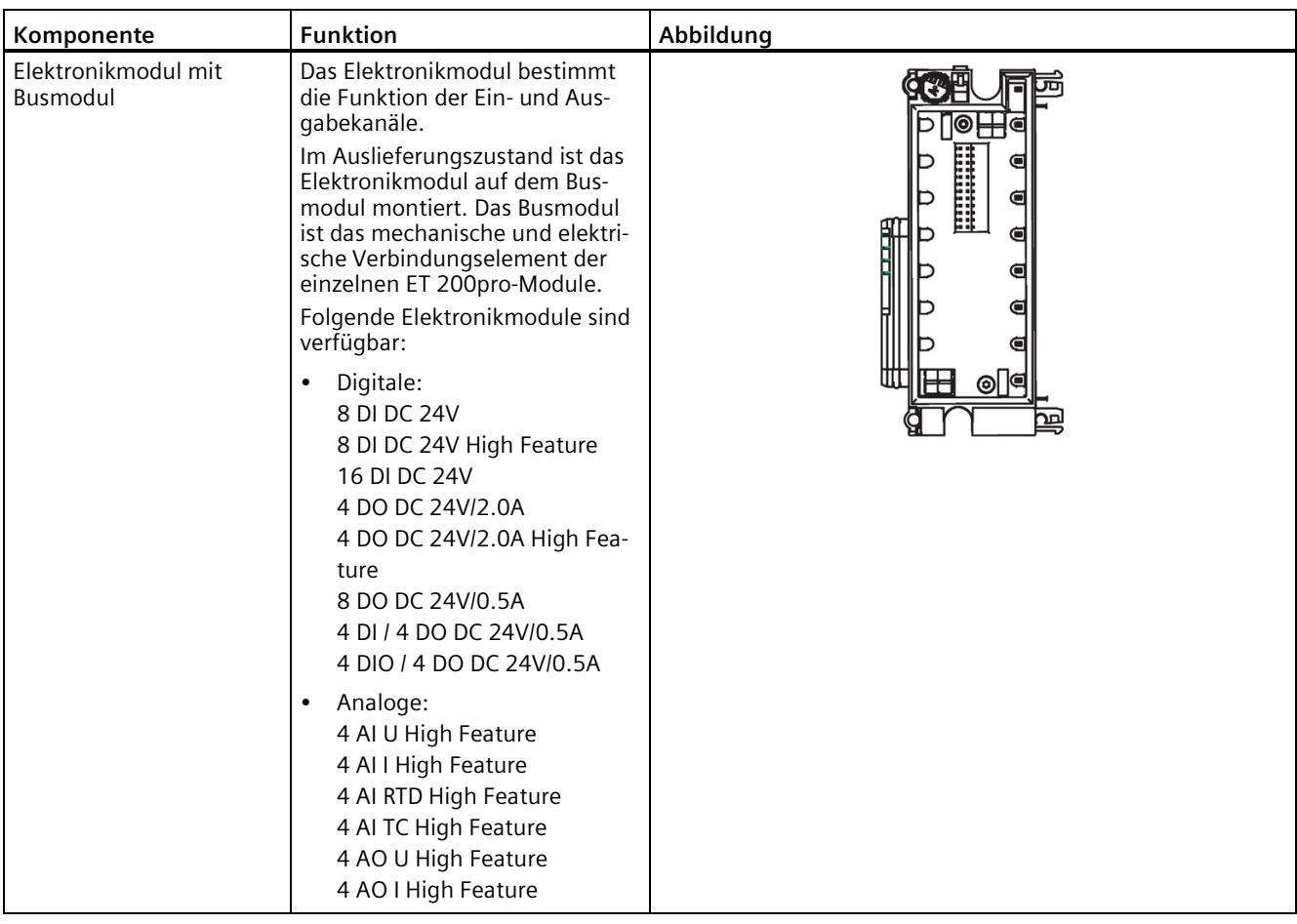

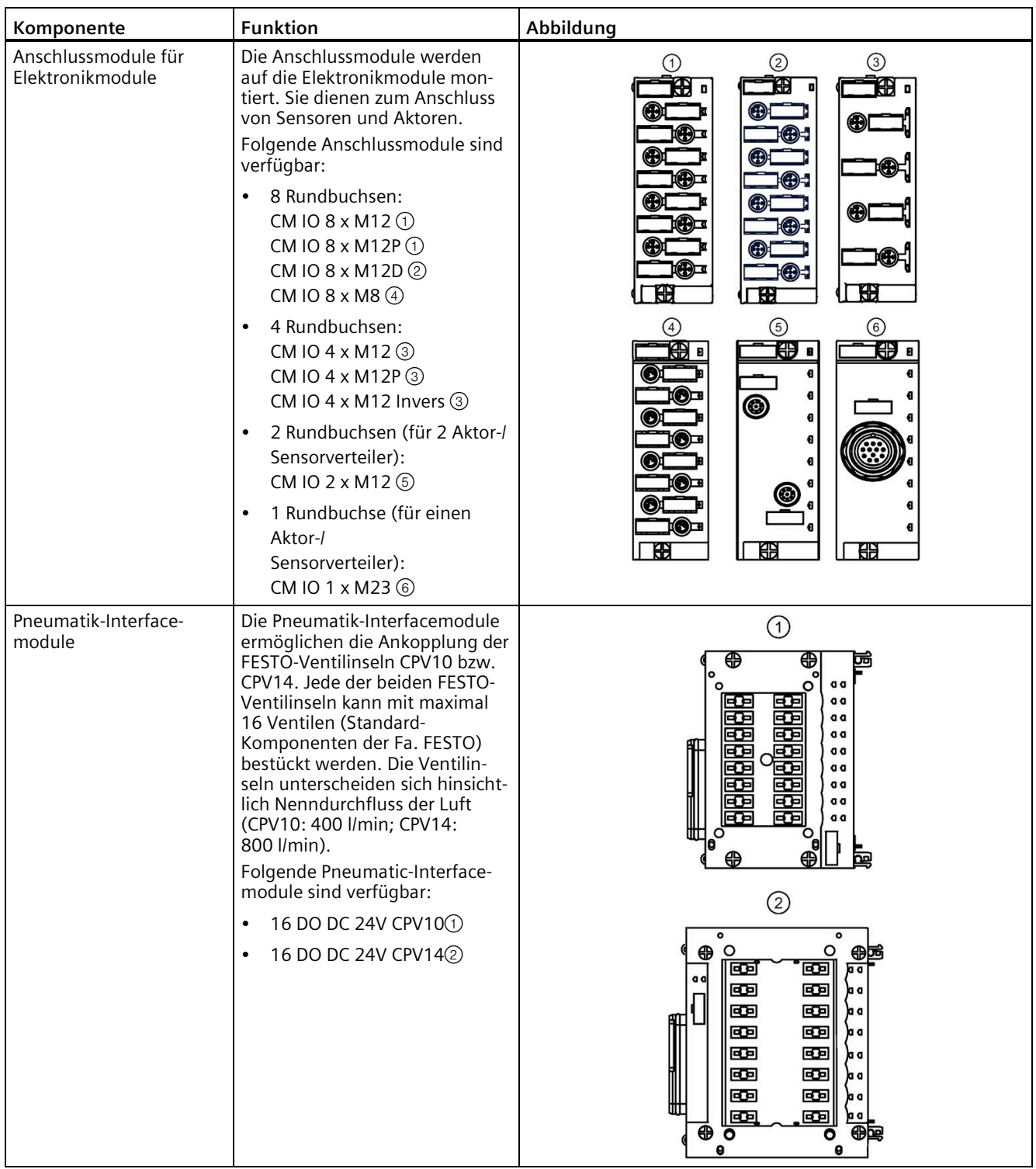

## <span id="page-29-0"></span>Einsatzplanung **3**

## <span id="page-29-1"></span>**3.1 Modulares System**

#### **Modulares System**

Modulares System bedeutet bei der ET 200pro: Sie können den Aufbau an Ihre Applikationen durch das umfangreiche ET 200pro-Produktspektrum anpassen.

#### **Beispiel: ET 200pro mit Elektronikmodulen**

Die ET 200pro können Sie bis zum Maximalausbau mit Elektronikmodulen bestücken. Zwischen einem Interfacemodul und einem Abschlussmodul können Sie die Elektronikmodule in beliebiger Anordnung an Ihre Applikationen anpassen.

Nachfolgendes Bild zeigt ein Aufbaubeispiel des Dezentralen Peripheriesystems ET 200pro.

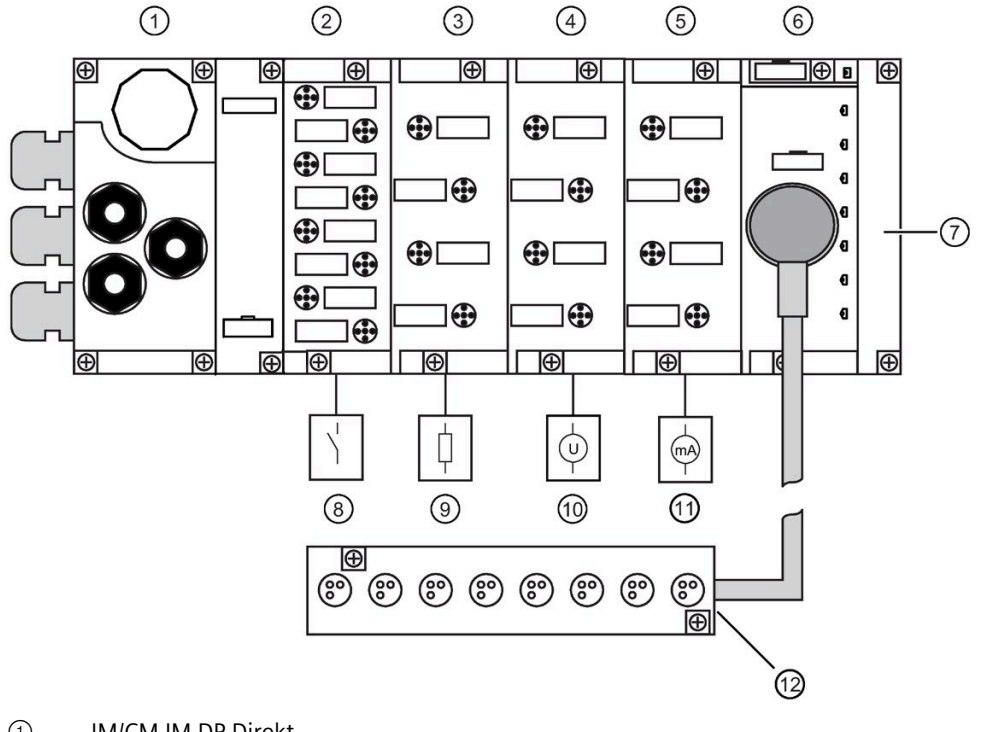

- ① IM/CM IM DP Direkt
- ② 8 DI DC 24V
- ③ 4 DO DC 24V/2.0A
- $(4)$  4 AI U HF
- ⑤ 4 AI I HF
- ⑥ 8 DI DC 24V
- ⑦ Abschlussmodul
- ⑧ 8 x Schalter, Sensoren
- ⑨ 4/8 x Last
- ⑩ 4 x Spannungsmessung
- ⑪ 4 x Strommessung für 2/4-Draht-Messumformer
- ⑫ Aktor-/Sensorverteiler am Anschlussmodul CM IO 1 x M23

*3.1 Modulares System*

#### **Beispiel: ET 200pro mit Elektronikmodul und Motorstarter**

Zwischen einem Interfacemodul und einem Abschlussmodul können Sie die Elektronikmodule, Motorstarter und Frequenzumrichter in beliebiger Anordnung an Ihre Applikationen anpassen.

Nachfolgendes Bild zeigt ein Aufbaubeispiel des Dezentralen Peripheriesystems ET 200pro mit Motorstarter und Reparaturschaltermodul.

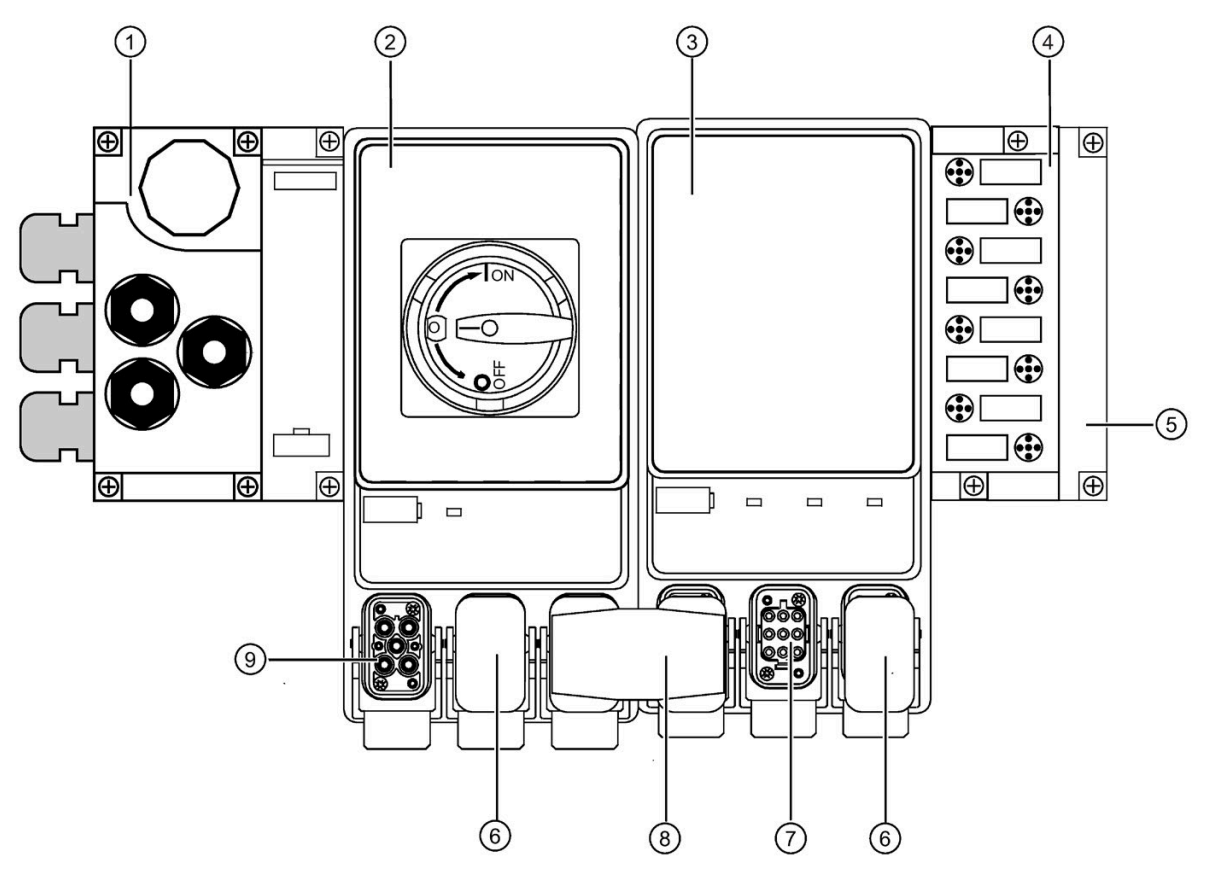

- ① Interfacemodul
- ② Reparaturschaltermodul
- ③ DSe; Standard
- ④ 8 DI DC 24V
- ⑤ Abschlussmodul
- ⑥ Verschlusskappe
- ⑦ Motoranschluss
- ⑧ Energiebrückenstecker
- ⑨ Einspeisung

## <span id="page-32-0"></span>**3.2 Welche Interfacemodule zu Ihrer Anwendung passen**

#### **Auswahlhilfe zu den Interfacemodulen**

In der folgenden Tabelle finden Sie eine Auswahlhilfe zu den Interfacemodulen:

| Anwendung                 | <b>Geeignetes Modul</b>      | Eigenschaften der<br><b>Module</b>                                            | <b>Maximale Auf-</b><br>baubreite |
|---------------------------|------------------------------|-------------------------------------------------------------------------------|-----------------------------------|
| DP-Slave für PROFIBUS DP  | IM 154-1 DP                  | DPV0-Slave<br>DPV1-Slave                                                      | $1,0 \text{ m}$                   |
|                           | IM 154-<br>2 DP High Feature | DPV0-Slave<br>DPV1-Slave<br>Einsatz von fehlersiche-<br>ren ET 200pro-Modulen |                                   |
| IO Device für PROFINET IO | IM 154-<br>3 PN High Feature | <b>IO</b> Device<br>Einsatz von fehlersiche-<br>ren ET 200pro-Modulen         | $1,2 \text{ m}$                   |
|                           | IM 154-<br>4 PN High Feature |                                                                               | $1,0 \text{ m}$                   |

Tabelle 3- 1 Welche Interfacemodule zu Ihrer Anwendung passen

## <span id="page-32-1"></span>**3.3 Welche Elektronikmodule zu Ihrer Anwendung passen**

#### **Auswahlhilfe zu den Elektronikmodulen**

In der folgenden Tabelle finden Sie eine Auswahlhilfe zu den Elektronikmodulen:

| Anwendung                                                                                                    | <b>Geeignetes Modul</b>       | Eigenschaften der Module                                  |  |
|----------------------------------------------------------------------------------------------------|-------------------------------|-----------------------------------------------------------|--|
| Auswerten von Schaltern, Nä-                                                                                      | 8 DI DC 24V                   | 8 Eingabekanäle DC 24 V                                   |  |
| herungsschaltern, Sensoren<br>bzw. Gebern                                                                         | 16 DI DC 24V                  | 16 Eingabekanäle DC 24 V                                  |  |
| Schalten von Magnetventilen,<br>Gleichstromschützen und Mel-<br>deleuchten                                        | 4 DO DC 24V/2.0A              | 4 Ausgabekanäle<br>DC 24 V bis $2A$                       |  |
| Auswerten von Schaltern, Nä-<br>herungsschaltern, Sensoren<br>bzw. Gebern, parametrierbare<br>Eingangsverzögerung | 8 DI DC 24V High Feature      | 8 Eingabekanäle DC 24 V<br>Einzelkanaldiagnose            |  |
| Schalten von Magnetventilen,<br>Gleichstromschützen und Mel-<br>deleuchten, parametrierbarer                      | 4 DO DC 24V/2.0A High Feature | 4 Ausgabekanäle<br>DC 24 V bis 2 A<br>Einzelkanaldiagnose |  |
| Frsatzwert                                                                                                    | 8 DO DC 24V/0.5A              | 8 Ausgabekanäle<br>DC 24 V bis 0.5 A                      |  |

Tabelle 3- 2 Welche Elektronikmodule zu Ihrer Anwendung passen

#### *Einsatzplanung*

*3.3 Welche Elektronikmodule zu Ihrer Anwendung passen*

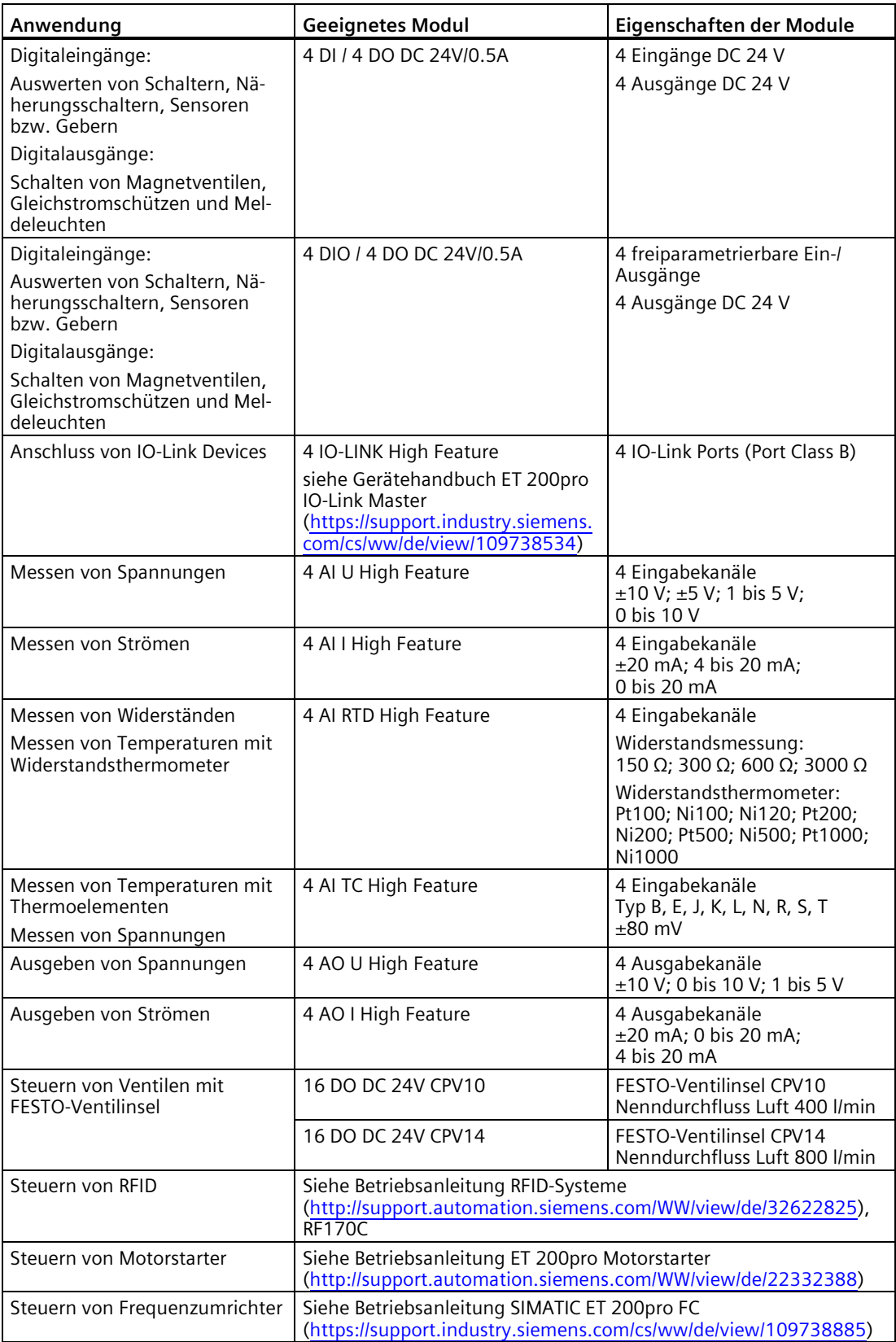

## <span id="page-34-0"></span>**3.4 Welche Anschlussmodule zu Ihrer Anwendung passen**

#### **Auswahlhilfe zu den Anschlussmodulen**

In den folgenden Tabellen finden Sie eine Auswahlhilfe zu den Anschlussmodulen beim Interface-, Power-/Abgangsmodul und Elektronikmodul.

#### **Anschlussmodule für die Interfacemodule mit PROFIBUS DP**

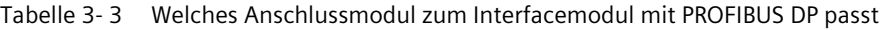

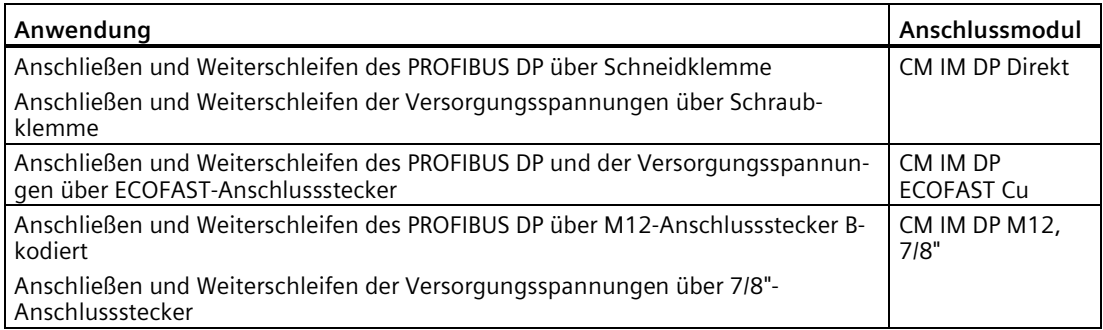

#### **Anschlussmodule für die Interfacemodule mit PROFINET IO**

| Interfacemodul              | Anwendung                                                                                                    | Anschlussmodul            |
|-----------------------------|----------------------------------------------------------------------------------------------------|---------------------------|
| IM 154-3 PN High<br>Feature | Anschließen und Weiterschleifen des PROFINET IO über<br>M12-Anschlussstecker D-kodiert                        | CM IM PN M12,<br>$7/8"$ S |
|                             | Anschließen und Weiterschleifen der Versorgungsspannun-<br>gen über 7/8"-Anschlussstecker                     |                           |
|                             | Anschließen und Weiterschleifen des PROFINET IO über<br>M12-Anschlussstecker D-kodiert                        | CM IM PN M12,<br>$M12-LS$ |
|                             | Anschließen und Weiterschleifen der Versorgungsspannun-<br>gen über M12-Anschlussstecker L-kodiert            |                           |
| IM 154-4 PN High<br>Feature | Anschließen und Weiterschleifen des PROFINET IO über<br>M12-Anschlussstecker D-kodiert                        | CM IM PN M12,<br>7/8"     |
|                             | Anschließen und Weiterschleifen der Versorgungsspannun-<br>gen über 7/8"-Anschlussstecker                     |                           |
|                             | Anschließen und Weiterschleifen des PROFINET IO über<br>Push-Pull-Anschlussstecker (RJ45)                     | CM IM PN PP Cu            |
|                             | Anschließen und Weiterschleifen der Versorgungsspannun-<br>gen über Push-Pull-Anschlussstecker (1L+/2L+)      |                           |
|                             | Anschließen und Weiterschleifen des PROFINET IO über<br>Push-Pull-Anschlussstecker (SC RJ), Lichtwellenleiter | CM IM PN PP FO            |
|                             | Anschließen und Weiterschleifen der Versorgungsspannun-<br>gen über Push-Pull-Anschlussstecker (1L+/2L+)      |                           |

Tabelle 3- 4 Welche Anschlussmodule zum Interfacemodul mit PROFINET IO passt

#### *Einsatzplanung*

*3.5 Kombinationsmöglichkeiten der Module*

#### **Anschlussmodule für die Powermodule**

| Powermo-<br>dul/Abgangsmodul | Anwendung                                                                                                    | Anschlussmodul            |
|------------------------------|----------------------------------------------------------------------------------------------------|---------------------------|
| PM-E                         | Anschließen und Weiterschleifen der Lastspannungsversor-<br>gung 2L+ über Schraubklemme                                                        | <b>CM PM-E Direkt</b>     |
|                              | Anschließen der Lastspannungsversorgung 2L+ über<br>ECOFAST-Anschlussstecker                                                                   | CM PM-E<br><b>ECOFAST</b> |
|                              | Anschließen der Lastspannungsversorgung 2L+ über 7/8"-<br>Anschlussstecker                                                                     | CM PM-E 7/8"              |
|                              | Anschließen der Lastspannungsversorgung 2L+ über M12-<br>Anschlussstecker L-kodiert                                                            | CM PM-E M12-L             |
|                              | Anschließen und Weiterschleifen der Elektronik-<br>/Geberversorgung 1L+ und der Lastspannungsversorgung<br>2L+ über Push-Pull-Anschlussstecker | CM PM-E PP                |
| $PM-O$                       | Abgreifen der Elektronik-/Geberversorgung 1L+ und der<br>Lastspannungsversorgung 2L+ über Push-Pull-<br>Anschlussstecker.                      | CM PM-O PP                |

Tabelle 3- 5 Welches Anschlussmodul zum Power-/Abgangsmodul passt

#### **Anschlussmodule für das Elektronikmodul**

Im Kapitel Kombinationsmöglichkeiten der Module in der Tabelle [Elektronikmodule in](#page-36-0)  [Kombination mit Anschlussmodulen](#page-36-0) (Seite [37\)](#page-36-0) finden Sie eine Übersicht, welches Anschlussmodul mit welchem Elektronikmodul kombinierbar ist.

#### <span id="page-35-0"></span>**Siehe auch**

[Kombinationsmöglichkeiten der Module](#page-35-0) (Seite [36\)](#page-35-0)

## **3.5 Kombinationsmöglichkeiten der Module**

#### **Einleitung**

Sie können Power-/Abgangsmodule, Interfacemodule und Elektronikmodule jeweils mit Anschlussmodulen in verschiedenen Kombinationen einsetzen. Die folgenden Tabellen zeigen die zulässigen Kombinationsmöglichkeiten von Anschlussmodulen und Power- /Abgangsmodulen, Interfacemodulen bzw. Elektronikmodulen.
*3.5 Kombinationsmöglichkeiten der Module*

# **Kombinationsmöglichkeiten Power-/Abgangsmodule und Anschlussmodule**

| Power-, Abgangsmo-<br>dul | Anschlussmodul für Power-, Abgangsmodul |                                  |                     |                           |                   |                   |  |  |  |
|---------------------------|-----------------------------------------|----------------------------------|---------------------|---------------------------|-------------------|-------------------|--|--|--|
|                           | <b>CM PM-E</b><br><b>Direkt</b>         | <b>CM PM-E</b><br><b>ECOFAST</b> | <b>CM PM-E 7/8"</b> | <b>CM PM-E</b><br>$M12-L$ | <b>CM PM-E PP</b> | <b>CM PM-O PP</b> |  |  |  |
| PM-E DC 24V               |                                         |                                  |                     |                           |                   |                   |  |  |  |
| PM-O DC 2x24V             |                                         |                                  |                     |                           |                   |                   |  |  |  |

Tabelle 3- 6 Power-, Abgangsmodule in Kombination mit Anschlussmodulen

# **Kombinationsmöglichkeiten der Interfacemodule und Anschlussmodule**

Tabelle 3- 7 Interfacemodule in Kombination mit Anschlussmodulen

| Interfacemodul              | Anschlussmodul für Interfacemodul |                                  |                       |                              |                                              |                              |                          |                          |  |  |
|-----------------------------|-----------------------------------|----------------------------------|-----------------------|------------------------------|----------------------------------------------|------------------------------|--------------------------|--------------------------|--|--|
|                             | CM IM DP<br><b>Direkt</b>         | CM IM DP<br><b>ECOFAST</b><br>Cu | CM IM DP<br>M12, 7/8" | <b>CM IM PN</b><br>M12, 7/8" | CM IM PN<br>M <sub>12</sub><br><b>M12-LS</b> | <b>CM IM PN</b><br>M12, 7/8" | <b>CM IM PN</b><br>PP Cu | <b>CM IM PN</b><br>PP FO |  |  |
| IM 154-1 DP                 |                                   | $\bullet$                        |                       |                              |                                              |                              |                          |                          |  |  |
| IM 154-2 DP High<br>Feature | $\bullet$                         | $\bullet$                        | $\bullet$             |                              |                                              |                              |                          |                          |  |  |
| IM 154-3 PN High<br>Feature |                                   |                                  |                       | ٠                            | $\bullet$                                    |                              |                          |                          |  |  |
| IM 154-4 PN High<br>Feature |                                   |                                  |                       |                              |                                              |                              |                          |                          |  |  |

# **Kombinationsmöglichkeiten der Elektronikmodule und Anschlussmodule**

Tabelle 3- 8 Elektronikmodule in Kombination mit Anschlussmodulen

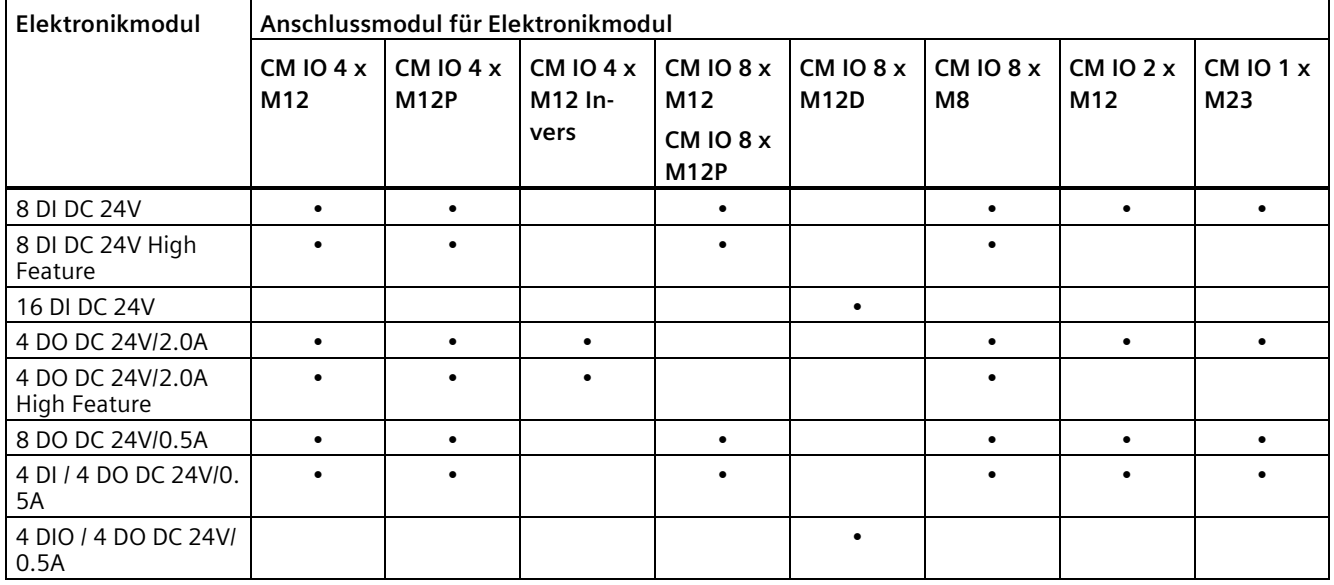

#### *Einsatzplanung*

# *3.6 Platzierung von Powermodulen*

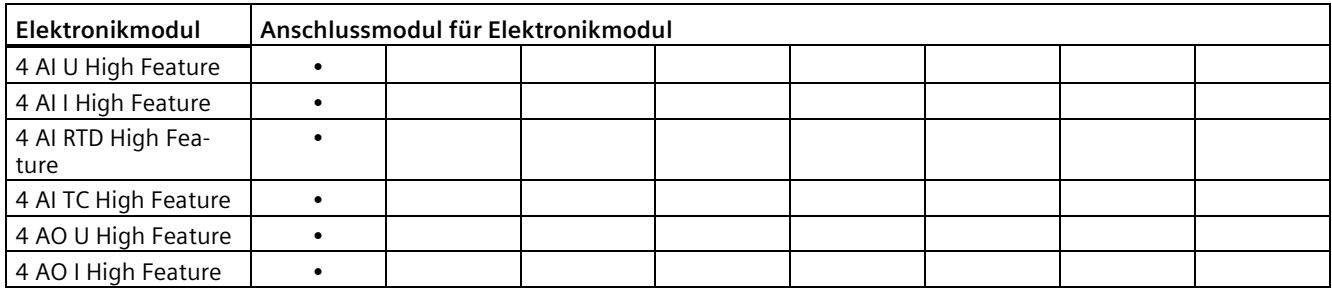

# **3.6 Platzierung von Powermodulen**

# **3.6.1 Platzierung von Powermodul PM-E**

#### **Powermodule**

Beim Dezentralen Peripheriegerät ET 200pro können Sie die Powermodule im ET 200pro-Aufbau rechts neben dem Interfacemodul frei platzieren. Das erste Powermodul ist bereits im Interfacemodul integriert.

Jedes Powermodul, das Sie in den Aufbau der ET 200pro einbauen, unterbricht die Lastspannungsschiene und öffnet eine neue Potenzialgruppe (Versorgungswurzel) für die Lastspannungsversorgung 2L+. Aus diesem Powermodul werden alle nachfolgenden Lastversorgungen der Elektronikmodule gespeist. Jedes Powermodul enthält eine wechselbare Sicherung als Gerätesschutz. Extern ist nur noch ein Leitungsschutz nach DIN VDE 0100 vorzusehen.

Die Elektronik-/Geberversorgung 1L+ wird durch das Powermodul nicht unterbrochen, sondern durchgeschleift.

*3.6 Platzierung von Powermodulen*

# **Öffnen einer neuen Potenzialgruppe**

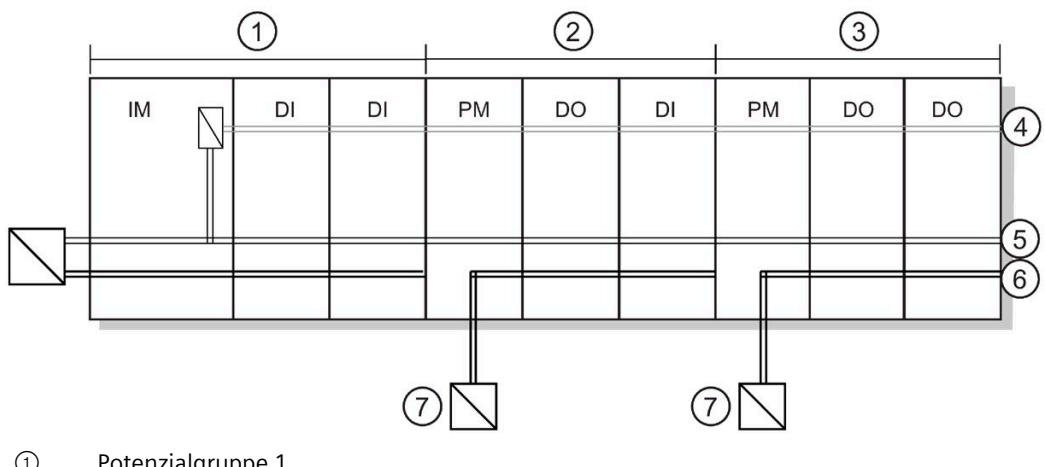

- ① Potenzialgruppe 1
- ② Potenzialgruppe 2
- ③ Potenzialgruppe 3
- ④ Rückwandbus
- ⑤ Elektronik-/Geberversorgung 1L+
- ⑥ Lastspannungsversorgung 2L+
- ⑦ Öffnen einer neuen Potenzialgruppe für 2L+ durch ein Powermodul

#### **Siehe auch**

[Powermodul PM-E](#page-329-0) (Seite [330\)](#page-329-0)

# **3.6.2 Platzierung von Abgangsmodul PM-O DC 2x24V**

# **Abgangsmodul**

Beim Dezentralen Peripheriesystem ET 200pro platzieren Sie das Abgangsmodul im ET 200pro-Aufbau idealerweise direkt rechts neben dem F-Switch.

Rechts neben dem Abgangsmodul können Sie weitere Power- und Elektronikmodule montieren.

Weitere Aufbaumöglichkeiten zum Abgangsmodul finden Sie in den FAQs der ET 200pro [\(http://support.automation.siemens.com/WW/view/de/26694409\)](http://support.automation.siemens.com/WW/view/de/26694409).

Die Elektronik-/Geberversorgung 1L+ des Abgangsmoduls wird über eine elektronische Schaltung abgesichert und ist kurzschlussfest. Die Lastspannungsversorgung 2L+ wird über das Powermodul PM-E oder das Interfacemodul des Dezentralen Peripheriesystems ET 200pro abgesichert.

#### *Einsatzplanung*

*3.6 Platzierung von Powermodulen*

# **Abzweigen der Elektronik-/Geberversorgung und Lastspannungsversorgung**

In diesem Beispiel ist das Abgangsmodul PM-O DC 2x24V hinter einem F-Switch platziert. Das F-Switch sorgt für das sichere Abschalten der am Abgangsmodul angeschlossenen Verbraucher.

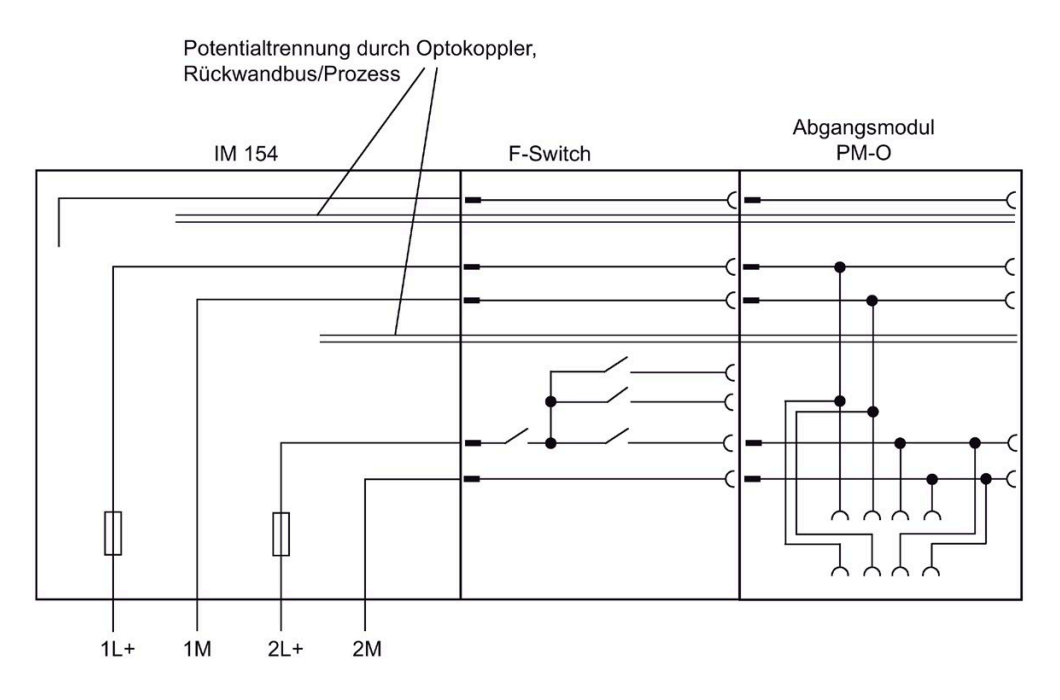

# **Weitere Hinweise zu F-Switch**

Weitere Informationen zum F-Switch finden Sie in der Betriebsanleitung Dezentrales Peripheriegerät ET 200pro - Fehlersichere Module [\(http://support.automation.siemens.com/WW/view/de/22098524\)](http://support.automation.siemens.com/WW/view/de/22098524).

# **Siehe auch**

[Abgangsmodul PM-O DC 2x24V](#page-334-0) (Seite [335\)](#page-334-0)

# **3.7 Maximalausbau**

## **Maximalausbau mechanisch**

Sobald eine der folgenden Regeln zutrifft, ist der Maximalausbau der ET 200pro erreicht:

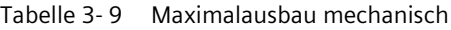

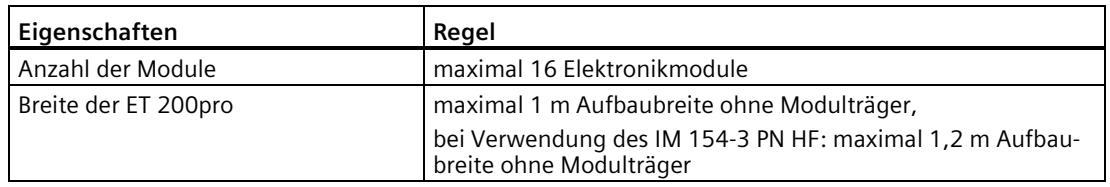

### **Maximalausbau elektrisch**

- Elektronik-/Geberversorgung 1L+:
	- versorgt die interne Elektronik der Module und die extern angeschlossenen Geber
	- potenzialgetrennt zum Rückwandbus der ET 200pro, 2L+ und dem PROFIBUS DP/PROFINET IO
- Lastspannungsversorgung 2L+:
	- versorgt die extern angeschlossenen Aktoren
	- potenzialgetrennt zum Rückwandbus, 1L+ und dem PROFIBUS DP/PROFINET IO

#### Tabelle 3- 10 Maximalausbau elektrisch

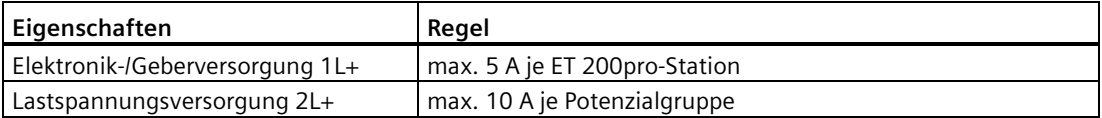

# **Montieren 4**

# **4.1 Voraussetzungen**

### **Vormontieren der ET 200pro-Module**

Wenn Sie den Modulträger schmal oder den Modulträger breit verwenden, dann können Sie die Module der ET 200pro auf den Modulträger vormontieren, bevor dieser vor Ort montiert wird.

### **Einbaulage**

Die Einbaulage einer ET 200pro ist frei wählbar.

Einschränkungen bei der Einbaulage:

- Wenn Sie das dezentrale Peripheriesystem ET 200pro mit dem Frequenzumrichter ET 200pro FC aufbauen, dann beachten Sie die Einschränkungen bei der Einbaulage. Weitere Informationen finden Sie in der Betriebsanleitung Frequenzumrichter ET 200pro FC [\(https://support.industry.siemens.com/cs/ww/de/view/109738885\)](https://support.industry.siemens.com/cs/ww/de/view/109738885).
- Wenn Sie das dezentrale Peripheriesystem ET 200pro mit Motorstartern ET 200pro aufbauen, dann beachten Sie die Einschränkungen bei der Einbaulage. Weitere Informationen finden Sie im Handbuch ET 200pro Motorstarter [\(https://support.industry.siemens.com/cs/de/de/view/22332388\)](https://support.industry.siemens.com/cs/de/de/view/22332388).
- Beachten Sie die zulässigen Umgebungstemperaturen der verwendeten Module

# **4.2 Modulträger**

# **4.2.1 Modulträger**

# **Modulträger Ausführungen**

Für die ET 200pro sind Modulträger in den Ausführungen schmal, breit, kompakt-schmal und kompakt-breit erhältlich. Auf die Modulträger schmal und breit können Sie die Module vormontieren.

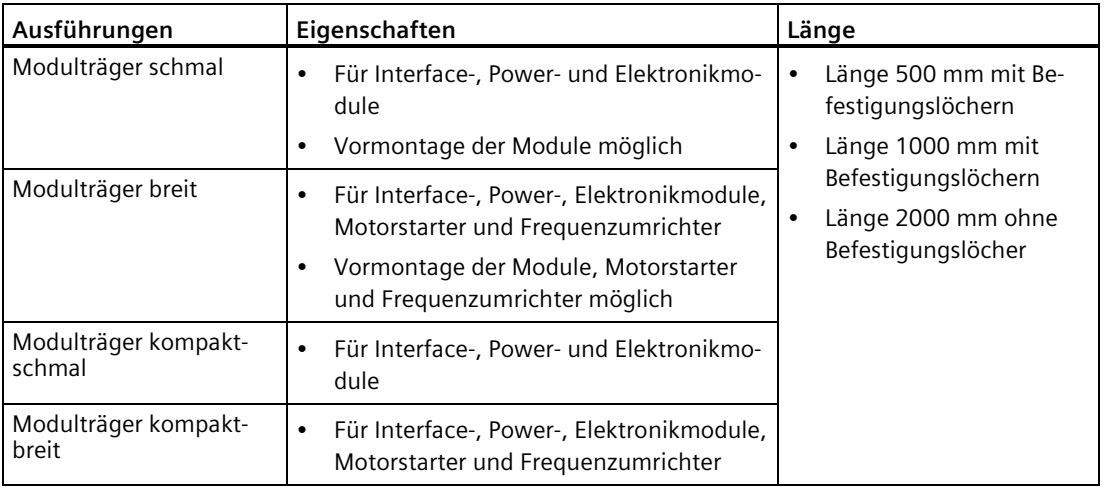

# **Schwingungsfestigkeit**

Damit alle ET 200pro-Module die zugesicherte Schwingungsfestigkeit erreichen, müssen bei der Montage der Modulträger auf den Untergrund **alle** Befestigungslöcher genutzt werden.

# **Modulträger mit 2000 mm Länge**

Den Modulträger mit 2000 mm Länge müssen Sie entsprechend Ihren Erfordernissen ablängen und die Befestigungslöcher für Schrauben M8 bohren. Damit alle ET 200pro-Module die zugesicherte Schwingungsfestigkeit erreichen, sind die Befestigungslöcher nach einem Anfangsabstand von 12 mm in möglichst gleichmäßigen Abständen von maximal 200 mm vorzusehen.

*4.2 Modulträger*

# **Regel**

Der Modulträger muss mit Funktionserde (FE) verbunden werden. Die Verbindung zur Funktionserde ist zur Ableitung von Störströmen und für die EMV-Festigkeit erforderlich.

#### **Hinweis**

#### **Niederimpedante Verbindung zum Erdpotenzial**

Sorgen Sie in jedem Fall für eine niederimpedante Verbindung zwischen Modulträger und Erdpotenzial.

Wenn Sie den Modulträger **nicht** an einen geerdeten leitfähigen Untergrund montieren, dann müssen Sie eine niederimpedante Verbindung zum Erdpotenzial herstellen, z. B. durch ein Kupferband.

# **4.2.2 Modulträger schmal und Modulträger breit montieren**

# **Einleitung**

Die ET 200pro wird auf dem Modulträger schmal oder dem Modulträger breit vormontiert.

**Maßangaben für den Modulträger schmal** 

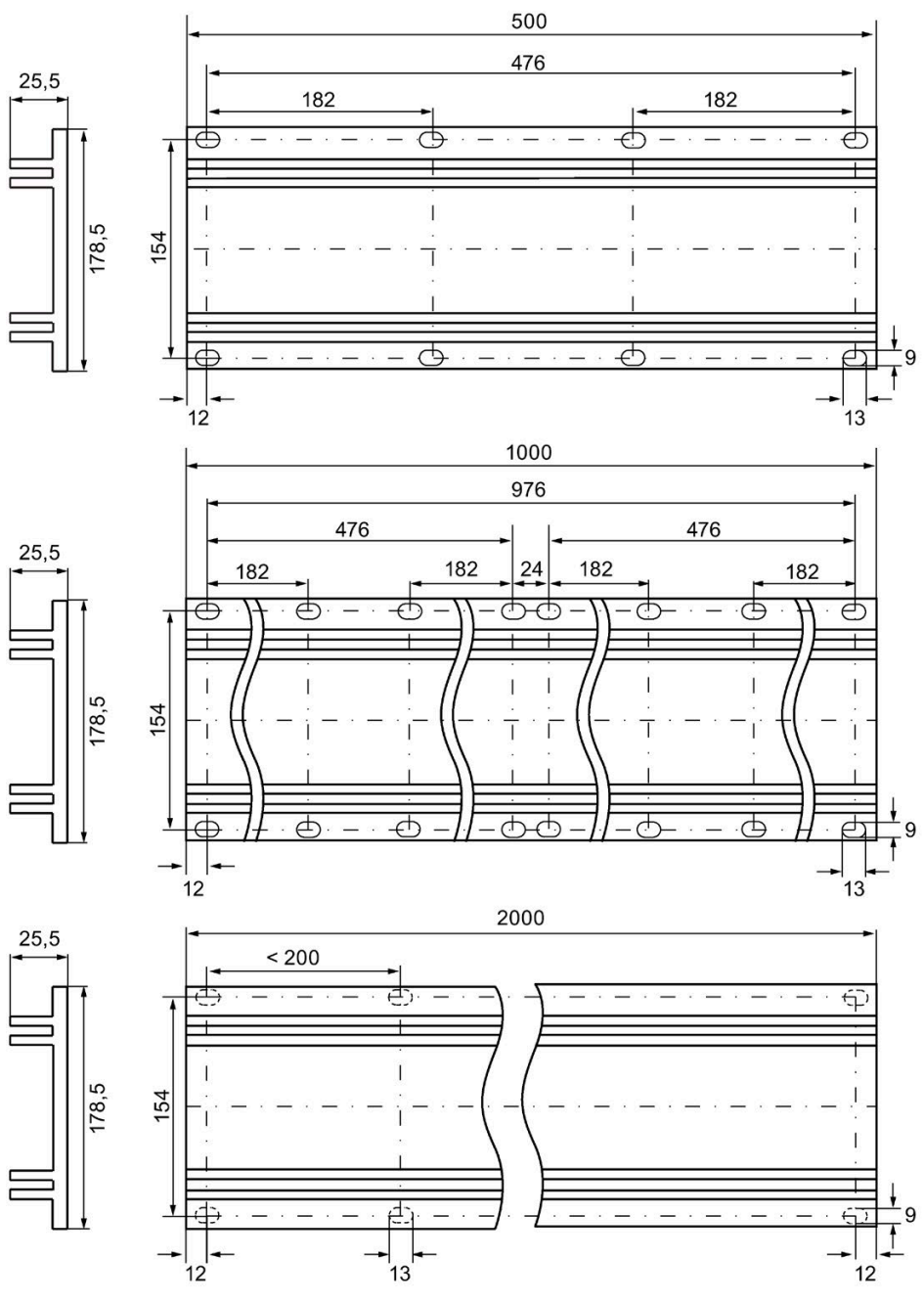

Bild 4-1 Maßbild Modulträger schmal

*4.2 Modulträger*

# **Maßangaben für den Modulträger breit**

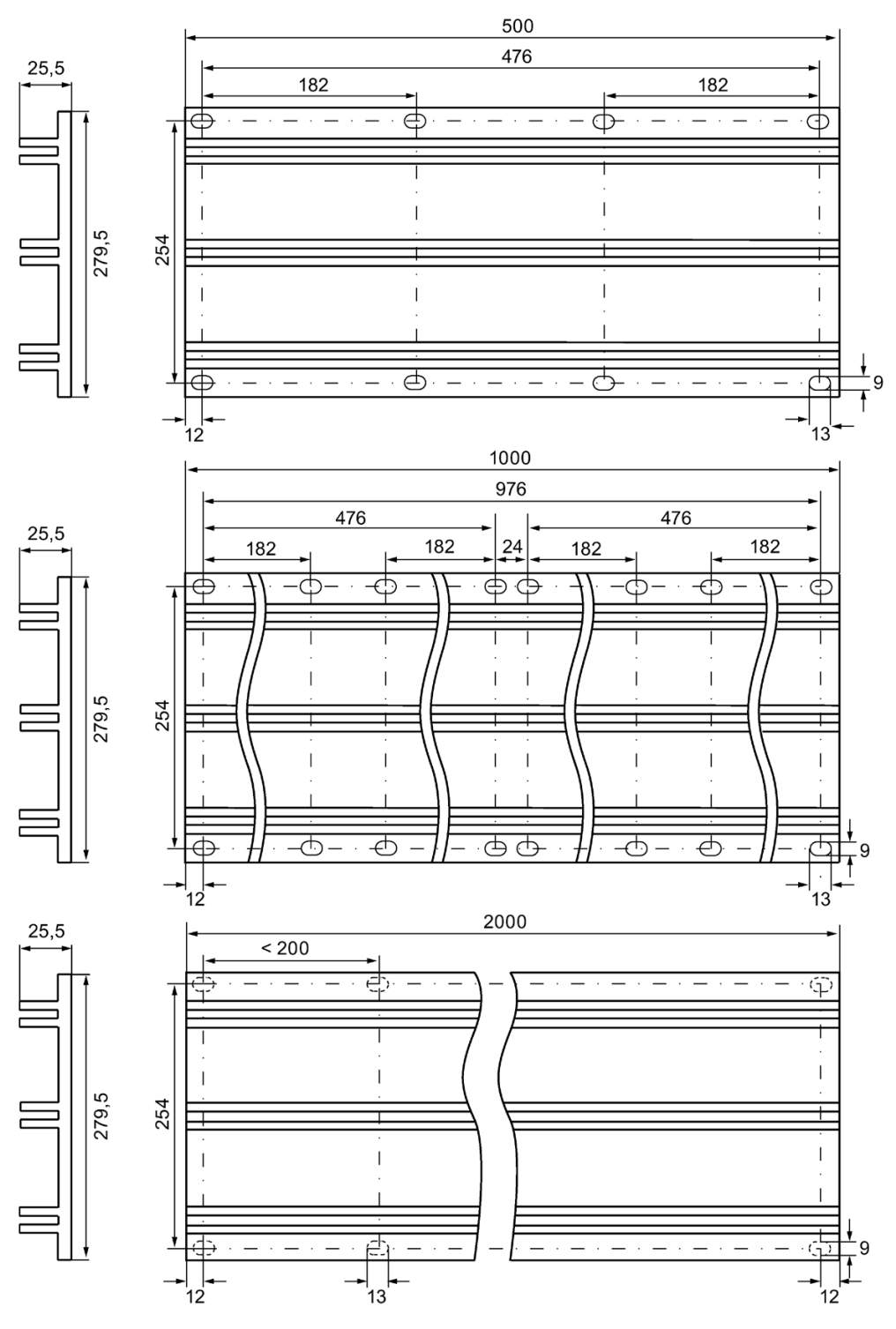

Bild 4-2 Maßbild Modulträger breit

# **Benötigtes Werkzeug**

- Schraubenschlüssel bzw. Schraubendreher, passend für ausgewählte Befestigungsschrauben
- Abisolierwerkzeug und Kabelschuhzange für die Erdungsleitung

# **Benötigtes Zubehör**

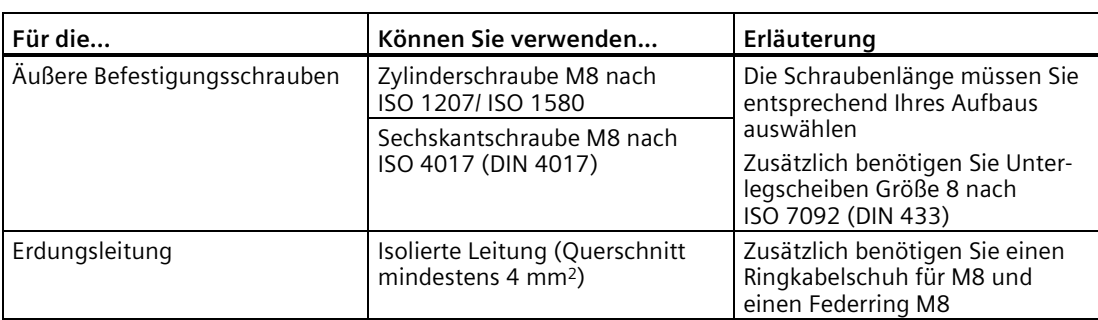

Tabelle 4- 1 Modulträger und Erdungsleitung

# **Modulträger montieren und Funktionserde anschließen (FE)**

- 1. Falls erforderlich, reißen Sie die Befestigungslöcher auf dem Untergrund an und bohren Sie die Löcher mit einem Durchmesser von 8,5 mm±0,2.
- 2. Verschrauben Sie den Modulträger mit dem Untergrund (Schraubengröße M8)
- 3. Isolieren Sie die Erdungsleitung mit Funktionserde (FE) ab (z. B. Kupferband) und befestigen Sie einen Ringkabelschuh M8 mit der Kabelschuhzange
- 4. Befestigen Sie die Erdungsleitung an einer Bohrung des Modulträgers: Stecken Sie Federring, Unterlegscheibe, Kabelschuh auf die Befestigungsschraube und verschrauben Sie den Modulträger mit dem Untergrund
- 5. Befestigen Sie das andere Ende der Erdungsleitung mit Erdpotenzial

#### **Hinweis**

Sorgen Sie für ausreichenden Potenzialausgleich.

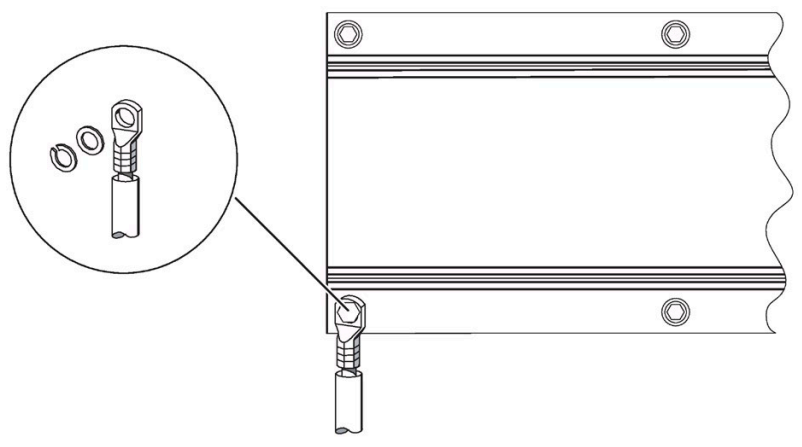

Bild 4-3 Modulträger schmal erden

# **4.2.3 Modulträger kompakt montieren**

# **Einleitung**

Befestigen Sie den Modulträger kompakt auf dem Untergrund, bevor Sie die ET 200pro montieren.

# **Maßangaben für den Modulträger kompakt-schmal**

Folgendes Bild enthält die Maßangaben für die Befestigungslöcher der Modulträger kompaktschmal.

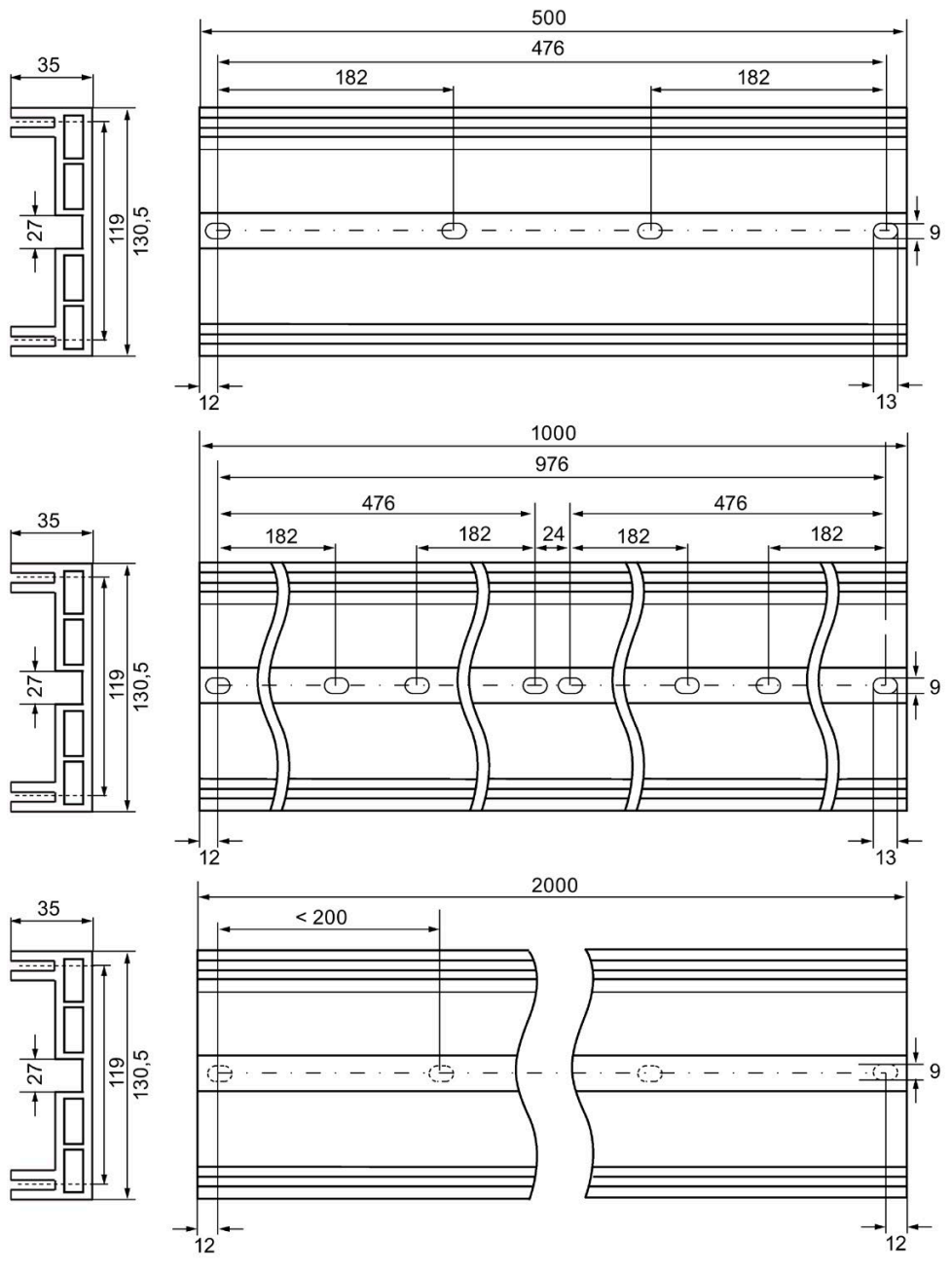

Bild 4-4 Maßbild Modulträger kompakt-schmal

#### *Montieren*

*4.2 Modulträger*

# **Maßangaben für den Modulträger kompakt-breit**

Folgendes Bild enthält die Maßangaben für die Befestigungslöcher der Modulträger kompaktbreit.

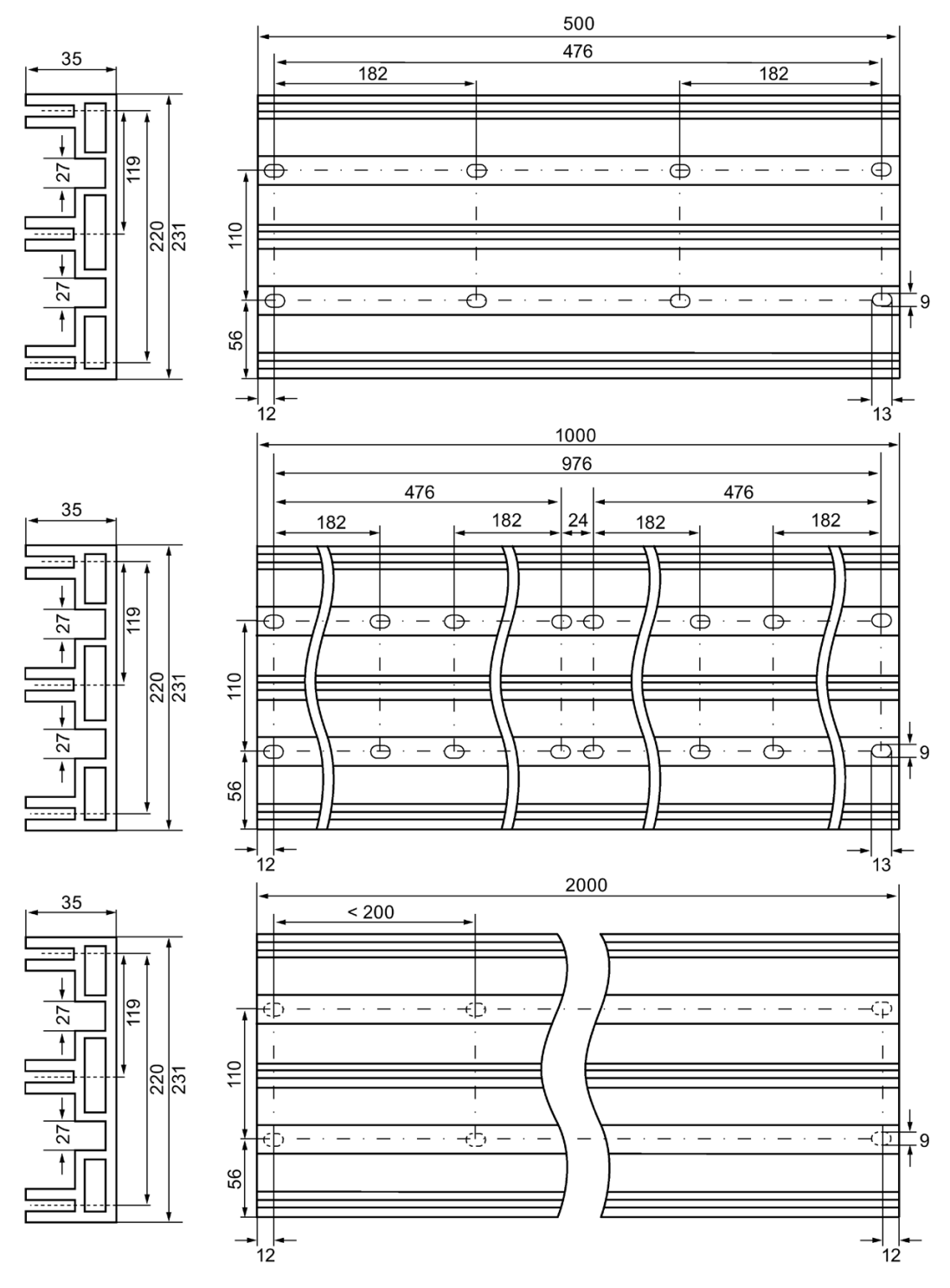

Bild 4-5 Maßbild Modulträger kompakt-breit

# **Benötigtes Werkzeug**

- Schraubenschlüssel bzw. Schraubendreher, passend für ausgewählte Befestigungsschrauben
- Abisolierwerkzeug und Kabelschuhzange für die Erdungsleitung

# **Benötigtes Zubehör**

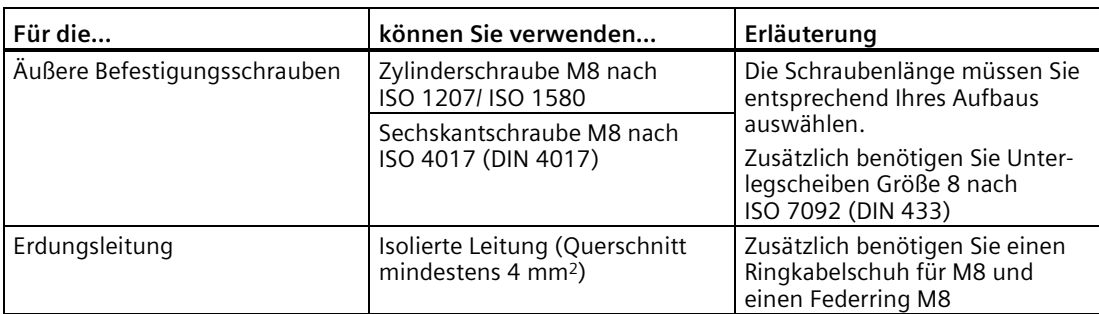

Tabelle 4- 2 Modulträger und Erdungsleitung

# **Modulträger montieren und Funktionserde anschließen (FE)**

- 1. Bringen Sie den Modulträger auf dem Untergrund so an, dass genügend Raum für die Montage bleibt
- 2. Falls erforderlich, reißen Sie die Befestigungslöcher auf dem Untergrund an und bohren Sie die Löcher mit einem Durchmesser von 8,5 mm±0,2
- 3. Verschrauben Sie den Modulträger mit dem Untergrund (Schraubengröße M8)
- 4. Isolieren Sie die Erdungsleitung mit Funktionserde (FE) ab (z. B. Kupferband) und befestigen Sie einen Ringkabelschuh M8 mit der Kabelschuhzange
- 5. Befestigen Sie die Erdungsleitung an einer Bohrung des Modulträgers: Stecken Sie Federring, Unterlegscheibe, Kabelschuh auf die Befestigungsschraube und verschrauben Sie den Modulträger mit dem Untergrund
- 6. Befestigen Sie das andere Ende der Erdungsleitung mit Erdpotenzial

#### **Hinweis**

Sorgen Sie für ausreichenden Potenzialausgleich.

# **4.3 Interfacemodul montieren**

# **Einleitung**

Das Interfacemodul verbindet die ET 200pro mit dem PROFIBUS DP/ PROFINET IO und versorgt die Elektronikmodule mit Spannung.

### **Voraussetzungen**

- Das Abschlussmodul ist vom Interfacemodul demontiert.
- Der Modulträger ist montiert.

# **Benötigtes Werkzeug**

Kreuzschlitz-Schraubendreher Größe 2

### **Vorgehensweise**

- 1. Stecken Sie das Interfacemodul auf den Modulträger bis es einrastet und verschieben Sie es ggf. an die richtige Position.
- 2. Verschrauben Sie das Interfacemodul mit dem Modulträger.
	- Interfacemodule für PROFIBUS DP/PROFINET IO (ohne Anschlussmodul): 2 Kreuzschlitzschrauben auf der Frontseite: oben und unten, Drehmoment 1,5 Nm

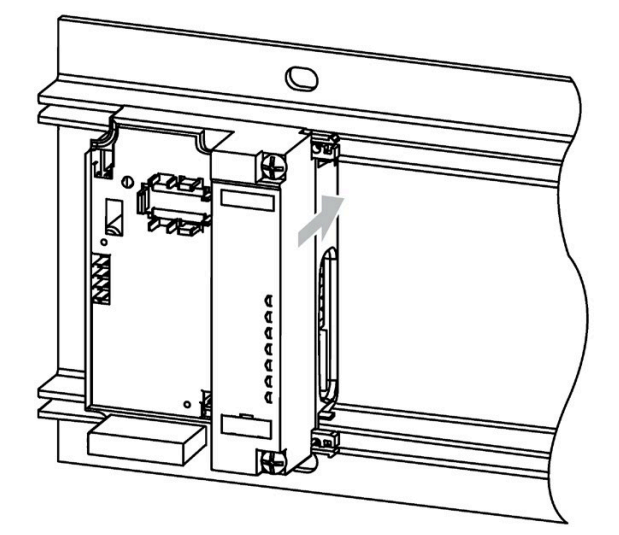

Bild 4-6 Interfacemodul für PROFIBUS DP montieren (Beispiel)

# **4.4 Powermodul montieren**

## **Einleitung**

Am Powermodul schließen Sie die Lastspannungsversorgung 2L+ an. Das Powermodul öffnet eine neue Lastgruppe (Wurzelung) für die Elektronikmodule der ET 200pro. Um Verwechslungen zu vermeiden, ist das Powermodul und das zugehörige Busmodul grau.

#### **Voraussetzungen**

- Das Powermodul ist im zugehörigen Busmodul gesteckt (Auslieferungszustand).
- Beim Verschieben des Powermoduls nach links darf das Anschlussmodul nicht montiert sein.

#### **Hinweis**

#### **Anschlussmodul CM PM-E Direkt**

Zum Anschließen der Leitungen müssen Sie die Abdeckung des Anschlussmoduls CM PM-E Direkt demontieren. Empfehlung: Verschrauben Sie das Anschlussmodul bzw. das Powermodul erst dann mit dem Modulträger, wenn Sie die Leitungen angeschlossen haben.

#### **Benötigtes Werkzeug**

Kreuzschlitz-Schraubendreher Größe 2

#### **Vorgehensweise**

- 1. Stecken Sie das Powermodul auf den Modulträger bis es einrastet.
- 2. Drücken Sie **auf den Stecker des Busmoduls** (nicht auf das Powermodul!) und verschieben Sie das Powermodul nach links bis es am vorherigen Elektronikmodul einrastet.

#### **Hinweis**

#### **Beachten Sie bei der Montage folgendes:**

- Das Powermodul darf sich beim Verschieben nicht einseitig verkanten.
- Für den Einrastvorgang am vorherigen Elektronikmodul und die Erreichung der Dichtigkeit ist ein erhöhter Kraftaufwand erforderlich.

# **4.5 Elektronikmodul montieren**

# **Einleitung**

Das Elektronikmodul bestimmt die Funktion der Ein- und Ausgabekanäle. Auf das Elektronikmodul wird das Anschlussmodul montiert.

# **Voraussetzungen**

- Das Interfacemodul ist auf dem Modulträger montiert.
- Alle Elektronikmodule werden rechts neben dem Interfacemodul montiert.
- Das Elektronikmodul ist im zugehörigen Busmodul gesteckt (Auslieferungszustand).
- Beim Verschieben des Elektronikmoduls nach links darf das Anschlussmodul nicht montiert sein.

# **Vorgehensweise**

- 1. Stecken Sie das Elektronikmodul auf den Modulträger bis es einrastet.
- 2. Drücken Sie **auf den Stecker des Busmoduls** (nicht auf das Elektronikmodul!) und verschieben Sie das Elektronikmodul nach links bis es am Interfacemodul bzw. am vorherigen Elektronikmodul einrastet.

#### **Hinweis**

#### **Beachten Sie bei der Montage folgendes:**

- Das Elektronikmodul darf sich beim Verschieben nicht einseitig verkanten.
- Für den Einrastvorgang am Interfacemodul bzw. am vorherigen Elektronikmodul und die Erreichung der Dichtigkeit ist ein erhöhter Kraftaufwand erforderlich.

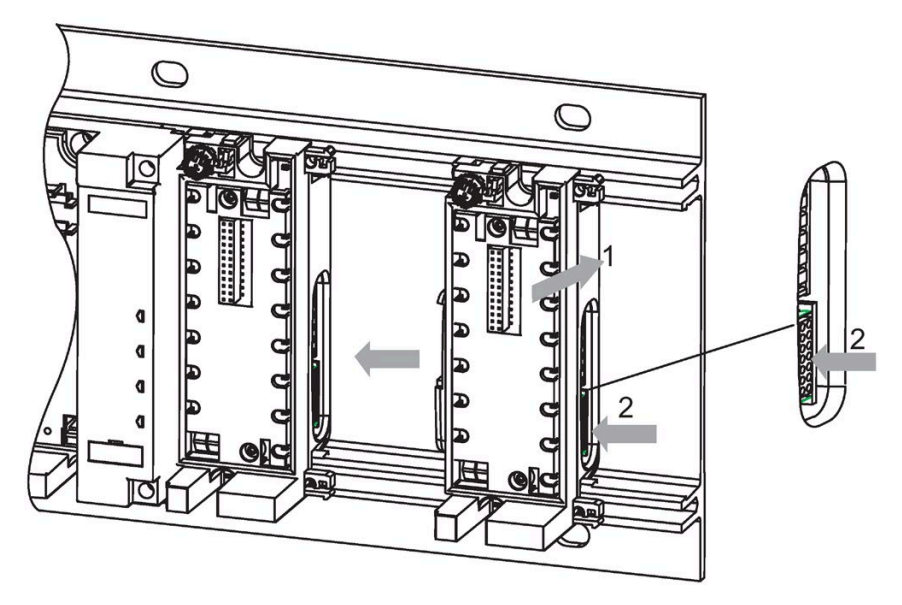

Bild 4-7 Elektronikmodule montieren

# **Siehe auch**

[Austauschen eines Busmoduls](#page-162-0) (Seite [163\)](#page-162-0)

*4.6 Pneumatic-Interfacemodul montieren*

# **4.6 Pneumatic-Interfacemodul montieren**

# **Einleitung**

Das Pneumatic-Interfacemodul wird zunächst auf dem Modulträger montiert. Anschließend wird die FESTO-Ventilinsel mit der Verbindungsplatte verschraubt. Diese Einheit wird dann auf dem Pneumatik-Interfacemodul befestigt.

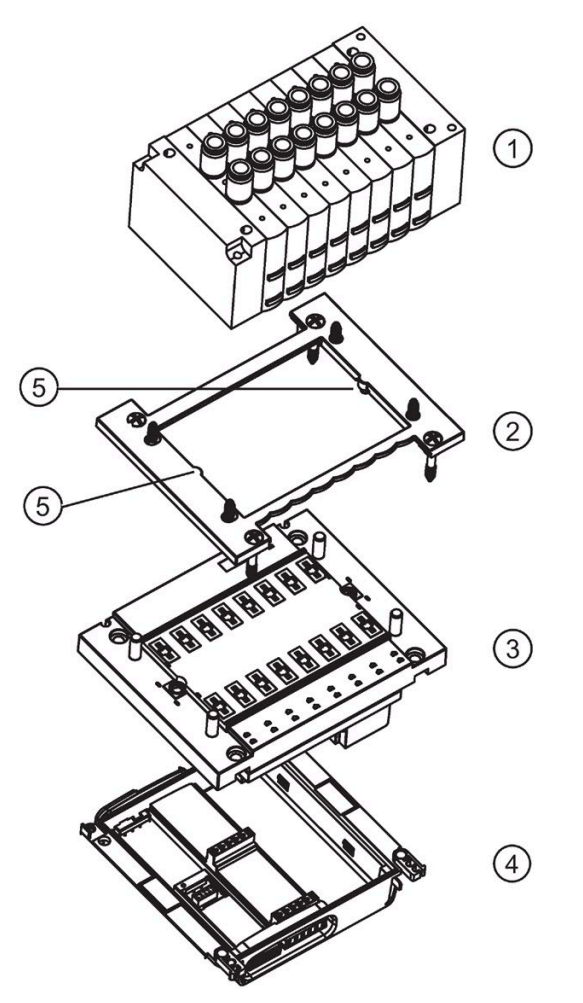

- ① FESTO-Ventilinsel mit Moosgummidichtung (auf der Unterseite)
- ② Verbindungsplatte
- ③ Pneumatik-Interfacemodul
- ④ Busmodul
- ⑤ Position der O-Ringe zur Abdichtung
- Bild 4-8 Pneumatic-Interfacemodul montieren

## **Voraussetzungen**

- Das Interfacemodul ist auf dem Modulträger montiert.
- Alle Pneumatik-Interfacemodule werden rechts neben dem Interfacemodul montiert.
- Das Pneumatik-Interfacemodul ist im zugehörigen Busmodul gesteckt (Auslieferungszustand).
- Im Auslieferungszustand befindet sich an der FESTO-Ventilinsel eine Schraube, die zur Befestigung der Funktionserde vorgesehen ist. Diese Schraube ist beim Einsatz der FESTO-Ventilinsel in der ET 200pro nicht erforderlich und muss vor der Montage entfernt werden.

#### **Hinweis**

Zur Einhaltung der Schutzart IP65 müssen Sie zwischen FESTO-Ventilinsel (CPV10 bzw. CPV14) und dem Pneumatik-Interfacemodul (16 DO DC 24V CPV10 bzw. 16 DO DC 24V CPV14) eine Flachdichtung montieren.

Die Flachdichtung ist nicht in der Bestelleinheit der FESTO-Ventilinsel (CPV10 oder CPV14) enthalten, sie muss separat bei Festo AG & Co. KG bestellt werden. Die Bestellnummern finden Sie im [Anhang](#page-457-0) (Seite [458\)](#page-457-0).

# **Benötigtes Werkzeug**

- Kreuzschlitz-Schraubendreher Größe 1
- Kreuzschlitz-Schraubendreher Größe 2

# **Benötigtes Zubehör**

- FESTO-Ventilinsel CPV10 oder CPV14
- 4 Kreuzschlitzschrauben 3x16 (dem Pneumatik-Interfacemodul beiliegend)
- 4 Kreuzschlitzschrauben 5x30 (dem Pneumatik-Interfacemodul beiliegend)

*4.6 Pneumatic-Interfacemodul montieren*

### **Pneumatik-Interfacemodul auf dem Modulträger montieren**

- 1. Ziehen Sie die Verbindungsplatte vom Pneumatik-Interfacemodul ab.
- 2. Stecken Sie das Pneumatik-Interfacemodul auf den Modulträger bis es einrastet.
- 3. Verschieben Sie das Pneumatik-Interfacemodul nach rechts bis es am vorherigen Modul einrastet.

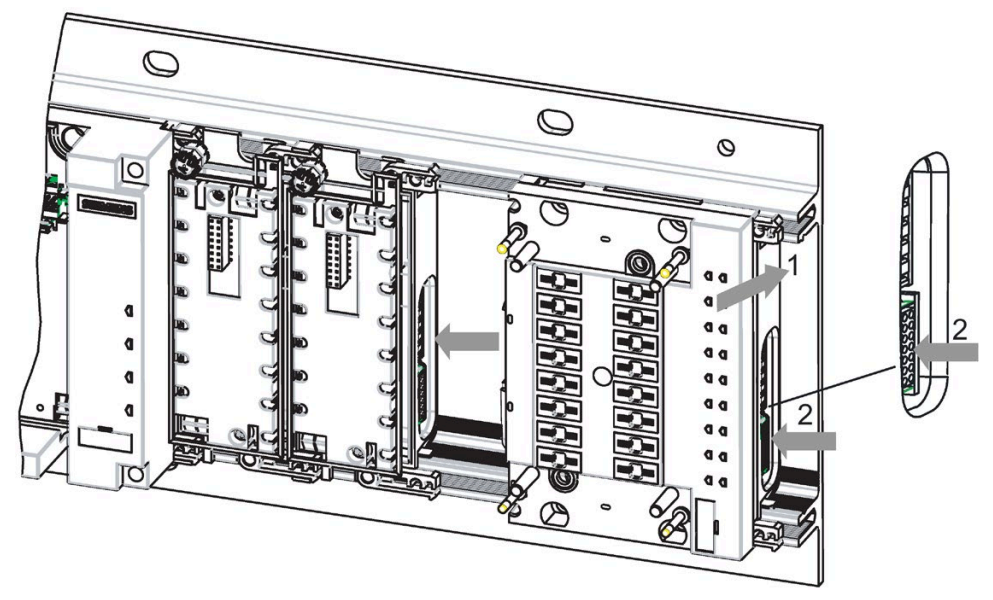

Bild 4-9 Montage des Pneumatik-Interfacemoduls auf dem Modulträger

#### **Hinweis**

Das Pneumatik-Interfacemodul darf sich beim Verschieben nicht einseitig verkanten.

Für den Einrastvorgang am vorherigen Modul und die Erreichung der Dichtigkeit ist ein erhöhter Kraftaufwand erforderlich.

#### **FESTO-Ventilinsel auf das Pneumatik-Interfacemodul montieren**

- 1. Setzen Sie die FESTO-Ventilinsel auf die Verbindungsplatte. Die wellenförmigen Ränder an der Verbindungsplatte und dem Pneumatik-Interfacemodul müssen aufeinander liegen.
- 2. Verschrauben Sie die Verbindungsplatte von der Unterseite mit der FESTO-Ventilinsel (Drehmoment 2 Nm). Verwenden Sie dazu die Kreuzschlitz-Schraubendreher Größe 1 und die 4 Kreuzschlitzschrauben 3x16.
- 3. Drücken Sie die Flachdichtung auf die Unterseite der FESTO-Ventilinsel. Achten Sie dabei auf einen korrekten, mittigen Sitz der Flachdichtung.
- 4. Setzen Sie die FESTO-Ventilinsel mit der Verbindungsplatte auf das Pneumatik-Interfacemodul. Die wellenförmigen Ränder befinden sich auf der LED-Seite.
- 5. Verschrauben Sie die Verbindungsplatte mit dem Pneumatik-Interfacemodul (Drehmoment 2 Nm). Verwenden Sie dazu die Kreuzschlitz-Schraubendreher Größe 2 und die Kreuzschlitzschrauben 5x30.

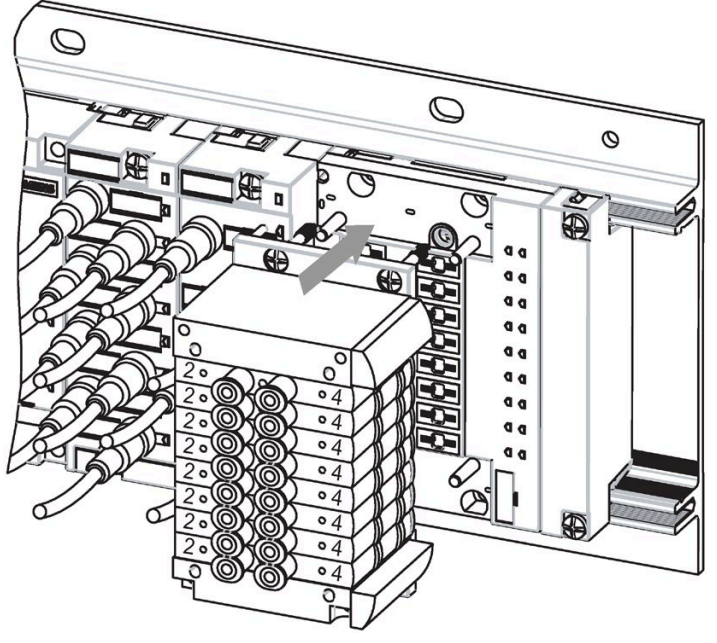

Bild 4-10 Montage der FESTO-Ventilinsel auf dem Pneumatik-Interfacemodul

#### **Hinweis**

An der Verbindungsplatte sind zwei O-Ringe montiert, die die Abdichtung zwischen der Verbindungsplatte und dem Elektronikmodul gewährleisten. Beim Austausch des Pneumatik-Interfacemoduls müssen Sie die beiden O-Ringe Größe 5x1,2 ersetzen.

# **4.7 Abschlussmodul montieren**

## **Einleitung**

Die ET 200pro wird mit dem Abschlussmodul abgeschlossen. Zum Betrieb der ET 200pro muss das Abschlussmodul montiert sein.

#### **Voraussetzungen**

- Das letzte Elektronikmodul der ET 200pro ist montiert.
- Alle Elektronikmodule sind mit dem Modulträger verschraubt.

#### **Benötigtes Werkzeug**

Kreuzschlitz-Schraubendreher Größe 2

#### **Vorgehensweise**

- 1. Stecken Sie das Abschlussmodul auf den Modulträger.
- 2. Verschieben Sie das Abschlussmodul nach links an das letzte Elektronikmodul.

#### **Hinweis**

Verschrauben Sie das Abschlussmodul erst mit dem Modulträger (2 Kreuzschlitzschrauben auf der Vorderseite, Drehmoment 1,5 Nm), wenn alle Anschlussmodule mit den Elektronikmodulen verschraubt sind.

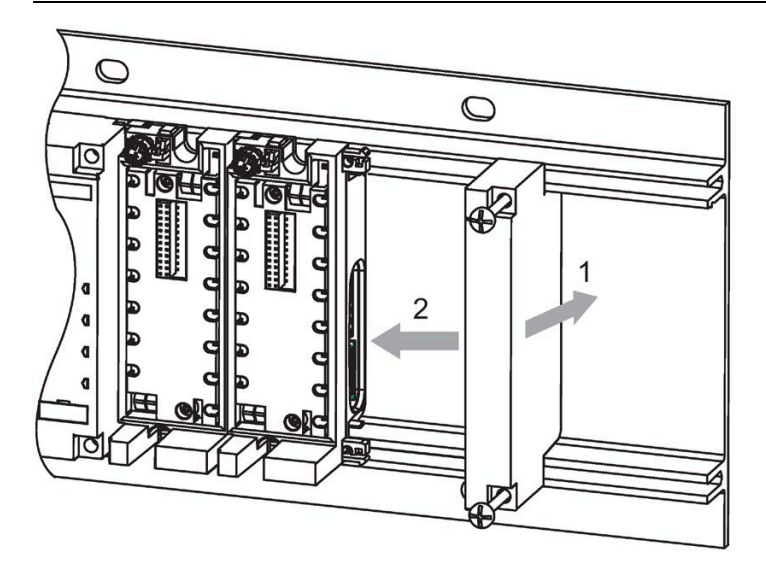

Bild 4-11 Abschlussmodul montieren

# **4.8 Beschriftungs- und Modulkennzeichnungsschilder austauschen**

## **Einleitung**

Mit den Modulkennzeichnungsschildern können Sie die Module, mit den Beschriftungsschildern die Kanäle und Anschlüsse der Module kennzeichnen. Die Beschriftungsschilder sind im Auslieferungszustand bereits eingeklipst. Zum Austausch können Sie diese nachbestellen.

#### **Farbige Modulkennzeichnungsschilder**

Zur Klassifizierung der Module können Sie farbige Modulkennzeichnungsschilder verwenden. Sie sind in den Farben blau, grün, weiß und rot bestellbar.

#### **Benötigtes Werkzeug**

Schraubendreher 2,5 bis 4 mm

### **Vorgehensweise**

- 1. Drücken Sie den Schraubendreher schräg in die kleine Öffnung am Beschriftungsschild und hebeln dieses heraus.
- 2. Drücken Sie mit dem Finger das neue Beschriftungsschild in das Modul.

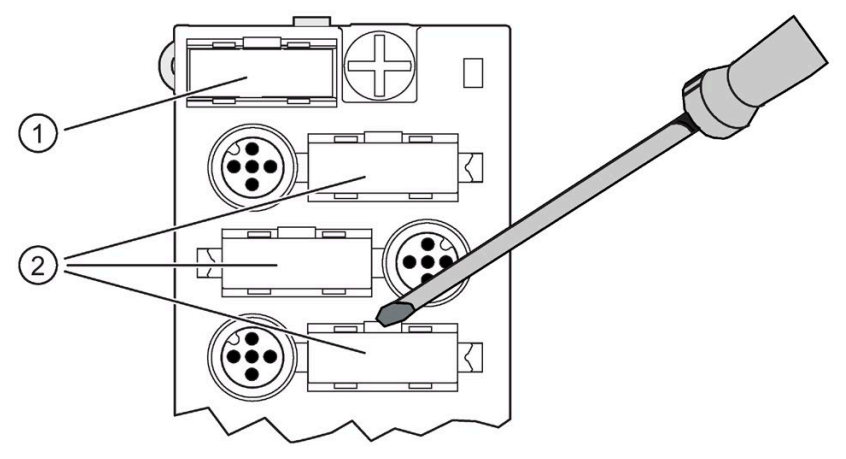

- ① Modulkennzeichnungsschild
- ② Beschriftungsschilder
- Bild 4-12 Beschriftungsschilder austauschen

*4.9 PROFIBUS DP-Adresse und Abschlusswiderstand einstellen*

# **4.9 PROFIBUS DP-Adresse und Abschlusswiderstand einstellen**

#### **Einleitung**

Am Anschlussmodul für das Interfacemodul stellen Sie die PROFIBUS DP-Adresse und den Abschlusswiderstand für den PROFIBUS DP ein.

- Mit der PROFIBUS DP-Adresse legen Sie fest, unter welcher Adresse die ET 200pro am PROFIBUS DP angesprochen wird.
- Ein PROFIBUS DP-Segment muss an seinen beiden Enden, d. h. am ersten und im letzten Teilnehmer des Segments, mit seinem Wellenwiderstand abgeschlossen werden. Wenn die ET 200pro der letzte PROFIBUS DP-Teilnehmer ist, dann müssen Sie den integrierten Abschlusswiderstand zuschalten.

Falls Sie den Abschlusswiderstand in der Mitte eines DP-Segments zuschalten, dann werden alle DP-Teilnehmer danach abgetrennt. Im Servicefall können Sie durch das selektive zu- und abschalten der Abschlusswiderstände der weiteren DP-Teilnehmer diese Funktion zur Fehlereingrenzung verwenden.

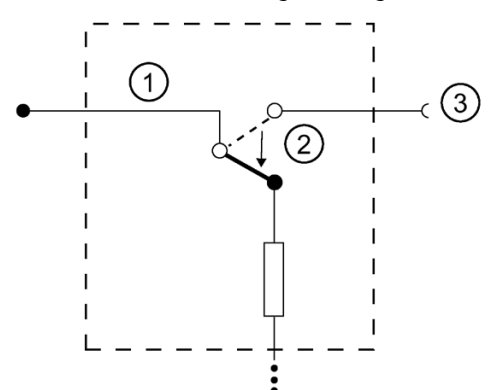

- ① PROFIBUS DP
- ② Abschlusswiderstand ist zugeschaltet
- ③ Die weiteren DP-Teilnehmer sind abgetrennt

#### **Voraussetzungen**

- Erlaubte PROFIBUS DP-Adressen sind 1 bis 125.
- Jede PROFIBUS DP-Adresse darf nur einmal am PROFIBUS DP vergeben werden.
- Die eingestellte PROFIBUS DP-Adresse muss mit der PROFIBUS DP-Adresse übereinstimmen, die in der Projektiersoftware für diese ET 200pro festgelegt ist.

#### **Benötigtes Werkzeug**

- Schraubendreher 2,5 mm
- Maulschlüssel 32 mm

### **PROFIBUS DP-Adresse am Anschlussmodul einstellen und Abschlusswiderstand zuschalten**

- 1. Drehen Sie die Verschlusskappe aus dem Anschlussmodul heraus.
- 2. Stellen Sie die PROFIBUS DP-Adresse über die DIL-Schalter ein (siehe Beispiel unten).
- 3. Falls der PROFIBUS DP an dieser ET 200pro endet, dann schalten Sie den Abschlusswiderstand über den DIL-Schalter zu.

#### **Hinweis**

Wenn der Abschlusswiderstand zugeschaltet ist, dann wird die Weiterleitung des PROFIBUS DP getrennt.

- 4. Drehen Sie die Verschlusskappe wieder in das Anschlussmodul.
- 5. Ziehen Sie die Verschlusskappe handfest an (Drehmoment mindestens 1,0 Nm).

### **Beispiel**

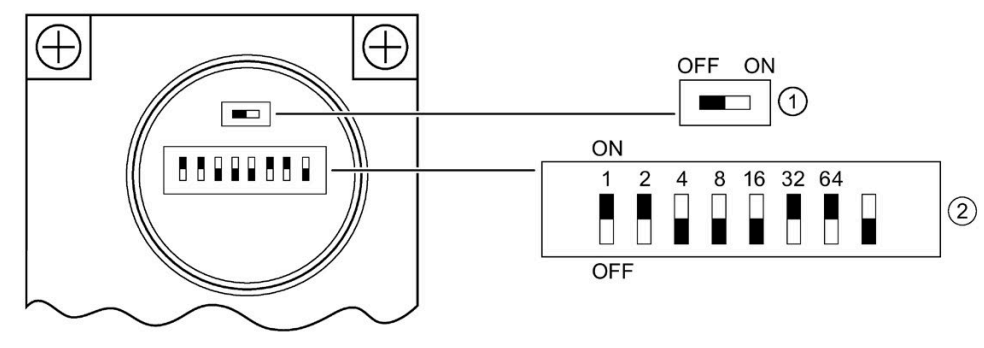

- ① Abschlusswiderstand zu- und abschalten
- ② PROFIBUS DP-Adresse 1 bis 125 einstellen

Am DIL-Schalter ist folgende PROFIBUS DP-Adresse eingestellt: 1 + 2 + 32 + 64 = 99

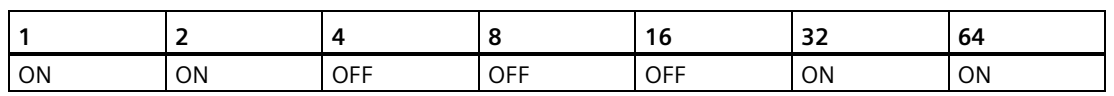

#### **Hinweis**

Wenn Sie eine PROFIBUS DP-Adresse ändern, dann ist die neue PROFIBUS DP-Adresse erst nach einem Aus- und Einschalten der Elektronik-/Geberversorgung 1L+ gültig.

#### **Siehe auch**

[ET 200pro in Betrieb nehmen](#page-154-0) (Seite [155\)](#page-154-0)

# **Anschließen 5**

# **5.1 Allgemeine Regeln und Vorschriften zum Betrieb von ET 200pro**

### **Einleitung**

Das dezentrale Peripheriesystem ET 200pro als Bestandteil von Anlagen bzw. Systemen erfordert je nach Einsatzgebiet die Beachtung spezieller Regeln und Vorschriften.

Dieses Kapitel gibt einen Überblick über die wichtigsten Regeln, die Sie für eine Integration des dezentralen Peripheriesystems ET 200pro in eine Anlage bzw. ein System beachten müssen.

#### **Spezifischer Einsatzfall**

Beachten Sie die für spezifische Einsatzfälle geltenden Sicherheits- und Unfallverhütungsvorschriften, z.B. die Maschinenschutzrichtlinien.

#### **NOT-AUS-Einrichtungen**

NOT-AUS-Einrichtungen gemäß IEC 0204 (entspricht DIN VDE 0113) müssen in allen Betriebsarten der Anlage bzw. des Systems wirksam bleiben.

#### **Anlauf der Anlage nach bestimmten Ereignissen**

Die folgende Tabelle zeigt, worauf Sie beim Anlauf einer Anlage nach bestimmten Ereignissen achten müssen.

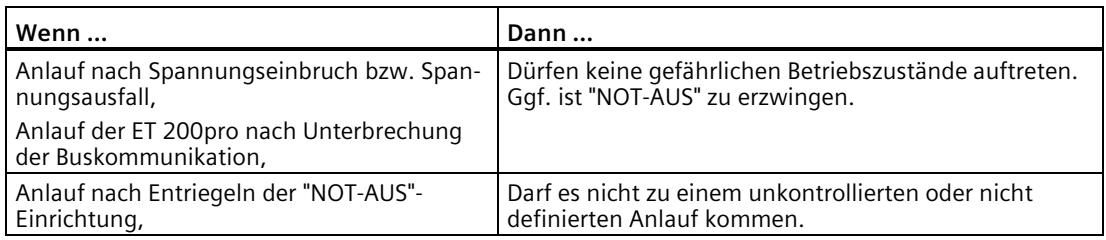

# **Externe Sicherungen/Schalter**

Externe Sicherungen und Schalter müssen so angebracht sein, dass die für ihre Applikation geltenden Normen für Leitungs- und Geräteschutz eingehalten werden.

### **DC 24 V-Versorgung**

Nachfolgend ist beschrieben, was Sie bei der 24V-Versorgung befolgen müssen:

- Bei Gebäuden: Falls eine Gefährdung durch Überspannungen besteht, müssen Sie Blitzschutzmaßnahmen für den äußeren Blitzschutz vorsehen (z. B. Blitzschutzelemente).
- Bei DC 24 V-Versorgungsleitungen und Signalleitungen: Falls eine Gefährdung durch Überspannungen besteht, müssen Sie Blitzschutzmaßnahmen für den inneren Blitzschutz vorsehen, z. B. Blitzschutzelemente. Weitere Informationen finden Sie im Funktionshandbuch Steuerungen störsicher aufbauen.
- Bei DC 24 V-Versorgung: Achten Sie auf sichere elektrische Trennung der Kleinspannung (SELV/PELV) nach IEC 61010-2-201 beziehungsweise IEC 60950-1. Sichern Sie alle einspeisenden Versorgungsspannungen mit einer UL/IEC zugelassenen Sicherung ab. Diese Sicherung muss folgende Punkte erfüllen:
	- Dem verwendeten Leitungsquerschnitt entsprechen
	- Darf den zulässigen Eingangsstrom der jeweiligen Baugruppe nicht überschreiten

#### **Hinweis**

#### **Nasse Umgebung**

Bei Verwendung des Peripheriegeräts in nasser Umgebung gelten andere SELV/PELV Werte.

#### **Schutz vor äußeren elektrischen Einwirkungen**

Nachfolgend ist beschrieben, was Sie zum Schutz vor elektrischen Einwirkungen bzw. Fehlern beachten müssen:

- Schließen Sie, zum Schutz vor elektromagnetischen Störungen, die Peripheriegeräte an Funktionserde an
- Sorgen Sie für eine korrekte Installation und Leitungsführung der Versorgungs-, Signalund Busleitungen
- Projektieren Sie die Anlage / das System so, dass ein Fehler nicht zu undefinierten Zuständen führt
	- Leitungs-/Aderbruch
	- Querschluss in der Leitung

### **Siehe auch**

[ET 200pro in Betrieb nehmen](#page-154-0) (Seite [155\)](#page-154-0)

*5.2 Betrieb der ET 200pro mit geerdetem Bezugspotenzial*

# **5.2 Betrieb der ET 200pro mit geerdetem Bezugspotenzial**

#### **Einleitung**

Im Folgenden finden Sie Informationen zum Gesamtaufbau eines dezentralen Peripheriesystems ET 200pro an einer geerdeten Einspeisung (TN-S-Netz). Die hier behandelten Themen sind im Einzelnen:

- Abschaltorgane, Kurzschluss- und Überlastschutz nach DIN VDE 0100 und DIN VDE 0113
- Lastspannungsversorgungen und Laststromkreise

#### **Geerdete Einspeisung**

Bei geerdeten Einspeisungen ist der Neutralleiter des Netzes geerdet. Ein einfacher Erdschluss zwischen einem spannungsführenden Leiter und Erde bzw. einem geerdeten Teil der Anlage führt zum Ansprechen der Schutzorgane.

#### **Versorgungsspannungen**

Stellen Sie den dezentralen Peripheriegeräten ET 200pro eine SELV/PELV Versorgungsspannung 1L+ für Elektronik-/Geberversorgung zur Verfügung. Die eingespeiste SELV/PELV Lastspannungsversorgung für 2L+ kann, je nach Anwendungsfall, geschaltet werden.

- 1L+: Versorgungsspannung für Elektronik-/Geberversorgung
- 2L+:Lastspannungsversorgung

#### **Sichere elektrische Trennung (SELV/PELV)**

Für den Betrieb der dezentralen Peripheriegeräte ET 200pro sind Netzgeräte/Stromversorgungsmodule mit sicherer elektrischer Trennung SELV/PELV erforderlich. Diese Netzgeräte/Stromversorgungsmodule müssen der IEC 61010-2-201 oder der IEC 60950-1 entsprechen.

Die Verdrahtung von SELV/PELV Stromkreisen muss von der Verdrahtung von nicht SELV/PELV Stromkreisen getrennt sein. Die Isolierung aller Leiter muss für die höhere Spannung bemessen sein.

#### **ACHTUNG**

# **Betrieb bei feuchter / nasser Umgebung**

Bei Betrieb in feuchter / nasser Umgebung gelten laut IEC 61010-2-201 für SELV/PELV andere Spannungsgrenzen.

## **ET 200pro aufbauen mit geerdetem Bezugspotenzial (PELV)**

Beim Aufbau der dezentralen Peripheriegeräte ET 200pro mit geerdetem Bezugspotenzial werden auftretende Störströme zur Funktionserde abgeleitet. Die Anschlüsse müssen extern verbunden sein. Stellen Sie eine Verbindung zwischen 1M bzw. 2M und FE her.

## **ET 200pro aufbauen mit ungeerdetem Bezugspotenzial (SELV)**

Beim Aufbau der dezentralen Peripheriegeräte ET 200pro mit ungeerdetem Bezugspotenzial werden auftretende Störströme über ein internes RC-Netzwerk zur Funktionserde abgeleitet. Sie benötigen keine externe Verbindung zwischen 1M, 2M und FE.

#### **Komponenten und Schutzmaßnahmen**

Für die Errichtung einer Gesamtanlage sind verschiedene Komponenten und Schutzmaßnahmen vorgeschrieben. Die Art der Komponenten und der Verbindlichkeitsgrad der Schutzmaßnahmen ist abhängig davon, welche DIN VDE-Vorschrift für Ihren Anlagenaufbau gilt. Die Tabelle bezieht sich auf das folgende Bild.

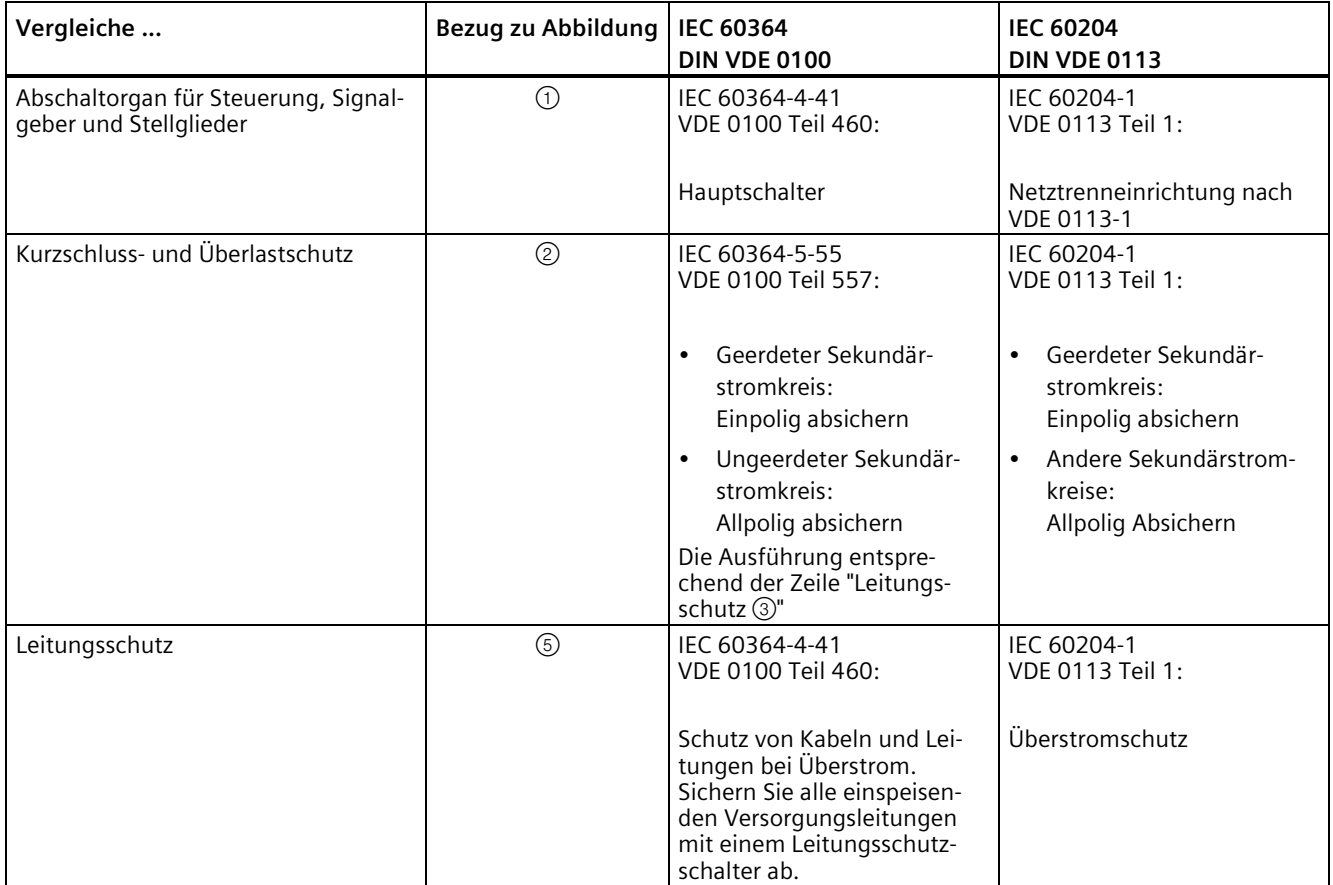

*5.2 Betrieb der ET 200pro mit geerdetem Bezugspotenzial*

# **ET 200pro im Gesamtaufbau**

Das folgende Bild zeigt das dezentrale Peripheriesystem ET 200pro im Gesamtaufbau (Lastspannungsversorgung und Erdungskonzept) bei Einspeisung aus einem TN-S-Netz.

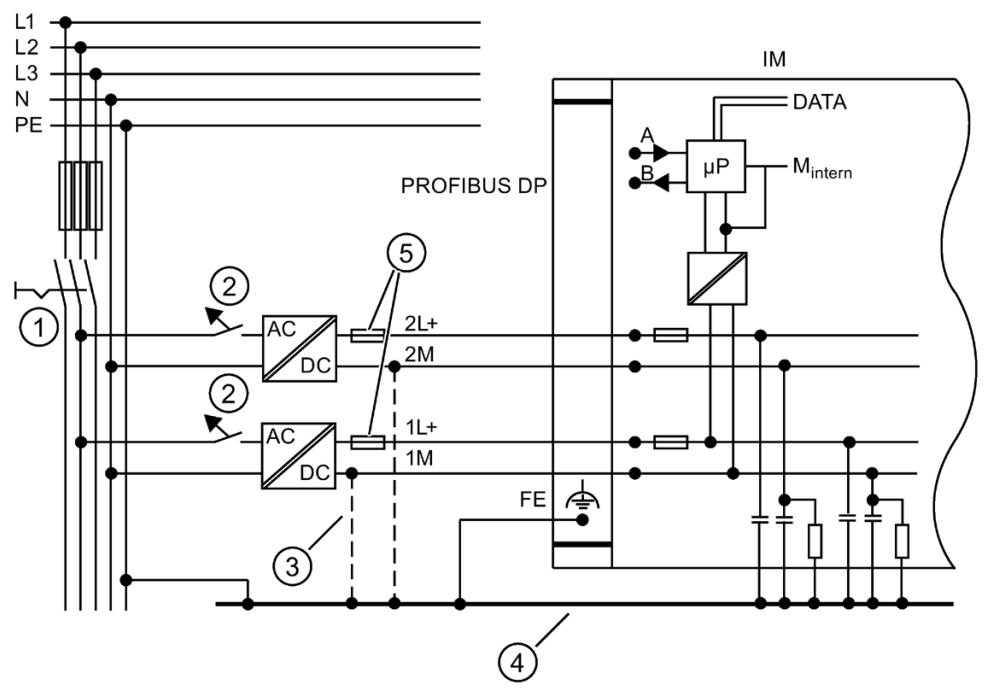

- ① Abschaltorgan für Steuerung, Signalgeber und Stellglieder
- ② Kurzschluss- und Überlastschutz
- ③ Beim Aufbau der ET 200pro mit ungeerdetem Bezugspotenzial entfällt die Verbindung zwischen 1M und FE.
- ④ Erdungssammelleitung
- ⑤ Sicherungen für Leitungsschutz

#### **Hinweis**

Beim Aufbau der ET 200pro mit ungeerdetem Bezugspotenzial werden ggf. auftretende Störströme über ein internes RC-Netzwerk zur Schutzerde abgeleitet, wenn keine Verbindung zwischen 1M und FE besteht.

# **Isolationsüberwachung**

Sie müssen in folgenden Fällen eine Isolationsüberwachung vorsehen:

- Beim Aufbau der ET 200pro mit ungeerdetem Bezugspotenzial
- Wenn durch Fehler gefährliche Anlagenzustände auftreten können

# **5.3 Elektrischer Aufbau der ET 200pro**

# **Potenzialtrennung**

Beim elektrischen Aufbau der ET 200pro besteht Potenzialtrennung zwischen:

- Elektronik-/Geberversorgung 1L+: Potenzialgetrennt zu PROFIBUS DP/PROFINET IO, 2L+ (Lastspannungsversorgung) und dem Rückwandbus
- Lastspannungsversorgung 2L+: Potenzialgetrennt zu allen anderen Schaltungsteilen
- PROFIBUS DP-/PROFINET IO-Schnittstelle: Potenzialgetrennt zu allen anderen Schaltungsteilen
- Rückwandbus: Potenzialgetrennt zu allen anderen Schaltungsteilen

# **ET 200pro-Aufbau mit Anschlussmodul CM IM DP Direkt**

Nachfolgendes Bild zeigt die Potenzialverhältnisse eines ET 200pro-Aufbaus mit dem Anschlussmodul CM IM DP Direkt auf dem Interfacemodul IM 154-1 DP, IM 154-2 DP High Feature.

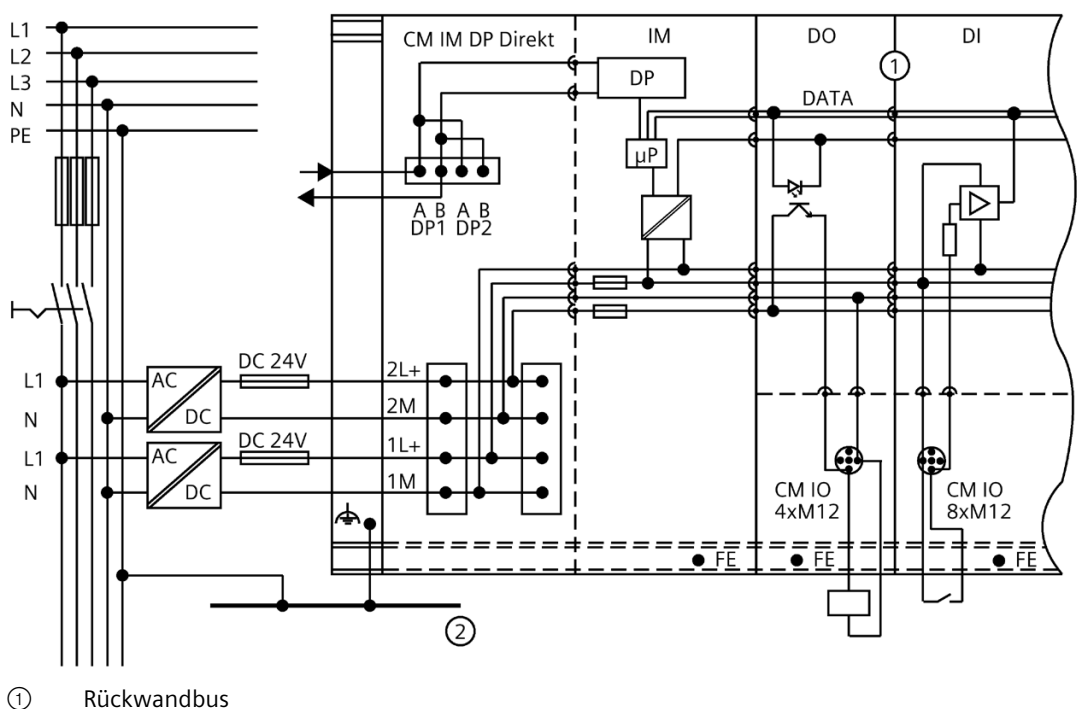

② Erdungssammelleitung

Bild 5-1 ET 200pro-Aufbau mit Anschlussmodul CM IM DP Direkt

*5.3 Elektrischer Aufbau der ET 200pro*

# **ET 200pro-Aufbau mit Anschlussmodul CM IM DP ECOFAST Cu**

Nachfolgendes Bild zeigt die Potenzialverhältnisse eines ET 200pro-Aufbaus mit dem Anschlussmodul CM IM DP ECOFAST Cu auf dem Interfacemodul IM 154-1 DP, IM 154-2 DP High Feature.

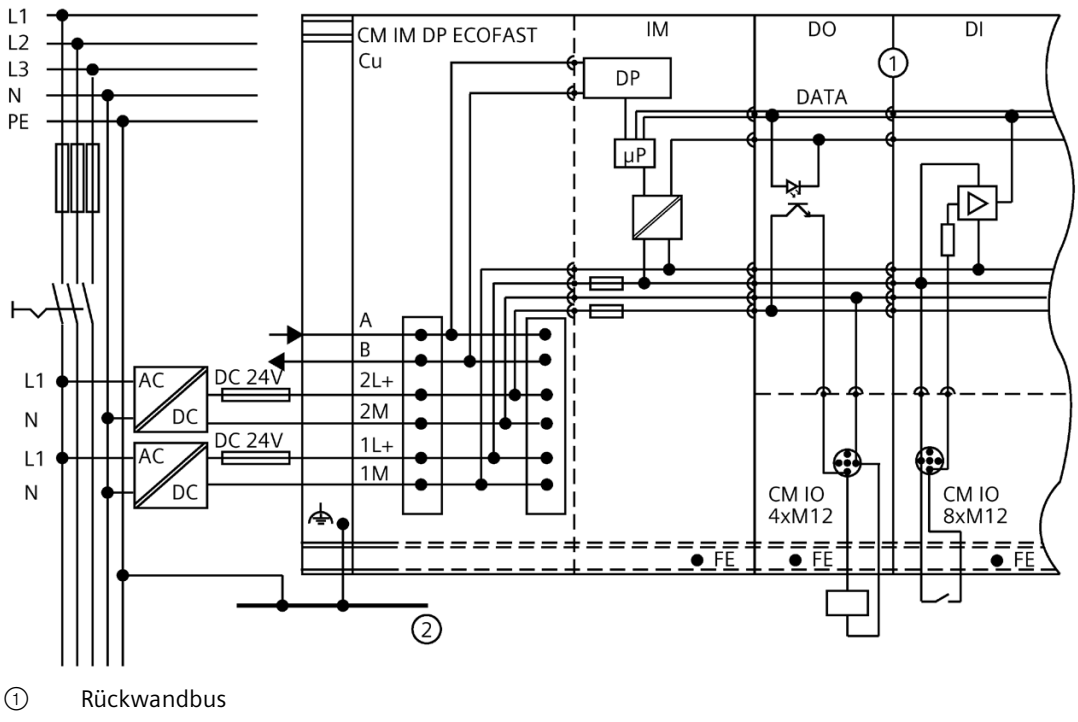

② Erdungssammelleitung

#### Bild 5-2 ET 200pro-Aufbau mit Anschlussmodul CM IM DP ECOFAST Cu

# **ET 200pro-Aufbau mit Anschlussmodul CM IM DP M12, 7/8"**

Nachfolgendes Bild zeigt die Potenzialverhältnisse eines ET 200pro-Aufbaus mit dem Anschlussmodul CM IM DP M12, 7/8" auf dem Interfacemodul IM 154-1 DP, IM 154-2 DP High Feature.

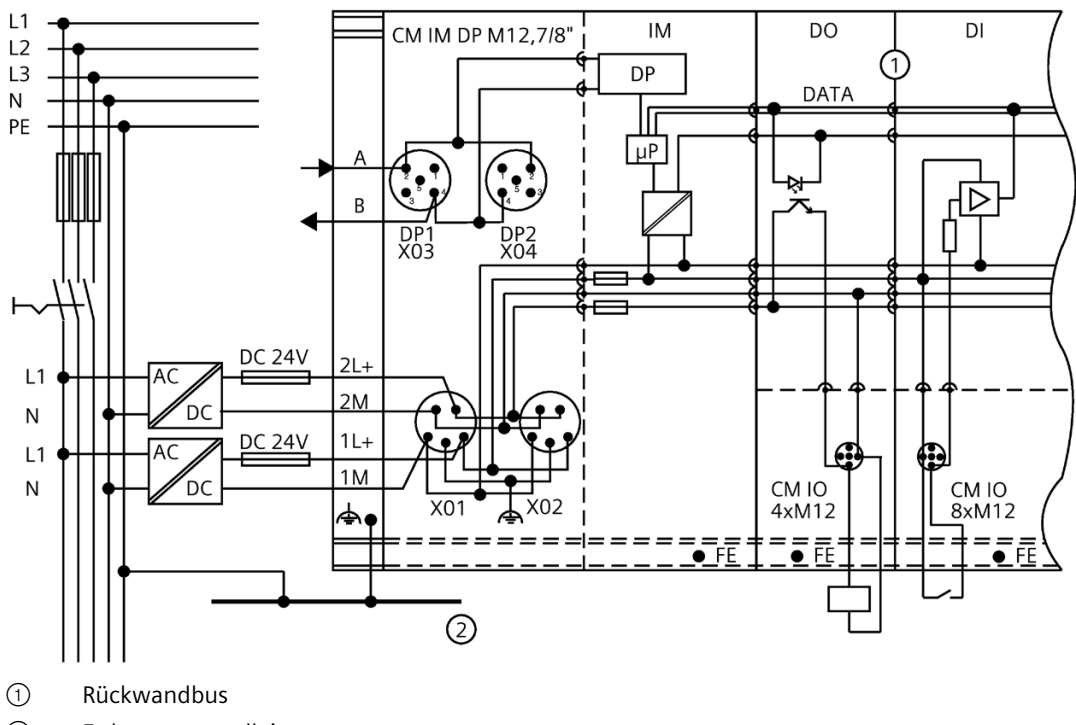

② Erdungssammelleitung

Bild 5-3 ET 200pro-Aufbau mit Anschlussmodul CM IM DP M12, 7/8"

*5.3 Elektrischer Aufbau der ET 200pro*

# **ET 200pro-Aufbau mit Anschlussmodul CM IM PN M12, 7/8" (S)**

Nachfolgendes Bild zeigt die Potenzialverhältnisse eines ET 200pro-Aufbaus mit dem Anschlussmodul CM IM PN M12, 7/8" auf dem Interfacemodul IM154-4 PN High Feature (6ES7154-4AB10-0AB0).

Diese Darstellung gilt auch für das Anschlussmodul CM IM PN M12, 7/8" S auf dem Interfacemodul IM 154-3 PN High Feature (6ES7154-3AB00-0AB0).

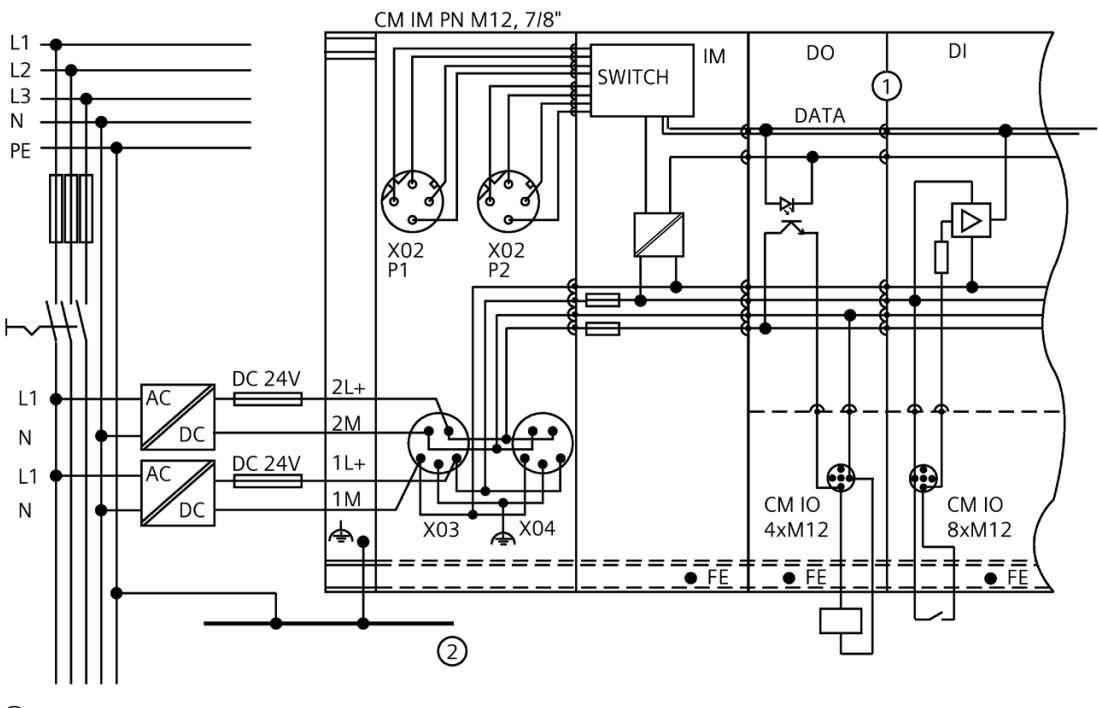

① Rückwandbus

② Erdungssammelleitung

Bild 5-4 ET 200pro-Aufbau mit Anschlussmodul CM IM PN M12, 7/8" (S)
## **ET 200pro-Aufbau mit Anschlussmodul CM IM PN M12, M12-L S**

Nachfolgendes Bild zeigt die Potenzialverhältnisse eines ET 200pro-Aufbaus mit dem Anschlussmodul CM IM PN M12, M12-L S auf dem Interfacemodul IM 154-3 PN High Feature (6ES7154-3AB00-0AB0).

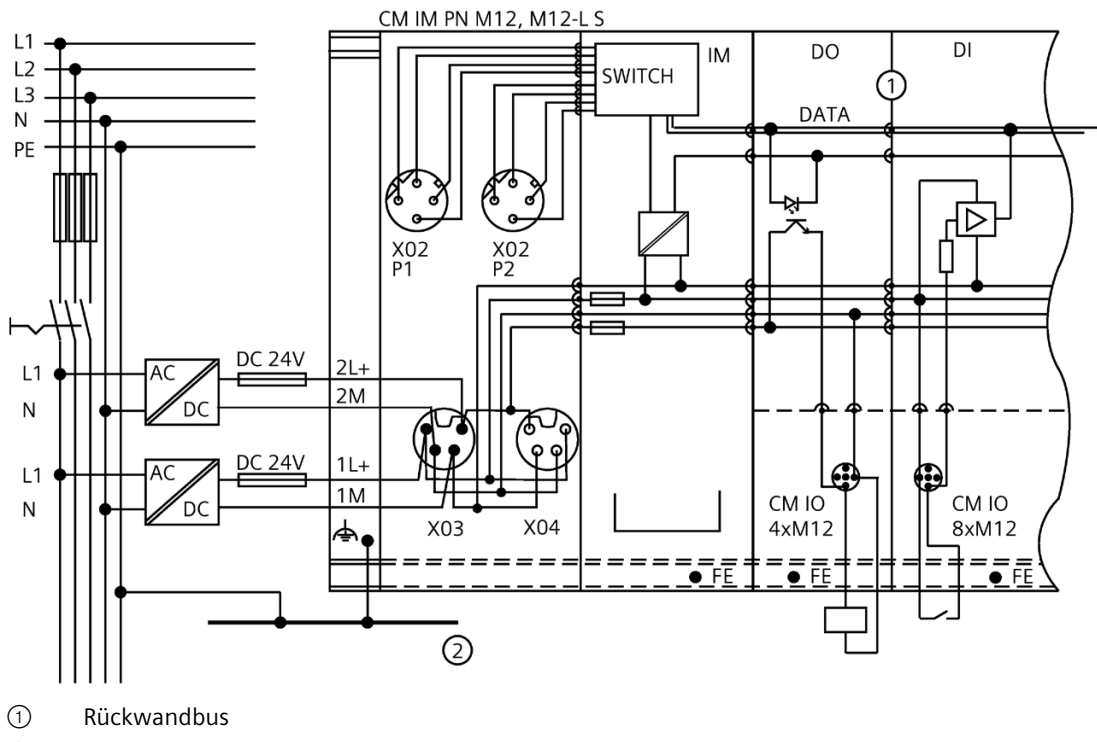

② Erdungssammelleitung

Bild 5-5 ET 200pro-Aufbau mit Anschlussmodul CM IM PN M12, M12-L S

#### *Anschließen*

*5.3 Elektrischer Aufbau der ET 200pro*

## **ET 200pro-Aufbau mit Anschlussmodul CM IM PN PP Cu**

Nachfolgendes Bild zeigt die Potenzialverhältnisse eines ET 200pro-Aufbaus mit dem Anschlussmodul CM IM PN PP Cu auf dem Interfacemodul IM154-4 PN High Feature (6ES7154-4AB10-0AB0).

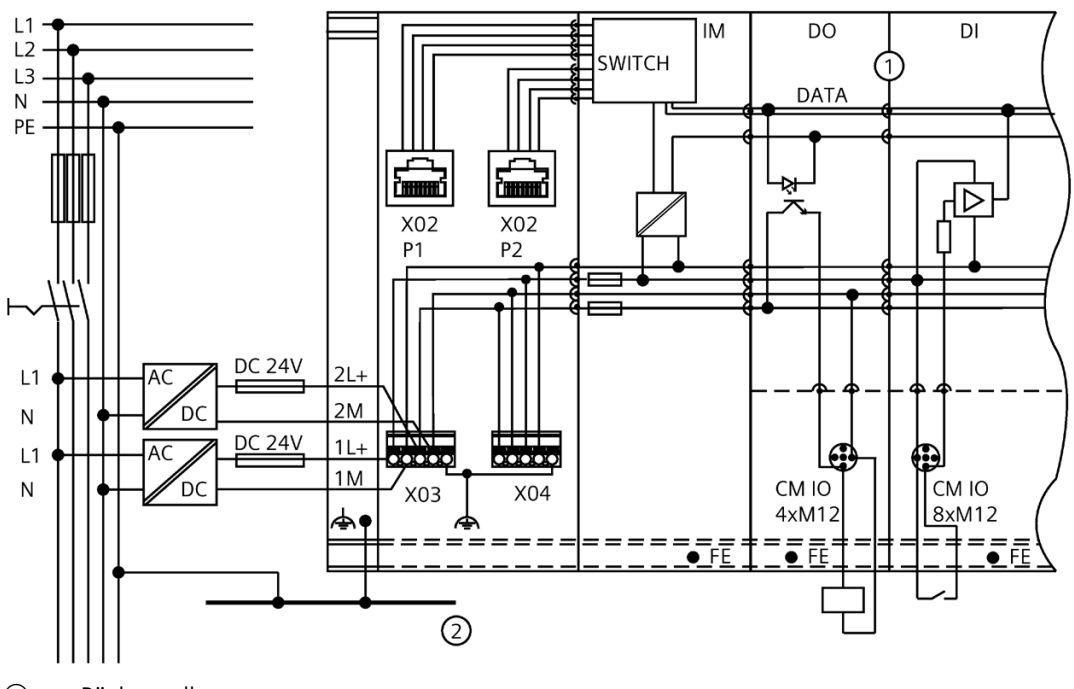

- ① Rückwandbus
- ② Erdungssammelleitung

#### Bild 5-6 ET 200pro-Aufbau mit Anschlussmodul CM IM PN PP Cu

## **ET 200pro-Aufbau mit Anschlussmodul CM IM PN PP FO**

Nachfolgendes Bild zeigt die Potenzialverhältnisse eines ET 200pro-Aufbaus mit dem Anschlussmodul CM IM PN PP FO auf dem Interfacemodul IM154-4 PN High Feature (6ES7154-4AB10-0AB0).

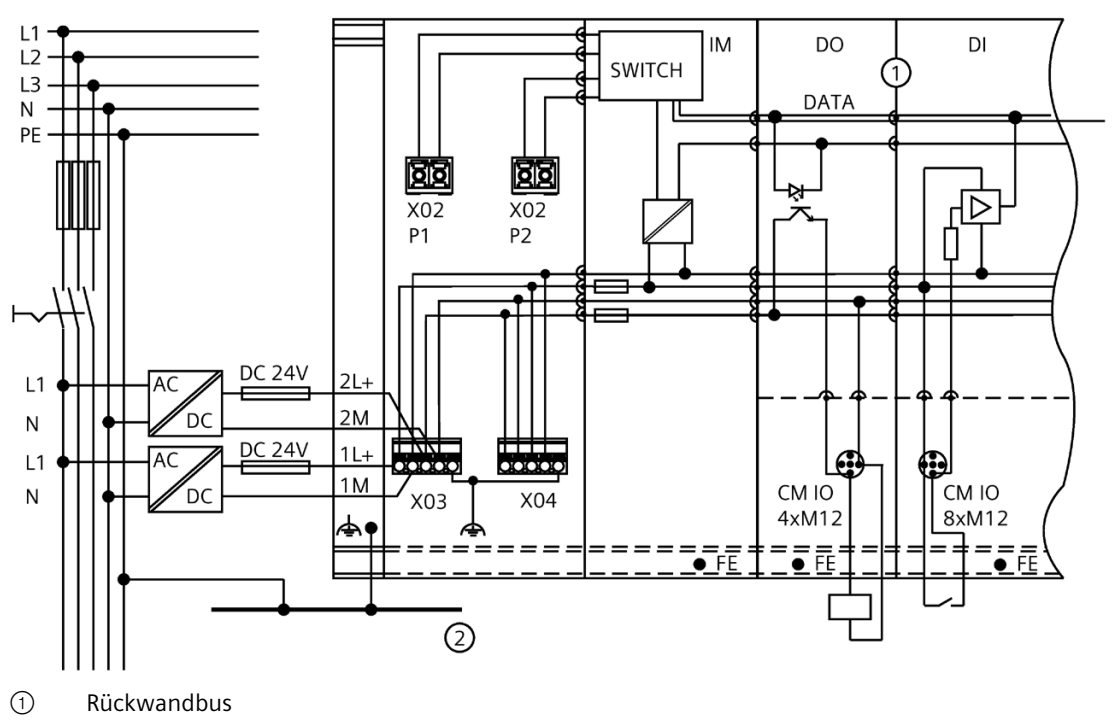

② Erdungssammelleitung

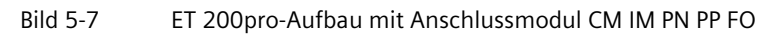

## **Leitungsschutz**

Nach DIN VDE 0100 ist ein Leitungsschutz erforderlich. Sie müssen die Zuleitungen immer extern absichern:

• Interfacemodul:

Absicherung der Elektronik-/Geberversorgung 1L+ mit **LS-Schalter DC 24 V/16 A** mit Auslösecharakteristik Typ B oder C.

• Interfacemodul/integriertes Powermodul und Powermodul:

Absicherung der Lastspannungsversorgung 2L+ mit **LS-Schalter DC 24 V/16 A** mit Auslösecharakteristik Typ B oder C.

#### **Hinweis**

Ein LS-Schalter DC 24 V/16 A mit Auslösecharakteristik Typ B löst zeitlich **vor** der Geräteschutz-Sicherung aus. Ein LS-Schalter DC 24 V/16 A mit Auslösecharakteristik Typ C löst zeitlich **nach** der Geräteschutz-Sicherung aus.

#### *Anschließen*

*5.4 Technischen Daten der Leitungen*

## **Geräteschutz**

Wechselbare Sicherungen für den Geräteschutz der ET 200pro:

• Interfacemodul:

Im Busmodul des Interfacemoduls befindet sich jeweils eine Sicherung für die Elektronik- /Geberversorgung 1L+ und die Lastspannungsversorgung 2L+ (Glasrohrsicherung; 5x20; 12,5 A; flink) sowie eine Ersatzsicherung.

• Powermodul:

Auf der Rückseite des Powermoduls befindet sich eine Sicherung für die Lastspannungsversorgung 2L+ (Glasrohrsicherung; 5x20; 12,5 A; flink) sowie eine Ersatzsicherung.

#### **Hinweis**

**Das Ziehen/Stecken des Anschlussmoduls CM IM PN PP FO ist nur im spannungslosen Zustand erlaubt.**

Wenn Sie das Anschlussmodul CM IM PN PP FO unter Spannung ziehen oder stecken, wird der betriebsbereite Zustand für das Modul nicht erreicht. In diesem Fall schalten Sie die Spannungsversorgung kurz ab und wieder an.

# **5.4 Technischen Daten der Leitungen**

#### **Einfluss der Kabellänge auf die Versorgungsspannung**

Wenn Sie Ihren Aufbau verdrahten, dann müssen Sie den Einfluss der Kabellänge auf die Versorgungsspannung der ET 200pro berücksichtigen.

#### **Beispiel**

Bei einem 10 m Kabel mit Ø 1,5 mm2 beträgt der Spannungsabfall 2,5 V bei 10 A Belastung, das entspricht 0,25 V bei 1 A Belastung.

# **VORSICHT**

Wenn Sie die maximalen Einspeiseströme und die dazu erforderlichen Kabelquerschnitte nicht einhalten, dann kann dies zu Überhitzung der Kabelisolierung und der Kontakte und zu Schäden am Gerät führen.

# **5.5 Interfacemodul mit Anschlussmodul CM IM DP Direkt anschließen**

## **5.5.1 Voraussetzungen**

#### **Einleitung**

Am Anschlussmodul CM IM DP Direkt schließen Sie die Versorgungsspannungen und den PROFIBUS DP an. Über weitere Klemmen können Sie die Versorgungsspannungen und den PROFIBUS DP weiterschleifen.

• Versorgungsspannungen 1L+, 2L+: Die Leitungen werden mit Schraubklemmen angeschlossen.

PROFIBUS DP: Die Busleitungen werden mit der Schneidklemmtechnik angeschlossen (Fast Connect Anschlusstechnik). Die Schneidklemmen sind für 10 Klemmzyklen ausgelegt.

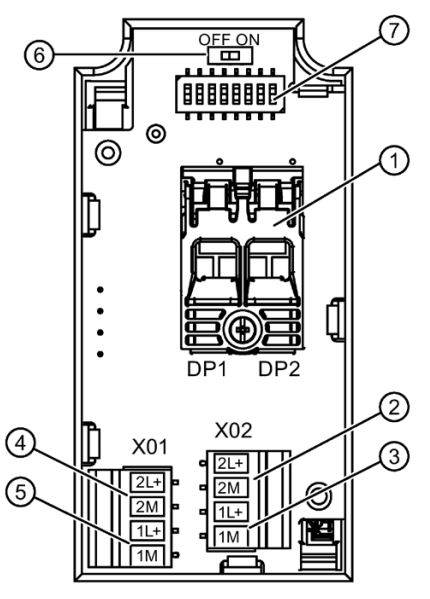

- ① Schneidklemmen für PROFIBUS DP
- ② Schraubklemmen zum Weiterschleifen der Lastspannungsversorgung 2L+
- ③ Schraubklemmen zum Weiterschleifen der Elektronik-/Geberversorgung 1L+
- ④ Schraubklemmen zum Einspeisen der Elektronik-/Geberversorgung 1L+
- ⑤ Schraubklemmen zum Einspeisen der Lastspannungsversorgung 2L+
- ⑥ Abschlusswiderstand für PROFIBUS DP
- ⑦ DIL-Schalter für PROFIBUS DP-Adresse

*5.5 Interfacemodul mit Anschlussmodul CM IM DP Direkt anschließen*

#### **Voraussetzungen**

- Das Interfacemodul ist mit dem Busmodul auf dem Modulträger montiert.
- Sie haben die PROFIBUS DP Adresse entsprechend Ihrer Projektierung am Anschlussmodul eingestellt.

### **Benötigtes Werkzeug**

- Kreuzschlitz-Schraubendreher Größe 2
- Schraubendreher 3 mm
- Maulschlüssel 25 mm

#### **Benötigtes Zubehör**

• Leitungen für PROFIBUS DP:

Wir empfehlen den Einsatz von SIMATIC NET PROFIBUS Leitungen, die dazugehörigen Bestellnummern finden Sie im [Anhang](#page-457-0) (Seite [458\)](#page-457-0). Diese sind in Verbindung mit der Schneidklemme getestet und freigegeben.

- Leitungen zum Einspeisen bzw. Weiterschleifen der Versorgungsspannungen:
	- 2-adriges, flexibles Cu-Kabel, Aderquerschnitt, ≤ 2,5 mm2
	- 4-adriges geschirmtes Cu-Kabel, Aderquerschnitt, ≤ 2,5 mm2
- Leitungen für PROFIBUS DP und die Versorgungsspannungen in einem Kabel:
	- PB Hybrid Standard Cable, 4-adrig
	- PB Hybrid Robust Cable, 4-adrig, schleppkettenfähig
	- PROFIBUS ECOFAST Hybrid Cable, 6-adrig, schleppkettenfähig
	- PROFIBUS ECOFAST Hybrid Cable GP, 6-adrig, schleppkettenfähig
- Kabelverschraubungen M20 (beiliegend). Geeignet für einen zulässigen Außendurchmesser des Kabels von 7 mm bis 13 mm.

## **Anschlussbeispiele**

Die folgende Tabelle enthält Anschlussbeispiele für das Einspeisen und Weiterschleifen der Versorgungsspannungen mit den Leitungen bzw. Kabeln (siehe Benötigtes Zubehör).

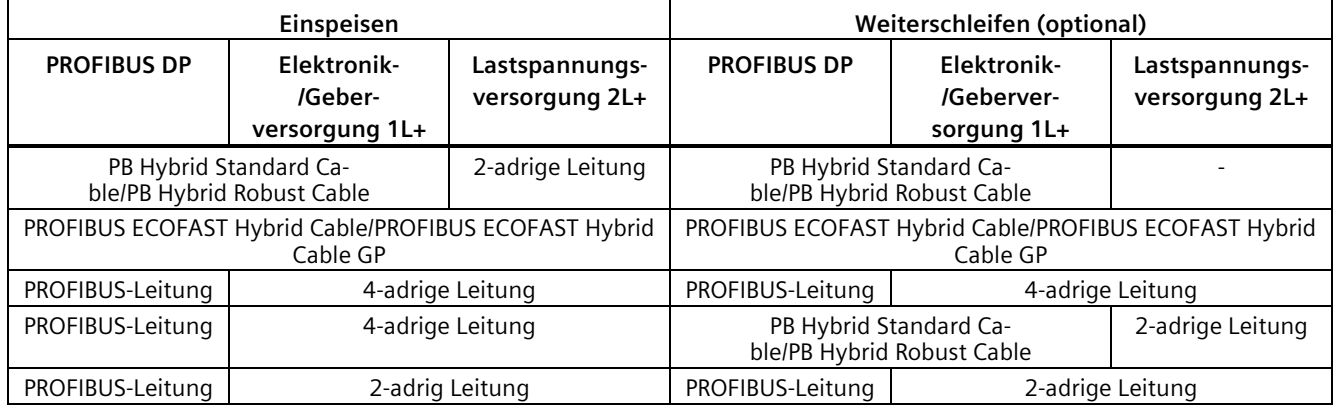

## **Siehe auch**

[PROFIBUS DP Leitungen vorbereiten](#page-78-0) (Seite [79\)](#page-78-0)

[PROFIBUS Hybrid Leitungen für den Anschluss am CM IM DP Direkt vorbereiten](#page-79-0) (Seite [80\)](#page-79-0)

## <span id="page-78-0"></span>**5.5.2 PROFIBUS DP Leitungen vorbereiten**

#### **Benötigtes Werkzeug**

- Kreuzschlitz-Schraubendreher Größe 2
- Maulschlüssel 25 mm
- PROFIBUS Fast Connect Stripping Tool, Abisolierwerkzeug

#### **Anschlussmodul öffnen und vorbereiten**

- 1. Lösen Sie mit dem Kreuzschlitz-Schraubendreher die beiden Schrauben auf der Unterseite des Anschlussmoduls.
- 2. Ziehen Sie die Abdeckung vom Anschlussmodul.
- 3. Drehen Sie für jedes benötigte Kabel eine Kabelverschraubung M20 mit dem Maulschlüssel in die Kabeleinführung, bis die Blindabdeckung aus dem Gehäuse herausbricht. Ziehen Sie die Kabelverschraubung am Anschlussmodul fest (Drehmoment 3 Nm).
- 4. Fädeln Sie die Kabel für den **PROFIBUS DP** durch die **unteren Kabelverschraubungen**, um einen möglichst großen Biegeradius zu erreichen.
- 5. Fädeln Sie die Kabel für die Versorgungsspannungen durch die oberen Kabelverschraubungen.

*5.5 Interfacemodul mit Anschlussmodul CM IM DP Direkt anschließen*

## **PROFIBUS DP Leitung abisolieren**

1. Isolieren Sie die PROFIBUS DP Leitung gemäß Bild ab.

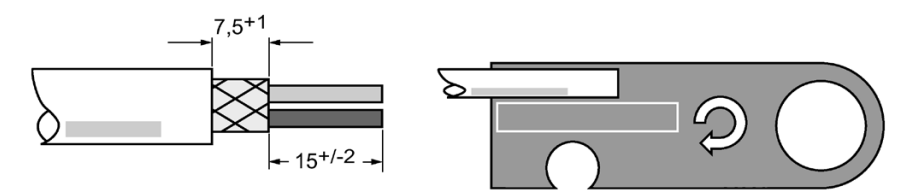

Bild 5-8 Abisoliermaße für PROFIBUS DP Leitung

## **Ergebnis**

Die Leitungen für die Versorgungsspannungen und PROFIBUS DP können angeschlossen werden.

#### **Siehe auch**

[Interfacemodul montieren](#page-51-0) (Seite [52\)](#page-51-0) [PROFIBUS DP anschließen](#page-82-0) (Seite [83\)](#page-82-0) [Versorgungsspannungen anschließen](#page-83-0) (Seite [84\)](#page-83-0)

## <span id="page-79-0"></span>**5.5.3 PROFIBUS Hybrid Leitungen für den Anschluss am CM IM DP Direkt vorbereiten**

#### **PROFIBUS Hybrid Leitungen**

Die PROFIBUS Hybrid Leitungen enthalten sowohl die geschirmten Leitungen für PROFIBUS DP als auch die Leitungen für die Versorgungsspannung 1L+. Die 6-adrigen PROFIBUS Hybrid Leitungen enthalten zusätzlich die Leitungen für die Versorgungsspannung 2L+. Folgende Ausführungen stehen zur Verfügung:

- PB Hybrid Standard Cable, 4-adrig
- PB Hybrid Robust Cable, 4-adrig, schleppkettenfähig
- PROFIBUS ECOFAST Hybrid Cable, 6-adrig
- PROFIBUS ECOFAST Hybrid Cable GP, 6-adrig, schleppkettenfähig

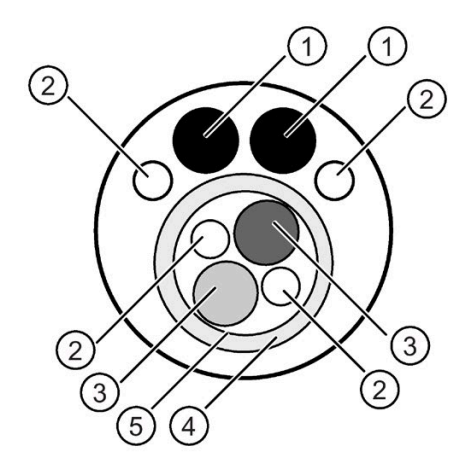

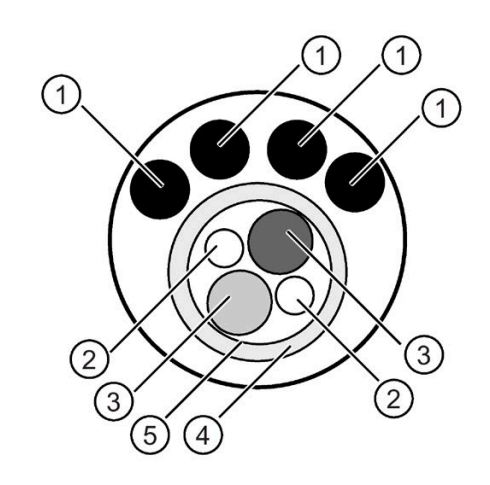

PROFIBUS ECOFAST Hybrid Cable

PB Hybrid Standard Cable

- ① Leitung für Versorgungsspannung
- ② Füllader
- ③ Leitung für PROFIBUS DP
- ④ Schirmgeflecht
- ⑤ Schirmfolie

## **Anschlussmodul öffnen und vorbereiten**

- 1. Lösen Sie mit dem Kreuzschlitz-Schraubendreher die beiden Schrauben auf der Unterseite des Anschlussmoduls.
- 2. Ziehen Sie die Abdeckung vom Anschlussmodul.
- 3. Drehen Sie für jedes benötigte Kabel eine Kabelverschraubung M20 mit dem Maulschlüssel in die Kabeleinführung, bis die Blindabdeckung aus dem Gehäuse herausbricht. Ziehen Sie die Kabelverschraubung am Anschlussmodul fest (Drehmoment 3 Nm).
- 4. Fädeln Sie die PROFIBUS Hybrid Leitung durch die untere Kabelverschraubung, um einen möglichst großen Biegeradius zu erreichen.

*5.5 Interfacemodul mit Anschlussmodul CM IM DP Direkt anschließen*

#### **PROFIBUS Hybrid Leitungen abisolieren**

- 1. Isolieren Sie die PROFIBUS Hybrid Leitung auf 97 mm ab.
- 2. Entfernen Sie das weiße Füllmaterial und bei der 4-adrigen PROFIBUS Hybrid Leitung die beiden dünnen schwarzen Fülladern.
- 3. Schieben Sie das Schirmgeflecht um ca. 15+/-2 mm zurück.
- 4. Entfernen Sie vorsichtig die Schirmfolie und die beiden weißen Fülladern im PROFIBUS DP Kabel.

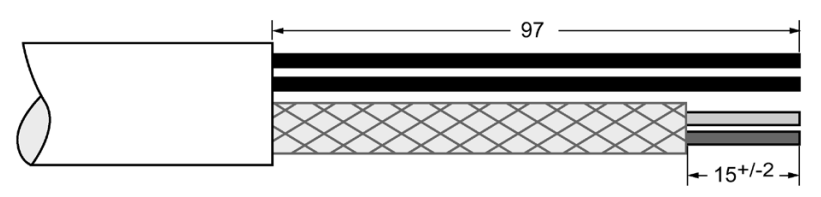

Bild 5-9 Abisoliermaße für PROFIBUS Hybrid Leitungen

#### **Leitungen für PROFIBUS DP mit dem Schrumpfschlauch isolieren**

- 1. Halbieren Sie den Schrumpfschlauch, der dem Anschlussmodul CM IM DP Direkt beigepackt ist.
- 2. Ziehen Sie den Schrumpfschlauch so weit über die PROFIBUS Hybrid Leitung, bis noch ca. 7,5+1 mm des Schirmgeflechts sichtbar sind.
- 3. Erwärmen Sie den Schrumpfschlauch (z. B. mit einer Heißluftpistole) bis er die Leitungen für PROFIBUS DP fest umschließt.

#### **Hinweis**

Bewegen Sie die Wärmequelle so, dass die Hitze gleichmässig verteilt wird. Vermeiden Sie punktuelle Überhitzung des Schrumpfschlauches.

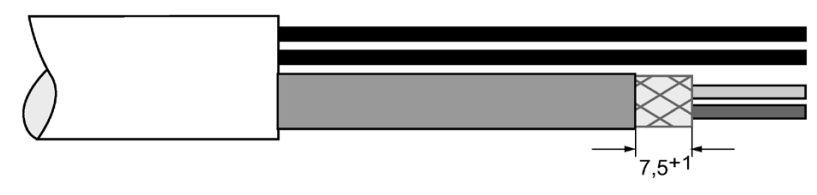

Bild 5-10 PROFIBUS Hybrid Leitung mit Schrumpfschlauch

#### **Ergebnis**

Die Leitungen für die Versorgungsspannungen und PROFIBUS DP können angeschlossen werden.

#### **Siehe auch**

[PROFIBUS DP anschließen](#page-82-0) (Seite [83\)](#page-82-0)

[Versorgungsspannungen anschließen](#page-83-0) (Seite [84\)](#page-83-0)

## <span id="page-82-0"></span>**5.5.4 PROFIBUS DP anschließen**

#### **PROFIBUS DP Leitung anschließen**

- 1. Schrauben Sie die schwarze Zugentlastung mit dem Kreuzschlitz-Schraubendreher auf.
- 2. Öffnen Sie den durchsichtigen Kontaktierdeckel für die Schneidklemme.
- 3. Führen Sie die ankommende Leitung des PROFIBUS DP in den Kontaktierdeckel A/B der Schneidklemme DP1. Klemmen Sie dabei jeweils rot auf rot und grün auf grün.
- 4. Wenn Sie den PROFIBUS DP weiterschleifen, dann klemmen Sie diese Leitung in den Kontaktierdeckel A/B der Schneidklemme DP2.
- 5. Drücken Sie den Kontaktierdeckel fest nach unten.
- 6. Schrauben Sie die Zugentlastung mit dem Kreuzschlitz-Schraubendreher zu.

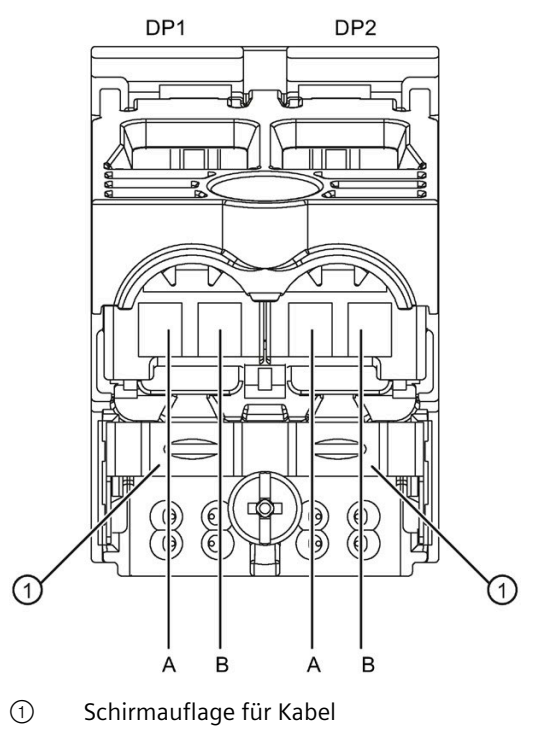

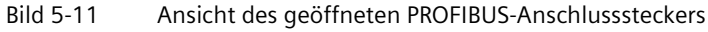

#### **Hinweis**

Beim Öffnen können Isolierreste in der Schneidklemme zurückbleiben. Dies kann beim nächsten Anschließen zu Problemen führen. Beachten Sie daher beim Öffnen der Schneidklemme, dass beim Herausziehen der Leitung keine Isolierreste zurückbleiben.

*5.5 Interfacemodul mit Anschlussmodul CM IM DP Direkt anschließen*

## <span id="page-83-0"></span>**5.5.5 Versorgungsspannungen anschließen**

#### **Benötigtes Werkzeug**

• Schraubendreher 3 mm

#### **Voraussetzungen**

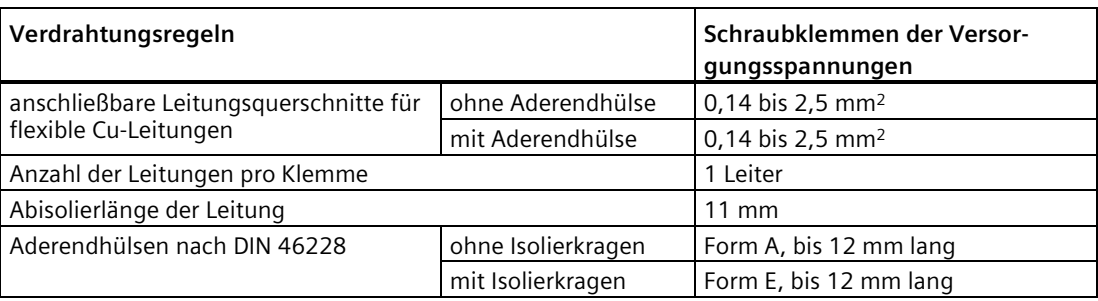

#### **Versorgungsspannungen anschließen**

- 1. Isolieren Sie die Kabel auf 11 mm ab und befestigen Sie die Aderendhülsen.
- 2. Befestigen Sie mit dem Schraubendreher 3 mm (Anzugsdrehmoment 0,5 bis 0,7 Nm) die Leitungen für die Einspeisung in der Klemme X01 und für das Weiterschleifen in der Klemme X02 (Elektronik-/Geberversorgung 1L+, Lastspannungsversorgung 2L+).

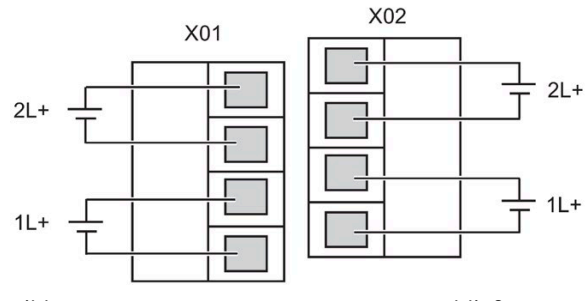

Bild 5-12 Versorgungsspannung anschließen

## **Siehe auch**

[Anschlussmodul verschließen und montieren](#page-84-0) (Seite [85\)](#page-84-0)

## <span id="page-84-0"></span>**5.5.6 Anschlussmodul verschließen und montieren**

## **Anschlussmodul verschließen und montieren**

- 1. Stecken Sie die Abdeckung auf das Anschlussmodul und ziehen Sie dabei gleichzeitig die Kabel aus den Kabelverschraubungen zurück.
- 2. Ziehen Sie auf der Unterseite des Anschlussmoduls die beiden Schrauben mit dem Kreuzschlitz-Schraubendreher fest.
- 3. Ziehen Sie die Zugentlastung der Kabelverschraubungen M20 mit dem Maulschlüssel fest (Drehmoment 3 Nm).
- 4. Stecken Sie das Anschlussmodul auf das Interfacemodul.
- 5. Verschrauben Sie das Anschlussmodul mit dem Interfacemodul (Drehmoment 1,5 Nm). Ziehen Sie die 4 Schrauben über Kreuz gleichmäßig fest. Die Schrauben befinden sich bereits im Anschlussmodul.

# **5.6 Interfacemodul mit Anschlussmodul CM IM DP ECOFAST Cu anschließen**

## **Einleitung**

Am Anschlussmodul CM IM DP ECOFAST Cu schließen Sie über ECOFAST-Anschlussstecker die Versorgungsspannungen und PROFIBUS-DP an.

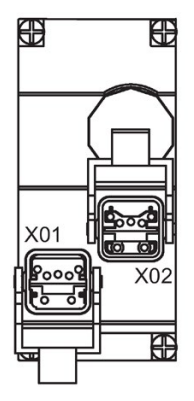

- X01 ECOFAST-Buchse (mit Stifteinsatz) zum Einspeisen der Versorgungsspannungen und von PROFIBUS DP
- X02 ECOFAST-Buchse (mit Buchseneinsatz) zum Weiterschleifen der Versorgungsspannungen und von PROFIBUS DP

*5.6 Interfacemodul mit Anschlussmodul CM IM DP ECOFAST Cu anschließen*

#### **Voraussetzungen**

- Das Interfacemodul (einschließlich Busmodul) und Anschlussmodul sind auf dem Modulträger montiert.
- Sie haben die PROFIBUS DP Adresse entsprechend Ihrer Projektierung am Anschlussmodul eingestellt.
- Wenn keine abgehenden Leitungen angeschlossen sind (Weiterschleifen), dann muss der Abschlusswiderstand zugeschaltet werden.

#### **Benötigtes Werkzeug**

Schraubendreher, Abisolier- und Crimpwerkzeug zum Verdrahten des ECOFAST-Anschlusssteckers, falls Sie die Kabel selbst konfektionieren.

#### **Benötigtes Zubehör**

- PROFIBUS ECOFAST Hybrid Cable, vorkonfektioniert beidseitig mit ECOFAST Hybrid Plug 180. Das Kabel ist in verschiedenen Längen erhältlich.
- Falls Sie die Kabel selbst konfektionieren:
	- PROFIBUS ECOFAST Hybrid Cable, unkonfektioniert
	- PROFIBUS ECOFAST Hybrid Plug 180 (ECOFAST Cu) mit Hanbrid-Stecker
	- PROFIBUS ECOFAST Hybrid Plug gewinkelt (ECOFAST Cu) mit Hanbrid-Stecker

#### **Anschlussbelegung des ECOFAST-Anschlusssteckers**

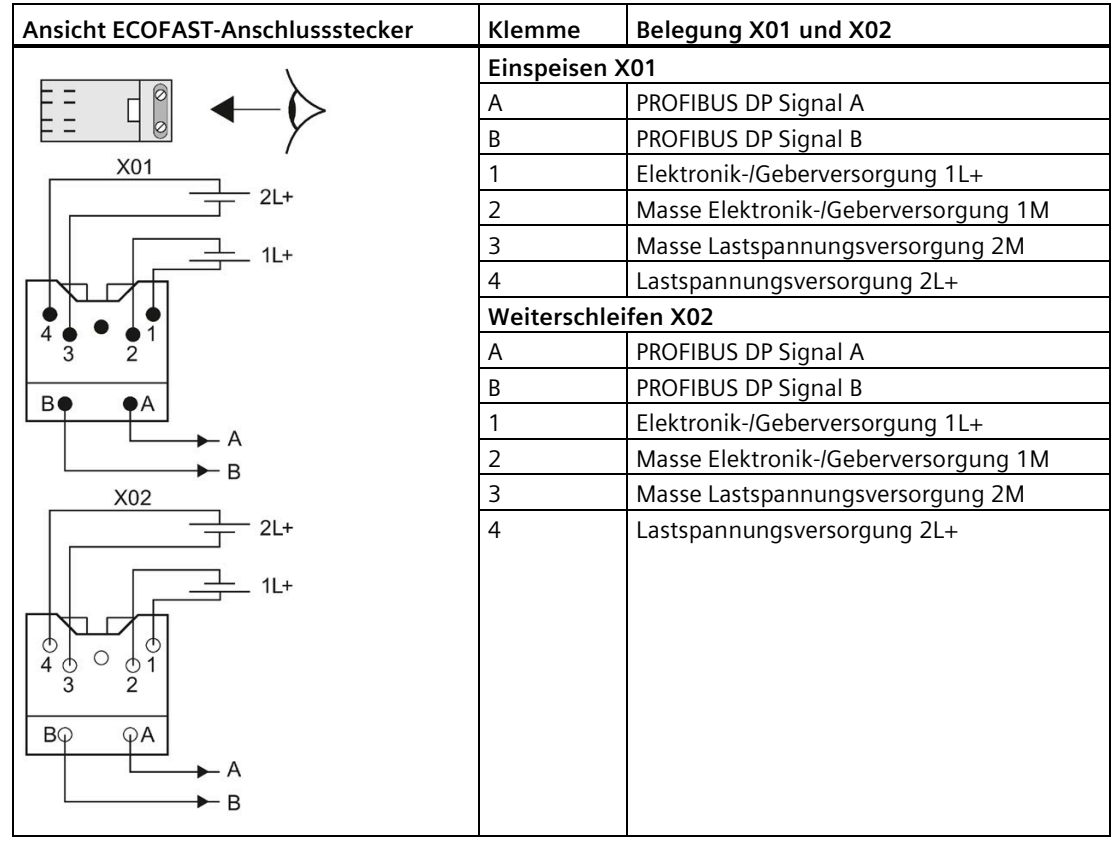

*5.6 Interfacemodul mit Anschlussmodul CM IM DP ECOFAST Cu anschließen*

#### **Hinweis**

Die Schirmauflage des Kabels ist in der Montageanleitung des ECOFAST-Anschlusssteckers beschrieben.

#### **ECOFAST-Anschlussstecker anschließen**

- 1. Stecken Sie das Anschlussmodul CM IM DP ECOFAST Cu auf das Interfacemodul.
- 2. Verschrauben Sie das Anschlussmodul CM IM DP ECOFAST Cu mit dem Interfacemodul (Drehmoment 1,5 Nm). Ziehen Sie die 4 Schrauben über Kreuz gleichmäßig fest. Die Schrauben befinden sich bereits im Anschlussmodul CM IM DP ECOFAST Cu.
- 3. Drücken Sie die Verriegelung für die ECOFAST-Anschlussstecker am Anschlussmodul nach unten.
- 4. Stecken Sie die ECOFAST-Anschlussstecker (für 1L+, 2L+ und PROFIBUS DP) in die Buchsen am Anschlussmodul. Beachten Sie dabei die mechanische Kodierung der Anschlussstecker für die Einspeisung und das Weiterschleifen.

*5.6 Interfacemodul mit Anschlussmodul CM IM DP ECOFAST Cu anschließen*

5. Drücken Sie die Verriegelung für die ECOFAST-Anschlussstecker nach oben.  $\sigma$  $\overline{a}$  $\pmb{\mathbb{C}}$  $\overline{\mathbf{C}}$ IFF Bild 5-13 ECOFAST-Anschlussstecker anschließen

## **ACHTUNG**

#### **Ziehen der ECOFAST-Anschlussstecker**

Das Ziehen der ECOFAST-Anschlussstecker im laufenden Betrieb der ET 200pro ist nicht zulässig! Schalten Sie die Elektronik-/Geberversorgung 1L+ und die Lastspannungsversorgung 2L+ ab, bevor Sie den ECOFAST-Anschlussstecker ziehen.

#### **Hinweis**

Wenn Sie den ECOFAST-Anschlussstecker ziehen, dann werden nachfolgende Baugruppen nicht mehr versorgt.

*5.7 Interfacemodul mit Anschlussmodul CM IM DP M12, 7/8" anschließen*

#### **Verschließen nichtbenutzter Buchsen**

Verschließen Sie alle nicht benutzten ECOFAST-Buchsen mit Abdeckkappen, um die Schutzart IP65, IP66 bzw. IP67 zu erreichen.

#### **Siehe auch**

[Interfacemodul montieren](#page-51-0) (Seite [52\)](#page-51-0)

# **5.7 Interfacemodul mit Anschlussmodul CM IM DP M12, 7/8" anschließen**

## **Einleitung**

Am Anschlussmodul CM IM DP M12, 7/8" schließen Sie die Versorgungsspannungen und PROFIBUS DP an.

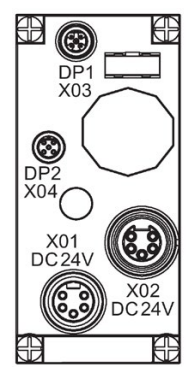

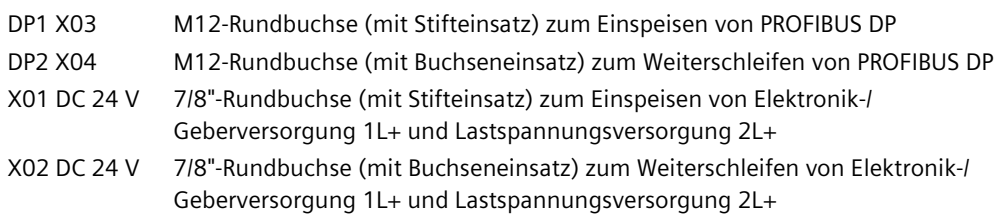

#### **Voraussetzungen**

- Das Interfacemodul (einschließlich Busmodul) und Anschlussmodul sind auf dem Modulträger montiert.
- Sie haben die PROFIBUS DP Adresse entsprechend Ihrer Projektierung am Anschlussmodul eingestellt.
- Wenn keine abgehenden Leitungen angeschlossen sind (Weiterschleifen), dann muss der Abschlusswiderstand zugeschaltet werden.

#### **Benötigtes Werkzeug**

Schraubendreher, Abisolierwerkzeug zum Verdrahten der M12- und 7/8"-Anschlussstecker, falls Sie die Kabel selbst konfektionieren.

#### *Anschließen*

*5.7 Interfacemodul mit Anschlussmodul CM IM DP M12, 7/8" anschließen*

## **Benötigtes Zubehör**

- Vorkonfektionierte Kabel mit M12- und 7/8"-Anschlussstecker. Die Kabel sind in verschiedenen Längen erhältlich.
- Falls Sie die Kabel selbst konfektionieren:
	- M12: 2-adriges Kabel, geschirmt (Buskabel) und M12-Anschlussstecker B-kodiert
	- 7/8": 5-adriges Kabel und 7/8"-Anschlussstecker

#### **Anschlussbelegung der M12- und 7/8"-Anschlussstecker**

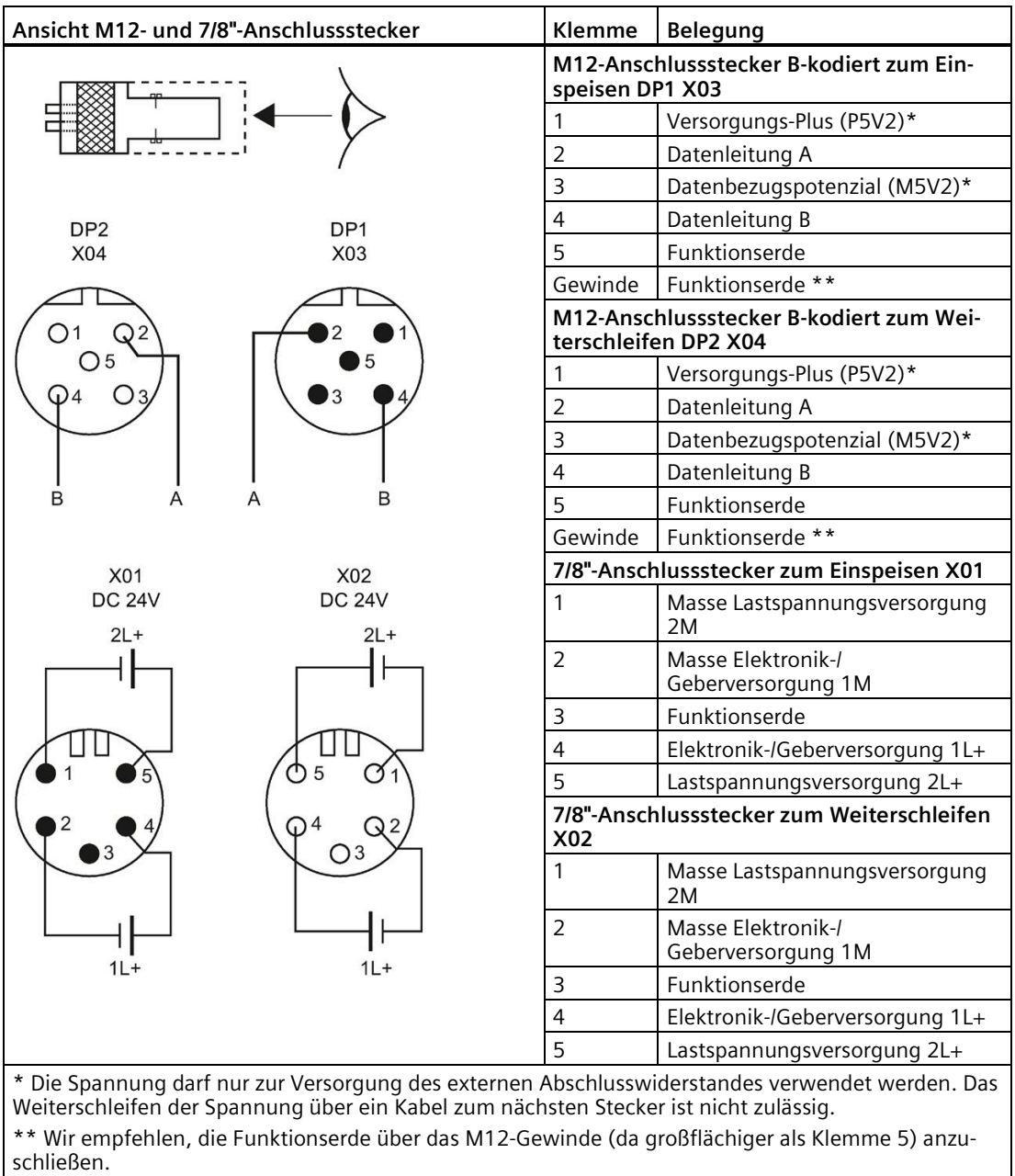

#### **Hinweis**

Die Schirmauflage des Kabels ist in der Montageanleitung des M12-Anschlusssteckers beschrieben.

## **M12- und 7/8"-Anschlussstecker anschließen**

- 1. Drücken Sie die M12- und 7/8"-Anschlussstecker in die zugehörigen Rundbuchsen am Anschlussmodul CM IM M12, 7/8". Achten Sie dabei auf die korrekte Arretierung zwischen Stecker und Buchse.
- 2. Drehen Sie die Stecker über die Rändelschraube fest (Drehmoment 1,5 Nm).

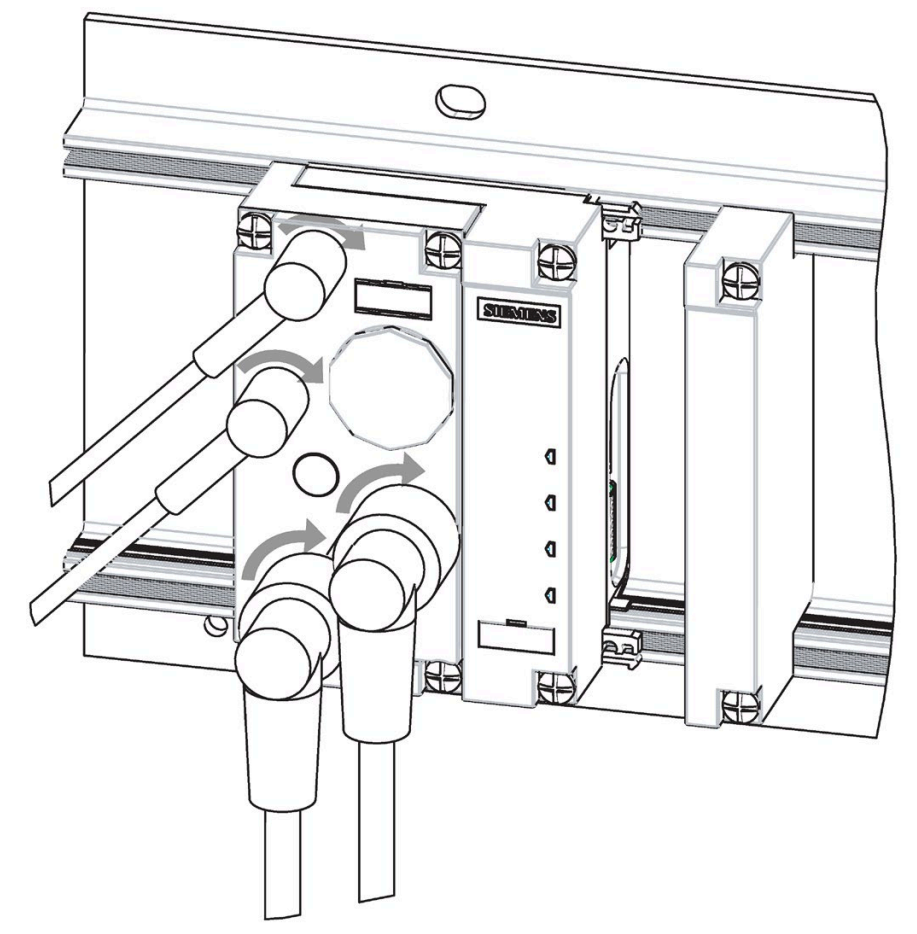

### *5.7 Interfacemodul mit Anschlussmodul CM IM DP M12, 7/8" anschließen*

#### **ACHTUNG**

#### **Ziehen der 7/8"-Anschlussstecker**

Das Ziehen der 7/8"-Anschlussstecker im laufenden Betrieb der ET 200pro ist nicht zulässig! Schalten Sie die Elektronik-/Geberversorgung 1L+ und die Lastspannungsversorgung 2L+ ab, bevor Sie den 7/8"-Anschlussstecker ziehen oder stecken.

#### **Hinweis**

Wenn Sie den 7/8"-Anschlussstecker ziehen, dann werden nachfolgende Baugruppen nicht mehr versorgt.

#### **Verschließen nicht benutzter Buchsen**

Verschließen Sie alle nicht benutzten Buchsen mit M12- und 7/8"-Abdeckkappen, um die Schutzart IP65, IP66 bzw. IP67 zu erreichen.

#### **Siehe auch**

[Interfacemodul montieren](#page-51-0) (Seite [52\)](#page-51-0)

# **5.8 PROFINET-Interfacemodul mit Anschlussmodul CM IM PN M12, 7/8" (S) anschließen**

### **Einleitung**

Am Anschlussmodul CM IM PN M12, 7/8" S oder CM IM PN M12 7/8" schließen Sie die Versorgungsspannungen und PROFINET IO an. Die Interfacemodule IM 154-3 High Feature und IM 154-4 PN High Feature sind mit einem internen PROFINET-Switch ausgestattet. Dieser ermöglicht das direkte Weiterschleifen von PROFINET bzw. den direkten Anschluss eines weiteren IO-Devices (z. B. ET 200pro mit IM 154-8 CPU).

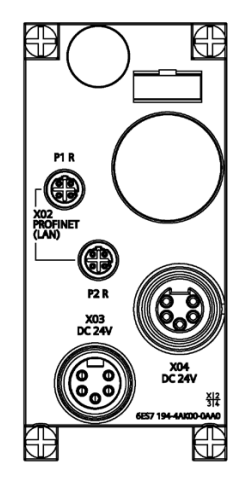

Bild 5-14 Anschlussmodul CM IM PN M12 7/8" S für IM 154-3 PN High Feature

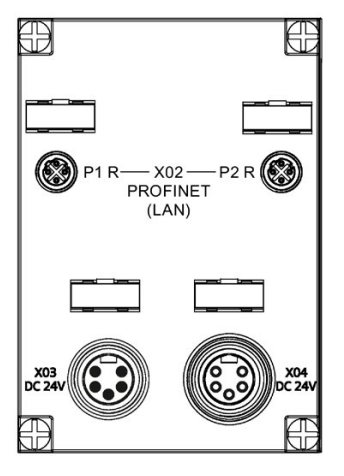

Bild 5-15 Anschlussmodul CM IM PN M12 7/8" für IM 154-4 PN High Feature

*5.8 PROFINET-Interfacemodul mit Anschlussmodul CM IM PN M12, 7/8" (S) anschließen*

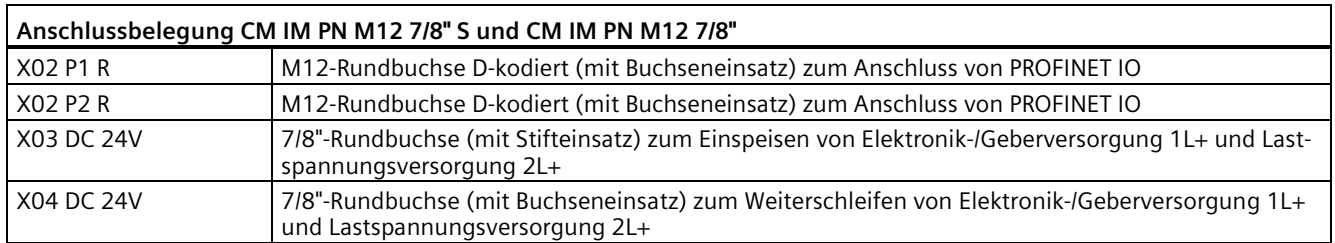

# **VORSICHT**

## **PROFINET**

Baugruppen mit PROFINET-Schnittstellen dürfen nur in LAN-Netzwerken (Local Area Network) betrieben werden, in denen alle angeschlossenen Teilnehmer mit SELV/PELV-Stromversorgungen (oder gleichwertig geschützt) ausgestattet sind.

Für die Ankopplung an das WAN (Wide Area Network) ist eine Datenübergabestelle (z. B. Modem) vorgeschrieben, die diese Sicherheit gewährleistet.

## **Voraussetzungen**

Das Interfacemodul IM 154-3 High Feature oder IM 154-4 High Feature (einschließlich Busmodul) und das zugehörige Anschlussmodul sind auf dem Modulträger montiert.

## **Benötigtes Werkzeug**

- Schraubendreher
- Abisolierwerkzeug zum Verdrahten der M12-und 7/8"-Anschlussstecker, falls Sie die Kabel selbst konfektionieren.

## **Benötigtes Zubehör**

- Vorkonfektionierte Kabel mit M12-und 7/8"-Anschlussstecker. Die Kabel sind in verschiedenen Längen erhältlich.
- Falls Sie die Kabel selbst konfektionieren:
	- M12: 4-adriges Kabel, geschirmt (Buskabel) und M12-Anschlussstecker D-kodiert (PROFINET)
	- 7/8": 5-adriges Kabel und 7/8"-Anschlussstecker

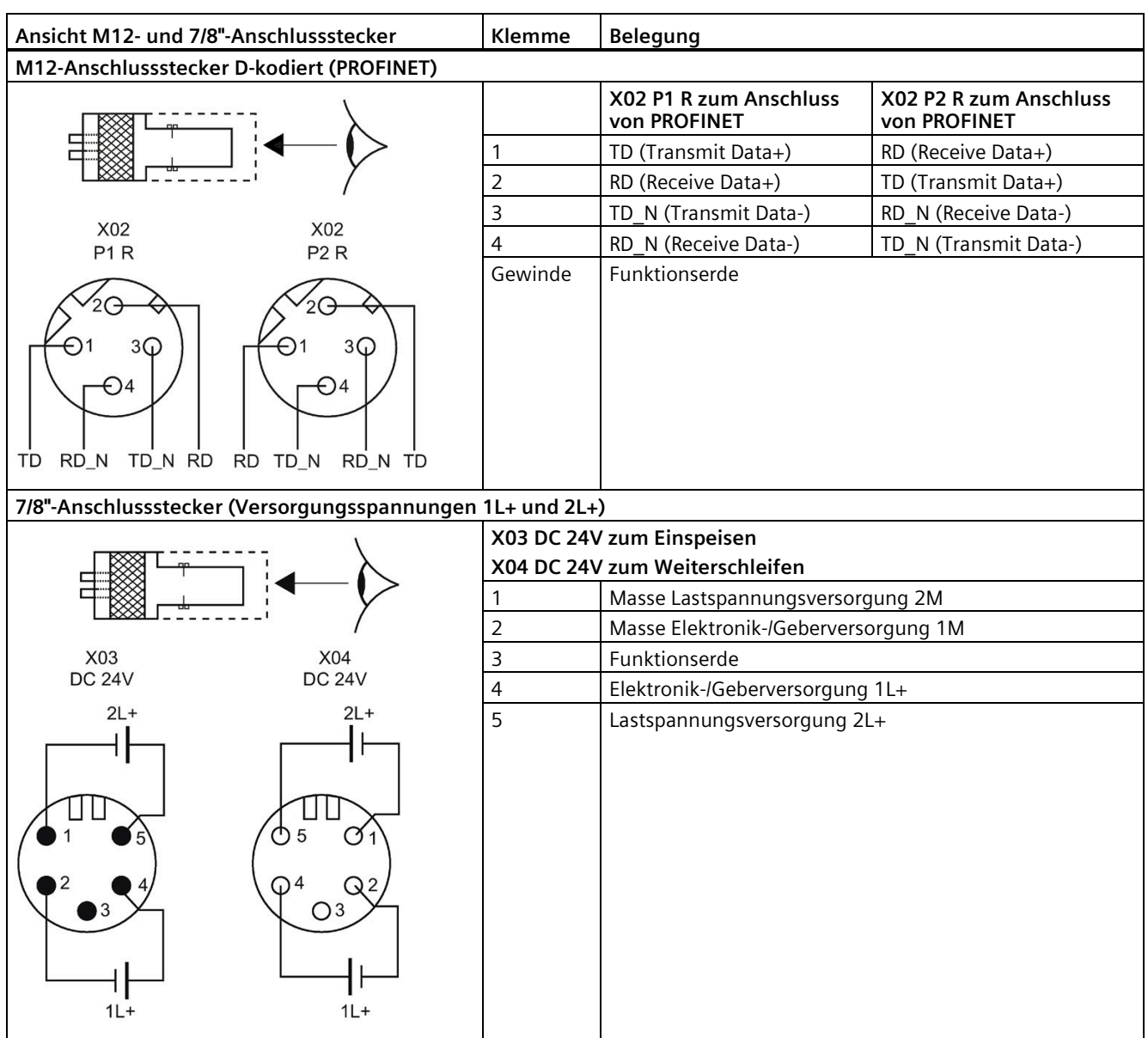

## **Anschlussbelegung der M12- und 7/8"-Anschlussstecker**

## **Hinweis**

Die Schirmauflage des Kabels ist in der Montageanleitung des M12-Anschlusssteckers beschrieben.

*5.8 PROFINET-Interfacemodul mit Anschlussmodul CM IM PN M12, 7/8" (S) anschließen*

## **M12- und 7/8"-Anschlussstecker anschließen**

- 1. Drücken Sie die M12- und 7/8"-Anschlussstecker in die zugehörigen Rundbuchsen am Anschlussmodul. Achten Sie dabei auf die korrekte Arretierung zwischen Stecker und Buchse.
- 2. Drehen Sie die Stecker über die Rändelschraube fest (Drehmoment 1,5 Nm).

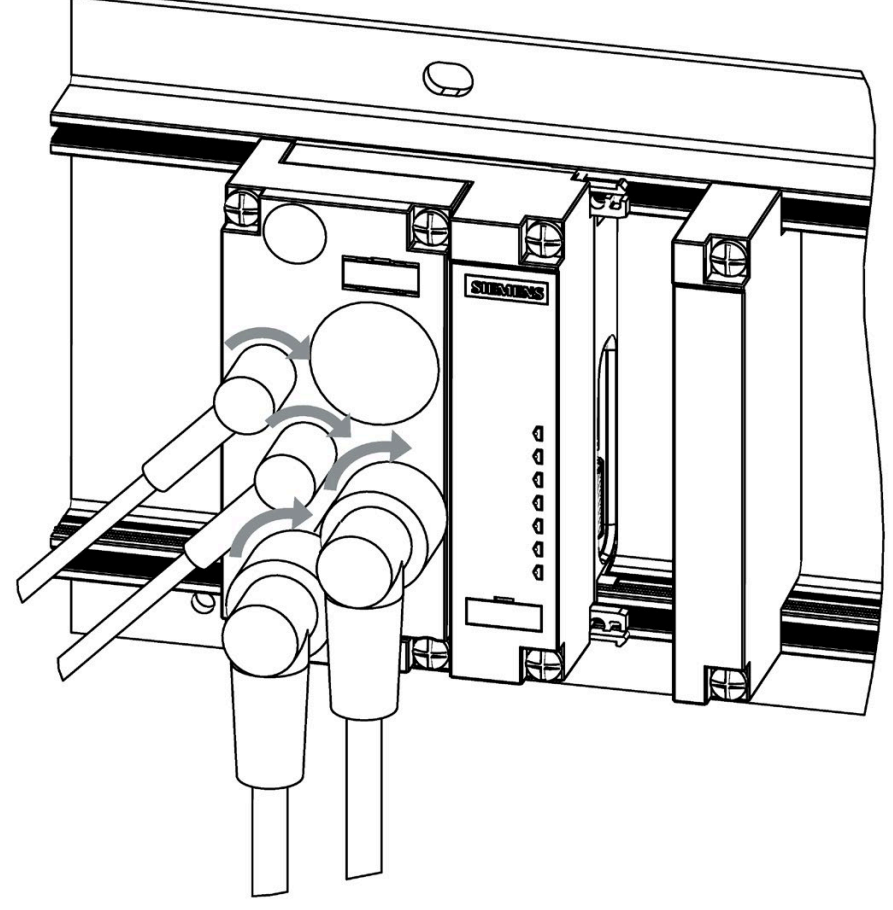

Bild 5-16 M12-, 7/8" Anschlussstecker am CM IM PN M12, 7/8" S anschließen

#### **ACHTUNG**

#### **Ziehen der 7/8"-Anschlussstecker**

Das Ziehen der 7/8"-Anschlussstecker im laufenden Betrieb der ET 200pro ist nicht zulässig! Schalten Sie die Elektronik-/Geberversorgung 1L+ und die Lastspannungsversorgung 2L+ ab, bevor Sie den 7/8"-Anschlussstecker ziehen oder stecken.

#### **Hinweis**

Wenn Sie den M12- oder 7/8"-Anschlussstecker zum Weiterschleifen ziehen, dann werden nachfolgende Baugruppen am PROFINET IO ausfallen bzw. nicht mehr versorgt.

*5.9 PROFINET-Interfacemodul mit Anschlussmodul CM IM PN M12, M12-L S anschließen*

#### **Verschließen nicht benutzter Buchsen**

Verschließen Sie alle nicht benutzten Buchsen mit M12- und 7/8"-Abdeckkappen, um die Schutzart IP65, IP66 bzw. IP67 zu erreichen.

# **5.9 PROFINET-Interfacemodul mit Anschlussmodul CM IM PN M12, M12-L S anschließen**

#### **Einleitung**

Am Anschlussmodul CM IM PN M12, M12-L S schließen Sie die Versorgungsspannungen und PROFINET IO an. Das Interfacemodul IM 154-3 High Feature ist mit einem internen PROFINET-Switch ausgestattet. Dieser ermöglicht das direkte Weiterschleifen von PROFINET bzw. den direkten Anschluss eines weiteren IO-Devices (z. B. ET 200pro mit IM 154-8 CPU).

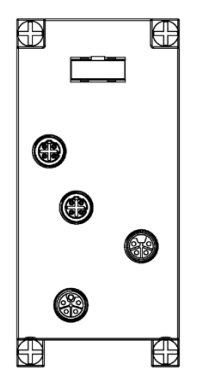

Bild 5-17 Anschlussmodul CM IM PN M12, M12-L S für IM 154-3 PN High Feature

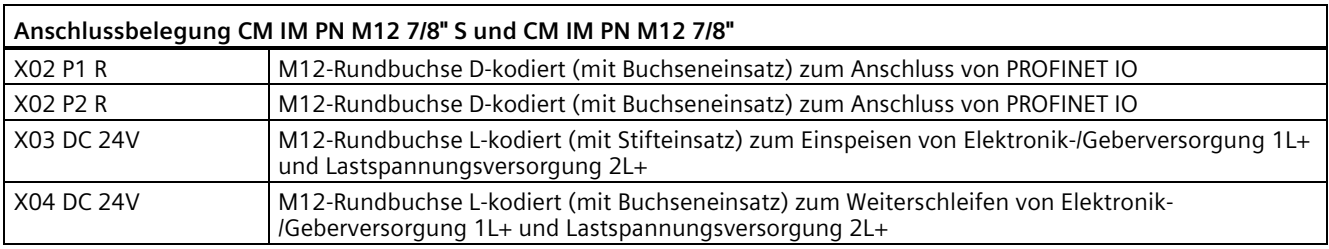

# **VORSICHT**

## **PROFINET**

Baugruppen mit PROFINET-Schnittstellen dürfen nur in LAN-Netzwerken (Local Area Network) betrieben werden, in denen alle angeschlossenen Teilnehmer mit SELV/PELV-Stromversorgungen (oder gleichwertig geschützt) ausgestattet sind.

Für die Ankopplung an das WAN (Wide Area Network) ist eine Datenübergabestelle (z. B. Modem) vorgeschrieben, die diese Sicherheit gewährleistet.

*5.9 PROFINET-Interfacemodul mit Anschlussmodul CM IM PN M12, M12-L S anschließen*

#### **Voraussetzungen**

Das Interfacemodul IM 154-3 High Feature (einschließlich Busmodul) und das zugehörige Anschlussmodul sind auf dem Modulträger montiert.

#### **Benötigtes Werkzeug**

- Schraubendreher
- Abisolierwerkzeug zum Verdrahten der M12-Anschlussstecker D-kodiert und L-kodiert, falls Sie die Kabel selbst konfektionieren.

#### **Benötigtes Zubehör**

- Vorkonfektionierte Kabel mit M12-Anschlussstecker D-kodiert und L-kodiert. Die Kabel sind in verschiedenen Längen erhältlich.
- Falls Sie die Kabel selbst konfektionieren:
	- M12-D: 4-adriges Kabel, geschirmt (Buskabel) und M12-Anschlussstecker D-kodiert (PROFINET)
	- M12-L: 4-adriges Kabel und M12-Anschlussstecker L-kodert

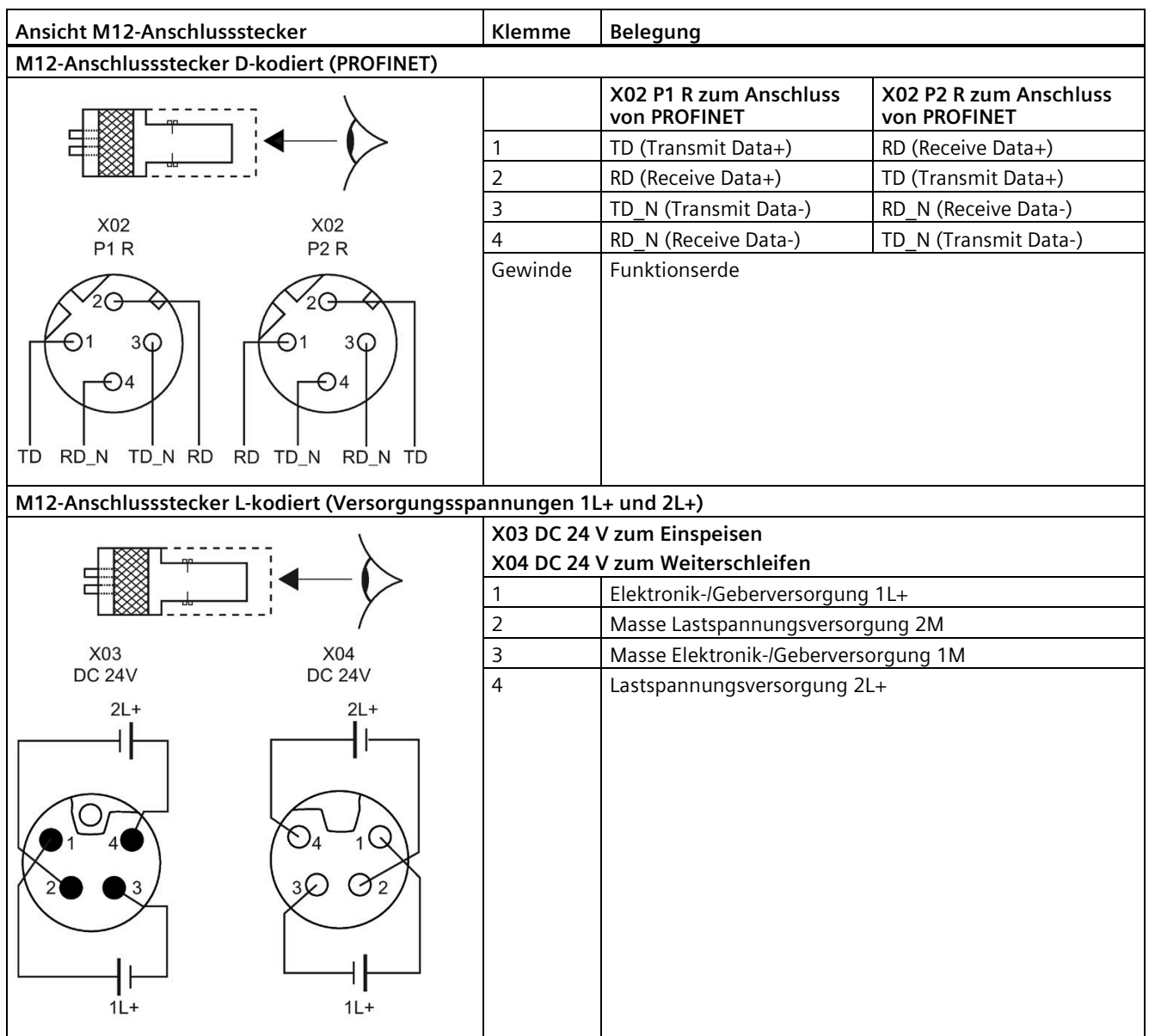

## **Anschlussbelegung der M12-Anschlussstecker**

## **Hinweis**

Die Schirmauflage des Kabels ist in der Montageanleitung des M12-Anschlusssteckers beschrieben.

#### *Anschließen*

*5.9 PROFINET-Interfacemodul mit Anschlussmodul CM IM PN M12, M12-L S anschließen*

#### **M12-Anschlussstecker anschließen**

- 1. Drücken Sie die M12-Anschlussstecker in die zugehörigen Rundbuchsen am Anschlussmodul. Achten Sie dabei auf die korrekte Arretierung zwischen Stecker und Buchse.
- 2. Drehen Sie die Stecker über die Rändelschraube fest (Drehmoment 1 Nm).

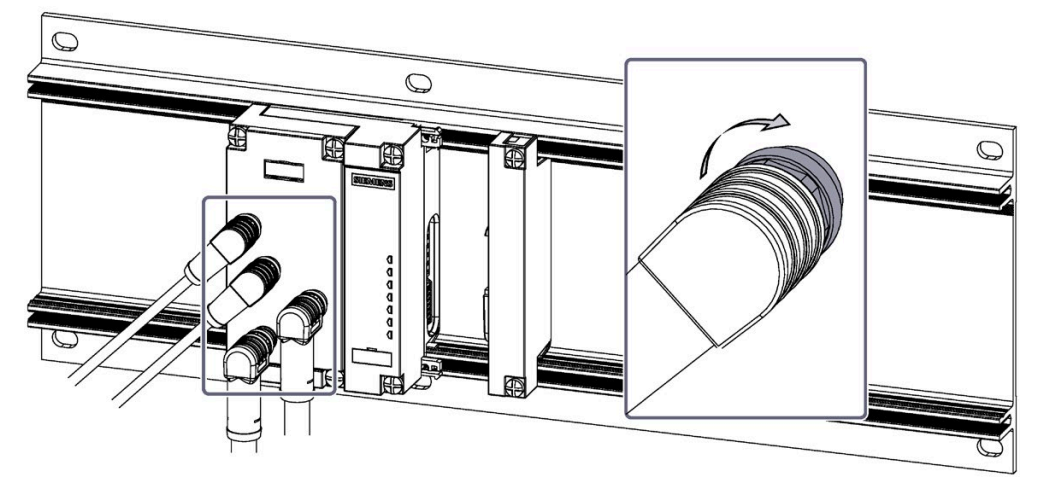

Bild 5-18 M12-Anschlussstecker am CM IM PN M12, M12-L S anschließen

#### **ACHTUNG**

#### **Ziehen der M12-Anschlussstecker L-kodiert**

Das Ziehen der M12-Anschlussstecker L-kodiert im laufenden Betrieb der ET 200pro ist nicht zulässig. Schalten Sie die Elektronik-/Geberversorgung 1L+ und die Lastspannungsversorgung 2L+ ab, bevor Sie den M12-Anschlussstecker L-kodiert ziehen oder stecken.

#### **Hinweis**

Wenn Sie den M12-Anschlussstecker D-kodiert oder den M12-Anschlussstecker L-kodiert zum Weiterschleifen ziehen, dann werden nachfolgende Baugruppen am PROFINET IO ausfallen bzw. nicht mehr versorgt.

#### **Verschließen nicht benutzter Buchsen**

Verschließen Sie alle nicht benutzten Buchsen mit M12-Abdeckkappen, um die Schutzart IP65, IP66 bzw. IP67 zu erreichen.

# **5.10 Interfacemodul IM 154-4 PN High Feature mit CM IM PN PP Cu anschließen**

### **Einleitung**

Am Anschlussmodul CM IM PN PP Cu schließen Sie die Versorgungsspannungen und PROFINET IO an. Das Interfacemodul IM 154-4 High Feature ist mit einem internen PROFINET-Switch ausgestattet. Dieser ermöglicht das direkte Weiterschleifen von PROFINET bzw. den direkten Anschluss eines weiteren IO-Devices (z. B. ET 200pro mit IM 154-8 CPU).

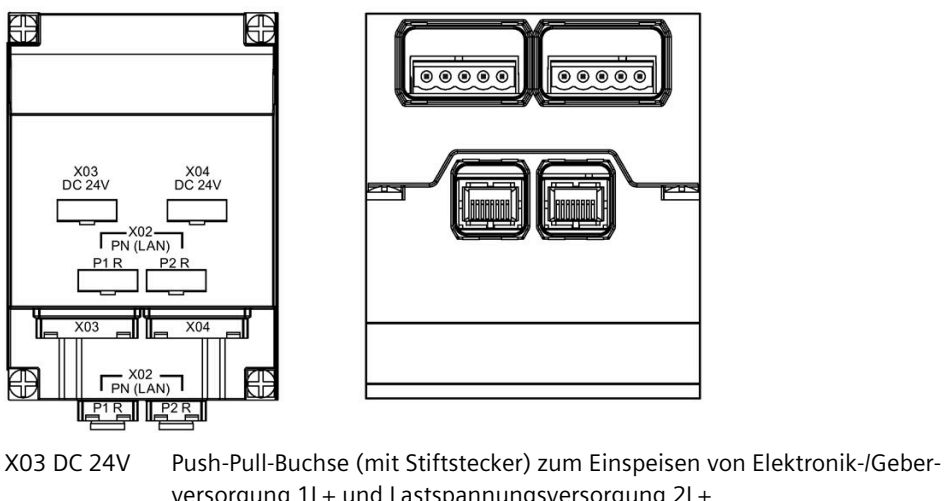

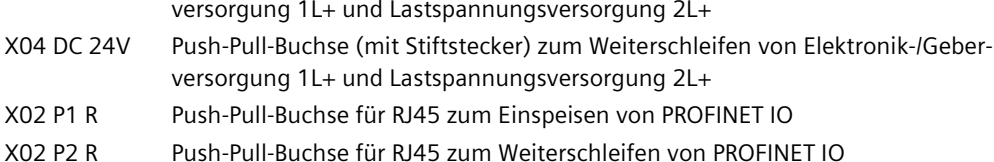

# **VORSICHT**

#### **PROFINET**

Baugruppen mit PROFINET-Schnittstellen dürfen nur in LAN-Netzwerken (Local Area Network) betrieben werden, in denen alle angeschlossenen Teilnehmer mit SELV/PELV-Stromversorgungen (oder gleichwertig geschützt) ausgestattet sind.

Für die Ankopplung an das WAN (Wide Area Network) ist eine Datenübergabestelle (z. B. Modem) vorgeschrieben, die diese Sicherheit gewährleistet.

## **Voraussetzungen**

Das Interfacemodul IM 154-4 High Feature (einschließlich Busmodul) und das Anschlussmodul CM IM PN PP Cu sind auf dem Modulträger montiert.

*5.10 Interfacemodul IM 154-4 PN High Feature mit CM IM PN PP Cu anschließen*

## **Benötigtes Werkzeug**

- Schraubendreher
- Abisolierwerkzeug zum Verdrahten der Push-Pull-Anschlussstecker, falls Sie die Kabel selbst konfektionieren.

## **Benötigtes Zubehör**

- Vorkonfektionierte Kabel mit Push-Pull-Anschlussstecker für 1L+/2L+ und RJ45. Die Kabel sind in verschiedenen Längen von entsprechenden Herstellern erhältlich.
- Falls Sie die Kabel selbst konfektionieren:
	- 5-adriges Kabel und Push-Pull-Anschlussstecker für 1L+/2L+
	- 4-adriges Kabel, geschirmt (Buskabel) und Push-Pull-Anschlussstecker für RJ45

#### **Hinweis**

Beachten Sie die Dokumentation des Herstellers, wenn Sie die Kabel mit den Push-Pull-Anschlussstecker konfektionieren.

## **Anschlussbelegung der Push-Pull- Anschlussstecker für 1L+/2L+ und RJ45**

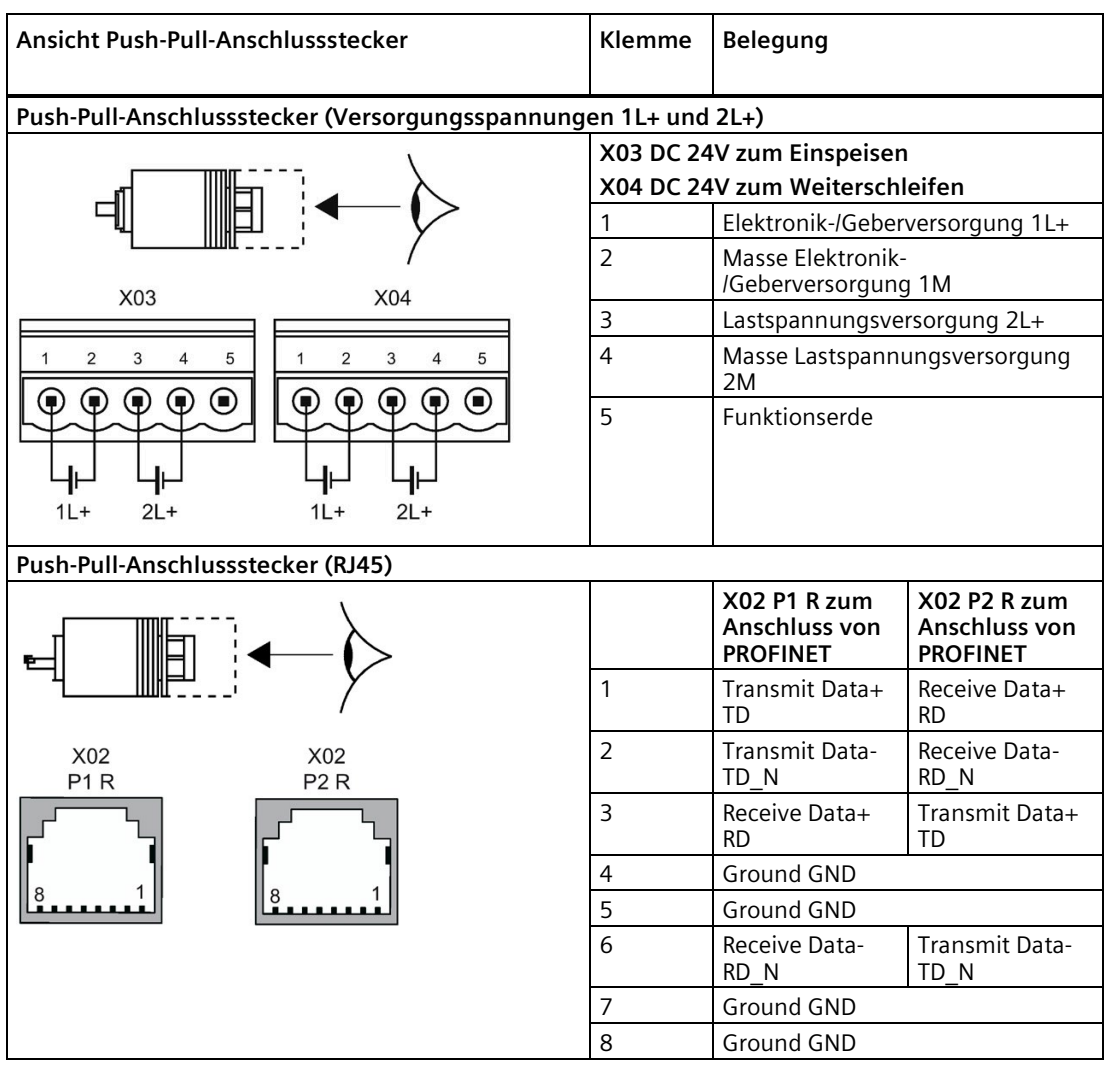

#### **Hinweis**

Die Schirmauflage des Kabels ist in der Montageanleitung des Push-Pull-Anschlusssteckers (PROFINET) beschrieben.

#### *Anschließen*

*5.10 Interfacemodul IM 154-4 PN High Feature mit CM IM PN PP Cu anschließen*

#### **Push-Pull-Anschlussstecker anschließen**

Drücken Sie die Push-Pull-Anschlussstecker für 1L+/2L+ und RJ45 in die zugehörigen Buchsen am Anschlussmodul CM IM PN PP Cu. Die Stecker müssen einrasten. Achten Sie dabei auf die korrekte Arretierung zwischen Stecker und Buchse.

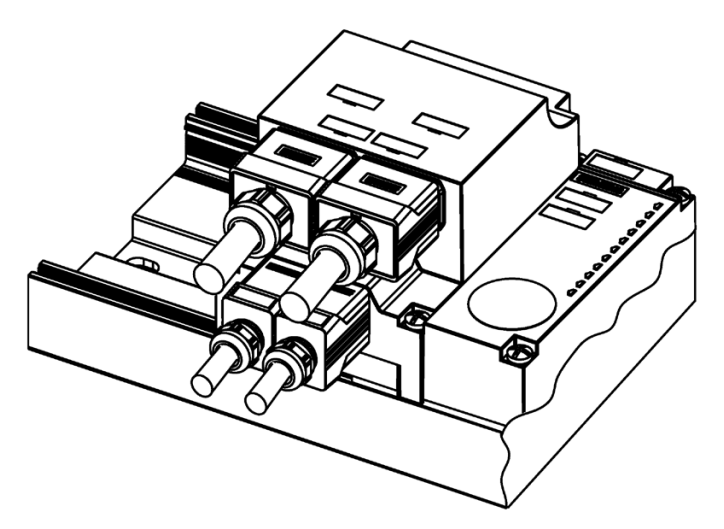

Bild 5-19 Push-Pull-Anschlussstecker anschließen

## **ACHTUNG**

#### **Ziehen der Push-Pull-Anschlussstecker**

Das Ziehen der Push-Pull-Anschlussstecker für 1L+/2L+ im laufenden Betrieb der ET 200pro ist nicht zulässig! Schalten Sie die Elektronik-/Geberversorgung 1L+ und die Lastspannungsversorgung 2L+ ab, bevor Sie den Push-Pull-Anschlussstecker ziehen oder stecken.

#### **Hinweis**

Wenn Sie den Push-Pull-Anschlussstecker zum Weiterschleifen für PROFINET IO bzw. 1L+/2L+ ziehen, dann werden nachfolgende Baugruppen am PROFINET IO ausfallen bzw. nicht mehr versorgt.

#### **Verschließen nicht benutzter Buchsen**

Verschließen Sie alle nicht benutzten Push-Pull-Buchsen mit Abdeckkappen, um die Schutzart IP65 zu erreichen.

# **5.11 Interfacemodul IM 154-4 PN High Feature mit CM IM PN PP FO anschließen**

## **Einleitung**

Am Anschlussmodul CM IM PN PP FO schließen Sie die Versorgungsspannungen und PROFINET IO (optisch über Lichtwellenleiter LWL) an. Das Interfacemodul IM 154-4 High Feature ist mit einem internen PROFINET-Switch ausgestattet. Dieser ermöglicht das direkte Weiterschleifen von PROFINET bzw. den direkten Anschluss eines weiteren IO-Devices.

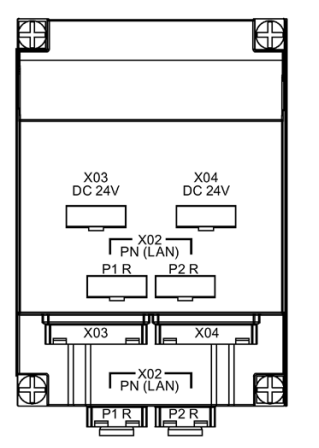

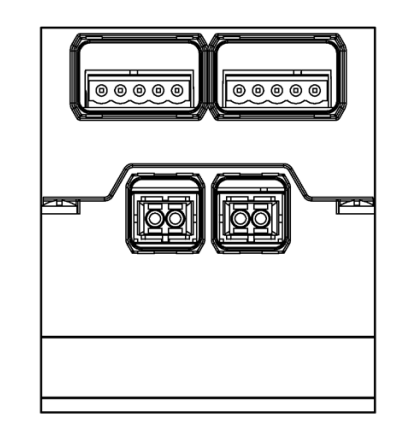

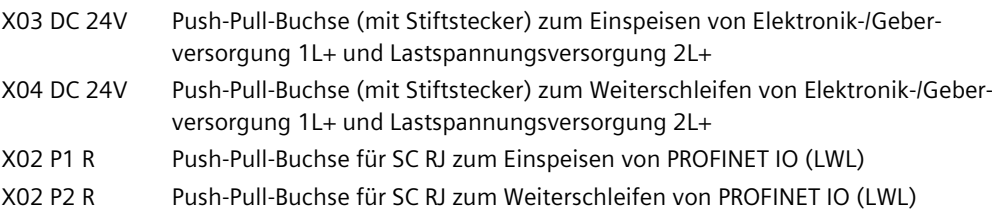

#### **Voraussetzungen**

Das Interfacemodul IM 154-4 High Feature (einschließlich Busmodul) und das Anschlussmodul CM IM PN PP FO sind auf dem Modulträger montiert.

## **Benötigtes Werkzeug**

- Schraubendreher
- Abisolierwerkzeug zum Verdrahten der Push-Pull-Anschlussstecker, falls Sie die Kabel selbst konfektionieren.

#### *Anschließen*

*5.11 Interfacemodul IM 154-4 PN High Feature mit CM IM PN PP FO anschließen*

#### **Benötigtes Zubehör**

- Vorkonfektionierte Kabel mit Push-Pull-Anschlussstecker für 1L+/2L+ und SC RL Die Kabel sind in verschiedenen Längen von entsprechenden Herstellern erhältlich.
- Falls Sie die Kabel selbst konfektionieren:
	- $-$  5-adriges Kabel und Push-Pull-Anschlussstecker für 1L+/2L+
	- LWL-Leitung (IE POF Standard Cable, IE POF Trailing Cable) und Push-Pull-Anschlussstecker für SC RJ

#### **Hinweis**

Beachten Sie die Dokumentation des Herstellers, wenn Sie die Kabel mit den Push-Pull-Anschlussstecker konfektionieren.

#### **Regeln für den Aufbau eines LWL-Netzes**

Beachten Sie beim LWL-Netz mit Teilnehmern mit integrierten LWL-Schnittstellen:

- Das LWL-Netz kann nur als Linie aufgebaut werden.
- Wenn Sie die LWL aus einer integrierten LWL-Schnittstelle abziehen oder die Versorgungsspannung am Interfacemodul ausfällt, dann sind auch alle folgenden Teilnehmer nicht mehr erreichbar!
- Die LWL-Leitung darf folgende maximale Längen haben:
	- IE POF Standard Cable: 50 m
	- IE POF Trailing Cable: 50 m

#### **Biegeradius für LWL**

Achten Sie beim Verlegen der LWL-Leitung darauf, dass der zulässige Biegeradius nicht unterschritten wird:

- IE POF Standard Cable: 150 mm
- IE POF Trailing Cable: 60 mm

Lesen Sie auch die Aufbaurichtlinien zu LWL im Handbuch *Dezentrales Peripheriesystem ET 200* oder im Handbuch *SIMATIC NET-PROFIBUS-Netze*.

#### **LWL wiederverwenden**

#### **Hinweis**

Wenn Sie gebrauchte LWL erneut verwenden, dann müssen Sie beide LWL-Adern um die gebogenen Längen kürzen und die Anschlussstecker neu montieren. Dadurch vermeiden Sie Dämpfungsverluste durch erneut gebogene und stark beanspruchte Teile der LWL-Adern.

## **Anschlussbelegung der Push-Pull-Anschlussstecker für 1L+/2L+ und SC RJ**

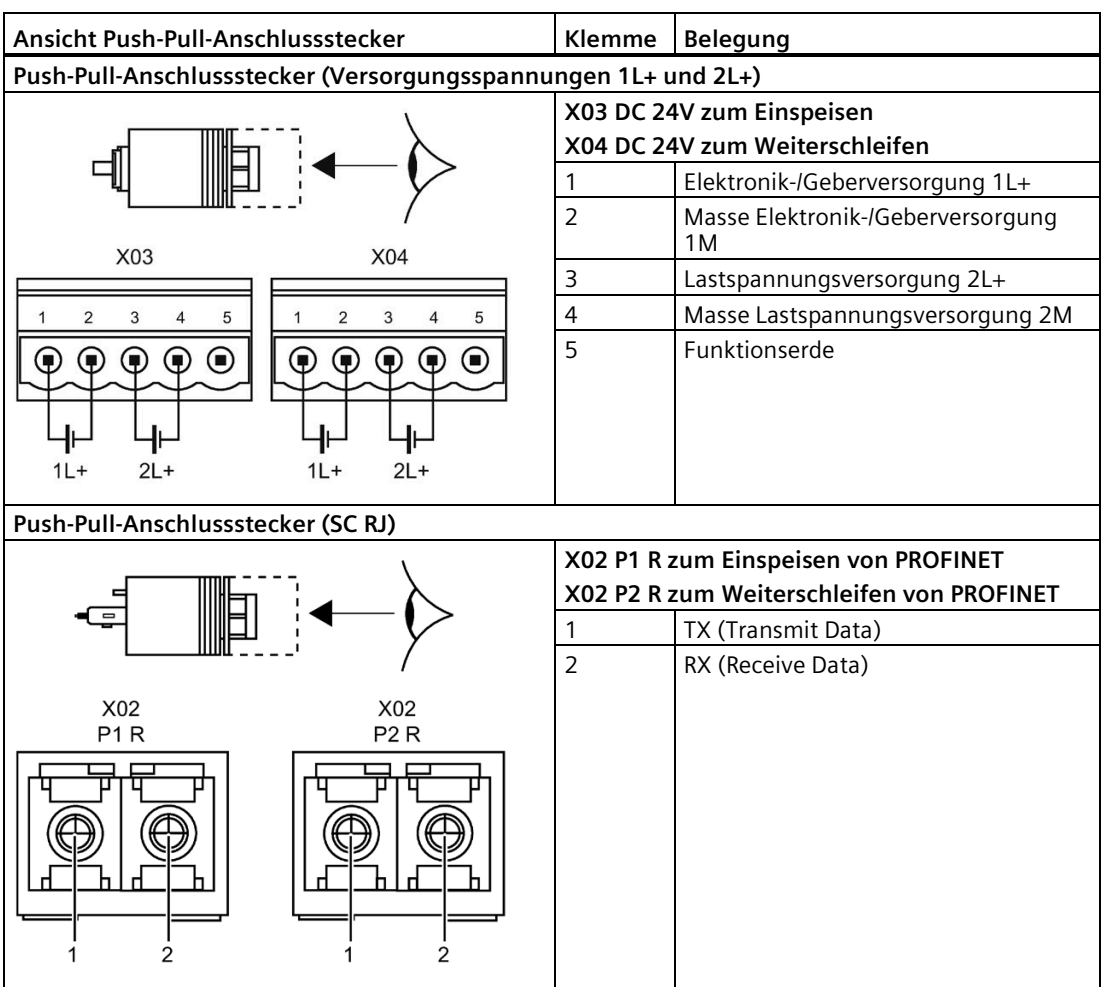

*5.11 Interfacemodul IM 154-4 PN High Feature mit CM IM PN PP FO anschließen*

## **Push-Pull-Anschlussstecker anschließen**

Drücken Sie die Push-Pull-Anschlussstecker für 1L+/2L+ und SC RJ in die zugehörigen Buchsen am Anschlussmodul CM IM PN PP FO. Die Stecker müssen einrasten. Achten Sie dabei auf die korrekte Arretierung zwischen Stecker und Buchse.

# **VORSICHT**

### **Gefährdung der Augen**

Sehen Sie nicht direkt in die Öffnung der optischen Sendedioden. Der austretende Lichtstrahl kann Ihre Augen gefährden.

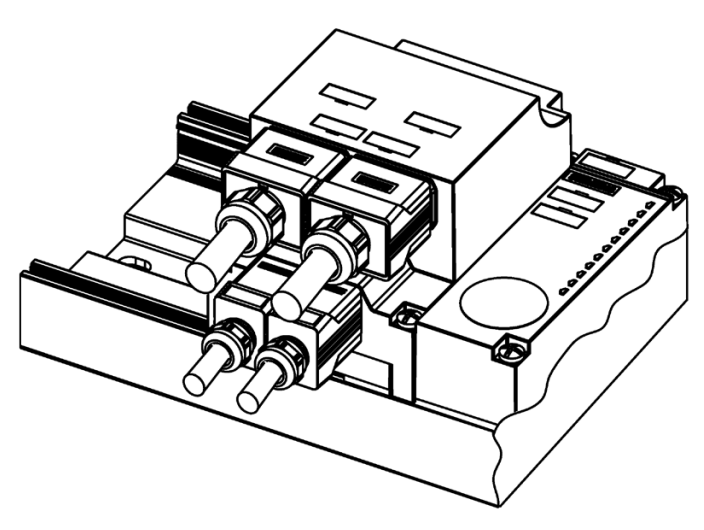

Bild 5-20 Push-Pull-Anschlussstecker anschließen

## **ACHTUNG**

#### **Ziehen der Push-Pull-Anschlussstecker**

Das Ziehen der Push-Pull-Anschlussstecker für 1L+/2L+ im laufenden Betrieb der ET 200pro ist nicht zulässig! Schalten Sie die Elektronik-/Geberversorgung 1L+ und die Lastspannungsversorgung 2L+ ab, bevor Sie den Push-Pull-Anschlussstecker ziehen oder stecken.

#### **Hinweis**

Wenn Sie den Push-Pull-Anschlussstecker zum Weiterschleifen für PROFINET IO bzw. 1L+/2L+ ziehen, dann werden nachfolgende Baugruppen am PROFINET IO ausfallen bzw. nicht mehr versorgt.

## **Verschließen nicht benutzter Buchsen**

Verschließen Sie alle nicht benutzten Push-Pull-Buchsen mit Abdeckkappen, um die Schutzart IP65 zu erreichen.
# **5.12.1 Einleitung**

# **Einleitung**

Die Aktoren und Sensoren können Sie über folgende Ausführungen von Anschlussmodulen an die Elektronikmodule anschließen

- Anschlussmodul CM IO 4 x M12, CM IO 4 x M12P, CM IO 4 x M12 Invers, CM IO 8 x M12, CM IO 8 x M12P oder CM IO 8 x M12D über 5-polige M12-Rundbuchsen (X1 bis X4 oder X1 bis X8)
- Anschlussmodul CM IO 8 x M8 über 3-polige M8-Rundbuchsen (X1 bis X8)
- Anschlussmodul CM IO 2 x M12 über 8-polige M12-Rundbuchsen für 2 Aktor-/Sensorverteiler (X1 und X2)
- Anschlussmodul CM IO 1 x M23 über eine M23-Rundbuchse für einen Aktor-/Sensorverteiler (X1)

Falls Sie die Kabel selbst konfigurieren möchten, dann benötigen Sie einen passenden Rundstecker und Kabel. Die Bestellnummern finden Sie im [Anhang](#page-457-0) (Seite [458\)](#page-457-0).

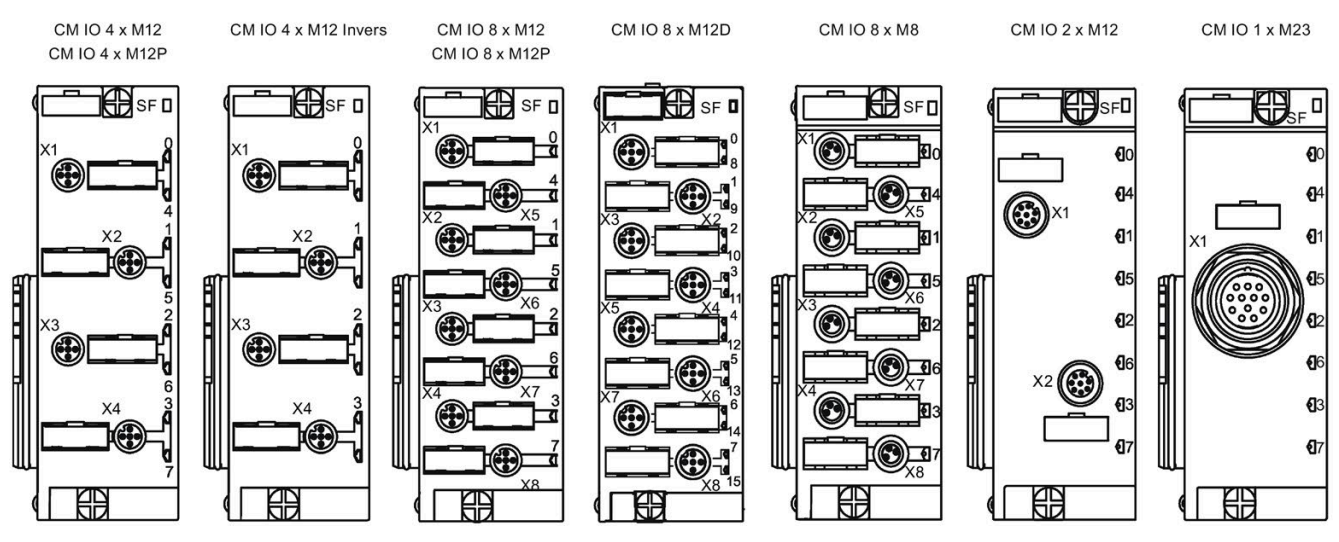

Bild 5-21 Buchsen und LEDs der Anschlussmodule

# **Voraussetzungen**

Verdrahten Sie die Anschlussmodule der Elektronikmodule bei ausgeschalteter Versorgungsspannung oder demontiertem Anschlussmodul.

#### **Hinweis**

Das Verdrahten der Anschlussmodule ist einfacher, wenn das Anschlussmodul vom Elektronikmodul demontiert ist.

# **Benötigtes Werkzeug**

Sie benötigen ein Abisolierwerkzeug und einen Schraubendreher zum Verdrahten des M12-Steckers, falls Sie die Kabel selbst konfektionieren.

# **Benötigtes Zubehör für Digitale Elektronikmodule**

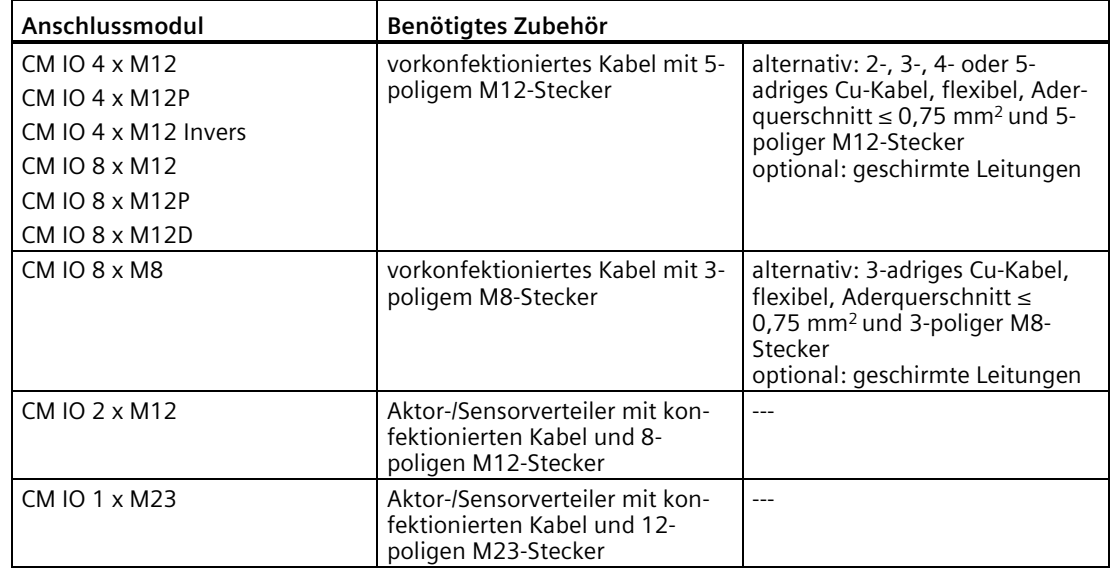

# **Benötigtes Zubehör für Analoge Elektronikmodule**

- vorkonfektioniertes Kabel mit 5-poligem M12-Stecker
- alternativ: 2-, 3-, 4- oder 5-adriges Cu-Kabel, geschirmt, flexibel, Aderquerschnitt ≤ 0,75 mm2 und 5-poliger M12-Stecker, geschirmt
- geschirmte Leitungen

# **5.12.2 Anschlussbelegungen für die digitalen Elektronikmodule**

# **Anschlussbelegung am Anschlussmodul CM IO 8 x M12, CM IO 8 x M12P und Elektronikmodul 8 DO DC 24V/0.5A**

Tabelle 5- 1 Anschlussbelegung CM IO 8 x M12, CM IO 8 x M12P bei 8 DO DC 24V/0.5A

| Ansicht Kupplungsstecker | <b>Klemme</b> | Belegung X1 bis X8                                                                                                    |
|--------------------------|---------------|----------------------------------------------------------------------------------------------------|
|                          |               | nicht belegt                                                                                                    |
|                          |               | nicht belegt                                                                                                    |
|                          | 3             | Masse Lastspannungsversorgung 2M                                                                                                    |
|                          | 4             | Ausgangssignal DQ <sub>0</sub> : Stecker X1<br>Ausgangssignal DQ1: Stecker X2<br>Ausgangssignal DQ2: Stecker X3<br>Ausgangssignal DQ3: Stecker X4<br>Ausgangssignal DQ4: Stecker X5<br>Ausgangssignal DQ <sub>5</sub> : Stecker X6<br>Ausgangssignal DQ6: Stecker X7<br>Ausgangssignal DQ7: Stecker X8 |
|                          | 5             | Funktionserde FE                                                                                                    |

# **Anschlussbelegung am Anschlussmodul CM IO 8 x M12, CM IO 8 x M12P und Elektronikmodul 8 DI DC 24V, 8 DI DC 24V High Feature**

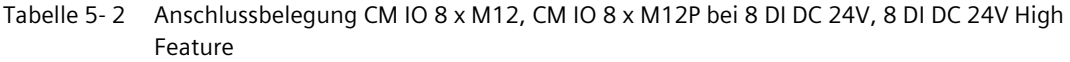

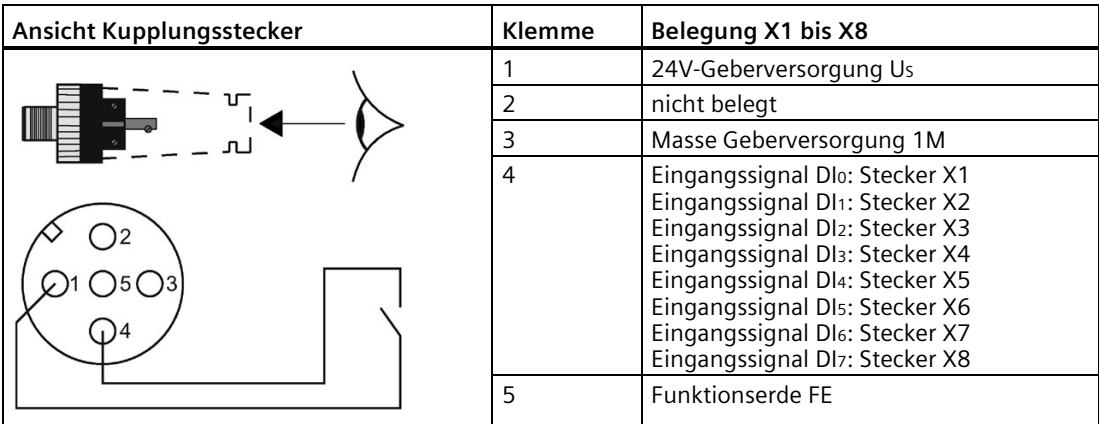

# **Anschlussbelegung am Anschlussmodul CM IO 8 x M12, CM IO 8 x M12P und Elektronikmodul 4 DI / 4 DO DC 24V/0.5A**

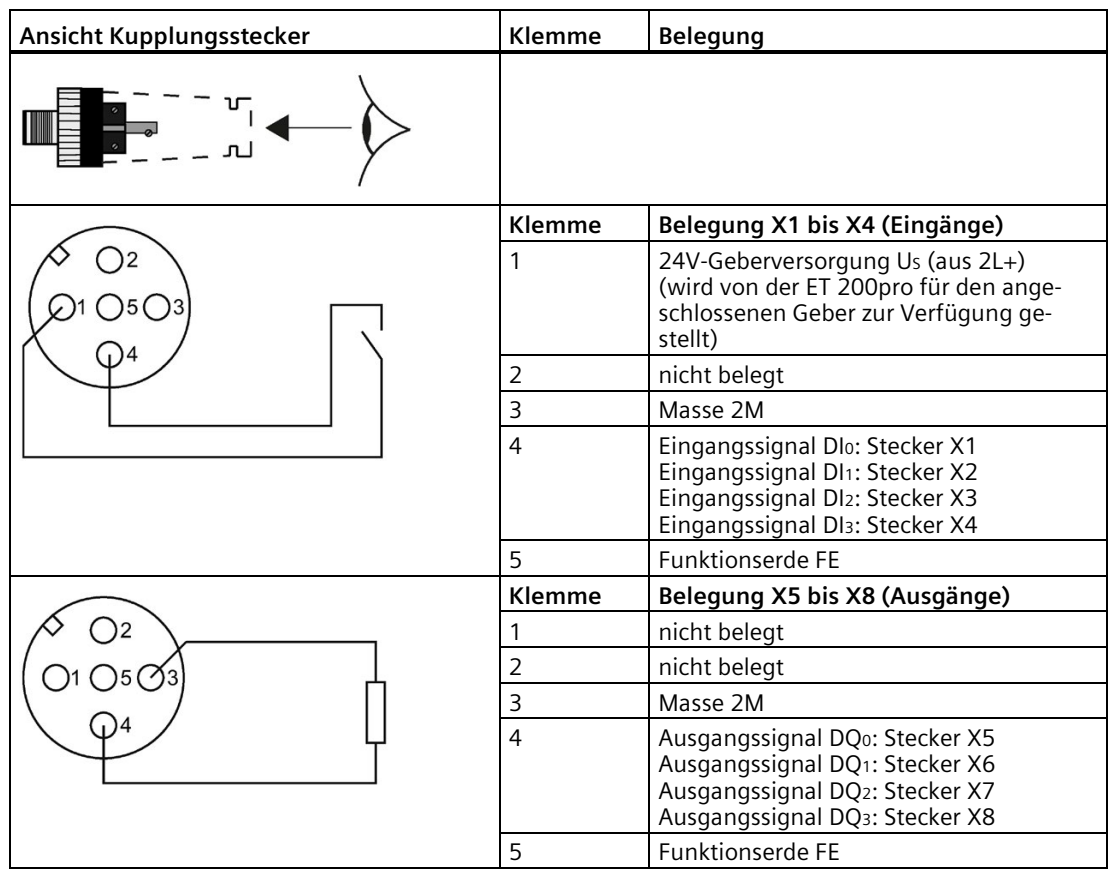

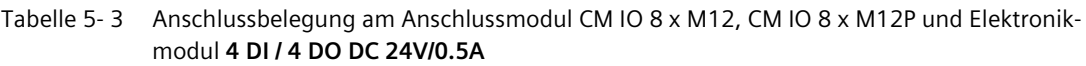

# **Anschlussbelegung am Anschlussmodul CM IO 8 x M12D und Elektronikmodul 16 DI DC 24V**

| Ansicht Kupplungsstecker | Klemme | Belegung X1 bis X8                                                                                                    |
|--------------------------|--------|----------------------------------------------------------------------------------------------------|
|                          |        | 24V-Geberversorgung Us                                                                                                    |
|                          | 2      | Eingangssignal Dls: Stecker X1<br>Eingangssignal Dl9: Stecker X2<br>Eingangssignal DI10: Stecker X3<br>Eingangssignal DI11: Stecker X4<br>Eingangssignal DI12: Stecker X5<br>Eingangssignal DI13: Stecker X6<br>Eingangssignal DI14: Stecker X7<br>Eingangssignal DI15: Stecker X8                     |
|                          | 3      | Masse Geberversorgung 1M                                                                                                    |
|                          | 4      | Eingangssignal Dlo: Stecker X1<br>Eingangssignal DI1: Stecker X2<br>Eingangssignal Dl2: Stecker X3<br>Eingangssignal DI <sub>3</sub> : Stecker X4<br>Eingangssignal DI4: Stecker X5<br>Eingangssignal DI <sub>5</sub> : Stecker X6<br>Eingangssignal Dl6: Stecker X7<br>Eingangssignal DI7: Stecker X8 |
|                          | 5      | <b>Funktionserde FE</b>                                                                                                    |

Tabelle 5- 4 Anschlussbelegung CM IO 8 x M12D bei 16 DI DC 24V

# **Anschlussbelegung am Anschlussmodul CM IO 8 x M12D und Elektronikmodul 4 DIO / 4 DO DC 24V/0,5A**

Tabelle 5- 5 Anschlussbelegung der Buchsen X1 bis X4 (Ein-/Ausgänge) und der Buchsen X5 bis X8 (Ausgänge) am Anschlussmodul CM IO 8 x M12D

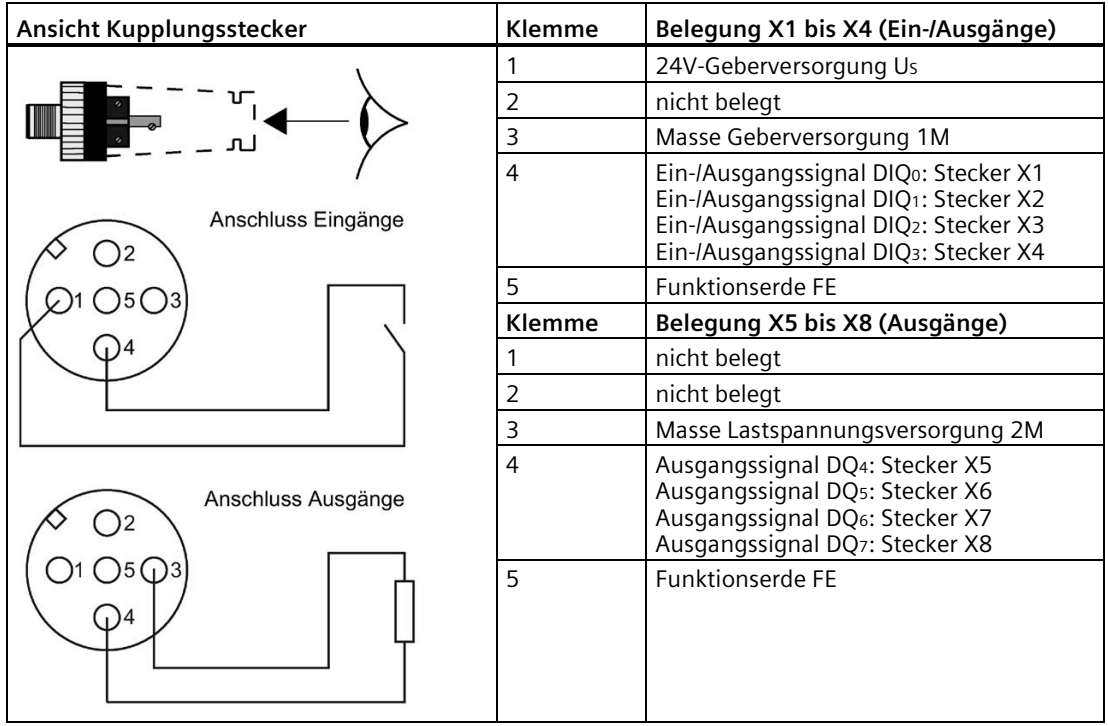

# **Anschlussbelegung am Anschlussmodul CM IO 8 x M8 und Elektronikmodul 4 DO DC 24V/2.0A, 4 DO DC 24V/2.0A High Feature**

Tabelle 5- 6 Anschlussbelegung CM IO 8 x M8 bei 4 DO DC 24V/2.0A, 4 DO DC 24V/2.0A High Feature

| Ansicht Kupplungsstecker | <b>Klemme</b> | Belegung X1 bis X4                                                                                                    |
|--------------------------|---------------|----------------------------------------------------------------------------------------------------|
|                          |               | nicht belegt                                                                                                    |
|                          | ۰             |                                                                                                    |
|                          | 3             | Masse Lastspannungsversorgung 2M                                                                                                    |
| S                        | 4             | Ausgangssignal DQ <sub>0</sub> : Stecker X1<br>Ausgangssignal DQ1: Stecker X2<br>Ausgangssignal DQ2: Stecker X3<br>Ausgangssignal DQ <sub>3</sub> : Stecker X4 |
|                          | S (Schirm)    | <b>Funktionserde FE</b>                                                                                                    |

# **Anschlussbelegung am Anschlussmodul CM IO 8 x M8 und Elektronikmodul 8 DO DC 24V/0.5A**

| Ansicht Kupplungsstecker | <b>Klemme</b> | Belegung X1 bis X8                                                                                                    |
|--------------------------|---------------|----------------------------------------------------------------------------------------------------|
|                          |               | nicht belegt                                                                                                    |
|                          |               |                                                                                                    |
|                          | 3             | Masse Lastspannungsversorgung 2M                                                                                                    |
| (၂)                      | 4             | Ausgangssignal DQ <sub>0</sub> : Stecker X1<br>Ausgangssignal DQ1: Stecker X2<br>Ausgangssignal DQ2: Stecker X3<br>Ausgangssignal DQ3: Stecker X4<br>Ausgangssignal DQ4: Stecker X5<br>Ausgangssignal DQ <sub>5</sub> : Stecker X6<br>Ausgangssignal DQ6: Stecker X7<br>Ausgangssignal DQ7: Stecker X8 |
|                          | S (Schirm)    | <b>Funktionserde FE</b>                                                                                                    |

Tabelle 5- 7 Anschlussbelegung CM IO 8 x M8 bei 8 DO DC 24V/0.5A

# **Anschlussbelegung am Anschlussmodul CM IO 8 x M8 und Elektronikmodul 8 DI DC 24V, 8 DI DC 24V High Feature**

Tabelle 5- 8 Anschlussbelegung CM IO 8 x M8 bei 8 DI DC 24V, 8 DI DC 24V High Feature

| Ansicht Kupplungsstecker | <b>Klemme</b> | Belegung X1 bis X8                                                                                                    |
|--------------------------|---------------|----------------------------------------------------------------------------------------------------|
|                          |               | 24V-Geberversorgung Us                                                                                                    |
|                          |               |                                                                                                    |
|                          | 3             | Masse Geberversorgung 1M                                                                                                    |
|                          | 4             | Eingangssignal Dlo: Stecker X1<br>Eingangssignal DI1: Stecker X2<br>Eingangssignal Dl2: Stecker X3<br>Eingangssignal Dl <sub>3</sub> : Stecker X4<br>Eingangssignal DI4: Stecker X5<br>Eingangssignal DIs: Stecker X6<br>Eingangssignal Dl6: Stecker X7<br>Eingangssignal DIz: Stecker X8 |
|                          | S (Schirm)    | <b>Funktionserde FE</b>                                                                                                    |

# **Anschlussbelegung am Anschlussmodul CM IO 8 x M8 und Elektronikmodul 4 DI / 4 DO DC 24V/0,5A**

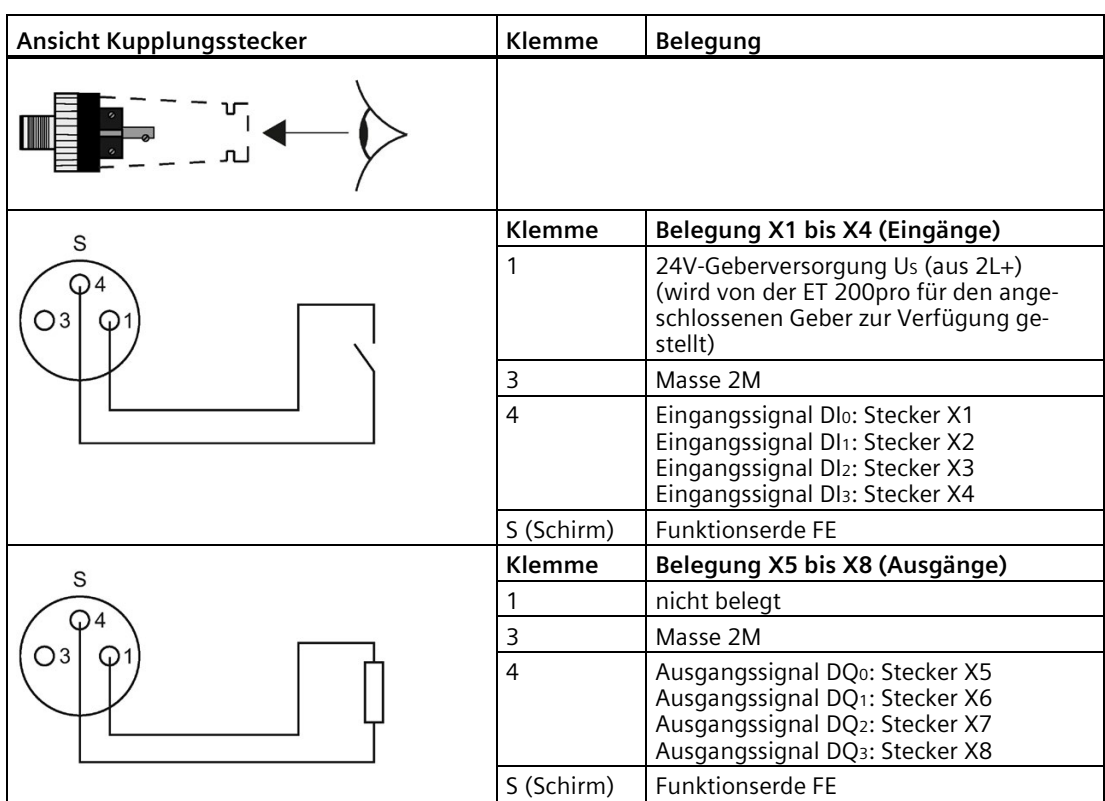

#### Tabelle 5- 9 Anschlussbelegung am Anschlussmodul CM IO 8 x M8 und Elektronikmodul **4 DI / 4 DO DC 24V/0.5A**

# **Anschlussbelegung am Anschlussmodul CM IO 4 x M12, CM IO 4 x M12P und Elektronikmodul 4 DO DC 24V/2.0A, 4 DO DC 24V/2.0A High Feature**

Tabelle 5- 10 Anschlussbelegung CM IO 4 x M12, CM IO 4 x M12P bei 4 DO DC 24V/2.0A, 4 DO DC 24V/2.0A High Feature

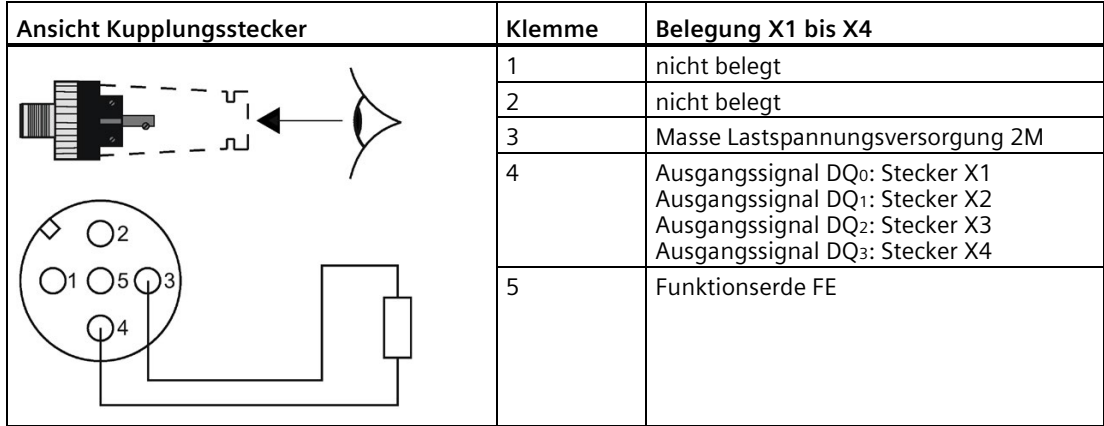

# **Anschlussbelegung am Anschlussmodul CM IO 4 x M12, CM IO 4 x M12P und Elektronikmodul 8 DO DC 24V/0.5A**

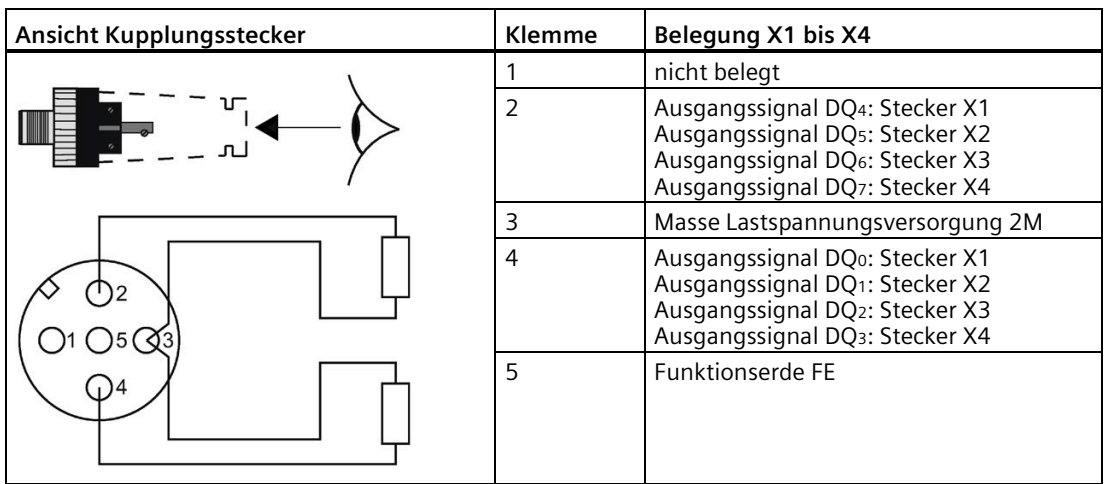

Tabelle 5- 11 Anschlussbelegung CM IO 4 x M12, CM IO 4 x M12P bei 8 DO DC 24V/0.5A

# **Anschlussbelegung am Anschlussmodul CM IO 4 x M12, CM IO 4 x M12P und Elektronikmodul 8 DI DC 24V, 8 DI DC 24V High Feature**

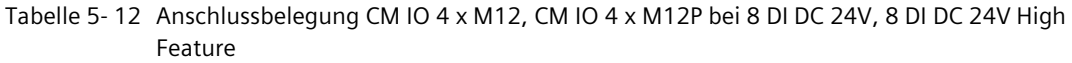

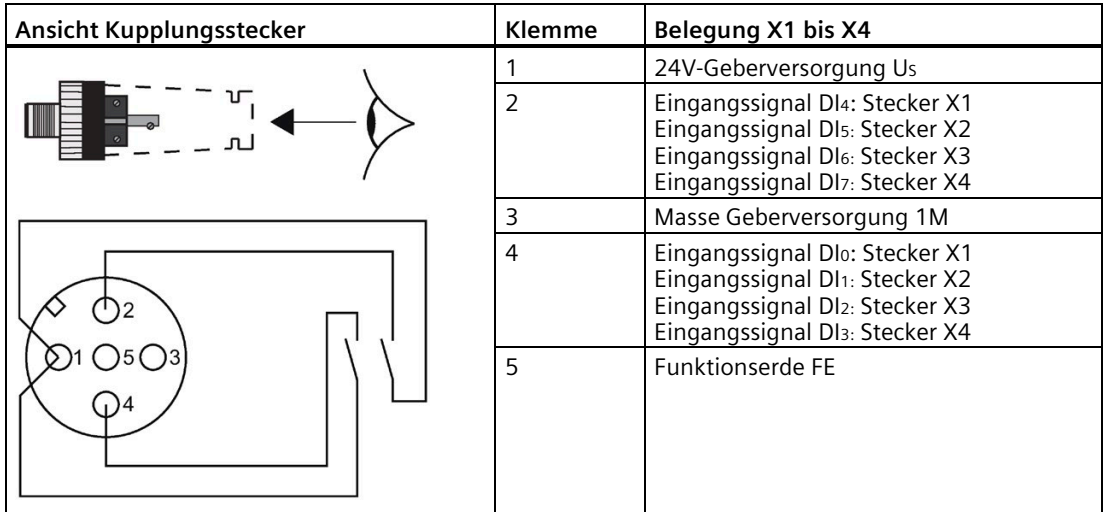

# **Anschlussbelegung am Anschlussmodul CM IO 4 x M12, CM IO 4 x M12P und Elektronikmodul 4 DI / 4 DO DC 24V/0.5A**

Tabelle 5- 13 Anschlussbelegung am Anschlussmodul CM IO 4 x M12, CM IO 4 x M12P und Elektronikmodul 4 DI / 4 DO DC 24V/0.5A

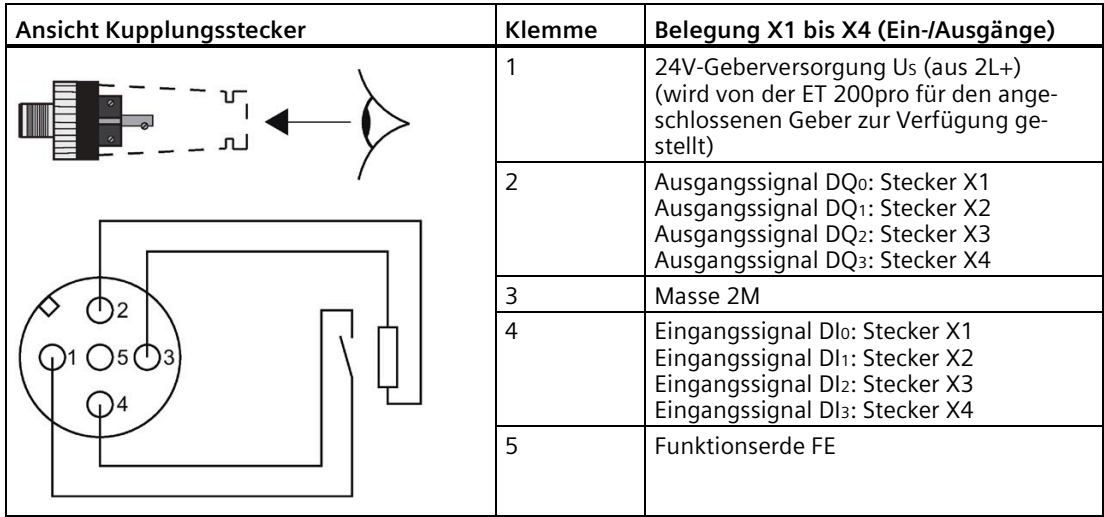

# **Anschlussbelegung am Anschlussmodul CM IO 4 x M12 Invers und Elektronikmodul 4 DO DC 24V/2.0A, 4 DO DC 24V/2.0A High Feature**

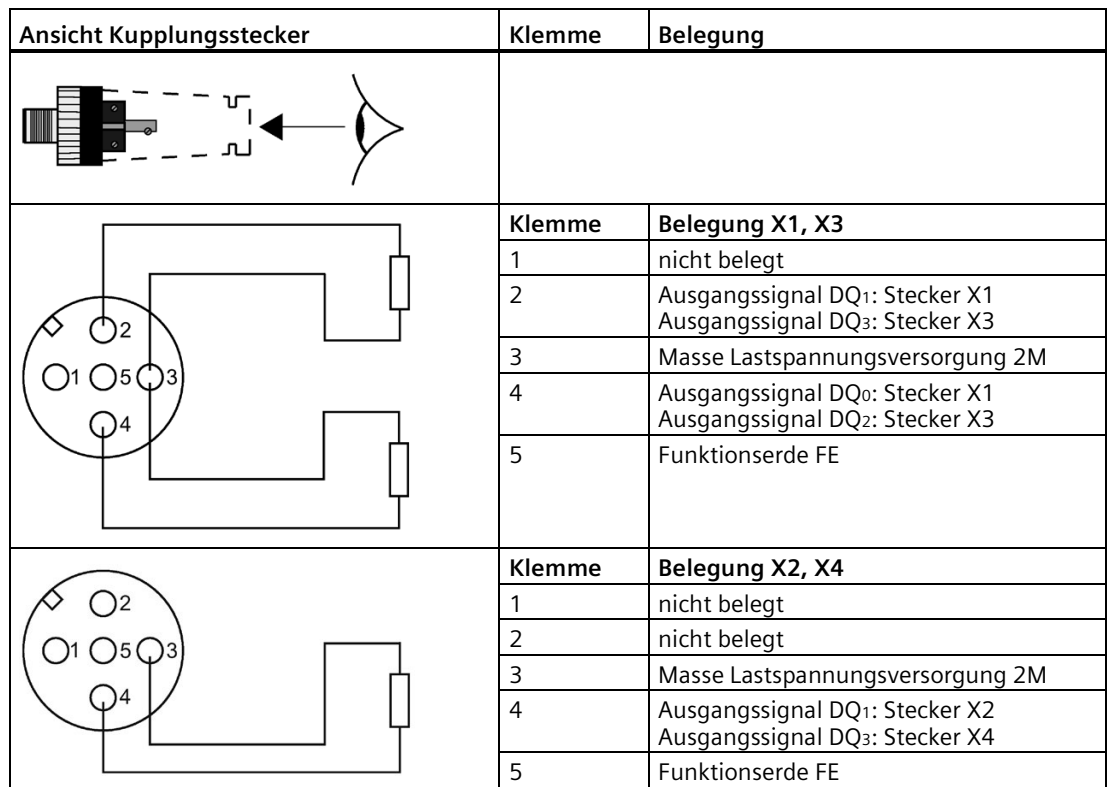

Tabelle 5- 14 Anschlussbelegung CM IO 4 x M12 Invers bei 4 DO DC 24V/2.0A, 4 DO DC 24V/2.0A High Feature

#### **Hinweis**

#### **Anschluss von Kanal 1 (Bit 1) und Kanal 3 (Bit 3)**

Die Kanäle 1 und 3 dürfen jeweils nur an **einer** Rundbuchse angeschlossen werden:

- Kanal 1 an Rundbuchse X1 oder X2.
- Kanal 3 an Rundbuchse X3 oder X4.

# **Anschlussbelegung am Anschlussmodul CM IO 2 x M12 und Elektronikmodul 4 DO DC 24V/2.0A, 8 DO DC 24V/0.5A**

Tabelle 5- 15 Anschlussbelegung CM IO 2 x M12 bei 4 DO DC 24V/2.0A, 8 DO DC 24V/0.5A

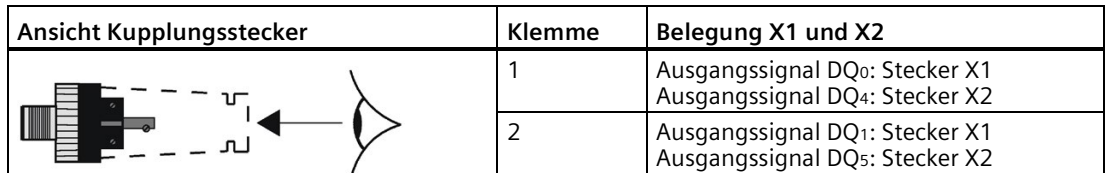

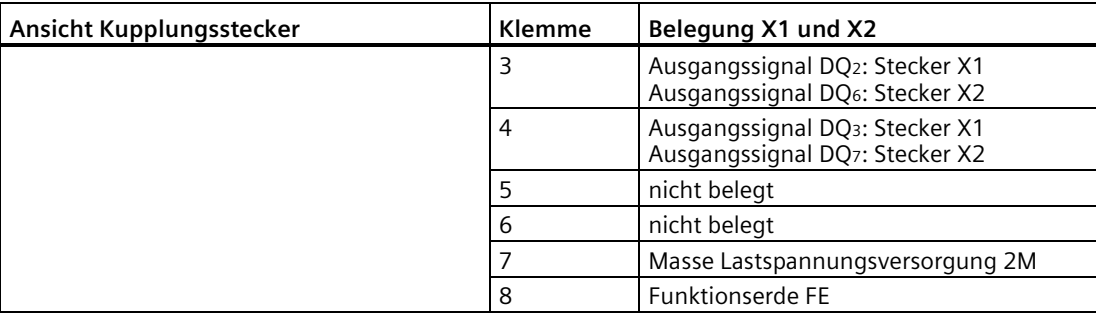

# **Anschlussbelegung am Anschlussmodul CM IO 2 x M12 und Elektronikmodul 8 DI DC 24V**

| Ansicht Kupplungsstecker | Klemme         | Belegung X1 und X2                                                            |
|--------------------------|----------------|-------------------------------------------------------------------------------|
|                          |                | Eingangssignal Dlo: Stecker X1<br>Eingangssignal DI4: Stecker X2              |
|                          | $\overline{2}$ | Eingangssignal DI1: Stecker X1<br>Eingangssignal DI <sub>5</sub> : Stecker X2 |
|                          | 3              | Eingangssignal DI2: Stecker X1<br>Eingangssignal DI6: Stecker X2              |
|                          | 4              | Eingangssignal DI3: Stecker X1<br>Eingangssignal DIz: Stecker X2              |
|                          | 5              | 24V-Geberversorgung Us                                                        |
|                          | 6              | nicht belegt                                                                  |
|                          |                | Masse Geberversorgung 1M                                                      |
|                          | 8              | <b>Funktionserde FE</b>                                                       |

Tabelle 5- 16 Anschlussbelegung CM IO 2 x M12 bei 8 DI DC 24V

# **Anschlussbelegung am Anschlussmodul CM IO 2 x M12 und Elektronikmodul 4 DI / 4 DO DC 24V/0.5A**

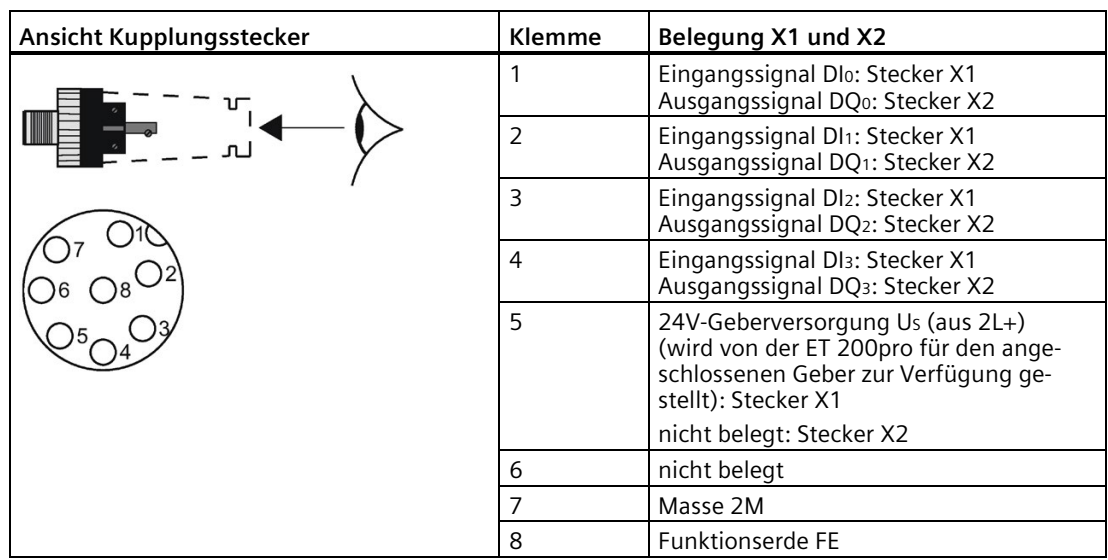

Tabelle 5- 17 Anschlussbelegung am Anschlussmodul CM IO 2 x M12 und Elektronikmodul 4 DI / 4 DO DC 24V/0.5A

# **Anschlussbelegung am Anschlussmodul CM IO 1 x M23 und Elektronikmodul 4 DO DC 24V/2.0A**

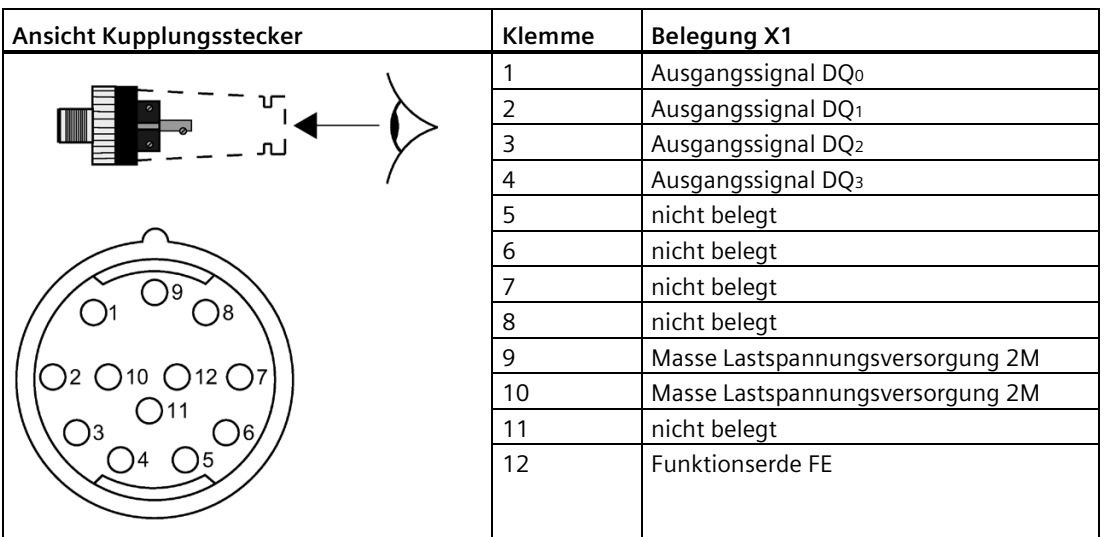

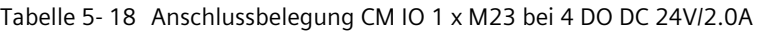

# **Anschlussbelegung am Anschlussmodul CM IO 1 x M23 und Elektronikmodul 8 DO DC 24V/0.5A**

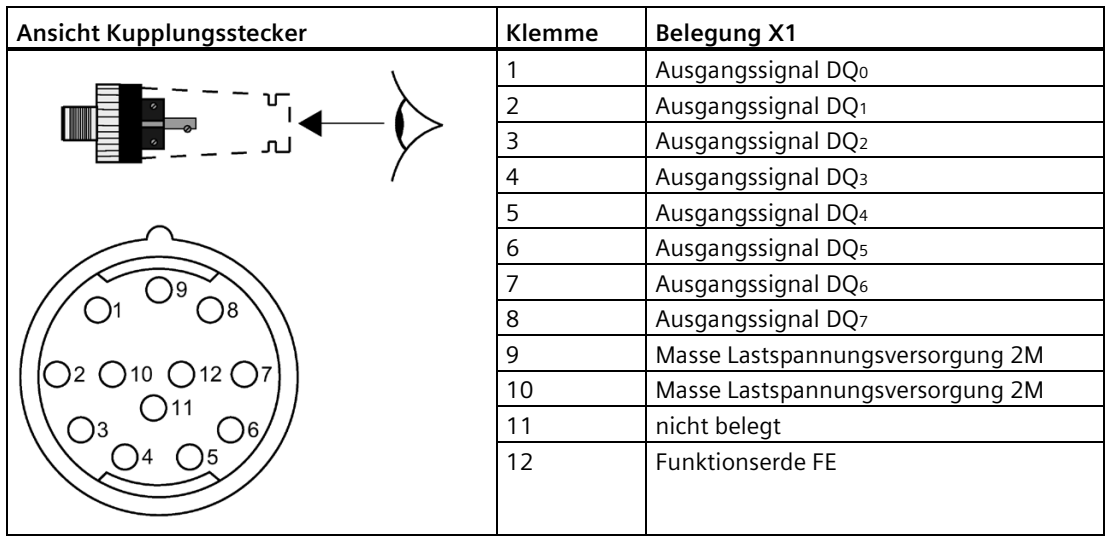

Tabelle 5- 19 Anschlussbelegung CM IO 1 x M23 bei 8 DO DC 24V/0.5A

# **Anschlussbelegung am Anschlussmodul CM IO 1 x M23 und Elektronikmodul 8 DI DC 24V**

| Ansicht Kupplungsstecker | <b>Klemme</b> | <b>Belegung X1</b>       |
|--------------------------|---------------|--------------------------|
|                          |               | Eingangssignal Dlo       |
|                          | 2             | Eingangssignal DI1       |
|                          | 3             | Eingangssignal Dl2       |
|                          | 4             | Eingangssignal Dl3       |
|                          | 5             | Eingangssignal DI4       |
|                          | 6             | Eingangssignal DIs       |
|                          |               | Eingangssignal Dl6       |
|                          | 8             | Eingangssignal DI7       |
|                          | 9             | Masse Geberversorgung 1M |
|                          | 10            | Masse Geberversorgung 1M |
|                          | 11            | 24V-Geberversorgung Us   |
|                          | 12            | <b>Funktionserde FE</b>  |
|                          |               |                          |

Tabelle 5- 20 Anschlussbelegung CM IO 1 x M23 bei 8 DI DC 24V

# **Anschlussbelegung am Anschlussmodul CM IO 1 x M23 und Elektronikmodul 4 DI / 4 DO DC 24V/0,5A**

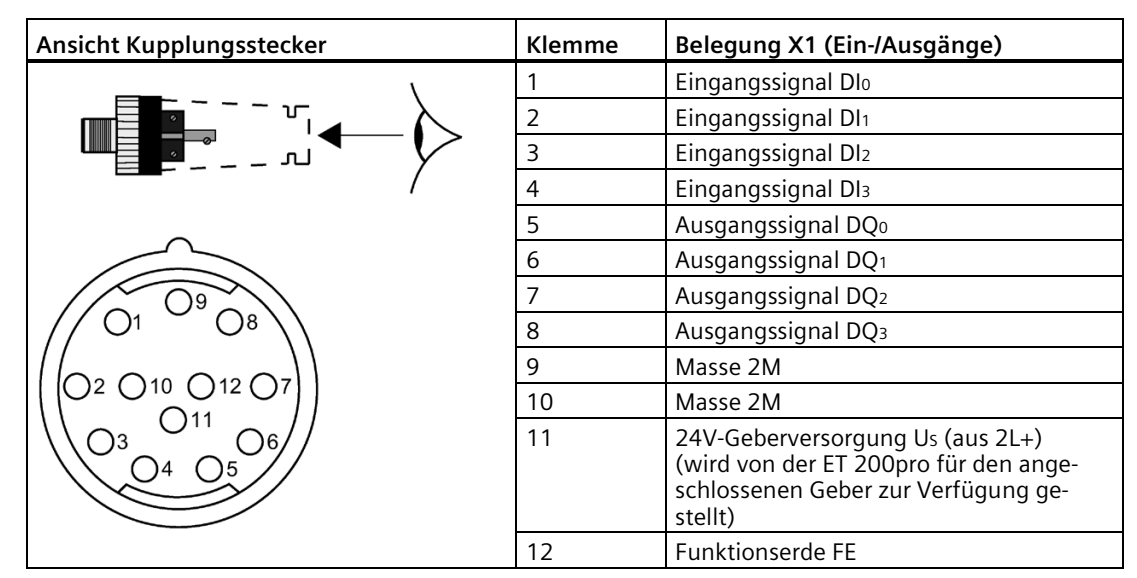

Tabelle 5- 21 Anschlussbelegung am Anschlussmodul CM IO 1 x M23 und Elektronikmodul 4 DI / 4 DO DC 24V/0.5A

# **5.12.3 Anschlussbelegungen für die analogen Elektronikmodule**

# **Verwendung der Schirmauflage**

Zur Vermeidung von Störungen empfehlen wir Ihnen bei den Analogen Elektronikmodulen Folgendes:

- Verwenden Sie vorkonfektionierte, geschirmte Leitungen zu den Anschlussmodulen.
- Wenn Sie das Kabel selbst konfektionieren, dann legen Sie den Leitungsschirm am metallischen Steckergehäuse auf, alternativ verwenden Sie die Klemme 5 zur Schirmauflage.

Das Anschlussmodul verbindet die Kabelschirmung niederimpedant mit der Erdungssammelleitung.

# **Anschlussbelegung Anschlussmodul CM IO 4 x M12 und Elektronikmodul 4 AI U High Feature**

# **Hinweis**

Für das Elektronikmodul ist nur das Anschlussmodul CM IO 4 x M12 freigegeben.

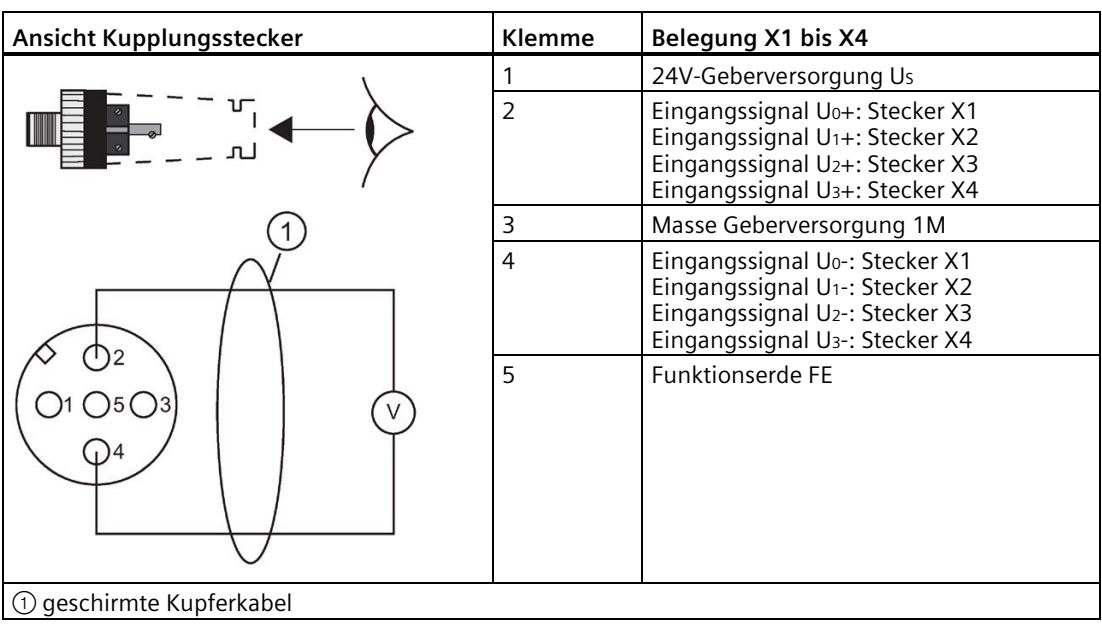

Tabelle 5- 22 Anschlussbelegung CM IO 4 x M12 bei 4 AI U High Feature

# **Anschlussbelegung Anschlussmodul CM IO 4 x M12 und Elektronikmodul 4 AI I High Feature**

# **Hinweis**

Für das Elektronikmodul ist nur das Anschlussmodul CM IO 4 x M12 freigegeben.

| Ansicht Kupplungsstecker | Klemme                  | Belegung X1 bis X4                                                                                                    |
|--------------------------|-------------------------|----------------------------------------------------------------------------------------------------|
|                          | 1                       | 24V-Geberversorgung Us                                                                                                    |
|                          | $\overline{2}$          | Eingangssignal lo+: Stecker X1<br>Eingangssignal I1+: Stecker X2<br>Eingangssignal I2+: Stecker X3<br>Eingangssignal I <sub>3+</sub> : Stecker X4 |
| 4-Draht-Messumformer     | $\overline{\mathbf{3}}$ | Masse Geberversorgung 1M                                                                                                    |
|                          | $\overline{4}$          | Eingangssignal Io-: Stecker X1<br>Eingangssignal I1-: Stecker X2<br>Eingangssignal I2-: Stecker X3<br>Eingangssignal I <sub>3</sub> -: Stecker X4 |
| 5<br>mA                  | 5                       | Funktionserde FE                                                                                                    |
| 2-Draht-Messumformer     |                         |                                                                                                    |
| mA)                      |                         |                                                                                                    |
| 1 geschirmte Kupferkabel |                         |                                                                                                    |

Tabelle 5- 23 Anschlussbelegung CM IO 4 x M12 bei 4 AI I High Feature

# **Anschlussbelegung Anschlussmodul CM IO 4 x M12 und Elektronikmodul 4 AI RTD High Feature**

# **Hinweis**

Für das Elektronikmodul ist nur das Anschlussmodul CM IO 4 x M12 freigegeben.

| Ansicht Kupplungsstecker | Klemme         | Belegung X1 bis X4                                                                                                    |
|--------------------------|----------------|----------------------------------------------------------------------------------------------------|
|                          |                |                                                                                                    |
|                          | 4-Leiter       |                                                                                                    |
|                          | 1              | Konstantstromleitung Ico+: Stecker 1<br>Konstantstromleitung Ic1+: Stecker 2<br>Konstantstromleitung Ic2+: Stecker 3<br>Konstantstromleitung Ic3+: Stecker 4 |
|                          | $\overline{2}$ | Messleitung Mo+: Stecker X1<br>Messleitung M <sub>1+</sub> : Stecker X2<br>Messleitung M2+: Stecker X3<br>Messleitung M <sub>3+</sub> : Stecker X4           |
|                          | 3              | Konstantstromleitung Ico-: Stecker 1<br>Konstantstromleitung Ic1-: Stecker 2<br>Konstantstromleitung Ic2-: Stecker 3<br>Konstantstromleitung Ic3-: Stecker 4 |
|                          | $\overline{4}$ | Messleitung Mo-: Stecker X1<br>Messleitung M1-: Stecker X2<br>Messleitung M2-: Stecker X3<br>Messleitung M <sub>3</sub> -: Stecker X4                        |
|                          | 5              | <b>Funktionserde FE</b>                                                                                                    |
|                          | 3-Leiter       |                                                                                                    |
|                          | 1              | Konstantstromleitung Ico+: Stecker 1<br>Konstantstromleitung Ic1+: Stecker 2<br>Konstantstromleitung Ic2+: Stecker 3<br>Konstantstromleitung Ic3+: Stecker 4 |
|                          | $\overline{2}$ | Messleitung Mo+: Stecker X1<br>Messleitung M <sub>1</sub> +: Stecker X2<br>Messleitung M2+: Stecker X3<br>Messleitung M <sub>3+</sub> : Stecker X4           |
|                          | 3              | Messleitung Mo-: Stecker X1<br>Messleitung M1-: Stecker X2<br>Messleitung M2-: Stecker X3<br>Messleitung M <sub>3</sub> -: Stecker X4                        |
|                          | 4              | nicht belegt                                                                                                    |
|                          | 5              | <b>Funktionserde FE</b>                                                                                                    |

Tabelle 5- 24 Anschlussbelegung Anschlussmodul CM IO 4 x M12 bei 4 AI RTD High Feature

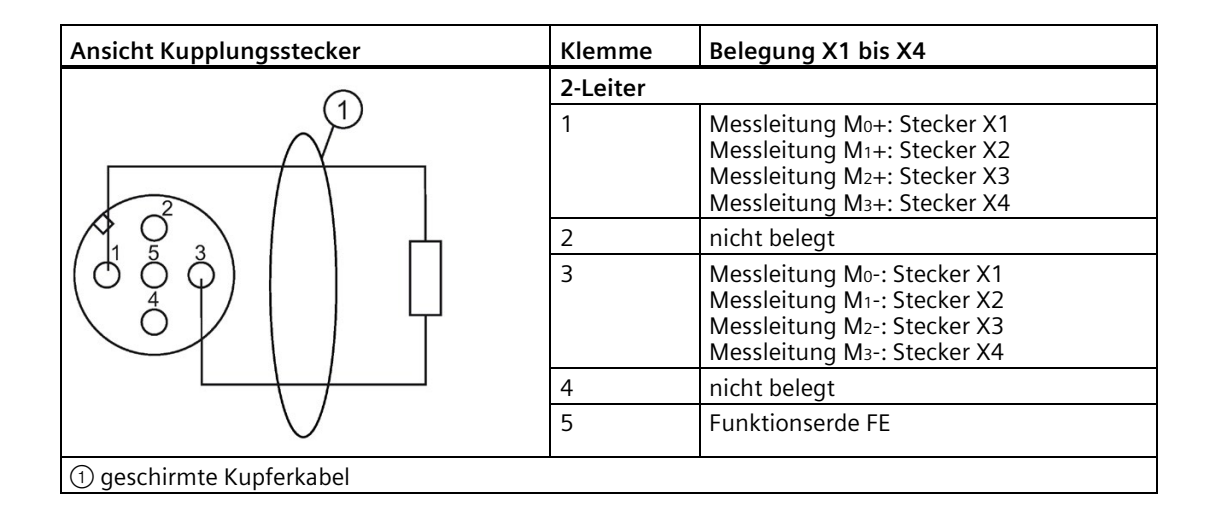

#### **Hinweis**

#### **Kupplungsstecker für RTD-Messung**

Verwenden Sie für RTD-Messungen einen Kupplungsstecker mit vergoldeten Kontakten. Andere Materialien können einen Übergangswiderstand erzeugen, der zu falschen Messwerten führen kann.

# **Anschlussbelegung Anschlussmodul CM IO 4 x M12 und Elektronikmodul 4 AI TC High Feature**

#### **Hinweis**

Für das Elektronikmodul ist nur das Anschlussmodul CM IO 4 x M12 freigegeben.

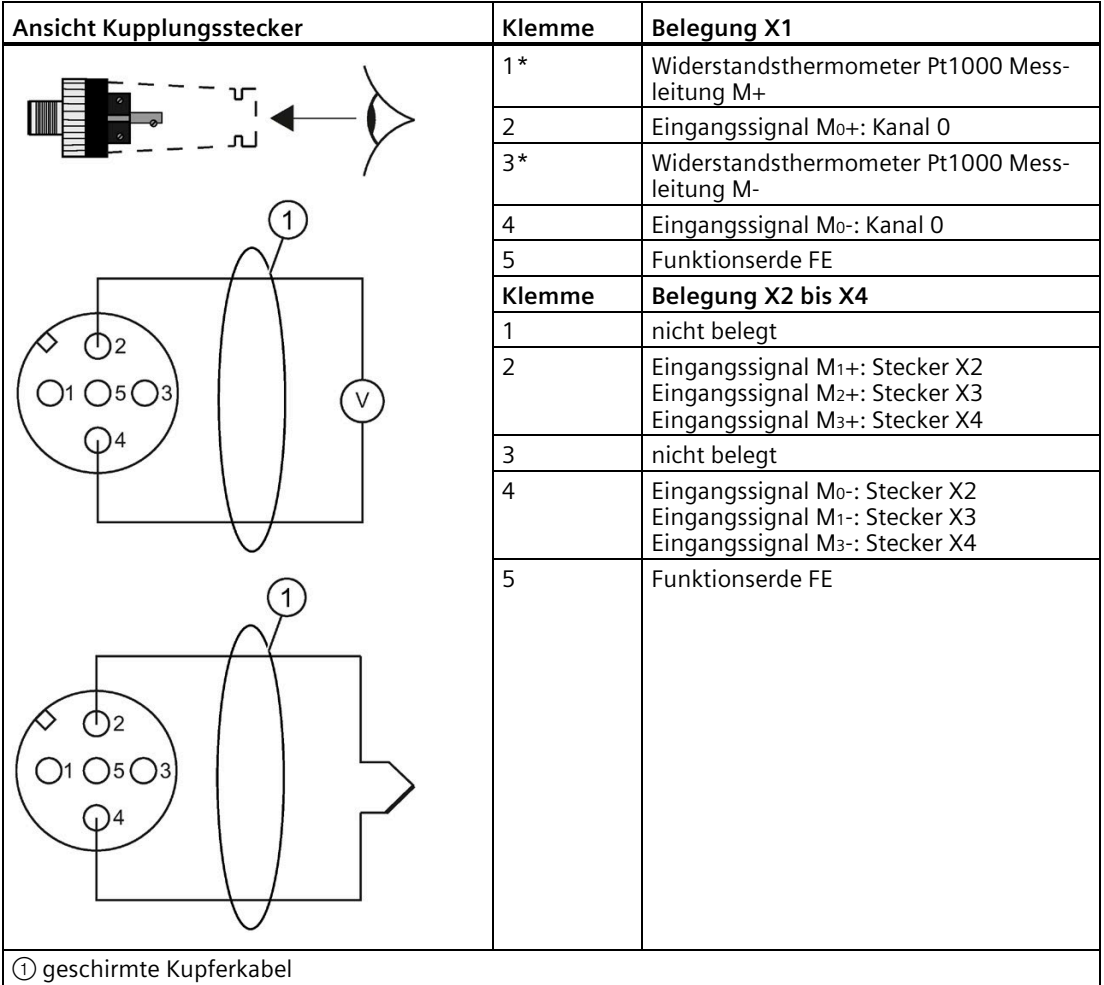

Tabelle 5- 25 Anschlussbelegung CM IO 4 x M12 bei 4 AI TC High Feature

\* Bei Verwendung des M12 Kompensationssteckers (siehe Kapite[l Analoges Elektronikmodul 4 AI TC](#page-402-0)  [High Feature \(6ES7144-4PF00-0AB0\) \(](#page-402-0)Seit[e 403\)](#page-402-0)) ist das Widerstandsthermometer Pt1000 bereits

integriert. Bei Anschluss eines externen Pt1000 muss α = 0,003851 betragen.

# **Anschlussbelegung Anschlussmodul CM IO 4 x M12 und Elektronikmodul 4 AO U High Feature**

#### **Hinweis**

Für das Elektronikmodul ist nur das Anschlussmodul CM IO 4 x M12 freigegeben.

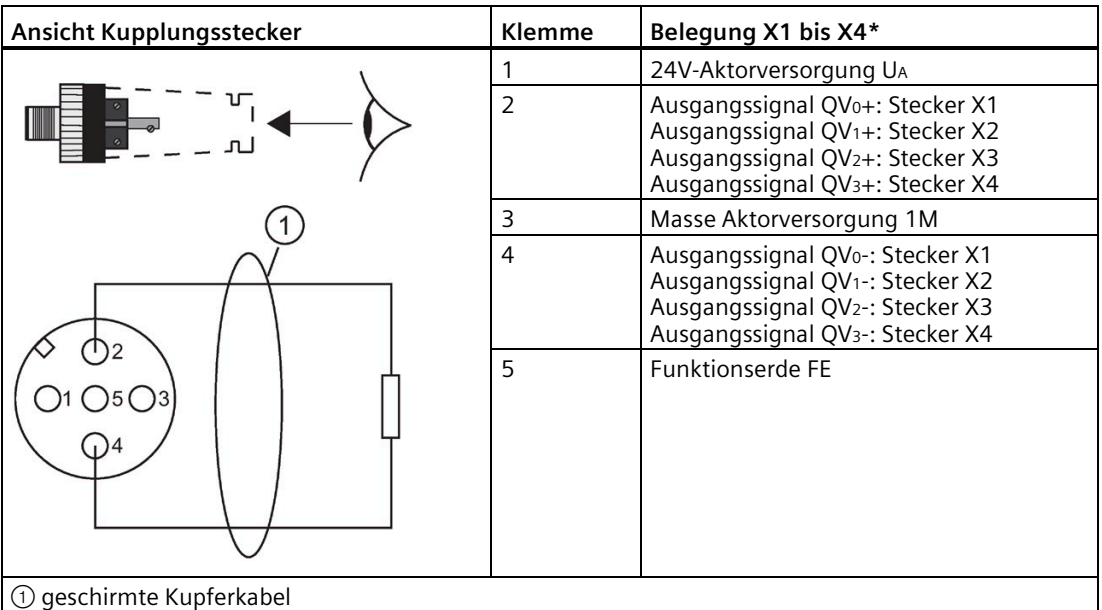

Tabelle 5- 26 Anschlussbelegung CM IO 4 x M12 bei 4 AO U High Feature

① geschirmte Kupferkabel

\* Beachten Sie die geänderte Anschlussbelegung zur ET 200X. Die Verwendung von Aktoren, die für die ET 200X verdrahtet wurden, kann zur Zerstörung des Aktors führen.

# **Anschlussbelegung Anschlussmodul CM IO 4 x M12 und Elektronikmodul 4 AO I High Feature**

# **Hinweis**

Für das Elektronikmodul ist nur das Anschlussmodul CM IO 4 x M12 freigegeben.

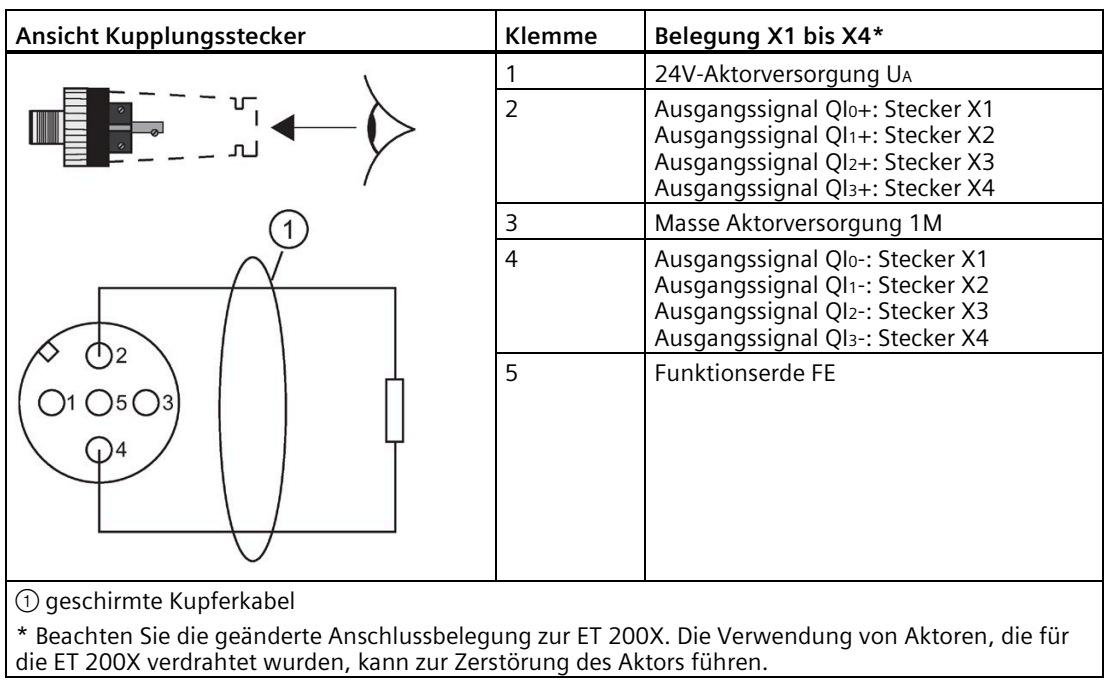

Tabelle 5- 27 Anschlussbelegung CM IO 4 x M12 bei 4 AO I High Feature

# **5.12.4 Anschlussmodul anschließen**

# **M12/M8/M23-Stecker anschließen**

- 1. Drücken Sie den Stecker in die jeweilige Rundbuchse am Anschlussmodul. Achten Sie auf die korrekte Arretierung zwischen Stecker und Buchse (Nut und Feder).
- 2. Drehen Sie den Stecker über die Rändelschraube fest (Drehmoment 1,5 Nm).

# **Anschlussmodul anschließen**

- 1. Stecken Sie das Anschlussmodul auf das Elektronikmodul.
- 2. Verschrauben Sie das Anschlussmodul mit dem Modulträger (2 Kreuzschlitzschrauben auf der Vorderseite: unten und oben, Drehmoment 1,5 Nm).

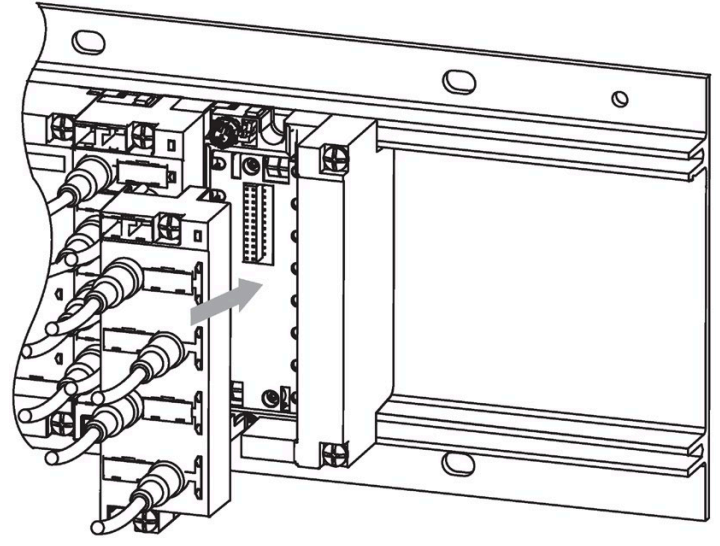

Bild 5-22 Anschlussmodul anschließen

# **Verschließen nichtbenutzter Buchsen**

Verschließen Sie alle nicht benutzten Rundbuchsen mit M12 Abdeckkappen, um die Schutzart IP65, IP66 bzw. IP67 zu erreichen.

# **5.13 Powermodul mit Anschlussmodul CM PM-E Direkt anschließen**

# **Einleitung**

Am Anschlussmodul CM PM-E Direkt schließen Sie die Lastspannungsversorgung 2L+ über Schraubklemmen an. Über weitere Klemmen können Sie die Lastspannungsversorgung weiterschleifen.

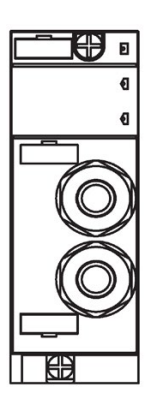

#### *Anschließen*

*5.13 Powermodul mit Anschlussmodul CM PM-E Direkt anschließen*

# **Voraussetzung**

- Das Powermodul ist mit dem Busmodul auf dem Modulträger montiert.
- Verdrahtungsregeln für die Schraubklemmen der Lastspannungsversorgung 2L+:

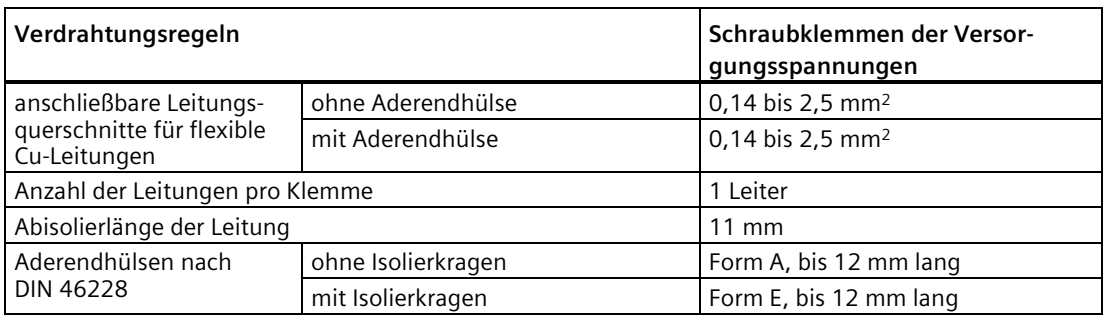

# **Benötigtes Werkzeug**

- Kreuzschlitz-Schraubendreher Größe 2
- Schraubendreher 3 mm
- Maulschlüssel 25 mm

# **Benötigtes Zubehör**

- Leitungen zum Einspeisen bzw. Weiterschleifen der Lastspannungsversorgung 2L+:
	- 2-adriges, flexibles Cu-Kabel, Aderquerschnitt, ≤ 2,5 mm<sup>2</sup>
	- 4-adriges geschirmtes Cu-Kabel, Aderquerschnitt, ≤ 2,5 mm<sup>2</sup>
- Kabelverschraubungen M20 (beiliegend)

# **Anschlussmodul öffnen und vorbereiten**

- 1. Lösen Sie mit dem Kreuzschlitz-Schraubendreher die beiden Schrauben auf der Unterseite des Anschlussmoduls.
- 2. Ziehen Sie die Abdeckung vom Anschlussmodul.
- 3. Drehen Sie für jedes benötigte Kabel eine Kabelverschraubung M20 mit dem Maulschlüssel in die Kabeleinführung, bis die Blindabdeckung aus dem Gehäuse herausbricht. Ziehen Sie die Kabelverschraubung am Anschlussmodul fest (Drehmoment 3 Nm).
- 4. Fädeln Sie die Kabel für die Lastspannungsversorgung durch die Kabelverschraubungen.

# **Lastspannungsversorgung anschließen**

- 1. Isolieren Sie die Kabel auf 11 mm ab und befestigen Sie die Aderendhülsen.
- 2. Befestigen Sie mit dem Schraubendreher 3 mm (Anzugsdrehmoment 0,5 bis 0,7 Nm) die Leitungen für das Einspeisen und Weiterschleifen in der Klemme X01 (Lastspannungsversorgung 2L+).

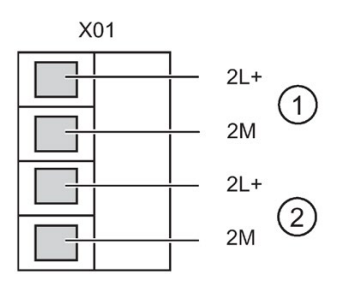

- ➀ Einspeisen der Lastspannungsversorgung 2L+
- ➁ Weiterschleifen der Lastspannungsversorgung 2L+

# **Anschlussmodul verschließen und montieren**

- 1. Stecken Sie die Abdeckung auf das Anschlussmodul und ziehen Sie dabei gleichzeitig die Kabel aus den Kabelverschraubungen zurück.
- 2. Ziehen Sie auf der Unterseite des Anschlussmoduls die beiden Schrauben mit dem Kreuzschlitz-Schraubendreher fest.
- 3. Ziehen Sie die Zugentlastung der Kabelverschraubungen M20 mit dem Maulschlüssel fest (Drehmoment 3 Nm).
- 4. Stecken Sie das Anschlussmodul auf das Powermodul.
- 5. Verschrauben Sie das Anschlussmodul mit dem Powermodul (Drehmoment 1,5 Nm). Ziehen Sie die 2 Schrauben gleichmäßig fest. Die Schrauben befinden sich bereits im Anschlussmodul.

# **Siehe auch**

[Powermodul PM-E](#page-329-0) (Seite [330\)](#page-329-0)

*5.14 Powermodul mit Anschlussmodul CM PM-E ECOFAST anschließen*

# **5.14 Powermodul mit Anschlussmodul CM PM-E ECOFAST anschließen**

# **Einleitung**

Am Anschlussmodul CM PM-E ECOFAST schließen Sie die Lastspannungsversorgung 2L+ über den ECOFAST-Anschlussstecker X01 an.

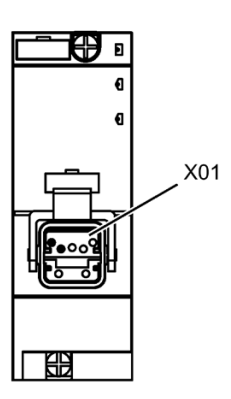

# **Voraussetzung**

• Das Powermodul ist mit dem Busmodul auf dem Modulträger montiert.

# **Benötigtes Werkzeug**

Schraubendreher, Abisolier- und Crimpwerkzeug zum Verdrahten des ECOFAST-Anschlusssteckers, falls Sie die Kabel selbst konfektionieren.

# **Benötigtes Zubehör**

- PROFIBUS ECOFAST Hybrid Cable, vorkonfektioniert beidseitig mit ECOFAST Hybrid Plug 180. Das Kabel ist in verschiedenen Längen erhältlich.
- Falls Sie die Kabel selbst konfektionieren:
	- PROFIBUS ECOFAST Hybrid Cable, unkonfektioniert
	- PROFIBUS ECOFAST Hybrid Plug 180 (ECOFAST Cu) mit Hanbrid-Stecker
	- PROFIBUS ECOFAST Hybrid Plug gewinkelt (ECOFAST Cu) mit Hanbrid-Stecker

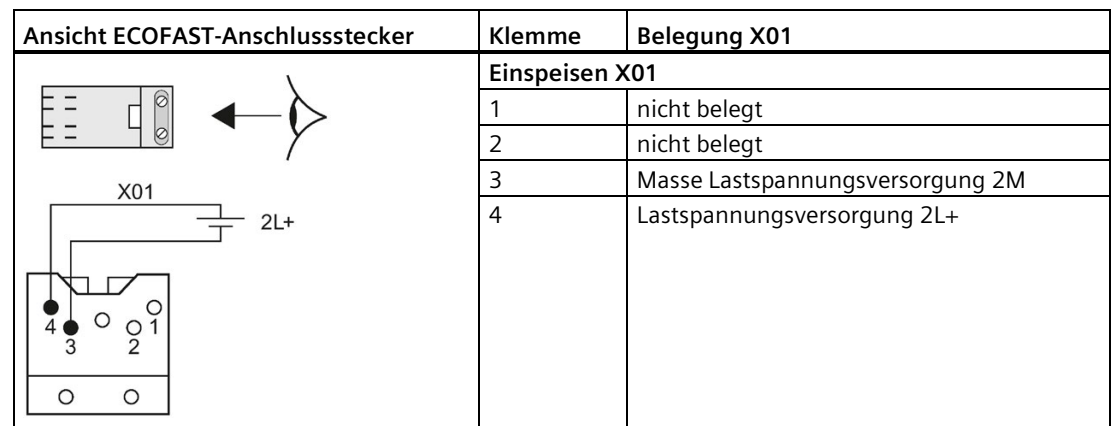

# **Anschlussbelegung des ECOFAST-Anschlusssteckers**

# **ECOFAST-Anschlussstecker anschließen**

- 1. Stecken Sie das Anschlussmodul CM PM-E ECOFAST auf das Powermodul.
- 2. Verschrauben Sie das Anschlussmodul CM PM-E ECOFAST mit dem Powermodul (Drehmoment 1,5 Nm). Ziehen Sie die 2 Schrauben gleichmäßig fest. Die Schrauben befinden sich bereits im Anschlussmodul.
- 3. Öffnen Sie die Verriegelung für den ECOFAST-Anschlussstecker am Anschlussmodul.
- 4. Stecken Sie den ECOFAST-Anschlussstecker (2L+) in die Buchse am Anschlussmodul.
- 5. Schließen Sie die Verriegelung für den ECOFAST-Anschlussstecker.

#### **ACHTUNG**

#### **Ziehen des ECOFAST-Anschlusssteckers im laufenden Betrieb**

Das Ziehen des ECOFAST-Anschlusssteckers im laufenden Betrieb der ET 200pro ist nicht zulässig! Schalten Sie die Lastspannungsversorgung 2L+ ab, bevor Sie den ECOFAST-Anschlussstecker ziehen.

#### **Hinweis**

Wenn Sie den ECOFAST-Anschlussstecker ziehen, dann werden nachfolgende Baugruppen nicht mehr versorgt.

# **Verschließen der nichtbenutzten Buchse**

Wenn Sie die ECOFAST-Buchse nicht benutzen, dann verschließen Sie diese mit einer Abdeckkappe, um die Schutzart IP65, IP66 bzw. IP67 zu erreichen.

# **Siehe auch**

[Powermodul PM-E](#page-329-0) (Seite [330\)](#page-329-0)

*5.15 Powermodul mit Anschlussmodul CM PM-E 7/8" anschließen*

# **5.15 Powermodul mit Anschlussmodul CM PM-E 7/8" anschließen**

# **Einleitung**

Am Anschlussmodul CM PM-E 7/8" schließen Sie die Lastspannungsversorgung 2L+ über den 7/8"-Anschlussstecker X01 an.

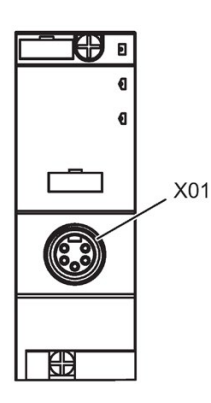

# **Voraussetzung**

Das Powermodul ist mit dem Busmodul auf dem Modulträger montiert.

# **Benötigtes Werkzeug**

Schraubendreher, Abisolierwerkzeug zum Verdrahten des 7/8"-Anschlusssteckers, falls Sie die Kabel selbst konfektionieren.

# **Benötigtes Zubehör**

- Vorkonfektioniertes Kabel mit 7/8"-Anschlussstecker. Das Kabel ist in verschiedenen Längen erhältlich.
- Falls Sie die Kabel selbst konfektionieren:
	- 7/8"-Anschlussstecker
	- 3-adriges Kabel

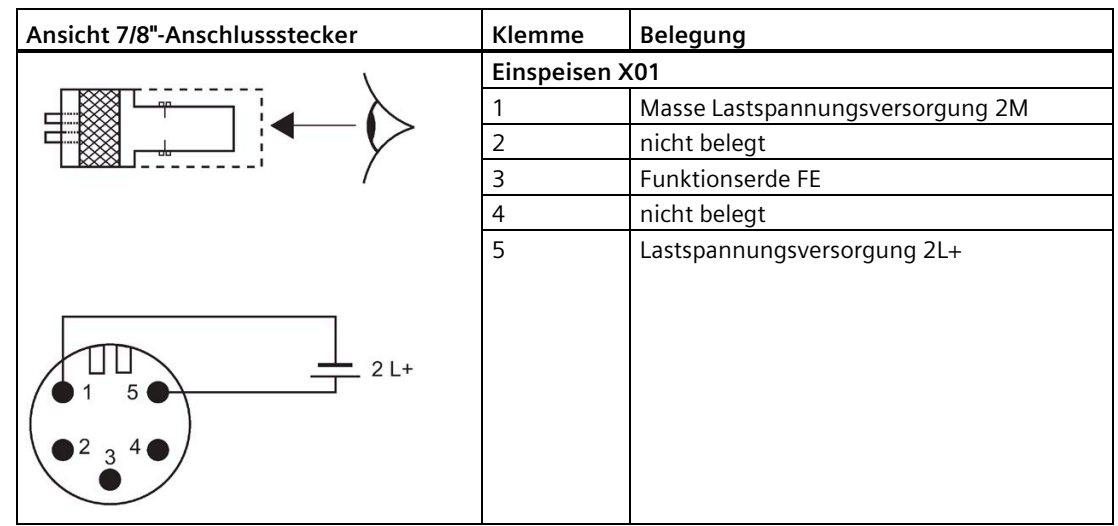

# **Anschlussbelegung des 7/8"-Anschlusssteckers**

# **7/8"-Anschlussstecker anschließen**

- 1. Stecken Sie das Anschlussmodul CM PM-E 7/8" auf das Powermodul.
- 2. Verschrauben Sie das Anschlussmodul CM PM-E 7/8" mit dem Powermodul (Drehmoment 1,5 Nm). Ziehen Sie die 2 Schrauben gleichmäßig fest. Die Schrauben befinden sich bereits im Anschlussmodul.
- 3. Drücken Sie den 7/8"-Anschlussstecker in die Rundbuchse am Anschlussmodul. Achten Sie dabei auf eine korrekte Arretierung zwischen Anschlussstecker und Rundbuchse.
- 4. Drehen Sie den 7/8"-Anschlussstecker über die Rändelmutter fest (Drehmoment 1,5 Nm).

#### **ACHTUNG**

## **Das Ziehen des Anschlusssteckers im laufenden Betrieb**

Das Ziehen des 7/8"-Anschlusssteckers im laufenden Betrieb der ET 200pro ist nicht zulässig! Schalten Sie die Lastspannungsversorgung 2L+ ab, bevor Sie den 7/8"- Anschlussstecker ziehen oder stecken.

# **Verschließen der nichtbenutzten Buchse**

Wenn Sie die 7/8"-Rundbuchse nicht benutzen, dann verschließen Sie diese mit einer 7/8"- Abdeckkappe, um die Schutzart IP65, IP66 bzw. IP67 zu erreichen.

# **Siehe auch**

[Powermodul PM-E](#page-329-0) (Seite [330\)](#page-329-0)

*5.16 Powermodul mit Anschlussmodul CM PM-E M12-L anschließen*

# **5.16 Powermodul mit Anschlussmodul CM PM-E M12-L anschließen**

# **Einleitung**

Am Anschlussmodul CM PM-E M12-L schließen Sie die Lastspannungsversorgung 2L+ über den M12-L-Anschlussstecker X01 an.

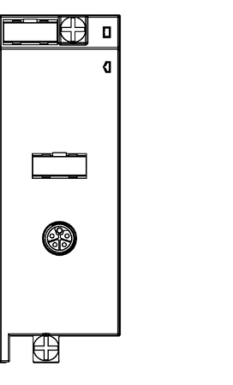

Bild 5-23 Anschlussmodul CM PM-E M12-L

# **Voraussetzung**

Das Powermodul ist mit dem Busmodul auf dem Modulträger montiert.

# **Benötigtes Werkzeug**

Schraubendreher, Abisolierwerkzeug zum Verdrahten des M12-Anschlusssteckers L-kodiert, falls Sie die Kabel selbst konfektionieren.

# **Benötigtes Zubehör**

- Vorkonfektioniertes Kabel mit M12-Anschlussstecker L-kodiert. Das Kabel ist in verschiedenen Längen erhältlich.
- Falls Sie die Kabel selbst konfektionieren:
	- M12-Anschlussstecker L-kodiert
	- 2-adriges Kabel

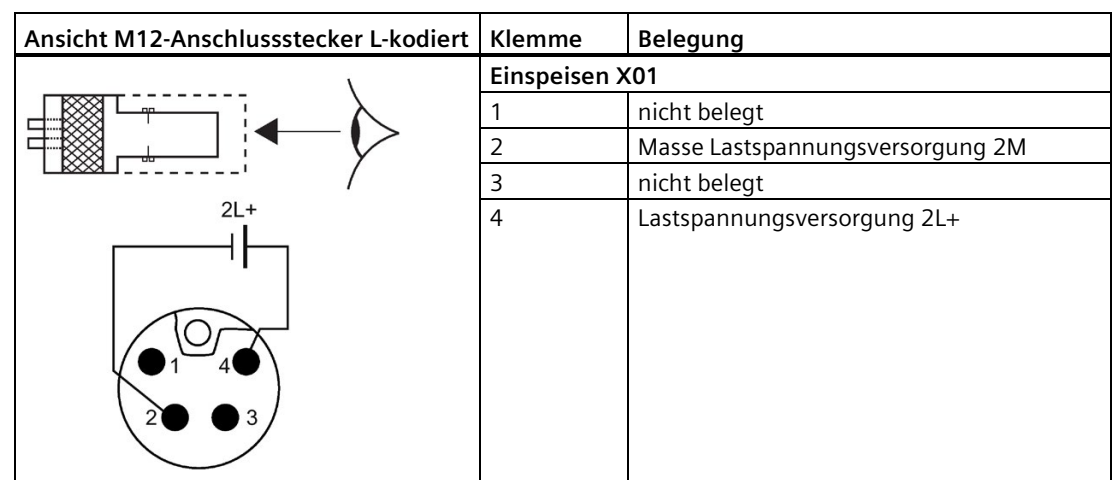

# **Anschlussbelegung des M12-Anschlusssteckers L-kodiert**

#### **M12-Anschlussstecker L-kodiert anschließen**

- 1. Stecken Sie das Anschlussmodul CM PM-E M12-L auf das Powermodul.
- 2. Verschrauben Sie das Anschlussmodul CM PM-E M12-L mit dem Powermodul (Drehmoment 1 Nm). Ziehen Sie die 2 Schrauben gleichmäßig fest. Die Schrauben befinden sich bereits im Anschlussmodul.
- 3. Drücken Sie den M12-Anschlussstecker L-kodiert in die Rundbuchse am Anschlussmodul. Achten Sie dabei auf eine korrekte Arretierung zwischen Anschlussstecker und Rundbuchse.
- 4. Drehen Sie den M12-Anschlussstecker L-kodiert über die Rändelmutter fest (Drehmoment 1 Nm).

#### **ACHTUNG**

Das Ziehen des M12-Anschlusssteckers L-kodiert im laufenden Betrieb der ET 200pro ist nicht zulässig! Schalten Sie die Lastspannungsversorgung 2L+ ab, bevor Sie den M12- Anschlussstecker L-kodiert ziehen oder stecken.

# **Verschließen der nichtbenutzten Buchse**

Wenn Sie die M12-Rundbuchse L-kodiert nicht benutzen, dann verschließen Sie diese mit einer M12-Abdeckkappe, um die Schutzart IP65, IP66 bzw. IP67 zu erreichen.

*5.17 Abgangsmodul mit Anschlussmodul CM PM-O PP anschließen*

# **5.17 Abgangsmodul mit Anschlussmodul CM PM-O PP anschließen**

# **Einleitung**

Am Anschlussmodul CM PM-O PP können Sie die Elektronik-/Geberversorgung 1L+ und die Lastspannungsversorgung 2L+ über den Push-Pull-Anschlussstecker X01 OUT bzw. X02 OUT abzweigen.

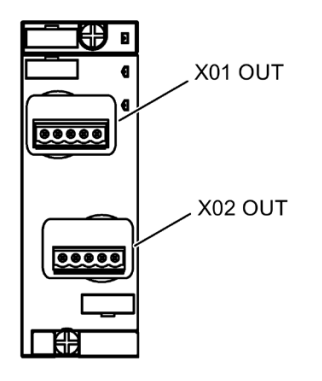

# **Voraussetzung**

• Das Abgangsmodul ist mit dem Anschlussmodul auf dem Modulträger montiert.

# **Benötigtes Werkzeug**

Schraubendreher, Abisolierwerkzeug zum Verdrahten der Push-Pull-Anschlussstecker, falls Sie die Kabel selbst konfektionieren.

# **Benötigtes Zubehör**

- Vorkonfektionierte Kabel mit Push-Pull-Anschlussstecker. Die Kabel sind in verschiedenen Längen erhältlich.
- Falls Sie die Kabel selbst konfektionieren: 5-adriges Kabel und Push-Pull-Anschlussstecker für 1L+/2L+

# *5.17 Abgangsmodul mit Anschlussmodul CM PM-O PP anschließen*

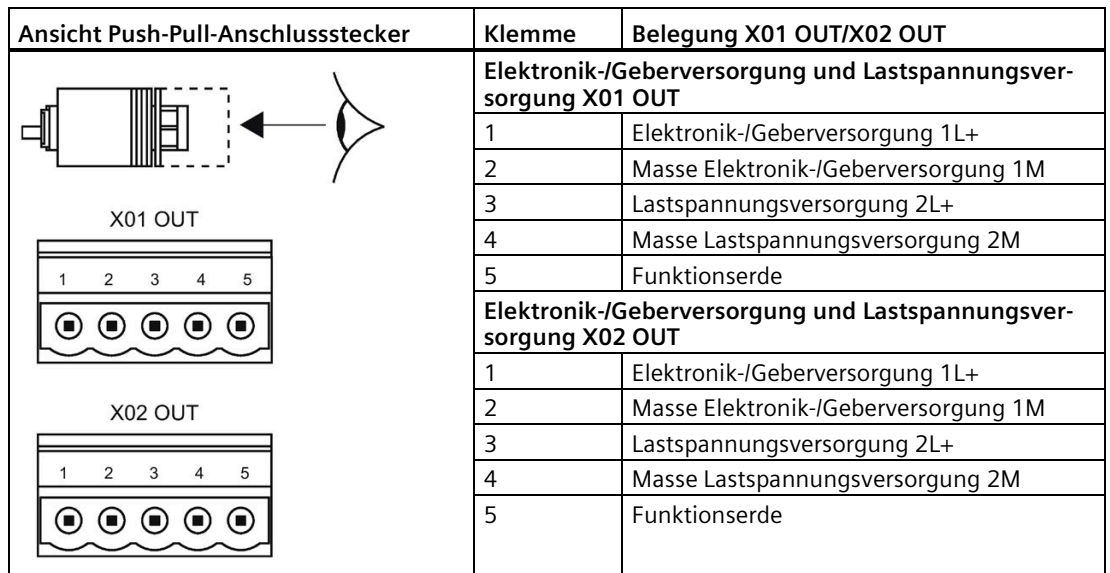

# **Anschlussbelegung des Push-Pull-Anschlusssteckers**

# **PP-Anschlussstecker anschließen**

- 1. Stecken Sie das Anschlussmodul CM PM-O PP auf das Abgangsmodul PM-O DC 2x24V.
- 2. Drücken Sie die Push-Pull-Anschlussstecker in die zugehörigen Buchsen am Anschlussmodul CM PM-O PP. Die Stecker müssen einrasten. Achten Sie dabei auf die korrekte Arretierung zwischen Stecker und Buchse.

#### **Hinweis**

Das Anschlussmodul CM PM-O PP darf nur auf das Abgangsmodul PM-O montiert werden.

# **Verschließen der nichtbenutzten Buchse**

Wenn Sie die Push-Pull-Buchsen nicht benutzen, dann verschließen Sie diese mit Abdeckkappen, um die Schutzart IP65 zu erreichen.

# **Siehe auch**

[Abgangsmodul PM-O DC 2x24V](#page-334-0) (Seite [335\)](#page-334-0)

# **Projektieren 6**

# <span id="page-141-0"></span>**6.1 PROFIBUS DP**

# **6.1.1 Projektieren mit STEP 7**

# **Einleitung**

Nach dem Start von STEP 7 ist die ET 200pro im Hardwarekatalog von HW-Konfig enthalten.

# **Voraussetzungen**

- STEP 7, ab Version 5.3 SP3
- STEP 7, ab Version 5.3 + SP2 und aktuelles HSP

# **Vorgehensweise**

- 1. Starten Sie den SIMATIC Manager.
- 2. Legen Sie ein neues Projekt an.
- 3. Konfigurieren Sie die ET 200pro mit HW-Konfig.
- 4. Ziehen Sie die Module aus dem Hardwarekatalog in die Konfigurationstabelle.
- 5. Doppelklicken Sie auf das erste Modul der ET 200pro in der Konfigurationstabelle und stellen Sie die Parameter ein.
- 6. Parametrieren Sie die weiteren Module der ET 200pro.
- 7. Speichern Sie die Konfiguration ab bzw. laden Sie diese in den DP-Master.

# **Verweis**

Weitere Informationen erhalten Sie über die Online-Hilfe von STEP 7 und im Handbuch Programmieren mit STEP 7 [\(https://support.industry.siemens.com/cs/ww/de/view/109751825\)](https://support.industry.siemens.com/cs/ww/de/view/109751825).

# **Siehe auch**

[ET 200pro in Betrieb nehmen](#page-152-0) (Seite [153\)](#page-152-0)

# **6.1.2 Projektieren mit GSD-Datei**

# **Einleitung**

Mit der GSD-Datei können Sie die ET 200pro über eine andere Software projektieren. Dazu müssen Sie die GSD-Datei vorher in der Projektiersoftware installieren.

# **Voraussetzungen**

Sie benötigen eine GSD-Datei, die Sie im Internet downloaden können unter:

GSD-Datei [\(https://support.industry.siemens.com/cs/ww/de/view/21221197\)](https://support.industry.siemens.com/cs/ww/de/view/21221197)

- Interfacemodul IM 154-1 DP:
	- GSD-Datei SI018118.GSG für 6ES7154-1AA01-0AB0
- Interfacemodul IM 154-2 DP High Feature:
	- GSD-Datei SI018119.GSG für 6ES7154-2AA01-0AB0

# **Projektieren der ET 200pro am PROFIBUS DP mit STEP 7**

- 1. Starten Sie STEP 7 und rufen Sie in HW-Konfig den Menübefehl **Extras > Neue GSD-Datei installieren** auf.
- 2. Wählen Sie im folgenden Dialog die zu installierende GSD-Datei aus und bestätigen Sie mit OK. Folge: Die ET 200pro wird im Hardwarekatalog im Verzeichnis PROFIBUS-DP angezeigt.
- 3. Die weitere Vorgehensweise ist identisch zu [Projektieren mit STEP 7](#page-141-0) (Seite [142\)](#page-141-0).

# **Siehe auch**

[Vorgehensweise mit der GSD-Datei](#page-144-0) (Seite [145\)](#page-144-0)

[ET 200pro in Betrieb nehmen](#page-152-0) (Seite [153\)](#page-152-0)

# **6.1.3 Elektronikmodule bei der Projektierung zusammenfassen**

# **6.1.3.1 Module bei der Projektierung zusammenfassen (PROFIBUS DP)**

# **Einleitung**

Zur besseren Ausnutzung des verfügbaren Adressraumes des DP-Masters und zur Verringerung des Datenaustausches zwischen ET 200pro und dem DP-Master können Sie zwei Digitale Ausgabemodule innerhalb eines Bytes im Ausgangsbereich des Prozessabbildes zusammenfassen. Dazu ordnen Sie die Elektronikmodule systematisch an und beschriften diese entsprechend.

# *Projektieren*

*6.1 PROFIBUS DP*

# **Voraussetzung**

- Der maximale Adressumfang der ET 200pro beträgt 244 Byte für Eingänge und 244 Byte für Ausgänge.
- Zusammenfassen von Digitalen Ausgabemodulen
- Zwischen zusammenfassbaren Modulen dürfen auch andere Modultypen stecken.
- Bei CPUs, die Ziehen-/Steckenalarme unterstützen, muss in HW Konfig der Ziehen- /Steckenalarm deaktiviert sein, um Module zusammenfassen zu können.

# **Regeln**

- Die Module, die innerhalb eines Bytes zusammenfassbar sind, sind vom gleichen Modultyp (siehe oben).
- Zwischen den zusammenfassbaren Modulen können beliebige andere Modultypen stecken.
- Die Summe beträgt maximal 8 Kanäle (1 Byte).

# **6.1.3.2 Vorgehensweise mit STEP 7**

# **Vorgehensweise in STEP 7 ab Version 5.3 Servicepack 3**

- 1. Konfigurieren Sie die ET 200pro in der Konfigurationstabelle von HW Konfig.
- 2. Markieren Sie zwei Module, die Sie innerhalb eines Bytes zusammenfassen.
- 3. Drücken Sie auf die Schaltfläche "Adressen packen" in der Konfigurationstabelle.

#### **Hinweis**

Wenn Sie in STEP 7-Anwendungen die Module zusammenfassen, dann werden keine Ziehen-/Steckenalarme (OB 83) für diese Module ausgelöst.

In diesem Fall erkennen Sie ein gezogenes Modul, wenn Sie den Modulstatus im Diagnosetelegramm im zyklischen Anwenderprogramm auswerten.

# **Siehe auch**

[Projektieren mit STEP 7](#page-141-0) (Seite [142\)](#page-141-0)
### <span id="page-144-0"></span>**6.1.3.3 Vorgehensweise mit der GSD-Datei**

### **Vorgehensweise mit der GSD-Datei**

1. Binden Sie die GSD-Datei in Ihre Projektiersoftware ein.

Im Hardwarekatalog Ihrer Projektiersoftware erkennen Sie zusammenfassbare Module daran, dass sie doppelt vorhanden sind. Die Module unterscheiden sich lediglich durch ein "\*" in der Bezeichnung.

- 2. Projektieren Sie den Aufbau von ET 200pro und beachten Sie die Voraussetzungen und Regeln.
- 3. Wählen Sie aus dem Hardwarekatalog Ihrer Projektiersoftware die Modulbezeichnung **ohne "\*"** aus.

Sie fügen das erste Modul auf dem gewünschten Steckplatz ein.

4. Wählen Sie aus dem Hardwarekatalog Ihrer Projektiersoftware die Modulbezeichnung **mit "\*"** aus.

Sie fügen das zweite Modul auf dem gewünschten Steckplatz ein.

5. Wiederholen Sie die Schritte 3 und 4 für die weiteren Module.

### **Hinweis**

### **Projektierung über die GSD-Datei**

Die Projektiersoftware überprüft nicht, ob Module richtig zusammengefasst werden. Wenn Sie mehr als 8 Kanäle in ein Byte projektieren, dann werden die Module, welche die Bytegrenze überschreiten, in der Diagnose als falsch konfiguriert gemeldet:

Modulstatus → 10 $B$ : falsches Modul; ungültige Nutzdaten

Diese Module werden nicht angesprochen.

### *Projektieren*

*6.1 PROFIBUS DP*

### **Funktionsweise**

Das folgende Bild verdeutlicht die Funktionsweise beim Zusammenfassen.

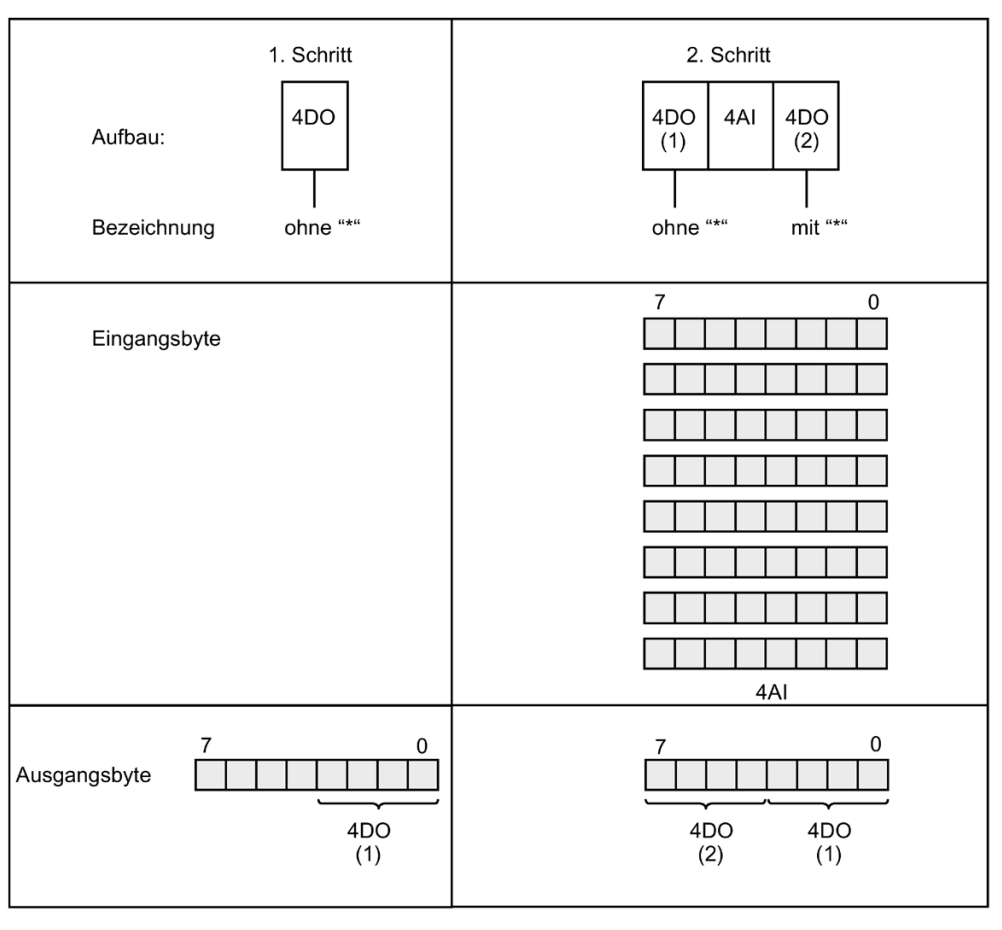

Bild 6-1 Zusammenfassen von Digitalen Ausgabemodulen

### **Keine Zusammenfassung von Elektronikmodulen**

Wenn Sie bei der Projektierung des Dezentralen Peripheriesystems ET 200pro Digitale Ausgabemodule nicht innerhalb eines Bytes zusammenfassen möchten, dann verwenden Sie aus dem Hardwarekatalog Ihrer Projektiersoftware nur die Modulbezeichnungen ohne "\*".

Jedes einzelne Elektronikmodul belegt dann 1 byte im Ausgangsbereich des Prozessabbildes.

### **Siehe auch**

[Projektieren mit GSD-Datei](#page-142-0) (Seite [143\)](#page-142-0) [Beispiel für eine Projektierung](#page-146-0) (Seite [147\)](#page-146-0)

### <span id="page-146-0"></span>**6.1.3.4 Beispiel für eine Projektierung**

### **Einleitung**

Nachfolgendes Beispiel beschreibt, wie Sie einen ET 200pro Aufbau mit der GSD-Datei projektieren und Digitale Ausgabemodule innerhalb eines Bytes zusammenfassen.

### **Aufbau von ET 200pro**

Folgendes Schema zeigt beispielhaft die Projektierung eines ET 200pro-Aufbaus mit den Steckplätzen 2 bis 7:

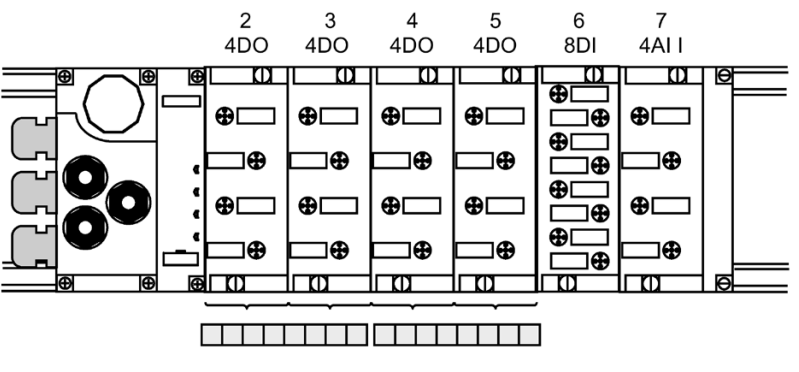

Bild 6-2 Beispiel: Projektierung eines ET 200pro-Aufbaus

### **Konfigurationstabelle und Adressraum**

Die Byteadressen der Eingänge und Ausgänge sind frei wählbar, wenn dies von der Projektierungssoftware unterstützt wird. Die Bitadressen ergeben sich automatisch aus der Reihenfolge der zusammengefassten Module.

Die Tabelle beschreibt, welche Module zusammengefasst werden sowie den entsprechenden Adressraum.

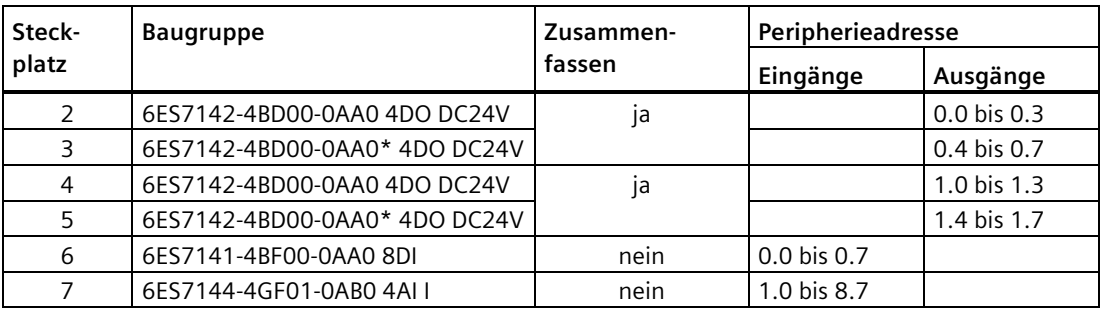

### **Siehe auch**

[Projektieren mit GSD-Datei](#page-142-0) (Seite [143\)](#page-142-0)

[Vorgehensweise mit der GSD-Datei](#page-144-0) (Seite [145\)](#page-144-0)

# <span id="page-147-0"></span>**6.2 PROFINET IO**

### **6.2.1 Projektieren mit STEP 7**

### **Einleitung**

Nach dem Start von STEP 7 ist die ET 200pro im Hardwarekatalog enthalten.

### **Voraussetzungen**

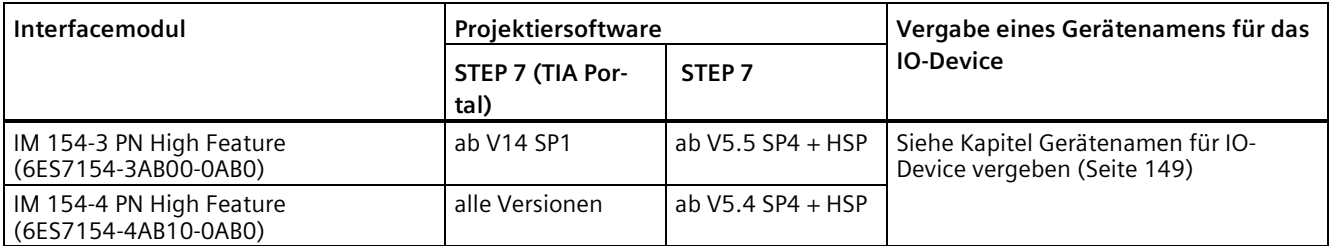

Die für Ihre Konfiguration verfügbaren HSPs finden Sie im Internet [\(https://support.industry.siemens.com/cs/ww/de/view/23183356\)](https://support.industry.siemens.com/cs/ww/de/view/23183356).

### **Vorgehensweise**

- 1. Starten Sie den SIMATIC Manager.
- 2. Legen Sie ein neues Projekt an.
- 3. Konfigurieren Sie die ET 200pro mit HW-Konfig.
- 4. Ziehen Sie die Module aus dem Hardwarekatalog in die Konfigurationstabelle.
- 5. Doppelklicken Sie auf das erste Modul der ET 200pro in der Konfigurationstabelle und stellen Sie die Parameter ein.
- 6. Parametrieren Sie die weiteren Module der ET 200pro.
- 7. Speichern Sie die Konfiguration ab bzw. laden Sie diese in den IO-Controller.

### **Verweis**

Weitere Informationen erhalten Sie in der Online-Hilfe von STEP 7 und im Systemhandbuch SIMATIC PROFINET mit STEP 7 [\(https://support.industry.siemens.com/cs/ww/de/view/49948856\)](https://support.industry.siemens.com/cs/ww/de/view/49948856).

### **Siehe auch**

[Gerätenamen für IO-Device vergeben](#page-148-0) (Seite [149\)](#page-148-0) [ET 200pro in Betrieb nehmen](#page-154-0) (Seite [155\)](#page-154-0)

### **6.2.2 Projektieren mit GSD-Datei**

### **Einleitung**

Mit der GSD-Datei können Sie die ET 200pro in STEP 7 projektieren. Dazu müssen Sie die GSD-Datei vorher in der Projektiersoftware installieren.

### **Voraussetzungen**

Sie benötigen eine GSD-Datei, die Sie im Internet downloaden können unter:

GSD-Datei [\(https://support.industry.siemens.com/cs/ww/de/view/21915937\)](https://support.industry.siemens.com/cs/ww/de/view/21915937)

### **Projektieren der ET 200pro am PROFINET IO mit STEP 7**

- 1. Starten Sie STEP 7 und rufen Sie in HW-Konfig den Menübefehl **Extras > Neue GSD-Datei installieren** auf.
- 2. Wählen Sie im folgenden Dialog die zu installierende GSDML-Datei aus und bestätigen Sie mit OK. Folge: Die ET 200pro wird im Hardwarekatalog im Verzeichnis PROFINET IO angezeigt.
- 3. Die weitere Vorgehensweise ist identisch zu [Projektieren mit STEP 7](#page-147-0) (Seite [148\)](#page-147-0).

### <span id="page-148-0"></span>**Siehe auch**

[ET 200pro in Betrieb nehmen](#page-154-0) (Seite [155\)](#page-154-0)

### **6.2.3 Gerätenamen für IO-Device vergeben**

### **Einleitung**

Jedes PROFINET IO-Device erhält bereits im Werk eine eindeutige Geräteidentifikation (MAC-Adresse).

Bei der Projektierung und im Anwenderprogramm wird jedes IO-Device ET 200pro mit seinem Gerätenamen angesprochen.

Ausführliche Informationen zur Adressierung im PROFINET IO finden Sie in der PROFINET-Systembeschreibung [\(http://support.automation.siemens.com/WW/view/de/19292127\)](http://support.automation.siemens.com/WW/view/de/19292127).

### **Voraussetzungen**

- Für das Vergeben des Gerätenamens an das Interfacemodul ist eine Online-PROFINET-Verbindung vom PG zum IO-Device notwendig.
- In HW-Konfig ist ein IO-Device projektiert und eine IP-Adresse vergeben.

*6.2 PROFINET IO*

### **Gerätenamen vergeben**

- 1. Schalten Sie die Versorgungsspannungen am Interfacemodul ein.
- 2. Öffnen Sie in HW-Konfig das Fenster "Eigenschaften", tragen Sie dort den Gerätenamen für das IO-Device ein und bestätigen Sie mit "OK". Verwenden Sie nicht den Gerätenamen "noname".
- 3. Wählen Sie in HW-Konfig "Zielsystem > Ethernet > Gerätenamen vergeben".
- 4. Klicken Sie im Fenster "Gerätenamen vergeben" auf die Schaltfläche "Name zuweisen".

### **Ergebnis**

Der Gerätename ist intern im Interfacemodul gespeichert.

### **Teilnehmer-Blinktest**

Wenn Sie mehrere IO-Devices einsetzen, dann werden im Dialogfeld "Gerätenamen vergeben" auch mehrere IO-Devices angezeigt. Vergleichen Sie in diesem Fall die MAC-Adresse des Gerätes mit der angezeigten MAC-Adresse und wählen Sie dann das richtige IO-Device aus.

Die Identifikation der IO-Devices in einer Anlage wird Ihnen durch einen Teilnehmer-Blinktest erleichtert. Den Blinktest aktivieren Sie wie folgt:

- 1. Wählen Sie im Dialogfeld "Gerätenamen vergeben" eines der angezeigten IO-Devices aus.
- 2. Wählen Sie die gewünschte Blinkdauer.
- 3. Drücken Sie die Schaltfläche "Blinken ein".

Am ausgewählten IO-Device blinkt die LINK-LED. Wenn PROFINET IO weitergeschleift wird, dann blinken beide LINK-LEDs.

### **Hinweis**

### **Blinktest beim Interfacemodul IM 154-3 PN High Feature**

Beim Interfacemodul IM 154-3 PN High Feature sind die LEDs LINK und RX/TX als LED P1 bzw. P2 zusammengefasst. Die LED P1 bzw. P2 verhält sich beim Blinktest wie die LINK-LED.

## **6.2.4 Module bei der Projektierung zusammenfassen (PROFINET IO)**

### **Einleitung**

Zur besseren Ausnutzung des verfügbaren Adressraums des IO-Controllers können Sie zwei Digitale Ausgabemodule innerhalb eines Bytes im Ausgangsbereich des Prozessabbildes zusammenfassen. Dazu ordnen Sie die Elektronikmodule systematisch an und beschriften diese entsprechend.

Der maximale Adressumfang der PROFINET-Interfacemodule beträgt 256 byte für Eingänge und 256 byte für Ausgänge.

### **Asymmetrie bei Ziehen-/Steckenalarmen von DO-Modulen**

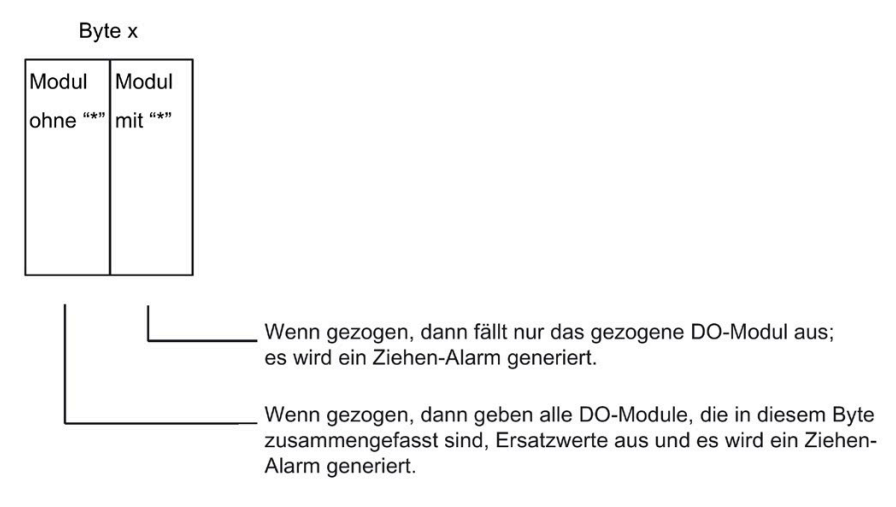

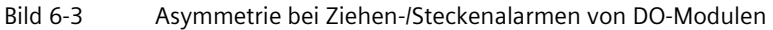

### **Vorgehensweise**

Die Vorgehensweise beim Zusammenfassen ist identisch zur Vorgehensweise bei PROFIBUS DP.

#### **Siehe auch**

[Module bei der Projektierung zusammenfassen \(PROFIBUS DP\)](#page-142-1) (Seite [143\)](#page-142-1)

### **6.2.5 Port 1 und Port 2 konfigurieren**

### **Einleitung**

Die PROFINET-Interfacemodule können 2 Ports diagnostizieren:

• X02 P1 und X02 P2.

### **Voraussetzung**

- Die Ports müssen in HW-Konfig projektiert werden.
- Die Port-Diagnose muss freigegeben sein.

### *Projektieren*

*6.2 PROFINET IO*

### **Projektieren der Ports in HW-Konfig**

Projektieren Sie in HW Konfig im Dialog "Eigenschaften des IM154-X PN High Feature - Port..." die beiden Ports:

- Register "Adressen": Diagnose-Adresse des jeweiligen Ports.
- Register "Topologie":

Wählen Sie bei "Port-Verschaltung" unter "Kabelbezeichnung" die eingesetzten LWL-Leitungen: POF Standard Cable GP oder POF Trailing Cable.

• Register "Optionen":

Um die Port-Diagnose freizugeben, wählen Sie bei "Verbindung" unter "Übertragungsmedium / Duplex": "Automatische Einstellungen (überwachen)".

### **Verweis**

Weitere Informationen finden Sie in der Online-Hilfe von STEP 7.

# **Inbetriebnehmen 7**

# **7.1 PROFIBUS DP**

### **7.1.1 ET 200pro in Betrieb nehmen**

### **Einleitung**

Die Inbetriebnahme Ihres Automatisierungssystems ist abhängig von der jeweiligen Anlagenkonfiguration. Nachfolgende Vorgehensweise beschreibt lediglich die Inbetriebnahme der ET 200pro an einem DP-Master.

### **Voraussetzungen**

Tabelle 7- 1 Voraussetzungen zur Inbetriebnahme

| Handlungen                                          | <b>Verweis</b>                   |
|-----------------------------------------------------|----------------------------------|
| ET 200pro montiert                                  | Kapitel Montieren (Seite 42)     |
| PROFIBUS DP Adresse an der ET 200pro eingestellt    | Kapitel Montieren (Seite 42)     |
| ET 200pro verdrahtet                                | Kapitel Anschließen (Seite 64)   |
| ET 200pro projektiert                               | Kapitel Projektieren (Seite 142) |
| Versorgungsspannung für den DP-Master eingeschaltet | Handbuch zum DP-Master           |
| DP-Master in Betriebszustand RUN geschaltet         | Handbuch zum DP-Master           |

### **ET 200pro in Betrieb nehmen**

- 1. Schalten Sie die Elektronik-/Geberversorgung 1L+ für die ET 200pro ein.
- 2. Schalten Sie die Lastspannungsversorgung(en) 2L+ ein.

#### **Hinweis**

#### **Veränderungen am Rückwandbus**

Wenn Sie den Rückwandbus verändern (Anzahl der Module, PROFIBUS Adresse, Entfernen des Abschlussmoduls), dann ist Netz-Aus/Netz-Ein an der Elektronik-/Geberversorgung 1L+ erforderlich.

### **Siehe auch**

[Projektieren mit STEP 7](#page-141-1) (Seite [142\)](#page-141-1)

[Projektieren mit GSD-Datei](#page-142-0) (Seite [143\)](#page-142-0)

# **7.1.2 Anlauf der ET 200pro**

### **Funktionsweise**

Im folgenden Diagramm ist der Anlauf der ET 200pro schematisch dargestellt:

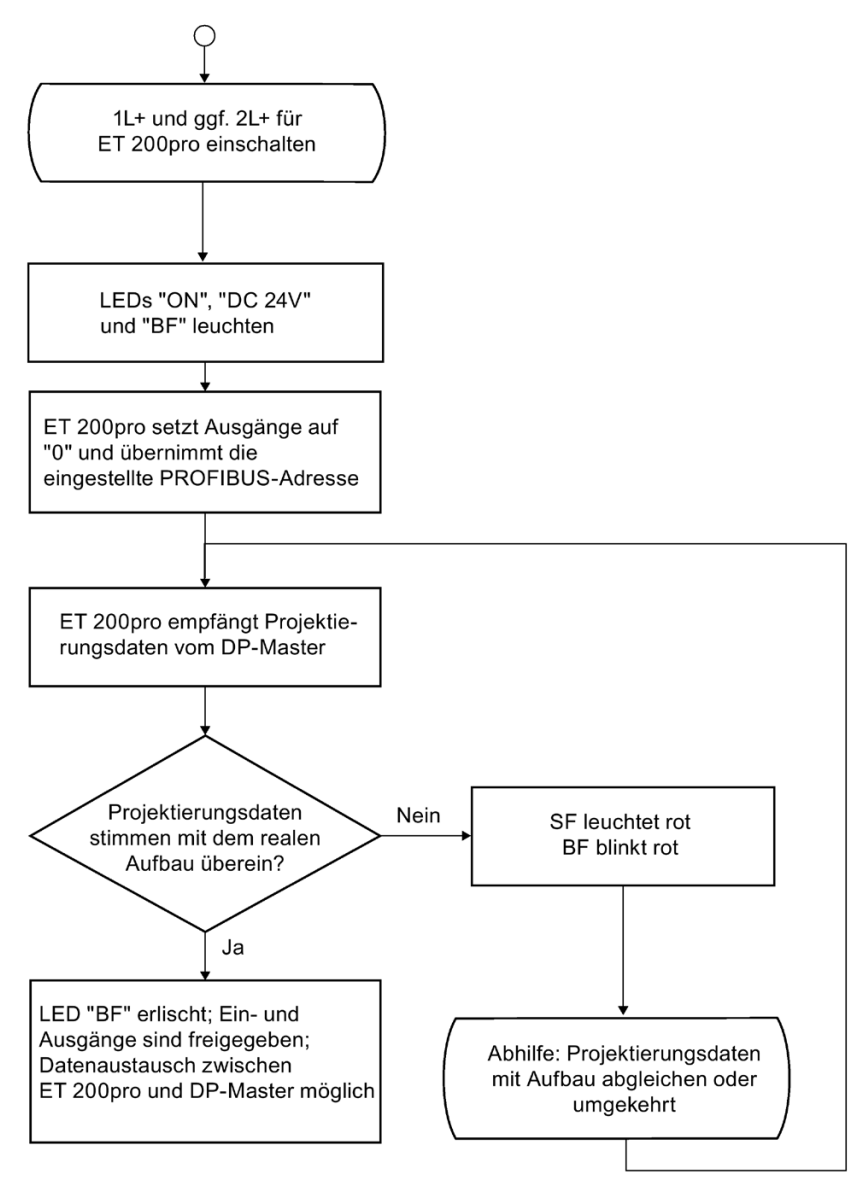

Bild 7-1 Anlauf der ET 200pro an PROFIBUS DP

# <span id="page-154-0"></span>**7.2 PROFINET IO**

### **7.2.1 ET 200pro in Betrieb nehmen**

### **Einleitung**

Die Inbetriebnahme Ihres Automatisierungssystems ist abhängig von der jeweiligen Anlagenkonfiguration. Nachfolgende Vorgehensweise beschreibt die Inbetriebnahme der ET 200pro an einem IO-Controller.

### **Voraussetzungen bei der ET 200pro am PROFINET IO**

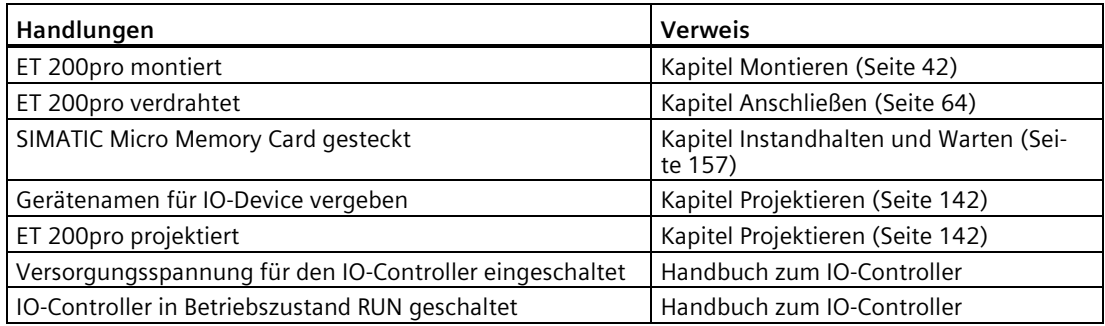

### **ET 200pro in Betrieb nehmen**

- 1. Schalten Sie die Elektronik-/Geberversorgung 1L+ für die ET 200pro ein.
- 2. Schalten Sie die Lastspannungsversorgung(en) 2L+ ein.

### **Hinweis**

### **Veränderungen am Rückwandbus**

Wenn Sie den Rückwandbus verändern (Anzahl der Module, Entfernen des Abschlussmoduls), dann ist Netz-Aus/Netz-Ein an der Elektronik-/Geberversorgung 1L+ erforderlich.

## **7.2.2 Anlauf der ET 200pro**

### **Funktionsweise**

Im folgenden Diagramm ist der Anlauf der ET 200pro am PROFINET IO schematisch dargestellt:

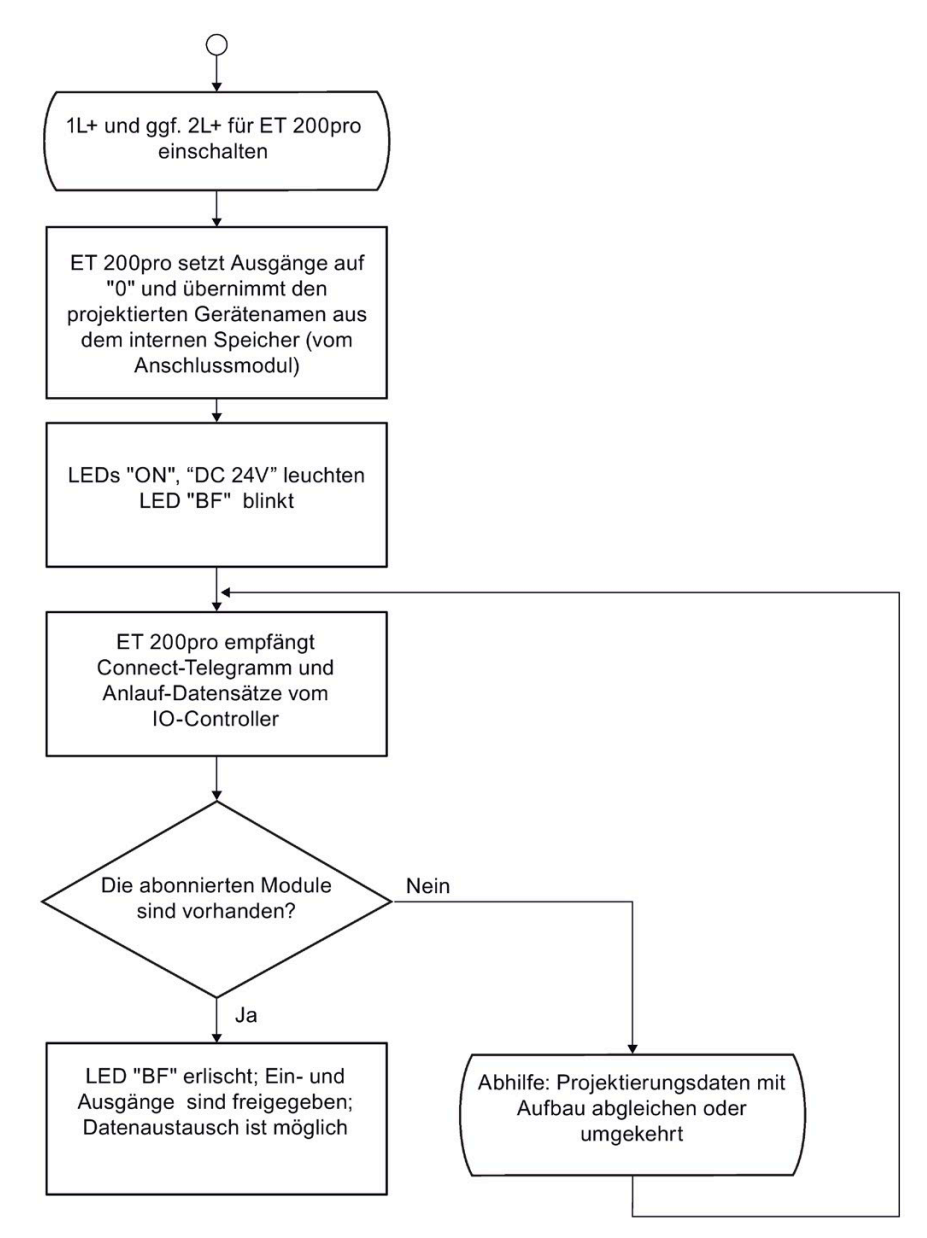

Bild 7-2 Anlauf der ET 200pro am PROFINET IO

# <span id="page-156-0"></span>**Instandhalten und Warten 8**

# **8.1 Schutzart IP65, IP66 und IP67**

### **Gewährleistung der Schutzart IP65, IP66 und IP67**

# **VORSICHT**

Die Schutzart IP65, IP66 und IP67 ist nicht gewährleistet, wenn eine der folgenden Komponenten der ET 200pro demontiert oder nicht nach Vorschrift festgeschraubt ist:

- Anschlussmodul für folgende Module
	- Interfacemodul
	- Elektronikmodul
	- Powermodul
- FESTO-Ventilinsel
- Abschlussmodul
- Interfacemodul oder Elektronikmodul
- Pneumatik-Interfacemodul
- ECOFAST-Anschlussstecker, 7/8"-Anschlussstecker, M12-Stecker
- Kabelverschraubung am Anschlussmodul CM IM DP Direkt
- Abdeckkappen

Die Schutzart IP65, IP66 und IP67 kann auch beeinträchtigt sein, wenn ein Kabelmantel einer angeschlossenen Leitung an der ET 200pro beschädigt ist.

*8.2 Ziehen und Stecken von Anschlussmodulen*

# <span id="page-157-0"></span>**8.2 Ziehen und Stecken von Anschlussmodulen**

### **Einleitung**

Während des Betriebes können Sie die Anschlussmodule für das Interfacemodul, Powermodul und Elektronikmodul ziehen und stecken.

# **VORSICHT**

Um Schäden an der ET 200pro zu vermeiden, müssen Sie vor dem Ziehen von Anschlussmodulen die Ausgänge abschalten (stromfrei).

### **Benötigtes Werkzeug**

Kreuzschlitz-Schraubendreher Größe 2

### **Funktionsprinzip: Anschlussmodul vom Interfacemodul ziehen bei PROFIBUS DP**

Folge:

- Die ET 200pro 1 fällt aus.
- Die ET 200pro 2 und ET 200pro 3 bleiben in Betrieb.

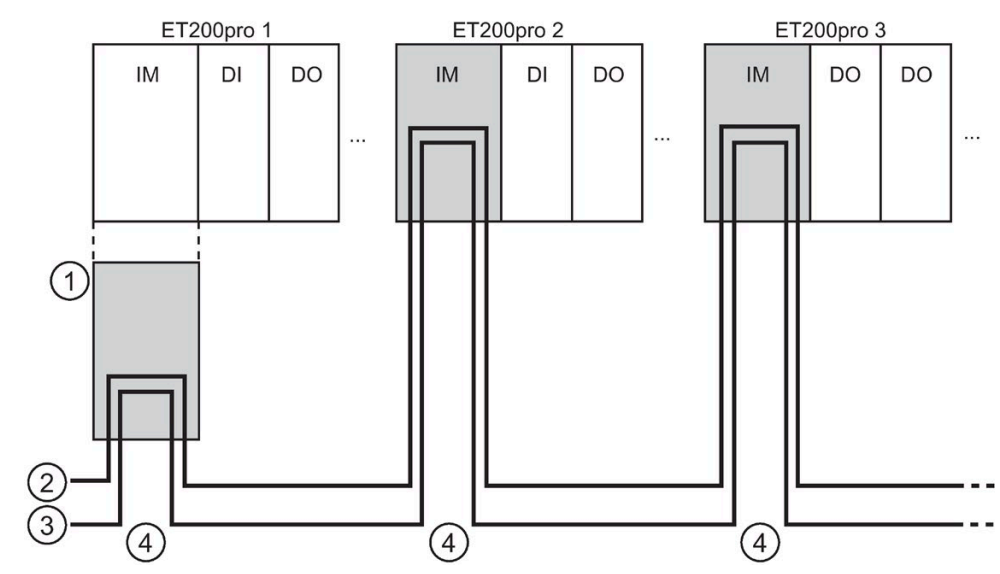

- ① Anschlussmodul ist vom Interfacemodul abgezogen.
- ② PROFIBUS DP
- ③ Versorgungsspannungen 1L+ und 2L+
- ④ Der PROFIBUS DP und die Versorgungsspannungen werden eingespeist und weitergeschleift.

*8.2 Ziehen und Stecken von Anschlussmodulen*

### **Funktionsprinzip: Anschlussmodul vom Powermodul ziehen**

Folge:

- Die Potenzialgruppe des Powermoduls fällt aus; nachfolgende Lastspannungsversorgungen (2L+) bleiben bestehen.
- Die ET 200pro bleibt in Betrieb.

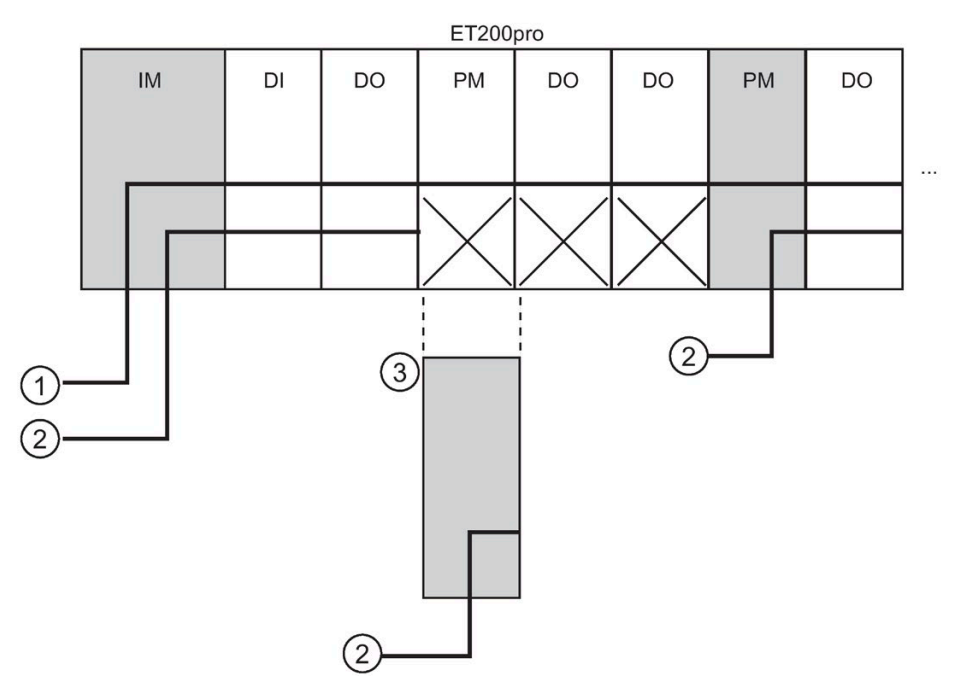

- ① Elektronik- /Geberversorgung 1L+
- ② Lastspannungsversorgung 2L+
- ③ Anschlussmodul ist vom Powermodul abgezogen.

### **Anschlussmodul vom Interface- oder Powermodul ziehen und stecken**

- 1. Lösen Sie mit dem Kreuzschlitz-Schraubendreher die 4 bzw. 2 Schrauben auf der Frontseite des Anschlussmoduls.
- 2. Ziehen Sie das Anschlussmodul vom Interface- oder Powermodul.
- 3. Führen Sie weitere Wartungsarbeiten durch.
- 4. Montieren Sie das Anschlussmodul wieder auf das Interface- oder Powermodul.

## **Anschlussmodul vom Elektronikmodul ziehen und stecken**

### **Hinweis**

Bei der Demontage des Anschlussmoduls wird gleichzeitig das Elektronikmodul vom Busmodul abgezogen.

*8.3 Ziehen und Stecken von Elektronikmodulen*

### <span id="page-159-0"></span>**Siehe auch**

[Ziehen und Stecken von Elektronikmodulen](#page-159-0) (Seite [160\)](#page-159-0)

# **8.3 Ziehen und Stecken von Elektronikmodulen**

### **Einleitung**

Das Dezentrale Peripheriesystem ET 200pro unterstützt das Ziehen und Stecken von einem Elektronikmodul (1 Lücke) während des Betriebes (Betriebszustand RUN).

Bei einem gezogenen Elektronikmodul bleibt die ET 200pro weiterhin im Betriebszustand RUN.

Wenn Sie mehr als ein Elektronikmodul gezogen haben, dann führt dies zu einem Stationsausfall der ET 200pro.

### **Voraussetzungen**

- Das Ziehen und Stecken von Elektronikmodulen während des Betriebes (Betriebszustand RUN) ist nur möglich, wenn Sie den Parameter "Betrieb bei Soll- <> Istausbau" beim Interfacemodul freigegeben haben.
- Es darf immer nur **ein** Elektronikmodul gezogen sein.

### **Benötigtes Werkzeug**

- Kreuzschlitz-Schraubendreher Größe 2
- Spitzzange

### **Austauschen eines (defekten) Elektronikmoduls**

- 1. Lösen Sie mit dem Kreuzschlitz-Schraubendreher die 2 Schrauben auf der Frontseite des Anschlussmoduls (rechts oben und unten).
- 2. Ziehen Sie das Anschlussmodul mit Elektronikmodul vom Busmodul ab.
- 3. Drücken Sie auf der Oberseite des Elektronikmoduls die Entriegelungstaste und ziehen Sie gleichzeitig das Anschlussmodul vom Elektronikmodul nach oben ab.
- 4. Entfernen Sie die eine Hälfte des Kodierelements aus dem neuen Elektronikmodul (oben links).

*8.3 Ziehen und Stecken von Elektronikmodulen*

- 5. Stecken Sie das Anschlussmodul auf das neue Elektronikmodul (gleicher Typ).
- 6. Stecken Sie das Anschlussmodul mit dem Elektronikmodul auf das Busmodul und verschrauben Sie dieses.

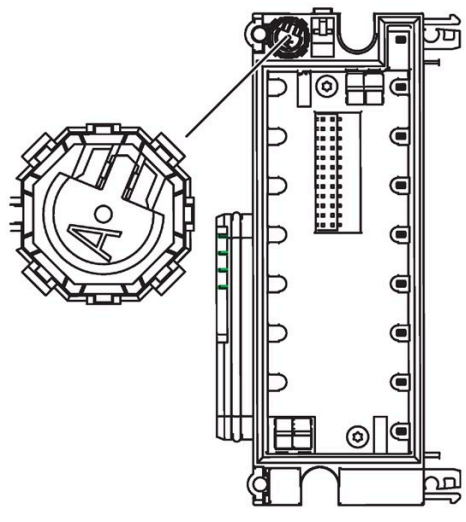

Bild 8-1 Kodierelement entfernen

### **Typwechsel eines Elektronikmoduls**

- 1. Lösen Sie mit dem Kreuzschlitz-Schraubendreher die 2 Schrauben auf der Frontseite des Anschlussmoduls (rechts oben und unten).
- 2. Ziehen Sie das Anschlussmodul mit Elektronikmodul vom Busmodul ab.
- 3. Drücken Sie auf der Oberseite des Elektronikmoduls die Entriegelungstaste und ziehen Sie gleichzeitig das Anschlussmodul vom Elektronikmodul nach oben ab.
- 4. Entfernen Sie mit der Spitzzange die eine Hälfte des Kodierelements aus dem Anschlussmodul (oben rechts).
- 5. Stecken Sie das (passende) Anschlussmodul auf das neue Elektronikmodul (anderer Typ).
- 6. Stecken Sie das Anschlussmodul mit dem Elektronikmodul auf das Busmodul und verschrauben Sie dieses.
- 7. Ändern Sie die Konfiguration mit HW-Konfig und laden Sie diese in den DP-Master.

# **GEFAHR**

Wenn Sie Änderungen an der Kodierung vornehmen, dann kann dies zu gefährlichen Zuständen in Ihrer Anlage führen.

### **Siehe auch**

[Ziehen und Stecken von Anschlussmodulen](#page-157-0) (Seite [158\)](#page-157-0)

*8.4 Austauschen eines Interface- oder Powermoduls*

# **8.4 Austauschen eines Interface- oder Powermoduls**

### **Einleitung**

Bei einem Defekt des Interface- oder Powermoduls können Sie dieses austauschen.

### **Voraussetzungen**

- Beim Austausch des Interface- oder Powermoduls müssen Sie die entsprechenden Versorgungsspannungen 1L+ und 2L+ am defekten Modul abschalten.
- Beim Ziehen des Anschlussmoduls für das Interfacemodul fällt die ET 200pro aus.
- Beim Ziehen des Anschlussmoduls für das Powermodul fällt die zugehörige Potenzialgruppe aus.

#### **Hinweis**

### **PROFIBUS DP: Ziehen des Anschlussmoduls für das Interfacemodul (CM IM)**

Wenn Sie die Spannung 1L+ an der ersten oder letzten ET200pro eines Bussegments abschalten oder das Anschlussmodul ziehen, dann ist die Funktion des Busabschlusses nicht mehr gewährleistet.

### **ACHTUNG**

### **PROFINET IO: Ziehen des Interfacemoduls bzw. Anschlussmoduls**

Wenn Sie die Spannung 1L+ an einer ET 200pro abschalten, dann fallen durch den integrierten Switch alle nachfolgenden ET 200pro-Stationen aus.

### **Benötigtes Werkzeug**

- Kreuzschlitz-Schraubendreher Größe 2
- Schraubendreher 3 mm

#### **Austauschen des Interface- oder Powermoduls**

- 1. Lösen Sie mit dem Kreuzschlitz-Schraubendreher die 4 bzw. 2 Schrauben auf der Frontseite des Anschlussmoduls.
- 2. Ziehen Sie das Anschlussmodul vom Interface- oder Powermodul.
- 3. Lösen Sie mit dem Kreuzschlitz-Schraubendreher die 2 Schrauben auf der Frontseite des Interface- oder Powermoduls (rechts oben und unten).
- 4. Ziehen Sie das Interface- oder Powermodul vom Busmodul.
- 5. Montieren Sie das neue Interface- oder Powermodul und das Anschlussmodul.
- 6. Schalten Sie die entsprechenden Versorgungsspannungen wieder ein.

# **8.5 Austauschen eines Busmoduls**

### **Einleitung**

Das Busmodul ist das mechanische und elektrische Verbindungselement für den modularen Aufbau der ET 200pro. Bei einem Defekt des Busmoduls können Sie dieses austauschen. Im Auslieferungszustand ist das Elektronikmodul/Pneumatik-Interfacemodul auf dem Busmodul montiert.

### **Voraussetzungen**

- Die Demontage eines Busmoduls darf nur durchgeführt werden:
	- bei abgeschalteter Elektronik-/Geberversorgung 1L+ und Lastspannungsversorgung(en) 2L+ der ET 200pro oder
	- bei demontiertem Anschlussmodul des Interfacemoduls.
- Die ET 200pro fällt während des Umbaus aus.

### **Benötigtes Werkzeug**

Kreuzschlitz-Schraubendreher Größe 2

### **Austauschen eines Busmoduls**

- 1. Demontieren Sie von rechts beginnend bis einschließlich des Steckplatzes mit dem defekten Busmodul alle Anschlussmodule mit den Elektronikmodulen bzw. FESTO-Ventilinseln mit dem Pneumatik-Interfacemodulen.
- 2. Demontieren Sie das Abschlussmodul.
- 3. Lösen Sie die Verriegelung oben und unten am Busmodul (siehe Bild unten). Ziehen Sie dann das Busmodul vom vorherigen Busmodul nach rechts ab und schwenken Sie es aus dem Modulträger.
- 4. Wiederholen Sie den Schritt 3 bis Sie das defekte Busmodul demontiert haben.
- 5. Montieren Sie das neue Busmodul und anschließend alle anderen Busmodule des ursprünglichen Aufbaus der ET 200pro.
- 6. Montieren Sie das Abschlussmodul.
- 7. Montieren Sie alle Elektronikmodule mit den Anschlussmodulen bzw. Pneumatik-Interfacemodule und FESTO-Ventilinseln auf die Busmodule.

*8.6 Sicherung im Interface- oder Powermodul auswechseln*

8. Schalten Sie alle Versorgungsspannungen 1L+ und 2L+ an der ET 200pro ein oder montieren Sie das Anschlussmodul auf das Interfacemodul.

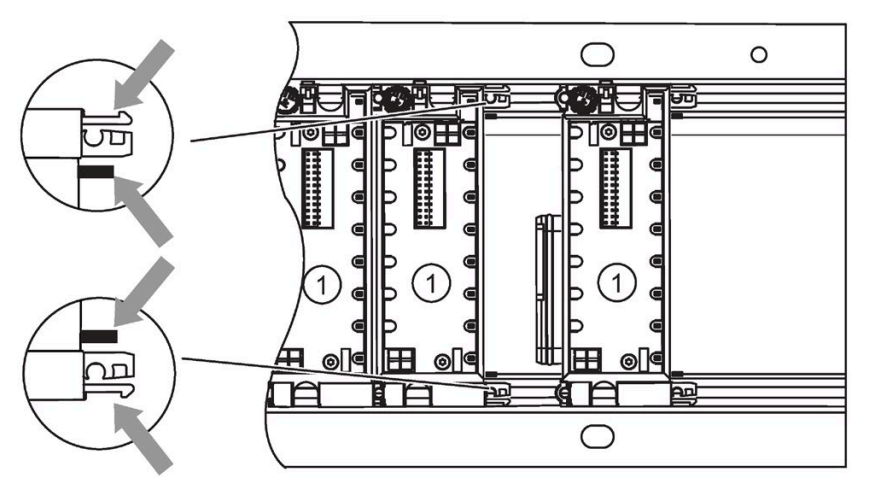

Bild 8-2 Busmodul austauschen

① Busmodule

# **8.6 Sicherung im Interface- oder Powermodul auswechseln**

### **Einleitung**

Wechselbare Sicherungen für den Geräteschutz der ET 200pro:

• Interfacemodul:

Im Busmodul des Interfacemoduls befindet sich jeweils eine Sicherung für die Elektronik- /Geberversorgung 1L+ und die Lastspannungsversorgung 2L+ (Glasrohrsicherung; 5x20; 12,5 A; flink) sowie eine Ersatzsicherung.

• Powermodul:

Auf der Rückseite des Powermoduls befindet sich eine Sicherung für die Lastspannungsversorgung 2L+ (Glasrohrsicherung; 5x20; 12,5 A; flink) sowie eine Ersatzsicherung.

### *8.6 Sicherung im Interface- oder Powermodul auswechseln*

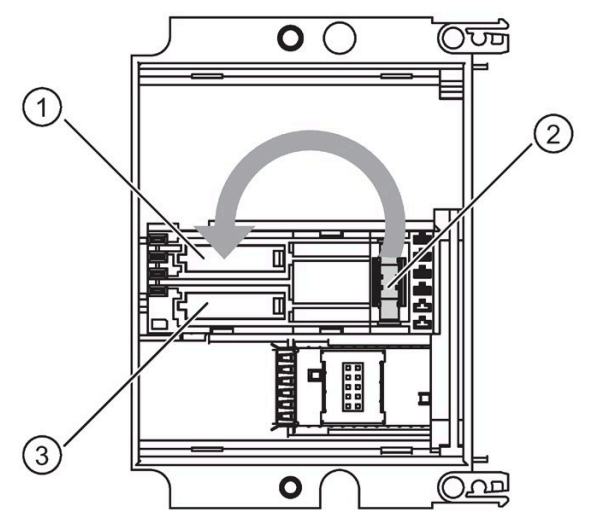

Im folgenden Bild sind die Sicherungen im Busmodul des Interfacemoduls dargestellt.

- ① Sicherung (mit Abdeckung) für Lastspannungsversorgung 2L+
- ② Ersatzsicherung
- ③ Sicherung (mit Abdeckung) für Elektronik-/Geberversorgung 1L+

### **Voraussetzungen**

- Beim Sicherungswechsel am müssen Sie die Versorgungsspannungen 1L+ und 2L+ abschalten oder das Anschlussmodul vom Interface- oder Powermodul demontieren. Folge: Stationsausfall der ET 200pro bzw. der Potenzialgruppe des Powermoduls
- Wenn Sie weitere Ersatzsicherungen benötigen, dann dürfen Sie nur den gleichen Sicherungstyp verwenden (Die Bestellnummern finden Sie i[m Anhang](#page-457-0) (Seite [458\)](#page-457-0)).

### **Benötigtes Werkzeug**

- Kreuzschlitz-Schraubendreher Größe 2
- Schraubendreher 3 mm

### **Wechseln einer Sicherung im Interfacemodul**

- 1. Lösen Sie mit dem Kreuzschlitz-Schraubendreher die Schrauben auf der Frontseite des Anschlussmoduls.
- 2. Ziehen Sie das Anschlussmodul vom Interfacemodul.
- 3. Lösen Sie mit dem Kreuzschlitz-Schraubendreher die Schrauben auf der Frontseite des Interfacemoduls (rechts oben und unten).
- 4. Ziehen Sie das Interfacemodul vom Busmodul.
- 5. Öffnen Sie im Busmodul mit dem Schraubendreher die Sicherungsabdeckung und hebeln Sie die defekte Sicherung aus der Halterung.
- 6. Ziehen Sie die Ersatzsicherung aus der Halterung und drücken Sie diese in die Halterung der defekten Sicherung.

### *8.7 Wartung und Reparatur*

- 7. Schließen Sie die Sicherungsabdeckung.
- 8. Montieren Sie das Interfacemodul und das Anschlussmodul.
- 9. Schalten Sie die Versorgungsspannungen wieder ein.

### **Wechseln einer Sicherung im Powermodul**

- 1. Lösen Sie mit dem Kreuzschlitz-Schraubendreher die Schrauben auf der Frontseite des Anschlussmoduls.
- 2. Ziehen Sie das Anschlussmodul vom Powermodul.
- 3. Lösen Sie mit dem Kreuzschlitz-Schraubendreher die Schrauben auf der Frontseite des Powermoduls (rechts oben und unten).
- 4. Ziehen Sie das Powermodul vom Busmodul.
- 5. Öffnen Sie auf der Rückseite des Powermoduls mit dem Schraubendreher die Sicherungsabdeckung und hebeln Sie die defekte Sicherung aus der Halterung.
- 6. Ziehen Sie die Ersatzsicherung aus der Halterung und drücken Sie diese in die Halterung der defekten Sicherung.
- 7. Schließen Sie die Sicherungsabdeckung.
- 8. Montieren Sie das Powermodul und das Anschlussmodul.
- 9. Schalten Sie die Versorgungsspannungen wieder ein.

# **8.7 Wartung und Reparatur**

Die Komponenten des SIMATIC ET 200pro-System sind wartungsfrei.

#### **Hinweis**

Reparaturen an einem Peripheriegerät ET 200pro dürfen nur vom Hersteller durchgeführt werden.

### **Verweis**

Weitere Informationen erhalten Sie beim Industry Online Support [\(https://support.industry.siemens.com\)](https://support.industry.siemens.com/).

# **8.8 Peripheriegerät reinigen**

ET 200pro Peripheriegeräte erfüllen im verdrahteten Zustand die Schutzart IP65/IP66/IP67 und bedürfen keiner Reinigung. Wenn Sie das Peripheriegerät doch reinigen müssen, dann können Sie dafür ein trockenes oder feuchtes Tuch verwenden. Achten Sie bei der Reinigung mit Feuchtigkeit darauf, dass die Bedingungen der Schutzart IP65/IP66/IP67 eingehalten werden.

# **8.9 Firmware-Update des Interfacemoduls**

### **8.9.1 Einleitung**

### **Einleitung**

Nach (kompatiblen) Funktionserweiterungen oder nach Verbesserungen der Performance sollten Sie das Interfacemodul auf die jeweils neueste Firmware-Version hochrüsten (updaten).

Die neuesten Firmware-Versionen erhalten Sie von Ihrem Siemens-Ansprechpartner oder aus dem Internet: Service & Support [\(http://support.industry.siemens.com\)](http://support.industry.siemens.com/)

#### **Hinweis**

Bei Problemen mit der neuen Firmware können Sie wieder die bisherige (aktuelle) Firmware auf das Interfacemodul übertragen. Diese können Sie ebenfalls aus dem Internet herunterladen.

### **Voraussetzungen**

- Notieren Sie vor dem Update die aktuelle Version Ihrer Firmware. Sie können die Version mit HW-Konfig auslesen.
- Die Dateien (\*.UPD) mit der aktuellen (neuen) Version der Firmware müssen im Dateisystem Ihres PG/PC zur Verfügung stehen.

### **Vorgehensweise**

Die Vorgehensweise zum Firmware-Update ist unabhängig vom verwendeten Interfacemodul.

### **8.9.2 Firmware-Update eines Interfacemoduls**

### **Einleitung**

Während der Betriebszeit kann es erforderlich sein, die Firmware zu aktualisieren (z. B. wegen Funktionserweiterungen). Dieses Kapitel beschreibt, wie Sie ein Firmware-Update bei einem Interfacemodul durchführen.

*8.9 Firmware-Update des Interfacemoduls*

### **Voraussetzungen**

- Sie haben die benötigten Firmware-Dateien (\*.UPD) heruntergeladen und im Dateisystem Ihres PG/PC abgelegt.
- Das Interfacemodul, das aktualisiert werden soll, ist online erreichbar.

#### **Hinweis**

Bei einem Firmware-Update nehmen alle weiteren Module der Station das projektierte Ersatzwertverhalten an bzw. werden strom-/ spannungslos.

### **Durchführen eines Firmware-Updates**

- 1. Starten Sie *STEP 7* und wechseln Sie zu HW-Konfig.
- 2. Öffnen Sie die Station mit dem zu aktualisierenden Interfacemodul.
- 3. Markieren Sie das Interfacemodul.
- 4. Wählen Sie den Menübefehl **Zielsystem > Firmware aktualisieren**.
- 5. Im aufgeblendeten Dialog **Firmware aktualisieren** wählen Sie über die Schaltfläche **Durchsuchen** den Pfad zu den Firmware-Dateien (\*.UPD).
- 6. Wenn Sie eine Datei ausgewählt haben, erscheint in den unteren Feldern des Dialogs **Firmware aktualisieren** die Information, für welche Baugruppe(n) die Datei geeignet ist und ab welcher Firmware-Version.
- 7. Klicken Sie auf die Schaltfläche **Ausführen**. *STEP 7* prüft, ob die ausgewählte Datei vom Interfacemodul interpretiert werden kann. Bei positiver Prüfung lädt *STEP 7* die Datei. Falls dazu der Betriebszustand des Interfacemoduls geändert werden muss, werden Sie über Dialoge zu diesen Aktionen aufgefordert. Danach führt das Interfacemodul selbständig das Firmware-Update durch.
- 8. Prüfen Sie mit *STEP 7* (Diagnosepuffer der CPU auslesen), ob das Interfacemodul mit der neuen Firmware erfolgreich anläuft. Über den Baugruppenzustand des Interfacemoduls können Sie den aktuellen Firmwarestand auslesen.

### **Ergebnis**

Sie haben die Firmwareversion Ihres Interfacemoduls erfolgreich aktualisiert.

### **Verweis**

Weitere Informationen zum Firmware-Update finden Sie in der Online-Hilfe von STEP 7 oder unter:

• Firmware-Updates für ET 200pro Interfacemodule [\(https://support.industry.siemens.com/cs/ww/de/ps/23705/dl\)](https://support.industry.siemens.com/cs/ww/de/ps/23705/dl)

# **Funktionen 9**

# **9.1 PROFIBUS DP**

### **9.1.1 Direkter Datenaustausch**

### **Eigenschaften**

Sie können die ET 200pro als Sender (Publisher) für den Direkten Datenaustausch (Querverkehr) verwenden.

### **Voraussetzung**

Der verwendete DP-Master muss den Direkten Datenaustausch unterstützen. Hinweise dazu finden Sie in der Beschreibung des DP-Masters.

### **Funktionsprinzip**

Der Direkte Datenaustausch (Querverkehr) ist dadurch gekennzeichnet, dass PROFIBUS DP-Teilnehmer "mithören", welche Daten ein DP-Slave seinem DP-Master zurückschickt. Durch diesen Mechanismus kann der "Mithörer" (Empfänger/ Subscriber) direkt auf Änderungen von Eingangsdaten entfernter DP-Slaves zugreifen.

Bei der Projektierung in STEP 7 legen Sie über die jeweiligen Peripherieeingangsadressen fest, auf welchen Adressbereich des Empfängers die gewünschten Daten des Senders gelegt werden sollen.

### **Beispiel**

Das folgende Bild zeigt an einem Beispiel, welche Direkte Datenaustausch-"Beziehungen" Sie mit einer ET 200pro als Sender projektieren können und welche Teilnehmer als mögliche Empfänger "mithören" können.

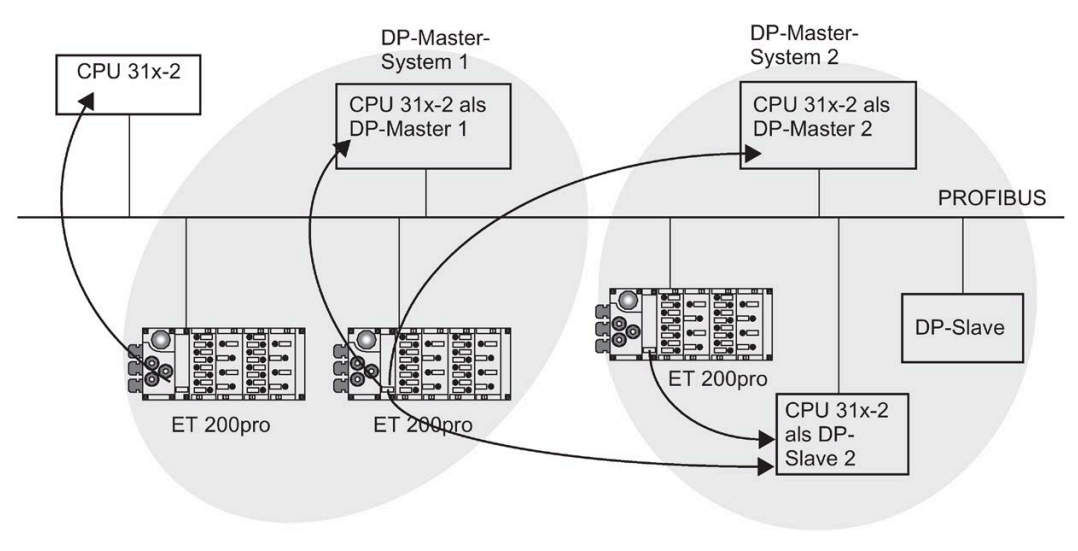

Bild 9-1 Beispiel zum Datenaustausch

# **9.1.2 Identifikationsdaten für PROFIBUS DP**

### **Definition**

Identifikationsdaten sind in einer Baugruppe gespeicherte Informationen, die den Anwender unterstützen beim

- Überprüfen der Anlagenkonfiguration
- Auffinden von Hardware-Änderungen einer Anlage
- Beheben von Fehlern in einer Anlage

Mit den Identifikationsdaten können Baugruppen online eindeutig identifiziert werden.

In STEP 7 werden die Identifikationsdaten in den Registern "Baugruppenzustand - IM 154" und "Eigenschaften..." angezeigt (siehe Online-Hilfe zu STEP 7).

### **Lesen der Identifikationsdaten mit DS 255**

Die Interfacemodule IM 154-1 DP/IM 154-2 DP High Feature unterstützen ab 6ES7154-1AA01- 0AB0/6ES7154-2AA01-0AB0 auch den genormten Zugriff auf die Identifikationsdaten über den DS 255 (Index 65000 bis 65003). Weitere Informationen zur Datenstruktur des DS 255 finden Sie in den Festlegungen der PROFIBUS Guideline - Order No. 3.502, Version 1.1.1 vom März 2005.

### **Lesen der Identifikationsdaten**

Über **Datensatz lesen** kann der Anwender gezielt auf bestimmte Identifikationsdaten zugreifen. Dabei ist ein zweistufiger Zugriff notwendig:

1. Schritt:

Im Datensatz 248 ist ein Verzeichnis abgelegt, in dem für die verschiedenen Indizes die zugehörigen Datensatznummern stehen (siehe folgende Tabelle).

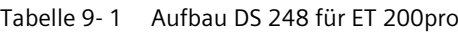

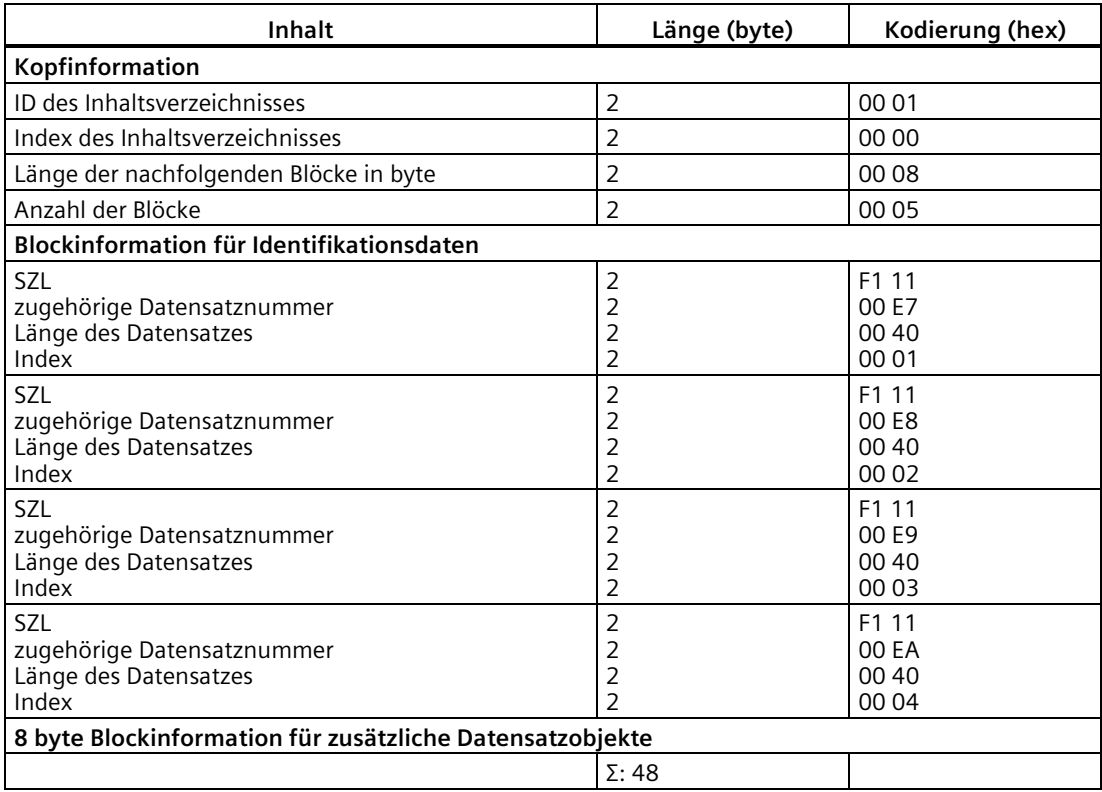

### 2. Schritt:

Unter der zugehörigen Datensatznummer ist der dem jeweiligen Index zugeordnete Teil der Identifikationsdaten zu finden (siehe Tabelle zu den Identifikationsdaten weiter unten).

- Alle Datensätze mit Identifikationsdaten haben eine Länge von 64 byte.
- Die Datensätze sind nach dem in der folgenden Tabelle dargestellten Prinzip aufgebaut.

Tabelle 9- 2 Prinzipaufbau der Datensätze mit Identifikationsdaten

| Inhalt                                                                  | Länge (byte) | Kodierung (hex) |
|-------------------------------------------------------------------------|--------------|-----------------|
| Kopfinformation                                                         |              |                 |
| <b>SZL</b>                                                              |              | F1 11           |
| Index                                                                   |              | 000x            |
| Länge der Identifikationsdaten                                          |              | 00 38           |
| Anzahl der Blöcke mit Identifikationsdaten                              |              | 00 01           |
| Identifikationsdaten                                                    |              |                 |
| Index                                                                   | 2            | 00 0x           |
| Identifikationsdaten zum jeweiligen Index (siehe fol-<br>gende Tabelle) | 54           |                 |

Die Identifikationsdaten sind den Indizes entsprechend der folgenden Tabelle zugeordnet.

Die Datenstrukturen in den Datensätzen 231 bis 234 entsprechen den Festlegungen der PROFIBUS Guideline - Order No. 3.502, Version 1.1 vom Mai 2003.

### **Identifikationsdaten**

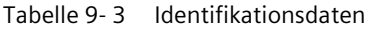

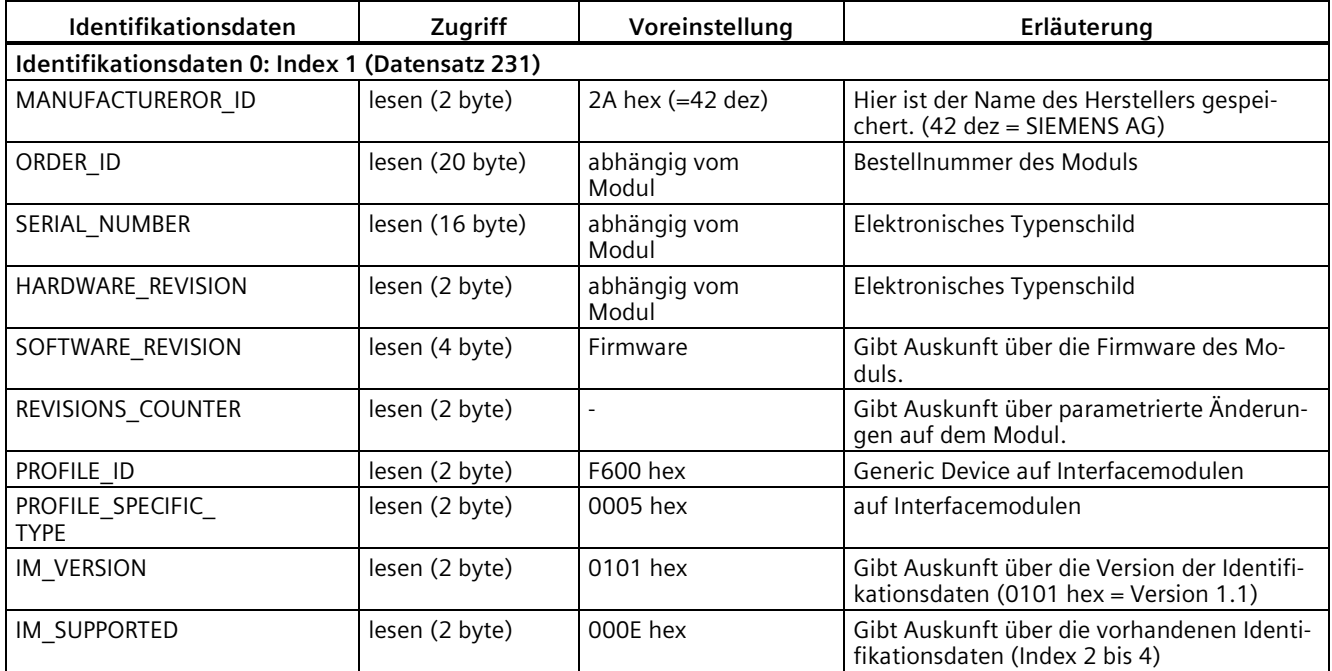

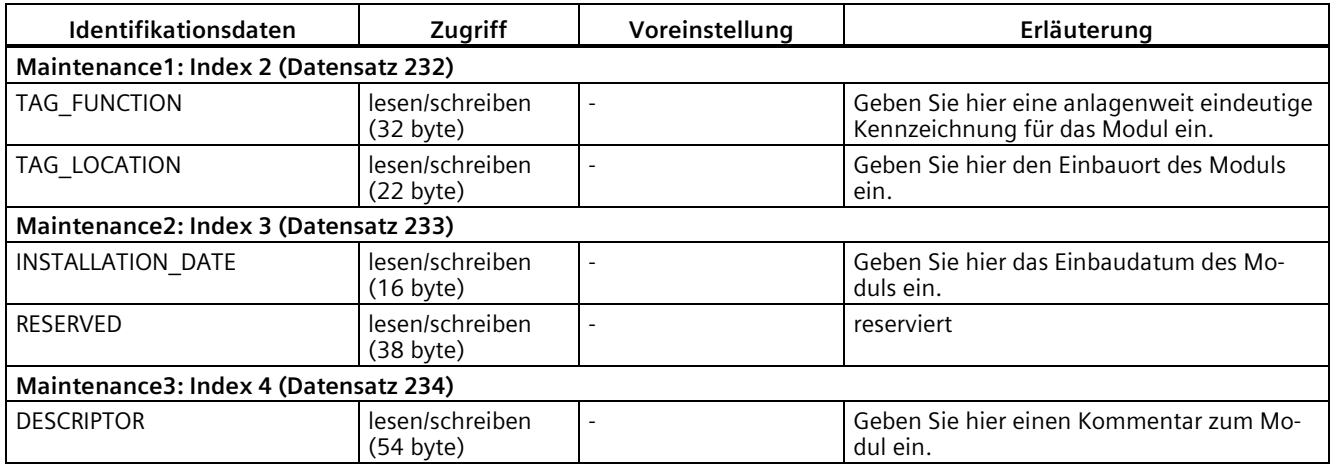

# **9.2 PROFINET IO**

### **9.2.1 Identifikationsdaten für PROFINET IO**

### **Definition**

Identifikationsdaten sind in einer Baugruppe gespeicherte Informationen, die den Anwender unterstützen beim

- Überprüfen der Anlagenkonfiguration
- Auffinden von Hardware-Änderungen einer Anlage
- Beheben von Fehlern in einer Anlage

Mit den Identifikationsdaten können Baugruppen online eindeutig identifiziert werden.

In STEP 7 werden die Identifikationsdaten in den Registern "Baugruppenzustand - IM 154" und "Eigenschaften..." angezeigt (siehe Online-Hilfe zu STEP 7).

### **Lesen der Identifikationsdaten**

Über **Datensatz lesen** können Sie gezielt auf bestimmte Identifikationsdaten zugreifen. Unter dem zugehörigen Datensatz-Index erhalten Sie den entsprechenden Teil der Identifikationsdaten.

Die Datensätze sind nach folgendem Prinzip aufgebaut:

| Inhalt                                           | Länge (byte)                                                                                             | Kodierung (hex)                                      |  |  |  |  |  |  |  |
|--------------------------------------------------|----------------------------------------------------------------------------------------------------|------------------------------------------------------|--|--|--|--|--|--|--|
| Kopfinformation                                  |                                                                                                    |                                                      |  |  |  |  |  |  |  |
| BlockType                                        | $\overline{2}$                                                                                           | I&M0: 0020<br>I&M1: 0021<br>I&M2: 0022<br>I&M3: 0023 |  |  |  |  |  |  |  |
| BlockLength                                      | $\overline{2}$                                                                                           | I&M0: 0038<br>I&M1:0038<br>I&M2: 0012<br>I&M3: 0038  |  |  |  |  |  |  |  |
| BlockVersionHigh                                 |                                                                                                    | 01                                                   |  |  |  |  |  |  |  |
| BlockVersionLow                                  |                                                                                                    | 00                                                   |  |  |  |  |  |  |  |
| Identifikationsdaten                             |                                                                                                    |                                                      |  |  |  |  |  |  |  |
| Identifikationsdaten<br>(siehe folgende Tabelle) | I&M0/Index AFF0 hex: 54<br>I&M1/Index AFF1 hex: 54<br>I&M2/Index AFF2 hex: 16<br>I&M3/Index AFF3 hex: 54 |                                                      |  |  |  |  |  |  |  |

Tabelle 9- 4 Prinzipaufbau der Datensätze mit Identifikationsdaten für PROFINET IO

Die Datenstrukturen in den Datensätzen entsprechen den Festlegungen von PROFINET IO.

Tabelle 9- 5 Identifikationsdaten für PROFINET IO

| <b>Identifikationsdaten</b>                        | Zugriff            | Voreinstellung   | Erläuterung                                                     |  |  |  |  |  |  |  |
|----------------------------------------------------|--------------------|------------------|-----------------------------------------------------------------|--|--|--|--|--|--|--|
| Identifikationsdaten 0: (Datensatz-Index AFF0 hex) |                    |                  |                                                                 |  |  |  |  |  |  |  |
| VendorIDHigh                                       | lesen (1 byte)     | 00 hex           | Hier ist der Name des Herstellers gespei-                       |  |  |  |  |  |  |  |
| VendorIDLow                                        | lesen (1 byte)     | 2A hex           | chert. (42 dez = SIEMENS AG)                                    |  |  |  |  |  |  |  |
| Order ID                                           | lesen (20 byte)    |                  | Bestellnummer des Moduls                                        |  |  |  |  |  |  |  |
| IM SERIAL_NUMBER                                   | lesen (16 byte)    |                  | Seriennummer (gerätespezifisch)                                 |  |  |  |  |  |  |  |
| IM_HARDWARE_REVISION                               | lesen (2 byte)     |                  | Entsprechend HW-Ausgabestand                                    |  |  |  |  |  |  |  |
| IM SOFTWARE REVISION                               | lesen              | Firmware-Version | Gibt Auskunft über die Firmware-Version                         |  |  |  |  |  |  |  |
| <b>SWRevisionPrefix</b>                            | $(1 \text{ byte})$ | V, R, P, U, T    | des Moduls.                                                     |  |  |  |  |  |  |  |
| IM_SWRevision_Functional_E<br>nhancement           | $(1 \text{ byte})$ | $00$ - FF hex    |                                                                 |  |  |  |  |  |  |  |
| IM SWRevision Bug Fix                              | (1 byte)           | $00 - FF$ hex    |                                                                 |  |  |  |  |  |  |  |
| IM_SWRevision_Internal_<br>Change                  | (1 byte)           | $00$ - FF hex    |                                                                 |  |  |  |  |  |  |  |
| IM_REVISION_COUNTER                                | lesen (2 byte)     |                  | Gibt Auskunft über parametrierte Änderun-<br>gen auf dem Modul. |  |  |  |  |  |  |  |
| IM PROFILE ID                                      | lesen (2 byte)     | 0000             | Generic Device                                                  |  |  |  |  |  |  |  |
| IM PROFILE SPECIFIC TYPE                           | lesen (2 byte)     | 0005 hex         | auf Interfacemodulen                                            |  |  |  |  |  |  |  |

#### *9.3 Konfigurationssteuerung (Optionenhandling)*

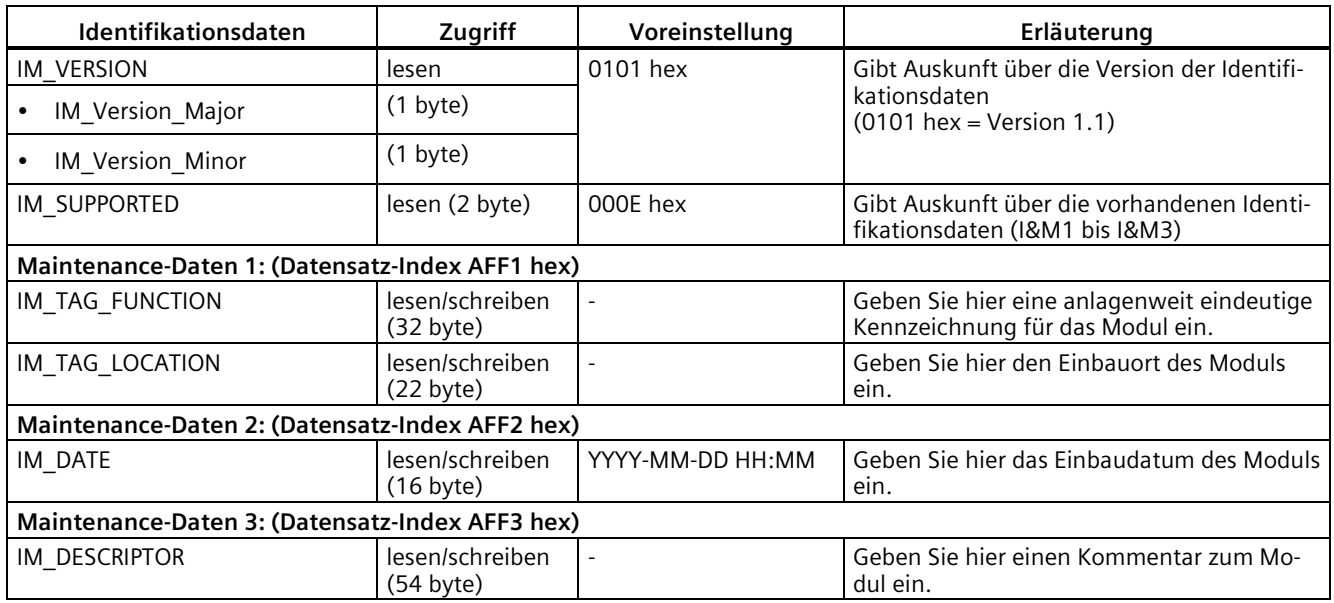

# **9.3 Konfigurationssteuerung (Optionenhandling)**

### **Einleitung**

Mit der Konfigurationssteuerung (Optionenhandling) bedienen Sie mit einem einzigen Projekt verschiedene Ausbaustufen einer Applikation (z. B. Serienmaschine), ohne dabei die Projektierung und das Anwenderprogramm zu verändern.

Beim Dezentralen Peripheriesystem ET 200pro ist die Konfigurationssteuerung sowohl mit PROFINET-Interfacemodulen, als auch mit PROFIBUS-Interfacemodulen möglich.

### **Funktionsprinzip Konfigurationssteuerung**

- Im Projekt wird der Stationsmaster (Maximalkonfiguration) konfiguriert. Der Stationsmaster umfasst alle Module, die für alle möglichen Anlagenteile einer modularen Applikation (z. B. Serienmaschine) benötigt werden.
- Im Anwenderprogramm des Projekts sind verschiedene Stationsoptionen für verschiedene Ausbaustufen der Applikation sowie die Auswahl einer Stationsoption vorgesehen. Eine Stationsoption nutzt z. B. nur einen Teil der Module des Stationsmasters und diese Module sind in geänderter Reihenfolge gesteckt.
- Der Anwender wählt die benötigte Stationsoption entsprechend der Ausbaustufe der modularen Applikation aus. Er muss das Projekt nicht ändern und keine geänderte Konfiguration laden.

Die Konfigurationssteuerung erlaubt es Ihnen, den dezentralen Aufbau flexibel zu variieren. Voraussetzung hierfür ist, dass sich die Stationsoption aus dem Stationsmaster ableiten lässt. Auf die E/A-Adressen, Diagnose-Adressen und die Parametrierung der Module hat die Konfigurationssteuerung keinen Einfluss.

*9.3 Konfigurationssteuerung (Optionenhandling)*

Das folgende Bild zeigt beispielhaft 3 Ausbaustufen einer Applikation mit den dazugehörigen Stationsoptionen des Dezentralen Peripheriesystems ET 200pro.

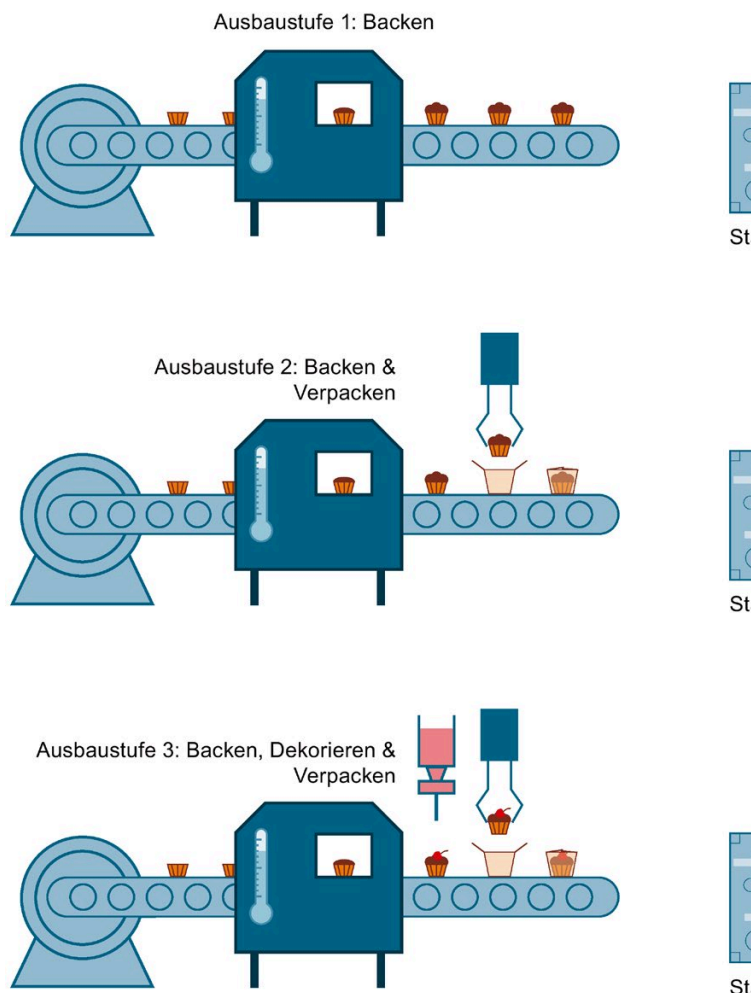

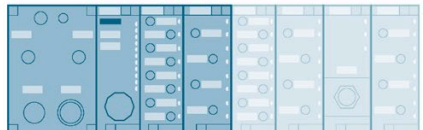

Stationsoption 1

| e e<br>c |  |  |  |  |
|----------|--|--|--|--|
|          |  |  |  |  |
|          |  |  |  |  |
|          |  |  |  |  |

Stationsoption 2

| œ |  |   |  |  |
|---|--|---|--|--|
|   |  |   |  |  |
|   |  |   |  |  |
| × |  | œ |  |  |
|   |  |   |  |  |
|   |  |   |  |  |
|   |  |   |  |  |

Stationsmaster (Maximalkonfiguration)

Bild 9-2 Verschiedene Ausbaustufen einer Applikation mit den dazugehörigen Stationsoptionen des Dezentralen Peripheriesystems ET 200pro

**Vorteile**

- Einfache Projektabwicklung und Inbetriebnahme durch die Verwendung eines einzigen STEP 7 Projektes für alle Stationsoptionen.
- Einfaches Handling bei Instandhaltung, Versionierung und Upgrade:
	- Dokumentation und Anwenderprogramm sind unabhängig von der Anzahl an Maschinenvarianten nur einmal vorhanden, was deren Pflegeaufwand deutlich reduziert.
	- Optionen können einfach und ohne Neuprojektierung nachgerüstet werden. Dabei können die nachgerüsteten Module unabhängig vom projektierten Steckplatz auch am Ende der Station platziert werden.
- Einsparungen bei der Hardware: Es werden nur die Peripheriemodule eingebaut, die für die aktuelle Stationsoption der Maschine notwendig sind.
- Einsparpotenziale bei der Erstellung, der Inbetriebnahme und der Dokumentation für Serienmaschinen

### **Bibliothek für die Konfigurationssteuerung**

Im Internet finden Sie eine Bibliothek für die Konfigurationssteuerung zum Download [\(https://support.industry.siemens.com/cs/#document/29430270?lc=de-WW\)](https://support.industry.siemens.com/cs/#document/29430270?lc=de-WW). Die Bibliothek enthält Datentypen mit der Struktur der Steuerdatensätze für das Dezentrale Peripheriesystem ET 200pro. Mit Hilfe dieser Datentypen können Sie aufwandsarm die Konfigurationssteuerung für Ihre flexible Automatisierungslösung realisieren.

## **9.3.1 Konfigurationssteuerung mit PROFINET-Interfacemodul**

Bei der Konfigurationssteuerung mit PROFINET-Interfacemodul legen Sie durch einen von Ihnen programmierten Steuerdatensatz fest, welche Module in einer Stationsoption abweichend vom Stationsmaster fehlen oder sich auf einem anderen Steckplatz befinden.

### **Vorgehensweise**

Um die Konfigurationssteuerung für das PROFINET-Interfacemodul einzurichten, gehen Sie in der folgenden Reihenfolge vor:

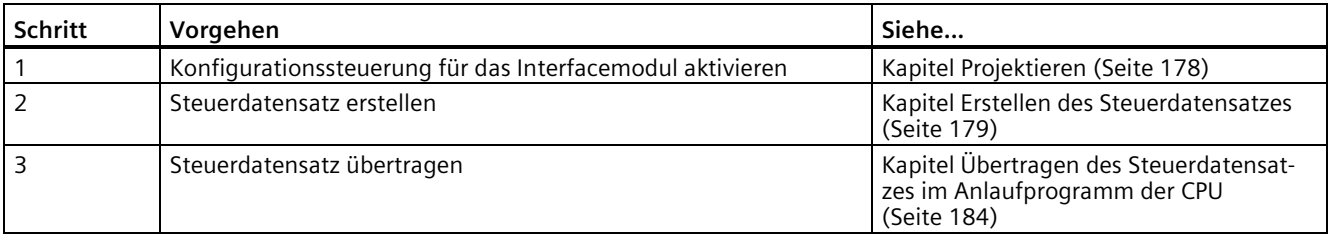

*9.3 Konfigurationssteuerung (Optionenhandling)*

### <span id="page-177-0"></span>**9.3.1.1 Projektieren**

### **Voraussetzungen**

Sie haben das Interfacemodul in STEP 7 einem IO-Controller zugeordnet.

Sie erfüllen folgende Voraussetzungen für die Projektierung:

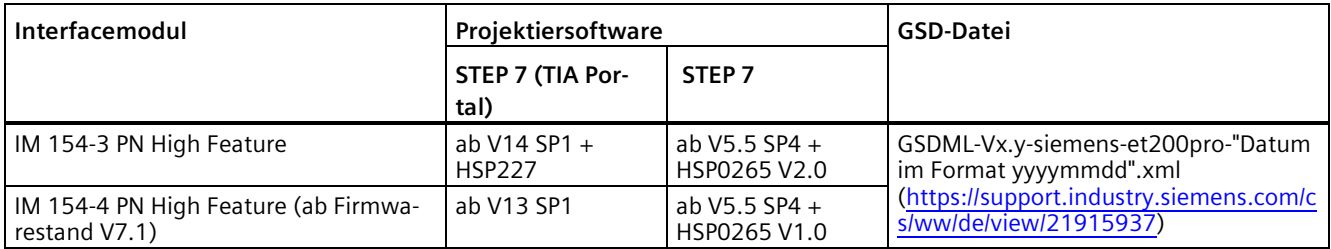

### **Erforderliche Schritte**

Um die Konfigurationssteuerung für das Interfacemodul zu projektieren, müssen Sie den Parameter "Konfigurationssteuerung freigeben" aktivieren.

### **Hinweis**

Wenn Sie die Konfigurationssteuerung freigeben, benötigt das Dezentrale Peripheriesystem ET 200pro den Steuerdatensatz 196 aus dem Anwenderprogramm. Ohne Steuerdatensatz läuft die Station nicht an.

### <span id="page-178-0"></span>**9.3.1.2 Erstellen des Steuerdatensatzes**

### **Einleitung**

### **Erforderliche Schritte**

Um einen Steuerdatensatz für die Konfigurationssteuerung zu erstellen, gehen Sie folgendermaßen vor:

1. Legen Sie einen PLC-Datentypen an, der die Struktur des Steuerdatensatzes enthält. Beipiel: Das folgende Bild zeigt einen PLC-Datentypen "CTR\_REC", der die Struktur des Steuerdatensatzes für ein ET 200pro-Interfacemodul enthält.

|    |                | <b>CTR REC</b>      |                  |                |   |                          |              |                        |
|----|----------------|---------------------|------------------|----------------|---|--------------------------|--------------|------------------------|
|    |                | Name                | Data type        | Default value  | A | $V_{\cdots}$             | $S_{\infty}$ | Comment                |
|    | $\blacksquare$ | <b>Block Lenght</b> | <b>USInt</b>     | 21             |   |                          |              | $4 +$ numbers of slots |
| 2  | $\bigoplus$    | <b>Block ID</b>     | <b>USInt</b>     | 196            |   | v                        |              |                        |
| 3  | $\blacksquare$ | Version             | <b>USInt</b>     | 1              |   | V                        |              | ET 200pro              |
| 4  | $\bigcirc$     | Subversion          | <b>USInt</b>     | $\overline{0}$ |   | v                        |              |                        |
| 5  | $\blacksquare$ | Slot <sub>1</sub>   | <b>USInt</b>     | 1              |   | $\blacktriangledown$     |              | integrated PM          |
| 6  | $\blacksquare$ | Slot <sub>2</sub>   | <b>USInt</b>     | $\overline{2}$ |   | K                        |              | assigned "real" slot   |
| 7  | $\blacksquare$ | Slot <sub>3</sub>   | <b>USInt</b>     | 3              |   | M                        |              | assigned "real" slot   |
| 8  | $\leftarrow$   | Slot 4              | <b>USInt</b>     | 4              |   | $\blacktriangleright$    |              | assigned "real" slot   |
| 9  | $\blacksquare$ | Slot 5              | <b>USInt</b>     | 5              |   |                          |              | assigned "real" slot   |
| 10 | ю              | Slot 6              | <b>USInt</b>     | 6              |   | M                        |              | assigned "real" slot   |
|    |                |                     | <b>Carl Call</b> | 7              | M | $\overline{\phantom{0}}$ |              |                        |

Bild 9-3 Steuerdatensatz 196 erstellen am Beispiel einer IM 154-4 PN HF

- 2. Legen Sie einen globalen Datenbaustein an.
- 3. Deklarieren Sie im Datenbaustein für jeden Steuerdatensatz eine Variable, die den oben angelegten PLC-Datentyp verwendet.

*9.3 Konfigurationssteuerung (Optionenhandling)*

4. Tragen Sie in den Steuerdatensätzen die Steckplatzzuordnungen in der Spalte "Startwert" ein.

Beipiel: Das folgende Bild zeigt den globalen Datenbaustein "ConfDB". Der Datenbaustein "ConfDB" enthält 6 Steuerdatensätze vom PLC-Datentyp "CTR\_REC". Die Steuerdatensätze sind hier als Array [0..5] deklariert. Über die remante Variable "Option" soll der Anwender später den benötigten Steuerdatensatz auswählen.

|    | Conf DB        |               |   |               |                            |                        |                |           |             |                        |  |                 |
|----|----------------|---------------|---|---------------|----------------------------|------------------------|----------------|-----------|-------------|------------------------|--|-----------------|
|    |                | Name          |   |               |                            |                        |                | Data type | Start value |                        |  | R A V S Comment |
|    | $\leftarrow$   |               |   | <b>Static</b> |                            |                        |                |           |             |                        |  |                 |
| 2  | $\blacksquare$ | <b>Figure</b> |   |               | Option                     | SInt                   | $\overline{0}$ |           |             | Selection of record    |  |                 |
| 3  | $\blacksquare$ |               |   |               | ConfigControl              | Array[05] of "CTR_REC" |                | M         | M           |                        |  |                 |
| 4  | $\blacksquare$ |               | ٠ | ▸             | ConfigControl[0]           | "CTR REC"              |                | ✓         | M           |                        |  |                 |
| 5  | $\blacksquare$ |               |   |               | ConfigControl[1] "CTR REC" |                        |                | ✓         | V           |                        |  |                 |
| 6  | $\blacksquare$ |               |   | ٠             | <b>Block Lenght</b>        | <b>USInt</b>           | 21             | ✓         | ✓           | $4 +$ numbers of slots |  |                 |
|    | $\blacksquare$ |               |   | ٠             | Block ID                   | <b>USInt</b>           | 196            | ✓         | V           |                        |  |                 |
| 8  | $\bigoplus$    |               |   | ٠             | Version                    | <b>USInt</b>           | 1              | ✓         | M           | ET 200pro              |  |                 |
| 9  | $\blacksquare$ |               |   | ٠             | Subversion                 | <b>USInt</b>           | $\overline{0}$ | ✔         | M           |                        |  |                 |
| 10 | $\bigoplus$    |               |   | ٠             | Slot <sub>1</sub>          | <b>USInt</b>           | H.             | ✓         | M           | integrated PM          |  |                 |
|    | $\leftarrow$   |               |   | ٠             | Slot <sub>2</sub>          | <b>USInt</b>           | $\overline{2}$ | ✓         | M           | assigned "real" slot   |  |                 |
| 12 | $\leftarrow$   |               |   | ٠             | Slot <sub>3</sub>          | <b>USInt</b>           | $\mathbf 0$    | ✔         | V           | assigned "real" slot   |  |                 |
| 13 | $\leftarrow$   |               |   | ٠             | Slot 4                     | <b>USInt</b>           | 3              | ✓         | V           | assigned "real" slot   |  |                 |
| 14 | $\leftarrow$   |               |   | ٠             | Slot 5                     | <b>USInt</b>           | 5              | ✓         | v           | assigned "real" slot   |  |                 |
|    | 15 ख           |               |   | ٠             | Slot 6                     | <b>USInt</b>           | 6              | ✓         | M           | assigned "real" slot   |  |                 |
|    |                |               |   |               | $ -$                       | <b>USInt</b>           |                |           |             | -d"real" slot          |  |                 |

Bild 9-4 Beispiel: Datenbaustein mit Steuerdatensätzen

### **Regeln**

Beachten Sie folgende Regeln:

- Steckplatzeinträge im Steuerdatensatz außerhalb des Stationsmasters ignoriert die CPU/das Interfacemodul.
- Im Steuerdatensatz müssen die Einträge bis zum letzten Steckplatz der Stationsoption enthalten sein.
- Mehrere projektierte Steckplätze dürfen nicht dem gleichen realen Stecklatz zugeordnet werden, d.h. jeder Steckplatz einer Stationsoption darf nur einmal im Steuerdatensatz vorhanden sein.
## <span id="page-180-0"></span>**Steuerdatensatz für das Dezentrale Peripheriesystem ET 200pro**

#### **Steckplatzzuordnung**

Die nachfolgende Tabelle zeigt die für die verschiedenen Module möglichen Steckplätze für ein IM 154-X PN HF:

Tabelle 9- 6 Steckplatzzuordnung

| Module                                    | Mögliche Steckplätze | Bemerkung                                                                                                   |
|-------------------------------------------|----------------------|----------------------------------------------------------------------------------------------------|
| Interfacemodul                            |                      | Das Interfacemodul (Steckplatz 0) ist kein Element der Konfi-<br>gurationssteuerung, sondern steuert diese. |
| Integriertes Powermo-<br>dul              |                      | Das integrierte Powermodul befindet sich immer auf Steck-<br>platz 1.                                       |
| ET 200pro-Peripheriem   $2 - 17$<br>odule |                      |                                                                                                    |

#### **Steuerdatensatz**

Für die Konfigurationssteuerung beim Dezentralen Peripheriesystem ET 200pro definieren Sie einen Steuerdatensatz 196 V1.0, der eine Steckplatzzuordnung enthält. Die folgende Tabelle zeigt den Aufbau des Steuerdatensatzes mit Erläuterungen zu den einzelnen Elementen.

Tabelle 9- 7 Konfigurationssteuerung: Struktur des Steuerdatensatzes 196 V1.0

| <b>Byte</b>                         | Element                                            | Kodierung                                     | Erläuterung                                                                                                    |
|-------------------------------------|----------------------------------------------------|-----------------------------------------------|----------------------------------------------------------------------------------------------------|
| 0                                   | Blocklänge                                         | 4 + maximaler Steckplatz                      | Header                                                                                                    |
|                                     | Block-ID                                           | 196                                           |                                                                                                    |
| 2                                   | Version                                            |                                               |                                                                                                    |
| 3                                   | Version                                            | $\Omega$                                      |                                                                                                    |
| 4                                   | Steckplatz integriertes<br>Powermodul              | 1                                             | Das integrierte Powermodul befindet sich<br>immer auf Steckplatz 1.                                                                                                    |
| 5                                   | Steckplatz 2 des Stations-<br>masters              | Zuordnung Steckplatz in<br>der Stationsoption | Steuerelement<br>Enthält die Information, welches Modul<br>auf welchem Steckplatz steckt.                                                                                                    |
| 6                                   | Steckplatz 3 des Stations-<br>masters              | Zuordnung Steckplatz in<br>der Stationsoption | Welchen Wert Sie im jeweiligen Byte ein-<br>tragen müssen, ergibt sich aus folgender                                                                                                    |
|                                     |                                                    |                                               | Regel:                                                                                                    |
| $4 + (max. Steck-$<br>platznr. - 1) | Maximaler Steckplatz des<br><b>Stationsmasters</b> | Zuordnung Steckplatz in<br>der Stationsoption | Wenn das Modul in der Stationsoption<br>٠<br>vorhanden ist, tragen Sie die Steck-<br>platznummer des Moduls ein.<br>Wenn das Modul in der Stationsoption<br>$\bullet$<br>nicht vorhanden ist, dann tragen Sie 0 |
|                                     |                                                    |                                               | ein.                                                                                                    |

# **Kombinatorik von Konfigurationssteuerung und Shared Device**

Die Konfigurationssteuerung wird über das Interfacemodul (Steckplatz 0) gesteuert. Bei Shared Device bezieht sich daher die Funktion Konfigurationssteuerung ausschließlich auf die Module des IO-Controllers, der das Interfacemodul abonniert hat. Module, die einem anderen IO-Controller zugeordnet sind, sind daher im Steuerdatensatz ohne Relevanz. Für diese Module wird implizit eine 1 zu 1 Zuordnung angenommen.

# **Kombinatorik von Konfigurationssteuerung und der Funktion Packen**

Sie können die Konfiguationssteuerung mit der Funktion Packen (Zusammenfassen von Modulen innerhalb eines Bytes) kombinieren. Eine Änderung der Steckplatzreihenfolge von gepackten Modulen ist dabei jedoch nicht möglich.

# **Rückmeldedatensatz beim Dezentralen Peripheriesystem ET 200pro**

# **Funktionsprinzip**

Der Rückmeldedatensatz gibt Ihnen Auskunft über die Richtigkeit der Modulzuordnung und bietet damit eine Möglichkeit, Zuordnungsfehler im Steuerdatensatz zu erkennen. Der Rückmeldedatensatz wird über einen separaten Datensatz 197 V1.0 abgebildet.

# **Steckplatzzuordnung**

Der Rückmeldedatensatz existiert nur bei projektierter Konfigurationssteuerung und bezieht sich immer auf das maximale Mengengerüst **ohne Interfacemodul**, also 17 Steckplätze. Ein partielles Lesen des Rückmeldedatensatzes ist möglich.

Die nachfolgende Tabelle zeigt die Zuordnung der Module zu Steckplätzen:

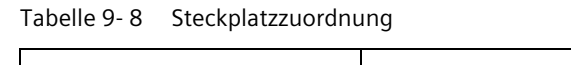

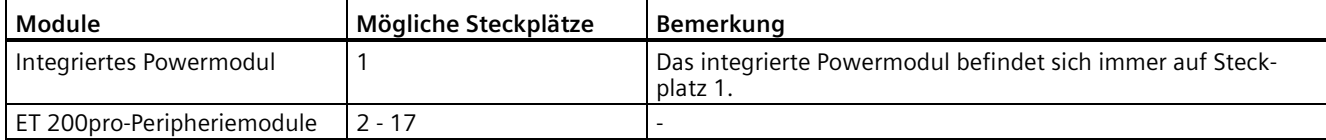

# **Rückmeldedatensatz**

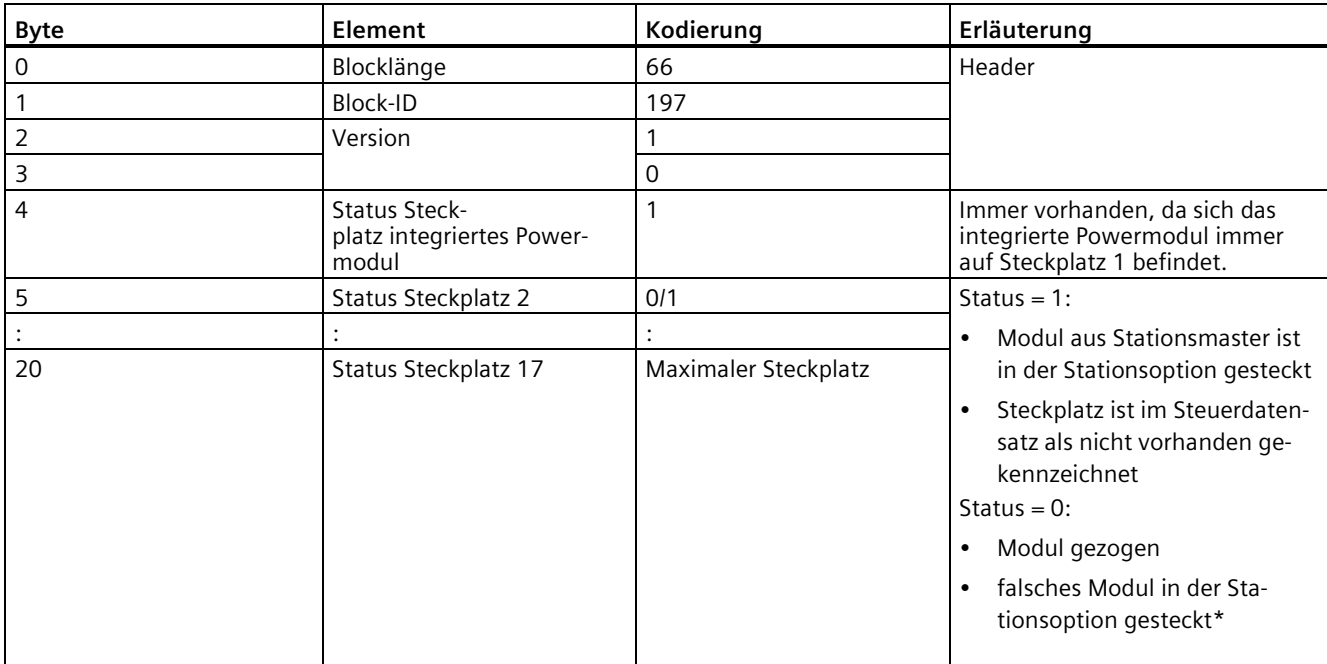

Tabelle 9- 9 Rückmeldedatensatz

\* Nicht möglich, wenn Steckplatz als nicht vorhanden gekennzeichnet ist.

#### **Hinweis**

Die Daten im Rückmeldedatensatz werden immer für alle Module abgebildet. Dabei spielt es in einer Shared Device-Konfiguration keine Rolle, welchem IO-Controller die jeweiligen Module zugeordnet sind.

Solange kein Steuerdatensatz gesendet wurde, wird bei der Zusammenstellung des Datensatzes 197 eine 1-zu-1-Modulzuordnung (Stationsmaster → Stationsoption) angenommen.

#### *Funktionen*

*9.3 Konfigurationssteuerung (Optionenhandling)*

## **Fehlermeldungen**

Beim Lesen des Rückmeldedatensatzes gibt die Anweisung RDREC im Fehlerfall über den Bausteinparameter STATUS folgende Fehlermeldungen zurück:

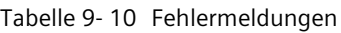

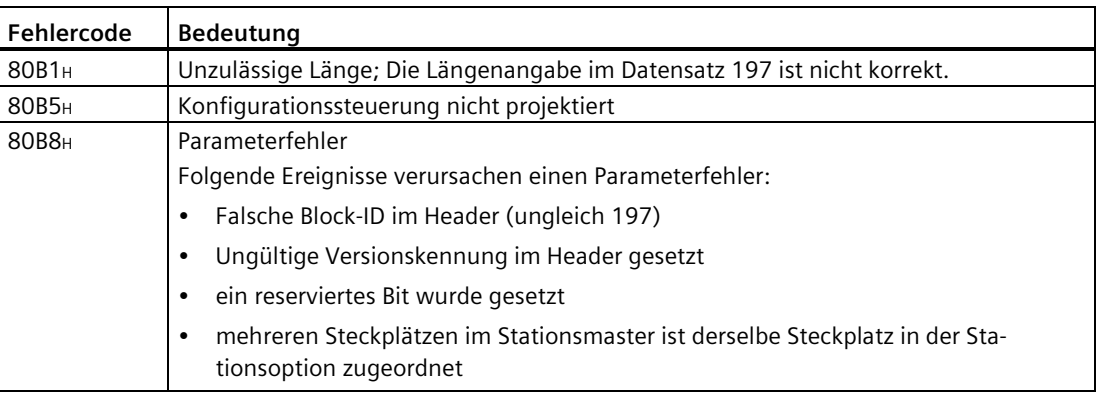

# **9.3.1.3 Übertragen des Steuerdatensatzes im Anlaufprogramm der CPU**

## **Erforderliche Schritte**

Übertragen Sie den erstellten Steuerdatensatz 196 mit der Anweisung WRREC (Datensatz schreiben) an die CPU/das Interfacemodul.

## **Parameter der Anweisung WRREC**

Im Folgenden finden Sie Erläuterungen zu einzelnen Parametern der Anweisung WRREC, die Sie im Kontext Konfigurationssteuerung mit bestimmten Werten versorgen müssen. Weitere Informationen zur Anweisung WRREC finden Sie in der Onlinehilfe zu STEP 7.

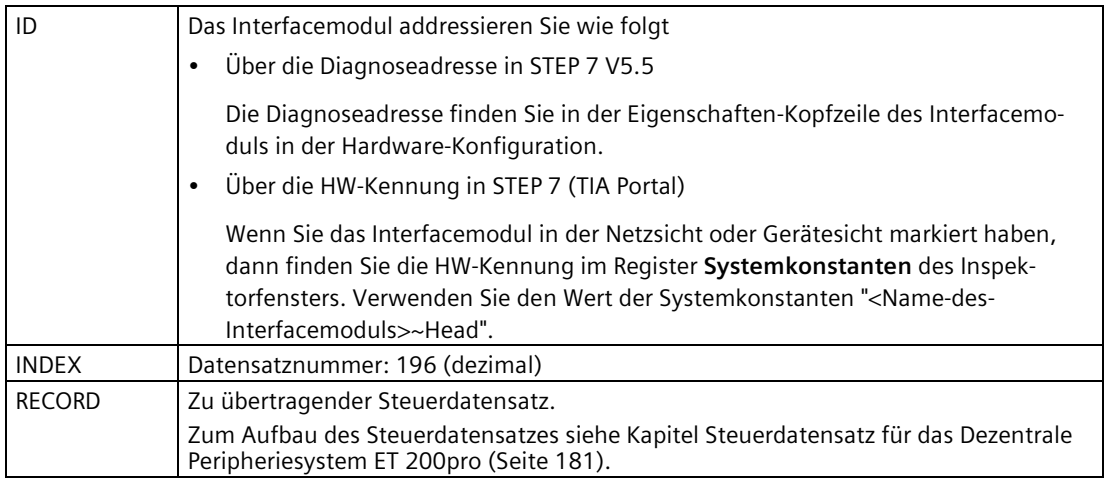

## **Fehlermeldungen**

Im Fehlerfall gibt die Anweisung WRREC über den Bausteinparameter STATUS folgende Fehlermeldungen zurück:

Tabelle 9- 11 Fehlermeldungen

| Fehlercode        | <b>Bedeutung</b>                                                                                                |  |  |  |
|-------------------|----------------------------------------------------------------------------------------------------|--|--|--|
| 80B1H             | Unzulässige Länge; Die Längenangabe im Datensatz 196 ist nicht korrekt.                                         |  |  |  |
| 80B5 <sub>H</sub> | Konfigurationssteuerung nicht parametriert.                                                                     |  |  |  |
| 80B8 <sub>H</sub> | Parameterfehler                                                                                                 |  |  |  |
|                   | Folgende Gründe für einen Parameterfehler gibt es:                                                              |  |  |  |
|                   | falsche Block-ID im Header (ungleich 196)<br>$\bullet$                                                          |  |  |  |
|                   | ungültige Versionskennung im Header                                                                             |  |  |  |
|                   | ein reserviertes Bit wurde gesetzt<br>$\bullet$                                                                 |  |  |  |
|                   | einem Steckplatz des Stationsmasters wurde ein ungültiger Steckplatz in der Sta-<br>٠<br>tionsoption zugeordnet |  |  |  |
|                   | mehreren Steckplätzen im Stationsmaster ist derselbe Steckplatz in der Sta-<br>٠<br>tionsoption zugeordnet      |  |  |  |
|                   | bei Shared Device auf Submodulebene: Verletzung der definierten Einschränkun-<br>٠<br>qen                       |  |  |  |

## **Auswahl der Stationsoption im Anwenderprogramm**

Damit die CPU weiß, welche Stationsoption Sie betreiben wollen, müssen Sie im Anwenderprogramm eine Auswahlmöglichkeit zwischen den verschieden Steuerdatensätzen einrichten. Die Auswahl können Sie z. B. über eine Int-Variable realisieren, die ein Array-Element referenziert.

Beachten Sie, daß die Variable zur Auswahl des Steuerdatensatzes im remanenten Speicherbereich liegen muss. Wenn die Variable nicht remanent ist, dann wird Sie im Anlauf der CPU initialisiert und ist somit für die Auswahl der Stationsoption unbrauchbar.

## **Besonderheiten beim Übertragen des Steuerdatensatzes an das Interfacemodul**

- Wenn Sie die Konfigurationssteuerung aktiviert haben, ist die ET 200pro-Station ohne Steuerdatensatz nicht betriebsbereit. Solange kein gültiger Steuerdatensatz übertragen wurde, sind die Peripheriemodule aus Sicht der CPU ausgefallen und zeigen Ersatzwertverhalten. Das Interfacemodul befindet sich weiter im Datenaustausch.
- Der Steuerdatensatz wird remanent im Interfacemodul gespeichert. Beachten Sie:
	- Bei unveränderter Konfiguration ist kein erneutes Schreiben des Steuerdatensatzes 196 beim Neuanlauf erforderlich.
	- Wenn Sie einen Steuerdatensatz mit geänderter Konfiguration schreiben, führt das beim Dezentralen Peripheriesystem zum Stationsausfall. Der ursprüngliche Datensatz 196 wird gelöscht und der neue Datensatz 196 remanent gespeichert. Anschließend läuft die Station mit der geänderten Konfiguration neu an.

## **9.3.1.4 Verhalten im Betrieb**

#### **Auswirkung der Diskrepanz zwischen Stationsmaster und Stationsoption**

Für die Online-Anzeige und für die Anzeige im Diagnosepuffer (Modul o.k. oder Modul fehlerhaft) wird immer der Stationsmaster herangezogen; nicht die davon abweichende Stationsoption.

Beispiel: Ein Modul liefert eine Diagnose. Im Stationsmaster ist dieses Modul auf Steckplatz 4 konfiguriert, in der Stationsoption steckt es auf Steckplatz 3 (fehlendes Modul; siehe Beispiel im nächsten Kapitel). Die Online-Sicht (Stationsmaster) zeigt ein fehlerhaftes Modul auf Steckplatz 4 an. Im realen Aufbau zeigt das Modul auf Steckplatz 3 über LED-Anzeige einen Fehler an.

#### **Verhalten bei nicht vorhandenen Modulen**

Wenn im Steuerdatensatz Module als nicht vorhanden eingetragen sind, verhält sich das Automatisierungssystem wie folgt:

- Im Steuerdatensatz als nicht vorhanden gekennzeichnete Module liefern keine Diagnose, ihr Zustand ist immer o.k. Der Wertstatus ist o.k.
- Schreibender Direktzugriff auf die nicht vorhandenen Ausgänge oder schreibender Zugriff auf das Prozessabbild der nicht vorhandenen Ausgänge: Bleibt wirkungslos; es wird kein Zugriffsfehler gemeldet.
- Lesender Direktzugriff auf die nicht vorhandenen Eingänge oder lesender Zugriff auf das Prozessabbild der nicht vorhandenen Eingänge: Wert "0" wird geliefert; es wird kein Zugriffsfehler gemeldet.
- Datensatz auf nicht vorhandenes Modul schreiben: Bleibt wirkungslos; es wird kein Fehler gemeldet.
- Datensatz von nicht vorhandenem Modul lesen: Es wird ein Fehler gemeldet, da kein gültiger Datensatz zurückgeliefert werden kann.

#### **9.3.1.5 Beispiele für eine Konfigurationssteuerung**

Im Folgenden wird ein Stationsmaster in STEP 7 projektiert, bestehend aus einem Interfacemodul und 3 Peripheriemodulen.

Aus dem Stationsmaster werden mit der Konfigurationssteuerung 2 Stationsoptionen abgeleitet:

- Stationsoption 1 mit nicht vorhandenen Modul
- Stationsoption 2 mit geänderter Reihenfolge der Module

#### **Stationsoption 1 mit nicht vorhandenem Modul**

Das Modul, das sich im Stationsmaster auf Steckplatz 3 befindet, ist in der Stationsoption 1 nicht vorhanden. Kennzeichnen Sie den Steckplatz 3 im Steuerdatensatz entsprechend mit 0 (= nicht vorhanden). Das Modul von Steckplatz 4 rückt in der Stationsoption 1 auf den Steckplatz 3 vor.

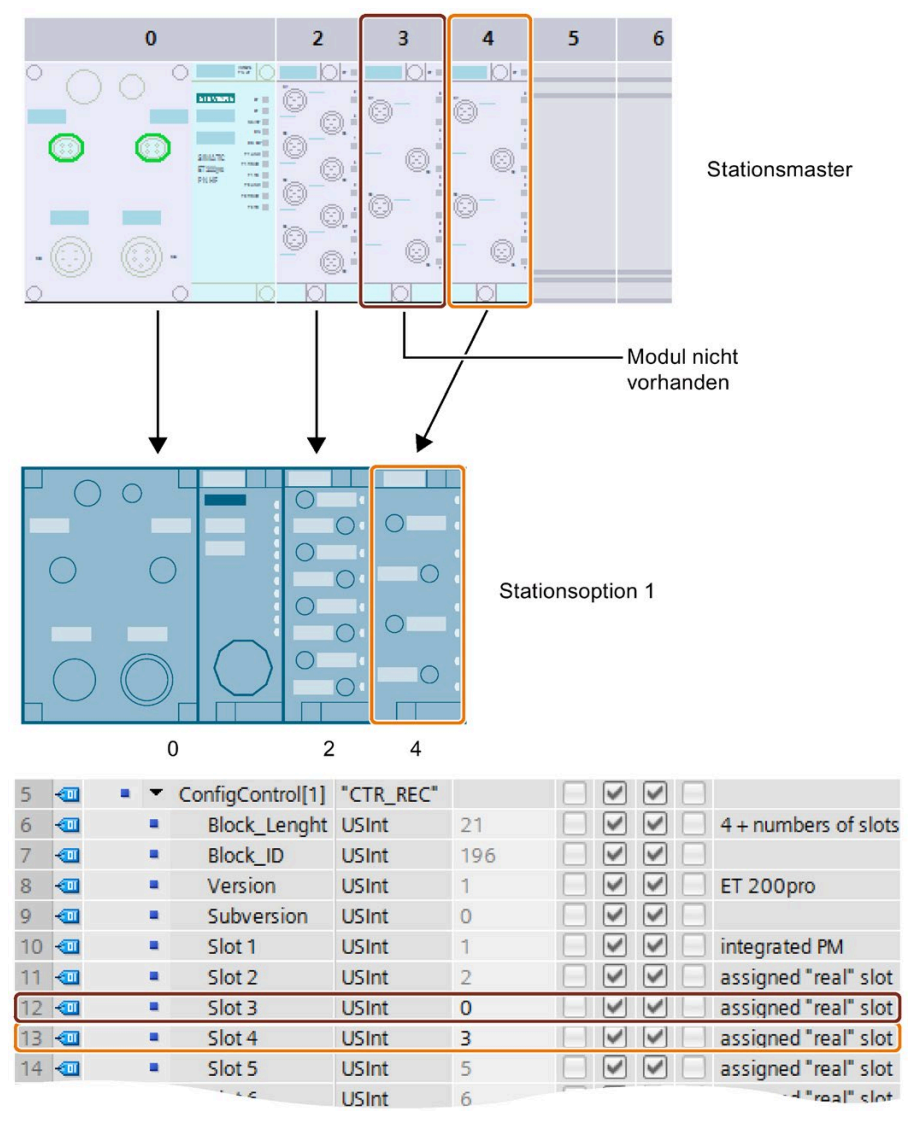

Bild 9-5 Beispiel: Hardwareausbau der Stationsoption 1 mit dem dazugehörigen Steuerdatensatz in STEP 7

# **Stationsoption 2 mit geänderter Reihenfolge der Module**

Die Reihenfolge der Module auf den Steckplätzen 3 und 4 ist vertauscht.

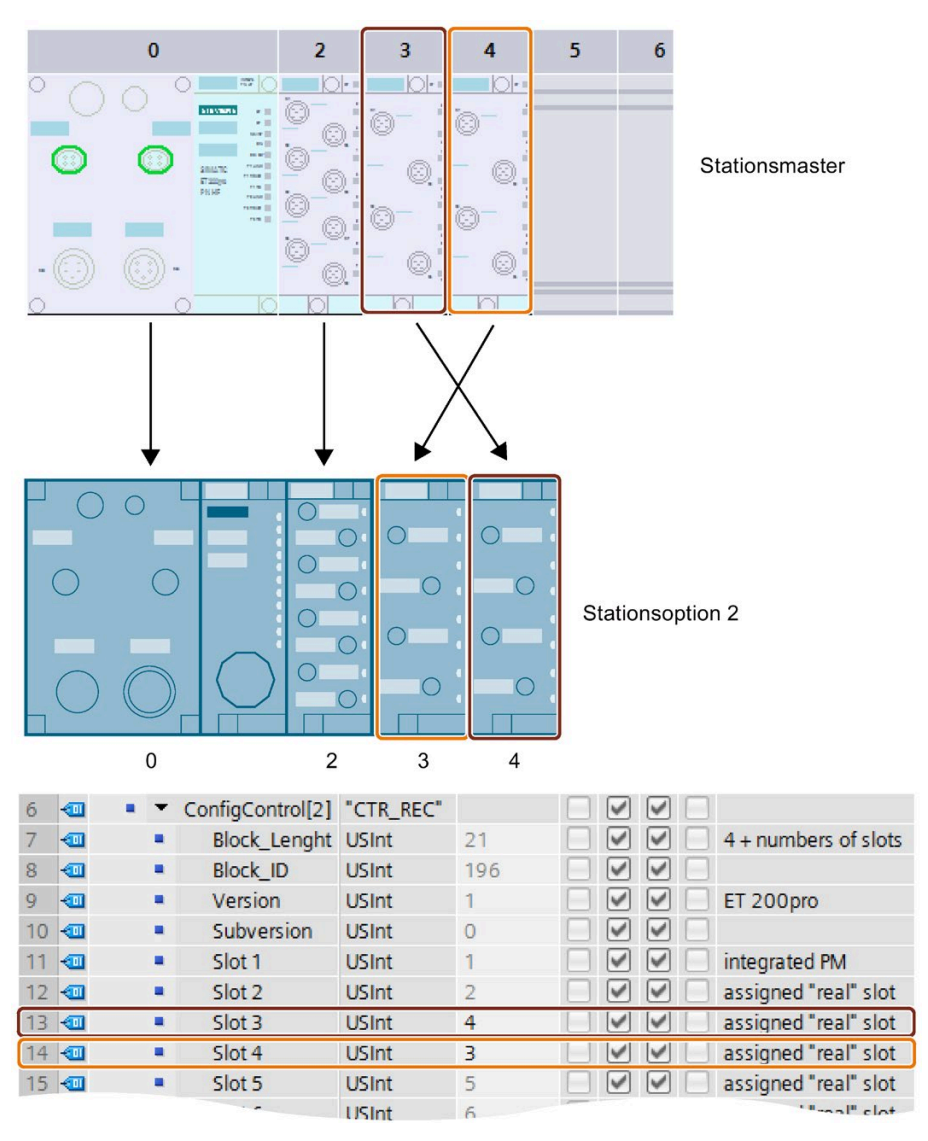

Bild 9-6 Beispiel: Hardwareausbau der Stationsoption 2 mit dem dazugehörigen Steuerdatensatz in STEP 7

# **9.3.2 Konfigurationssteuerung mit PROFIBUS-Interfacemodul**

Bei der Konfigurationssteuerung mit PROFIBUS-Interfacemodul legen Sie durch eine Steuerschnittstelle über das Prozessabbild der Ausgänge fest, welche Module aus dem Stationsmaster in einer Stationsoption vorhanden sind und welche fehlen. Ein Verändern der Reihenfolge der Module ist bei PROFIBUS-Interfacemodulen im Gegensatz zu PROFINET-Interfacemodulen nicht möglich.

## **Vorgehen**

Um die Konfigurationssteuerung für das PROFIBUS-Interfacemodul einzurichten, gehen Sie in der folgenden Reihenfolge vor:

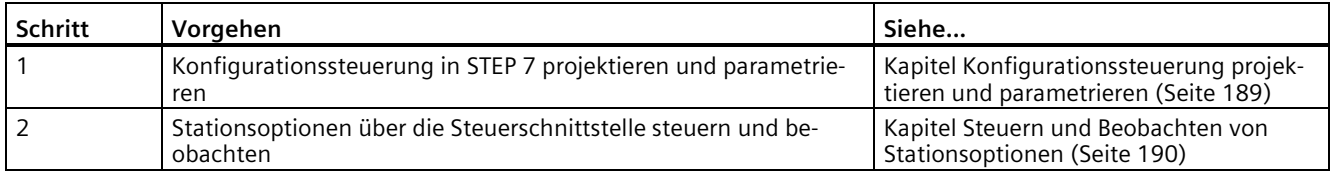

## <span id="page-188-0"></span>**9.3.2.1 Konfigurationssteuerung projektieren und parametrieren**

#### **Voraussetzungen**

- STEP 7 (TIA Portal) ab V12
- STEP 7 ab V5.5
- IM 154-1 DP, IM 154-2 DP HF ab Firmware-Version V2.0
- PM E-DC24V

Das PM E-DC24V muss im Aufbau mindestens einmal vorhanden sein. Das im Interfacemodul integrierte Powermodul können Sie nicht für die Projektierung der Konfigurationssteuerung verwenden.

- Sie haben in STEP 7 das Interfacemodul einem DP-Master zugeordnet
- Sie haben den Baugruppenparameter "Betrieb bei Sollausbau ungleich Istausbau" aktiviert.

#### **Erforderliche Schritte**

- 1. Ziehen Sie ein Powermodul PM E-DC24 (6ES7148-4CA00-0AA0) mit einem der folgenden Einträge in die Konfigurationstabelle:
	- O (Optionenhandling)

#### **Hinweis**

Der Eintrag des Powermoduls mit der Endung O darf nur **einmal** in der ET 200pro-Konfiguration vorkommen!

2. Parametrieren Sie das Interfacemodul wie folgt:

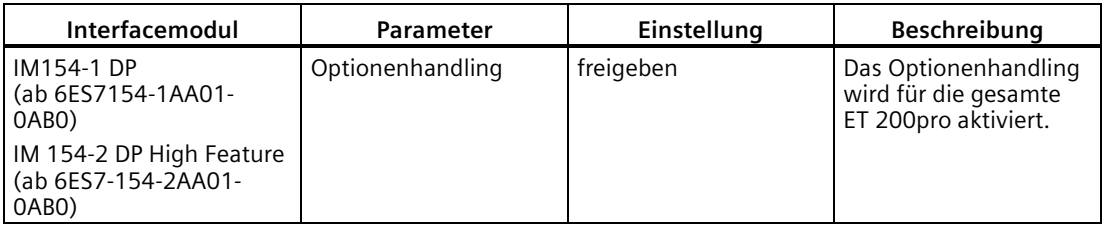

#### **Verhalten beim erstmaligen Anlauf**

Bei der Konfigurationssteuerung geht das Interfacemodul beim erstmaligen Anlauf immer in den zyklischen Datenaustausch. Allerdings wird die Peripherie-Ein-/Ausgabe solange nicht aktiviert, bis gültige Informationen über die Optionen von der Baugruppe vorliegen. Nach außen ist in diesem Zustand kein Fehler erkennbar (BF-LED des Interfacemoduls leuchtet nicht). In diesem Zustand ist die Peripherie-Ein-/Ausgabe nicht aktiv (SF-LEDs der Elektronikmodule leuchten). Werten Sie zur Beurteilung dieses Zustandes die Daten der Rückmeldeschnittstelle aus.

#### **Verhalten beim Wiederanlauf**

Gültige Informationen über die Optionen werden remanent im Interfacemodul gespeichert. Beim Wiederanlauf geht das Interfacemodul in den zyklischen Datenaustausch und die Peripherie-Ein-/Ausgabe wird sofort aktiviert. Hat sich die Konfiguration seit dem letzten Anlauf geändert (z. B.: falsches Modul gesteckt oder die Informationen über die Optionen sind falsch), ist die Peripherie-Ein-/Ausgabe solange (abhängig vom Parameter "Betrieb bei Sollausbau ungleich Istaufbau") deaktiviert, bis die aufgebaute Konfiguration wieder mit der projektierten übereinstimmt.

#### **Hinweis**

Ist bei der Parametrierung "Betrieb bei Soll <> Istaufbau" gesperrt, dann läuft die ET 200pro zwar an, wenn ein Modul fehlt oder ein falsches Modul steckt, aber die Peripherie-Ein- /Ausgabe wird nicht aktiviert.

Es wird die Diagnose "kein Modul" bzw. "falsches Modul" gemeldet.

Wenn sich die IM154-1/2 in diesem Zustand befindet, dann leuchtet die SF-LED an der IM154- 1/2 und an den vorhandenen Modulen werden die projektierten Ersatzwerte ausgegeben.

# <span id="page-189-0"></span>**9.3.2.2 Steuern und Beobachten von Stationsoptionen**

#### **Einleitung**

Über die Steuerschnittstelle (PAA) und Rückmeldeschnittstelle (PAE) können Sie die Optionen über das Anwenderprogramm steuern und beobachten.

**Empfehlung:** Bevor Sie mit den optionalen Erweiterungen der ET 200pro arbeiten, prüfen Sie über die Rückmeldeschnittstelle (siehe Tabelle weiter unten), ob alle erforderlichen Elektronikmodule stecken. Der Inhalt der Rückmeldeschnittstelle muss identisch mit den Vorgaben der Steuerschnittstelle sein.

#### **Hinweis**

Über die Anweisungen DPRD\_DAT und DPWR\_DAT sind konsistente Zugriffe auf die Steuerund Rückmeldeschnittstelle möglich.

## **Prinzip**

Die Steuer- und Rückmeldeschnittstelle befindet sich im Prozessabbild der Ein- und Ausgänge des Powermoduls PM E-DC24V.

Für jeden Steckplatz der Elektronikmodule der ET 200pro ist jeweils ein Bit vorhanden:

- Steuerschnittstelle: Steckplatz 2 bis 17
- Rückmeldeschnittstelle: Steckplatz 2 bis 17

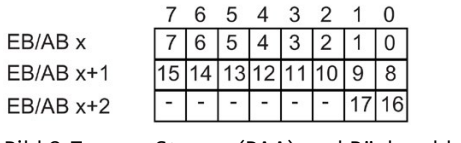

Bild 9-7 Steuer- (PAA) und Rückmeldeschnittstelle (PAE)

#### **Steuerschnittstelle PAA (AB x bis AB x+2):**

Über die Steuerschnittstelle teilen Sie dem Interfacemodul mit, welche Module tatsächlich vorhanden sind, bzw. welche Steckplätze ausgelassen wurden. Erst mit dieser Information ist das Interfacemodul in der Lage, die Konfiguration zu bewerten. Der Steckplatz 0 (Interfacemodul) und der Steckplatz 1 (Integriertes Powermodul PM-E) müssen mit dem Wert 1 belegt werden.

Tabelle 9- 12 Steuerschnittstelle

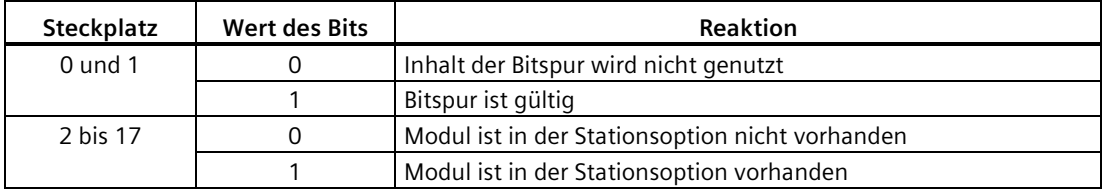

#### **Rückmeldeschnittstelle PAE (EB x bis EB x+2):**

Die Rückmeldeschnittstelle (3 Byte) informiert Sie, welches Modul sich tatsächlich auf dem jeweiligen Steckplatz befindet.

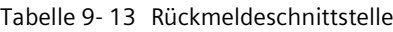

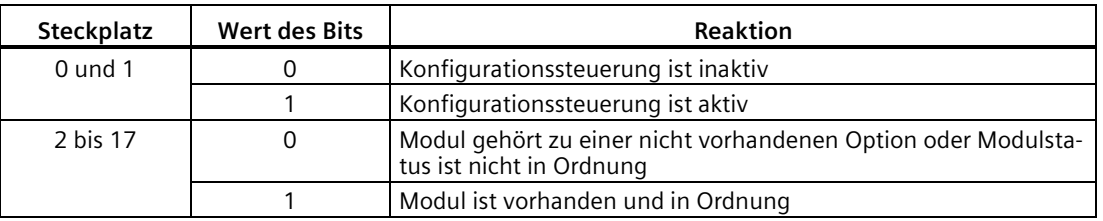

Wenn das Rückgabeergebnis der Rückmeldeschnittstelle identisch ist mit der Vorgabe der Steuerschnittstelle, ist die Konfiguration korrekt.

#### *Funktionen*

*9.3 Konfigurationssteuerung (Optionenhandling)*

#### **Vorgehensweise**

Um die Prüfung der Optionen einzuleiten, setzen Sie im ersten Byte (AB x) das Bit 0=1 und das Bit  $1=1$ .

Um die Konsistenz der 3 Bytes zu sichern gehen Sie folgendermaßen vor:

• Schreiben Sie das erste Byte (AB x) zuletzt (bei Direktzugriffen mit T PAB)

oder

• Schreiben Sie die komplette Information der Steuerschnittstelle zunächst im ersten Byte (AB x) mit Bit 0=0 und setzen Sie anschließend im folgenden OB1-Zyklus in diesem Byte  $Bit 0=1.$ 

Alternativ ist die Nutzung der Anweisung DPWR\_DAT zur konsistenten Übertragung möglich.

#### **Hinweis**

Bei einer beliebigen Änderung in den 3 Bytes der Steuerschnittstelle wird diese Information gespeichert und verwendet, auch wenn nichtrelevante Bits geändert wurden (Bits außerhalb des Stationsmasters).

#### **Besondere Hinweise zur Konfigurationssteuerung**

Beachten Sie Folgendes:

- Wenn das Interfacemodul ohne Projektierung bzw. ohne CPU (DP-Master) betrieben wird, liefert diese die Konfiguration so wie sie vorliegt. Dies ist für Werkzeuge zum Verdrahtungstest relevant, da dort beim Status/Steuern die tatsächlichen Steckplatznummern, also lückenlos von 1...n, verwendet werden.
- Die E/A-Adresse und Diagnoseadresse für ein Modul werden durch die Konfigurationssteuerung nicht verändert, es gilt die Projektierung.
- Bei der Konfigurationssteuerung kann es durch falsches Ausfüllen der Steuerschnittstelle dazu kommen, dass aus Sicht des Interfacemoduls zuviel gesteckte Module mit einer Slotnummer größer als 17 gemeldet werden. Da im Diagnosetelegramm (Modulstatus) nur Platz für 17 Module vorhanden ist, wird in diesem Fall in der "Kennungsbezogenen Diagnose" das höchstwertige Bit gesetzt. Dies führt dazu, dass
	- die SF-LED des Interfacemoduls leuchtet,
	- das Bit 3 im Statusbyte 1 des Diagnosetelegramms gesetzt ist (externe Diagnose vorhanden),
	- in STEP 7 als Fehlermeldung "Slot 18 gestört" angezeigt wird.
- Zugriffe von Anweisungen (z. B. DPNRM\_DG) auf nicht vorhandene Steckplätze werden mit einem Fehler (80B2) beantwortet.
- Beim "Packen" von Digitalmodulen gibt es keine Einschränkungen. Es kann im Prinzip auch das Modul, dem die Byteadresse in der Sollkonfiguration zugeordnet ist, im Aufbau fehlen.

#### **Hinweis**

Für die Adressierung der Steckplätze gelten immer die projektierten Steckplatznummern (Steckplatznummern in Datensätzen und bei Events wie Diagnose und Alarme).

## **9.3.2.3 Beispiel für den Einsatz**

Im Folgenden wird ein Stationsmaster in STEP 7 projektiert, bestehend aus einem Interfacemodul und 5 Peripheriemodulen.

In der Stationsoption sind die Module auf den Steckplätzen 3 und 4 nicht vorhanden. In der Steuerschnittstelle sind diese Steckplätze entsprechend mit 0 gekennzeichnet.

Die Steuerschnittstelle befindet ich im Prozessabbild der Ausgänge des PM E-DC24V (hier: Ausgangsbyte 2 bis Ausgangsbyte 4).

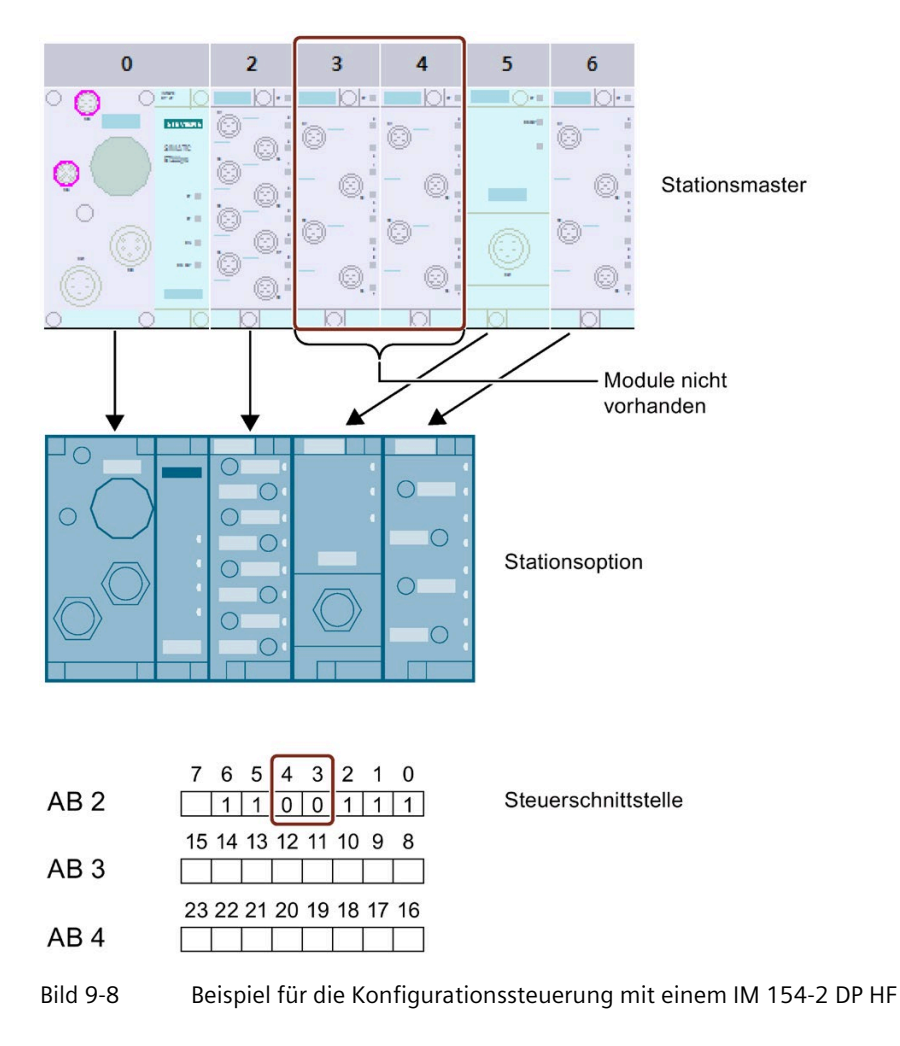

# **Alarm-, Fehler- und Systemmeldungen 10**

# <span id="page-193-0"></span>**10.1 PROFIBUS DP**

# **10.1.1 LED-Anzeige am Interfacemodul IM 154-1 DP und IM 154-2 DP High Feature**

## **LED-Anzeige**

Im folgenden Bild sehen Sie die Position und Anordnung der LED-Anzeige auf dem Interfacemodul IM 154-1 DP und IM 154-2 DP High Feature.

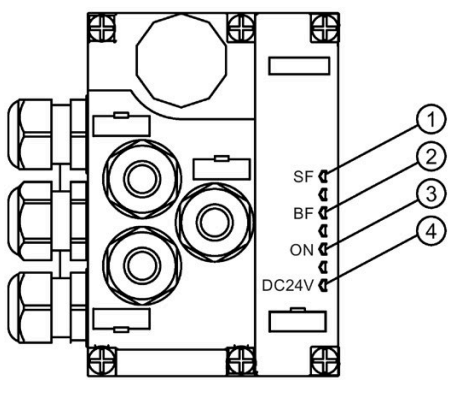

① SF: Sammelfehler (rote LED)

② BF: Busfehler (rote LED)

③ ON: Elektronik-/Geberversorgung 1L+ (grüne LED)

④ DC24V: Lastspannungsversorgung 2L+ (grüne LED)

# **Status- und Fehleranzeigen SF, BF, ON**

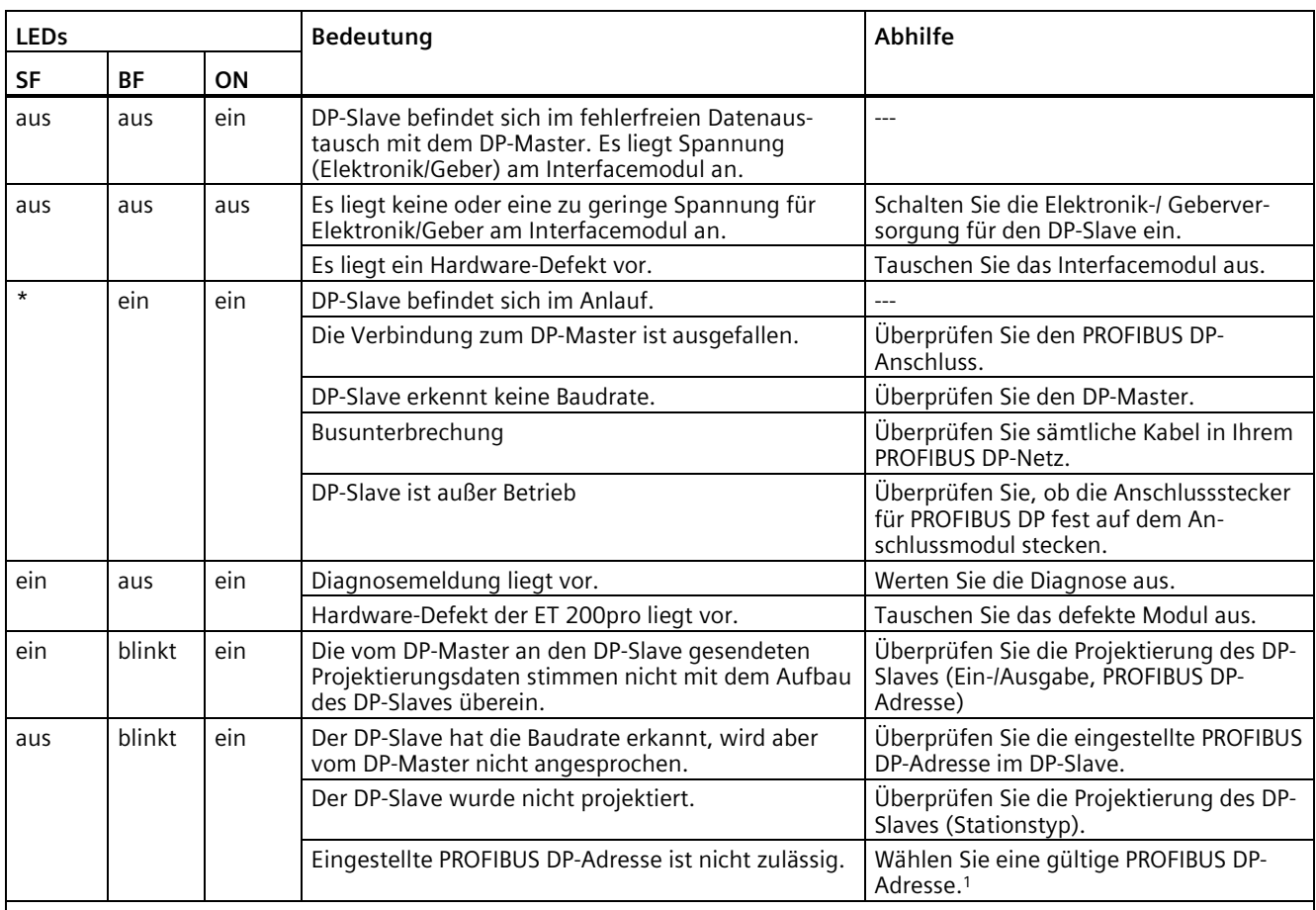

Tabelle 10- 1 Status- und Fehleranzeigen des IM 154-1 DP und IM 154-2 DP High Feature

#### \* nicht relevant

<sup>1</sup> Nach dem Ändern der PROFIBUS DP-Adresse müssen Sie die Elektronik-/Geberversorgung 1L+ aus- und einschalten. Beim Einschalten wird die neue PROFIBUS DP-Adresse übernommen.

#### **Statusanzeige DC24V**

Die LED DC24V leuchtet grün, wenn Sie die Lastspannungsversorgung 2L+ angeschlossen haben. Wenn die LED nicht leuchtet, dann überprüfen Sie, ob die Spannungsversorgung eingeschaltet bzw. die Sicherung in Ordnung ist.

#### **Siehe auch**

[Auswerten von Diagnosemeldungen](#page-196-0) (Seite [197\)](#page-196-0) [Auswerten von Alarmen](#page-199-0) (Seite [200\)](#page-199-0)

[Kanalbezogene Diagnose](#page-206-0) (Seite [207\)](#page-206-0)

# **10.1.2 Auslesen der Diagnose**

## **Einleitung**

Die Slave-Diagnose verhält sich nach IEC 61158 Type 3. Sie kann in Abhängigkeit vom DP-Master für alle DP-Slaves, die sich nach Norm verhalten, mit STEP 7 ausgelesen werden.

## **Möglichkeiten zum Auslesen der Diagnose**

Die Tabelle zeigt die Möglichkeiten zum Auslesen der Diagnose mit STEP 7.

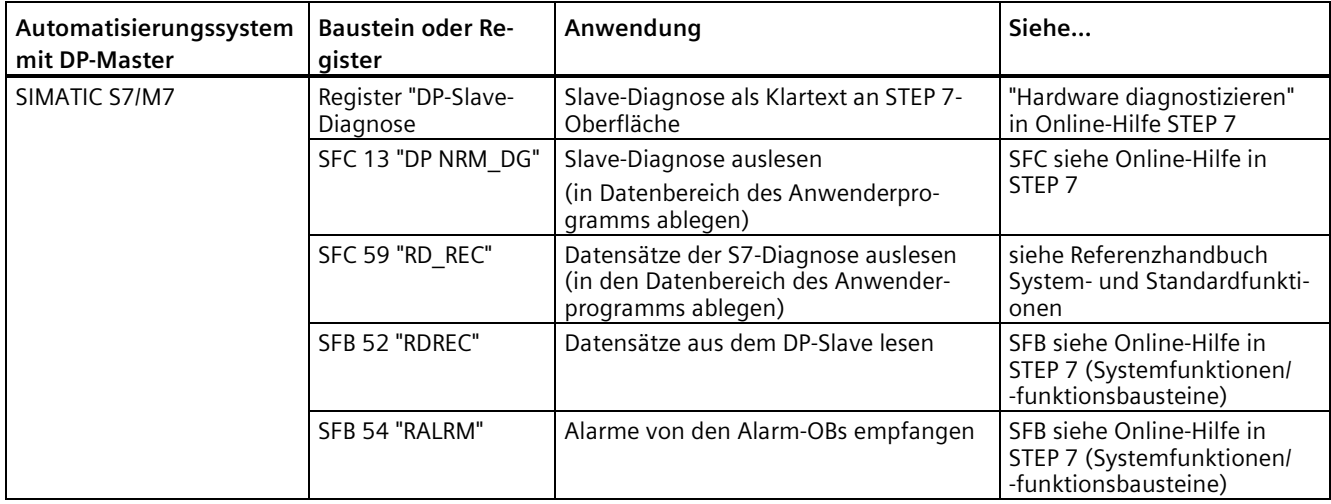

## **Beispiel für Auslesen der S7-Diagnose mit SFC 13 "DP NRM\_DG"**

Für das STEP 7-Anwenderprogramm gelten die folgenden Annahmen:

- Die Diagnoseadresse der ET 200pro lautet 1022 (3FEH).
- Die Slave-Diagnose soll im DB 82 abgelegt werden: ab Adresse 0.0, Länge 128 byte.
- Die Slave-Diagnose besteht aus max. 128 byte (IM 154-1).

```
AWL
CALL SFC 13
REQ :=TRUE % Leseanforderung
LADDR :=W#16#3FE % Diagnoseadresse der ET 200pro
RET_VAL :=MW0 % RET_VAL von SFC 13
RECORD :=P#DB82.DBX 0.0 BYTE 128 % Datenfach für die Diagnose im DB 82<br>BUSY :=M2.0 % Lesevorgang läuft über mehrere OB 1
                                 % Lesevorgang läuft über mehrere OB 1-
Zyklen
```
# <span id="page-196-0"></span>**10.1.3 Auswerten von Diagnosemeldungen**

# **Einleitung**

Sie können Diagnosemeldungen für die folgenden Module parametrieren:

- Digitale Eingabemodule
- Digitale Ausgabemodule
- Analoge Eingabemodule
- Analoge Ausgabemodule
- Pneumatik-Interfacemodule
- Integriertes Powermodul/Powermodul
- Abgangsmodul

## **Digitale Eingabemodule**

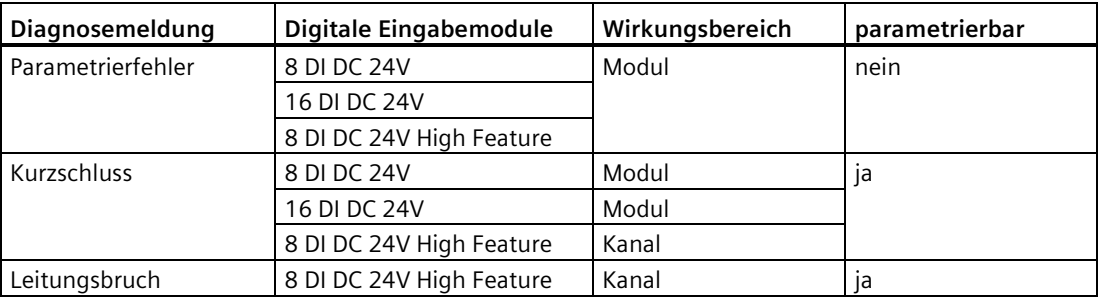

# **Digitale Ausgabemodule**

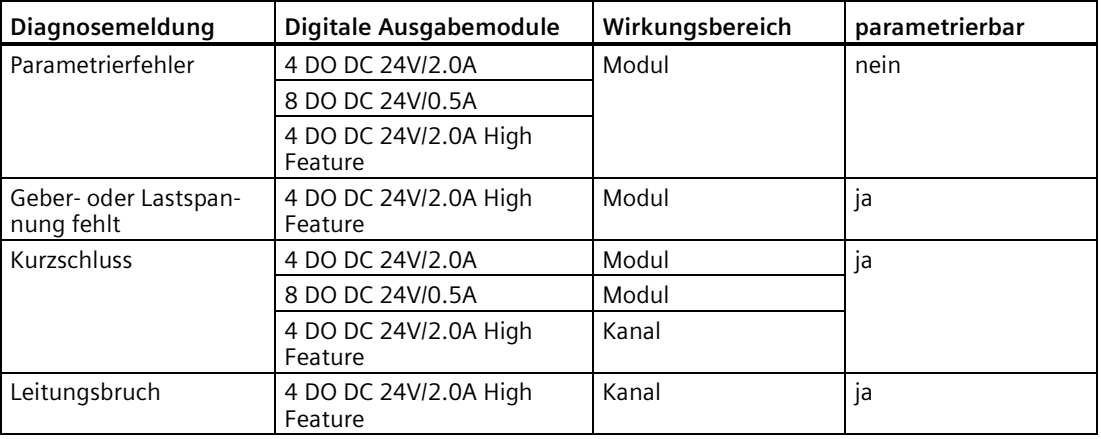

*10.1 PROFIBUS DP*

# **Digitale Ein- und Ausgabemodule**

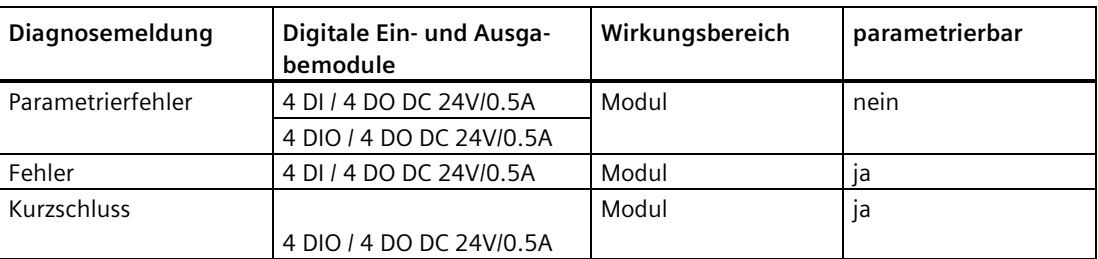

# **Analoge Eingabemodule**

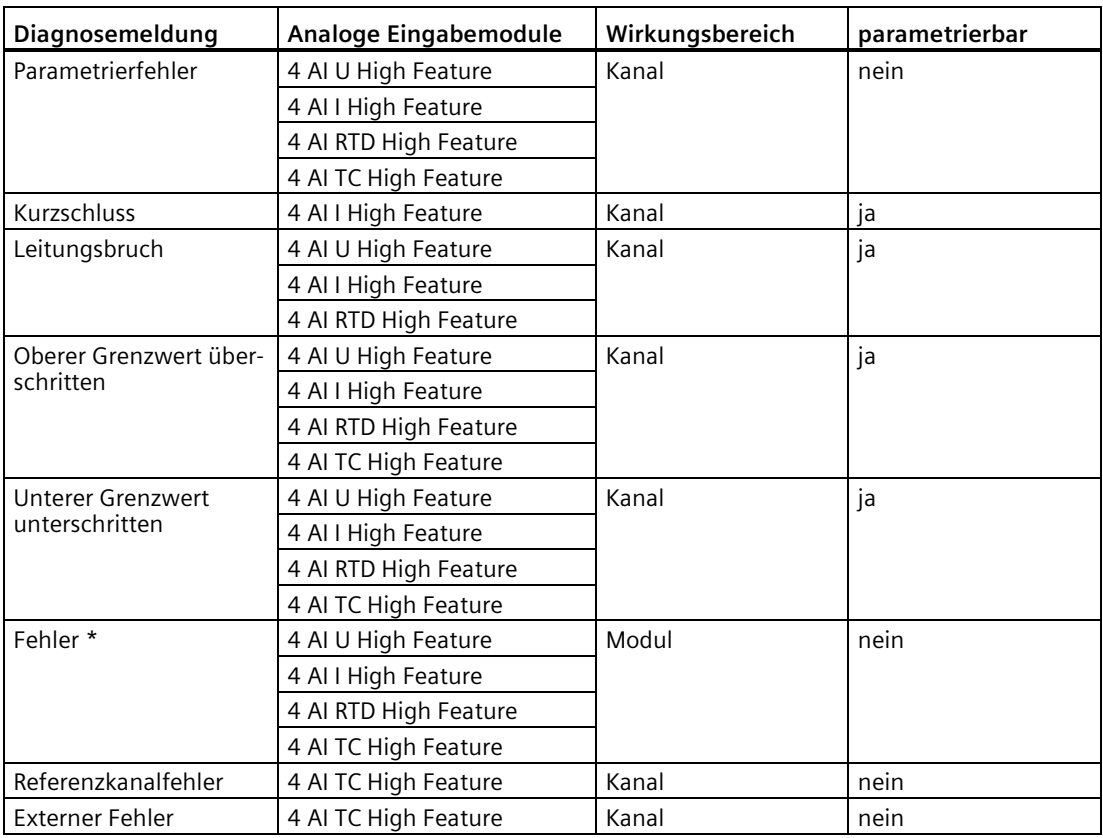

\* defekt im Modul

# **Analoge Ausgabemodule**

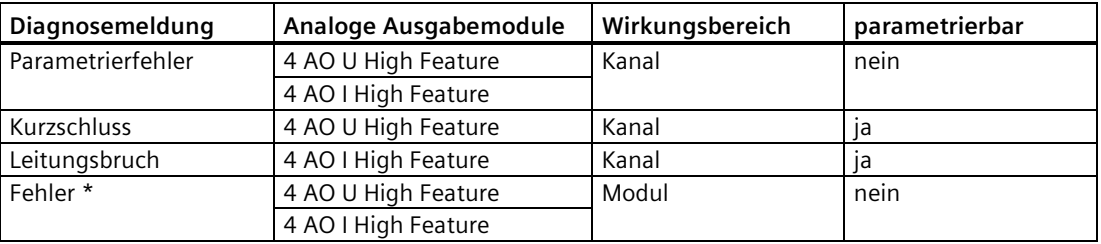

\* defekt im Modul

## **Pneumatik-Interfacemodule**

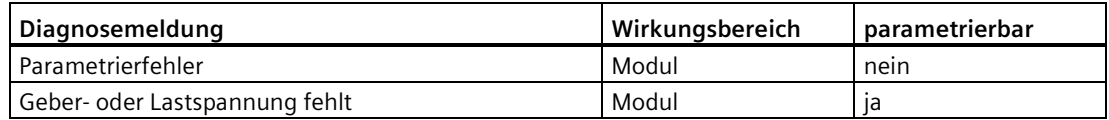

#### **Integriertes Powermodul/Powermodul**

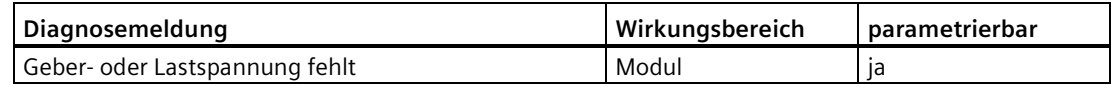

## **Abgangsmodul**

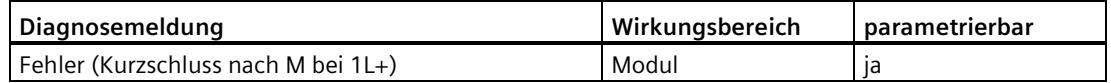

## **Aktionen nach einer Diagnosemeldung im DPV1-Betrieb in Abhängigkeit der Parametrierung**

Jede Diagnosemeldung führt zu folgenden Aktionen:

- Die Diagnosen werden als Diagnosealarme gemeldet.
- Im DPV1-Betrieb werden die Diagnosen auch im STOP-Zustand der CPU gemeldet.
- Nach einer Diagnosemeldung wird diese
	- im Diagnosetelegramm als Diagnoseblock eingetragen (immer nur ein Alarm),
	- im Diagnosepuffer der CPU hinterlegt,
	- in der kanalbezogenen Diagnose eingetragen.
- Die SF-LED leuchtet auf dem Interfacemodul und ggf. auf dem betroffenen Elektronikmodul.
- Der OB 82 wird aufgerufen. Wenn der OB 82 nicht vorhanden ist, dann geht die CPU in den Betriebszustand STOP.
- Quittierung des Diagnosealarms. Danach ist ein neuer Alarm möglich.

# **Aktionen nach einer Diagnosemeldung im DPV0-Betrieb in Abhängigkeit der Parametrierung**

Der Fehler wird in der kanalbezogenen Diagnose im Diagnosetelegramm eingetragen:

- Die SF-LED leuchtet auf dem Interfacemodul und ggf. auf dem betroffenen Elektronikmodul.
- Mehrere Diagnosemeldungen sind gleichzeitig möglich.

# **Siehe auch**

[LED-Anzeige am Interfacemodul IM 154-1 DP und IM 154-2 DP High Feature](#page-193-0) (Seite [194\)](#page-193-0)

# <span id="page-199-0"></span>**10.1.4 Auswerten von Alarmen**

#### **Einleitung**

Bei bestimmten Fehlern werden vom DP-Slave Alarme ausgelöst.

Die ET 200pro unterstützt folgende Alarme:

- Diagnosealarme
- Prozessalarme
- Ziehen-/Steckenalarme

## **Alarme mit DPV1-Master auswerten**

Im Falle eines Alarms laufen in der CPU des DP-Masters automatisch Alarm-OBs ab. Informationen dazu finden Sie im Referenzhandbuch System- und Standardfunktionen für S7-300/400 [\(http://support.automation.siemens.com/WW/view/de/1214574\)](http://support.automation.siemens.com/WW/view/de/1214574).

#### **Hinweis**

Wenn Sie die ET 200pro mit einem DPV0-Master bzw. im DPV0-Mode (als DP-Normslave) betreiben, dann werden keine Alarme generiert.

#### **Auslösung eines Diagnosealarms**

Bei einem kommenden oder gehenden Ereignis, z. B. Leitungsbruch, löst das Modul bei "Freigabe: Diagnosealarm" einen Diagnosealarm aus.

Die CPU unterbricht die Bearbeitung des Anwenderprogramms und bearbeitet den Diagnosebaustein OB 82. Das Ergebnis, das zur Alarmauslösung geführt hat, wird in der Startinformation des OB 82 eingetragen.

#### **Auslösung eines Prozessalarms**

Bei einem Prozessalarm unterbricht die CPU die Bearbeitung des Anwenderprogramms und bearbeitet den Prozessalarmbaustein OB 40. Das Ergebnis, welches zur Alarmauslösung geführt hat, wird in der Startinformation des OB 40 eingetragen.

#### **Hinweis**

Prozessalarme sollten nicht für technologische Zwecke (z. B. zyklische Erzeugung von Prozessalarmen) genutzt werden, weil diese im Gesamtsystem verloren gehen können.

#### **Prozessalarme auswerten mit STEP 7**

Bei einem Prozessalarm unterbricht die CPU die Bearbeitung des Anwenderprogramms und bearbeitet den Prozessalarmbaustein OB 40.

Welcher Kanal des Moduls den Prozessalarm ausgelöst hat, wird in der Startinformation des OB 40 in der Variablen OB40\_POINT\_ADDR eingetragen.

Eine Beschreibung der OBs 40 finden Sie im Referenzhandbuch System- und Standardfunktionen für S7-300/400 [\(http://support.automation.siemens.com/WW/view/de/1214574\)](http://support.automation.siemens.com/WW/view/de/1214574).

## **Prozessalarme bei Elektronikmodul 8 DI DC 24V High Feature**

Im folgenden Bild finden Sie die Zuordnung zu den Bits des Lokaldaten-Doppelwortes 8 in der Startinformation des OB 40.

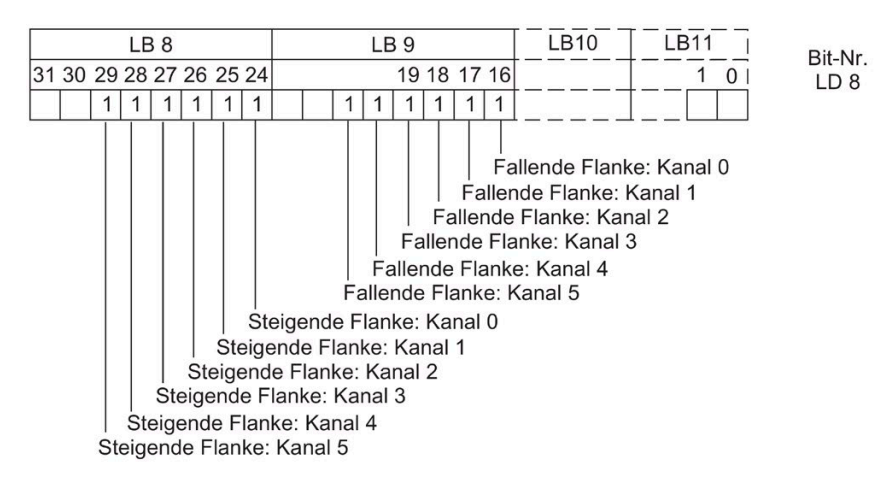

Bild 10-1 Alarme bei 8 DI DC 24V High Feature

## **Prozessalarme bei Elektronikmodulen 4 AI U, 4 AI I**

Im folgenden Bild finden Sie die Zuordnung zu den Bits des Lokaldaten-Doppelwortes 8 in der Startinformation des OB 40.

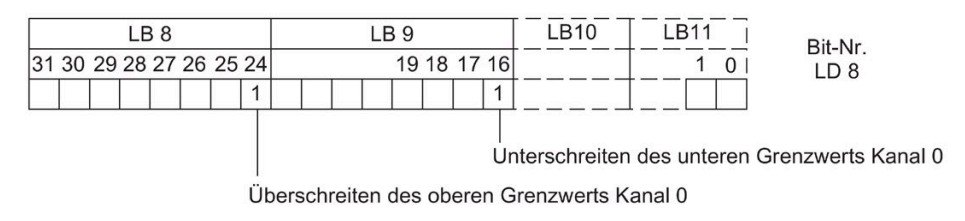

Bild 10-2 Alarme bei Analogen Eingabemodulen

## **Auslösung eines Ziehen-/Steckenalarms**

Ziehen-/Steckenalarme werden im DPV1-Betrieb unterstützt. Die CPU unterbricht die Bearbeitung des Anwenderprogramms und bearbeitet den Diagnosebaustein OB 83. Das Ergebnis, welches zur Alarmauslösung geführt hat, wird in der Startinformation des OB 83 eingetragen.

## **10.1.5 Aufbau der Slave-Diagnose**

#### **Aufbau der Slave-Diagnose**

Das folgende Bild zeigt den Aufbau der Slave-Diagnose.

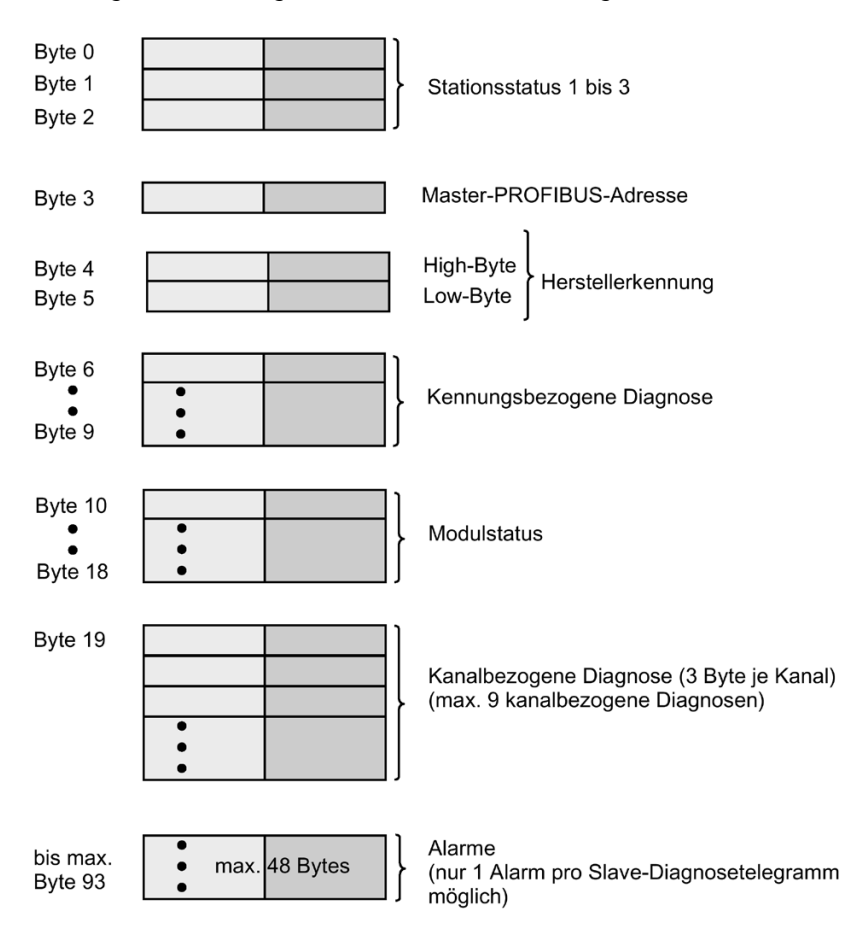

Bild 10-3 Aufbau der Slave Diagnose

Die kennungsbezogene Diagnose, der Modulstatus und die kanalbezogene Diagnose können bei der Projektierung über die GSD-Datei per Parameter gesperrt oder freigegeben werden. Wenn Sie diese Diagnosen sperren, dann werden sie aus dem Diagnosetelegramm entfernt.

# **Siehe auch**

[Stationsstatus 1 bis 3](#page-202-0) (Seite [203\)](#page-202-0) [Master-PROFIBUS-Adresse](#page-203-0) (Seite [204\)](#page-203-0) [Herstellerkennung](#page-204-0) (Seite [205\)](#page-204-0) [Kennungsbezogene Diagnose](#page-204-1) (Seite [205\)](#page-204-1) [Modulstatus](#page-205-0) (Seite [206\)](#page-205-0) [Kanalbezogene Diagnose](#page-206-0) (Seite [207\)](#page-206-0) [Alarme](#page-209-0) (Seite [210\)](#page-209-0)

# <span id="page-202-0"></span>**10.1.6 Stationsstatus 1 bis 3**

# **Definition**

Die Stationsstatus 1 bis 3 geben einen Überblick über den Zustand eines DP-Slaves.

# **Aufbau des Stationsstatus 1 (Byte 0)**

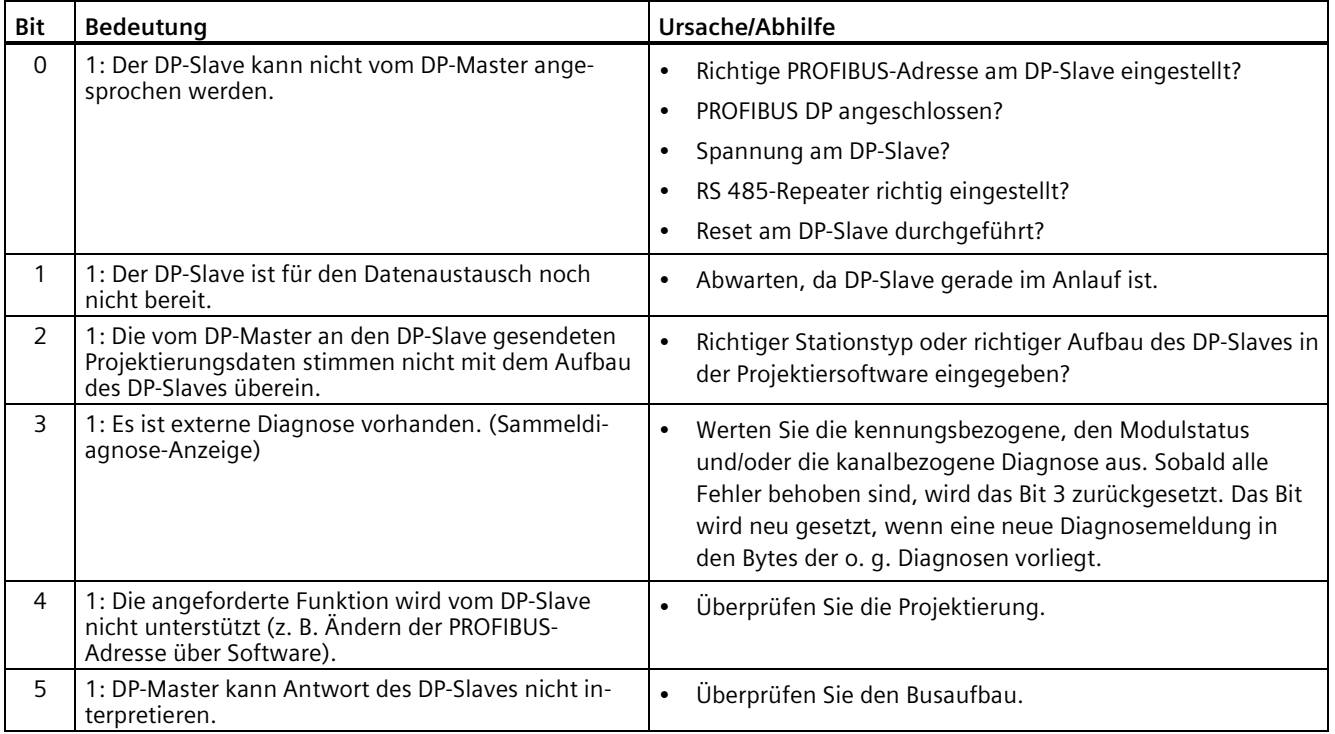

#### *10.1 PROFIBUS DP*

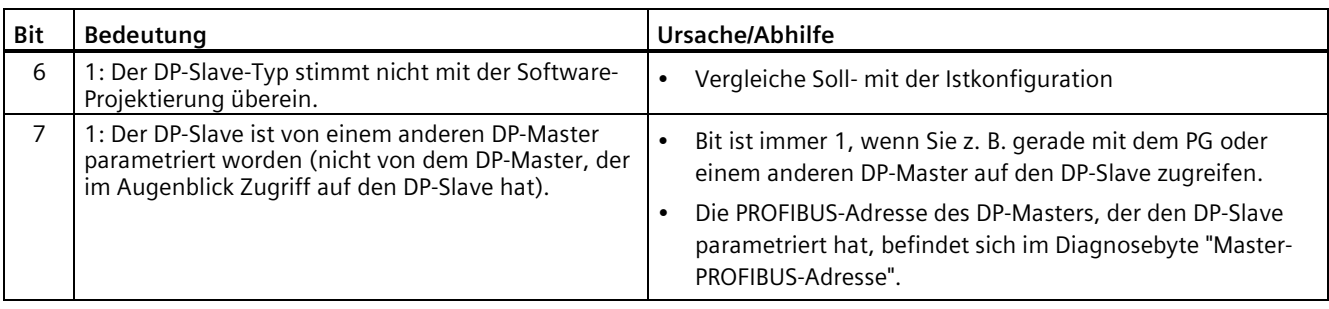

# **Aufbau des Stationsstatus 2 (Byte 1)**

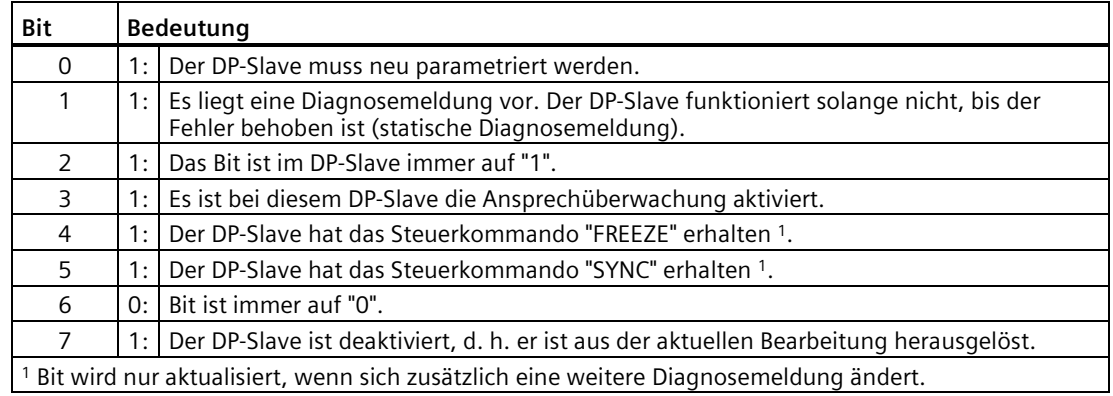

## **Aufbau des Stationsstatus 3 (Byte 2)**

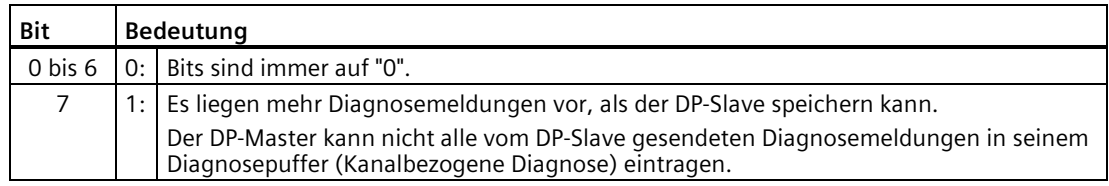

# <span id="page-203-0"></span>**10.1.7 Master-PROFIBUS-Adresse**

## **Definition**

Im Diagnosebyte Master-PROFIBUS-Adresse ist die PROFIBUS-Adresse des DP-Masters hinterlegt:

- der den DP-Slave parametriert hat und
- der lesenden und schreibenden Zugriff auf den DP-Slave hat.

Die Master-PROFIBUS-Adresse befindet sich im Byte 3 der Slave-Diagnose.

# <span id="page-204-0"></span>**10.1.8 Herstellerkennung**

## **Definition**

In der Herstellerkennung ist ein Code hinterlegt, der den Typ des DP-Slaves beschreibt.

Die Tabelle zeigt den Aufbau der Herstellerkennung (Byte 4, 5).

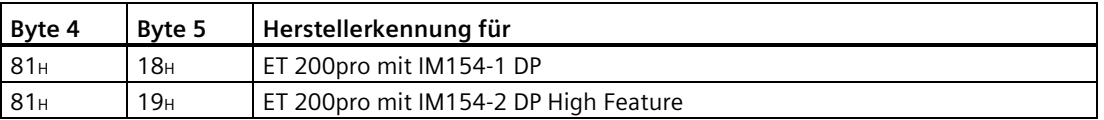

# <span id="page-204-1"></span>**10.1.9 Kennungsbezogene Diagnose**

## **Definition**

Die kennungsbezogene Diagnose sagt aus, ob Module der ET 200pro einen Fehler melden oder nicht. Die kennungsbezogene Diagnose beginnt ab Byte 6 und umfasst 4 Byte.

## **Aufbau der Kennungsbezogenen Diagnose**

Die kennungsbezogene Diagnose für ET 200pro wie folgt aufgebaut:

Byte 6

6 5 4 3 2 1 0 Bit-Nr.  $\overline{7}$  $01000100$ 

Länge der kennungsbezogenen Diagnose incl. Byte 6 (= 4 Byte)

Code für kennungsbezogene Diagnose

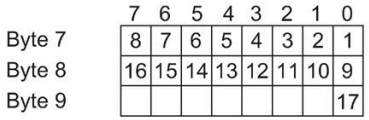

Einträge für das integrierte Powermodul im Interfacemodul auf Steckplatz 1, für die Module auf Steckplatz 2 bis 8 Einträge für Module auf Steckplatz 9 bis 16 Einträge für Modul auf Steckplatz 17

Legende zum Eintrag für Modul auf Steckplatz x:

Bit wird gesetzt wenn

- ein Modul gezogen wird;

- ein nicht projektiertes Modul gesteckt ist;

- auf ein gestecktes Modul nicht zugegriffen werden kann;

- ein Modul eine Diagnose meldet

Nicht vorhandene Steckplätze sind mit "0" vorbelegt.

Bild 10-4 Aufbau der kennungsbezogenen Diagnose

# <span id="page-205-0"></span>**10.1.10 Modulstatus**

#### **Definition**

Der Modulstatus gibt den Status der projektierten Module wieder und stellt eine Detaillierung der kennungsbezogenen Diagnose bezüglich der Konfiguration dar. Der Modulstatus beginnt nach der kennungsbezogenen Diagnose und umfasst 9 byte.

#### **Aufbau des Modulstatus**

Der Modulstatus für ET 200pro ist wie folgt aufgebaut:

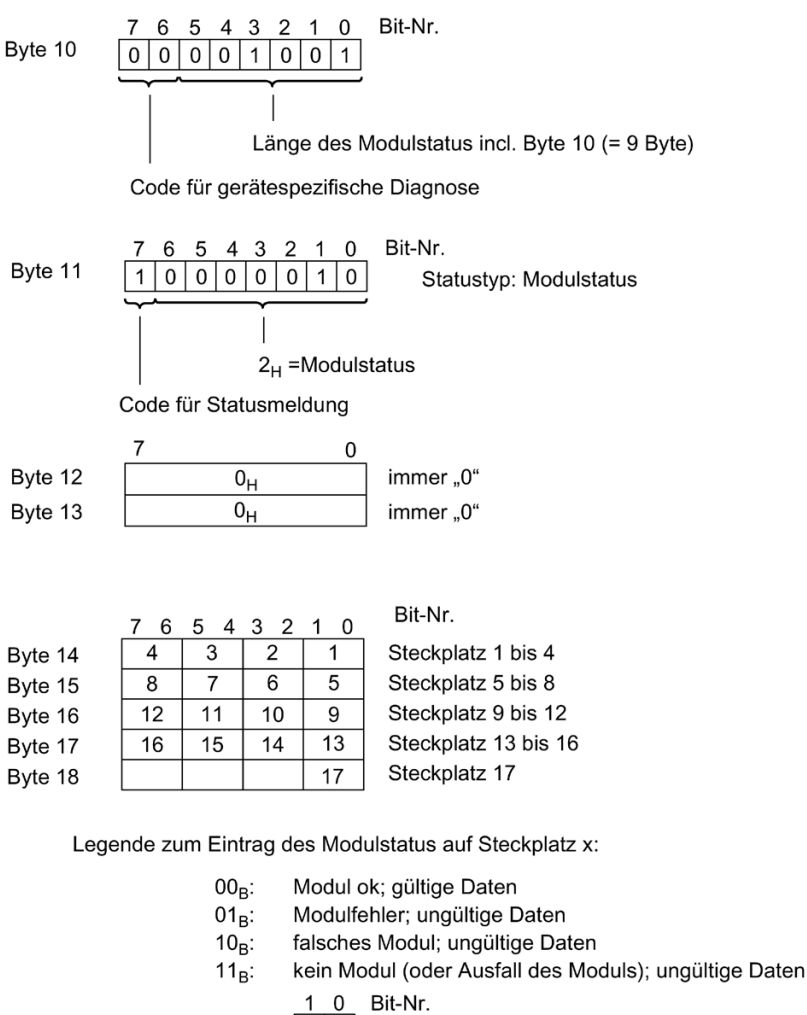

Beispiel: Steckplatz 9  $\boxed{1\ 0}$  Bit-Nr.<br>Beispiel: Steckplatz 9  $\boxed{1\ 0}$   $\longrightarrow$  10<sub>B</sub>: falsches Modul; ungültige Daten

Bild 10-5 Modulstatus

Dezentrales Peripheriesystem ET 200pro 206 Betriebsanleitung, 07/2022, A5E00335543-AP

## **Siehe auch**

[Aufbau von Alarmen](#page-211-0) (Seite [212\)](#page-211-0) [Diagnose bei falschen Ausbauzuständen der ET 200pro](#page-217-0) (Seite [218\)](#page-217-0)

# <span id="page-206-0"></span>**10.1.11 Kanalbezogene Diagnose**

## **Definition**

Die kanalbezogene Diagnose gibt Auskunft über Kanalfehler von Modulen und stellt eine Detaillierung der kennungsbezogenen Diagnose dar.

Für jede kanalbezogene Diagnose werden 3 byte gemäß Norm IEC 61158 Type 3 eingefügt.

Die kanalbezogene Diagnose beginnt nach dem Modulstatus. Die kanalbezogene Diagnose beeinflusst nicht den Modulstatus.

## **Aufbau der kanalbezogenen Diagnose**

Die maximale Anzahl kanalbezogener Diagnosen ist auf 9 begrenzt. Die Länge der Slave-Diagnose ist abhängig von der Anzahl der aktuell vorliegenden kanalbezogenen Diagnosen. Liegen mehr als 9 kanalbezogene Diagnosen vor, dann wird im Stationsstatus 3 das Bit 7 "Diagnoseüberlauf" gesetzt.

Das folgende Bild zeigt den Aufbau der kanalbezogenen Diagnose, wenn in der Projektierung die Diagnosen angewählt sind.

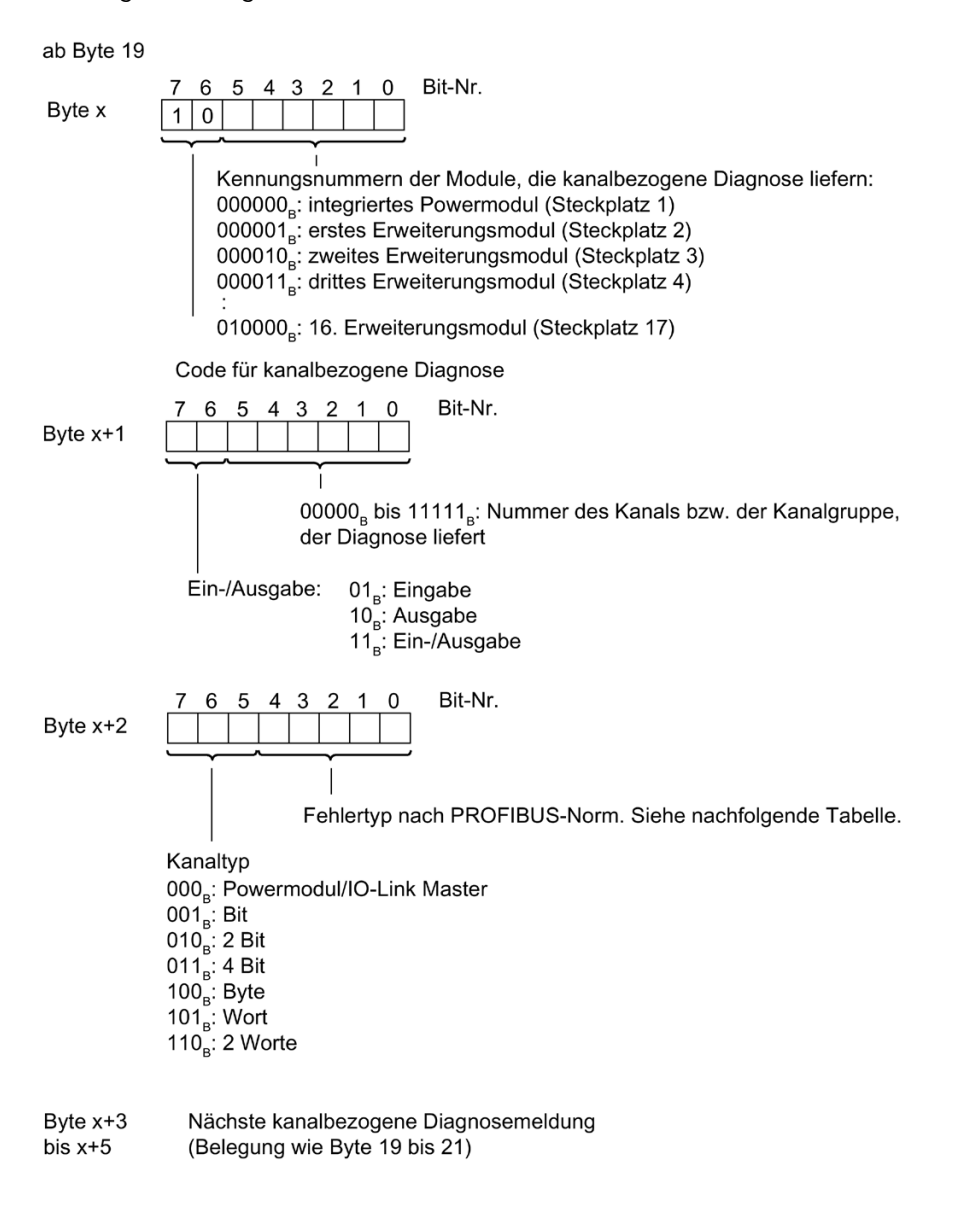

Bild 10-6 Aufbau der kanalbezogenen Diagnose

#### **Siehe auch**

[LED-Anzeige am Interfacemodul IM 154-1 DP und IM 154-2 DP High Feature](#page-193-0) (Seite [194\)](#page-193-0) [Fehlertypen für Elektronikmodule](#page-229-0) (Seite [230\)](#page-229-0)

# **10.1.12 Fehlertypen für Elektronikmodule**

# **Fehlertypen und Abhilfe**

Die Tabelle zeigt die Fehlertypen für die Elektronikmodule.

Tabelle 10- 2 Fehlertypen für die Elektronikmodule

| Fehlertyp          |                 | Fehlertext                                 | <b>Bedeutung</b>                                                                                                    | Abhilfe                                                                                                    |
|--------------------|-----------------|--------------------------------------------|----------------------------------------------------------------------------------------------------|----------------------------------------------------------------------------------------------------|
| 00001 <sub>B</sub> | 1 <sub>D</sub>  | Kurzschluss                                | Geberleitung nach M-Potenzial<br>kurzgeschlossen<br>Ausgangsleitung nach M-Potenzial<br>kurzgeschlossen<br>Ausgangsleitung nach P-Potenzial<br>oder Erde kurzgeschlossen | $\bullet$<br>Korrektur der Prozessverdrah-<br>tung<br>Überprüfung des Gebers oder<br>$\bullet$<br>Aktors                                                      |
|                    |                 |                                            | Lastimpedanz ist zu niedrig<br>$\bullet$                                                                                                    |                                                                                                    |
| 00110 <sub>B</sub> | 6 <sub>D</sub>  | Leitungsbruch                              | Signalleitung zu einem Geber oder<br>$\bullet$<br>Aktor unterbrochen                                                                                                    | $\bullet$<br>Korrektur der Prozessverdrah-<br>tung                                                                                                    |
|                    |                 |                                            | Geber oder Aktor ist defekt<br>Bürdenwiderstand ist zu groß<br>$\bullet$                                                                                                 | Austausch des Gebers oder Ak-<br>tors                                                                                                    |
|                    |                 |                                            |                                                                                                    | Geber mit höherer Impedanz<br>$\bullet$<br>verwenden                                                                                                    |
|                    |                 |                                            |                                                                                                    | Aktor mit geringerer Bürde ver-<br>wenden                                                                                                    |
| 00111 <sub>B</sub> | 7 <sub>D</sub>  | Oberer Grenzwert über-<br>schritten        | Wert liegt oberhalb des Übersteue-<br>rungsbereiches                                                                                                    | $\bullet$<br>Korrektur Abstimmung Modul/<br>Geber<br>Messbereich über die Paramet-<br>$\bullet$                                                               |
|                    |                 |                                            |                                                                                                    | rierung ändern                                                                                                    |
| 01000 <sub>B</sub> | 8 <sub>D</sub>  | <b>Unterer Grenzwert</b><br>unterschritten | Wert liegt unterhalb des Untersteue-<br>rungsbereiches                                                                                                    | $\bullet$<br>Korrektur Abstimmung Modul/<br>Geber                                                                                                    |
|                    |                 |                                            |                                                                                                    | Messbereich über die Paramet-<br>$\bullet$<br>rierung ändern                                                                                                  |
| 01001 <sub>B</sub> | 9 <sub>D</sub>  | Fehler                                     | Interner Modulfehler ist aufgetreten<br>(Diagnosemeldung auf Kanal 0 gilt für<br>das gesamte Modul)                                                                      | Austausch des Moduls                                                                                                    |
|                    |                 |                                            | Kurzschluss nach M. Die Elektronik-/<br>Geberversorgung ist nach M-Potenzial<br>kurzgeschlossen (nur beim Abgangs-<br>modul PM-O DC 2x24V)                               | Korrektur der Prozessverdrahtung                                                                                                    |
| 10000в             | 16 <sub>D</sub> | Parametrierfehler                          | Modul ist nicht parametriert                                                                                                    | Korrektur der Parametrierung                                                                                                    |
| 10001 <sub>B</sub> | 17 <sub>D</sub> | Geber- oder Lastspan-<br>nung fehlt        | Versorgungsspannungen nicht<br>vorhanden oder zu niedrig<br>Lastspannungsversorgung nicht<br>vorhanden oder zu niedrig                                                   | Überprüfung der Versorgungs-<br>$\bullet$<br>spannungen<br>Überprüfung der Lastspan-<br>nungsversorgung<br>$\bullet$<br>Korrektur der Prozessverdrah-<br>tung |

*10.1 PROFIBUS DP*

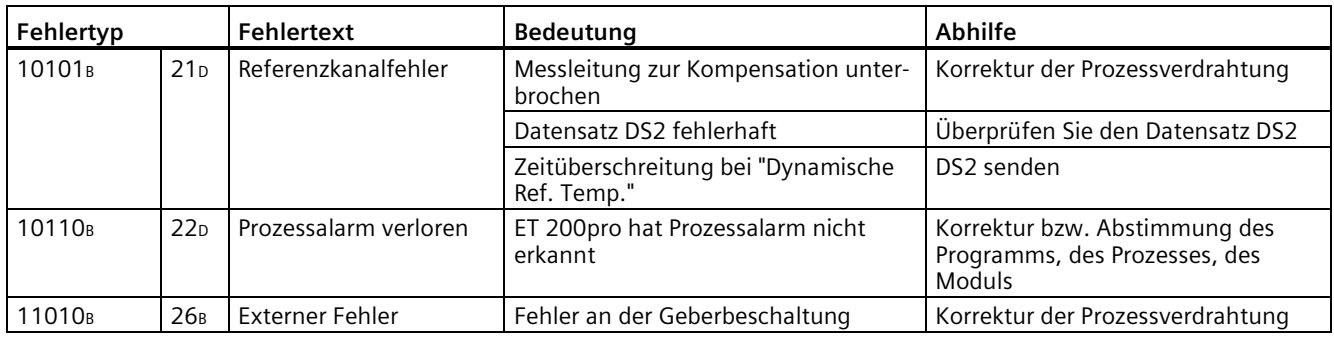

## <span id="page-209-0"></span>**10.1.13 Alarme**

#### **10.1.13.1 Alarme**

## **Definition**

Der Alarmteil der Slave-Diagnose gibt Auskunft über den Alarmtyp und die Ursache, die zum Auslösen eines Alarms geführt hat. Der Alarmteil umfasst maximal 48 byte.

#### **Position im Diagnosetelegramm**

Die Position des Alarmteils befindet sich nach der kanalbezogenen Diagnose bzw. nach der kennungsbezogenen Diagnose (STEP 7).

Beispiel: Liegen 3 kanalbezogene Diagnosen an, dann beginnt der Alarmteil ab Byte 28.

Im Alarmfall wird die kanalspezifische Diagnose zu Gunsten der Alarminformation gekürzt.

## **Datensätze**

Die Diagnosedaten eines Moduls können bis zu 44 byte lang sein und stehen in den Datensätzen 0 und 1:

- Der Datensatz 0 enthält 4 byte Diagnosedaten, die den aktuellen Zustand eines Automatisierungssystems beschreiben. Der DS0 ist Bestandteil der Kopfinformation des OB 82 (Lokaldatenbytes 8 bis 11).
- Der Datensatz 1 enthält die 4 byte Diagnosedaten, die auch im Datensatz 0 stehen und bis zu 40 byte modulspezifische Diagnosedaten.

Sie können den DS0 und DS1 über den SFB 52 auslesen. DS0 und DS1 werden nicht vom Interfacemodul generiert.

# **Inhalt**

Der Inhalt der Alarmfunktion ist abhängig vom Alarmtyp:

- Bei Diagnosealarmen wird als Alarmzustandsinformation (ab Byte x+4) der Diagnosedatensatz 1 (44 byte) gesendet.
- Bei Prozessalarmen ist die Länge der Alarmzustandsinformation 4 byte.
- Bei Ziehen-/Steckenalarmen ist die Länge der Alarminformation 5 byte.

## **Siehe auch**

[Aufbau von Alarmen](#page-211-0) (Seite [212\)](#page-211-0)

## <span id="page-211-0"></span>**10.1.13.2 Aufbau von Alarmen**

#### **Aufbau der Alarme**

Der Alarmteil für die ET 200pro ist wie folgt aufgebaut:

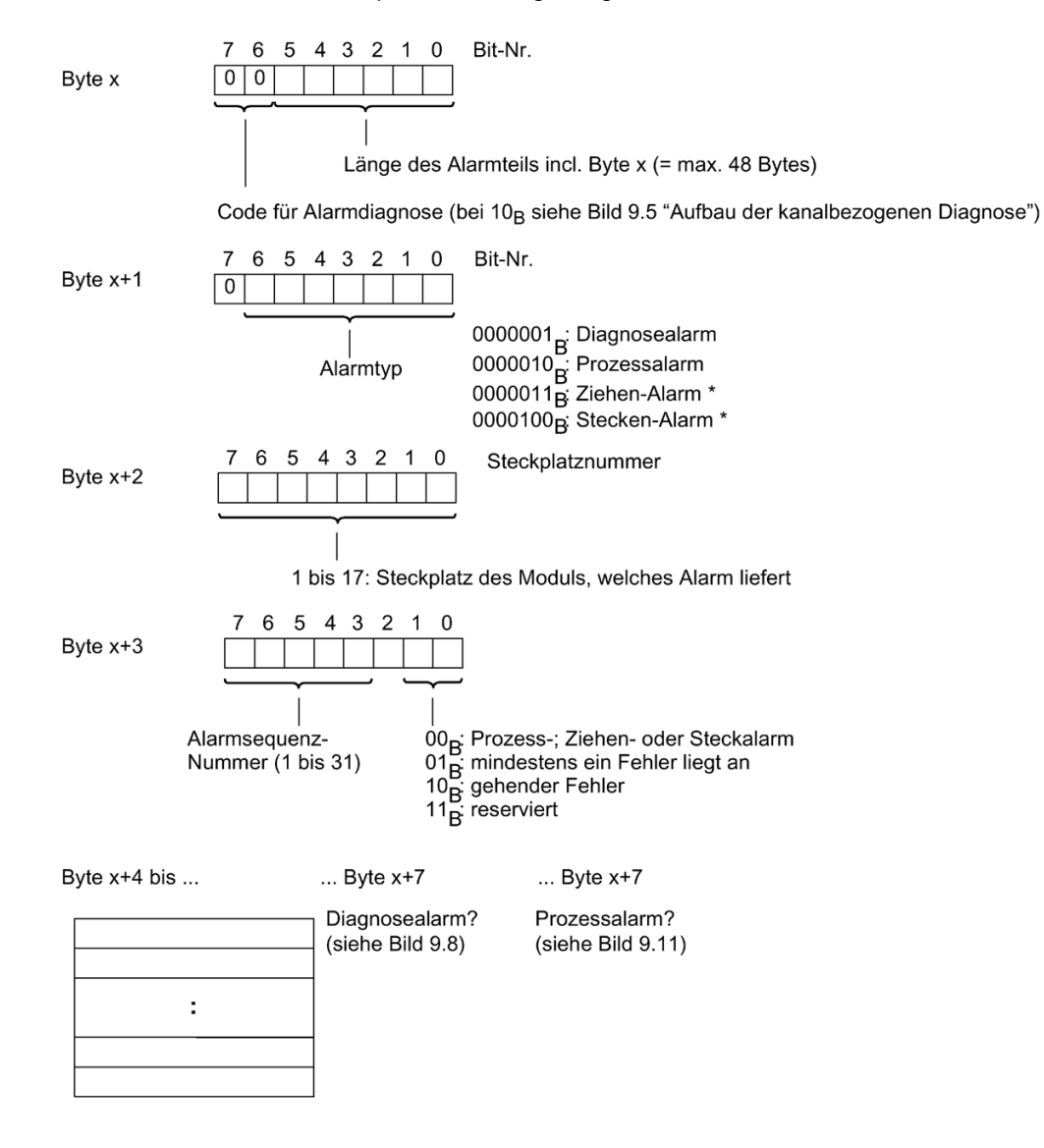

Bild 10-7 Aufbau des Alarmstatus des Alarmteils

\* nur für die CPU 318-2DP und S7-400 CPUs

## **Diagnosealarm, Byte x+4 bis x+7**

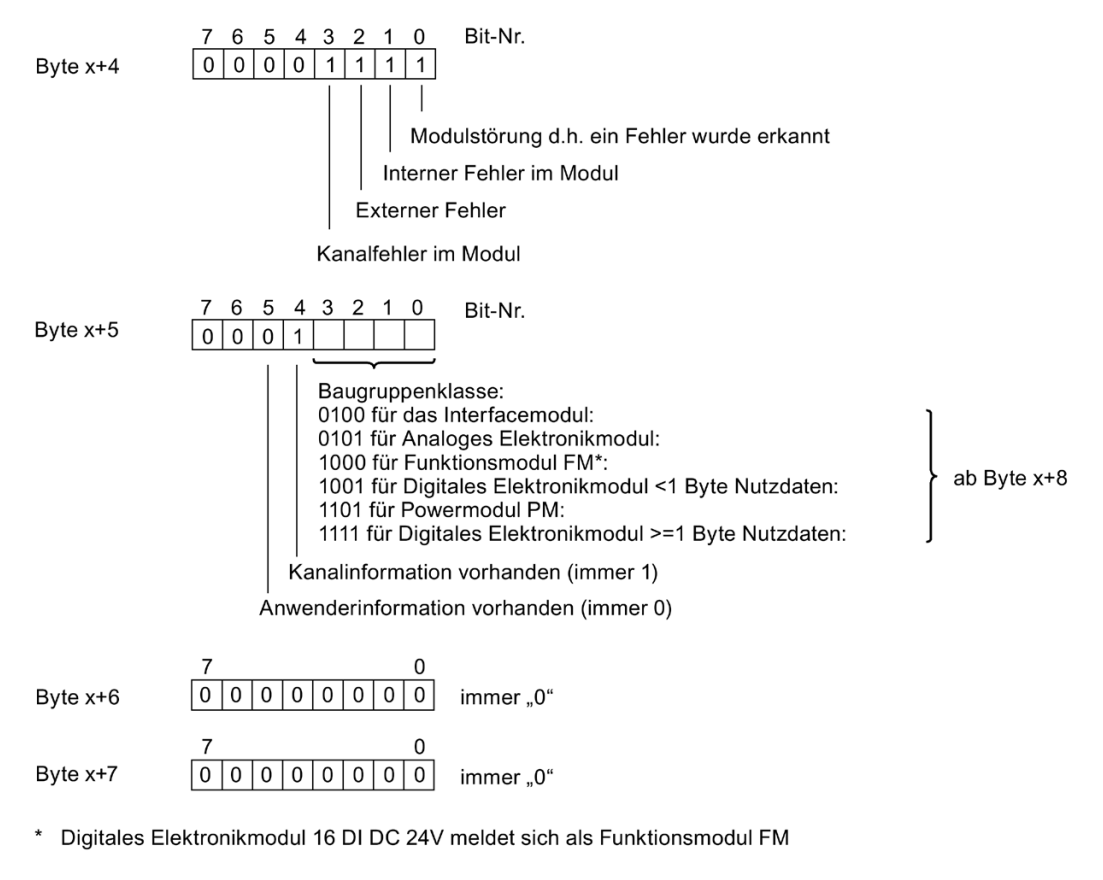

Bild 10-8 Aufbau Byte x+4 bis x+7 für Diagnosealarm

*10.1 PROFIBUS DP*

#### **Diagnosealarm der Module**

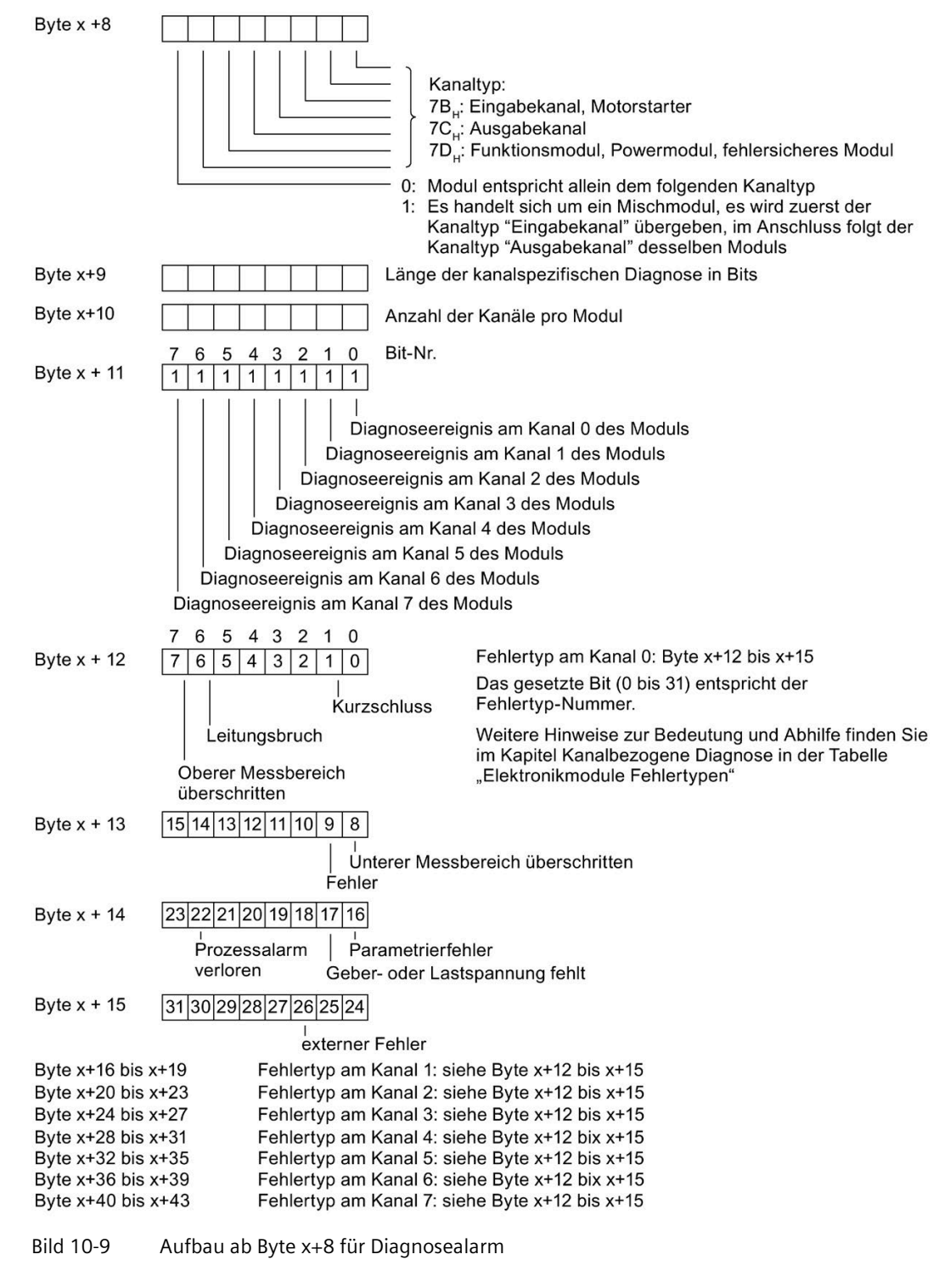

#### **Siehe auch**

[Modulstatus](#page-205-0) (Seite [206\)](#page-205-0)

[Prozessalarm von Analogen Eingabemodulen](#page-216-0) (Seite [217\)](#page-216-0)

# **10.1.13.3 Beispiel für einen Diagnosealarm**

# **Beispiel für einen Diagnosealarm**

Im folgenden Beispiel meldet das Analoge Elektronikmodul 4 AI I High Feature auf dem Kanal 1 die Diagnose Kurzschluss.

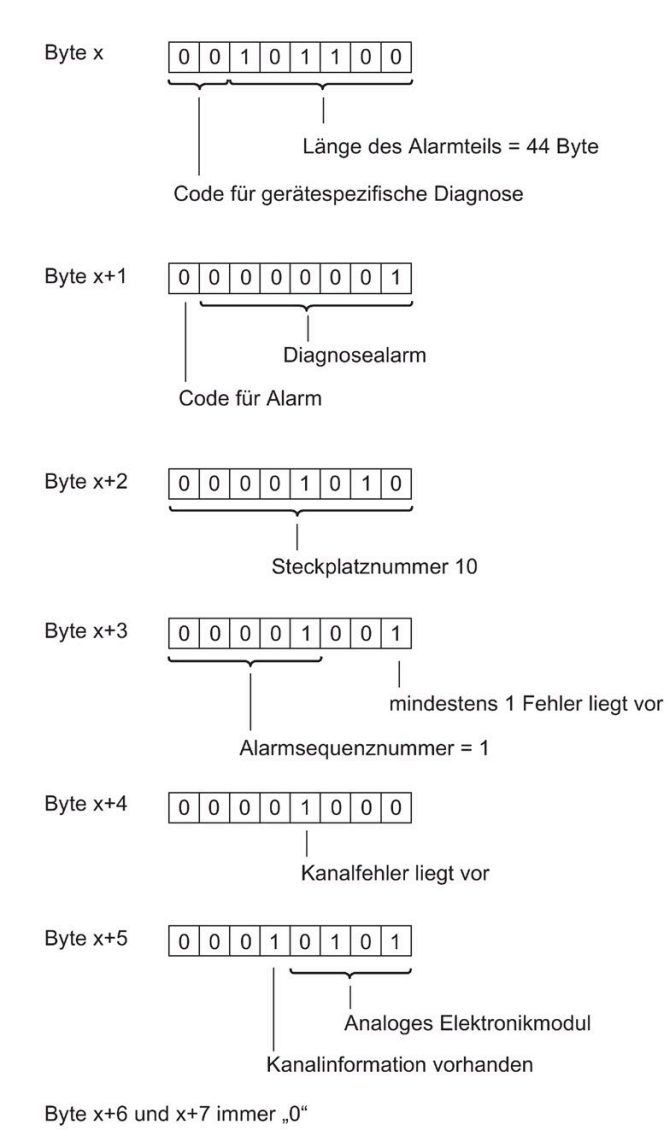

Bild 10-10 Beispiel für einen Diagnosealarm

# **Beispiel für einen Diagnosealarm (Fortsetzung)**

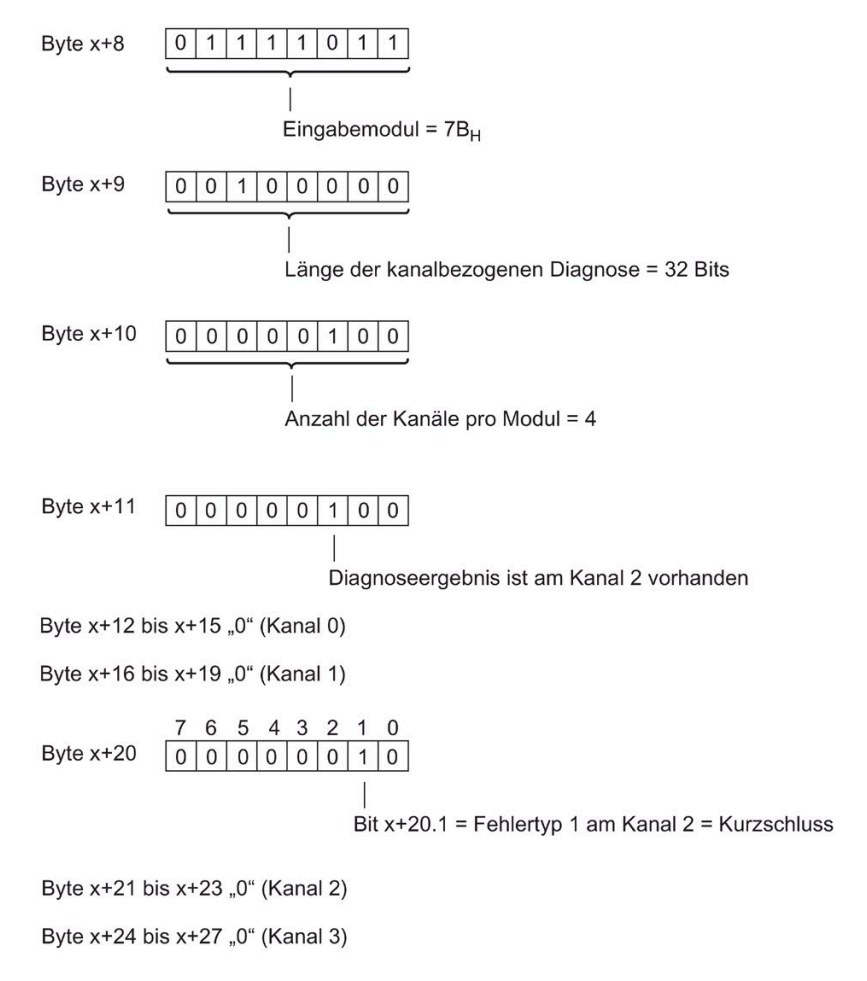

Bild 10-11 Beispiel für einen Diagnosealarm (Fortsetzung)
# **10.1.13.4 Prozessalarm von Digitalen Eingabemodulen**

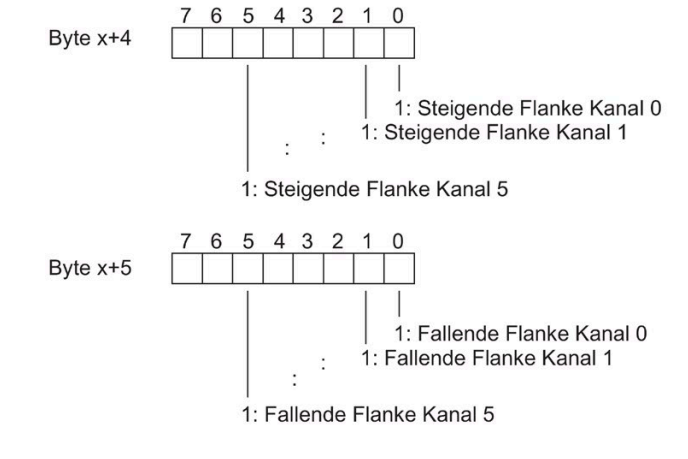

**Prozessalarm vom Digitalen Elektronikmodul 8 DI DC 24V High Feature** 

Bild 10-12 Aufbau ab Byte x+4 für Prozessalarm (8 DI DC 24V High Feature)

# **10.1.13.5 Prozessalarm von Analogen Eingabemodulen**

# **Prozessalarm von Analogen Eingabemodulen**

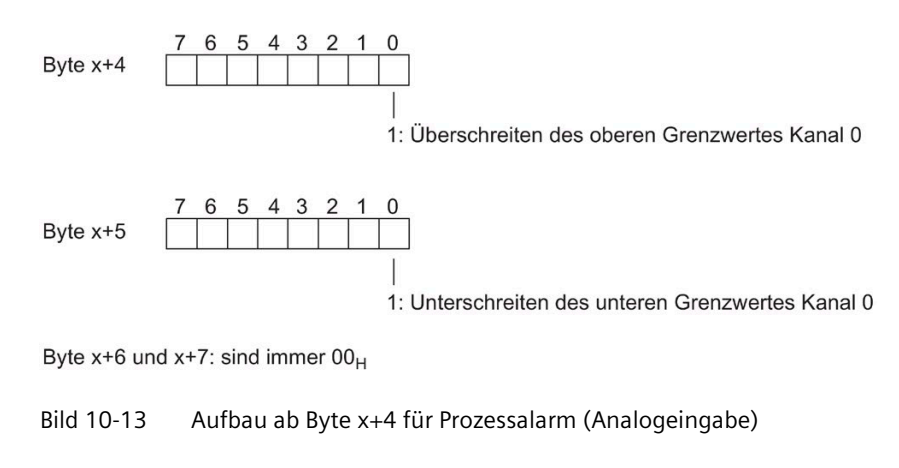

# **Siehe auch**

[Aufbau von Alarmen](#page-211-0) (Seite [212\)](#page-211-0)

Byte  $x+6$  und  $x+7$ : sind immer  $00<sub>H</sub>$ 

# <span id="page-217-0"></span>**10.1.14 Diagnose bei falschen Ausbauzuständen der ET 200pro**

# **Falsche Ausbauzustände**

Folgende falsche Ausbauzustände der ET 200pro führen zu einem Stationsausfall der ET 200pro bzw. verhindern den Eintritt in den Datenaustausch. Diese Reaktionen sind unabhängig von der Freigabe des IM-Parameter "Betrieb bei Soll <> Istaufbau".

- Abschlussmodul fehlt
- Modulanzahl überschreitet Maximalausbau
- Fehlerhafter Rückwandbus, z. B. defektes Busmodul

# **Diagnose**

Alle falschen Ausbauzustände können Sie an folgender Diagnose erkennen:

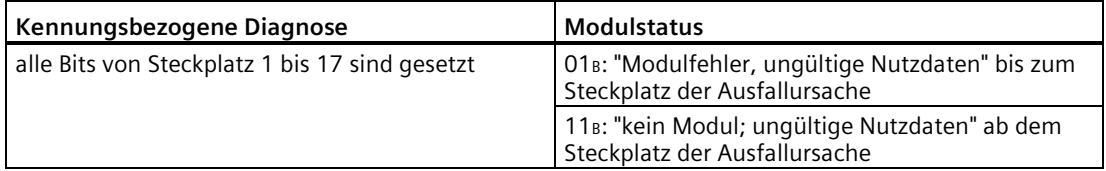

# **Siehe auch**

[Modulstatus](#page-205-0) (Seite [206\)](#page-205-0)

# **10.1.15 DP-Slave-Ausfall**

# **DP-Slave-Ausfall**

DP-Slave-Ausfall bedeutet das Verlassen des Zustandes Nutzdatenaustausch, d. h. es werden keine Nutzdaten (Eingänge und Ausgänge) mehr zwischen DP-Master und DP-Slave ausgetauscht.

# **Ereignisse**

Ein DP-Slave-Ausfall kann durch folgende Ereignisse ausgelöst werden:

- Ereignisse vom DP-Master: z. B. beim Laden einer neuen Konfiguration, durch einen Verbindungsabbruch oder Ausschalten eines Gerätes
- Ereignisse vom DP-Slave ("DP-Slave-Ausfall"): z. B[. falsche Ausbauzustände](#page-217-0) (Seite [218\)](#page-217-0)

Der DP-Slave arbeitet und kommuniziert noch, d.h. er liefert Diagnosen, reagiert auf Ereignisse der Peripheriemodule und kann Datensätze bearbeiten. Aus der Diagnose kann die Ursache des DP-Slave-Ausfalls ermittelt werden.

# **10.2 PROFINET IO**

# **10.2.1 LED-Anzeige am Interfacemodul IM 154-3 PN High Feature (6ES7154-3AB00-0AB0)**

# **LED-Anzeige**

Im folgenden Bild sehen Sie die Position und Anordnung der LED-Anzeige auf dem Interfacemodul IM 154-3 PN High Feature (6ES7154-3AB00-0AB0) mit dem Anschlussmodul CM IM PN M12, 7/8" S:

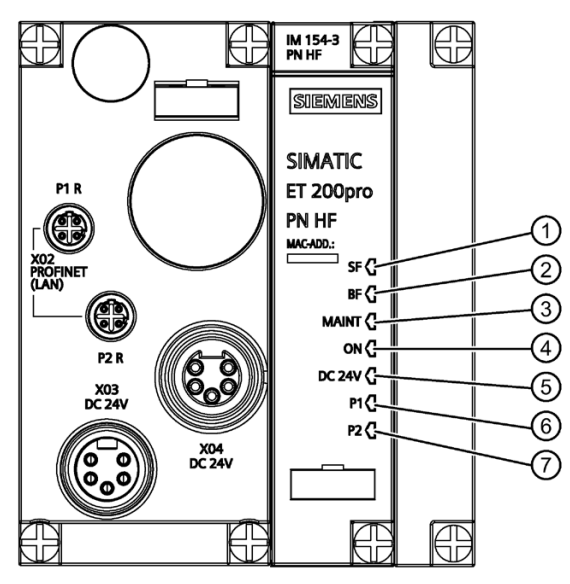

- ① SF: Sammelfehler (rote LED)
- ② BF: Busüberwachung (rote LED)
- ③ MAINT: Maintenance-Information (gelb)
- ④ ON: Elektronik-/Geberversorgung 1L+ (grüne LED)
- ⑤ DC 24V: Lastspannungsversorgung 2L+ (grüne LED)
- ⑥ P1: Verbindung zu einem Switch bzw. Controller am Port 1 (grüne LED)/ Datenaustausch am Port 1 (gelbe LED)
- ⑦ P2: Verbindung zu einem Switch bzw. Controller am Port 2 (grüne LED)/ Datenaustausch am Port 2 (gelbe LED)
- Bild 10-14 LED-Anzeige IM 154-3 PN High Feature

# **Status- und Fehleranzeigen SF, BF, ON**

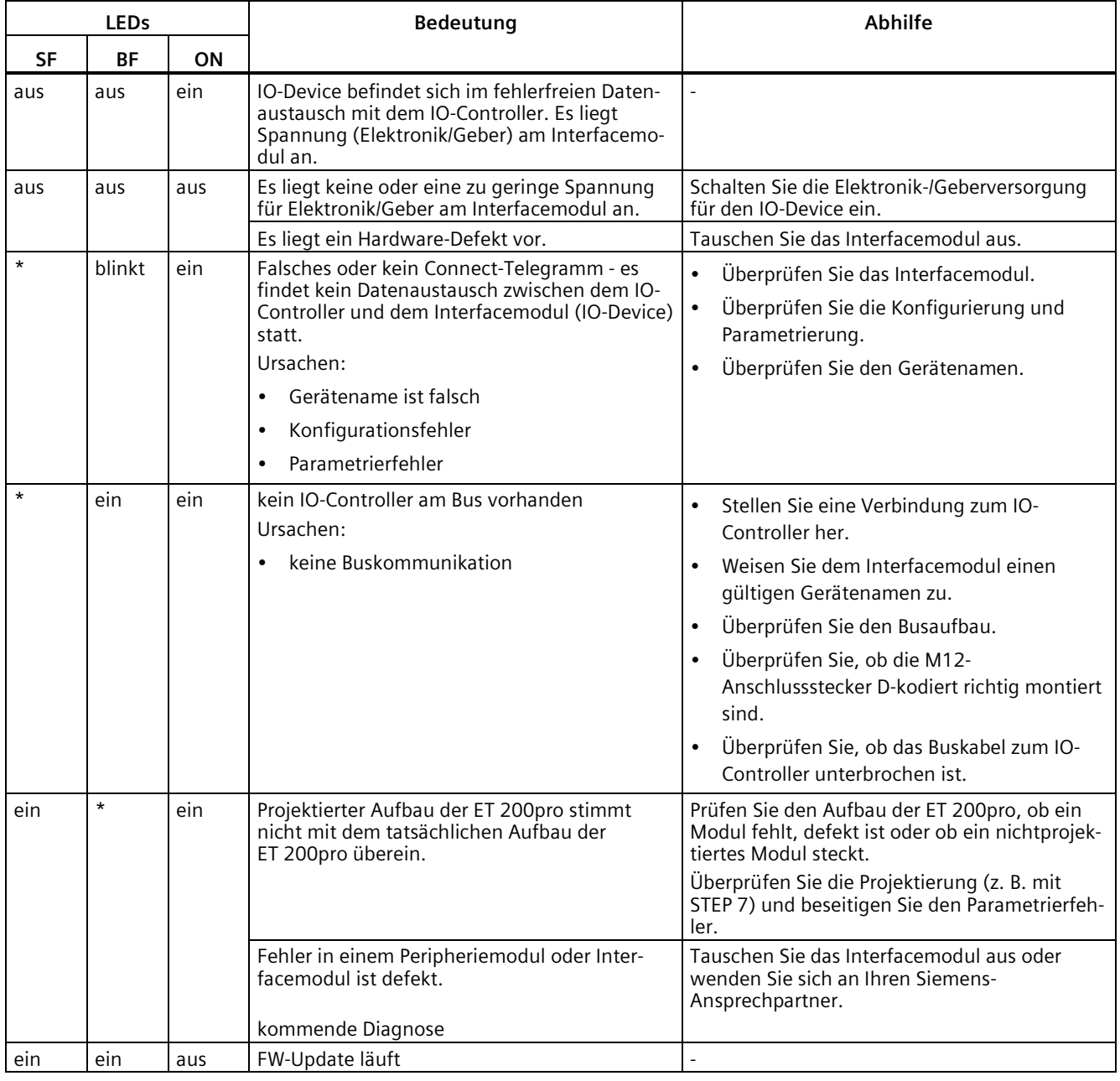

Tabelle 10- 3 Status- und Fehleranzeigen des IM 154-3 PN High Feature

\*) nicht relevant

# **Maintenance-Information MAINT**

Eine Maintenance-Information kann Wartungsbedarf oder Wartungsanforderung bedeuten. Die LED MAINT leuchtet gelb, wenn eine Maintenance-Information aus PROFINET vorliegt (siehe [Maintenance Alarme](#page-225-0) (Seite [226\)](#page-225-0)). Zusätzlich zur LED Anzeige wird eine Alarmmeldung generiert.

# **Statusanzeige DC 24V**

Die LED DC 24V leuchtet grün, wenn Sie die Lastspannungsversorgung 2L+ angeschlossen haben. Wenn die LED nicht leuchtet, dann überprüfen Sie, ob die Spannungsversorgung eingeschaltet bzw. die Sicherung in Ordnung ist.

# **Statusanzeigen P1/P2**

Tabelle 10- 4 Statusanzeigen des IM 154-3 PN High Feature am Port 1 (P1) und Port 2 (P2)

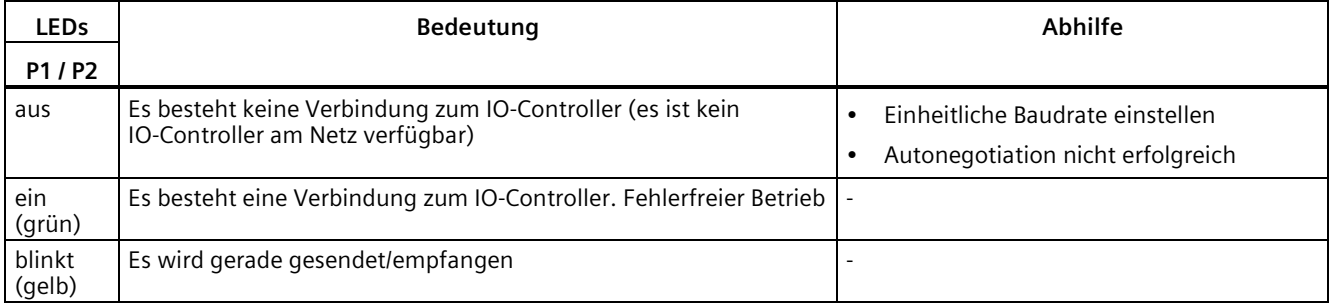

# **10.2.2 LED-Anzeige am Interfacemodul IM 154-4 PN High Feature (6ES7154-4AB10-0AB0)**

# **LED-Anzeige**

Im folgenden Bild sehen Sie die Position und Anordnung der LED-Anzeige auf dem Interfacemodul IM 154-4 PN High Feature (6ES7154-4AB10-0AB0) mit dem Anschlussmodul CM IM PN M12, 7/8":

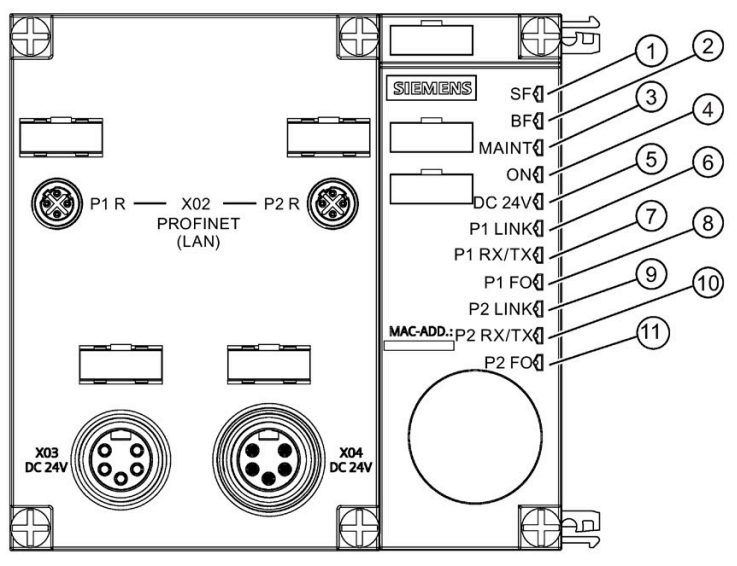

- ① SF: Sammelfehler (rote LED)
- ② BF: Busüberwachung (rote LED)
- ③ MAINT: Maintenance-Information (gelb)
- ④ ON: Elektronik-/Geberversorgung 1L+ (grüne LED)
- ⑤ DC 24V: Lastspannungsversorgung 2L+ (grüne LED)
- ⑥ P1 LINK: Verbindung zu einem Switch bzw. Controller (grüne LED) am Port 1
- ⑦ P1 RX/TX: Datenaustausch (gelbe LED) am Port 1
- ⑧ P1 FO: Zustand der FO-Strecke (gelbe LED) am Port 1
- ⑨ P2 LINK: Verbindung zu einem Switch bzw. Controller (grüne LED) am Port 2
- ⑩ P2 RX/TX: Datenaustausch (gelbe LED) am Port 2
- ⑪ P2 FO: Zustand der FO-Strecke (gelbe LED) am Port 2

# **Status- und Fehleranzeigen SF, BF, ON**

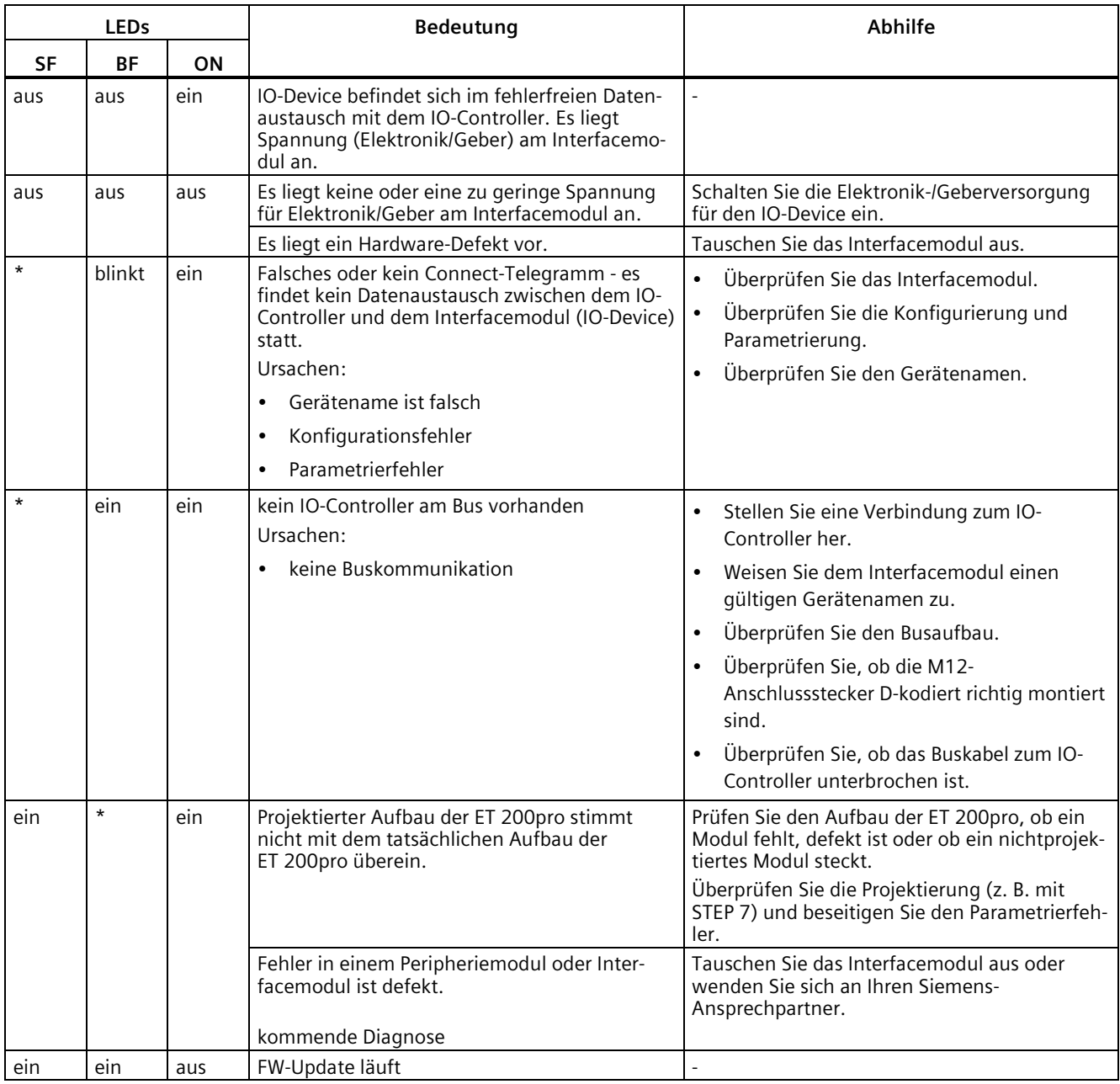

Tabelle 10- 5 Status- und Fehleranzeigen des IM 154-4 PN High Feature

\*) nicht relevant

# **Statusanzeigen LINK, RX/TX, FO**

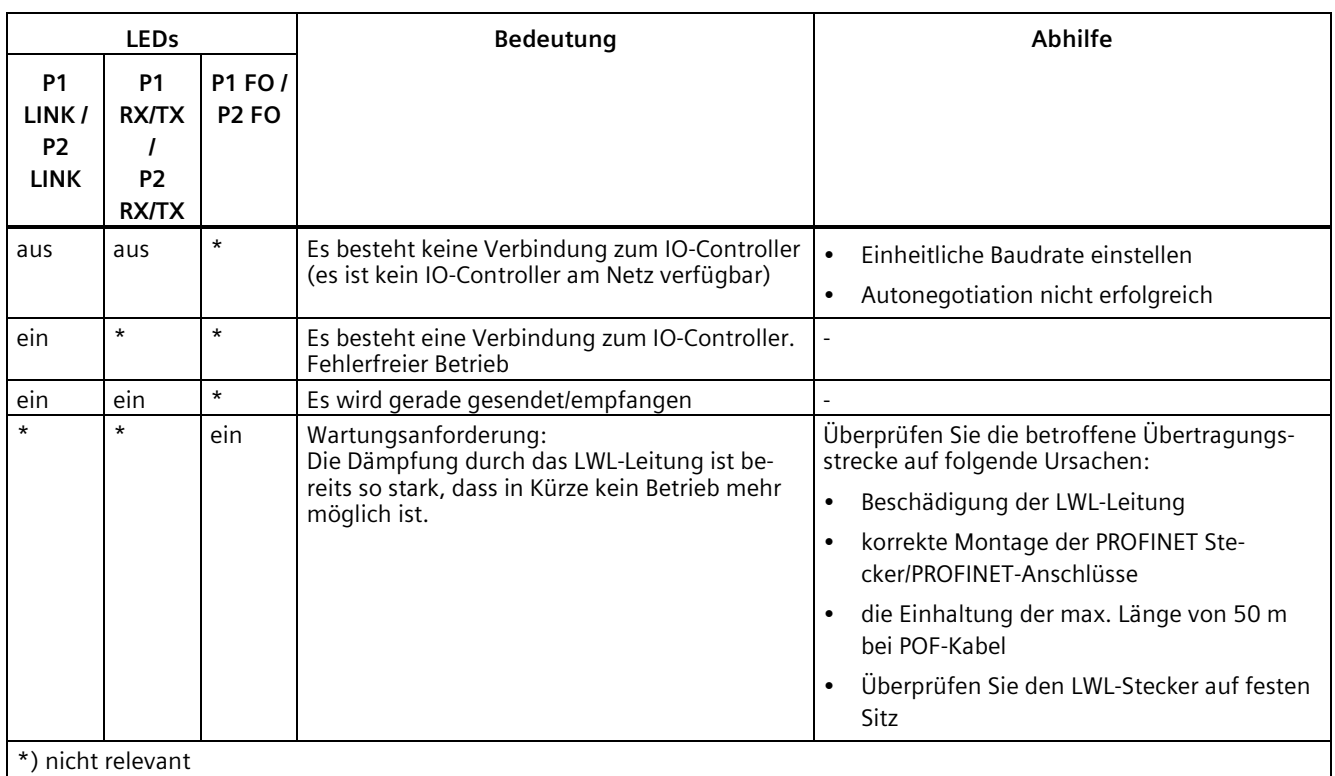

Tabelle 10- 6 Statusanzeigen des IM 154-4 PN High Feature am Port 1 (P1) und Port 2 (P2)

# **Maintenance-Information MAINT**

Eine Maintenance-Information kann Wartungsbedarf oder Wartungsanforderung bedeuten. Die LED MAINT leuchtet gelb, wenn eine Maintenance-Information aus PROFINET vorliegt (sieh[e Maintenance Alarme](#page-225-0) (Seite [226\)](#page-225-0)). Zusätzlich zur LED Anzeige wird eine Alarmmeldung generiert.

# **Statusanzeige DC 24V**

Die LED DC 24V leuchtet grün, wenn Sie die Lastspannungsversorgung 2L+ angeschlossen haben. Wenn die LED nicht leuchtet, dann überprüfen Sie, ob die Spannungsversorgung eingeschaltet bzw. die Sicherung in Ordnung ist.

# **10.2.3 Diagnosemeldungen der Elektronikmodule**

# **Aktionen nach einer Diagnosemeldung**

Jede Diagnosemeldung führt zu folgenden Aktionen:

- Die SF-LED auf dem Interfacemodul leuchtet.
- Es sind mehrere Diagnosemeldungen gleichzeitig möglich.
- Diagnosen werden als Diagnosealarme gemeldet und können über Datensätze gelesen werden.
- Nach einer Diagnosemeldung wird diese im Diagnosepuffer des IO-Controllers hinterlegt.
- Der OB 82 wird aufgerufen. Wenn der OB 82 nicht vorhanden ist, dann geht der IO-Controller in den Betriebszustand STOP.
- Quittierung des Diagnosealarms, danach ist ein neuer Alarm möglich.

# **10.2.4 Alarme von ET 200pro auswerten**

# **Einleitung**

Bei bestimmten Fehlern werden vom IO-Device Alarme ausgelöst. Die Alarmauswertung erfolgt in Abhängigkeit vom eingesetzten IO-Controller.

# **Alarme mit IO-Controller auswerten**

Die ET 200pro unterstützt folgende Alarme

- Diagnosealarme
- Prozessalarme
- Ziehen-/Steckenalarme

Im Falle eines Alarms laufen in der CPU des IO-Controllers automatisch Alarm-OBs ab (siehe *Programmierhandbuch Systemsoftware für S7-300/S7-400*, unter "Programmentwurf").

Über die OB-Nummer und die Startinformation erhalten Sie bereits Aussagen zu Fehlerursache und Fehlerart.

Detaillierte Informationen zum Fehlerereignis erhalten Sie im Fehler-OB mit dem SFB 54 RALRM (Alarmzusatzinfo lesen).

# **Auslösung eines Diagnosealarms**

Bei einem kommenden oder gehenden Ereignis (z. B. Drahtbruch) löst das Modul bei "Freigabe: Diagnosealarm" einen Diagnosealarm aus.

Die CPU unterbricht die Bearbeitung des Anwenderprogramms und bearbeitet den Diagnosebaustein OB 82. Das Ergebnis, welches zur Alarmauslösung geführt hat, wird in der Startinformation des OB 82 eingetragen.

*10.2 PROFINET IO*

# **Auslösung eines Prozessalarms**

Bei einem Prozessalarm unterbricht die CPU die Bearbeitung des Anwenderprogramms und bearbeitet den Prozessalarmbaustein OB 40. Das Ergebnis, welches zur Alarmauslösung geführt hat, wird in der Startinformation des OB 40 eingetragen.

#### **Hinweis**

Prozessalarme sollten nicht für technologische Zwecke (z. B. zyklische Erzeugung von Prozessalarmen) genutzt werden, weil diese im Gesamtsystem verloren gehen können.

# **Auslösung eines Ziehen-/Steckenalarms**

Die CPU unterbricht die Bearbeitung des Anwenderprogramms und bearbeitet den Diagnosebaustein OB 83. Das Ergebnis, welches zur Alarmauslösung geführt hat, wird in der Startinformation des OB 83 eingetragen.

# <span id="page-225-0"></span>**10.2.5 Maintenance Alarme**

# **Einleitung**

Die PROFINET-Schnittstellen der PROFINET-Interfacemodule unterstützen das Diagnose- und Maintenancekonzept in PROFINET nach der Norm IEC 61158-6-10. Ziel ist das frühzeitige Erkennen und Beseitigen von potenziellen Störungen.

# **Maintenance Alarme**

Der Inhalt der folgenden Tabelle gilt für:

- IM 154-3 PN High Feature mit Anschlussmodul CM IN PN M12, 7/8" S
- IM 154-4 PN High Feature mit Anschlussmodul CM IM PN PP Cu oder CM IM PN M12, 7/8"

Das PROFINET-Interfacemodul meldet an das übergeordnete Diagnosesystem:

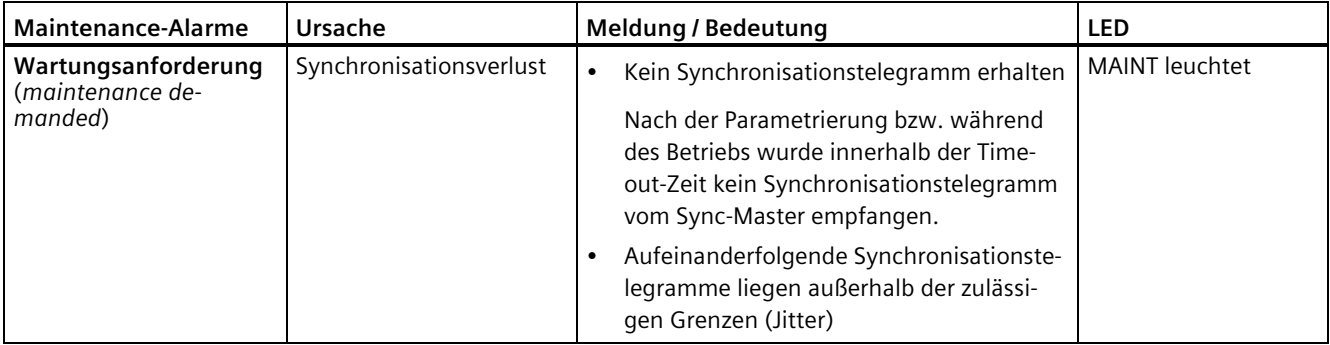

# **Maintenance Alarme IM 154-4 PN High Feature mit Anschlussmodul CM IM PN PP FO**

Beim IM154-4 PN High Feature signalisieren Maintenance Alarme dem Anwender, wann die Überprüfung oder der Austausch eines Lichtwellenleiters erforderlich ist. Das ist abhängig von der Zunahme des Dämpfungswerts an der PROFINET-Schnittstelle.

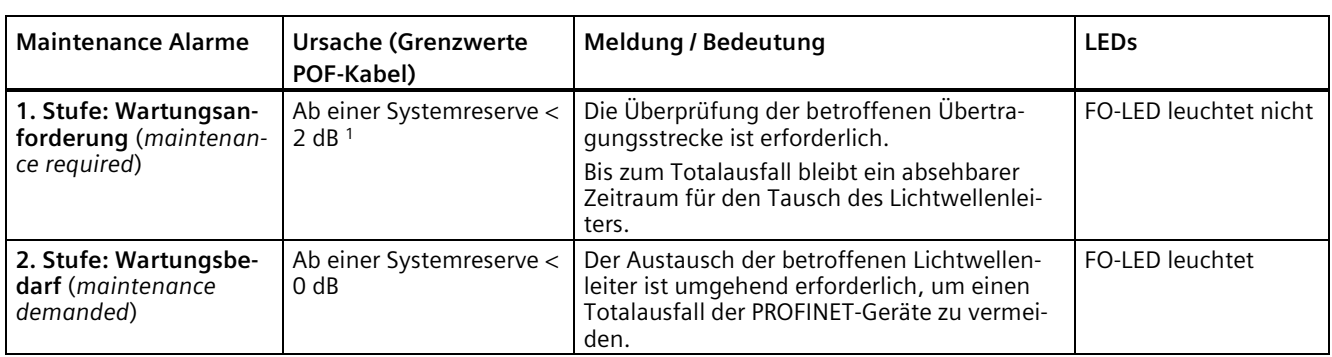

Das IM154-4 PN High Feature meldet an das übergeordnete Diagnosesystem:

<sup>1</sup> Nach 1 Sekunde werden diese Diagnosen automatisch gelöscht.

# **Systemmeldungen in** *STEP 7*

Die Maintenance-Informationen werden in *STEP 7* mit folgenden Systemmeldungen generiert:

- Wartungsanforderung symbolisiert durch einen gelben Schraubenschlüssel je Port.
- Wartungsbedarf symbolisiert durch einen orangefarbigen Schraubenschlüssel je Port.

# **10.2.6 Diagnose mit STEP 7**

# **10.2.6.1 Auslesen der Diagnose**

# **Möglichkeiten zum Auslesen der Diagnose**

Tabelle 10- 7 Auslesen der Diagnose mit STEP 7

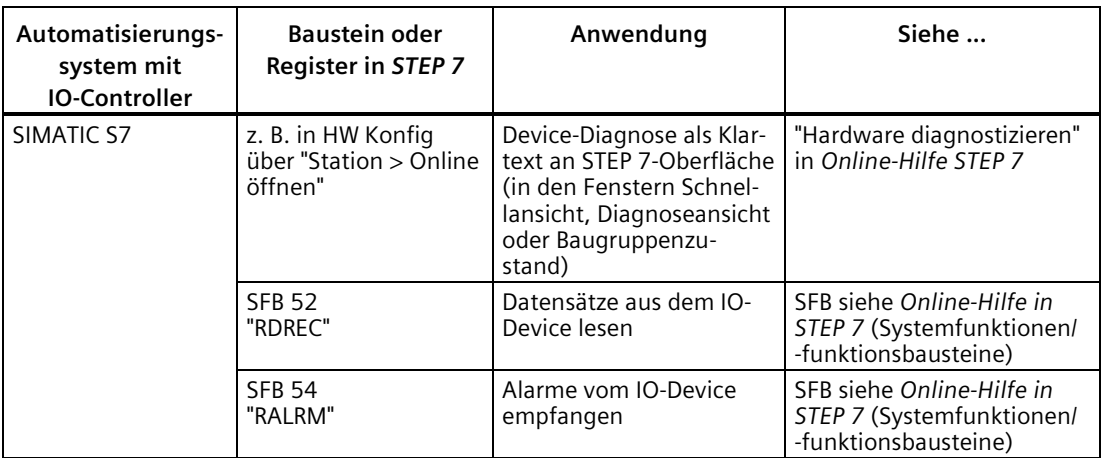

# <span id="page-227-0"></span>**10.2.6.2 Kanaldiagnosen**

# **Weitere Informationen zu den Datensätzen bei PROFINET IO**

Den Aufbau der Diagnosedatensätze und Beispiele zur Programmierung finden im Programmierhandbuch Von PROFIBUS DP nach PROFINET IO [\(http://support.automation.siemens.com/WW/view/de/19289930\)](http://support.automation.siemens.com/WW/view/de/19289930).

# **Struktur der herstellerspezifischen Diagnosedatensätze**

Die Struktur der Diagnosedatensätze wird über die BlockVersion unterschieden. Für die PROFINET-Interfacemodule gilt folgende BlockVersion:

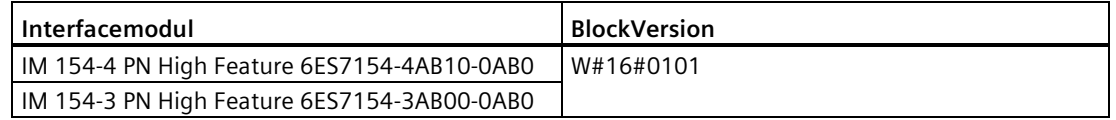

# **Herstellerspezifische Diagnose in der User Structure Identifier (USI)**

Bei den PROFINET-Interfacemodulen werden folgende herstellerspezifische Diagnosen in der USI gemeldet.

- Unterbrechung des ET 200pro-Rückwandbusses: USI = W#16#0001
- Fehlerhaftes zusammenfassen von Modulen: USI = W#16#0002

# **Aufbau USI = W#16#0001**

Tabelle 10- 8 Aufbau der USI = W#16#0001

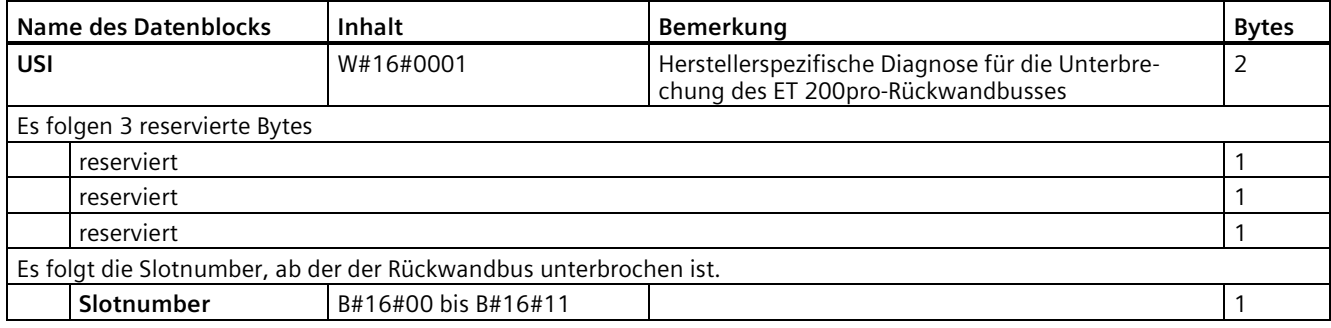

# **Aufbau USI = W#16#0002**

Tabelle 10- 9 Aufbau der USI = W#16#0002

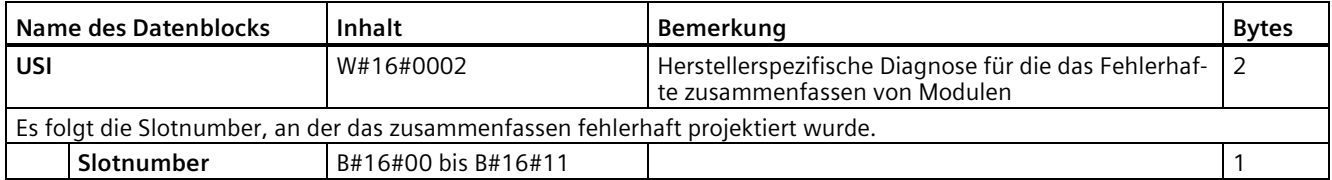

# **Siehe auch**

[Fehlertypen für Elektronikmodule](#page-229-0) (Seite [230\)](#page-229-0)

# <span id="page-229-0"></span>**10.2.6.3 Fehlertypen für Elektronikmodule**

# **Fehlertypen und Abhilfe**

Die Tabelle zeigt die Fehlertypen für die Elektronikmodule.

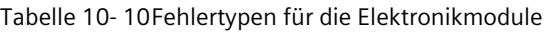

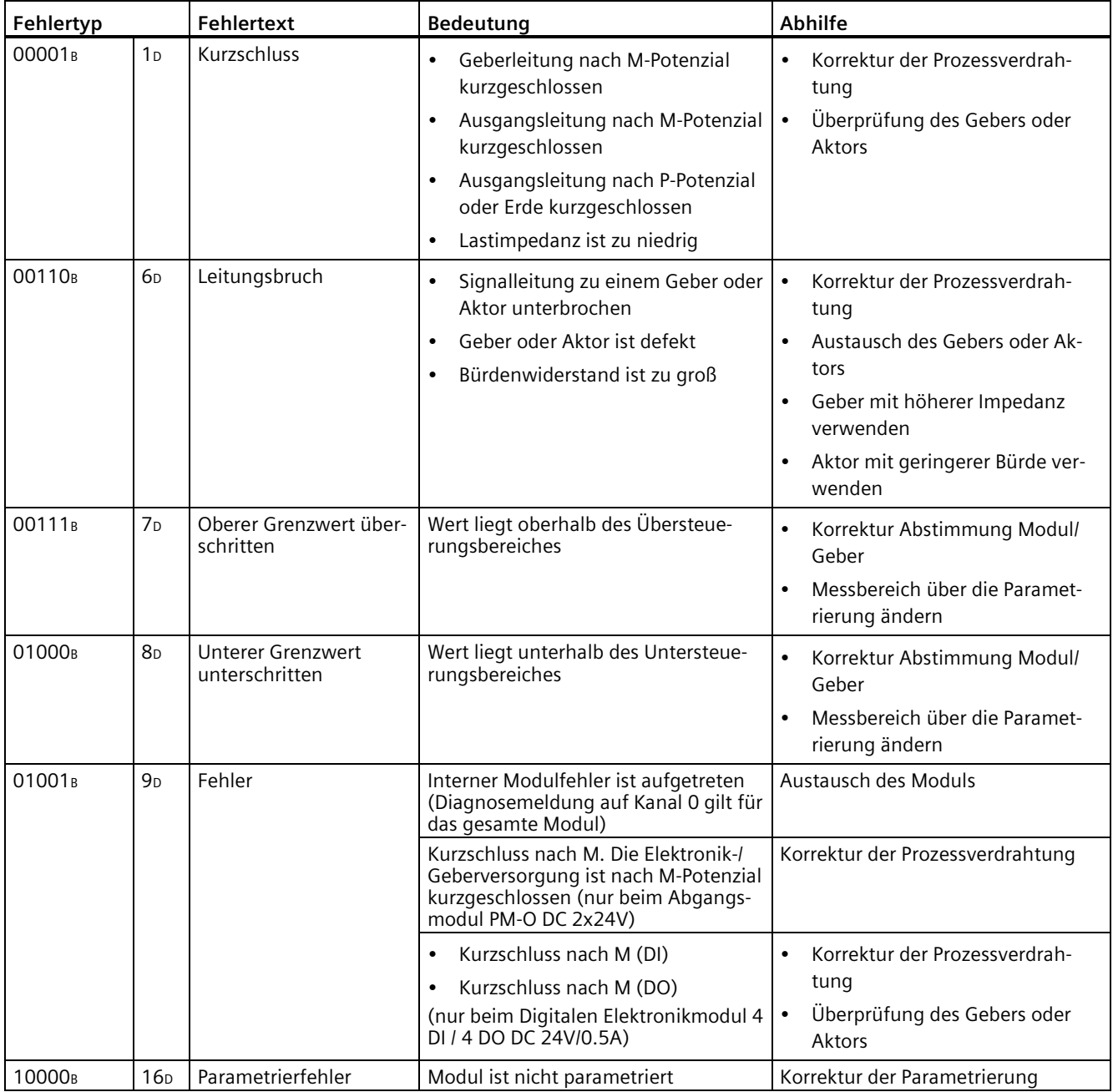

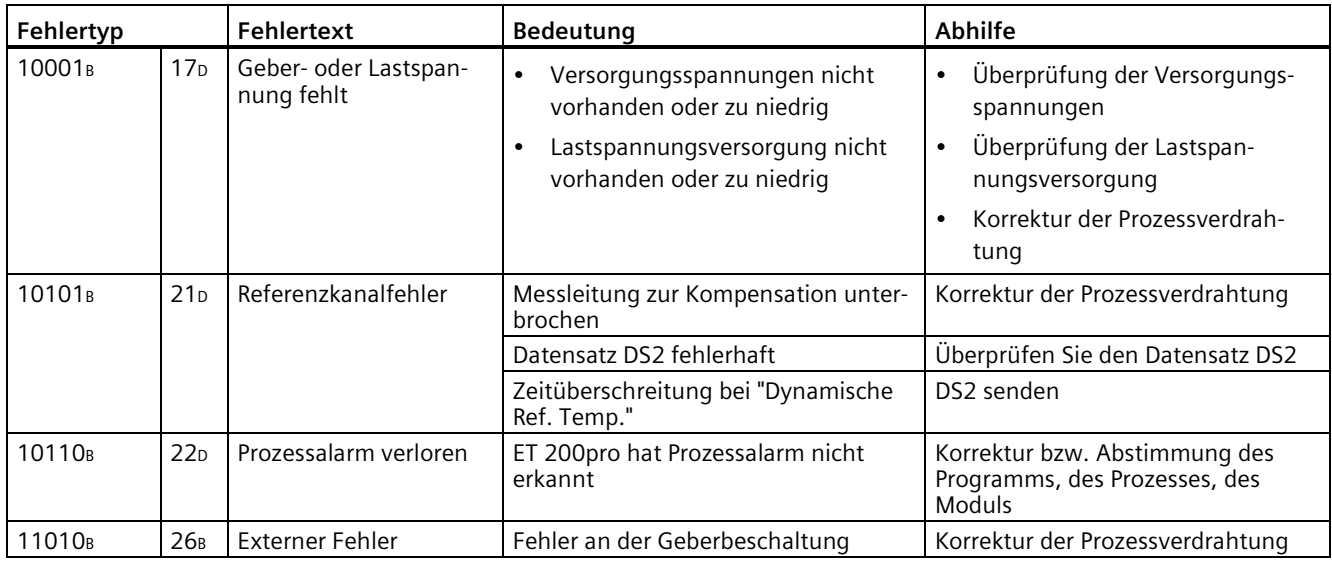

# **Siehe auch**

[Kanalbezogene Diagnose](#page-206-0) (Seite [207\)](#page-206-0) [Kanaldiagnosen](#page-227-0) (Seite [228\)](#page-227-0)

# **10.2.6.4 Unterbrechung des ET 200pro-Rückwandbusses**

# **Gesonderte Diagnose für Busunterbrechung: USI = W#16#0001**

Wenn die ET 200pro nicht anläuft, kann es folgende Ursachen haben:

- Ein oder mehrere fehlende Module
- Abschlussmodul fehlt
- Modulanzahl überschreitet Maximalausbau
- Fehlerhafter Rückwandbus (z.B. defektes Busmodul)

Wenn der Datenaustausch abgebrochen wird, kann es folgende Ursachen haben:

- Mindestens zwei Module (das ist im Gegensatz zu einem fehlenden Modul keine Lücke mehr, sondern ein aufgetrennter Rückwandbus)
- Abschlussmodul fehlt
- Fehlerhafter Rückwandbus (z.B. defektes Busmodul)

Bei einer Unterbrechung des ET 200pro-Rückwandbusses wird kein Alarm generiert. Die Information können Sie mit STEP 7 im SIMATIC-Manager über "Erreichbare Teilnehmer" im Fenster "Baugruppenzustand" auslesen. Das PG muss sich dazu im PROFINET-Subnetz befinden. Die Information werden textuell angezeigt.

# **Siehe auch**

[Kennungsbezogene Diagnose](#page-204-0) (Seite [205\)](#page-204-0)

[Modulstatus](#page-205-0) (Seite [206\)](#page-205-0)

# **10.2.6.5 Fehlerhaftes Zusammenfassen von Modulen**

# **Fehlerhaftes Zusammenfassen von Modulen (Packen): USI = W#16#0002**

Bei folgenden Projektierungsfehlern ist das Modul im Steckplatz der ET 200pro ungültig:

- Das Zusammenfassen der Module wurde mit einer Modulbezeichnung mit "\*" begonnen
- Eine Modulbezeichnung mit "\*" wurde mehrfach ausgewählt ("\*" "\*")

# **10.2.6.6 Diagnose bei falschen Ausbauzuständen der ET 200pro am PROFINET IO**

#### **Falsche Ausbauzustände**

Folgende falsche Ausbauzustände der ET 200pro führen zu einem Ausfall des IO-Device ET 200pro bzw. verhindern den Eintritt in den Datenaustausch.

- Abschlussmodul fehlt
- Modulanzahl überschreitet Maximalausbau
- Fehlerhafter Rückwandbus, z. B. defektes Busmodul

#### **Hinweis**

Wenn ein Modul fehlt (Lücke) und die ET 200pro Netz-Ein geschaltet wird, dann läuft das IO-Device nicht an.

# **10.2.6.7 Ausfall der Lastspannung vom Powermodul**

# **Ausfall der Lastspannung**

Bei einem Ausfall der Lastspannungsversorgung 2L+ verhalten sich Digitale Elektronikmodule mit Ausgängen wie folgt:

- Die Elektronikmodule fallen nicht aus.
- Die Ausgänge werden nicht mehr versorgt.
- Wenn bei dem Elektronikmodul 4 DO DC 24V/2.0A High Feature die Diagnose **Fehlende Lastspannung L+** freigegeben ist, dann wird eine Diagnose generiert.

# **10.2.6.8 STOP des IO-Controllers und Wiederkehr des IO-Device**

# **Diagnosen nach STOP des IO-Controllers**

Treffen im Zustand STOP des IO-Controllers Diagnosen vom IO-Device ein, so führen diese Diagnosen nach Anlauf des IO-Controllers nicht zum Start der entsprechenden Organisationsbausteine. Sie müssen sich im OB 100 selbst ein Bild über den Zustand des Device machen.

# **Diagnosen nach Wiederkehr des IO-Device**

Bei der Wiederkehr eines IO-Device müssen Sie mittels SFB 52 den Datensatz F00CH lesen. Dort finden Sie alle Diagnosen für die einem IO-Controller zugeordneten Steckplätze in einem Device.

# **10.3 LED-Anzeige am Power-, Elektronik- und Pneumatik-Interfacemodul**

# **10.3.1 LED-Anzeige am Powermodul PM-E**

# **Einleitung**

Die LED-Anzeige (2 LEDs) befindet sich auf der Frontseite des Powermoduls.

# **LED-Anzeige**

Im folgenden Bild sehen Sie die Position und Anordnung der LED-Anzeige auf dem Powermodul PM-E DC 24V.

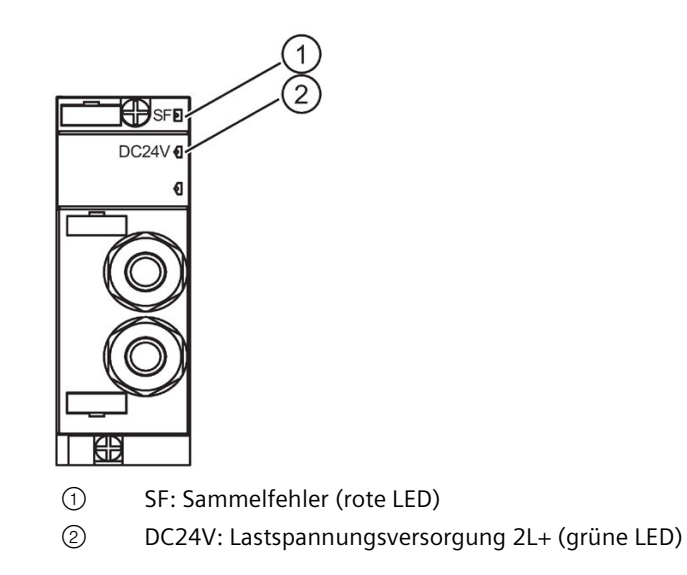

# **Status- und Fehleranzeigen SF, DC24V**

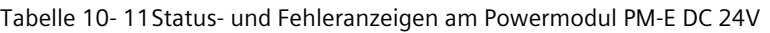

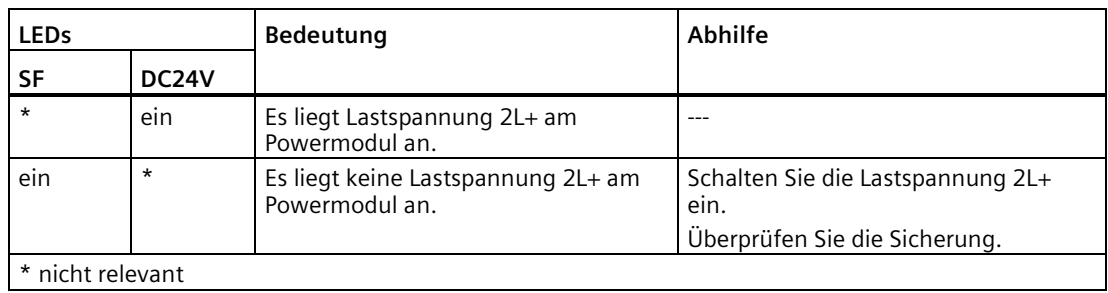

# **10.3.2 LED-Anzeige am Abgangsmodul PM-O**

# **Einleitung**

Die LED-Anzeige (1 LED) befindet sich auf der Frontseite des Abgangsmoduls.

# **LED-Anzeige**

Im folgenden Bild sehen Sie die Position und Anordnung der LED-Anzeige auf dem Abgangsmodul PM-O DC 2x24V.

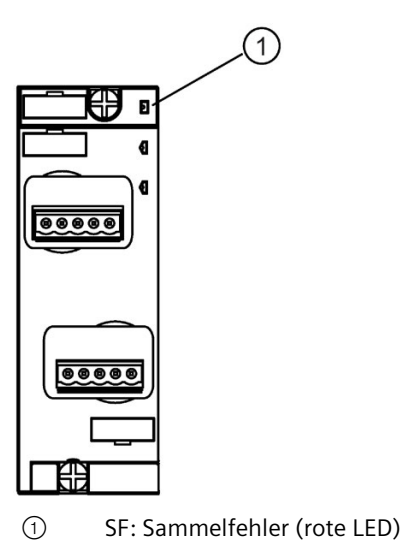

 $\mathbf{3}$ 

*10.3 LED-Anzeige am Power-, Elektronik- und Pneumatik-Interfacemodul*

# **Fehleranzeige SF**

Tabelle 10- 12Fehleranzeige am Abgangsmodul PM-O DC 2x24V

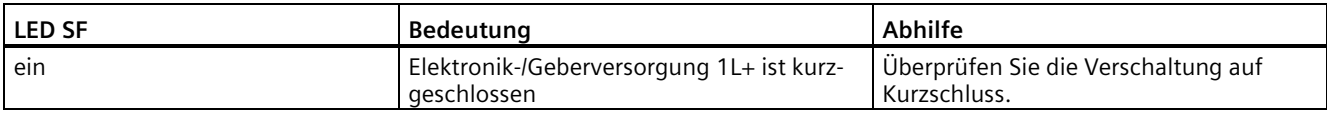

# **10.3.3 LED-Anzeige am Elektronikmodul**

# **Einleitung**

Die LED-Anzeige für die Elektronikmodule befindet sich auf der Vorderseite der Anschlussmodule.

# **LED-Anzeige für Elektronikmodule mit Anschlussmodul CM IO 4 x M12 und CM IO 4 x M12P**

Im folgenden Bild sehen Sie die Position und Anordnung der LED-Anzeige auf dem Anschlussmodul CM IO 4 x M12 und CM IO 4 x M12P.

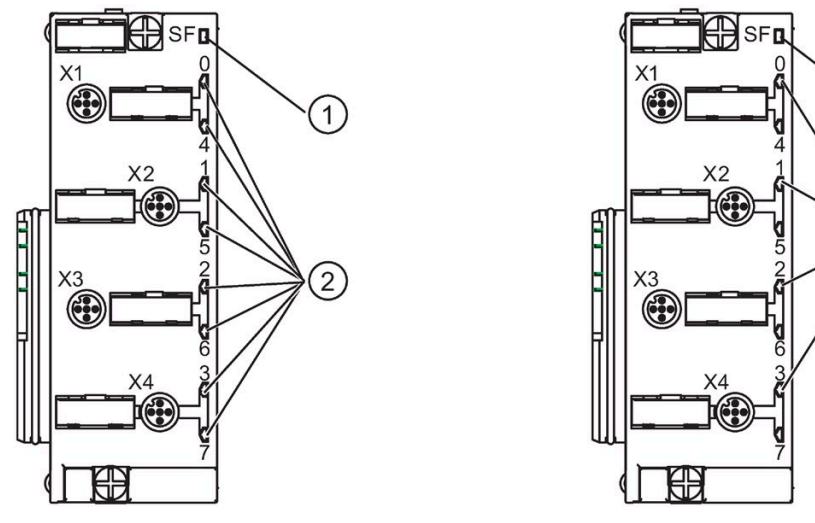

- ① SF: Sammelfehler (rote LED)
- ② Statusanzeige bei 8-kanaligen Digitalen Elektronikmodulen (grüne LEDs) Status-/Kanalfehleranzeige bei den 8-kanaligen Digitalen Elektronikmodulen High Feature (grüne/rote LEDs)

2 Eingänge/Ausgänge je Rundbuchse; beide LED-Anzeigen werden verwendet.

③ Statusanzeige bei 4-kanaligen Digitalen Elektronikmodulen (grüne LEDs) Status-/Kanalfehleranzeige bei den 8-kanaligen Digitalen Elektronikmodulen High Feature (grüne/rote LEDs)

Kanalfehleranzeige bei 4-kanaligen Analogen Elektronikmodulen (rote LEDs)

1 Eingang/Ausgang je Rundbuchse; die obere LED-Anzeige wird verwendet.

# **LED-Anzeige für Elektronikmodule mit Anschlussmodul CM IO 4 x M12 Invers**

Im folgenden Bild sehen Sie die Position und Anordnung der LED-Anzeige auf dem Anschlussmodul CM IO 4 x M12 Invers.

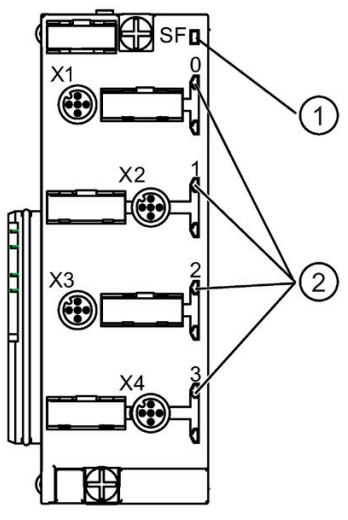

① SF: Sammelfehler (rote LED)

② Statusanzeige bei 4-kanaligen Digitalen Elektronikmodulen (grüne LEDs) Status-/Kanalfehleranzeige bei den 4-kanaligen Digitalen Elektronikmodulen High Feature (grüne/rote LEDs)

# **LED-Anzeige für Elektronikmodule mit Anschlussmodul CM IO 8 x M12, CM IO 8 x M12P, CM IO 8 x M12D und CM IO 8 x M8**

Im folgenden Bild sehen Sie die Position und Anordnung der LED-Anzeige auf dem Anschlussmodul CM IO 8 x M12, CM IO 8 x M12P, CM IO 8 x M12D und CM IO 8 x M8.

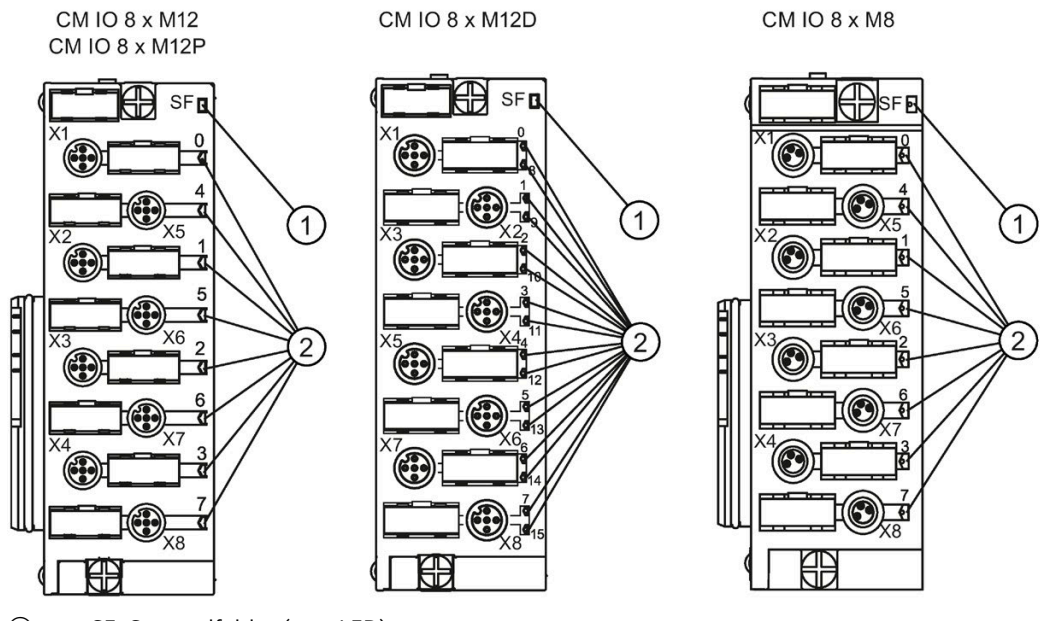

① SF: Sammelfehler (rote LED)

② Statusanzeige bei Digitalen Elektronikmodulen (grüne LEDs) Status-/Kanalfehleranzeige bei den Digitalen Elektronikmodulen High Feature (grüne/rote LEDs)

# **LED-Anzeige für Elektronikmodule mit Anschlussmodul CM IO 2 x M12 und CM IO 1 x M23**

Im folgenden Bild sehen Sie die Position und Anordnung der LED-Anzeige auf dem Anschlussmodul CM IO 2 x M12 und CM IO 1 x M23.

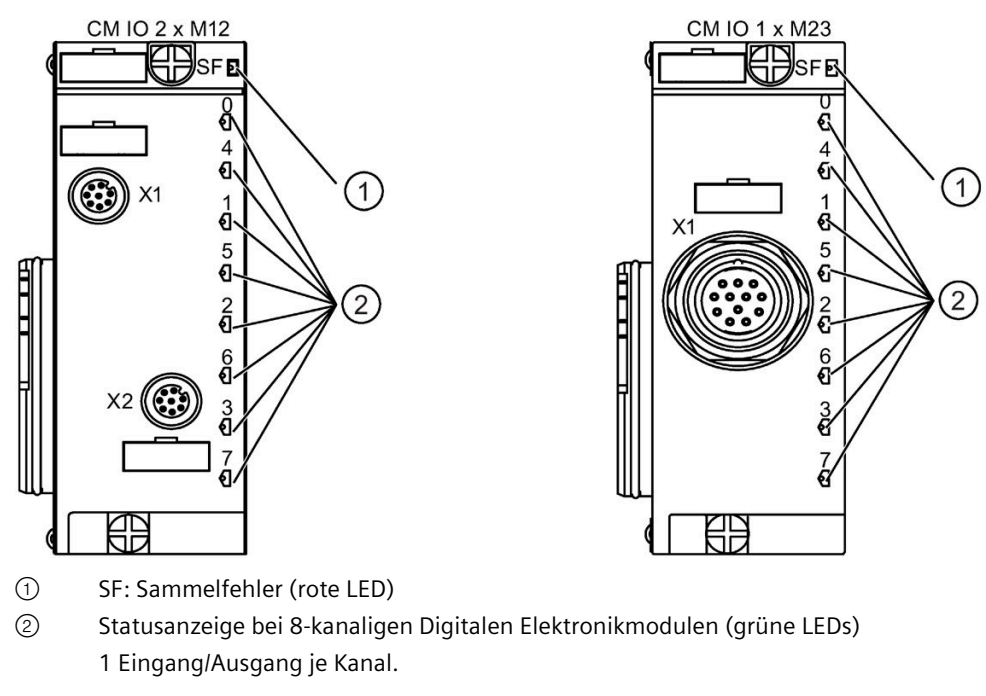

Bild 10-15 LED-Anzeige am Anschlussmodul CM IO 2 x M12; CM IO 1 x 23

# **Status- und Fehler-LEDs bei den Digitalen Elektronikmodulen mit den Anschlussmodulen CM IO 4 x M12, CM IO 4 x M12P, CM IO 4 x M12 Invers, CM IO 8 x M12, CM IO 8 x M12P, CM IO 8 x M12D, CM IO 8 x M8, CM IO 2 x M12 und CM IO 1 x M23**

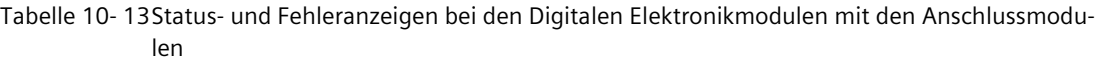

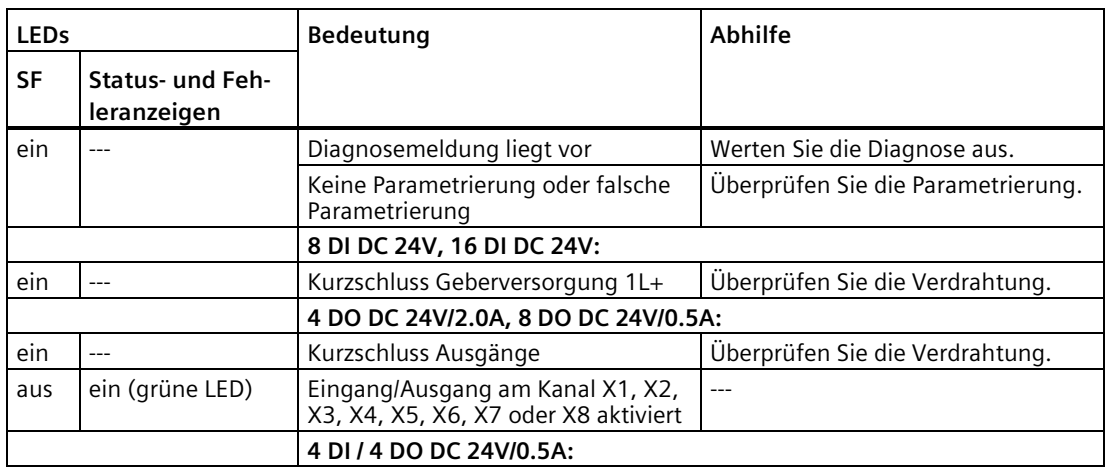

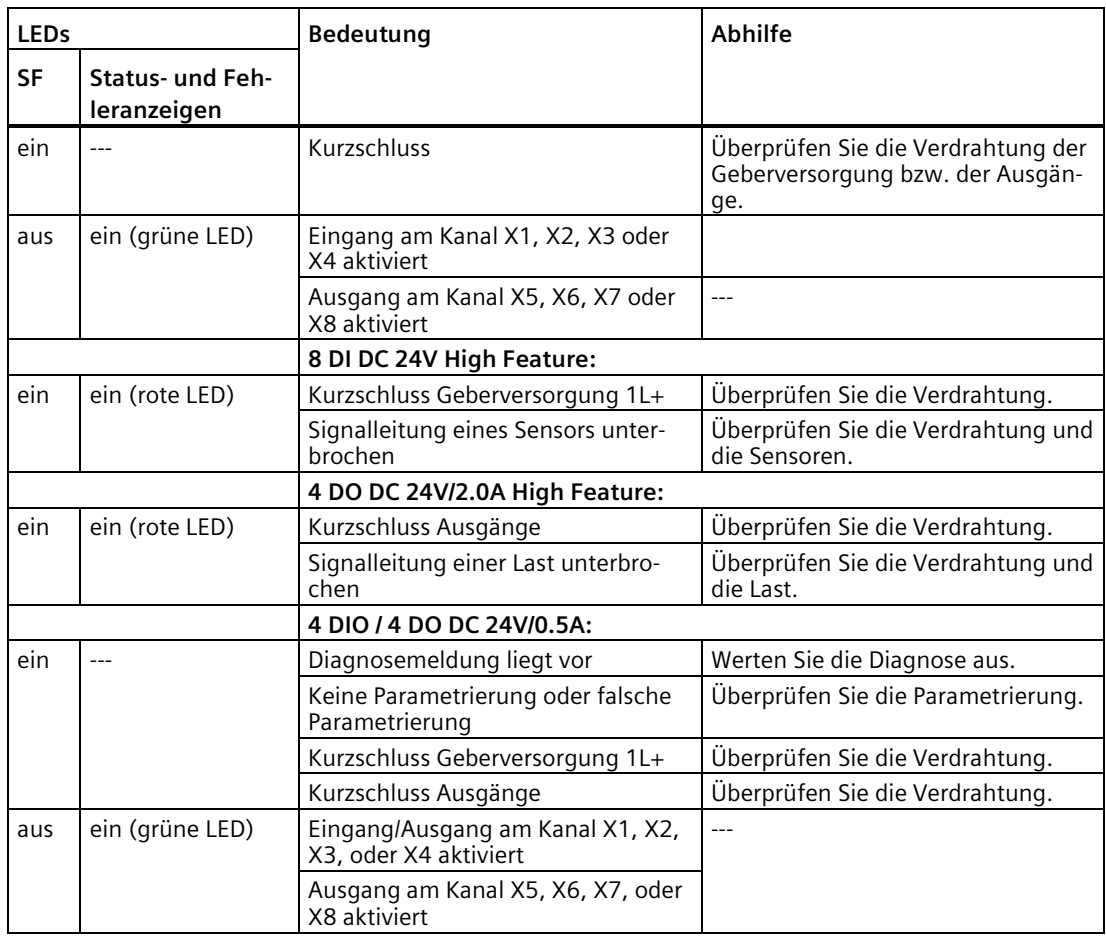

# **Hinweis**

# **LED-Anzeigen**

Für das Digitales Elektronikmodul 4 DI / 4 DO DC 24V/0.5A gilt:

Die Eingänge DIo bis DI3 werden über die LEDs 0 bis 3 und die Ausgänge DQo bis DQ3 werden über die LEDs 4 bis 7 angezeigt.

# **Status- und Fehler-LEDs bei den Analogen Elektronikmodulen mit Anschlussmodul CM IO 4 x M12**

Tabelle 10- 14Status- und Fehleranzeigen bei den Analogen Elektronikmodulen mit dem Anschlussmodul CM IO 4 x M12

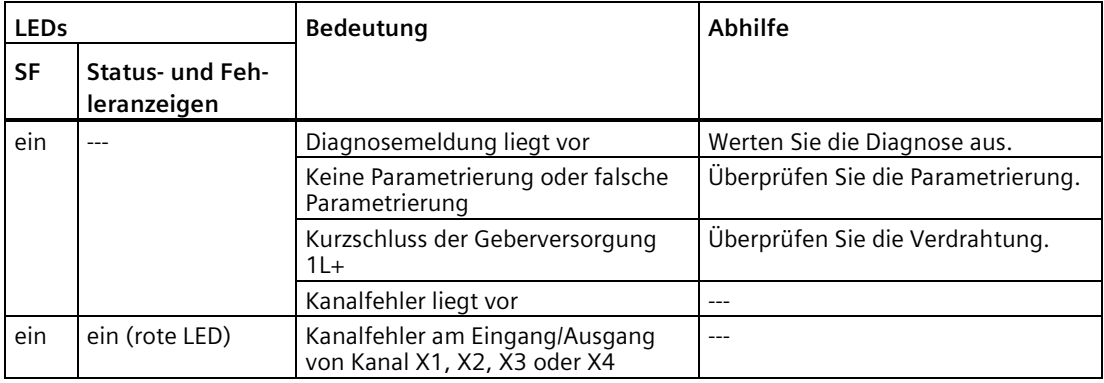

# **10.3.4 LED-Anzeige am Pneumatik-Interfacemodul**

# **Einleitung**

Die LED-Anzeige für die Pneumatik-Interfacemodule befindet sich vorne rechts.

# **LED-Anzeige für die Pneumatik-Interfacemodule 16 DO DC 24V CPV10 und 16 DO DC 24V CPV14**

Im folgenden Bild sehen Sie die Position und Anordnung der LED-Anzeige auf den Pneumatik-Interfacemodulen 16 DO DC 24V CPV10 und 16 DO DC 24V CPV14.

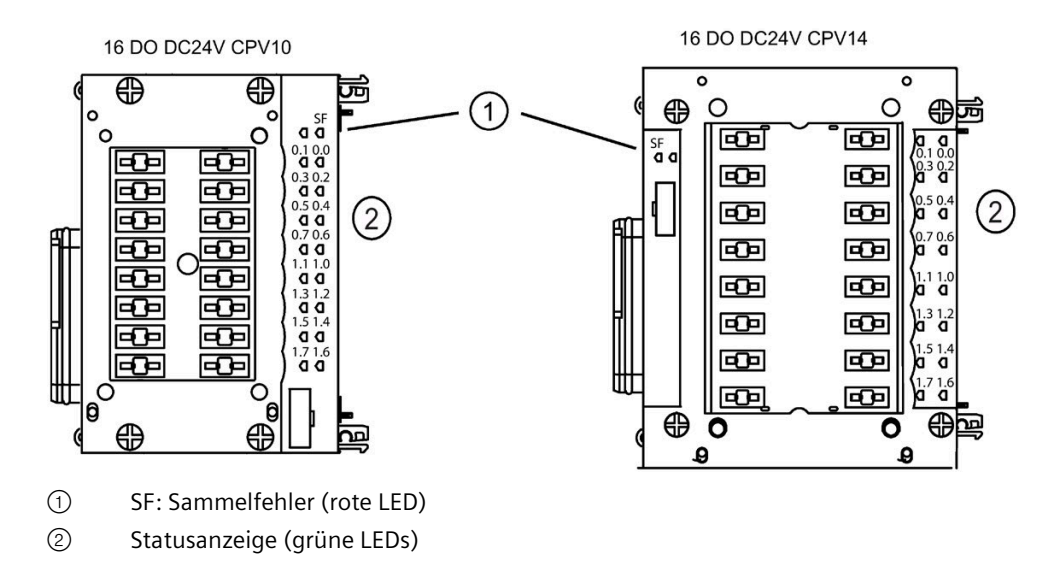

# **Status- und Fehler-LEDs bei den Pneumatik-Interfacemodulen**

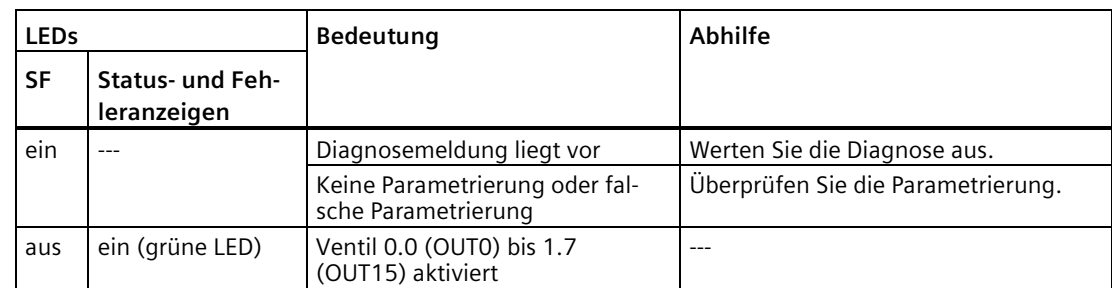

Tabelle 10- 15Status- und Fehleranzeigen bei den Pneumatik-Interfacemodulen

# **Allgemeine Technische Daten 11**

# **11.1 Normen und Zulassungen**

# **Einleitung**

Die allgemeinen technischen Daten beinhalten:

- Die Normen und Prüfwerte, die das dezentrale Peripheriesystem ET 200pro einhält und erfüllt.
- Die Prüfkriterien nach denen das dezentrale Peripheriesystem ET 200pro getestet wurde.

#### **Hinweis**

#### **Angaben auf dem Typenschild**

Die aktuell gültigen Kennzeichnungen und Zulassungen finden Sie auf dem Typenschild des jeweiligen Produkts.

#### **Sicherheit der Anlage oder des Systems**

#### **ACHTUNG**

#### **Verantwortung für die Sicherheit liegt beim Errichter**

Die Sicherheit der Anlage oder des Systems, in welches das Gerät integriert wird, liegt in der Verantwortung des Errichters der Anlage oder des Systems.

# **5 Sicherheitsregeln für Arbeiten in und an elektrischen Anlagen**

Bei Arbeiten in und an elektrischen Anlagen gelten zur Vermeidung von Stromunfällen bestimmte Regeln, die in den fünf Sicherheitsregeln nach Normenreihe DIN VDE 0105 zusammengefasst sind:

- 1. Freischalten
- 2. Gegen Wiedereinschalten sichern
- 3. Spannungsfreiheit feststellen
- 4. Erden und kurzschließen
- 5. Benachbarte, unter Spannung stehende Teile abdecken oder abschranken

Diese fünf Sicherheitsregeln werden vor den Arbeiten an elektrischen Anlagen in der oben genannten Reihenfolge angewendet. Nach den Arbeiten werden sie in der umgekehrten Reihenfolge wieder aufgehoben.

Bei jedem Elektriker werden diese Regeln als bekannt vorausgesetzt.

# **CE-Zulassung**

Das dezentrale Peripheriesystem ET 200pro erfüllt die Anforderungen und Schutzziele der folgenden Richtlinien und stimmt mit den harmonisierten europäischen Normen (EN) überein, die für Speicherprogrammierbare Steuerungen in den Amtsblättern der Europäischen Union bekanntgegeben wurden:

- 2014/35/EU "Elektrische Betriebsmittel zur Verwendung innerhalb bestimmter Spannungsgrenzen" (Niederspannungsrichtlinie)
- 2014/30/EU "Elektromagnetische Verträglichkeit" (EMV-Richtlinie)
- 2011/65/EU "Beschränkung der Verwendung bestimmter gefährlicher Stoffe in Elektround Elektronikgeräten" (RoHS-Richtlinie)

Die EU-Konformitätserklärungen werden für die zuständigen Behörden zur Verfügung gehalten bei:

Siemens AG Digital Industries Factory Automation DI FA TI COS TT Postfach 1963 D-92209 Amberg

Sie finden diese auch zum Download auf den Internetseiten des Customer Supports unter dem Stichwort "Konformitätserklärung".

# **UKCA-Kennzeichnung**

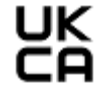

Das dezentrale Peripheriesystem ET 200pro entspricht den designierten Britischen Standards (BS) für speicherprogrammierbare Steuerungen, die in der offiziellen konsolidierten Liste der britischen Regierung veröffentlicht wurden. Das dezentrale Peripheriesystem ET 200pro erfüllt die Anforderungen und Schutzziele der folgenden Vorschriften und zugehörigen Ergänzungen:

- Vorschriften für elektrische Betriebsmittel (Sicherheit) 2016 (Niederspannung)
- Vorschriften für elektromagnetische Verträglichkeit 2016 (EMV)
- Vorschriften für die Beschränkung der Verwendung bestimmter gefährlicher Stoffe in Elektro- und Elektronikgeräten 2012 (RoHS)

UK-Konformitätserklärungen für die jeweiligen Behörden sind erhältlich von:

Siemens AG Digital Industries Factory Automation DI FA TI COS TT Postfach 1963 D-92209 Amberg

Die UK-Konformitätserklärung steht auf der Website des Siemens Industry Online Support unter dem Stichwort "Konformitätserklärung" auch zum Download zur Verfügung.

# **Zulassung**

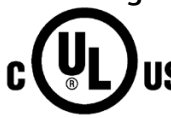

Underwriters Laboratories Inc. nach

- UL 508 (Industrial Control Equipment)
	- CSA C22.2 No. 142 (Process Control Equipment)

# **Hinweis**

Für die Pneumatik-Interfacemodule wurde keine cULus-Zulassung beantragt.

# **NEMA-Einstufung der ET 200pro (für US-amerikanischen Markt)**

Das dezentrale Peripheriesystem ET 200pro entspricht der NEMA-Einstufung: Enclosure rating Type: 4X-indoor use only.

# **Kennzeichnung für Australien und Neuseeland**

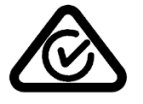

Das dezentrale Peripheriesystem ET 200pro erfüllt die Anforderungen der Norm EN IEC 61000-6-4 Fachgrundnormen – Störaussendung für Industriebereiche.

# **Korea Certificate**

Beachten Sie, dass dieses Gerät bezüglich der Emission von Funkstörungen der Grenzwertklasse A entspricht. Dieses Gerät ist einsetzbar in allen Bereichen außer dem Wohnbereich.

이 기기는 업무용(A급) 전자파 적합기기로서 판매자 또는 사용자는 이 점을 주의하시기 바라며 가정 외의 지역에서 사용하는 것을 목적으로 합니다.

# **Kennzeichnung für eurasische Zollunion**

EAC (Eurasian Conformity) Zollunion von Russland, Weißrussland und Kasachstan

Deklaration der Konformität gemäß technischer Vorschriften der Zollunion (TR CU).

# **IEC 61131**

Das dezentrale Peripheriesystem ET 200pro erfüllt die Anforderungen und Kriterien der Norm IEC 61131-2 (Speicherprogrammierbare Steuerungen, Teil 2: Betriebsmittelanforderungen und Prüfungen).

# **PROFIBUS-Norm**

Das dezentrale Peripheriesystem ET 200pro basiert auf der Norm IEC 61158 Type 3*.*

# **Einsatz im Industriebereich**

Das dezentrale Peripheriesystem ET 200pro ist für den Industriebereich ausgelegt. Dafür werden folgende Normen erfüllt:

- Anforderungen an die Störaussendung EN IEC 61000-6-4: 2019
- Anforderungen an die Störfestigkeit EN IEC 61000-6-2: 2019

#### **Einsatz im Mischgebiet**

Unter bestimmten Voraussetzungen können Sie das dezentrale Peripheriesystem ET 200pro in einem Mischgebiet einsetzen. Ein Mischgebiet dient dem Wohnen und der Unterbringung von Gewerbebetrieben, die das Wohnen nicht wesentlich stören.

Wenn Sie das dezentrale Peripheriesystem ET 200pro in einem Mischgebiet einsetzen, müssen Sie bezüglich der Emission von Funkstörungen die Grenzwerte der Fachgrundnorm EN 61000-6-3 sicherstellen. Geeignete Maßnahmen zur Erreichung dieser Grenzwerte für den Einsatz in einem Mischgebiet sind z. B.:

- Einbau des dezentralen Peripheriesystems ET 200pro in geerdete Schaltschränke
- Einsatz von Filtern in Versorgungsleitungen

Zusätzlich ist eine Einzelabnahme erforderlich.

#### **Einsatz im Wohngebiet**

#### **Hinweis**

#### **Dezentrales Peripheriesystem ET 200pro nicht für Einsatz im Wohngebiet bestimmt**

Das dezentrale Peripheriesystem ET 200pro ist nicht für den Einsatz in Wohngebieten bestimmt. Wenn Sie das dezentrale Peripheriesystem ET 200pro in Wohngebieten einsetzen, kann es zu Beeinflussungen des Rundfunk- oder Fernsehempfangs kommen.

# **Schiffsbau-Zulassung**

Klassifikationsgesellschaften:

- ABS (American Bureau of Shipping)
- BV (Bureau Veritas)
- CCS (China Classification Society)
- Class NK (Nippon Kaiji Kyokai)
- DNV (Det Norske Veritas)
- KR (Korean Register of Shipping)
- LRS (Lloyds Register of Shipping)
- RINA (Registro Italiano Navale)

Die Artikelnummern der zugelassenen Peripheriemodule für die jeweilige Klassifikationsgesellschaft finden Sie hier [\(https://support.industry.siemens.com/cs/ww/de/ps/14218/cert?ct=446\)](https://support.industry.siemens.com/cs/ww/de/ps/14218/cert?ct=446).

*11.2 Elektromagnetische Verträglichkeit*

# **11.2 Elektromagnetische Verträglichkeit**

# **Definition**

Die elektromagnetische Verträglichkeit ist die Fähigkeit einer elektrischen Einrichtung, in ihrer elektromagnetischen Umgebung zufrieden stellend zu funktionieren, ohne diese Umgebung zu beeinflussen.

Das Dezentrale Peripheriesystem ET 200pro erfüllt u. a. auch die Anforderungen des EMV-Gesetzes des europäischen Binnenmarktes. Voraussetzung dafür ist, dass das Dezentrale Peripheriesystem ET 200pro den Vorgaben und Richtlinien zum elektrischen Aufbau entspricht.

# **Impulsförmige Störgrößen**

Die folgende Tabelle zeigt die elektromagnetische Verträglichkeit des Dezentralen Peripheriesystems ET 200pro gegenüber impulsförmigen Störgrößen.

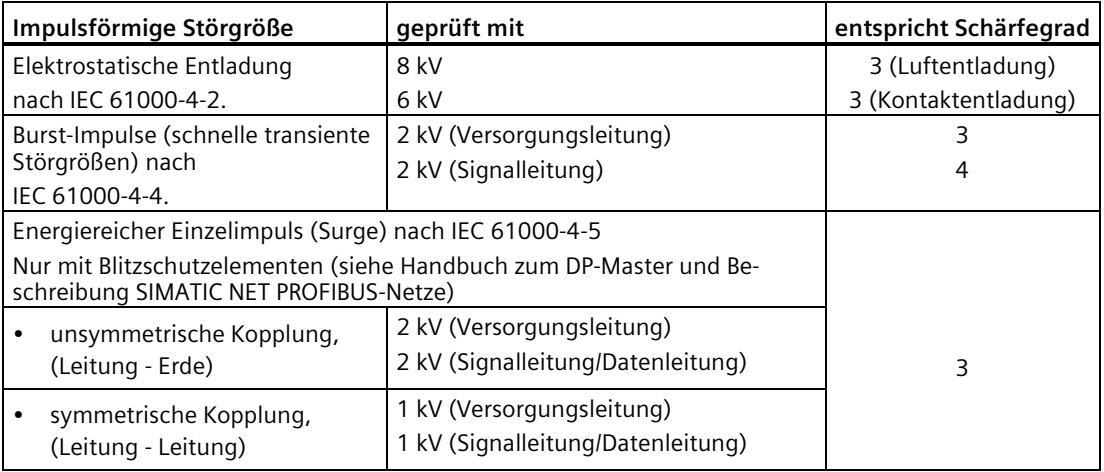

# **Sinusförmige Störgrößen**

Die folgende Tabelle zeigt die elektromagnetische Verträglichkeit des Dezentralen Peripheriegerätes ET 200pro gegenüber sinusförmigen Störgrößen.

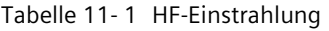

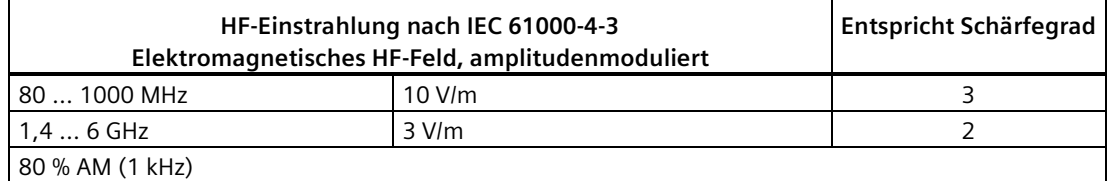

| HF-Einkopplung nach IEC 61000-4-6 | Entspricht Schärfegrad |
|-----------------------------------|------------------------|
| $0.1580$ MHz                      |                        |
| 10 Veff unmoduliert               |                        |
| 80 % AM (1 kHz)                   |                        |
| 150 Ω Quellenimpedanz             |                        |

Tabelle 11- 2 HF-Einkopplung (Signal- und Versorgungsleitungen)

# **Emission von Funkstörungen**

Die folgende Tabelle zeigt die Störaussendung von elektromagnetischen Feldern nach EN 55016 (gemessen in 10 m Entfernung).

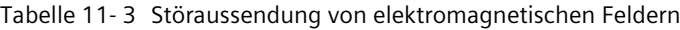

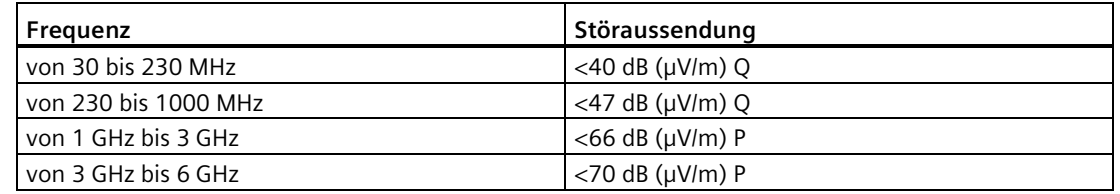

# **11.3 Transport- und Lagerbedingungen**

# **Transport- und Lagerbedingungen**

Das Dezentrale Peripheriesystem ET 200pro übertrifft bezüglich Transport- und Lagerbedingungen die Anforderungen nach IEC 61131-2. Die folgenden Angaben gelten für Baugruppen, die in der Originalverpackung transportiert bzw. gelagert werden.

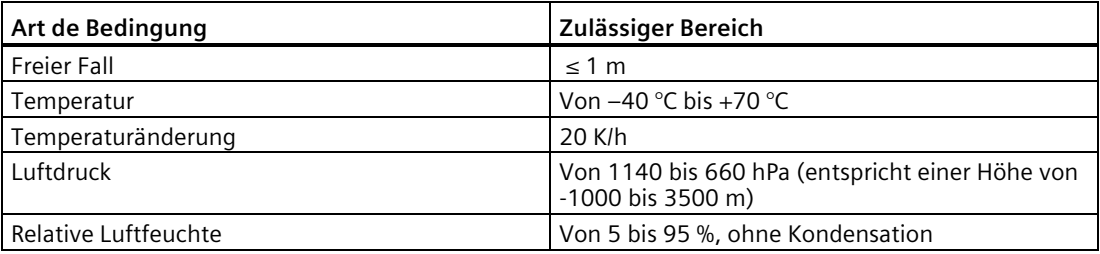

*11.4 Mechanische und klimatische Umgebungsbedingungen*

# **11.4 Mechanische und klimatische Umgebungsbedingungen**

# **Klimatische Umgebungsbedingungen**

Folgende klimatische Umgebungsbedingungen gelten (indoor use only):

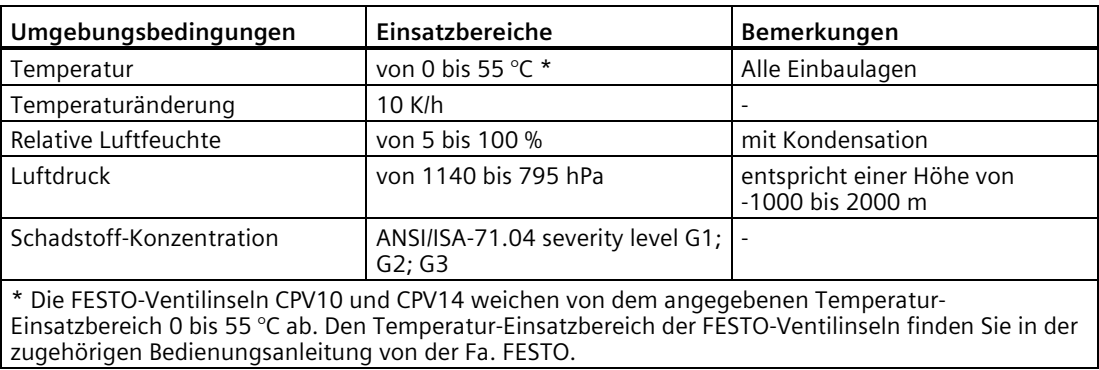

# **Module für den Einsatzbereich von -25 °C bis 55 °C**

Folgende Module können auch bei -25 °C bis 55 °C eingesetzt werden (indoor use only):

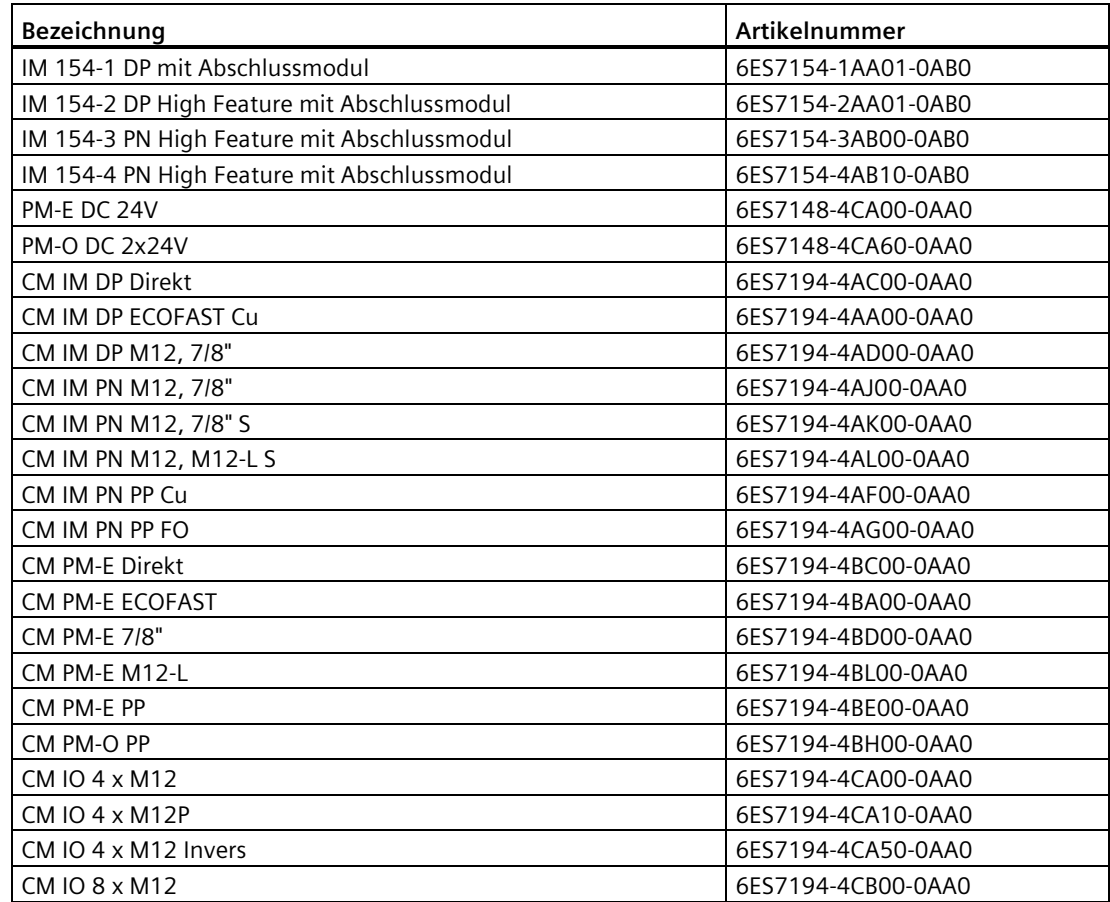

*11.4 Mechanische und klimatische Umgebungsbedingungen*

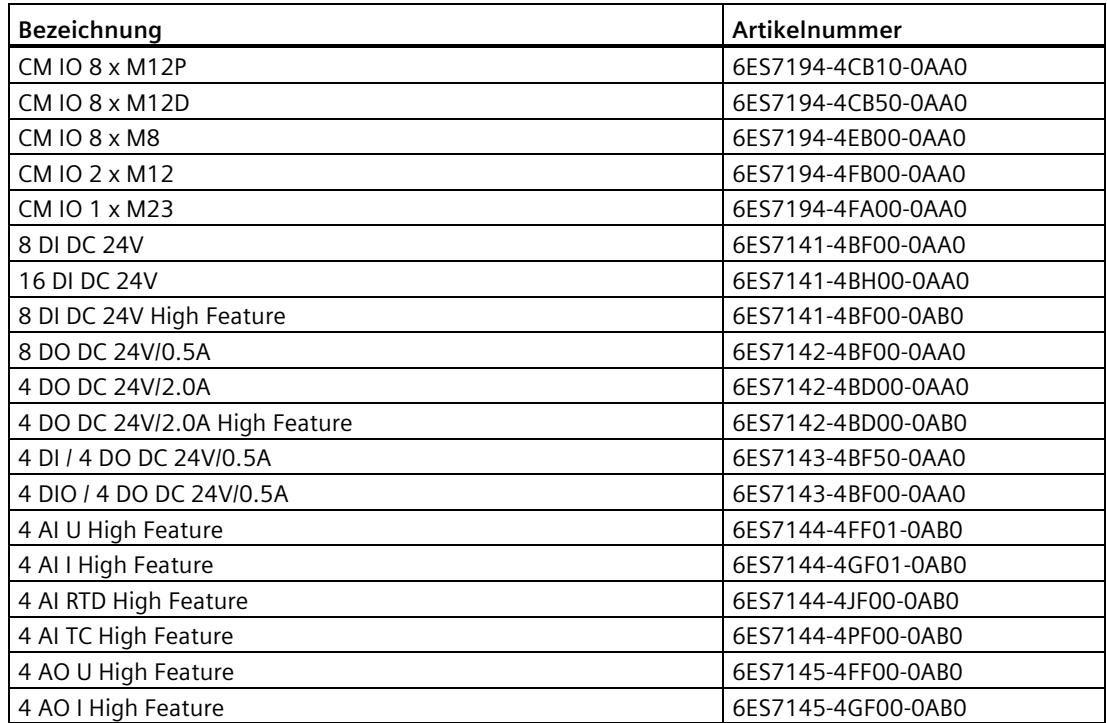

# **Mechanische Umgebungsbedingungen**

Die mechanischen Umgebungsbedingungen sind in der folgenden Tabelle in Form von sinusförmigen Schwingungen angegeben.

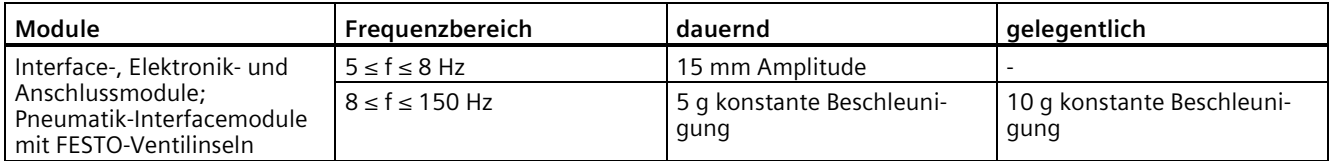

*11.5 Angaben zu Isolationsprüfungen, Schutzklasse, Schutzart und Nennspannung*

# **Prüfungen auf mechanische Umgebungsbedingungen**

Die folgende Tabelle gibt Auskunft über Art und Umfang der Prüfungen auf mechanische Umgebungsbedingungen.

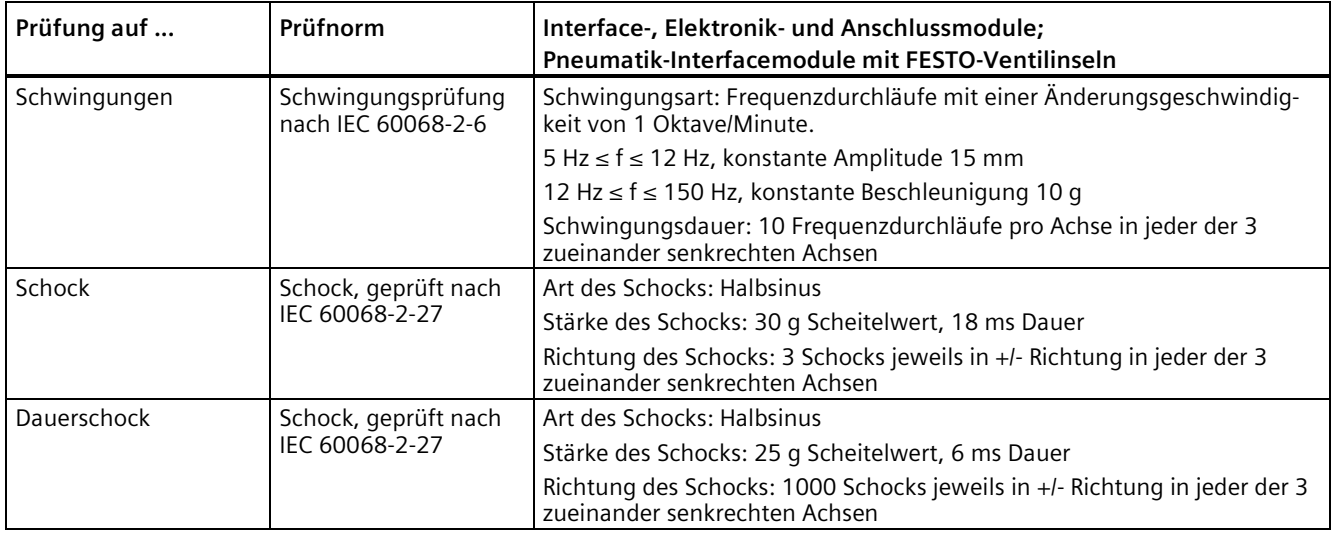

# **11.5 Angaben zu Isolationsprüfungen, Schutzklasse, Schutzart und Nennspannung**

# **Isolation**

Die Isolation ist gemäß den Anforderungen der EN 61131-2: 2007 ausgelegt.

# **Hinweis**

Bei Modulen mit Versorgungsspannung DC 24 V (SELV/PELV) sind Potenzialtrennungen mit DC 707 V (Type Test) geprüft.

Informationen zur Isolation bei ET 200pro Motorstartern finden Sie in der Betriebsanleitung ET 200pro Motorstarter im Internet [\(http://support.automation.siemens.com/WW/view/de/22332388\)](http://support.automation.siemens.com/WW/view/de/22332388).

# **Schutzklasse gemäß IEC 61131-2: 2007**

Das Dezentrale Peripheriesystem ET 200pro erfüllt die Schutzklasse I und beinhaltet Teile der Schutzklasse II und III. Die 24 V Komponenten sind Teile der Schutzklasse III.

# **Schärfegrad für Spannungsunterbrechungen**

Die Peripheriegeräte des dezentralen Peripheriesystems ET 200pro erfüllen den Schärfegrad Klasse PS1 für Spannungsunterbrechungen (5 ms).

*11.5 Angaben zu Isolationsprüfungen, Schutzklasse, Schutzart und Nennspannung*

# **Verschmutzungsgrad / Überspannungskategorie gemäß IEC 61010-2-201**

- Verschmutzungsgrad: 3
- Überspannungskategorie: II

# **Schutzart IP65, IP66 und IP67**

Schutzart IP65, IP66 und IP67 nach IEC 60529 für alle Module des dezentralen Peripheriesystems ET 200pro:

- 1. Kennziffer IP6x: Staubdicht und vollständiger Schutz vor Berührung
- 2. Kennziffer: Schutz gegen Wasser
	- IPx5: Schutz gegen Strahlwasser (Düse) aus beliebigem Winkel Das Wasser darf keine schädliche Wirkung haben
	- IPx6: Schutz gegen schwere See oder starken Wasserstrahl Das Wasser darf nicht in schädlichen Mengen in das Gehäuse eindringen
	- IPx7: Schutz gegen zeitweiliges Untertauchen Das Wasser darf nicht in schädlichen Mengen in das Gehäuse eindringen

Die Schutzart der einzelnen Module richtet sich nach dem eingesetztem Zubehör.

#### **Nennspannung zum Betrieb**

Das Dezentrale Peripheriesystem ET 200pro arbeitet mit folgender Nennspannung und der entsprechenden Toleranz.

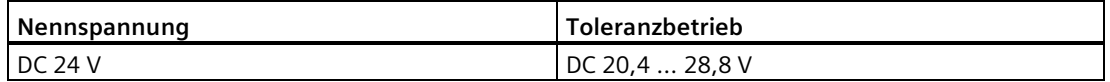

*11.6 Sicherheitsrelevante Symbole für Module IP65/IP66/IP67*

# **11.6 Sicherheitsrelevante Symbole für Module IP65/IP66/IP67**

Die folgende Tabelle enthält eine Erklärung zu den Symbolen, die sich auf Ihren Modulen der Schutzklasse IP65/IP66/IP67, auf deren Verpackung oder auf der Begleitdokumentation befinden können.

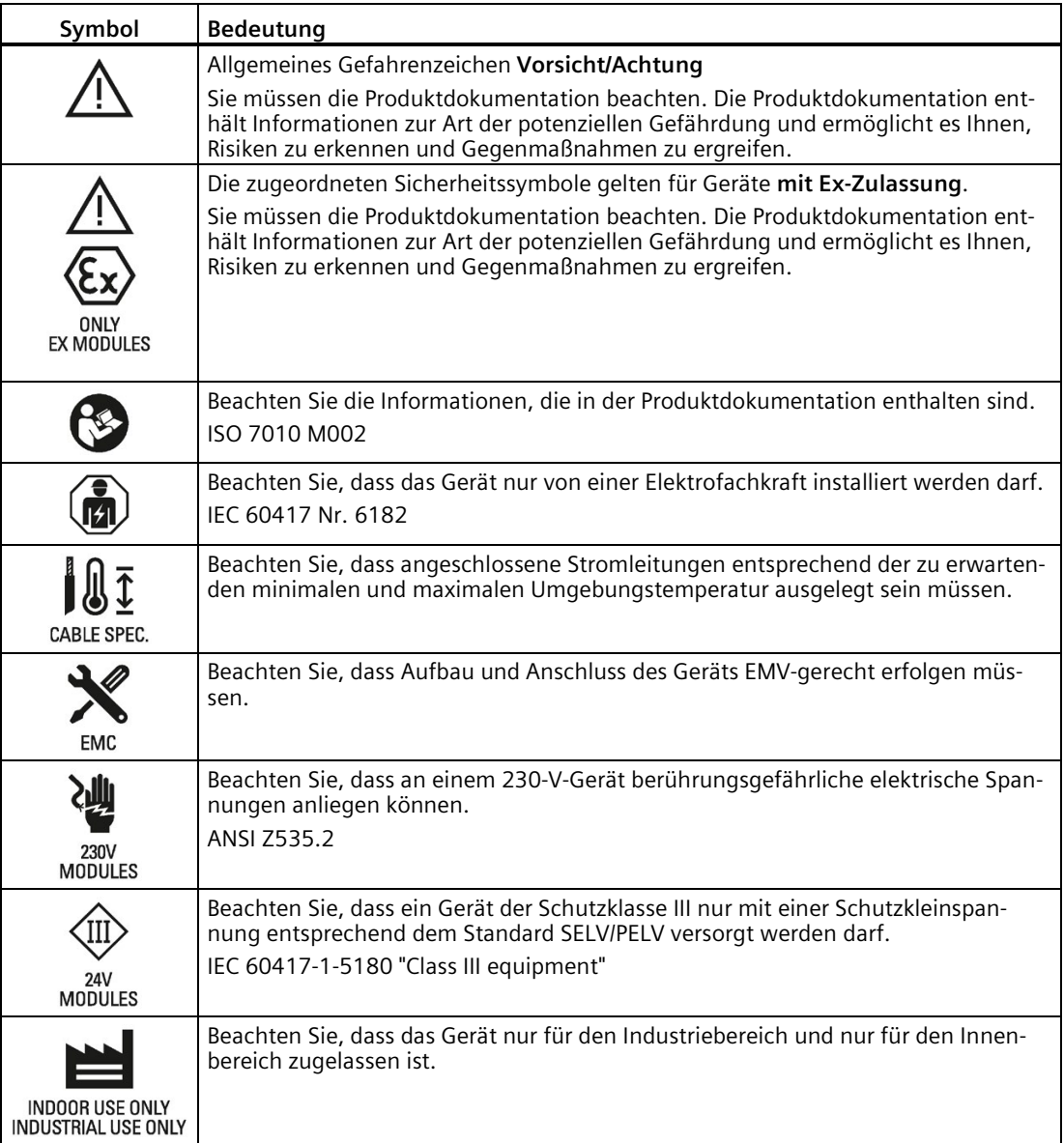
# **12.1 Anschlussmodule für Interfacemodule mit PROFIBUS DP**

## **12.1.1 Anschlussmodul CM IM DP Direkt für Interfacemodule**

#### **Bestellnummer**

6ES7194-4AC00-0AA0

### **Eigenschaften**

Das Anschlussmodul CM IM DP Direkt hat folgende Eigenschaften:

- Steck- und verschraubbar mit dem Interfacemodul
- Anschließen der Versorgungsspannungen 1L+, 2L+ über Schraubklemmen und den PROFIBUS DP über Schneidklemmen.
- Über weitere Klemmen sind die Versorgungsspannungen und der PROFIBUS DP weiterschleifbar.
- Einstellbare PROFIBUS DP-Adresse 1 bis 125 über DIL-Schalter
- Zuschaltbarer Abschlusswiderstand für PROFIBUS DP über DIL-Schalter
- 6 Beschriftungsschilder

#### **Anschlussbelegung**

Die Anschlussbelegung des CM IM DP Direkt finden Sie im Kapitel *Interfacemodule*.

*12.1 Anschlussmodule für Interfacemodule mit PROFIBUS DP*

## **Prinzipschaltbild**

Das folgende Bild zeigt das Prinzipschaltbild des Anschlussmoduls CM IM DP Direkt.

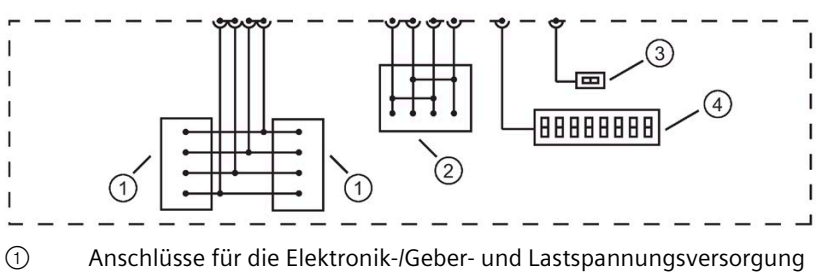

- ② Anschlüsse für PROFIBUS DP
- ③ DIL-Schalter für Abschlusswiderstand
- ④ DIL-Schalter für PROFIBUS DP-Adresse

### **Technische Daten**

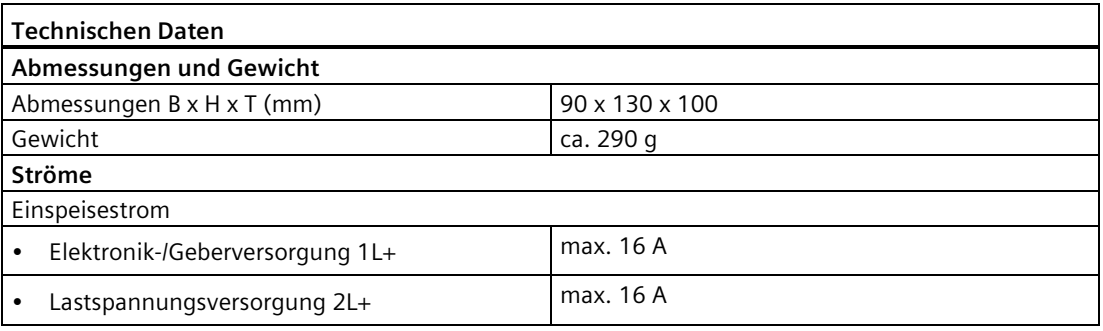

#### **Hinweis**

#### **Einspeisestrom**

Die Belastung der internen Stromschienen der ET 200pro darf folgende Werte nicht überschreiten:

- $\cdot$  bei 1L+5A
- bei 2L+ 10 A

### **Siehe auch**

[Interfacemodul IM 154-1 DP](#page-289-0) (Seite [290\)](#page-289-0) [Interfacemodul IM 154-2 DP High Feature](#page-296-0) (Seite [297\)](#page-296-0)

## **12.1.2 Anschlussmodul CM IM DP ECOFAST Cu für Interfacemodule**

#### **Bestellnummer**

6ES7194-4AA00-0AA0

#### **Eigenschaften**

Das Anschlussmodul CM IM DP ECOFAST Cu hat folgende Eigenschaften:

- Steck- und verschraubbar mit dem Interfacemodul
- Anschließen der Versorgungsspannungen 1L+, 2L+ und PROFIBUS DP über ECOFAST-Anschlussstecker.
- Über eine weitere ECOFAST-Buchse sind die Versorgungsspannungen und der PROFIBUS DP weiterschleifbar.
- Einstellbare PROFIBUS DP-Adresse 1 bis 125 über DIL-Schalter
- Zuschaltbarer Abschlusswiderstand für PROFIBUS DP über DIL-Schalter
- 1 Beschriftungsschild

#### **Anschlussbelegung**

Die Anschlussbelegung des CM IM DP ECOFAST Cu finden Sie im Kapite[l Interfacemodule](#page-289-1) (Seite [290\)](#page-289-1).

### **Prinzipschaltbild**

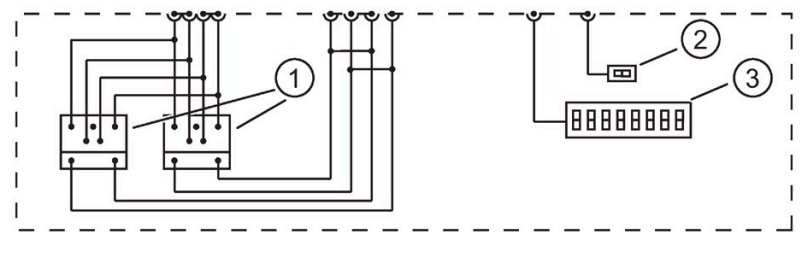

Bild 12-1 Prinzipschaltbild CM IM DP ECOFAST Cu für Interfacemodule

- ① Anschlüsse für ECOFAST-Stecker: Geber-/Elektronik-, Lastspannungsversorgung und PROFIBUS DP
- ② DIL-Schalter für Abschlusswiderstand
- ③ DIL-Schalter für PROFIBUS DP-Adresse

*12.1 Anschlussmodule für Interfacemodule mit PROFIBUS DP*

### **Technische Daten**

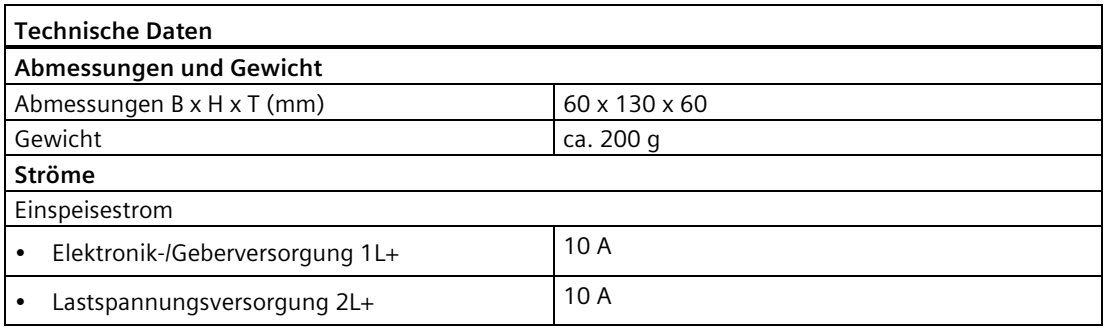

#### **Hinweis**

#### **Einspeisestrom**

Die Belastung der internen Stromschienen der ET 200pro darf folgende Werte nicht überschreiten:

- $\bullet$  bei 1L+5A
- $\cdot$  bei 2L+ 10 A

#### **Siehe auch**

[Interfacemodul IM 154-1 DP](#page-289-0) (Seite [290\)](#page-289-0) [Interfacemodul IM 154-2 DP High Feature](#page-296-0) (Seite [297\)](#page-296-0)

## **12.1.3 Anschlussmodul CM IM DP M12, 7/8" für Interfacemodule**

#### **Bestellnummer**

6ES7194-4AD00-0AA0

### **Eigenschaften**

Das Anschlussmodul CM IM DP M12, 7/8" hat folgende Eigenschaften:

- Steck- und verschraubbar mit dem Interfacemodul
- Anschließen der Versorgungsspannungen 1L+ und 2L+ über 7/8"-Anschlussstecker
- Anschließen von PROFIBUS DP über M12-Anschlussstecker B-kodiert
- Über weitere Buchsen sind die Versorgungsspannungen und der PROFIBUS DP weiterschleifbar.
- Einstellbare PROFIBUS DP-Adresse 1 bis 125 über DIL-Schalter
- Zuschaltbarer Abschlusswiderstand für PROFIBUS DP über DIL-Schalter
- 1 Beschriftungsschild

#### **Anschlussbelegung**

Die Anschlussbelegung des CM IM DP M12, 7/8" finden Sie im Kapitel [Interfacemodule](#page-289-1) (Seite [290\)](#page-289-1).

#### **Prinzipschaltbild**

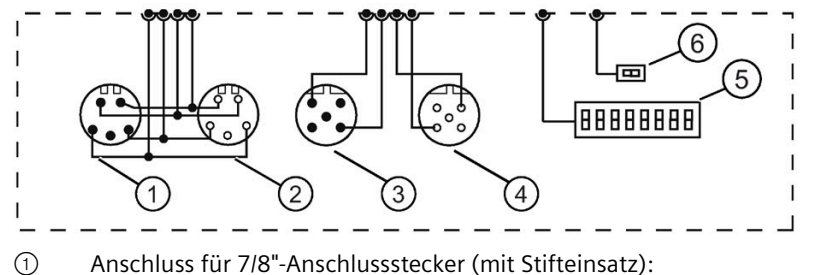

Einspeisen Geber-/Elektronik-, Lastspannungsversorgung

- ② Anschluss für 7/8"-Anschlussstecker (mit Buchseneinsatz): Weiterschleifen Geber-/Elektronik-, Lastspannungsversorgung
- ③ Anschluss für M12-Anschlussstecker B-kodiert (mit Stifteinsatz): Einspeisen PROFIBUS DP
- ④ Anschluss für M12-Anschlussstecker B-kodiert (mit Buchseneinsatz): Weiterschleifen PROFIBUS DP
- ⑤ DIL-Schalter für Abschlusswiderstand
- ⑥ DIL-Schalter für PROFIBUS DP-Adresse

#### **Technische Daten**

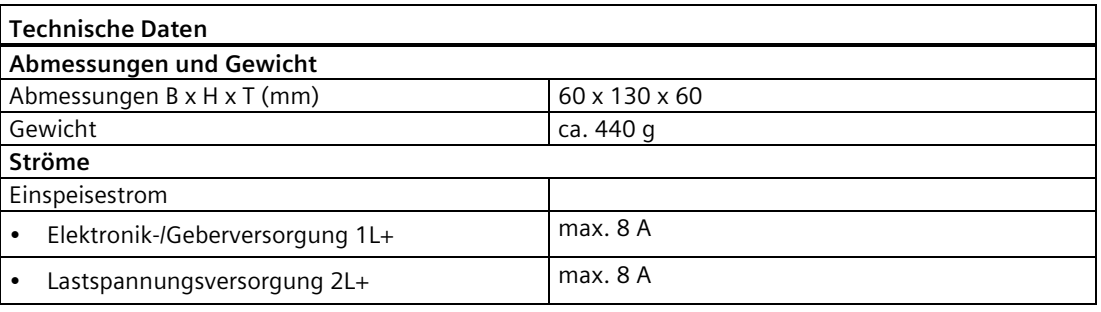

#### **Hinweis**

#### **Einspeisestrom**

Die Belastung der internen Stromschienen der ET 200pro darf folgende Werte nicht überschreiten:

- $\bullet$  bei 1L+5A
- bei 2L+ 10 A

### **Siehe auch**

[Interfacemodul IM 154-1 DP](#page-289-0) (Seite [290\)](#page-289-0)

[Interfacemodul IM 154-2 DP High Feature](#page-296-0) (Seite [297\)](#page-296-0)

# **12.2 Anschlussmodule für Interfacemodule mit PROFINET IO**

## **12.2.1 Anschlussmodul CM IM PN M12, 7/8" für Interfacemodule**

#### **Bestellnummer**

6ES7194-4AJ00-0AA0

#### **Eigenschaften**

Das Anschlussmodul CM IM PN M12, 7/8" hat folgende Eigenschaften:

- Steck- und verschraubbar mit dem Interfacemodul IM 154-4 PN High Feature
- Anschließen der Versorgungsspannungen 1L+ und 2L+ über 7/8"-Anschlussstecker
- Anschließen von PROFINET IO über M12-Anschlussstecker D-kodiert
- Über weitere Buchsen sind die Versorgungsspannungen und der PROFINET IO weiterschleifbar.
- 4 Beschriftungsschilder

#### **Anschlussbelegung**

Die Anschlussbelegung des CM IM PN M12, 7/8" finden Sie im Kapitel *Interfacemodule*.

### **Prinzipschaltbild**

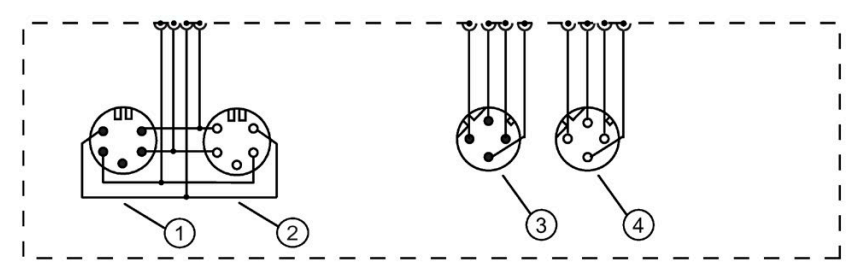

- ① Anschluss für 7/8"-Anschlussstecker (mit Stifteinsatz): Einspeisen Geber-/Elektronik-, Lastspannungsversorgung
- ② Anschluss für 7/8"-Anschlussstecker (mit Buchseneinsatz): Weiterschleifen Geber-/Elektronik-, Lastspannungsversorgung
- ③ Anschluss für M12-Anschlussstecker D-kodiert (mit Buchseneinsatz): Einspeisen PROFINET IO
- ④ Anschluss für M12-Anschlussstecker D-kodiert (mit Buchseneinsatz): Weiterschleifen PROFINET IO

#### **Technische Daten**

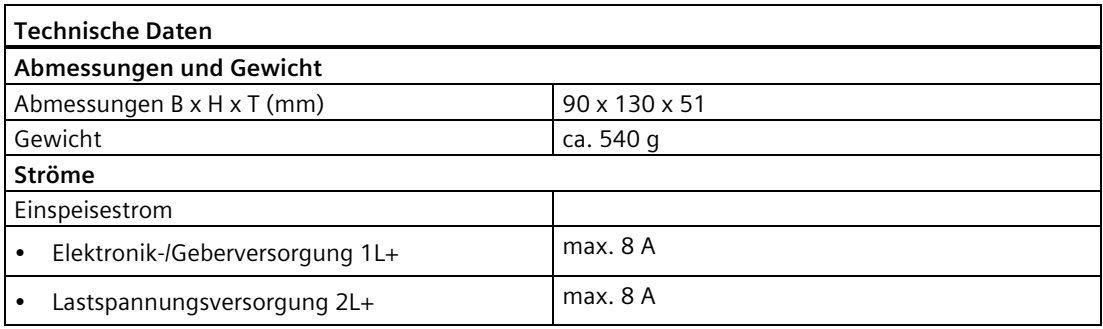

#### **Hinweis**

#### **Einspeisestrom**

Die Belastung der internen Stromschienen der ET 200pro darf folgende Werte nicht überschreiten:

- $\bullet$  bei 1L+5A
- bei 2L+ 10 A

## **Beispiel für die Aufsplittung des Einspeisestroms**

- Für die Elektronik-/Geberversorgung 1L+ werden 8 A am Anschlussmodul der IM 154-4 PN High Feature eingespeist.
- 5 A fließen über die internen Stromschienen für die Elektronik-/Geberversorgung 1L+.
- Damit bleiben noch 3 A für das Weiterschleifen der Elektronik-/Geberversorgung 1L+.

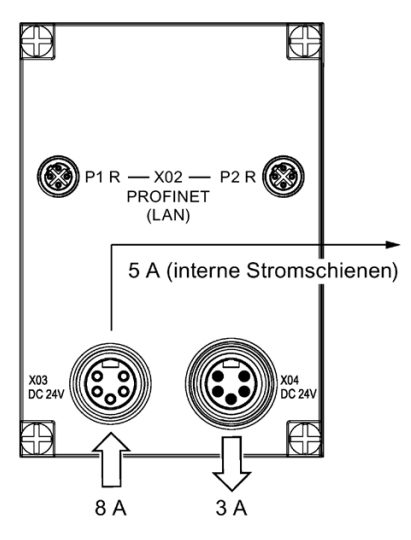

## **12.2.2 Anschlussmodul CM IM PN M12, 7/8" S für Interfacemodule**

#### **Bestellnummer**

6ES7194-4AK00-0AA0

#### **Eigenschaften**

Das Anschlussmodul CM IM PN M12, 7/8" S hat folgende Eigenschaften:

- Steck- und verschraubbar mit dem Interfacemodul IM 154-3 PN High Feature
- Anschließen der Versorgungsspannungen 1L+ und 2L+ über 7/8"-Anschlussstecker
- Anschließen von PROFINET IO über M12-Anschlussstecker D-kodiert
- Über weitere Buchsen sind die Versorgungsspannungen und der PROFINET IO weiterschleifbar.
- 1 Beschriftungsschild

#### **Anschlussbelegung**

Die Anschlussbelegung des CM IM PN M12, 7/8" S finden Sie im Kapitel *Interfacemodule*.

#### **Prinzipschaltbild**

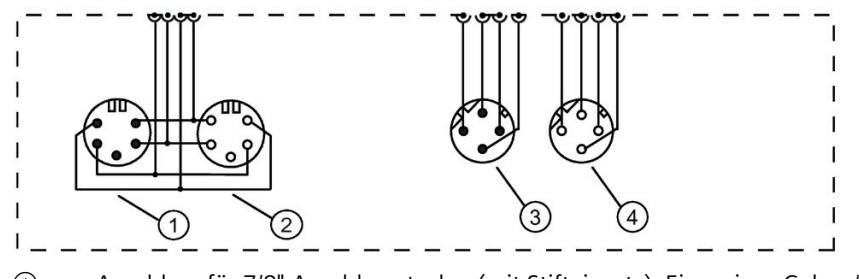

- ① Anschluss für 7/8"-Anschlussstecker (mit Stifteinsatz): Einspeisen Geber-/Elektronik-, Lastspannungsversorgung
- ② Anschluss für 7/8"-Anschlussstecker (mit Buchseneinsatz): Weiterschleifen Geber-/Elektronik-, Lastspannungsversorgung
- ③ Anschluss für M12-Anschlussstecker D-kodiert (mit Buchseneinsatz): Einspeisen PROFINET IO
- ④ Anschluss für M12-Anschlussstecker D-kodiert (mit Buchseneinsatz): Weiterschleifen PROFINET IO

#### **Technische Daten**

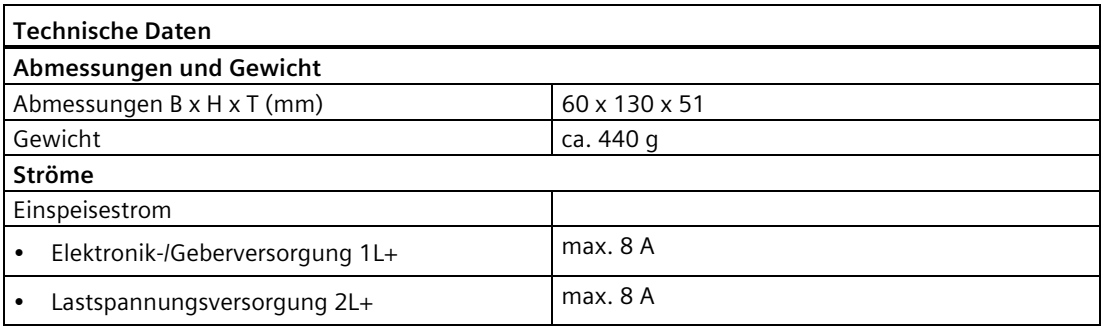

#### **Hinweis**

#### **Einspeisestrom**

Die Belastung der internen Stromschienen der ET 200pro darf folgende Werte nicht überschreiten:

- $\bullet$  bei 1L+5A
- bei 2L+ 10 A

## **Beispiel für die Aufsplittung des Einspeisestroms**

- Für die Elektronik-/Geberversorgung 1L+ werden 8 A am Anschlussmodul der IM 154-3 PN High Feature eingespeist.
- 5 A fließen über die internen Stromschienen für die Elektronik-/Geberversorgung 1L+.
- Damit bleiben noch 3 A für das Weiterschleifen der Elektronik-/Geberversorgung 1L+.

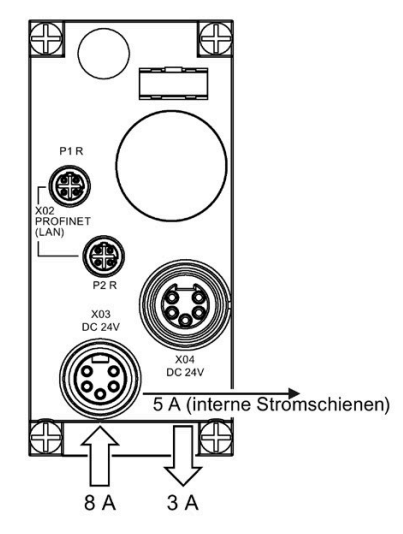

## **12.2.3 Anschlussmodul CM IM PN M12, M12-L S für Interfacemodule**

#### **Bestellnummer**

6ES7194-4AL00-0AA0

#### **Eigenschaften**

Das Anschlussmodul CM IM PN M12, M12-L S hat folgende Eigenschaften:

- Steck- und verschraubbar mit dem Interfacemodul IM 154-3 PN High Feature
- Anschließen der Versorgungsspannungen 1L+ und 2L+ über M12-L-Anschlussstecker Lkodiert
- Anschließen von PROFINET IO über M12-Anschlussstecker D-kodiert
- Über weitere Buchsen sind die Versorgungsspannungen und der PROFINET IO weiterschleifbar.
- 1 Beschriftungsschild

#### **Anschlussbelegung**

Die Anschlussbelegung des CM IM PN M12, M12-L S finden Sie im Kapitel *Interfacemodule*.

### **Prinzipschaltbild**

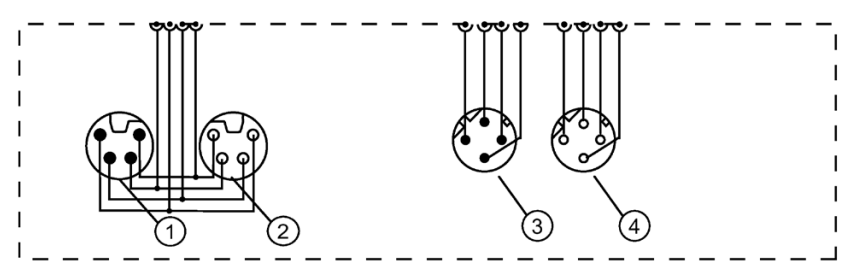

- ① Anschluss fürM12-Anschlussstecker L-kodiert (mit Stifteinsatz): Einspeisen Geber-/Elektronik-, Lastspannungsversorgung
- ② Anschluss für M12-Anschlussstecker L-kodiert (mit Buchseneinsatz): Weiterschleifen Geber- /Elektronik-, Lastspannungsversorgung
- ③ Anschluss für M12-Anschlussstecker D-kodiert (mit Buchseneinsatz): Einspeisen PROFINET IO
- ④ Anschluss für M12-Anschlussstecker D-kodiert (mit Buchseneinsatz): Weiterschleifen PROFINET IO

#### **Technische Daten**

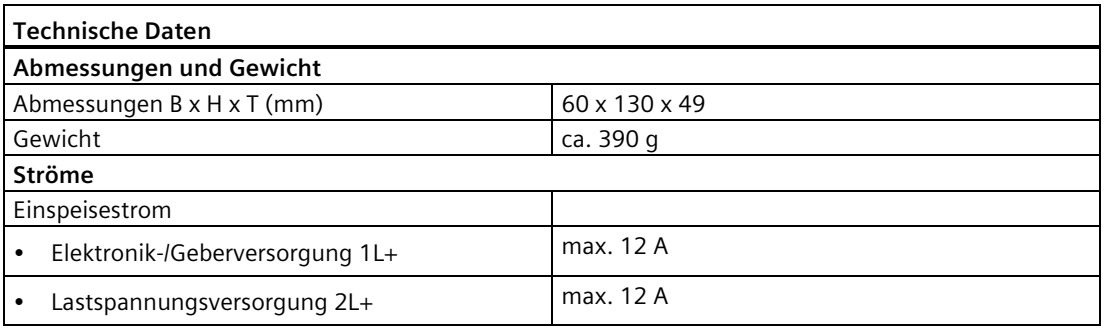

#### **Hinweis**

#### **Einspeisestrom**

Die Belastung der internen Stromschienen der ET 200pro darf folgende Werte nicht überschreiten:

- $\cdot$  bei 1L+5A
- bei 2L+
	- 10 A bis 40 °C Umgebungstemperatur
	- 8 A bei 41 °C bis 55 °C Umgebungstemperatur

#### **Beispiel für die Aufsplittung des Einspeisestroms**

- Für die Elektronik-/Geberversorgung 1L+ werden 12 A am Anschlussmodul der IM 154-3 PN High Feature eingespeist.
- 5 A fließen über die internen Stromschienen für die Elektronik-/Geberversorgung 1L+.
- Damit bleiben noch 7 A für das Weiterschleifen der Elektronik-/Geberversorgung 1L+.

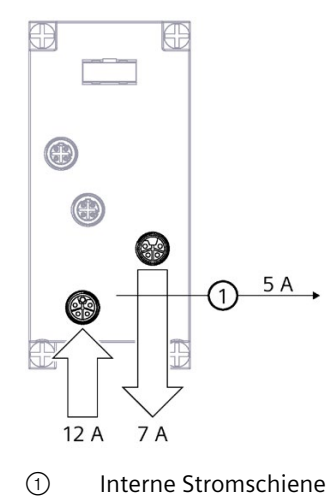

## **12.2.4 Anschlussmodul CM IM PN PP Cu für Interfacemodule**

### **Bestellnummer**

6ES7194-4AF00-0AA0

#### **Eigenschaften**

Das Anschlussmodul CM IM PN PP Cu hat folgende Eigenschaften:

- Steck- und verschraubbar mit dem Interfacemodul IM 154-4 PN High Feature
- Anschließen der Versorgungsspannungen 1L+ und 2L+ über Push-Pull-Anschlussstecker
- Anschließen von PROFINET IO über Push-Pull-Anschlussstecker für RJ45
- Über weitere Push-Pull-Buchsen sind die Versorgungsspannungen und der PROFINET IO weiterschleifbar.
- 4 Beschriftungsschilder

#### **Anschlussbelegung**

Die Anschlussbelegung des CM IM PN PP Cu finden Sie im Kapitel *Interfacemodule*.

#### **Prinzipschaltbild**

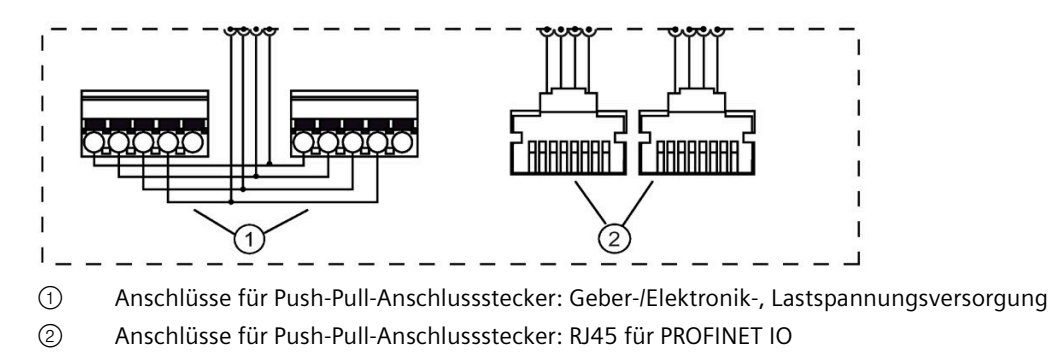

Bild 12-2 Anschlussmodul CM IM PN PP Cu

#### **Technische Daten**

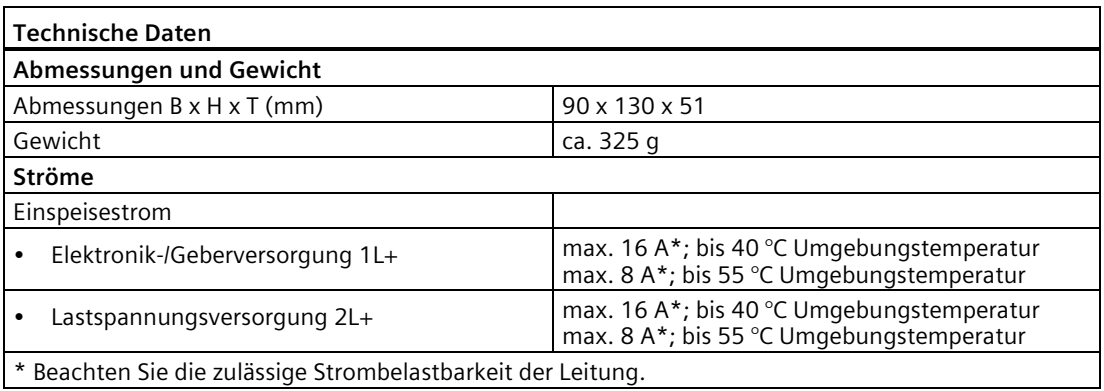

#### **Hinweis**

#### **Einspeisestrom**

Die Belastung der internen Stromschienen der ET 200pro darf folgende Werte nicht überschreiten:

- $\bullet$  bei 11 + 5 A
- bei  $2I + 10 A$

## **12.2.5 Anschlussmodul CM IM PN PP FO für Interfacemodule**

#### **Bestellnummer**

6ES7194-4AG00-0AA0

#### **Eigenschaften**

Das Anschlussmodul CM IM PN PP FO hat folgende Eigenschaften:

- Steck- und verschraubbar mit dem Interfacemodul
- Anschließen der Versorgungsspannungen 1L+ und 2L+ über Push-Pull-Anschlussstecker
- Anschließen von PROFINET IO über Push-Pull-Anschlussstecker für SC RJ (Lichtwellenleiter LWL)
- Über weitere Buchsen sind die Versorgungsspannungen und der PROFINET IO weiterschleifbar.
- 4 Beschriftungsschilder

#### **Anschlussbelegung**

Die Anschlussbelegung des CM IM PN PP FO finden Sie im Kapitel *Interfacemodule*.

## **Prinzipschaltbild**

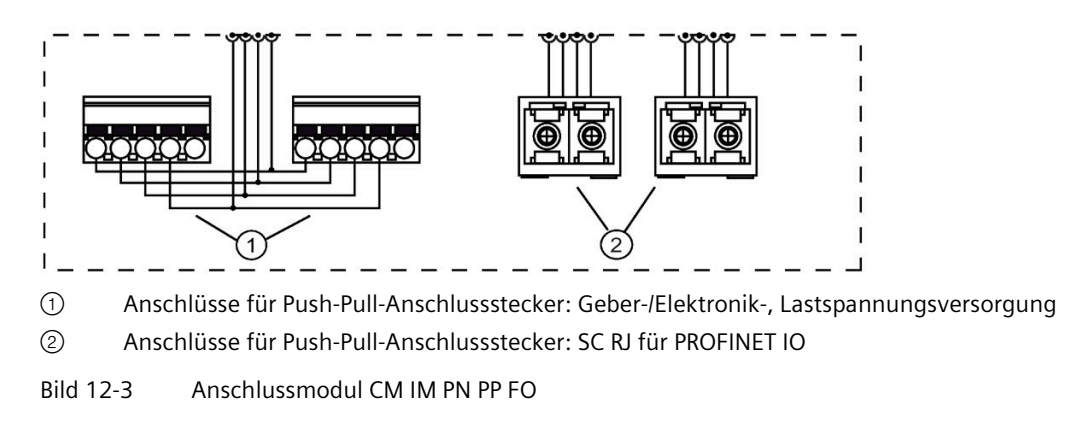

### **Technische Daten**

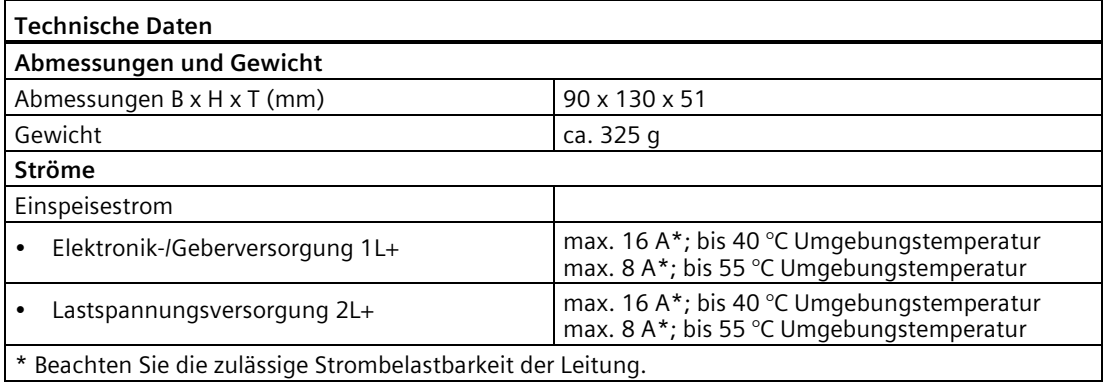

#### **Hinweis**

#### **Einspeisestrom**

Die Belastung der internen Stromschienen der ET 200pro darf folgende Werte nicht überschreiten:

- bei  $11 + 5$  A
- bei 2L+ 10 A

#### **Hinweis**

#### **Das Ziehen/Stecken des Anschlussmoduls CM IM PN PP FO ist nur im spannungslosen Zustand erlaubt.**

Wenn Sie das Anschlussmodul CM IM PN PP FO unter Spannung ziehen oder stecken, wird der betriebsbereite Zustand für das Modul nicht erreicht. In diesem Fall schalten Sie die Spannungsversorgung kurz ab und wieder an.

# **12.3 Anschlussmodule für Elektronikmodule**

## **12.3.1 Anschlussmodul CM IO 4 x M12 für Elektronikmodule**

#### **Bestellnummer**

6ES7194-4CA00-0AA0

### **Eigenschaften**

Der Anschlussmodul CM IO 4 x M12 hat folgende Eigenschaften:

- Steck- und verschraubbar mit dem Elektronikmodul
- 4 Rundbuchsen M12
- 4 Beschriftungsschilder und 1 Modulkennzeichnungsschild

#### **Anschlussbelegung**

Die Anschlussbelegung ist abhängig vom verwendeten Elektronikmodul.

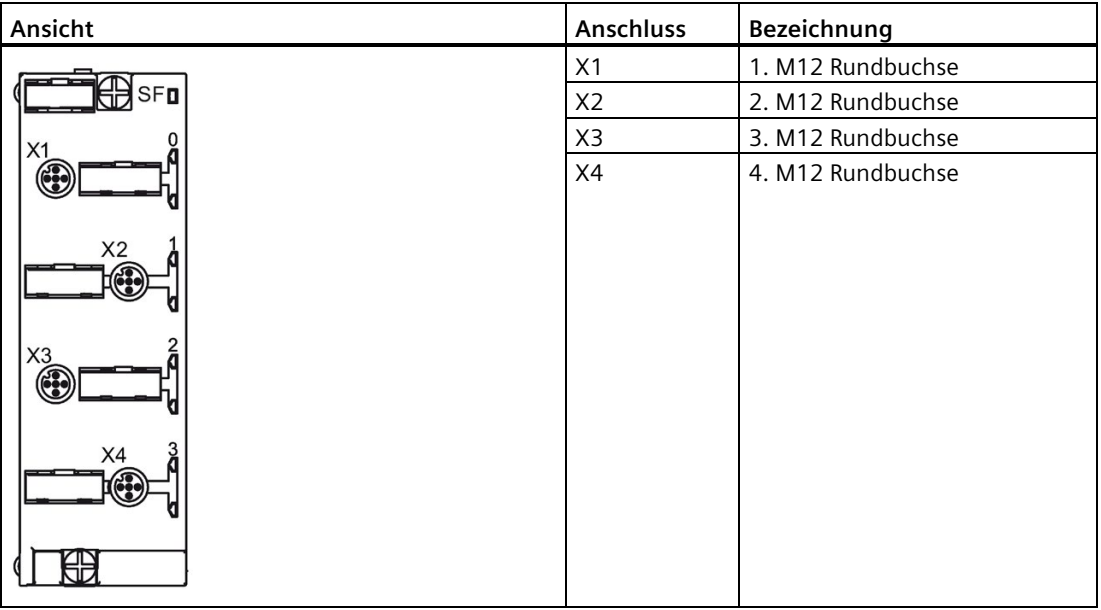

*12.3 Anschlussmodule für Elektronikmodule*

### **Prinzipschaltbild**

Das folgende Bild zeigt das Prinzipschaltbild des Anschlussmoduls CM IO 4 x M12.

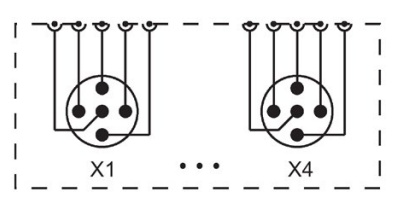

Bild 12-4 Prinzipschaltbild Anschlussmodul CM IO 4 x M12

### **Technische Daten**

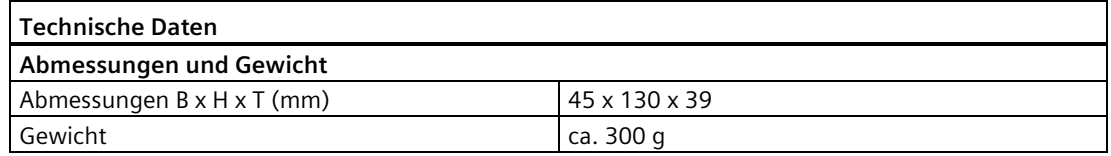

#### **Siehe auch**

[Digitales Elektronikmodul 8 DI DC 24V \(6ES7141-4BF00-0AA0\)](#page-338-0) (Seite [339\)](#page-338-0) [Digitales Elektronikmodul 8 DI DC 24V High Feature \(6ES7141-4BF00-0AB0\)](#page-343-0) (Seite [344\)](#page-343-0) [Digitales Elektronikmodul 4 DO DC 24V/2.0A \(6ES7142-4BD00-0AA0\)](#page-351-0) (Seite [352\)](#page-351-0) [Digitales Elektronikmodul 4 DO DC 24V/2.0A High Feature \(6ES7142-4BD00-0AB0\)](#page-357-0)  (Seite [358\)](#page-357-0)

[Digitales Elektronikmodul 8 DO DC 24V/0.5A \(6ES7142-4BF00-0AA0\)](#page-362-0) (Seite [363\)](#page-362-0) [Digitales Elektronikmodul 4 DI / 4 DO DC 24V/0.5A \(6ES7143-4BF50-0AA0\)](#page-367-0) (Seite [368\)](#page-367-0) [Analoges Elektronikmodul 4 AI U High Feature \(6ES7144-4FF01-0AB0\)](#page-386-0) (Seite [387\)](#page-386-0) [Analoges Elektronikmodul 4 AI I High Feature \(6ES7144-4GF01-0AB0\)](#page-391-0) (Seite [392\)](#page-391-0) [Analoges Elektronikmodul 4 AI TC High Feature \(6ES7144-4PF00-0AB0\)](#page-402-0) (Seite [403\)](#page-402-0) [Analoges Elektronikmodul 4 AI RTD High Feature \(6ES7144-4JF00-0AB0\)](#page-396-0) (Seite [397\)](#page-396-0) [Analoges Elektronikmodul 4 AO U High Feature \(6ES7145-4FF00-0AB0\)](#page-408-0) (Seite [409\)](#page-408-0) [Analoges Elektronikmodul 4 AO I High Feature \(6ES7145-4GF00-0AB0\)](#page-413-0) (Seite [414\)](#page-413-0)

# **12.3.2 Anschlussmodul CM IO 4 x M12P für Elektronikmodule**

#### **Bestellnummer**

6ES7194-4CA10-0AA0

#### **Eigenschaften**

Der Anschlussmodul CM IO 4 x M12P hat folgende Eigenschaften:

- Steck- und verschraubbar mit dem Elektronikmodul
- 4 Rundbuchsen M12
- 4 Beschriftungsschilder und 1 Modulkennzeichnungsschild

#### **Anschlussbelegung**

Die Anschlussbelegung ist abhängig vom verwendeten Elektronikmodul.

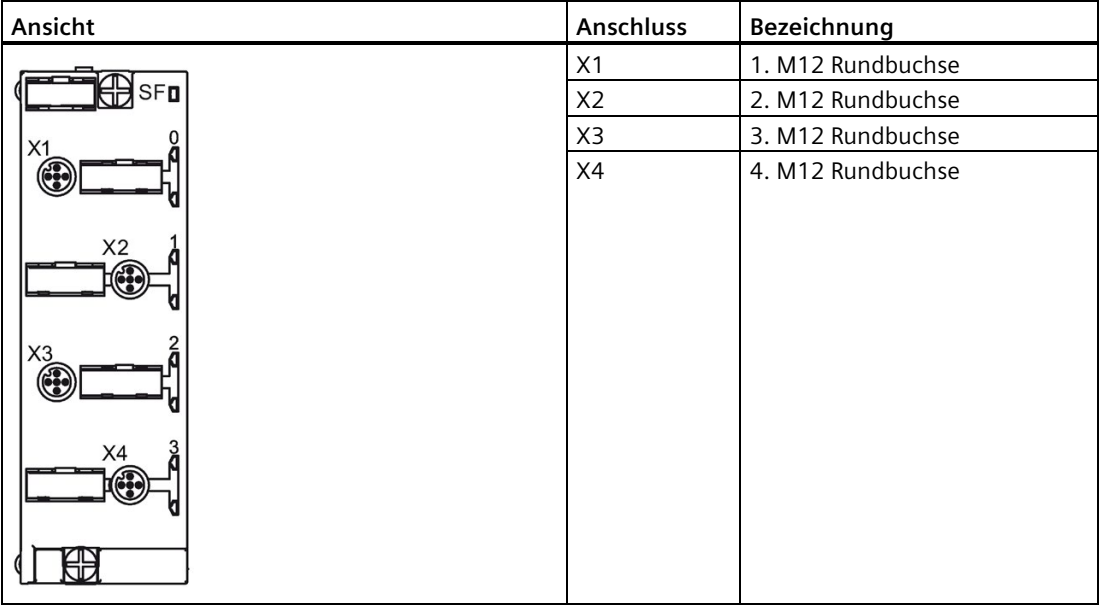

### **Prinzipschaltbild**

Das folgende Bild zeigt das Prinzipschaltbild des Anschlussmoduls CM IO 4 x M12P.

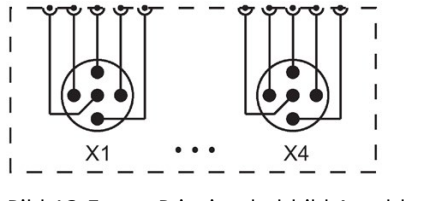

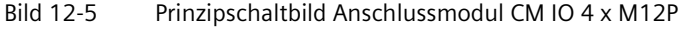

*12.3 Anschlussmodule für Elektronikmodule*

### **Technische Daten**

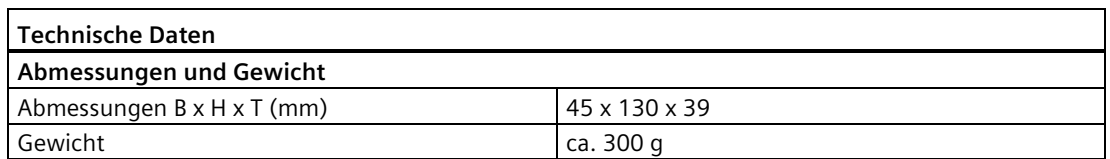

#### **Siehe auch**

[Digitales Elektronikmodul 8 DI DC 24V \(6ES7141-4BF00-0AA0\)](#page-338-0) (Seite [339\)](#page-338-0) [Digitales Elektronikmodul 8 DI DC 24V High Feature \(6ES7141-4BF00-0AB0\)](#page-343-0) (Seite [344\)](#page-343-0) [Digitales Elektronikmodul 4 DO DC 24V/2.0A \(6ES7142-4BD00-0AA0\)](#page-351-0) (Seite [352\)](#page-351-0) [Digitales Elektronikmodul 4 DO DC 24V/2.0A High Feature \(6ES7142-4BD00-0AB0\)](#page-357-0) (Seite [358\)](#page-357-0) [Digitales Elektronikmodul 8 DO DC 24V/0.5A \(6ES7142-4BF00-0AA0\)](#page-362-0) (Seite [363\)](#page-362-0) [Digitales Elektronikmodul 4 DI / 4 DO DC 24V/0.5A \(6ES7143-4BF50-0AA0\)](#page-367-0) (Seite [368\)](#page-367-0)

## **12.3.3 Anschlussmodul CM IO 4 x M12 Invers für Elektronikmodule**

### **Bestellnummer**

6ES7194-4CA50-0AA0

### **Eigenschaften**

Der Anschlussmodul CM IO 4 x M12 Invers hat folgende Eigenschaften:

- Steck- und verschraubbar mit folgenden Elektronikmodulen:
	- 4 DO DC 24V/2.0A (6ES7142-4BD00-0AA0)
	- 4 DO DC 24V/2.0A High Feature (6ES7142-4BD00-0AB0)
- 4 Rundbuchsen M12
- Doppelbelegung der Rundbuchsen X1, X3 für 4-kanalige Elektronikmodule
- 4 Beschriftungsschilder und 1 Modulkennzeichnungsschild (Zur Kennzeichnung der Doppelbelegung sind die Rundbuchsen X1, X3 und das Modulkennzeichnungsschild in weißer Farbe ausgeführt)

## **Anschlussbelegung**

Die Anschlussbelegung ist abhängig vom verwendeten Elektronikmodul.

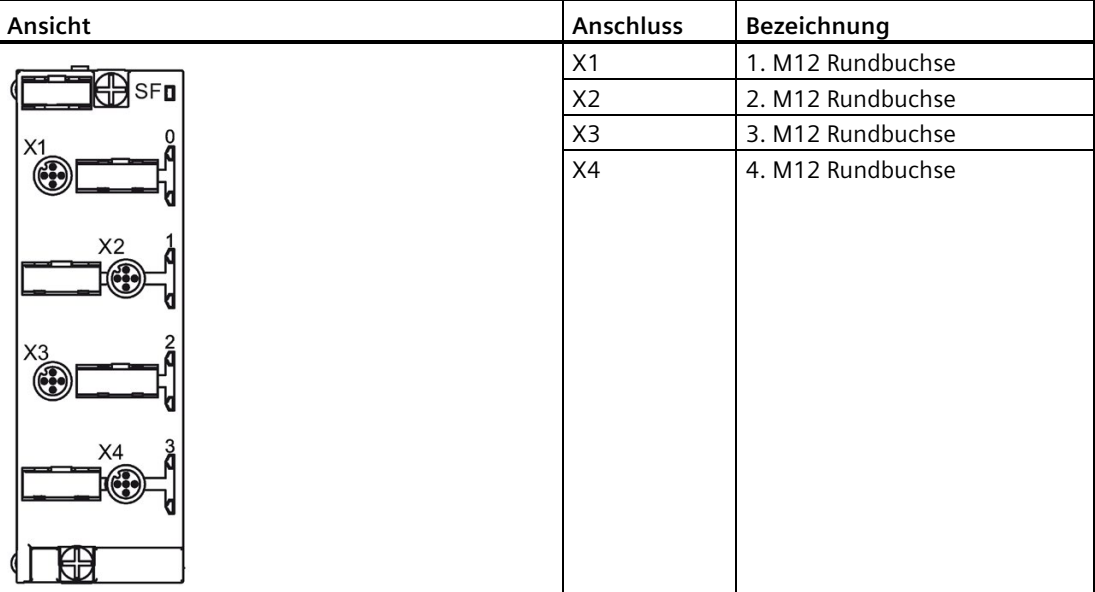

### **Prinzipschaltbild**

Das folgende Bild zeigt das Prinzipschaltbild des Anschlussmoduls CM IO 4 x M12 Invers.

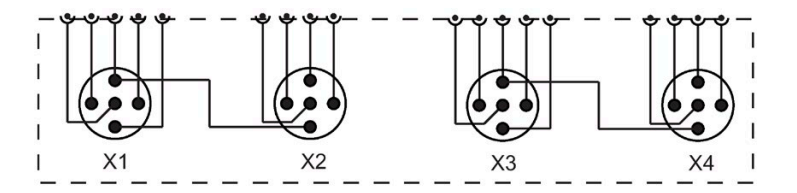

Bild 12-6 Prinzipschaltbild Anschlussmodul CM IO 4 x M12 Invers

## **Technische Daten**

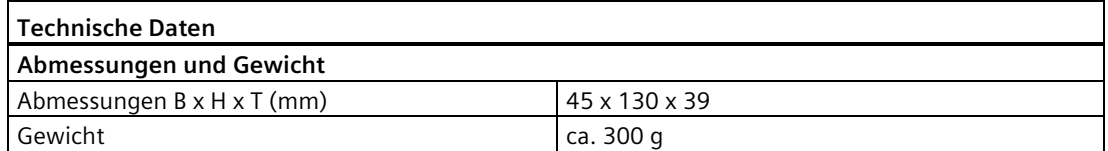

*12.3 Anschlussmodule für Elektronikmodule*

### **Siehe auch**

[Digitales Elektronikmodul 4 DO DC 24V/2.0A \(6ES7142-4BD00-0AA0\)](#page-351-0) (Seite [352\)](#page-351-0) [Digitales Elektronikmodul 4 DO DC 24V/2.0A High Feature \(6ES7142-4BD00-0AB0\)](#page-357-0) (Seite [358\)](#page-357-0)

## **12.3.4 Anschlussmodul CM IO 8 x M12 für Elektronikmodule**

#### **Bestellnummer**

6ES7194-4CB00-0AA0

#### **Eigenschaften**

Das Anschlussmodul CM IO 8 x M12 hat folgende Eigenschaften:

- Steck- und verschraubbar mit dem Elektronikmodul
- 8 Rundbuchsen M12
- 8 Beschriftungsschilder und 1 Modulkennzeichnungsschild

#### **Anschlussbelegung**

Die Anschlussbelegung ist abhängig vom verwendeten Elektronikmodul.

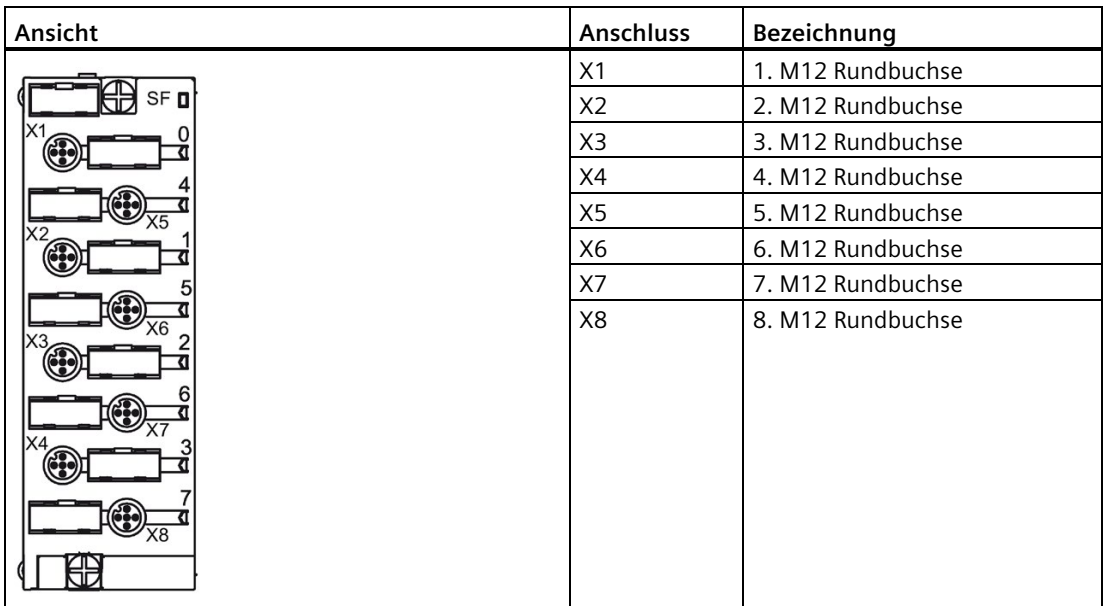

## **Prinzipschaltbild**

Das folgende Bild zeigt das Prinzipschaltbild des Anschlussmoduls CM IO 8 x M12.

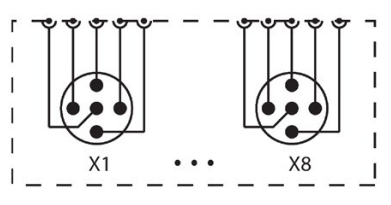

Bild 12-7 Prinzipschaltbild Anschlussmodul CM IO 8 x M12

### **Technische Daten**

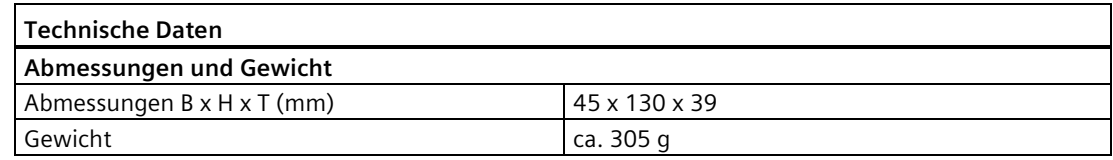

#### **Siehe auch**

[Digitales Elektronikmodul 8 DI DC 24V \(6ES7141-4BF00-0AA0\)](#page-338-0) (Seite [339\)](#page-338-0) [Digitales Elektronikmodul 8 DI DC 24V High Feature \(6ES7141-4BF00-0AB0\)](#page-343-0) (Seite [344\)](#page-343-0) [Digitales Elektronikmodul 8 DO DC 24V/0.5A \(6ES7142-4BF00-0AA0\)](#page-362-0) (Seite [363\)](#page-362-0) [Digitales Elektronikmodul 4 DI / 4 DO DC 24V/0.5A \(6ES7143-4BF50-0AA0\)](#page-367-0) (Seite [368\)](#page-367-0)

## **12.3.5 Anschlussmodul CM IO 8 x M12P für Elektronikmodule**

### **Bestellnummer**

6ES7194-4CB10-0AA0

### **Eigenschaften**

Das Anschlussmodul CM IO 8 x M12P hat folgende Eigenschaften:

- Steck- und verschraubbar mit dem Elektronikmodul
- 8 Rundbuchsen M12
- 8 Beschriftungsschilder und 1 Modulkennzeichnungsschild

*12.3 Anschlussmodule für Elektronikmodule*

### **Anschlussbelegung**

Die Anschlussbelegung ist abhängig vom verwendeten Elektronikmodul.

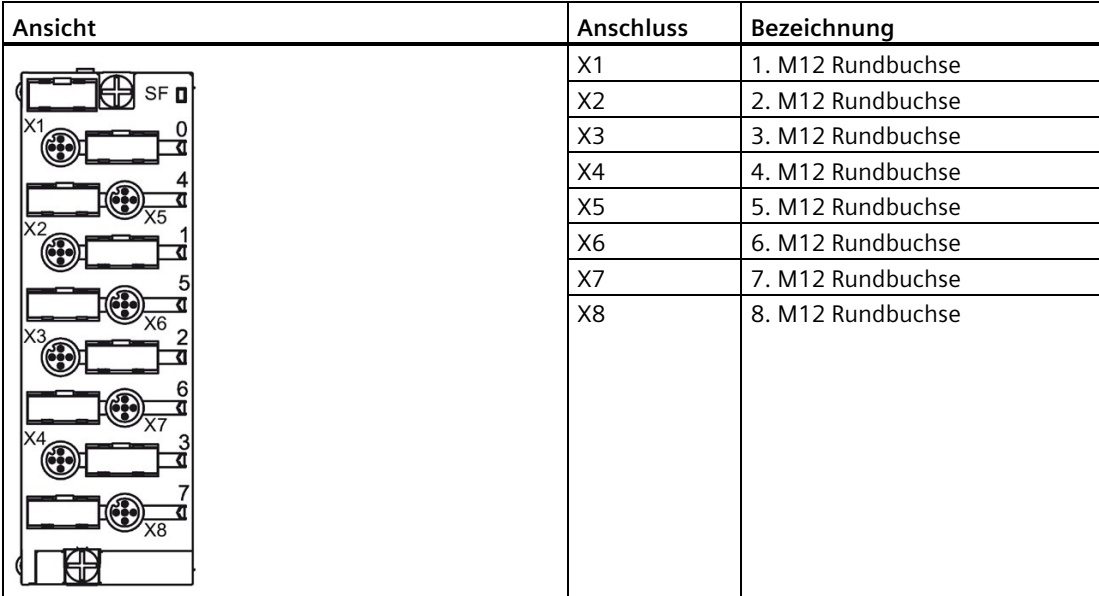

#### **Prinzipschaltbild**

Das folgende Bild zeigt das Prinzipschaltbild des Anschlussmoduls CM IO 8 x M12P.

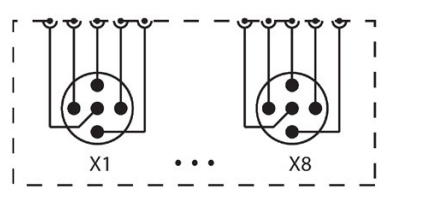

Bild 12-8 Prinzipschaltbild Anschlussmodul CM IO 8 x M12P

### **Technische Daten**

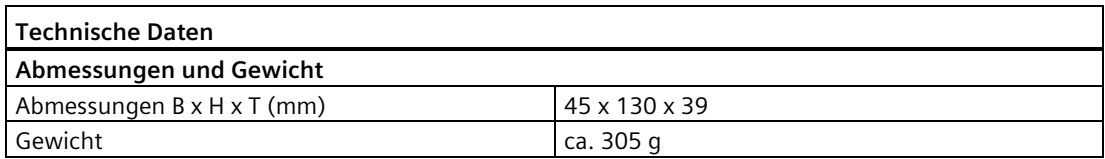

### **Siehe auch**

[Digitales Elektronikmodul 8 DI DC 24V \(6ES7141-4BF00-0AA0\)](#page-338-0) (Seite [339\)](#page-338-0) [Digitales Elektronikmodul 8 DI DC 24V High Feature \(6ES7141-4BF00-0AB0\)](#page-343-0) (Seite [344\)](#page-343-0) [Digitales Elektronikmodul 8 DO DC 24V/0.5A \(6ES7142-4BF00-0AA0\)](#page-362-0) (Seite [363\)](#page-362-0) [Digitales Elektronikmodul 4 DI / 4 DO DC 24V/0.5A \(6ES7143-4BF50-0AA0\)](#page-367-0) (Seite [368\)](#page-367-0)

# **12.3.6 Anschlussmodul CM IO 8 x M12D für Elektronikmodule**

### **Bestellnummer**

6ES7194-4CB50-0AA0

## **Eigenschaften**

Das Anschlussmodul CM IO 8 x M12D hat folgende Eigenschaften:

- Steck- und verschraubbar mit dem Elektronikmodul
- 8 Rundbuchsen M12
- 8 Beschriftungsschilder und 1 Modulkennzeichnungsschild

### **Anschlussbelegung**

Die Anschlussbelegung ist abhängig vom verwendeten Elektronikmodul.

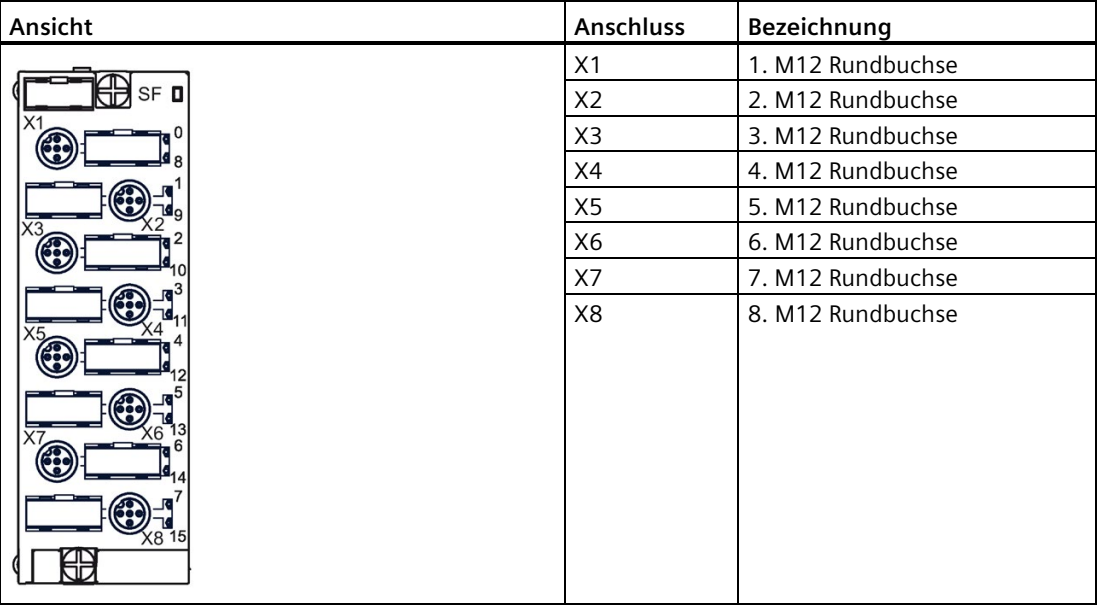

## **Prinzipschaltbild**

Das folgende Bild zeigt das Prinzipschaltbild des Anschlussmoduls CM IO 8 x M12D.

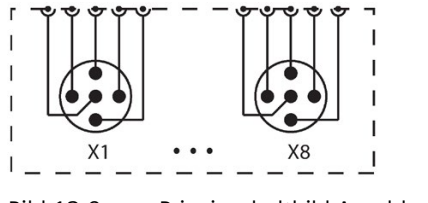

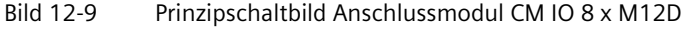

*12.3 Anschlussmodule für Elektronikmodule*

### **Technische Daten**

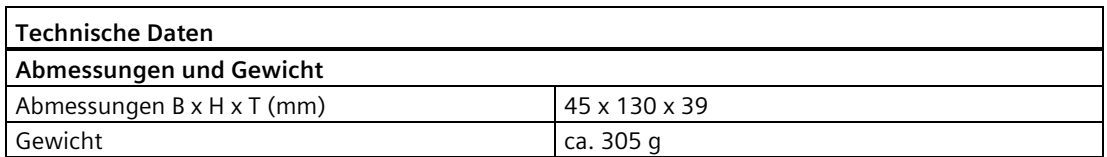

### **Siehe auch**

[Digitales Elektronikmodul 16 DI DC 24V \(6ES7141-4BH00-0AA0\)](#page-347-0) (Seite [348\)](#page-347-0) [Digitales Elektronikmodul 4 DIO / 4 DO DC 24V/0.5A \(6ES7143-4BF00-0AA0\)](#page-375-0) (Seite [376\)](#page-375-0)

## **12.3.7 Anschlussmodul CM IO 8 x M8 für Elektronikmodule**

#### **Bestellnummer**

6ES7194-4EB00-0AA0

### **Eigenschaften**

Der Anschlussmodul CM IO 8 x M8 hat folgende Eigenschaften:

- Steck- und verschraubbar mit dem Elektronikmodul
- 8 Rundbuchsen M8
- 8 Beschriftungsschilder und 1 Modulkennzeichnungsschild

## **Anschlussbelegung**

Die Anschlussbelegung ist abhängig vom verwendeten Elektronikmodul.

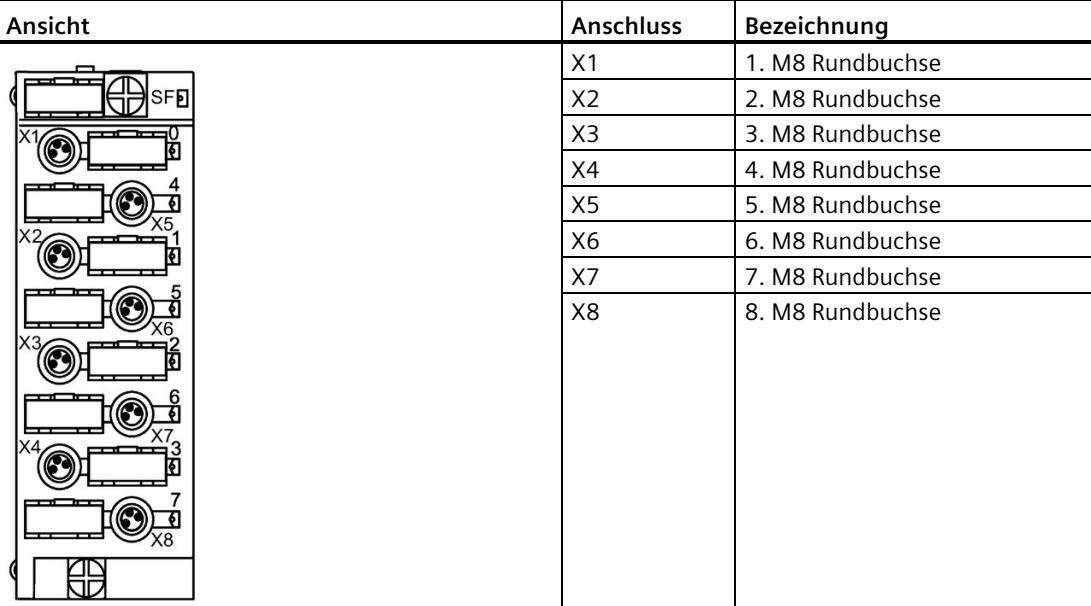

### **Prinzipschaltbild**

Das folgende Bild zeigt das Prinzipschaltbild des Anschlussmoduls CM IO 8 x M8.

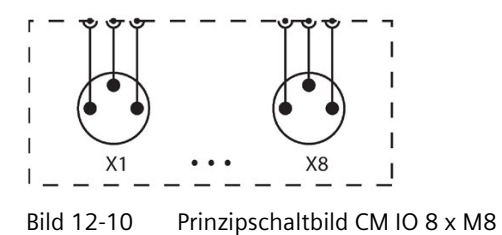

## **Technische Daten**

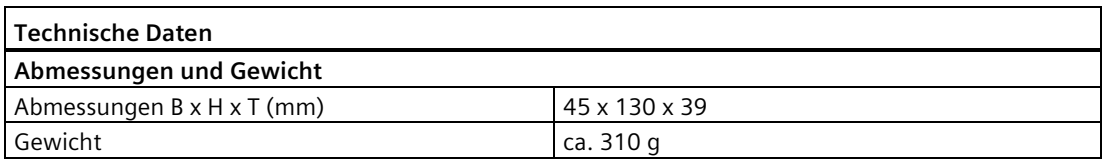

*12.3 Anschlussmodule für Elektronikmodule*

### **Siehe auch**

[Digitales Elektronikmodul 8 DI DC 24V \(6ES7141-4BF00-0AA0\)](#page-338-0) (Seite [339\)](#page-338-0) [Digitales Elektronikmodul 8 DI DC 24V High Feature \(6ES7141-4BF00-0AB0\)](#page-343-0) (Seite [344\)](#page-343-0) [Digitales Elektronikmodul 4 DO DC 24V/2.0A \(6ES7142-4BD00-0AA0\)](#page-351-0) (Seite [352\)](#page-351-0) [Digitales Elektronikmodul 4 DO DC 24V/2.0A High Feature \(6ES7142-4BD00-0AB0\)](#page-357-0) (Seite [358\)](#page-357-0) [Digitales Elektronikmodul 8 DO DC 24V/0.5A \(6ES7142-4BF00-0AA0\)](#page-362-0) (Seite [363\)](#page-362-0) [Digitales Elektronikmodul 4 DI / 4 DO DC 24V/0.5A \(6ES7143-4BF50-0AA0\)](#page-367-0) (Seite [368\)](#page-367-0)

## **12.3.8 Anschlussmodul CM IO 2 x M12 für Elektronikmodule**

#### **Bestellnummer**

6ES7194-4FB00-0AA0

#### **Eigenschaften**

Der Anschlussmodul CM IO 2 x M12 hat folgende Eigenschaften:

- Steck- und verschraubbar mit dem Elektronikmodul
- 2 Rundbuchsen M12 (8-polig) zum Anschluss von 2 Aktor-/Sensorverteilern
- 2 Beschriftungsschilder und 1 Modulkennzeichnungsschild

## **Anschlussbelegung**

Die Anschlussbelegung ist abhängig vom verwendeten Elektronikmodul.

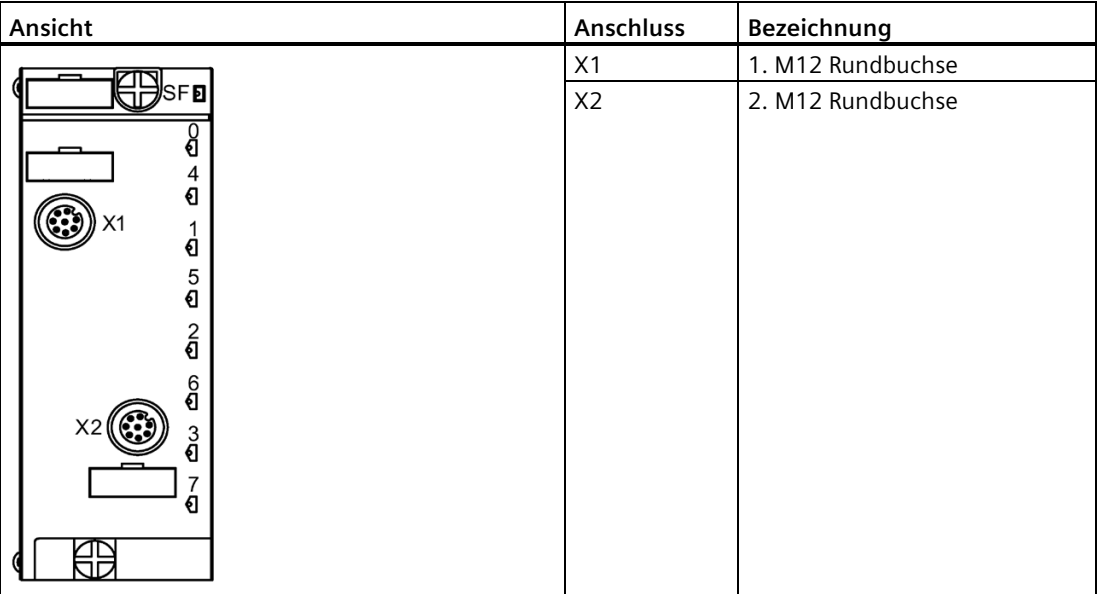

## **Prinzipschaltbild**

Das folgende Bild zeigt das Prinzipschaltbild des Anschlussmoduls CM IO 2 x M12.

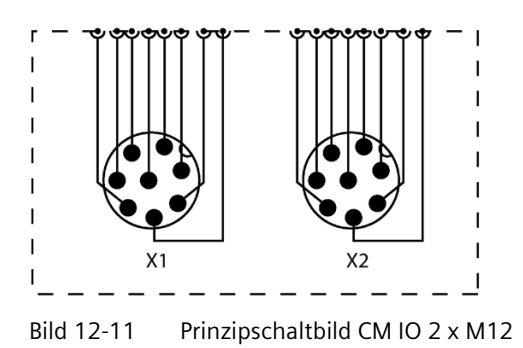

*12.3 Anschlussmodule für Elektronikmodule*

### **Technische Daten**

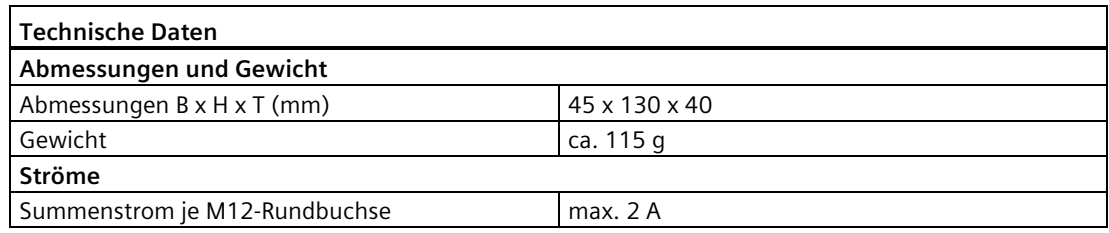

#### **Hinweis**

Der maximale Summenstrom je M12-Rundbuchse darf 2 A nicht überschreiten.

#### **Siehe auch**

[Digitales Elektronikmodul 8 DI DC 24V \(6ES7141-4BF00-0AA0\)](#page-338-0) (Seite [339\)](#page-338-0) [Digitales Elektronikmodul 4 DO DC 24V/2.0A \(6ES7142-4BD00-0AA0\)](#page-351-0) (Seite [352\)](#page-351-0) [Digitales Elektronikmodul 8 DO DC 24V/0.5A \(6ES7142-4BF00-0AA0\)](#page-362-0) (Seite [363\)](#page-362-0) [Digitales Elektronikmodul 4 DI / 4 DO DC 24V/0.5A \(6ES7143-4BF50-0AA0\)](#page-367-0) (Seite [368\)](#page-367-0)

## **12.3.9 Anschlussmodul CM IO 1 x M23 für Elektronikmodule**

#### **Bestellnummer**

6ES7194-4FA00-0AA0

### **Eigenschaften**

Der Anschlussmodul CM IO 1 x M23 hat folgende Eigenschaften:

- Steck- und verschraubbar mit dem Elektronikmodul
- 1 Rundbuchse M23 (12-polig) zum Anschluss eines Aktor-/Sensorverteilers
- 1 Beschriftungsschild und 1 Modulkennzeichnungsschild

## **Anschlussbelegung**

Die Anschlussbelegung ist abhängig vom verwendeten Elektronikmodul.

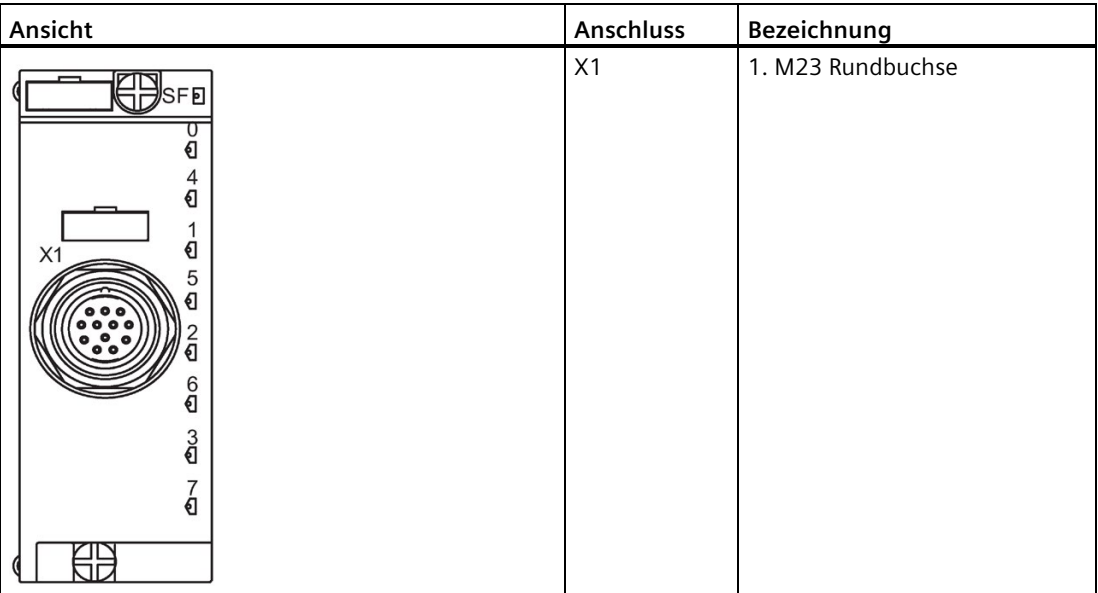

## **Prinzipschaltbild**

Das folgende Bild zeigt das Prinzipschaltbild des Anschlussmoduls CM IO 1 x M23.

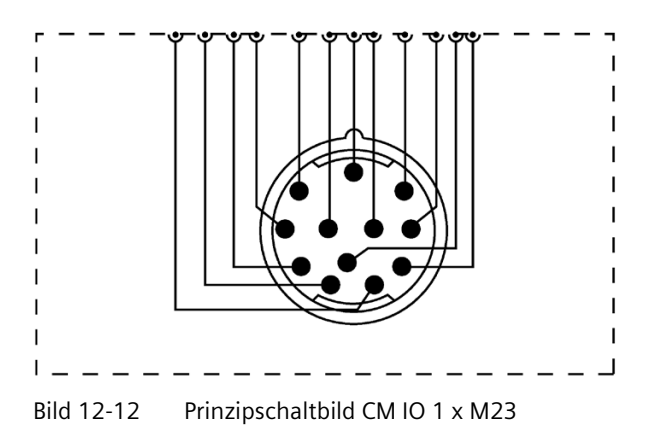

*12.4 Anschlussmodule für Powermodule*

### **Technische Daten**

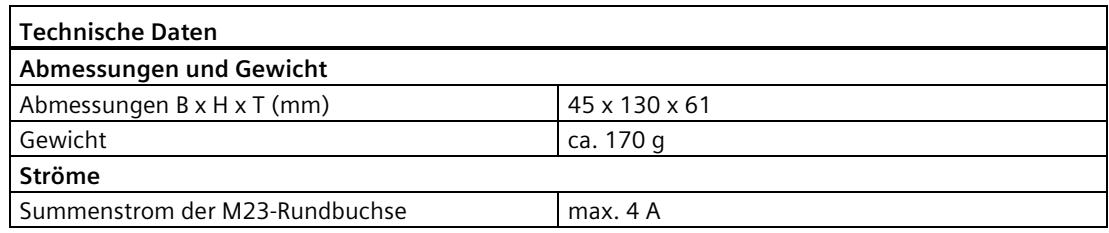

#### **Hinweis**

Der maximale Summenstrom der M23-Rundbuchse darf 4 A nicht überschreiten.

#### **Siehe auch**

[Digitales Elektronikmodul 8 DI DC 24V \(6ES7141-4BF00-0AA0\)](#page-338-0) (Seite [339\)](#page-338-0) [Digitales Elektronikmodul 4 DO DC 24V/2.0A \(6ES7142-4BD00-0AA0\)](#page-351-0) (Seite [352\)](#page-351-0) [Digitales Elektronikmodul 8 DO DC 24V/0.5A \(6ES7142-4BF00-0AA0\)](#page-362-0) (Seite [363\)](#page-362-0) [Digitales Elektronikmodul 4 DI / 4 DO DC 24V/0.5A \(6ES7143-4BF50-0AA0\)](#page-367-0) (Seite [368\)](#page-367-0)

# **12.4 Anschlussmodule für Powermodule**

## **12.4.1 Anschlussmodul CM PM-E Direkt für Powermodule**

### **Bestellnummer**

6ES7194-4BC00-0AA0

### **Eigenschaften**

Das Anschlussmodul CM PM-E Direkt hat folgende Eigenschaften:

- Steck- und verschraubbar mit dem Powermodul.
- Anschließen der Lastspannungsversorgung 2L+ über Schraubklemmen.
- Über weitere Klemmen ist die Lastspannungsversorgung 2L+ weiterschleifbar.
- 3 Beschriftungsschilder

#### **Anschlussbelegung**

Die Anschlussbelegung des CM PM-E Direkt finden Sie im Kapitel [Powermodule](#page-329-0) (Seite [330\)](#page-329-0).

## **Prinzipschaltbild**

Das folgende Bild zeigt das Prinzipschaltbild des Anschlussmoduls CM PM-E Direkt.

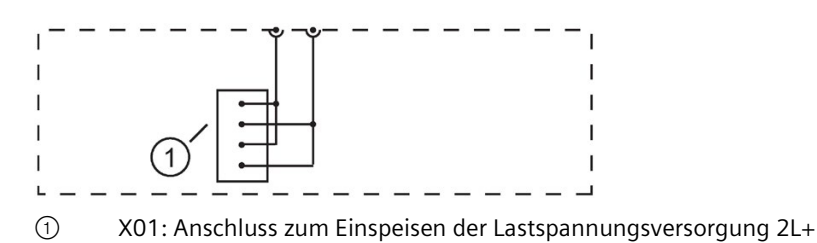

### **Technische Daten**

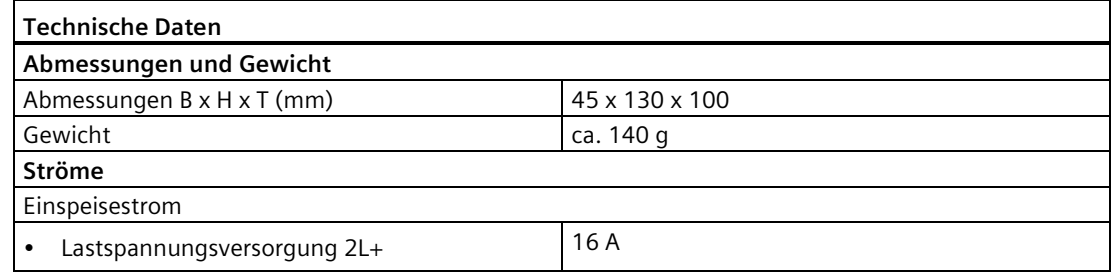

#### **Hinweis**

#### **Einspeisestrom**

Die Belastung der internen Stromschienen der ET 200pro darf folgende Werte nicht überschreiten:

- $\bullet$  bei 1L+5A
- bei 2L+ 10 A

## **12.4.2 Anschlussmodul CM PM-E ECOFAST für Powermodule**

### **Bestellnummer**

6ES7194-4BA00-0AA0

### **Eigenschaften**

Das Anschlussmodul CM PM-E ECOFAST hat folgende Eigenschaften:

- Steck- und verschraubbar mit dem Powermodul.
- Anschließen der Lastspannungsversorgung 2L+ über einen ECOFAST-Anschlussstecker.
- 2 Beschriftungsschilder

*12.4 Anschlussmodule für Powermodule*

#### **Anschlussbelegung**

Die Anschlussbelegung des CM PM-E ECOFAST finden Sie im Kapitel [Powermodule](#page-329-0) (Seite [330\)](#page-329-0).

#### **Prinzipschaltbild**

Das folgende Bild zeigt das Prinzipschaltbild des Anschlussmoduls CM PM-E ECOFAST.

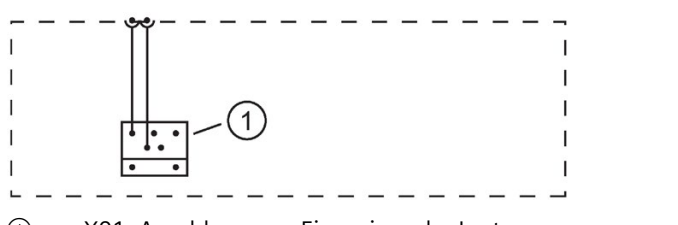

#### ① X01: Anschluss zum Einspeisen der Lastspannungsversorgung 2L+

#### **Technische Daten**

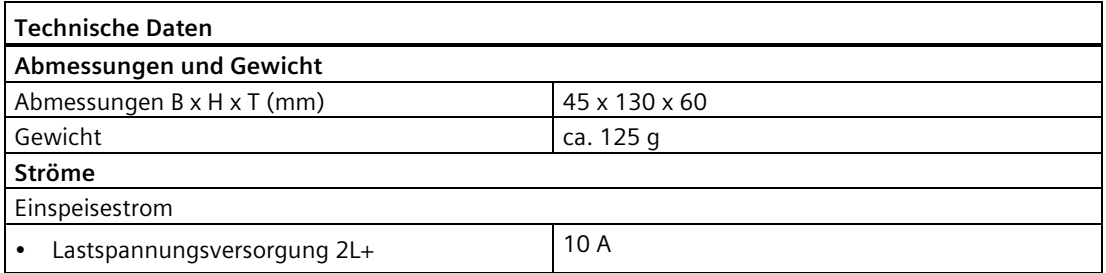

## **12.4.3 Anschlussmodul CM PM-E 7/8" für Powermodule**

#### **Bestellnummer**

6ES7194-4BD00-0AA0

#### **Eigenschaften**

Das Anschlussmodul CM PM-E 7/8" hat folgende Eigenschaften:

- Steck- und verschraubbar mit dem Powermodul PM-E DC24V.
- Anschließen der Lastspannungsversorgung 2L+ über einen 7/8"-Anschlussstecker.
- 2 Beschriftungsschilder

#### **Anschlussbelegung**

Die Anschlussbelegung des CM PM-E 7/8" finden Sie im Kapitel [Powermodule](#page-329-0) (Seite [330\)](#page-329-0).

## **Prinzipschaltbild**

Das folgende Bild zeigt das Prinzipschaltbild des Anschlussmoduls CM PM-E 7/8".

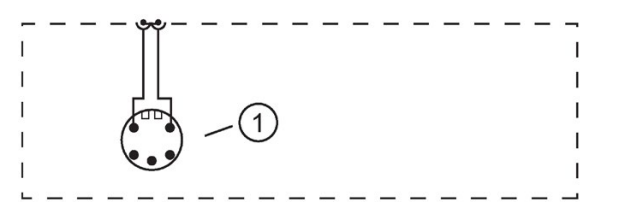

① X01: Anschluss zum Einspeisen der Lastspannungsversorgung 2L+

### **Technische Daten**

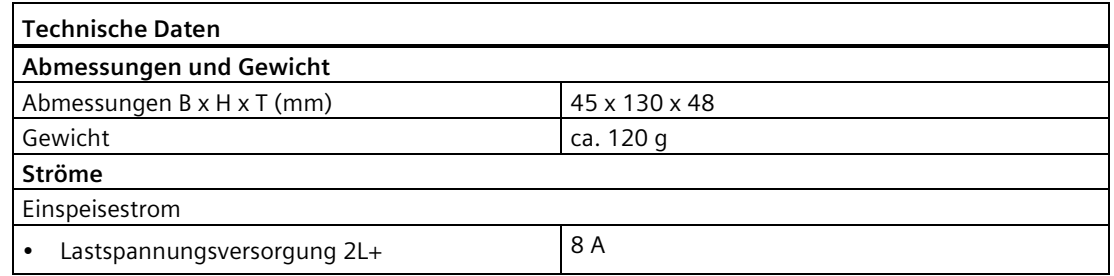

## **12.4.4 Anschlussmodul CM PM-E M12-L für Powermodule**

#### **Bestellnummer**

6ES7194-4BL00-0AA0

### **Eigenschaften**

Das Anschlussmodul CM PM-E M12-L hat folgende Eigenschaften:

- Steck- und verschraubbar mit dem Powermodul PM-E DC24V.
- Anschließen der Lastspannungsversorgung 2L+ über einen M12-Anschlussstecker Lkodiert.
- 2 Beschriftungsschilder

### **Anschlussbelegung**

Die Anschlussbelegung des CM PM-E M12-L finden Sie im Kapitel [Powermodule](#page-329-0) (Seite [330\)](#page-329-0).

*12.4 Anschlussmodule für Powermodule*

### **Prinzipschaltbild**

Das folgende Bild zeigt das Prinzipschaltbild des Anschlussmoduls CM PM-E M12-L.

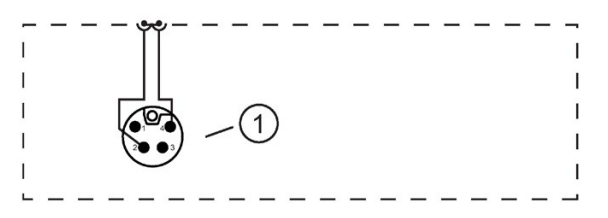

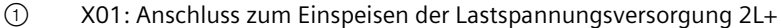

### **Technische Daten**

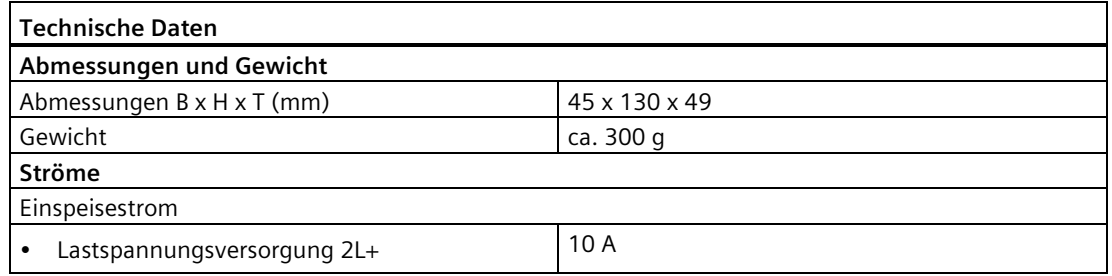

## **12.4.5 Anschlussmodul CM PM-E PP für Powermodule**

#### **Bestellnummer**

6ES7194-4BE00-0AA0

#### **Eigenschaften**

Das Anschlussmodul CM PM-E PP hat folgende Eigenschaften:

- Steck- und verschraubbar mit dem Powermodul.
- Anschließen der Elektronik-/Geberversorgung 1L+ und der Lastspannungsversorgung 2L+ über einen Push-Pull-Anschlussstecker. 2L+ wird in die ET 200pro eingespeist. 1L+ wird nur von Buchse zu Buchse durchgeschleift.
- Über eine weitere Buchse ist die Elektronik-/Geberversorgung 1L+ und Lastspannungsversorgung 2L+ weiterschleifbar.
- 3 Beschriftungsschilder

#### **Anschlussbelegung**

Die Anschlussbelegung des CM PM-E PP finden Sie im Kapitel [Powermodule](#page-329-0) (Seite [330\)](#page-329-0).

## **Prinzipschaltbild**

Das folgende Bild zeigt das Prinzipschaltbild des Anschlussmoduls CM PM-E PP.

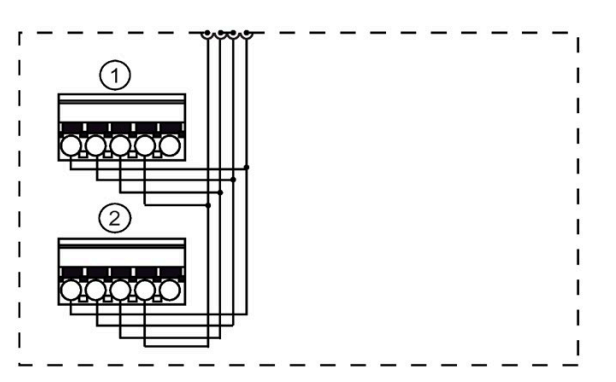

- ① X01 IN: Anschluss zum Einspeisen der Elektronik-/Geberversorgung 1L+ und der Lastspannungsversorgung 2L+
- ② X02 OUT: Anschluss zum Weiterschleifen der Elektronik-/Geberversorgung 1L+ und der Lastspannungsversorgung 2L+

## **Technische Daten**

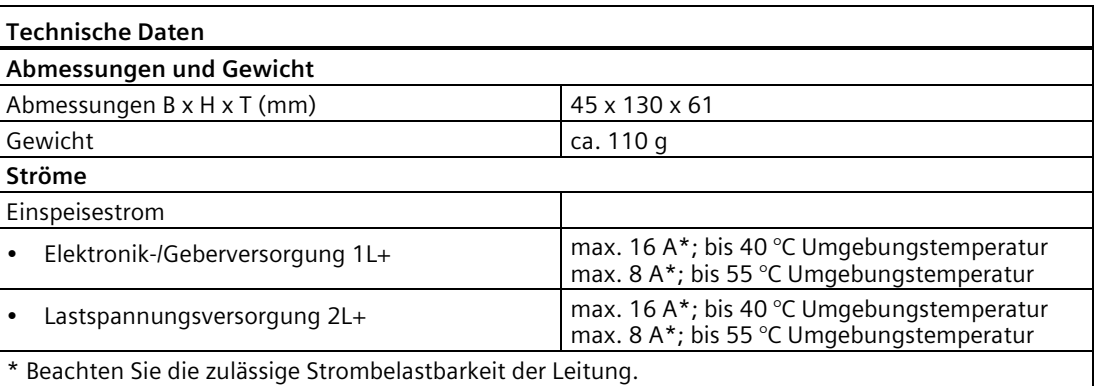

#### **Hinweis**

#### **Einspeisestrom**

Die Belastung der internen Stromschienen der ET 200pro darf folgende Werte nicht überschreiten:

 $\bullet$  bei 2L+ 10 A

*12.4 Anschlussmodule für Powermodule*

## **12.4.6 Anschlussmodul CM PM-O PP für das Abgangsmodul PM-O**

#### **Bestellnummer**

6ES7194-4BH00-0AA0

#### **Eigenschaften**

Das Anschlussmodul CM PM-O PP hat folgende Eigenschaften:

- Steck- und verschraubbar mit dem Abgangsmodul.
- Anschließen der Elektronik-/Geberversorgung 1L+ und der Lastspannungsversorgung 2L+ über einen Push-Pull-Anschlussstecker.
- 3 Beschriftungsschilder

#### **Anschlussbelegung**

Die Anschlussbelegung des CM PM-O PP finden Sie im Kapitel [Powermodule](#page-329-0) (Seite [330\)](#page-329-0).

#### **Prinzipschaltbild**

Das folgende Bild zeigt das Prinzipschaltbild des Anschlussmoduls CM PM-O PP.

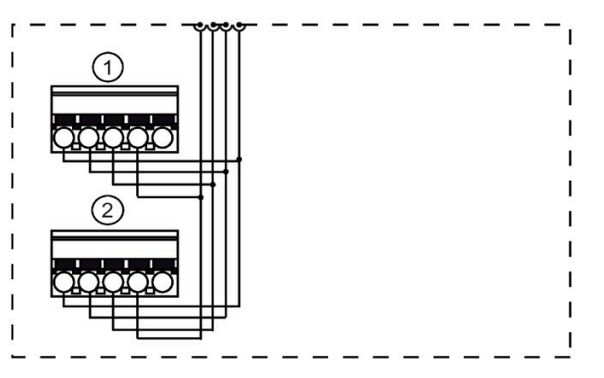

- ① X01 OUT: Anschluss zur Elektronik-/Geberversorgung 1L+ und der Lastspannungsversorgung 2L+
- ② X02 OUT: Anschluss zur Elektronik-/Geberversorgung 1L+ und der Lastspannungsversorgung 2L+

#### **Hinweis**

#### **Rückspeisen**

Das Rückspeisen der Elektronik-/Geberversorgung 1L+ und der Lastspannungsversorgung 2L+ ist nicht erlaubt. Bei einer Rückspeisung von 1L+/2L+ kann undefiniertes Systemverhalten bzw. ein Schaden am System auftreten. Deshalb speisen Sie niemals die Elektronik- /Geberversorgung 1L+ und die Lastspannungsversorgung 2L+ zurück, damit keine Schäden auftreten.
# **Technische Daten**

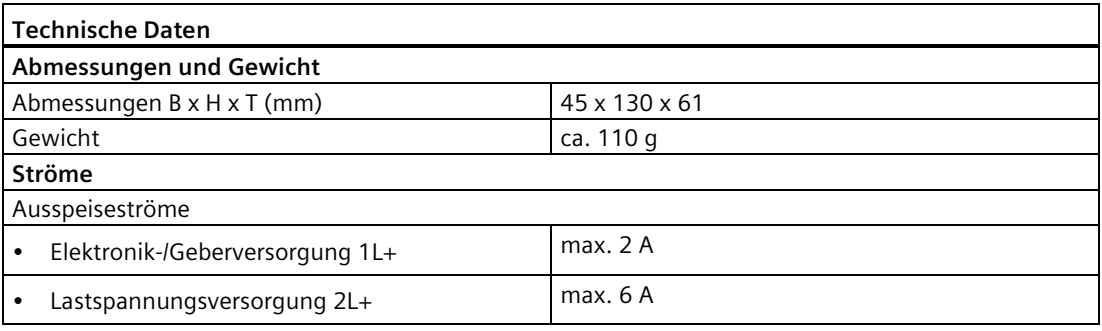

## **Hinweis**

Kapazitive Lasten können das Schaltverhalten des F-Switch beeinflussen.

# **13.1 Interfacemodule für PROFIBUS DP**

# **13.1.1 Interfacemodul IM 154-1 DP**

#### **Bestellnummer**

6ES7154-1AA01-0AB0

## **Eigenschaften**

Das Interfacemodul IM 154-1 DP hat folgende Eigenschaften:

- Im Auslieferungszustand ist das Interfacemodul auf dem Busmodul montiert.
- Das Modul verbindet die ET 200pro über das Anschlussmodul mit dem PROFIBUS DP.
- Das Modul bereitet die Daten für die angeschlossenen Elektronikmodule auf.
- Das Modul versorgt die ET 200pro über das Anschlussmodul mit der Geber- /Elektronikversorgung 1L+ und Lastspannungsversorgung 2L+.
- Über das Anschlussmodul ist die PROFIBUS DP Adresse der ET 200pro einstellbar.
- Über das Anschlussmodul ist der Abschlusswiderstand des PROFIBUS DP zu- und abschaltbar.
- Der maximale Adressumfang der IM 154-1 DP beträgt 244 byte für Eingänge und 244 byte für Ausgänge.
- Betrieb als DPV0-Slave
- Betrieb als DPV1-Slave
	- Diagnosealarme
	- Prozessalarme
	- Ziehen-/Steckenalarme
- An der IM 154-1 DP sind maximal 16 Elektronikmodule betreibbar.
- Firmware-Update des Interfacemoduls
- Betrieb als DPV1-Slave am Y-Link
- Optionenhandling
- Integriertes Powermodul für die Lastspannungsversorgung 2L+ der ET 200pro

# **Kompatibilität zum Vorgängermodul**

Das Interfacemodul IM 154-1 DP mit der Bestellnummer 6ES7154-1AA01-0AB0 ist kompatibel zum Vorgängermodul mit der Bestellnummer 6ES7154-1AA00-0AB0.

## **Anschlussbelegung des PROFIBUS DP und der Versorgungsspannungen am Anschlussmodul CM IM DP Direkt**

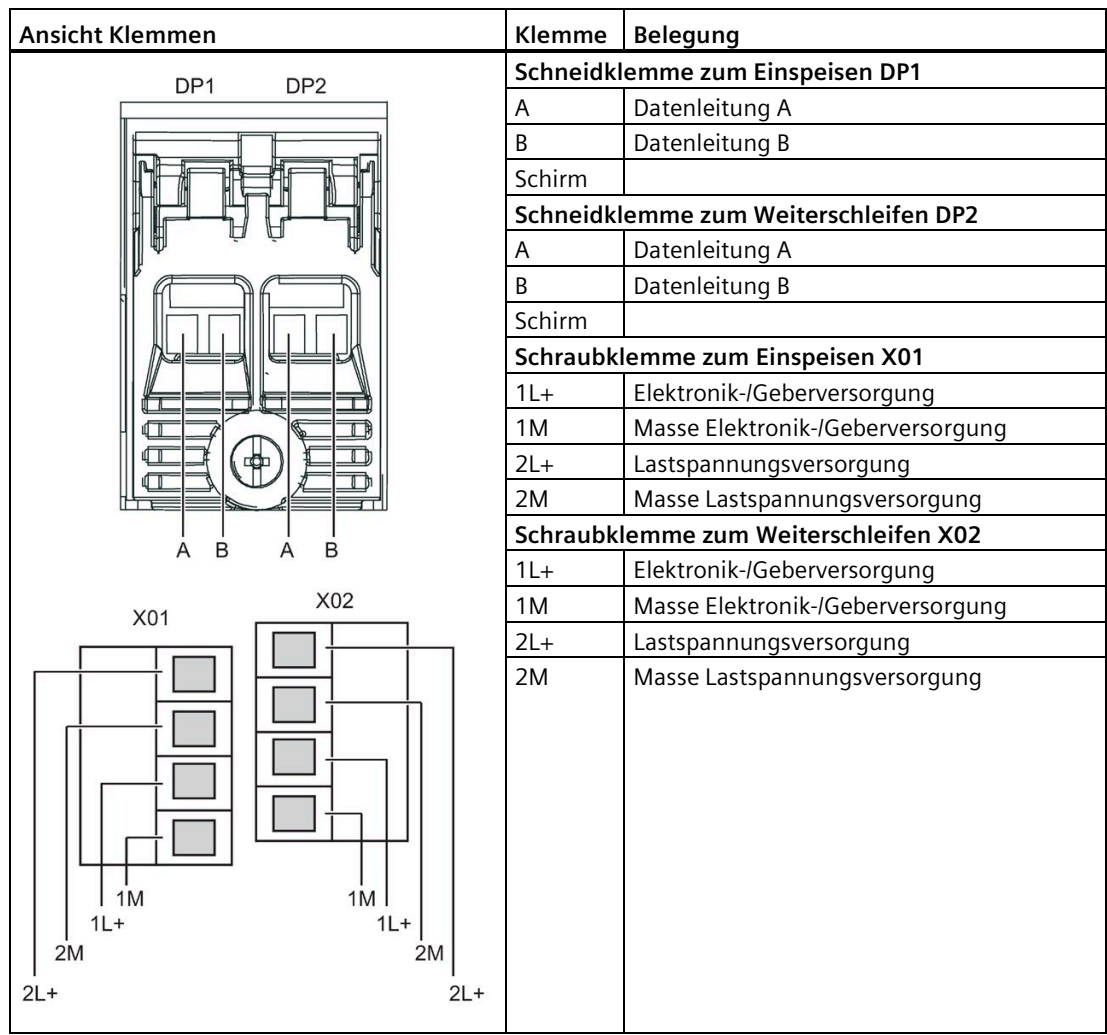

*13.1 Interfacemodule für PROFIBUS DP*

# **Anschlussbelegung des PROFIBUS DP und der Versorgungsspannungen am Anschlussmodul CM IM DP ECOFAST Cu**

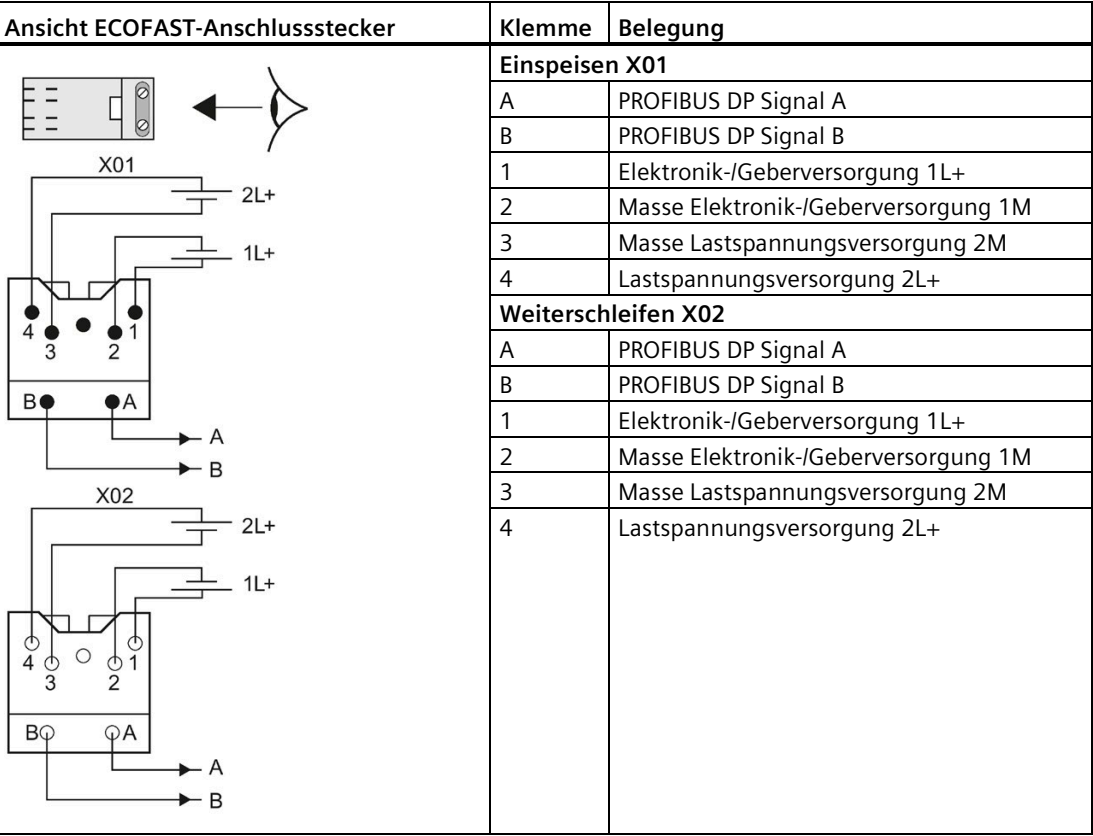

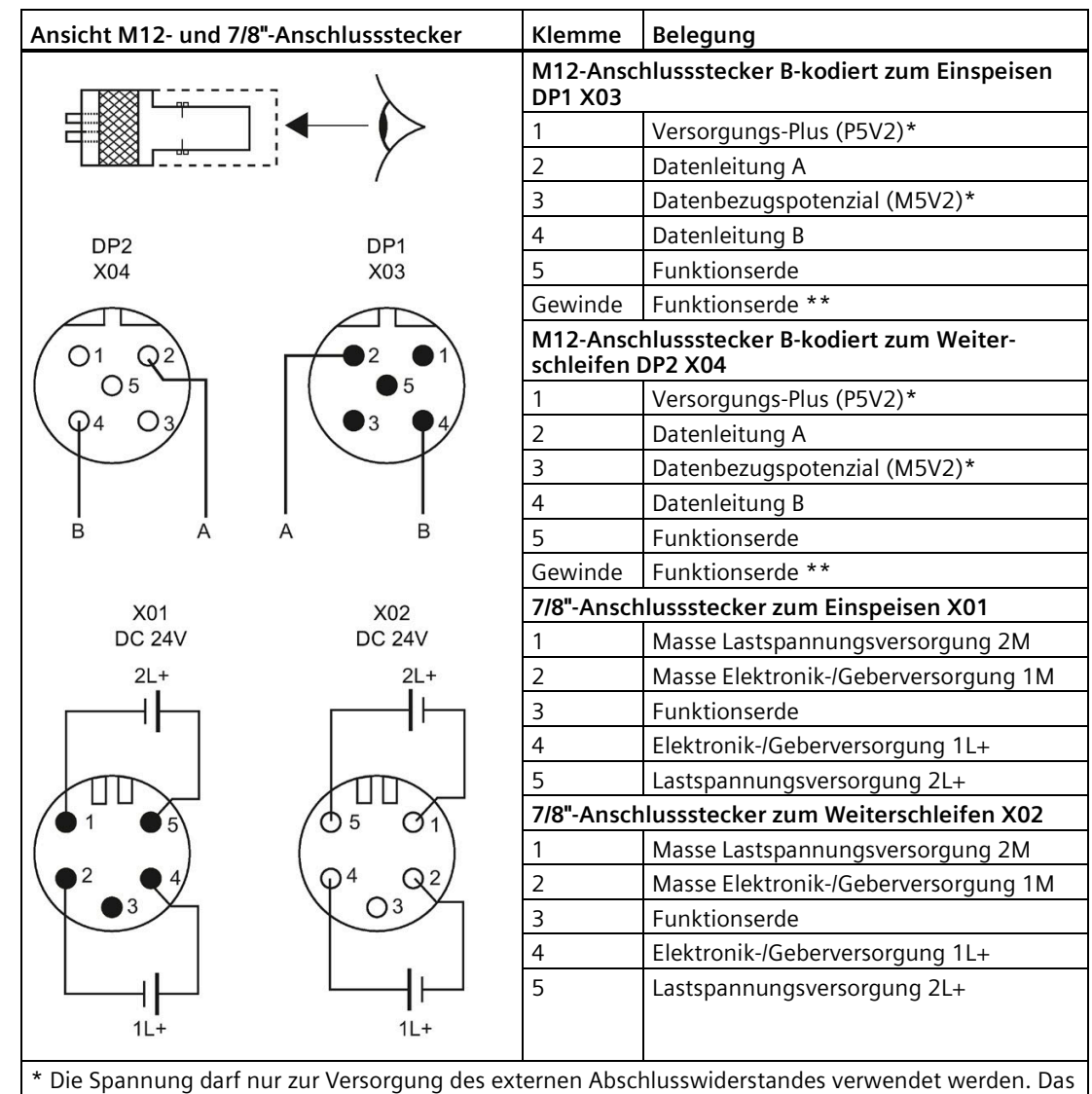

## **Anschlussbelegung des PROFIBUS DP und der Versorgungsspannungen am Anschlussmodul CM IM DP M12, 7/8"**

\* Die Spannung darf nur zur Versorgung des externen Abschlusswiderstandes verwendet werden. Das Weiterschleifen der Spannung über ein Kabel zum nächsten Stecker ist nicht zulässig.

\*\* Wir empfehlen, die Funktionserde über das M12-Gewinde (da großflächiger als Klemme 5) anzuschließen.

*13.1 Interfacemodule für PROFIBUS DP*

# **Prinzipschaltbild**

Das folgende Bild zeigt das Prinzipschaltbild des Interfacemoduls IM 154-1 DP mit dem CM IM DP Direkt als mögliches Anschlussmodul.

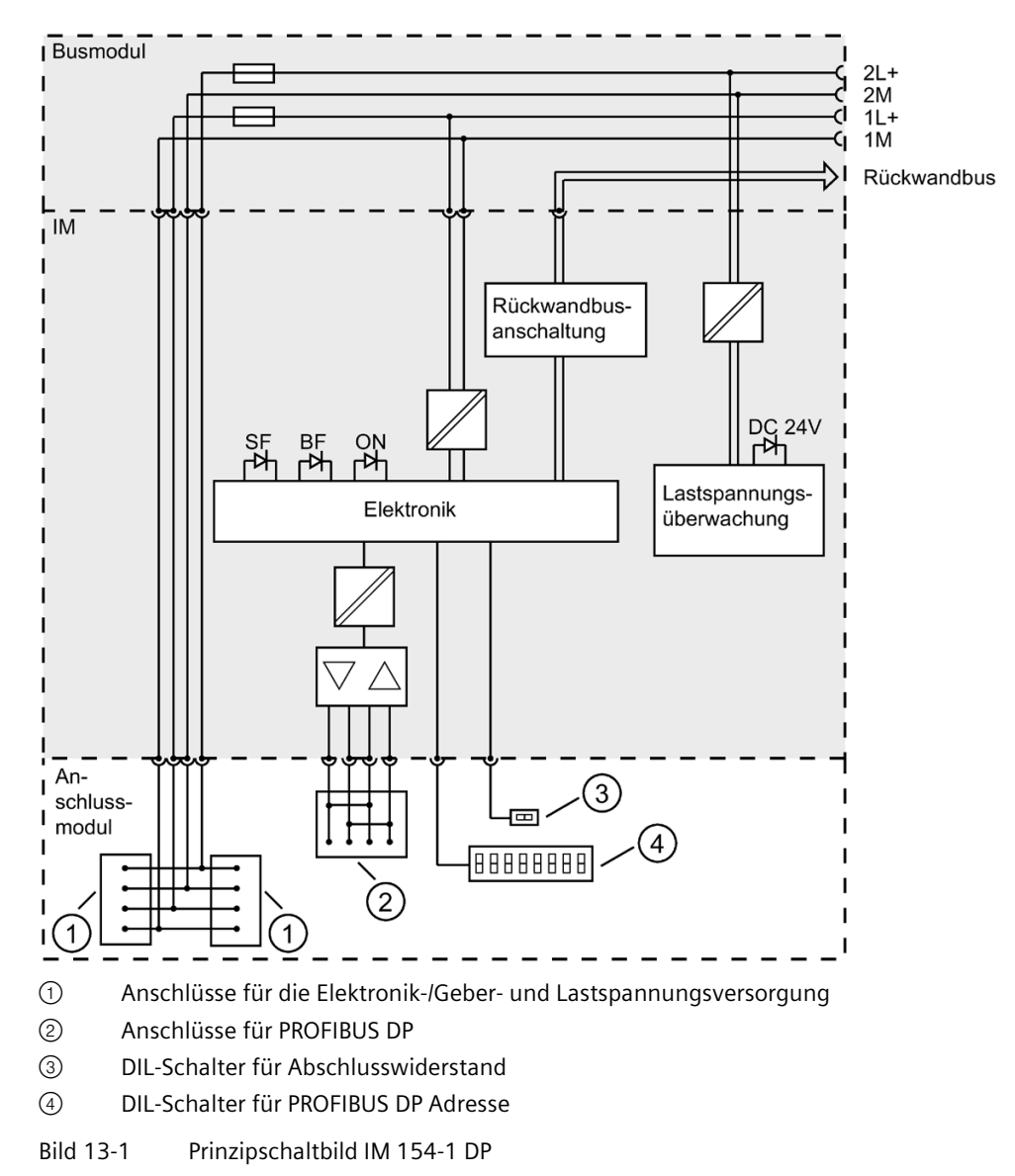

# **Technische Daten**

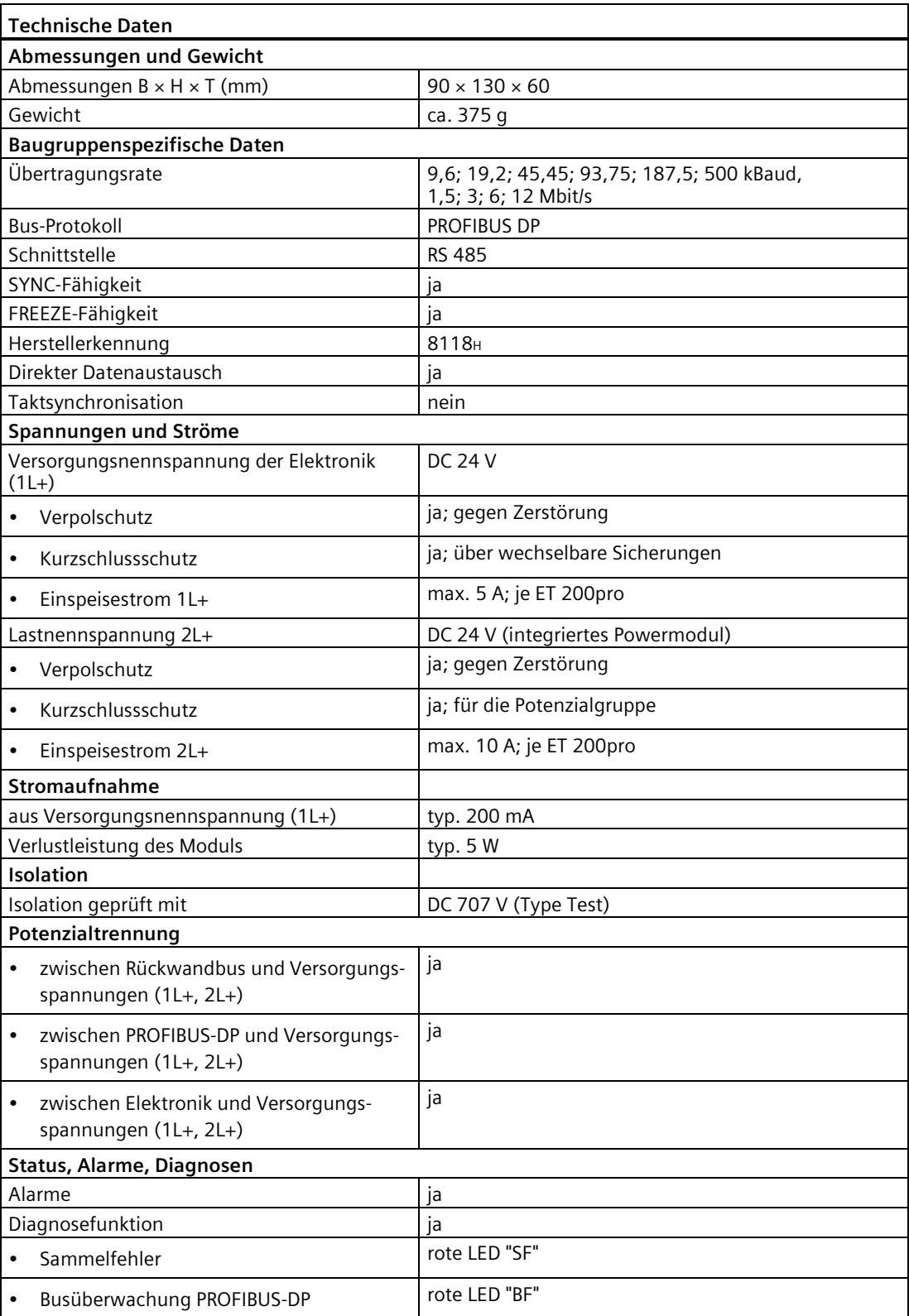

*13.1 Interfacemodule für PROFIBUS DP*

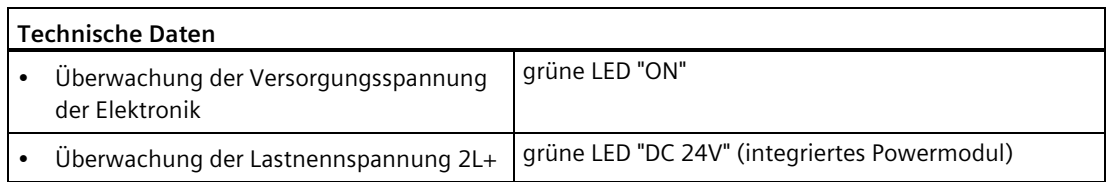

## **Azyklischer Datenverkehr Klasse 2 Dienste (PG/OP)**

Das Interfacemodul IM 154-1 DP unterstützt 3 Verbindungen über Klasse 2 Dienste (PG/OP).

## **Projektierung mit mehr als 240 byte Parameterdaten**

Mit der Projektierung ab STEP 7 V5.5 besteht die Möglichkeit, das IM151-1 DP ab 6ES7154-1AA01-0AB0 im DPV1-Betrieb mit mehr als 240 byte Parameterdaten zu betreiben. Eine Projektierung mit der GSD-Datei bietet diese Möglichkeit nicht.

#### **Hinweis**

Bei mehr als 240 byte Parameterlänge ist mit einer höheren Anlaufzeit der Station zu rechnen. Siehe auch Kapitel [Abhängigkeiten beim Parametrieren](#page-305-0) (Seite [306\)](#page-305-0).

## **Siehe auch**

[Anschlussmodul CM IM DP Direkt für Interfacemodule](#page-252-0) (Seite [253\)](#page-252-0) [Anschlussmodul CM IM DP ECOFAST Cu für Interfacemodule](#page-254-0) (Seite [255\)](#page-254-0) [Anschlussmodul CM IM DP M12, 7/8" für Interfacemodule](#page-255-0) (Seite [256\)](#page-255-0) [Elektrischer Aufbau der ET 200pro](#page-68-0) (Seite [69\)](#page-68-0)

# **13.1.2 Interfacemodul IM 154-2 DP High Feature**

## **Bestellnummer**

6ES7154-2AA01-0AB0

## **Eigenschaften**

Das Interfacemodul IM 154-2 DP High Feature hat folgende Eigenschaften:

- Im Auslieferungszustand ist das Interfacemodul auf dem Busmodul montiert.
- Das Modul verbindet die ET 200pro über das Anschlussmodul mit dem PROFIBUS DP.
- Das Modul bereitet die Daten für die angeschlossenen Elektronikmodule auf.
- Das Modul versorgt die ET 200pro über das Anschlussmodul mit der Geber- /Elektronikversorgung 1L+ und Lastspannungsversorgung 2L+.
- Über das Anschlussmodul ist die PROFIBUS DP Adresse der ET 200pro einstellbar.
- Über das Anschlussmodul ist der Abschlusswiderstand des PROFIBUS DP zu- und abschaltbar.
- Der maximale Adressumfang der IM 154-2 DP High Feature beträgt 244 byte für Eingänge und 244 byte für Ausgänge.
- Betrieb als DPV0-Slave
- Betrieb als DPV1-Slave
	- Diagnosealarme
	- Prozessalarme
	- Ziehen-/Steckenalarme
- An der IM 154-2 DP High Feature sind maximal 16 Elektronikmodule betreibbar.
- Firmware-Update des Interfacemoduls
- Unterstützung von fehlersicheren Modulen
- Betrieb als DPV1-Slave am Y-Link
- Optionenhandling
- Integriertes Powermodul für die Lastspannungsversorgung 2L+ der ET 200pro

## **Kompatibilität zum Vorgängermodul**

Das Interfacemodul IM 154-2 DP High Feature mit der Bestellnummer 6ES7154-2AA01-0AB0 ist kompatibel zum Vorgängermodul mit der Bestellnummer 6ES7154-2AA00-0AB0.

*13.1 Interfacemodule für PROFIBUS DP*

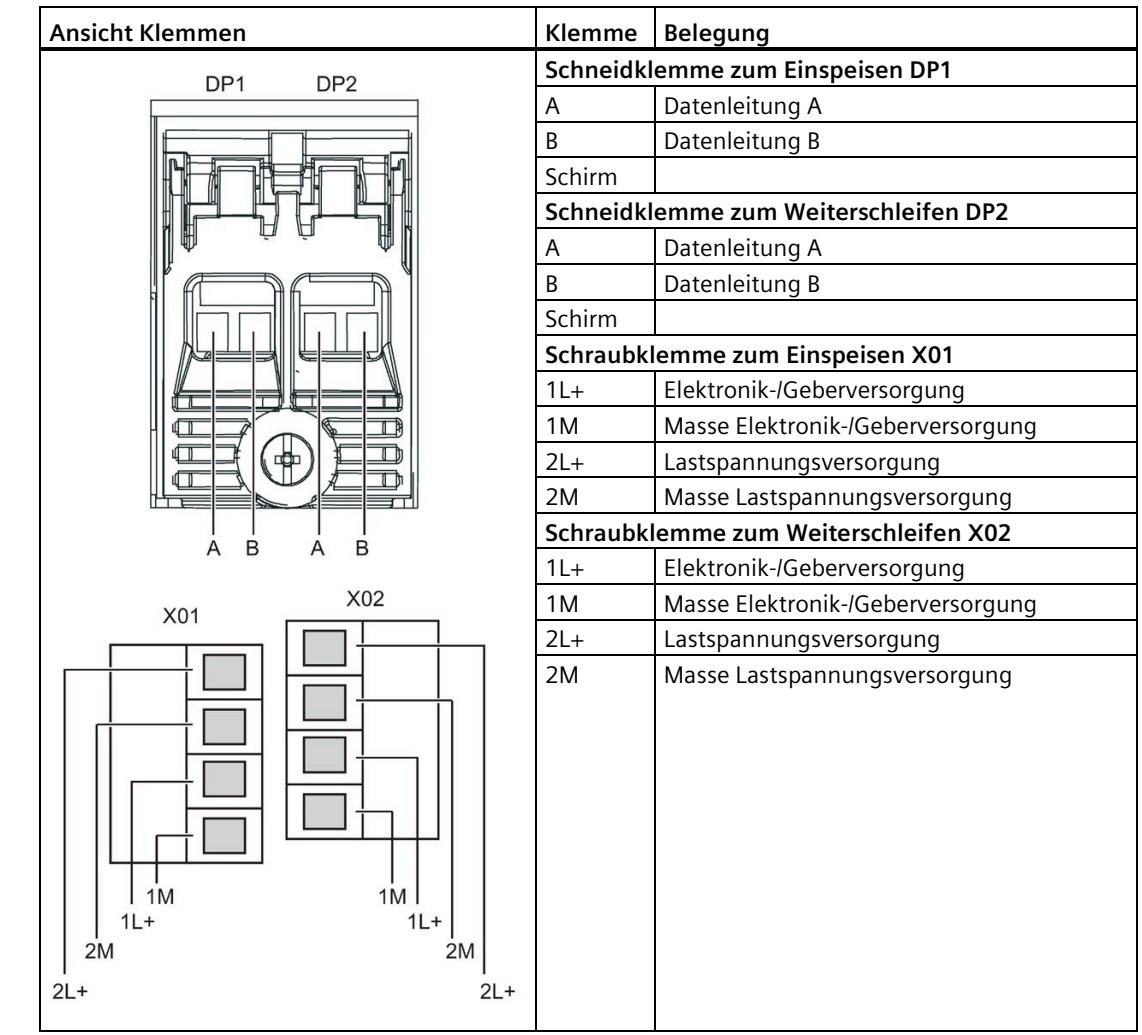

# **Anschlussbelegung des PROFIBUS DP und der Versorgungsspannungen am Anschlussmodul CM IM DP Direkt**

# **Anschlussbelegung des PROFIBUS DP und der Versorgungsspannungen am Anschlussmodul CM IM DP ECOFAST Cu**

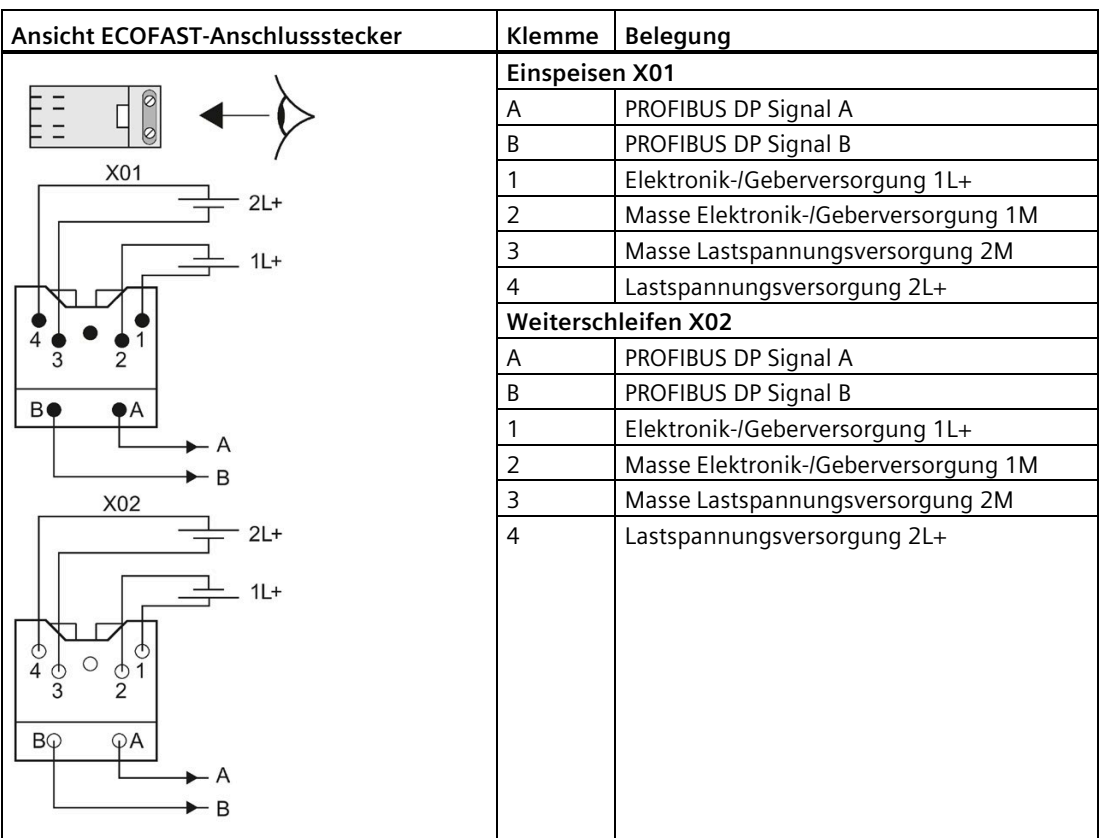

*13.1 Interfacemodule für PROFIBUS DP*

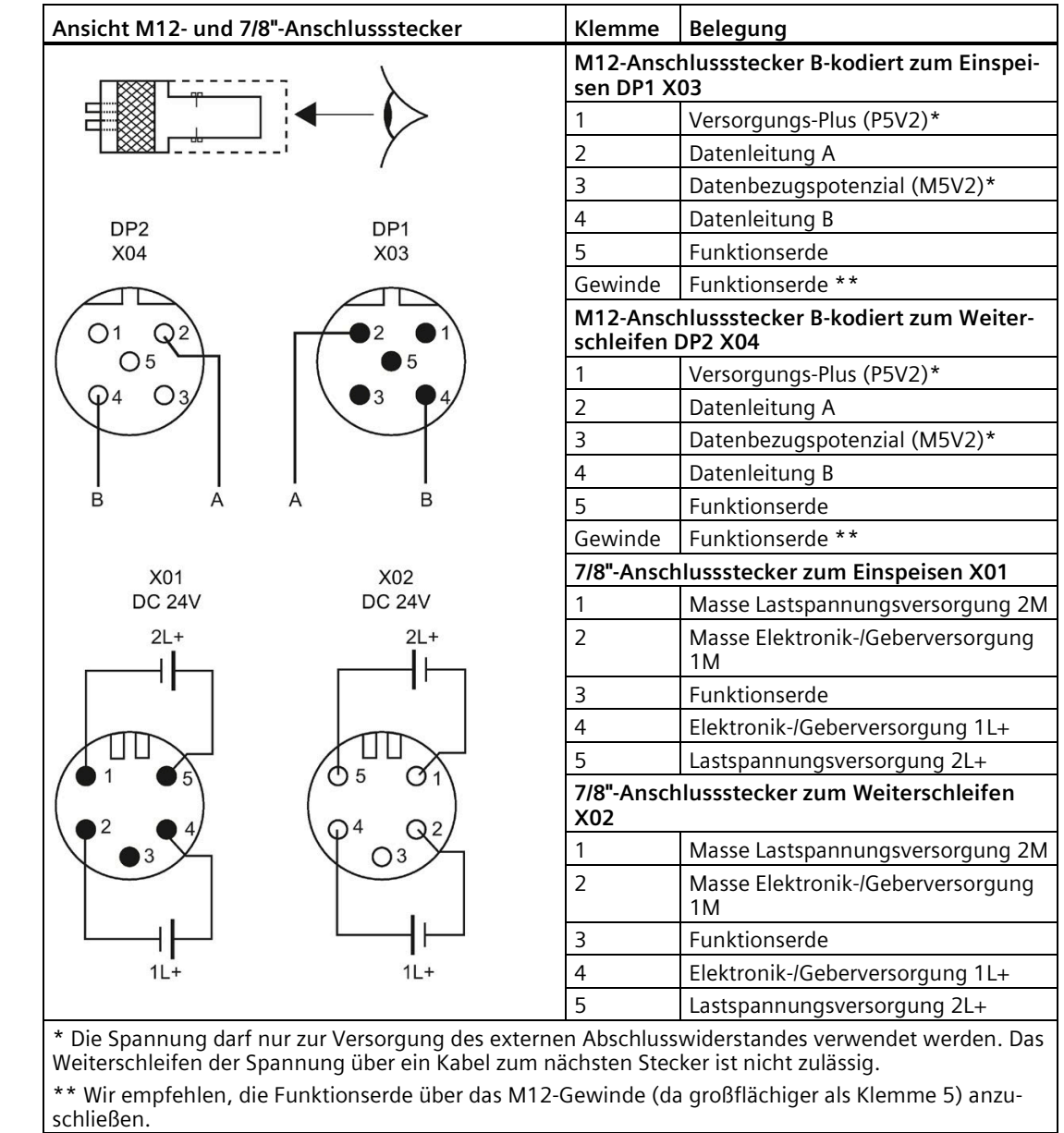

# **Anschlussbelegung des PROFIBUS DP und der Versorgungsspannungen am Anschlussmodul CM IM DP M12, 7/8"**

# **Prinzipschaltbild**

Das folgende Bild zeigt das Prinzipschaltbild des Interfacemoduls IM 154-2 DP High Feature mit dem CM IM DP Direkt als mögliches Anschlussmodul.

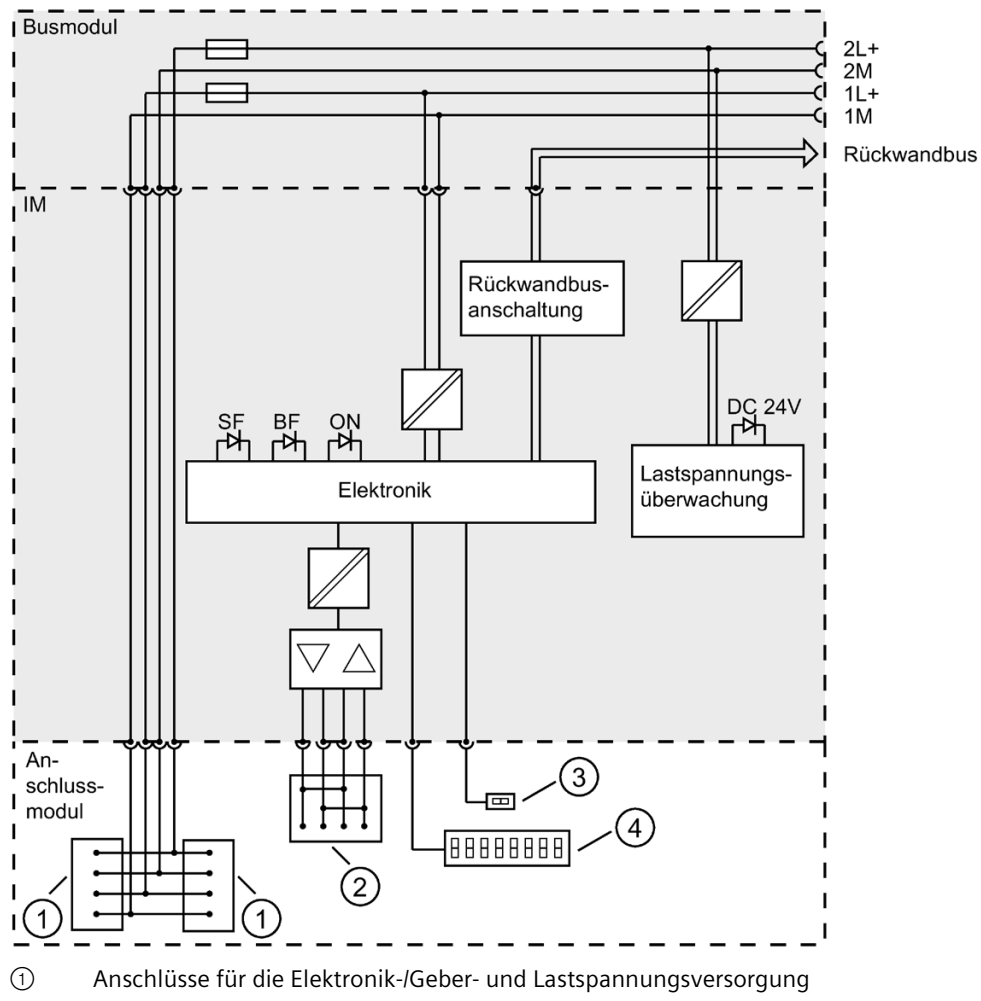

- ② Anschlüsse für PROFIBUS DP
- ③ DIL-Schalter für Abschlusswiderstand
- ④ DIL-Schalter für PROFIBUS DP Adresse

# **Technische Daten**

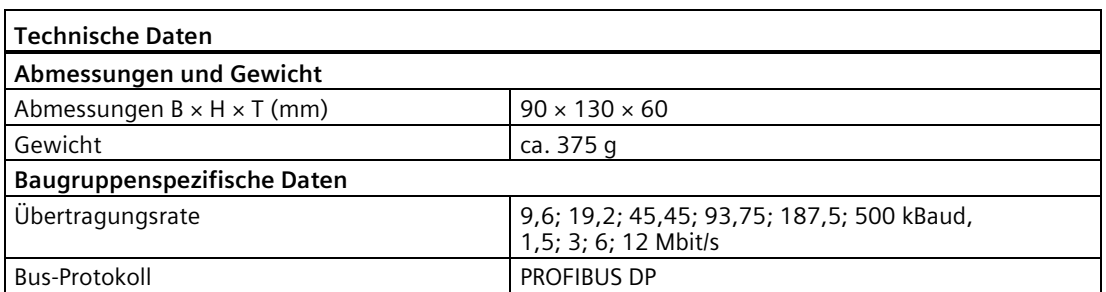

*13.1 Interfacemodule für PROFIBUS DP*

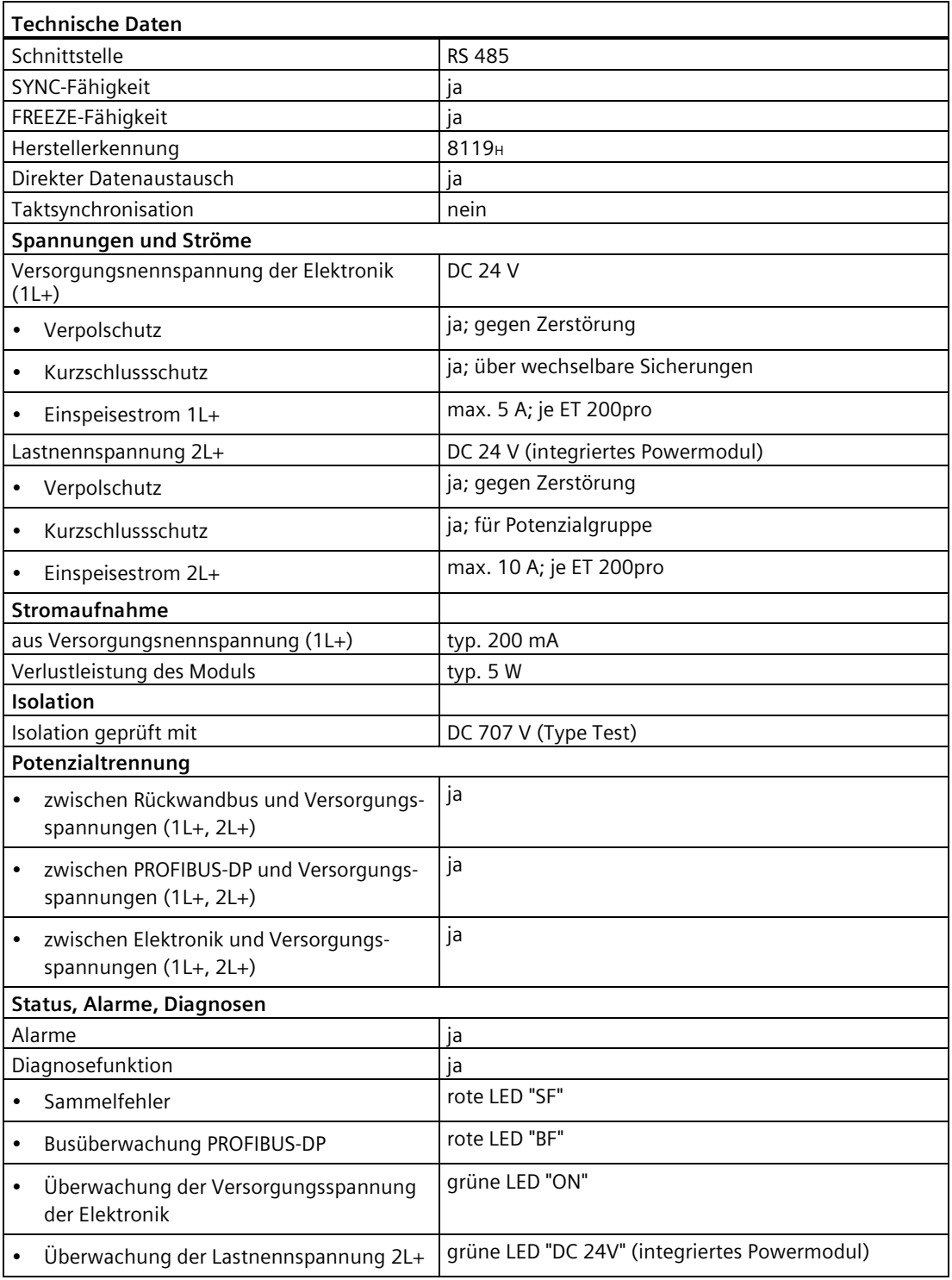

# **Azyklischer Datenverkehr Klasse 2 (PG/OP)**

Das Interfacemodul IM 154-2 DP High Feature unterstützt 3 Verbindungen über Klasse 2 Dienste (PG/OP).

# **Projektierung mit mehr als 240 byte Parameterdaten**

Mit der Projektierung ab STEP 7 V5.5 besteht die Möglichkeit, das IM151-2 DP High Feature ab 6ES7154-2AA01-0AB0 im DPV1-Betrieb mit mehr als 240 byte Parameterdaten zu betreiben.

Eine Projektierung mit der GSD-Datei bietet diese Möglichkeit nicht.

#### **Hinweis**

Bei mehr als 240 byte Parameterlänge ist mit einer höheren Anlaufzeit der Station zu rechnen. Siehe auch Kapitel [Abhängigkeiten beim Parametrieren](#page-305-0) (Seite [306\)](#page-305-0).

## **Siehe auch**

[Elektrischer Aufbau der ET 200pro](#page-68-0) (Seite [69\)](#page-68-0) [Anschlussmodul CM IM DP Direkt für Interfacemodule](#page-252-0) (Seite [253\)](#page-252-0) [Anschlussmodul CM IM DP ECOFAST Cu für Interfacemodule](#page-254-0) (Seite [255\)](#page-254-0) [Anschlussmodul CM IM DP M12, 7/8" für Interfacemodule](#page-255-0) (Seite [256\)](#page-255-0)

# **13.1.3 Parameterüberblick Interfacemodule**

## **Parameter IM 154-1 DP und IM 154-2 DP High Feature**

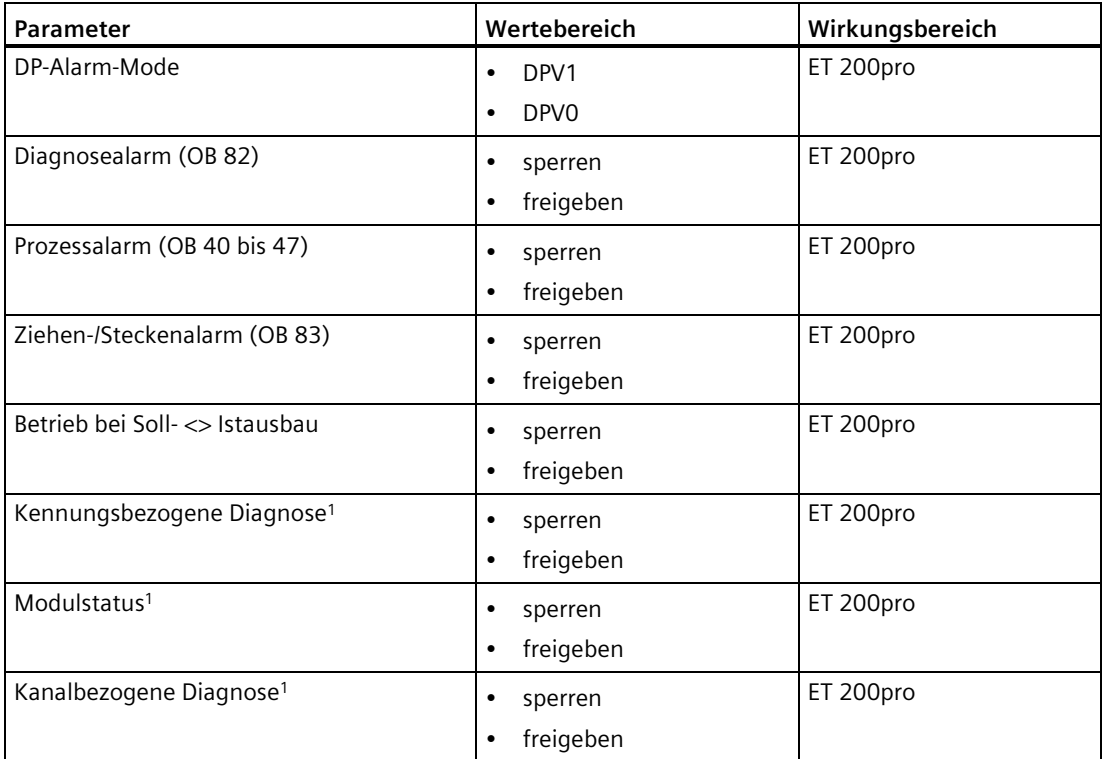

*13.1 Interfacemodule für PROFIBUS DP*

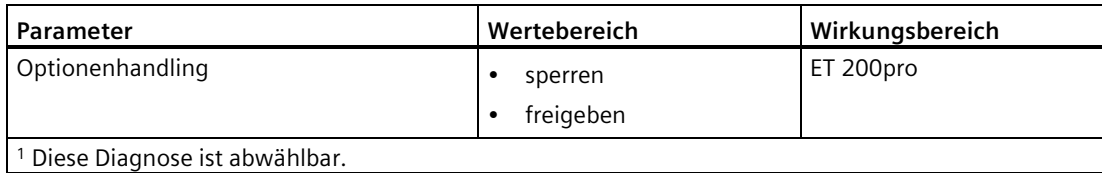

## **Parameter für integriertes Powermodul**

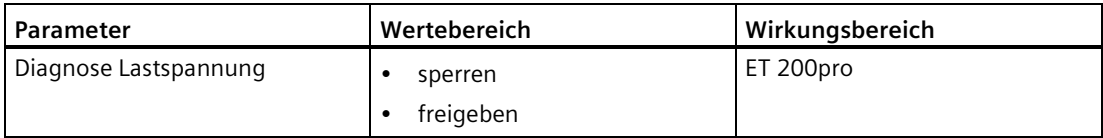

# **13.1.4 Parameterbeschreibung Interfacemodule**

## **DP-Alarm-Mode**

Mit diesen Parameter können Sie zwischen DPV0- und DPV1-Betrieb der ET 200pro wählen. Wenn Sie DPV1 einstellen, dann werden Alarme (Diagnose-, Prozess-, Ziehen- und Steckenalarme) generiert. Voraussetzung: Der DP-Master muss ebenfalls DPV1 unterstützen.

## **Diagnosealarm**

Mit diesen Parameter können Sie Diagnosealarme freigeben oder sperren. Diagnosealarme werden nur generiert, wenn sich die ET 200pro im DPV1-Betrieb befindet.

#### **Prozessalarm**

Mit diesen Parameter können Sie Prozessalarme freigeben oder sperren. Prozessalarme werden nur generiert, wenn sich die ET 200pro im DPV1-Betrieb befindet.

## **Ziehen-/Steckenalarm**

Mit diesen Parameter können Sie Ziehen-/Steckenalarme freigeben oder sperren. Ziehen- /Steckenalarme werden nur generiert, wenn sich die ET 200pro im DPV1-Betrieb befindet.

## **Betrieb bei Soll-<>Istausbau**

Wenn der Parameter freigegeben ist und

- ein Elektronikmodul während des Betriebes gezogen und gesteckt werden, dann führt dies zu keinen Stationsausfall der ET 200pro.
- die Soll- von der Istkonfiguration abweicht, dann bleibt die ET 200pro im Datenaustausch mit dem DP-Master.

Wenn der Parameter gesperrt ist und

- Elektronikmodule während des Betriebes gezogen und gesteckt werden, dann führt dies zu einem Stationsausfall der ET 200pro.
- die Soll- von der Istkonfiguration abweicht, dann findet kein Datenaustausch zwischen dem DP-Master und der ET 200pro statt.

## **Kennungsbezogene Diagnose**

Mit diesem Parameter können Sie die Kennungsbezogene Diagnose im Diagnosetelegramm entfernen. Dadurch verkürzt sich die Länge des Diagnosetelegramms um die Kennungsbezogene Diagnose (4 byte).

## **Modulstatus**

Mit diesem Parameter können Sie den Modulstatus im Diagnosetelegramm entfernen. Dadurch verkürzt sich die Länge des Diagnosetelegramms um den Modulstatus (9 byte).

## **Kanalbezogene Diagnose**

Mit diesem Parameter können Sie die Kanalbezogene Diagnose im Diagnosetelegramm entfernen. Dadurch verkürzt sich die Länge des Diagnosetelegramms um die Kanalbezogene Diagnose (max. 94 byte).

## **Diagnose Lastspannung**

Wenn dieser Parameter freigegeben ist, dann wird bei der fehlenden Lastspannungsversorgung 2L+ eine Diagnose gemeldet.

## **Optionenhandling**

Mit diesem Parameter können Sie das Optionenhandling für die gesamte ET 200pro freigeben oder sperren.

*13.1 Interfacemodule für PROFIBUS DP*

# <span id="page-305-0"></span>**13.1.5 Abhängigkeiten beim Parametrieren**

# **Kombinationsmöglichkeiten**

Nachfolgende Tabellen beschreiben Kombinationen von Eigenschaften der IM154-1/-2 und deren Auswirkungen auf das Parametrieren im DPV0- und im DPV1-Betrieb.

## **DPV0-Betrieb**

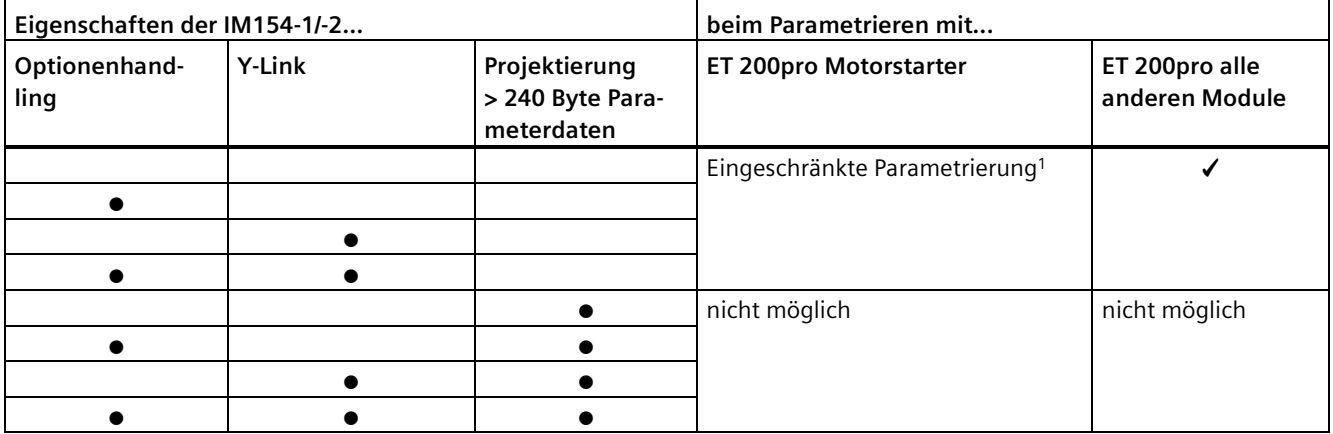

<sup>1</sup> Siehe Handbuch *ET 200pro Motorstarter, Anhang D.4 Geräteparameter*

## **DPV1-Betrieb**

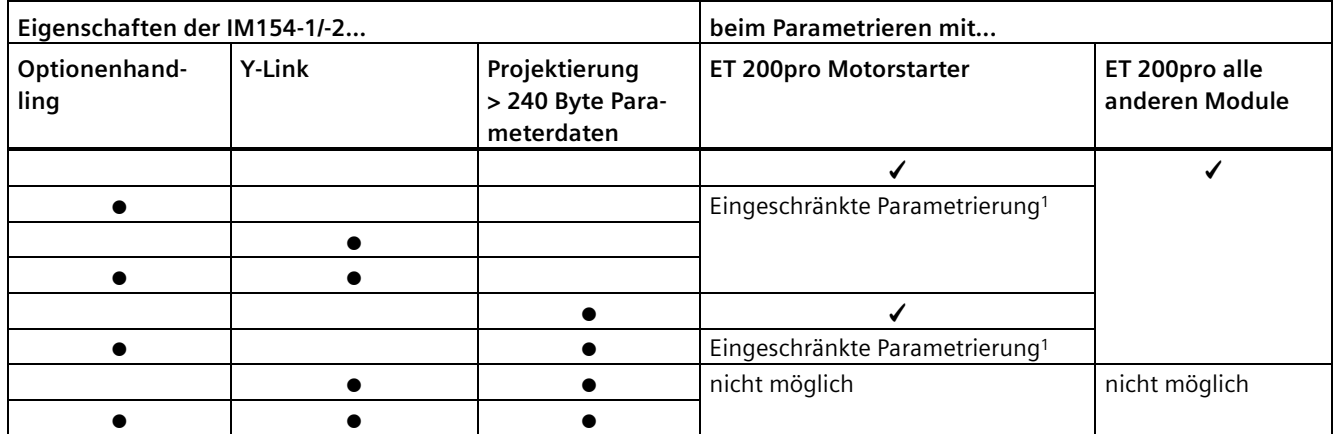

<sup>1</sup> Siehe Handbuch *ET 200pro Motorstarter, Anhang D.4 Geräteparameter*

# **13.2 Interfacemodule für PROFINET IO**

# **13.2.1 Interfacemodul IM 154-3 PN High Feature (6ES7154-3AB00-0AB0)**

## **Bestellnummer**

6ES7154-3AB00-0AB0

## **Eigenschaften**

Das Interfacemodul IM 154-3 PN High Feature hat folgende Eigenschaften:

- Im Auslieferungszustand ist das Interfacemodul auf dem Busmodul montiert. Die Anschlusstechnik wird über das Anschlussmodul festgelegt.
- Das Modul verbindet die ET 200pro mit PROFINET IO.
- Das Modul bereitet die Daten für die angeschlossenen Elektronikmodule auf.
- Das Modul versorgt die ET 200pro über das Anschlussmodul mit der Geber-/Elektronikversorgung 1L+ und Lastspannungsversorgung 2L+.
- Speicherung des Gerätenamens im internen Speicher.
- Firmware aktualisieren online
- Der maximale Adressumfang der IM 154-3 PN High Feature beträgt 256 byte für Eingänge und 256 byte für Ausgänge.
- Unterstützung von fehlersicheren Modulen
- Unterstützte Ethernet-Dienste
	- ping, arp
	- Netzdiagnose (SNMP)
- Unterstützte PROFINET IO-Funktionen:
	- Isochronous Real-Time-Kommunikation "hohe Performance"
	- Priorisierter Hochlauf
	- Gerätetausch ohne PG
	- Im Betrieb wechselnde IO-Devices (wechselnde Partner-Ports)
	- Medienredundanz
	- Shared Device
- Alarme
	- Diagnosealarme
	- Prozessalarme
	- Ziehen-/Steckenalarme
	- Maintenance-Alarme

*13.2 Interfacemodule für PROFINET IO*

- Konfigurationssteuerung (Optionenhandling)
- An der IM 154-3 PN High Feature sind maximal 16 Elektronikmodule betreibbar.
- Die maximale Aufbaubreite ist 1,2 m.
- Integriertes Powermodul für die Lastspannungsversorgung 2L+ der ET 200pro

#### **Isochronous Real-Time-Kommunikation**

Synchronisiertes Übertragungsverfahren für den zyklischen Austausch von IRT-Daten zwischen PROFINET-Geräten. Für die IRT-Daten steht eine reservierte Bandbreite innerhalb des Sendetakts zur Verfügung. Die reservierte Bandbreite garantiert, dass die IRT-Daten auch von hoher anderer Netzlast (z. B. TCP/IP-Kommunikation oder zusätzlicher Realtime-Kommunikation) unbeeinflusst in reservierten, zeitlich synchronisierten Abständen übertragen werden können.

• IRT-Option "hohe Performance":

Eine topologische Projektierung ist erforderlich.

#### **Hinweis**

#### **IO-Controller als Sync-Master bei IRT-Kommunikation mit der Option "hohe Performance"**

Betrieben Sie bei der Projektierung der IRT-Kommunikation mit der Option "hohe Performance" den IO-Controller auch als Sync-Master.

Andernfalls können bei Ausfall des Sync-Masters IRT- und RT-projektierte IO-Devices ausfallen.

Weitere Informationen zur Projektierung synchronisierter PROFINET-Geräte in Sync-Domains finden Sie in der Online-Hilfe von STEP 7 und im Handbuch PROFINET Systembeschreibung [\(https://support.industry.siemens.com/cs/ww/de/view/19292127\)](https://support.industry.siemens.com/cs/ww/de/view/19292127).

#### **Priorisierter Hochlauf**

Priorisierter Hochlauf bezeichnet die PROFINET-Funktionalität zur Beschleunigung des Anlaufs von IO-Devices in einem PROFINET IO-System mit RT- und IRT-Kommunikation.

Die Funktion verkürzt die Zeit, die die entsprechend projektierten IO-Devices benötigen, um in folgenden Fällen wieder in den zyklischen Nutzdatenaustausch zu gelangen:

- nach Wiederkehr der Spannungsversorgung
- nach Stationswiederkehr
- nach Aktivieren von IO-Devices

#### **Hinweis**

Beim Anlauf einer IM 154-3 PN High Feature mit "priorisiertem Hochlauf" müssen Sie die Funktion "Rücksetzen auf Werkseinstellungen" zweimal durchführen, um das Modul in den Auslieferungszustand zurückzusetzen.

Weitere Informationen finden Sie in der Online-Hilfe von STEP 7 und im Handbuch PROFINET Systembeschreibung [\(https://support.industry.siemens.com/cs/ww/de/view/19292127\)](https://support.industry.siemens.com/cs/ww/de/view/19292127).

# **Gerätetausch**

ET 200pro IO-Devices sind auf einfache Weise austauschbar. Sie müssen den Gerätenamen nicht mit dem PG zuweisen.

Das Dezentrale Peripheriesystem ET 200pro unterstützt folgende Mechanismen für die Zuweisung von Gerätenamen für IO-Devices:

- direkt aus dem Anschluss- oder Interfacemodul,
- über die topologische Projektierung.

## **Gerätetausch ohne topologische Projektierung**

Der Gerätename wird auf dem Anschlussmodul und dem Interfacemodul gespeichert. Dies ist die Voraussetzung für einen Gerätetausch ohne topologische Projektierung.

Durch das Speichern des Gerätenamens auf Anschluss- und Interfacemodul ergeben sich beim Austausch des Interfacemoduls unterschiedliche Szenarien für die Zuweisung des Gerätenamens:

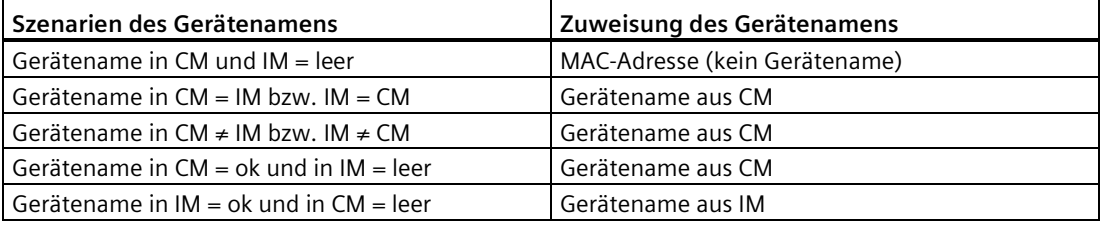

## **Hinweis**

#### **Rücksetzen auf Werkseinstellungen**

Beachten Sie, dass beim Rücksetzen auf Werkseinstellungen der Gerätename des IO-Devices sowohl im Anschluss- als auch im Interfacemodul gelöscht wird.

## **Gerätetausch mit topologischer Projektierung**

Das eingewechselte IO-Device erhält den Gerätenamen nicht mehr vom PG, sondern vom IO-Controller. Der IO-Controller verwendet dabei die projektierte Topologie und die von den IO-Devices ermittelten Nachbarschaftsbeziehungen. Dazu müssen alle beteiligten Geräte das Protokoll LLDP (Link Layer Discovery Protocol) unterstützen. Die projektierte Soll-Topologie muss dabei mit der Ist-Topologie übereinstimmen.

#### **Hinweis**

## **Vergabe von Gerätenamen bei topologischer Projektierung**

IO-Devices, die schon einmal in einem anderen Aufbau verwendet wurden, müssen Sie vor ihrer Wiederverwendung auf Werkseinstellungen zurücksetzen.

Weitere Informationen finden Sie in der Online-Hilfe von STEP 7 und im Handbuch PROFINET Systembeschreibung [\(https://support.industry.siemens.com/cs/ww/de/view/19292127\)](https://support.industry.siemens.com/cs/ww/de/view/19292127).

*13.2 Interfacemodule für PROFINET IO*

## **Im Betrieb wechselnde IO-Devices (wechselnde Partner-Ports)**

Funktionalität eines PROFINET-Gerätes. Wenn IO-Controller und die IO-Devices diese Funktionalität unterstützen, dann können einem IO-Device-Port "wechselnde Partner-Ports" von anderen Devices per Projektierung zugeordnet werden, so dass über diesen Port zu einem bestimmten Zeitpunkt jeweils mit einem dieser wechselnden IO-Devices kommuniziert werden kann. Physikalisch darf jeweils auch nur das wechselnde Device mit dem Wechselport verbunden sein, mit dem gerade kommuniziert werden soll.

## **Medienredundanz**

Funktion zur Sicherstellung der Netz- und Anlagenverfügbarkeit. Redundante Übertragungsstrecken (Ringtopologie) sorgen dafür, dass bei Ausfall einer Übertragungsstrecke ein alternativer Kommunikationsweg zur Verfügung gestellt wird.

Weitere Informationen finden Sie in der Online-Hilfe von STEP 7 und im Handbuch PROFINET Systembeschreibung [\(https://support.industry.siemens.com/cs/ww/de/view/19292127\)](https://support.industry.siemens.com/cs/ww/de/view/19292127).

## **Shared Device**

IO-Device, das seine Daten mehreren IO-Controllern zur Verfügung stellt.

#### **Hinweis**

Beachten Sie, dass Power- und Elektronikmodule in einer Potenzialgruppe demselben IO-Controller zugeordnet sein müssen, um einen Lastspannungsausfall diagnostizieren zu können.

Weitere Informationen finden Sie in der Online-Hilfe von STEP 7 und im Handbuch PROFINET Systembeschreibung [\(https://support.industry.siemens.com/cs/ww/de/view/19292127\)](https://support.industry.siemens.com/cs/ww/de/view/19292127).

## **Ersatzteilfall beim IM 154-3 PN High Feature**

Im Ersatzteilfall versetzen Sie ein bereits im Betrieb befindliches IO-Device über "Rücksetzen auf Werkseinstellungen" in den Auslieferungszustand zurück.

## **Rücksetzen auf Werkseinstellungen**

Rücksetzen auf Werkseinstellungen betrifft ausschließlich das Interfacemodul. Die weiteren Module in der Station nehmen bei Rücksetzen auf Werkseinstellungen das projektierte Ersatzwertverhalten an bzw. werden strom-/spannungslos.

## **Anschlussbelegung des PROFINET IO und der Versorgungsspannungen am Anschlussmodul CM IM PN M12, 7/8" S**

#### **Hinweis**

Wenn Sie in STEP 7 die Funktion "Autonegotiation" deaktivieren, dann müssen Sie die unterschiedliche Anschlussbelegung der Pins an X02 P1 R und P2 R beachten.

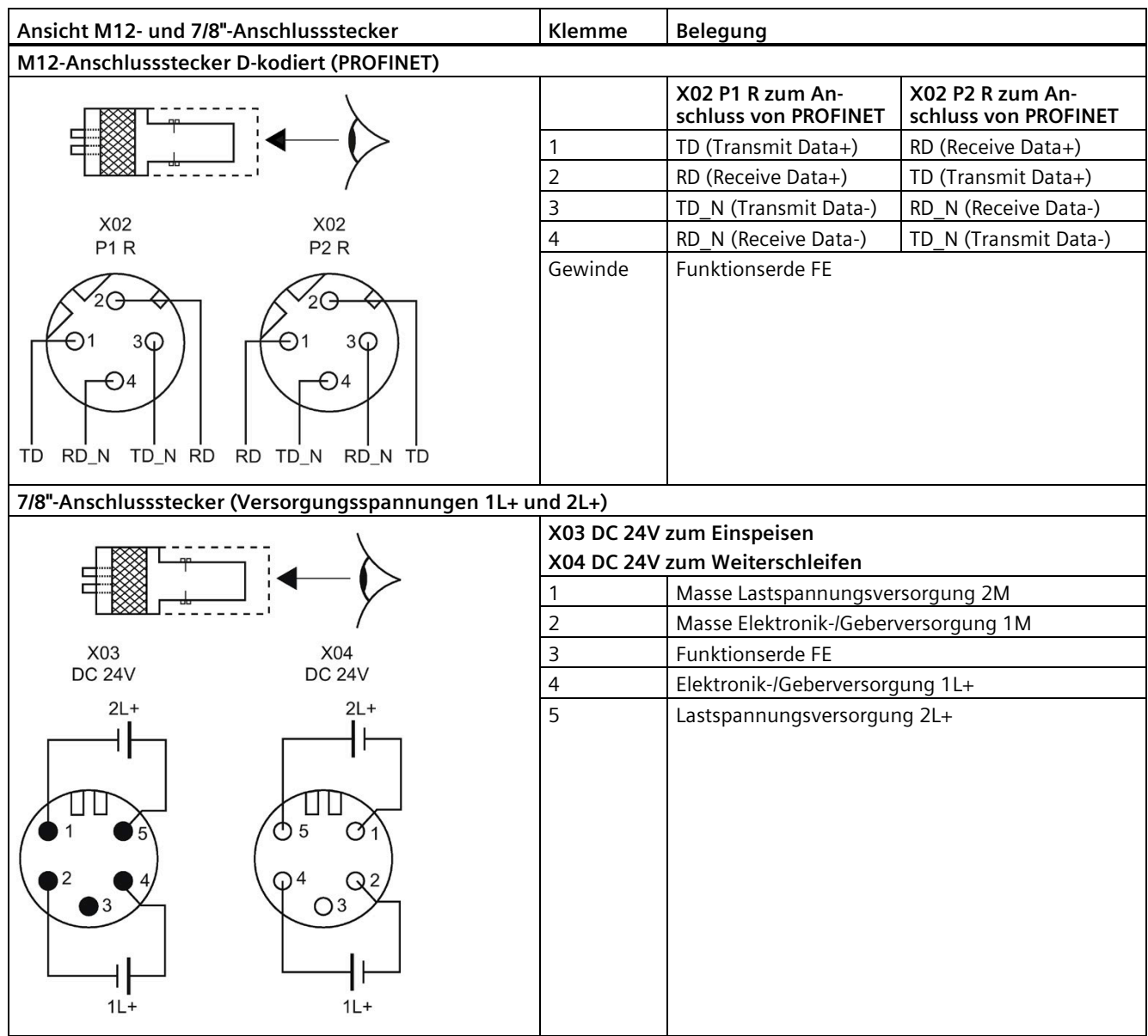

*13.2 Interfacemodule für PROFINET IO*

# **Prinzipschaltbild**

Das folgende Bild zeigt das Prinzipschaltbild des Interfacemoduls IM 154-3 PN High Feature mit dem Anschlussmodul CM IM PN M12, 7/8" S.

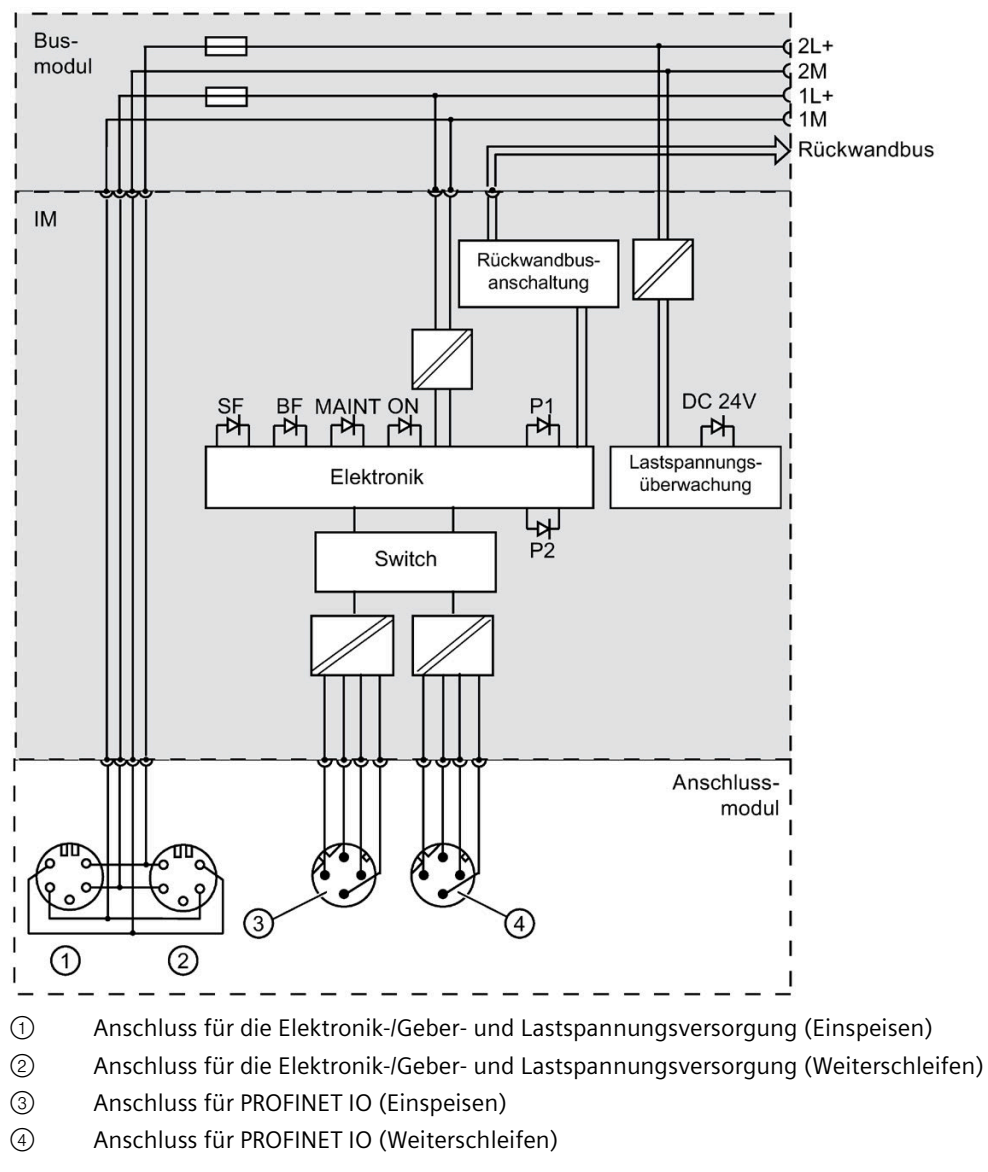

Bild 13-2 Prinzipschaltbild IM 154-3 PN High Feature mit CM IM PN M12, 7/8" S

## **Anschlussbelegung des PROFINET IO und der Versorgungsspannungen am Anschlussmodul CM IM PN M12, M12-L S**

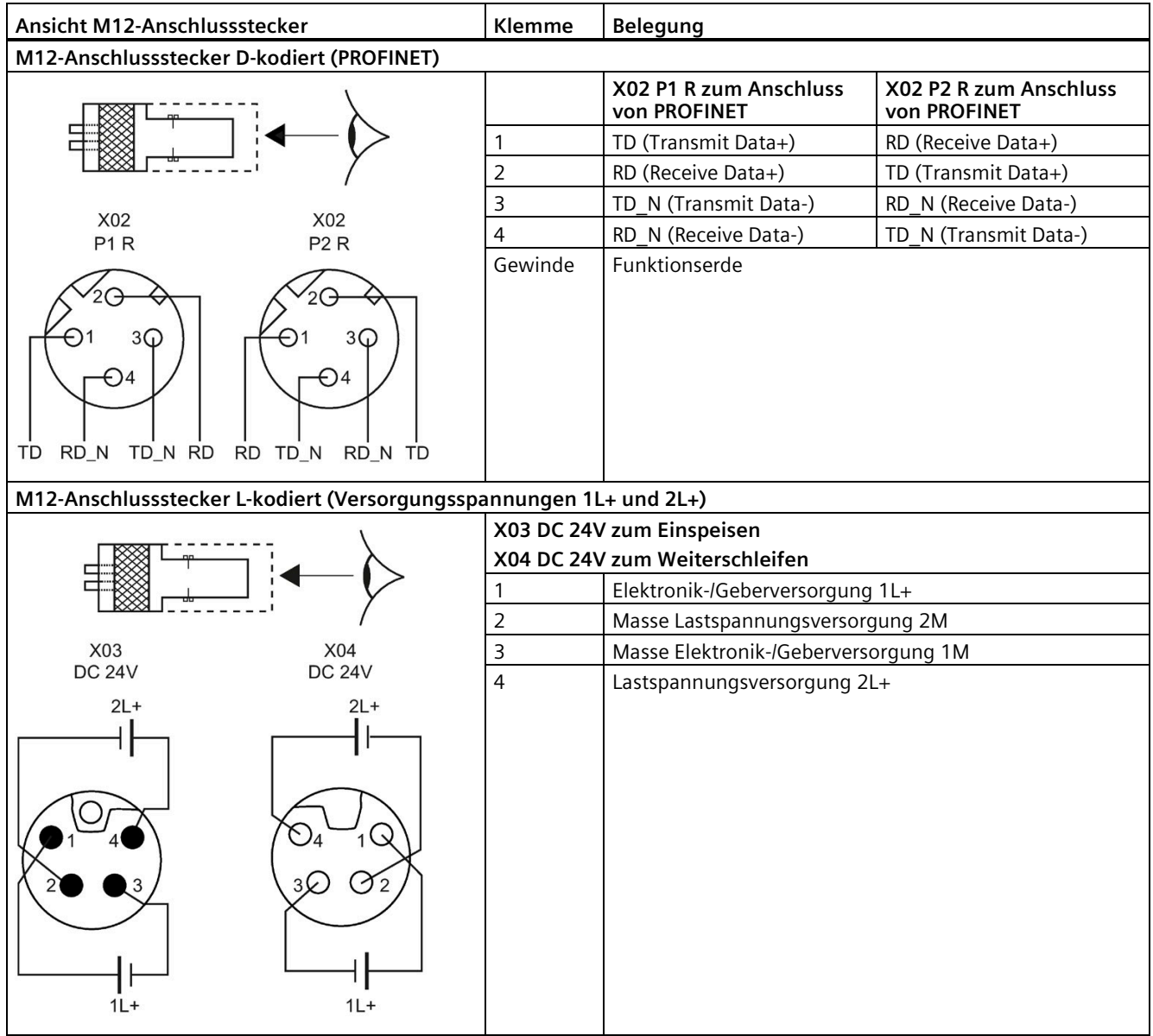

## **Hinweis**

Die Schirmauflage des Kabels ist in der Montageanleitung des M12-Anschlusssteckers beschrieben.

*13.2 Interfacemodule für PROFINET IO*

# **Prinzipschaltbild**

Das folgende Bild zeigt das Prinzipschaltbild des Interfacemoduls IM 154-3 PN High Feature mit dem Anschlussmodul CM IM PN M12, M12-L S.

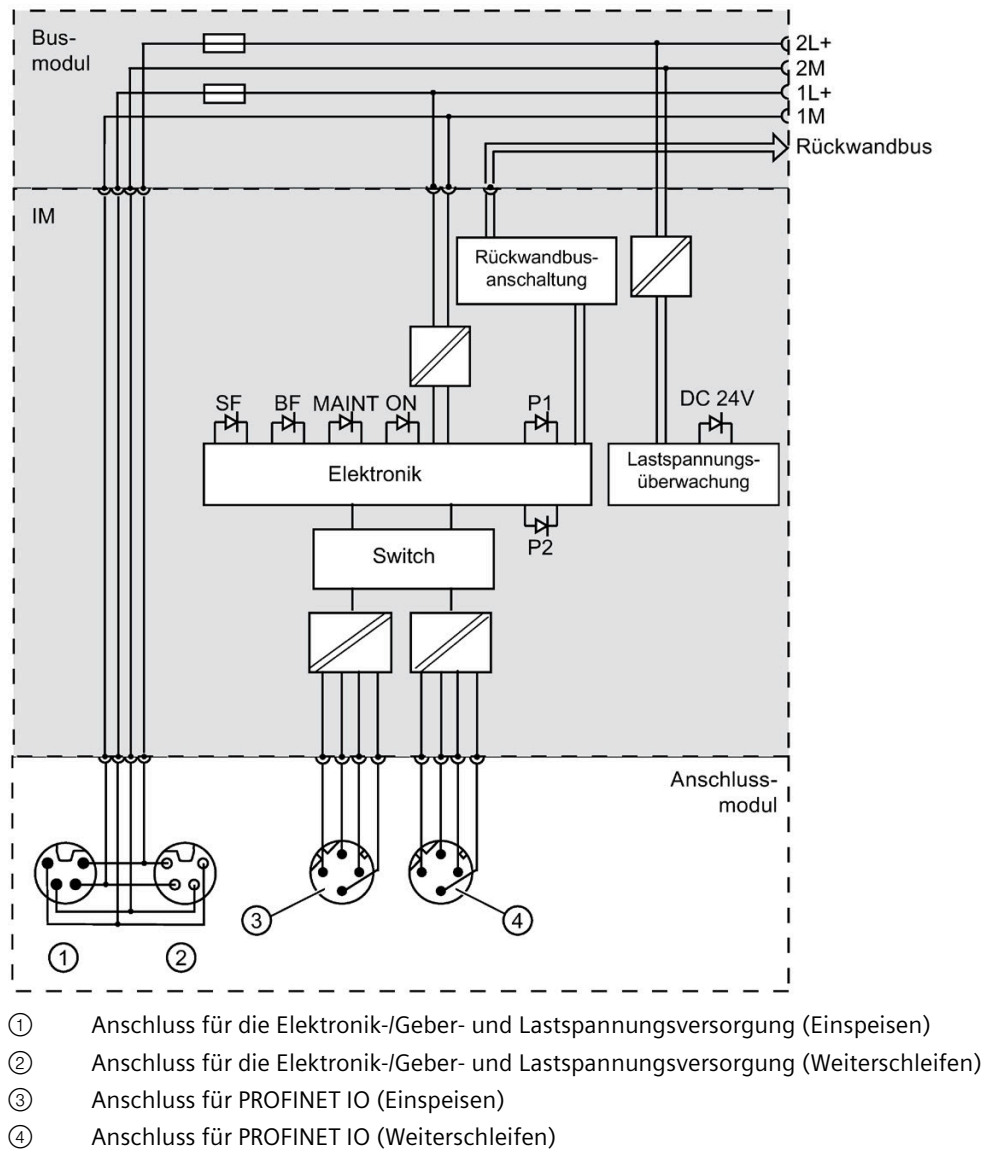

Bild 13-3 Prinzipschaltbild IM 154-3 PN High Feature mit CM IM PN M12, M12-L S

# **Technische Daten**

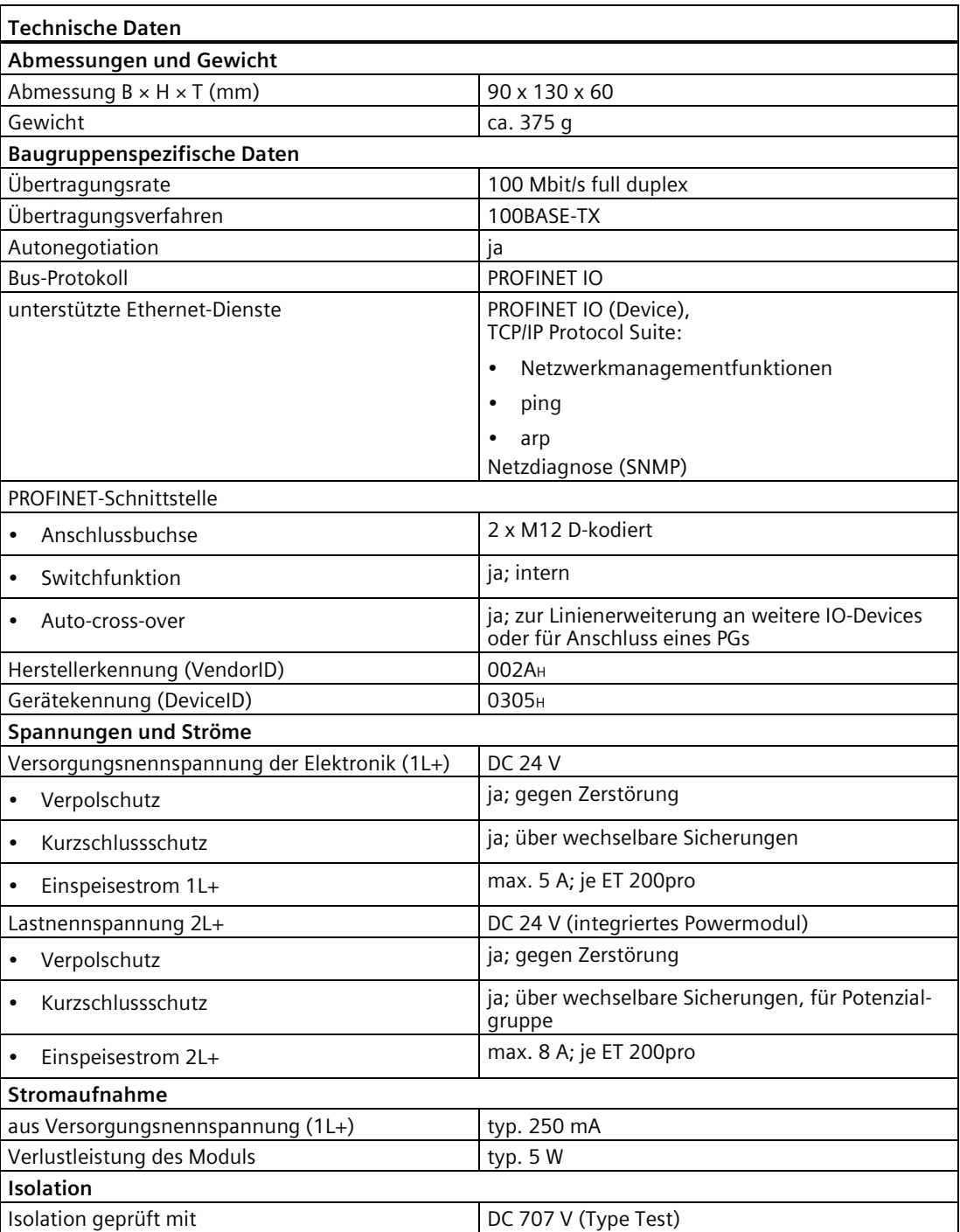

*13.2 Interfacemodule für PROFINET IO*

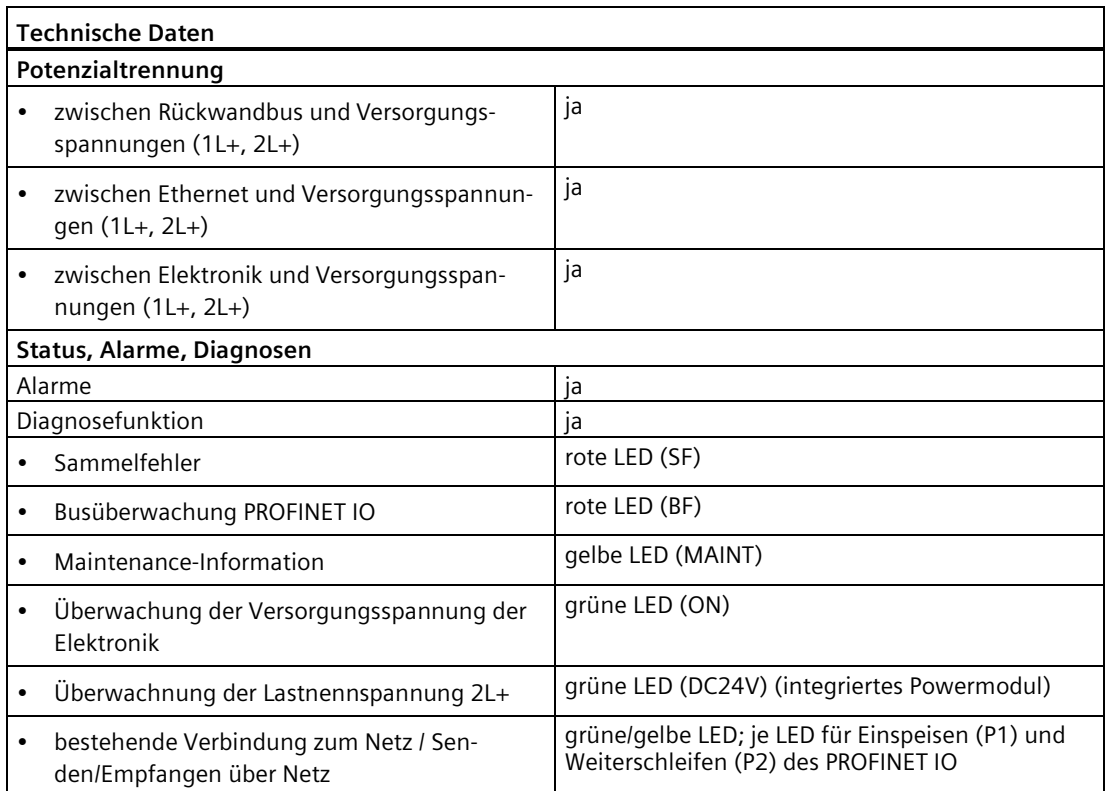

# **13.2.2 Interfacemodul IM 154-4 PN High Feature (6ES7154-4AB10-0AB0)**

## **Bestellnummer**

6ES7154-4AB10-0AB0

## **Eigenschaften**

Das Interfacemodul IM 154-4 PN High Feature hat folgende Eigenschaften:

- Im Auslieferungszustand ist das Interfacemodul auf dem Busmodul montiert. Die Anschlusstechnik wird über das Anschlussmodul festgelegt.
- Das Modul verbindet die ET 200pro mit dem PROFINET IO.
- Das Modul bereitet die Daten für die angeschlossenen Elektronikmodule auf.
- Das Modul versorgt die ET 200pro über das Anschlussmodul mit der Geber-/Elektronikversorgung 1L+ und Lastspannungsversorgung 2L+.
- Speicherung des Gerätenamens im internen Speicher.
- Firmware aktualisieren online
- Der maximale Adressumfang der IM 154-4 PN High Feature beträgt 256 byte für Eingänge und 256 byte für Ausgänge.
- Unterstützung von fehlersicheren Modulen
- Unterstützte Ethernet-Dienste
	- PROFINET IO
	- ping, arp
	- Netzdiagnose (SNMP)
- Alarme
	- Diagnosealarme
	- Prozessalarme
	- Ziehen-/Steckenalarme
	- Maintenance-Alarme
- An der IM 154-4 PN High Feature sind maximal 16 Elektronikmodule betreibbar.
- Die maximale Aufbaubreite ist 1 m.
- Integriertes Powermodul für die Lastspannungsversorgung 2L+ der ET 200pro

*13.2 Interfacemodule für PROFINET IO*

• Folgende Eigenschaften stehen Ihnen ab der angegebenen Firmware Version in Verbindung mit CM IM PN M12 7/8" (6ES7194-4AJ00-0AA0) oder mit CM IM PN PP Cu (6ES7194-4AF00-0AA0) zur Verfügung:

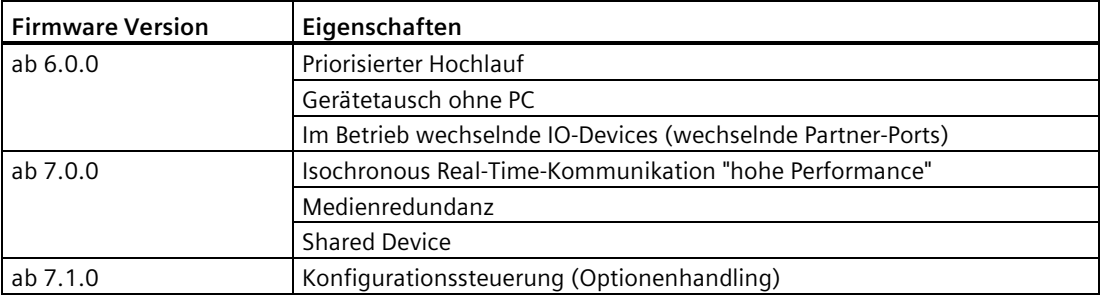

## **Isochronous Real-Time-Kommunikation**

Synchronisiertes Übertragungsverfahren für den zyklischen Austausch von IRT-Daten zwischen PROFINET-Geräten. Für die IRT-Daten steht eine reservierte Bandbreite innerhalb des Sendetakts zur Verfügung. Die reservierte Bandbreite garantiert, dass die IRT-Daten auch von hoher anderer Netzlast (z. B. TCP/IP-Kommunikation oder zusätzlicher Realtime-Kommunikation) unbeeinflusst in reservierten, zeitlich synchronisierten Abständen übertragen werden können.

• IRT-Option "hohe Performance":

Eine topologische Projektierung ist erforderlich.

#### **Hinweis**

#### **IO-Controller als Sync-Master bei IRT-Kommunikation mit der Option "hohe Performance"**

Betrieben Sie bei der Projektierung der IRT-Kommunikation mit der Option "hohe Performance" den IO-Controller auch als Sync-Master.

Andernfalls können bei Ausfall des Sync-Masters IRT- und RT-projektierte IO-Devices ausfallen.

Weitere Informationen zur Projektierung synchronisierter PROFINET-Geräte in Sync-Domains finden Sie in der Online-Hilfe von STEP 7 und im Handbuch PROFINET Systembeschreibung [\(http://support.automation.siemens.com/WW/view/de/19292127\)](http://support.automation.siemens.com/WW/view/de/19292127).

## **Priorisierter Hochlauf**

Priorisierter Hochlauf bezeichnet die PROFINET-Funktionalität zur Beschleunigung des Anlaufs von IO-Devices in einem PROFINET IO-System mit RT- und IRT-Kommunikation.

Die Funktion verkürzt die Zeit, die die entsprechend projektierten IO-Devices benötigen, um in folgenden Fällen wieder in den zyklischen Nutzdatenaustausch zu gelangen:

- nach Wiederkehr der Spannungsversorgung
- nach Stationswiederkehr
- nach Aktivieren von IO-Devices

#### **Hinweis**

Beim Anlauf einer IM 154-4 PN High Feature mit "priorisiertem Hochlauf" müssen Sie die Funktion "Rücksetzen auf Werkseinstellungen" zweimal durchführen werden, um das Modul in den Auslieferungszustand zurückzusetzen.

Weitere Informationen finden Sie in der Online-Hilfe von STEP 7 und im Handbuch PROFINET Systembeschreibung [\(http://support.automation.siemens.com/WW/view/de/19292127\)](http://support.automation.siemens.com/WW/view/de/19292127).

## **Gerätetausch**

ET 200pro IO-Devices sind auf einfache Weise austauschbar. Sie müssen den Gerätenamen nicht mit dem PG zuweisen.

Das Dezentrale Peripheriesystem ET 200pro unterstützt folgende Mechanismen für die Zuweisung von Gerätenamen für IO-Devices:

- direkt aus dem Anschluss- oder Interfacemodul,
- über die topologische Projektierung.

#### **Gerätetausch ohne topologische Projektierung**

Der Gerätename wird auf dem Anschlussmodul und dem Interfacemodul gespeichert. Dies ist die Voraussetzung für einen Gerätetausch ohne topologische Projektierung.

Durch das Speichern des Gerätenamens auf Anschluss- und Interfacemodul ergeben sich beim Austausch des Interfacemoduls unterschiedliche Szenarien für die Zuweisung des Gerätenamens:

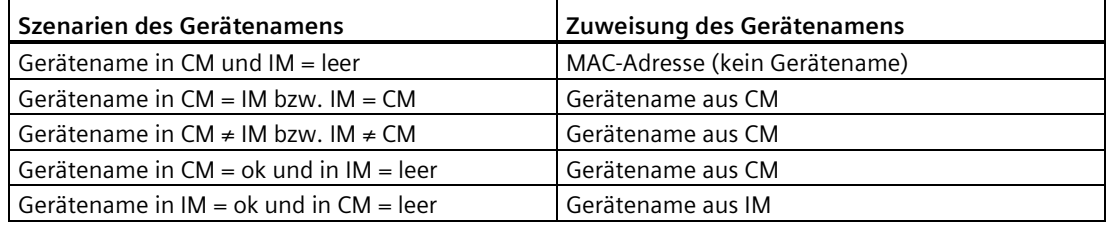

#### **Hinweis**

#### **Rücksetzen auf Werkseinstellungen**

Beachten Sie, dass beim Rücksetzen auf Werkseinstellungen der Gerätename des IO-Devices sowohl im Anschluss- als auch im Interfacemodul gelöscht wird.

#### **Gerätetausch mit topologischer Projektierung**

Das eingewechselte IO-Device erhält den Gerätenamen nicht mehr vom PG, sondern vom IO-Controller. Der IO-Controller verwendet dabei die projektierte Topologie und die von den IO-Devices ermittelten Nachbarschaftsbeziehungen. Dazu müssen alle beteiligten Geräte das Protokoll LLDP (Link Layer Discovery Protocol) unterstützen. Die projektierte Soll-Topologie muss dabei mit der Ist-Topologie übereinstimmen.

#### **Hinweis**

#### **Vergabe von Gerätenamen bei topologischer Projektierung**

IO-Devices, die schon einmal in einem anderen Aufbau verwendet wurden, müssen Sie vor ihrer Wiederverwendung auf Werkseinstellungen zurücksetzen.

#### **Hinweis**

Das Anschlussmodul CM IM PN PP FO hat keinen internen Speicher, d.h. ein Gerätetausch ohne PG/PC ist nicht möglich. Sie müssen den Gerätenamen mit STEP 7 vergeben.

Weitere Informationen finden Sie in der Online-Hilfe von STEP 7 und im Handbuch PROFINET Systembeschreibung [\(http://support.automation.siemens.com/WW/view/de/19292127\)](http://support.automation.siemens.com/WW/view/de/19292127).

## **Im Betrieb wechselnde IO-Devices (wechselnde Partner-Ports)**

Funktionalität eines PROFINET-Gerätes. Wenn IO-Controller und die IO-Devices diese Funktionalität unterstützen, dann können einem IO-Device-Port "wechselnde Partner-Ports" von anderen Devices per Projektierung zugeordnet werden, so dass über diesen Port zu einem bestimmten Zeitpunkt jeweils mit einem dieser wechselnden IO-Devices kommuniziert werden kann. Physikalisch darf jeweils auch nur das wechselnde Device mit dem Wechselport verbunden sein, mit dem gerade kommuniziert werden soll.

## **Medienredundanz**

Funktion zur Sicherstellung der Netz- und Anlagenverfügbarkeit. Redundante Übertragungsstrecken (Ringtopologie) sorgen dafür, dass bei Ausfall einer Übertragungsstrecke ein alternativer Kommunikationsweg zur Verfügung gestellt wird.

Weitere Informationen finden Sie in der Online-Hilfe von STEP 7 und im Handbuch PROFINET Systembeschreibung [\(http://support.automation.siemens.com/WW/view/de/19292127\)](http://support.automation.siemens.com/WW/view/de/19292127).

#### **Hinweis**

Voraussetzung für Medienredundanz ist das Interfacemodul IM 154-4 PN High Feature mit Firmware Version 7.0.0. Die Beschriftung auf dem Anschlussmodul kann aufgrund unterschiedlicher Erzeugnisstände abweichen.

## **Shared Device**

IO-Device, das seine Daten mehreren IO-Controllern zur Verfügung stellt.

#### **Hinweis**

Beachten Sie, dass Power- und Elektronikmodule in einer Potenzialgruppe demselben IO-Controller zugeordnet sein müssen, um einen Lastspannungsausfall diagnostizieren zu können.

Weitere Informationen finden Sie in der Online-Hilfe von STEP 7 und im Handbuch PROFINET Systembeschreibung [\(http://support.automation.siemens.com/WW/view/de/19292127\)](http://support.automation.siemens.com/WW/view/de/19292127).

## **Ersatzteilfall beim IM 154-4 PN High Feature**

Im Ersatzteilfall versetzen Sie ein bereits im Betrieb befindliches IO-Device über "Rücksetzen auf Werkseinstellungen" in den Auslieferungszustand zurück.

## **Kompatibilität beim Ist- und Sollausbau der Interfacemodule IM 154-4 PN High Feature**

#### **Hinweis**

Wenn Sie die IM 154-4 PN High Feature 6ES7154-4AB00-0AB0 durch die IM 154-4 PN High Feature 6ES7154-4AB10-0AB0 ersetzen, dann ist keine SIMATIC Micro Memory Card erforderlich und der Gerätename muss über das PG/PC mit STEP 7 vergeben werden.

# *13.2 Interfacemodule für PROFINET IO*

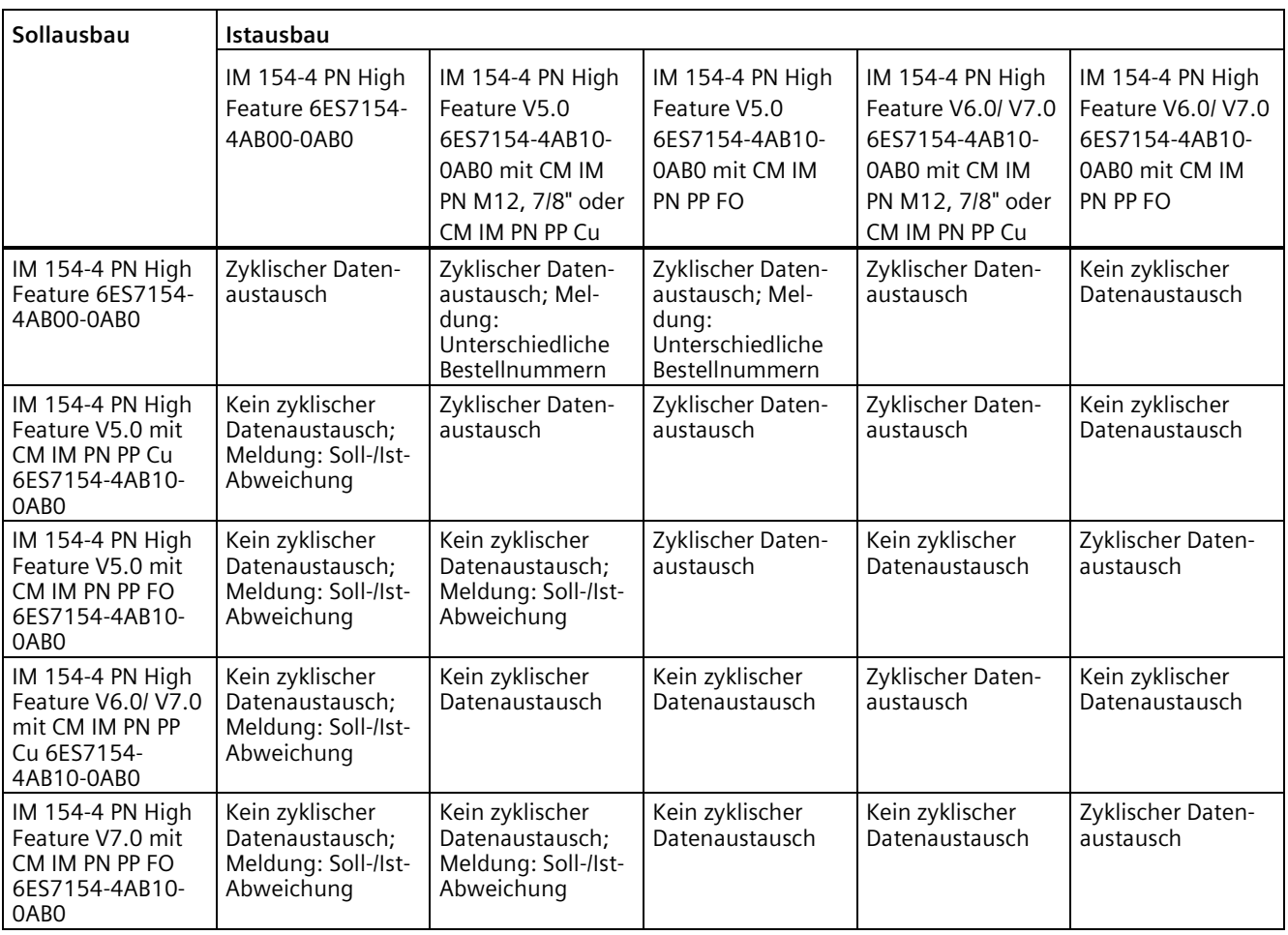

• Zyklischer Datenaustausch: SF-LED aus, BF-LED aus

• Kein zyklischer Datenaustausch: SF-LED aus, BF-LED blinkt

## **Rücksetzen auf Werkseinstellungen**

Rücksetzen auf Werkseinstellungen betrifft ausschließlich das Interfacemodul. Die weiteren Module in der Station nehmen bei Rücksetzen auf Werkseinstellungen das projektierte Ersatzwertverhalten an bzw. werden strom-/spannungslos.

# **Anschlussbelegung des PROFINET IO und der Versorgungsspannungen am Anschlussmodul CM IM PN M12, 7/8"**

#### **Hinweis**

Wenn Sie in STEP 7 die Funktion "Autonegotiation" deaktivieren, dann müssen Sie die unterschiedliche Anschlussbelegung der Pins an X02 P1 R und P2 R beachten.

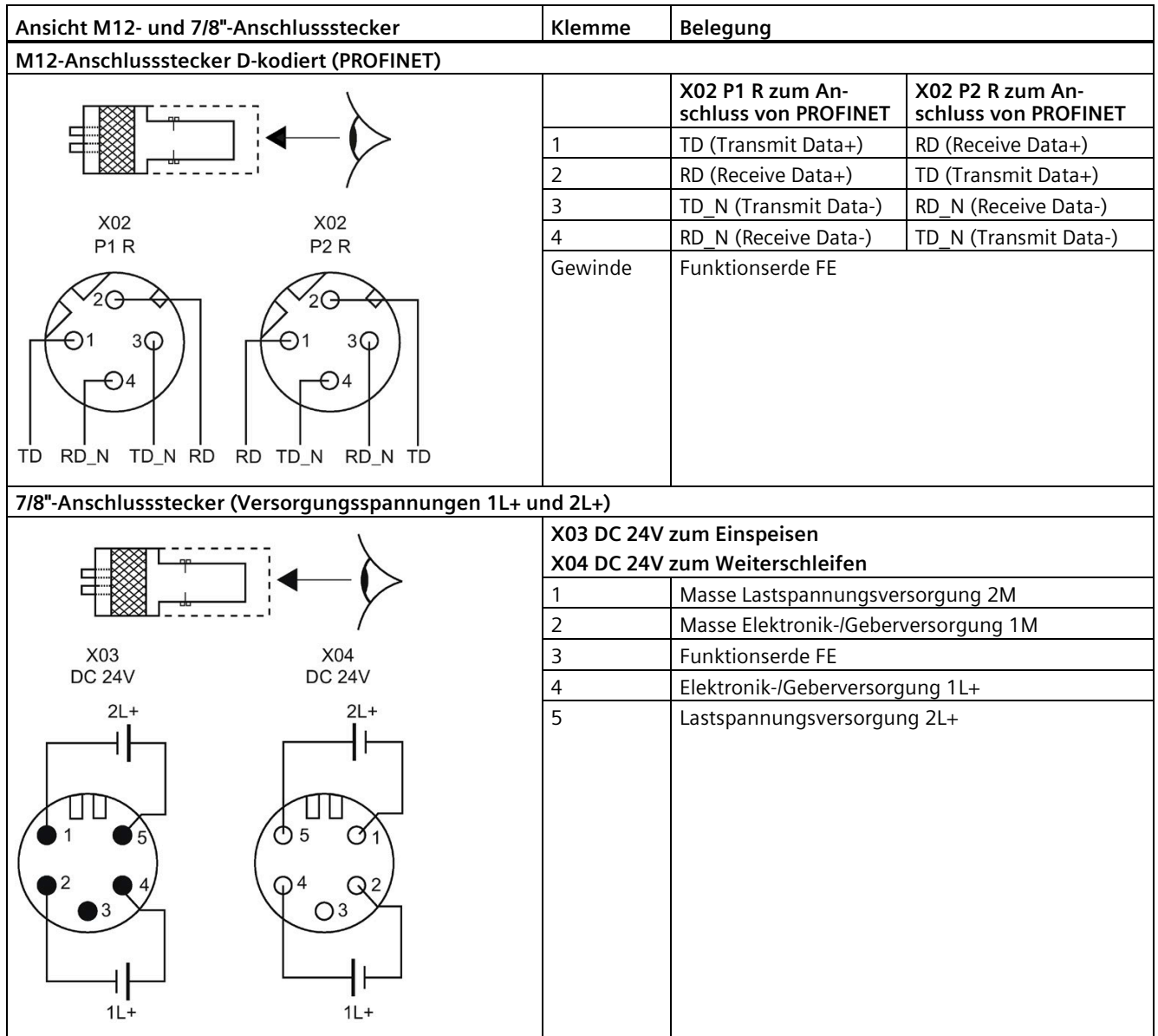

*13.2 Interfacemodule für PROFINET IO*

# **Anschlussbelegung des PROFINET IO und der Versorgungsspannungen am Anschlussmodul CM IM PN PP Cu**

#### **Hinweis**

Wenn Sie in STEP 7 die Funktion "Autonegotiation" deaktivieren, dann müssen Sie die unterschiedliche Anschlussbelegung der Pins an X02 P1 R und P2 R beachten.

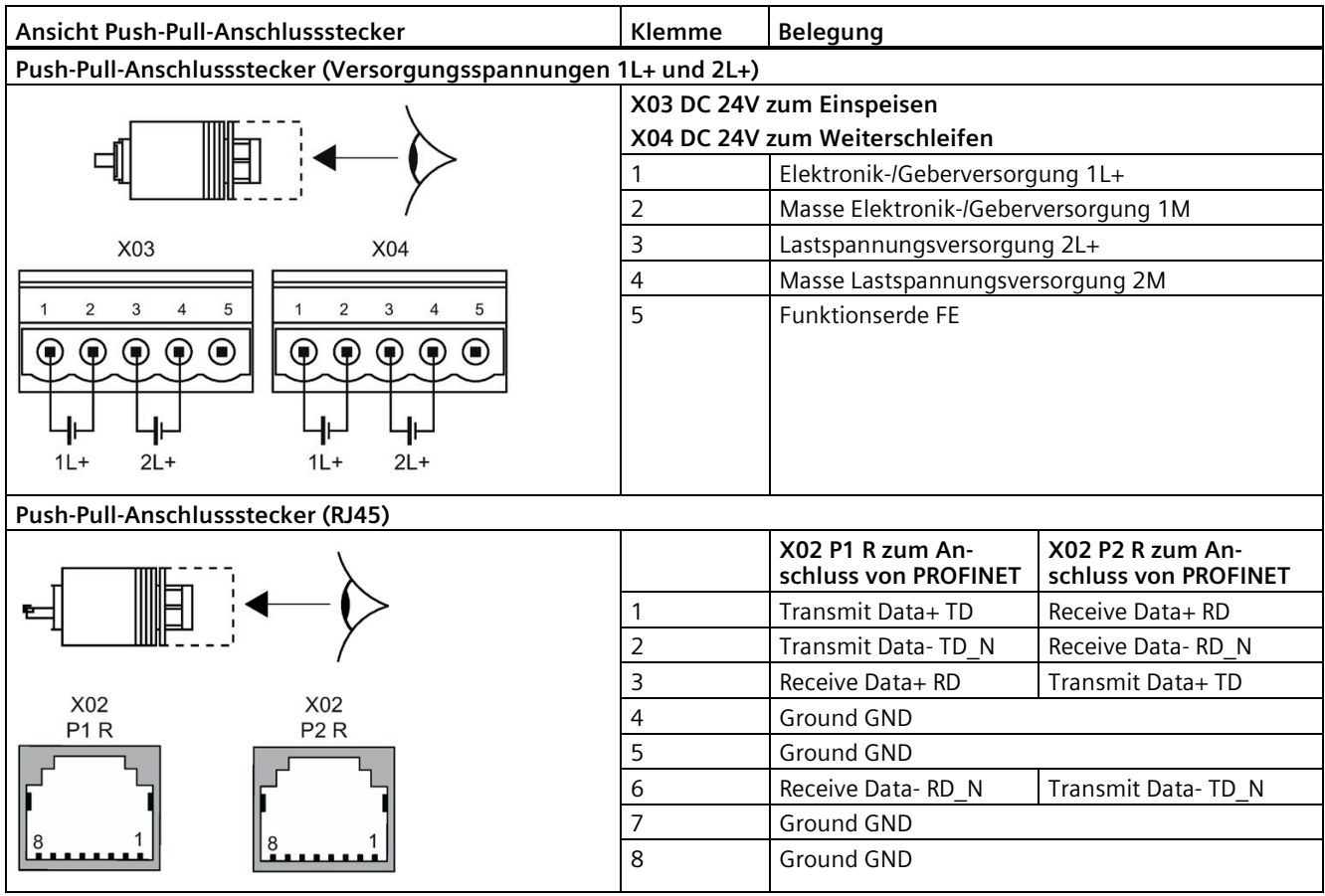
#### **Anschlussbelegung des PROFINET IO und der Versorgungsspannungen am Anschlussmodul CM IM PN PP FO**

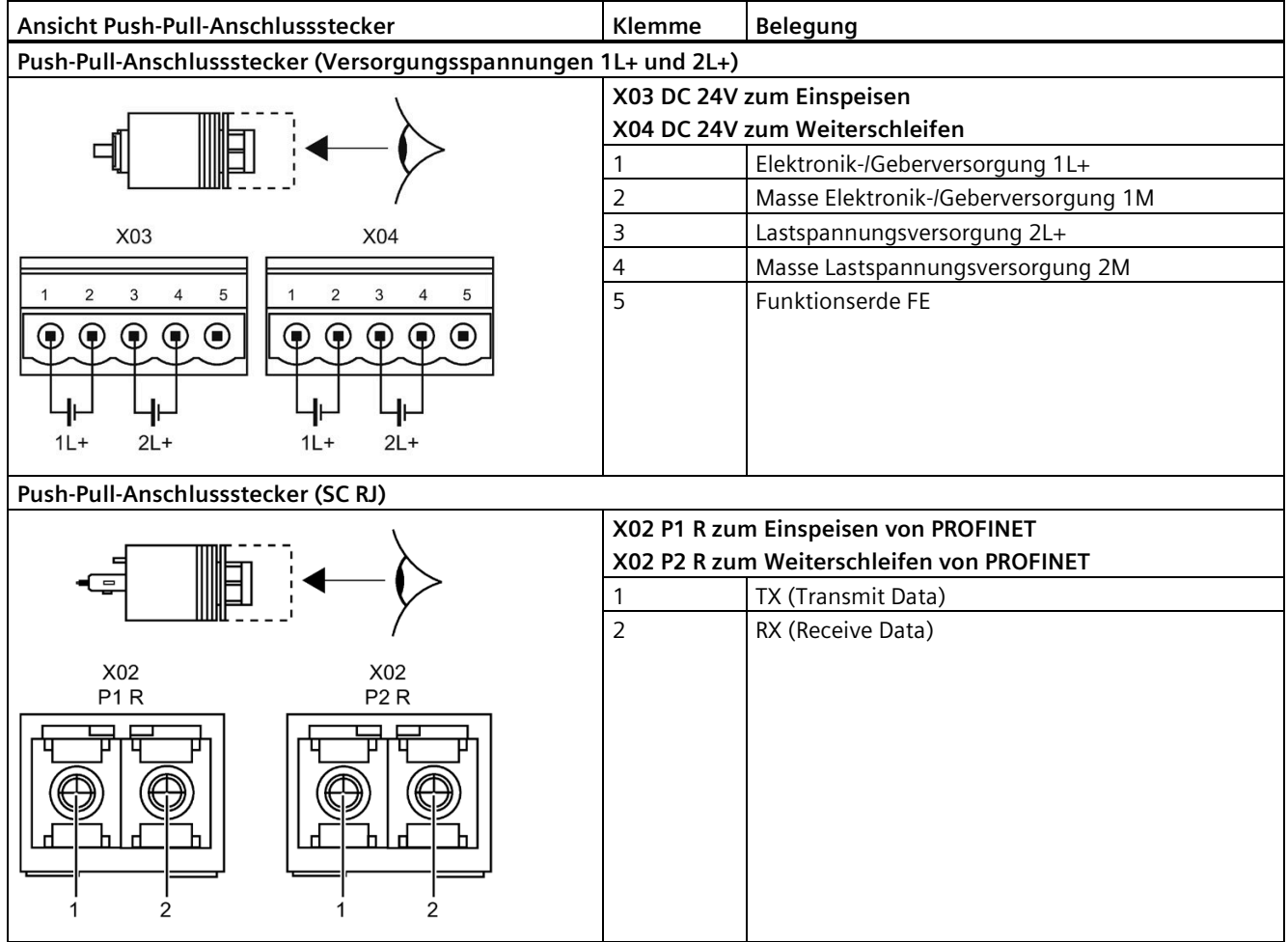

#### *Interfacemodule*

*13.2 Interfacemodule für PROFINET IO*

# **Prinzipschaltbild**

Das folgende Bild zeigt das Prinzipschaltbild des Interfacemoduls IM 154-4 PN High Feature mit dem CM IM PN M12, 7/8" als mögliches Anschlussmodul.

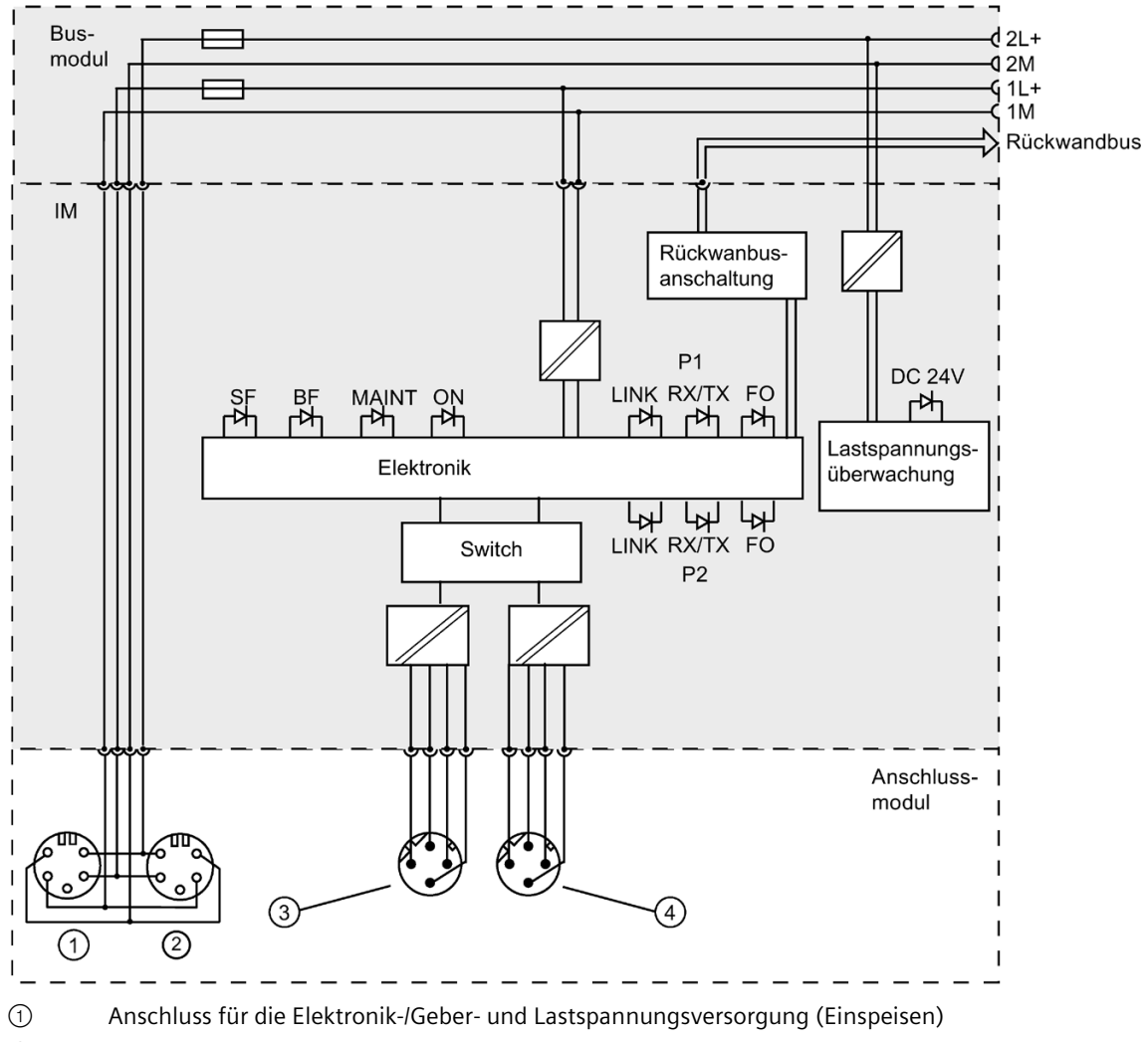

- ② Anschluss für die Elektronik-/Geber- und Lastspannungsversorgung (Weiterschleifen)
- ③ Anschluss für PROFINET IO (Einspeisen)
- ④ Anschluss für PROFINET IO (Weiterschleifen)
- Bild 13-4 Prinzipschaltbild IM 154-4 PN High Feature

# **Technische Daten**

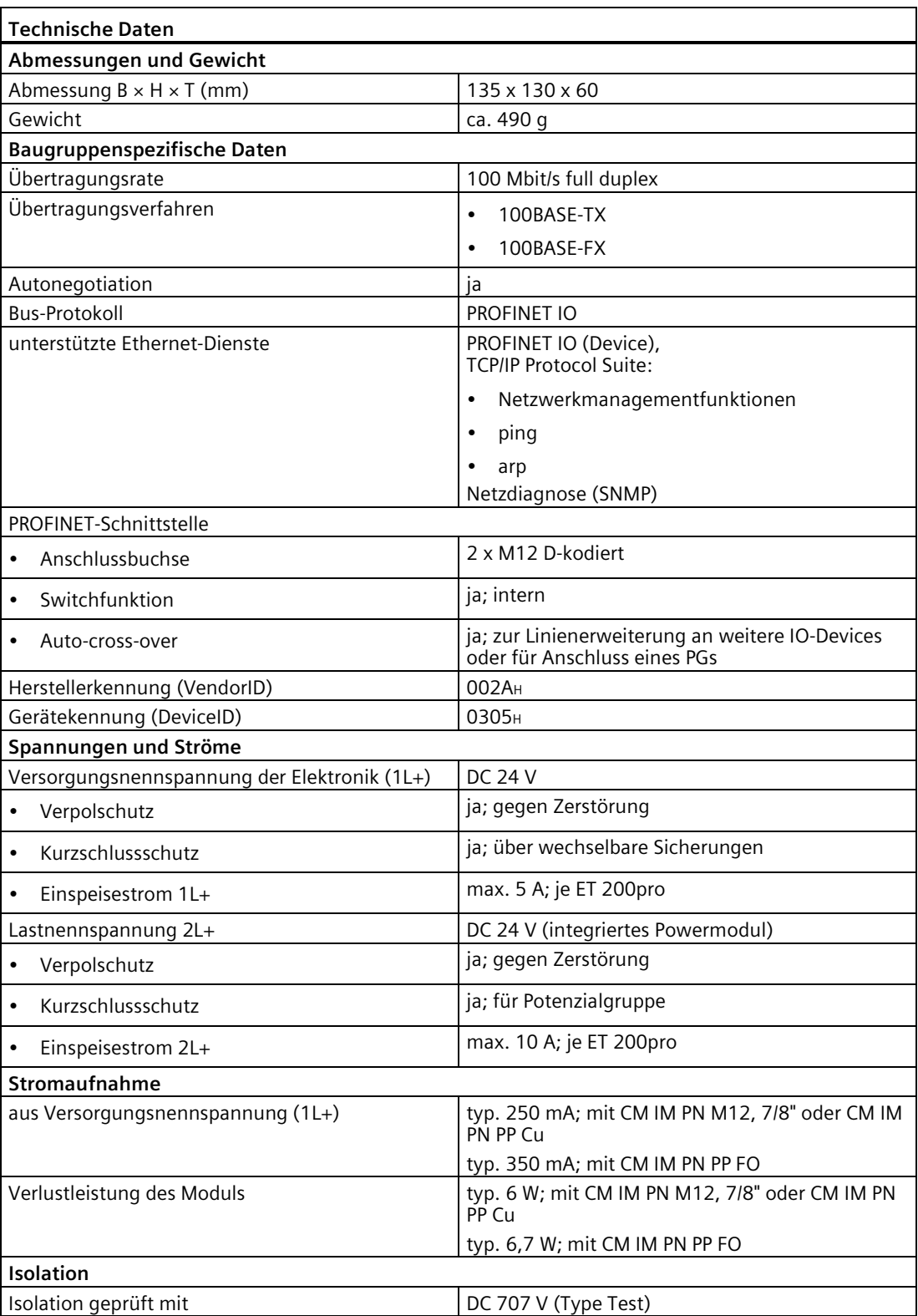

*13.2 Interfacemodule für PROFINET IO*

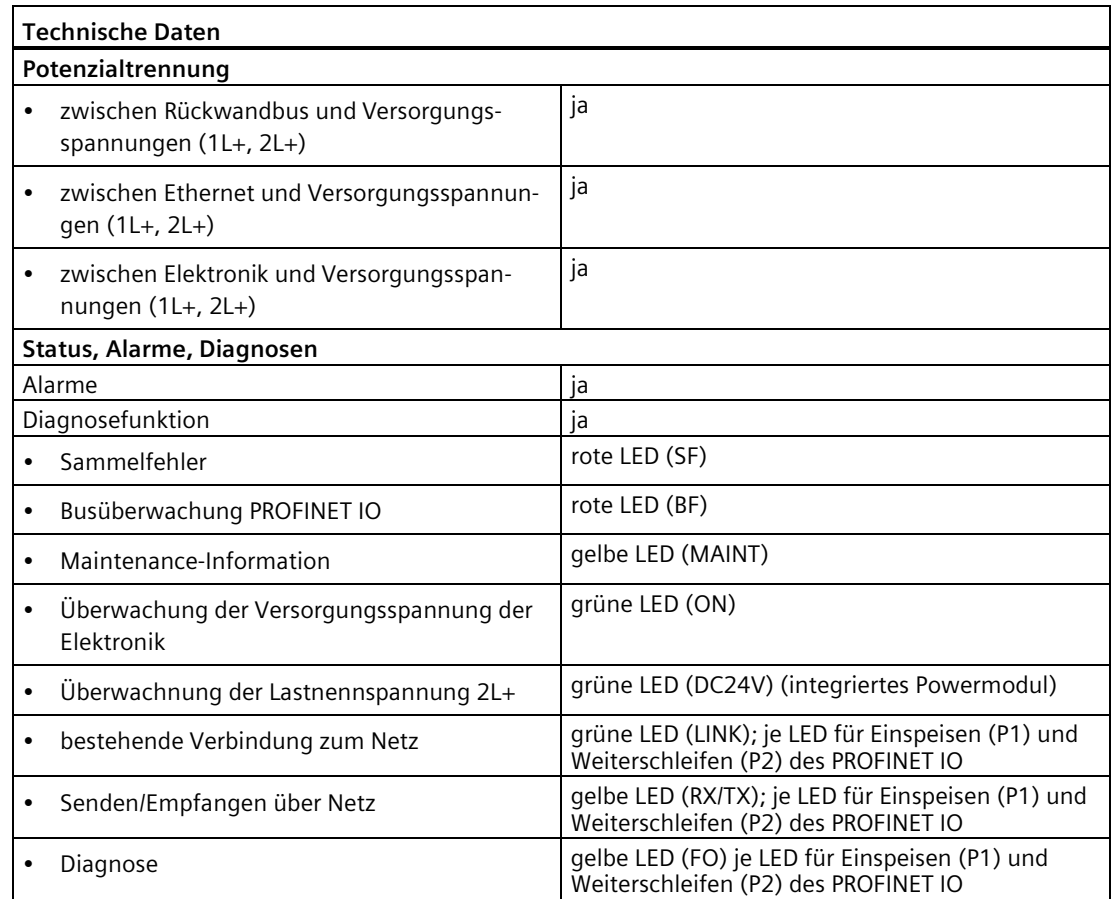

#### **13.2.3 Parameterüberblick Interfacemodule**

#### **Parameter IM 154-3 PN High Feature und IM 154-4 PN High Feature**

Die Darstellung und Beschreibung der Parameter (Interface, Port 1, Port 2) finden Sie in der Online-Hilfe von *STEP 7*.

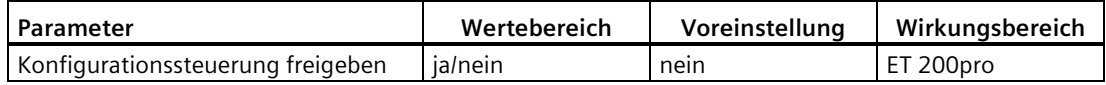

#### **Parameter für integriertes Powermodul**

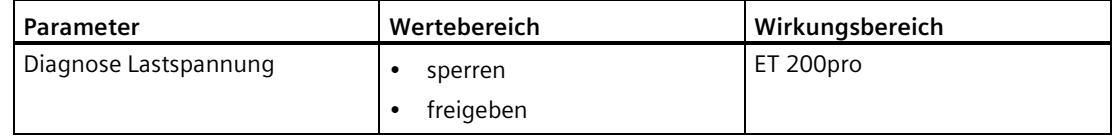

# **13.2.4 Parameterbeschreibung Interfacemodule**

#### **Diagnose Lastspannung**

Wenn dieser Parameter freigegeben ist, dann wird bei der fehlenden Lastspannungsversorgung 2L+ eine Diagnose gemeldet.

#### **Konfigurationssteuerung freigeben**

Mit diesem Parameter können Sie im Dezentralen Peripheriesystem ET 200pro die Funktion Konfigurationssteuerung (Optionenhandling) freigeben.

#### **Hinweis**

Wenn Sie die Freigabe projektieren, benötigt das Dezentrale Peripheriesystem ET 200pro einen Steuerdatensatz 196 aus dem Anwenderprogramm, damit das Dezentrale Peripheriesystem ET 200pro die Peripheriemodule bedienen kann.

Weitere Informationen zum Steuerdatensatz finden Sie im Kapitel [Konfigurationssteuerung](#page-174-0)  [\(Optionenhandling\)](#page-174-0) (Seite [175\)](#page-174-0).

# Powermodule **14**

# **14.1 Powermodul PM-E**

#### **Bestellnummer**

6ES7148-4CA00-0AA0

#### **Eigenschaften**

Das Powermodul PM-E hat folgende Eigenschaften:

- Es öffnet eine neue Potenzialgruppe für die Lastspannungsversorgung 2L+.
- Es überwacht die Lastspannung für alle in der Potenzialgruppe befindlichen Elektronikmodule.
- Auf der Rückseite des Powermoduls befinden sich eine austauschbare Sicherung und eine Ersatzsicherung.
- Es unterstützt Optionenhandling [Konfigurationssteuerung mit PROFIBUS-Interfacemodul](#page-187-0) (Seite [188\)](#page-187-0)

#### **Anschlussbelegung der Lastspannungsversorgung am Anschlussmodul CM PM-E Direkt**

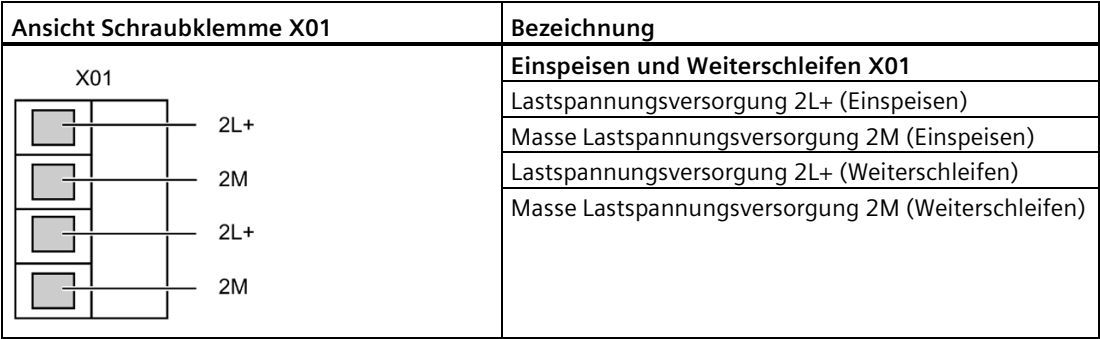

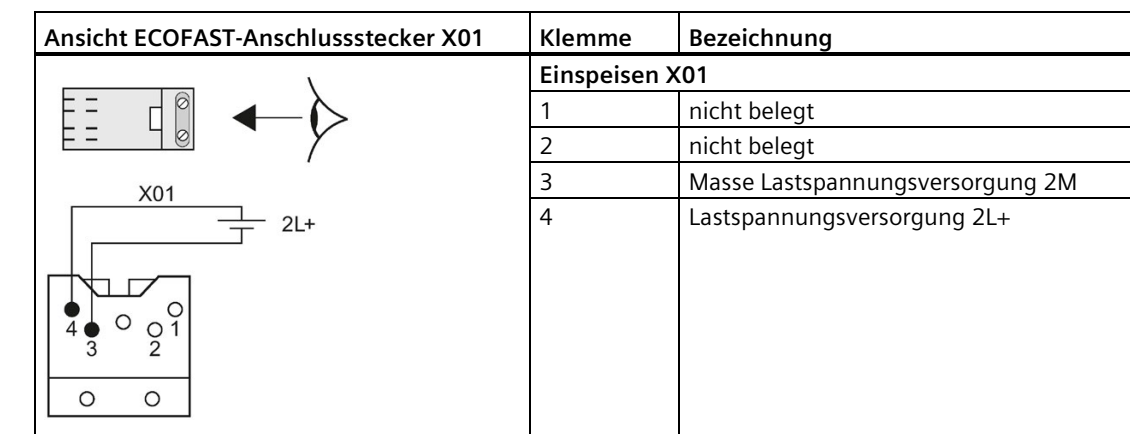

# **Anschlussbelegung der Lastspannungsversorgung am Anschlussmodul CM PM-E ECOFAST**

# **Anschlussbelegung der Lastspannungsversorgung am Anschlussmodul CM PM-E 7/8"**

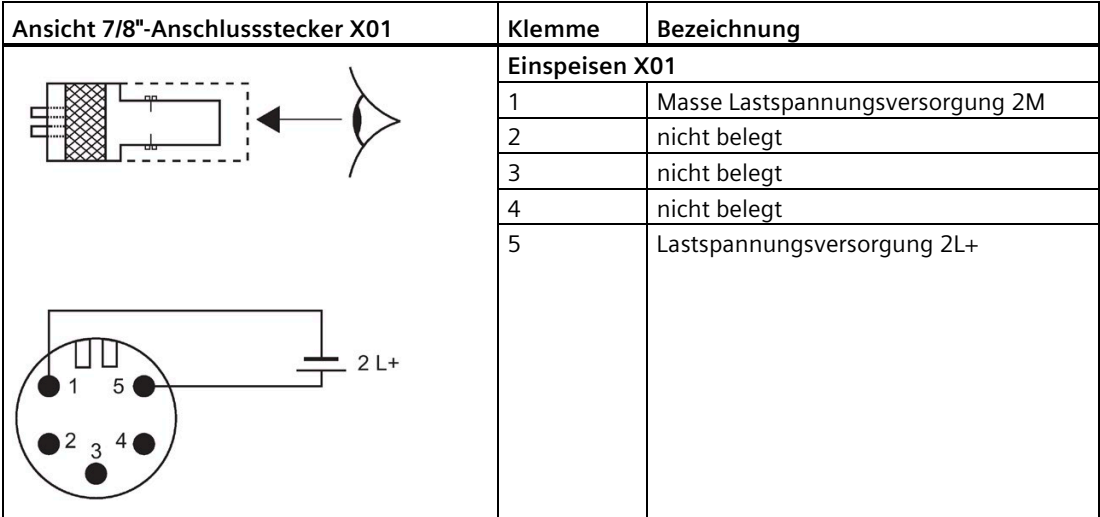

*14.1 Powermodul PM-E* 

## **Anschlussbelegung der Lastspannungsversorgung am Anschlussmodul CM PM-E M12-L**

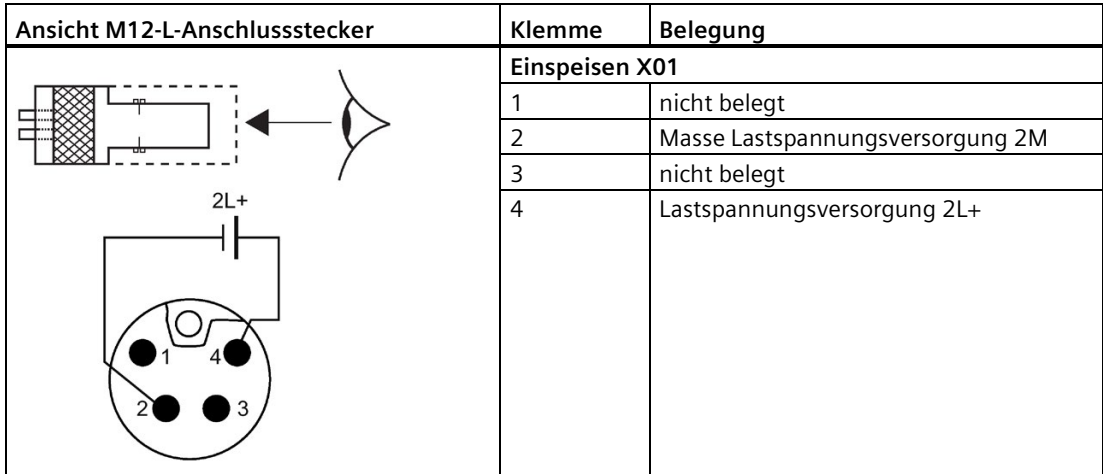

#### **Anschlussbelegung der Lastspannungsversorgung am Anschlussmodul CM PM-E PP**

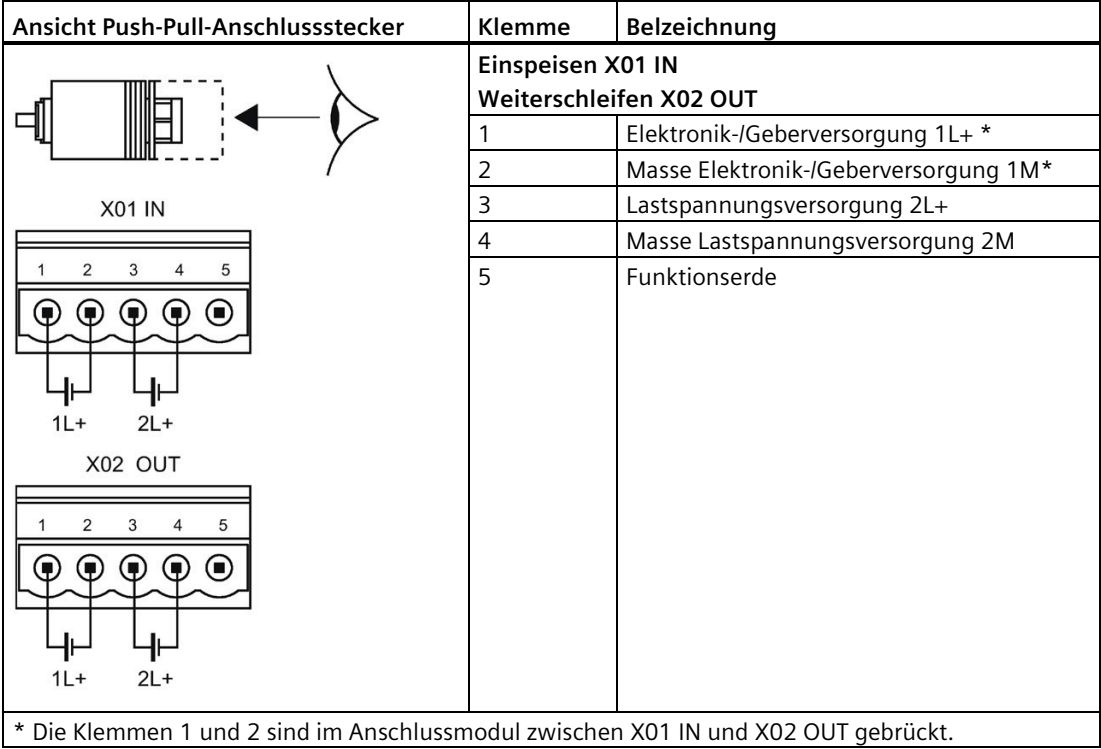

### **Prinzipschaltbild**

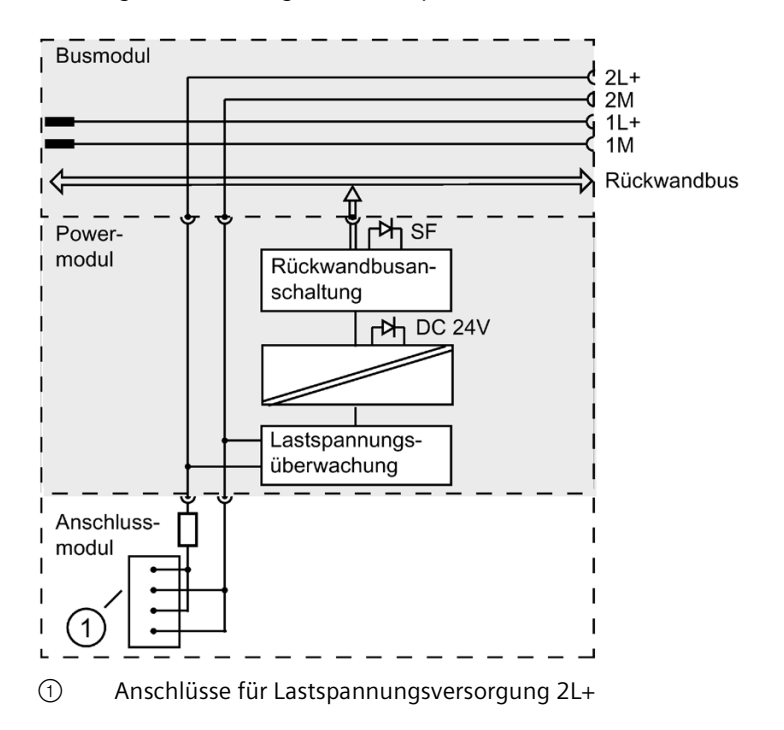

Das folgende Bild zeigt das Prinzipschaltbild des Powermoduls PM-E

#### **Technische Daten**

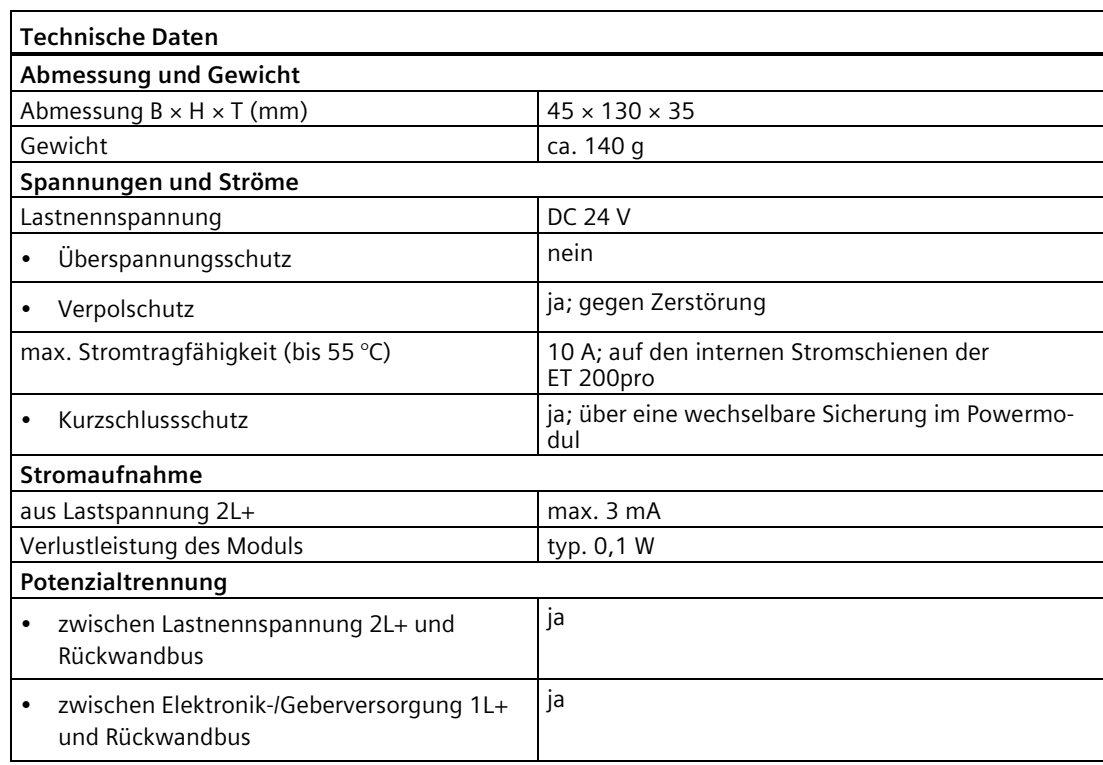

*14.1 Powermodul PM-E* 

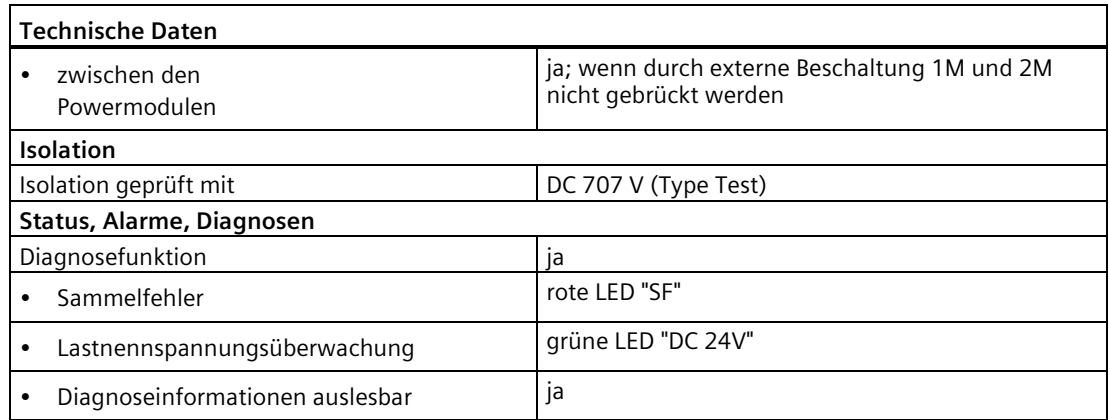

#### **Adressraum bei Optionenhandling**

Über die Steuer- (PAA) und Rückmeldeschnittstelle (PAE) können Sie das Optionenhandling steuern/beobachten.

Der Adressumfang der Steuer- (PAA) und Rückmeldeschnittstelle (PAE) ist abhängig von der Projektierung, d. h. von der Auswahl des Eintrags in der Projektiersoftware.

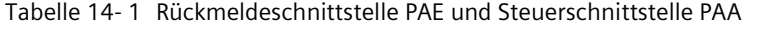

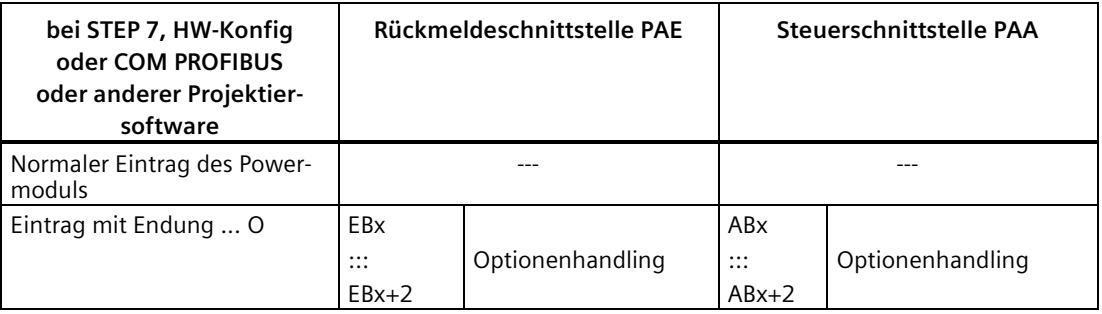

#### **Siehe auch**

[Platzierung von Powermodul PM-E](#page-37-0) (Seite [38\)](#page-37-0)

[Elektrischer Aufbau der ET 200pro](#page-68-0) (Seite [69\)](#page-68-0)

[Powermodul mit Anschlussmodul CM PM-E Direkt anschließen](#page-130-0) (Seite [131\)](#page-130-0)

[Powermodul mit Anschlussmodul CM PM-E ECOFAST anschließen](#page-133-0) (Seite [134\)](#page-133-0)

[Powermodul mit Anschlussmodul CM PM-E 7/8" anschließen](#page-135-0) (Seite [136\)](#page-135-0)

[Powermodul mit Anschlussmodul CM PM-E M12-L anschließen](#page-137-0) (Seite [138\)](#page-137-0)

# **14.2 Abgangsmodul PM-O DC 2x24V**

#### **Bestellnummer**

6ES7148-4CA60-0AA0

#### **Eigenschaften**

Das Abgangsmodul PM-O DC 2x24V hat folgende Eigenschaften:

• Abzweigen der Elektronik-/Geberversorgung 1L+ und der Lastspannungsversorgung 2L+ über Push-Pull-Anschlussstecker.

#### **Anschlussbelegung der Lastspannungsversorgung am Anschlussmodul CM PM-O PP**

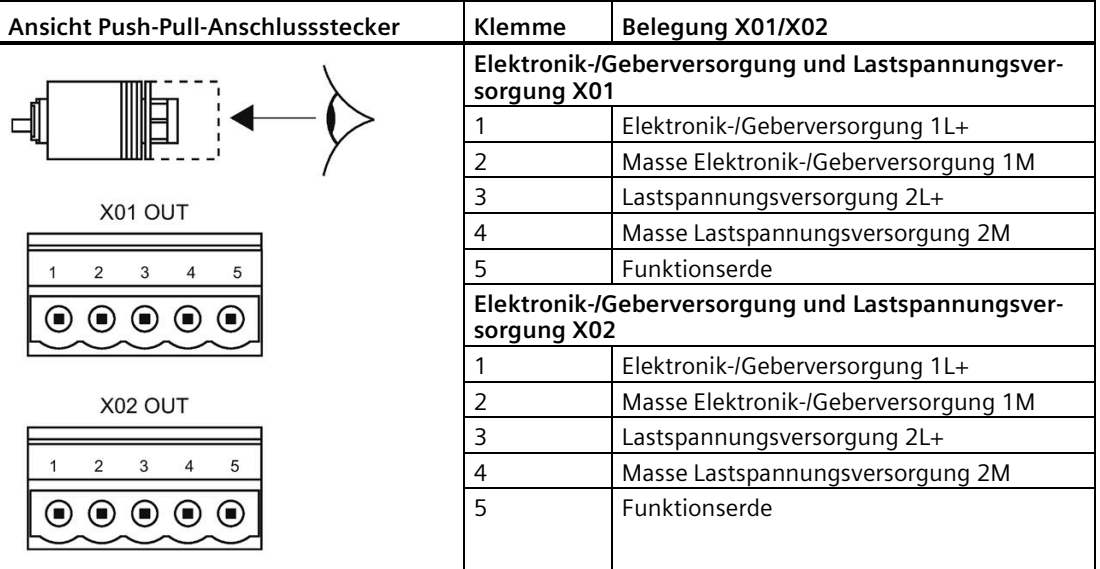

#### *Powermodule*

*14.2 Abgangsmodul PM-O DC 2x24V*

#### **Prinzipschaltbild**

Das folgende Bild zeigt das Prinzipschaltbild des Abgangsmoduls PM-O DC 2x24V

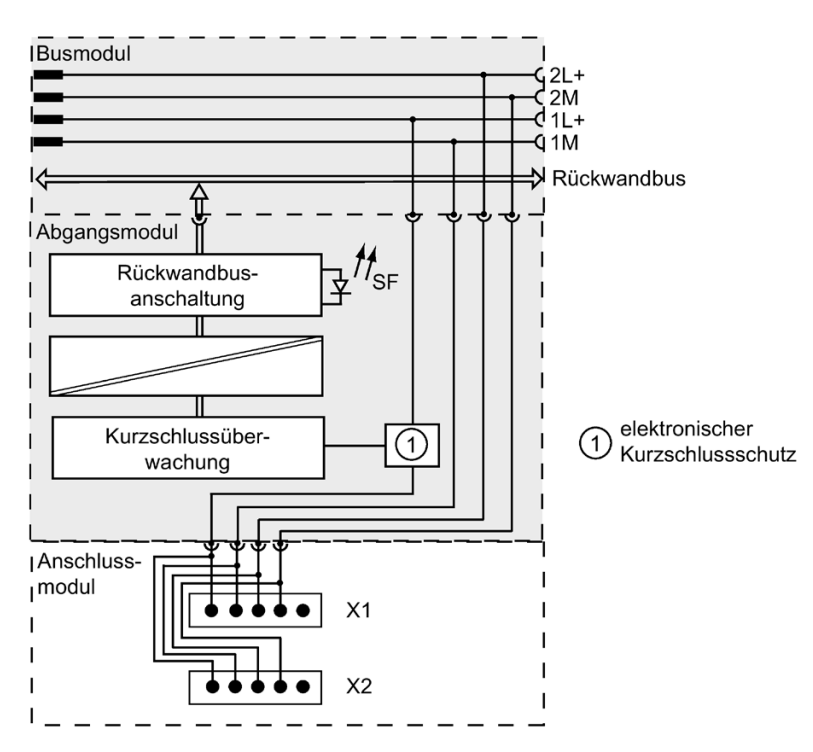

#### **Technische Daten**

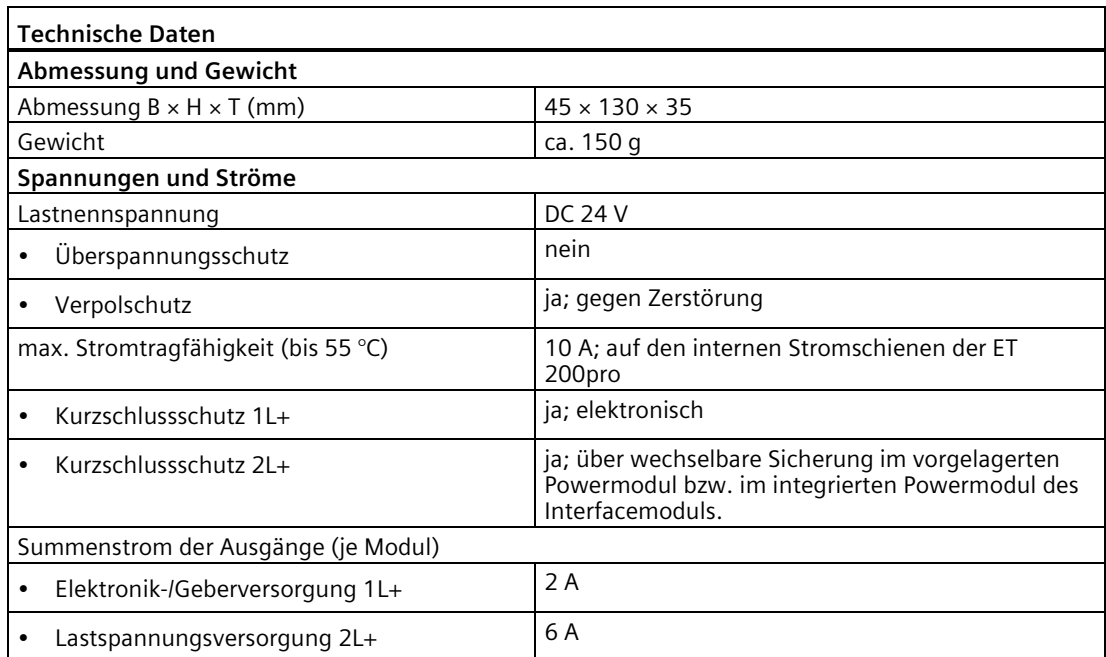

*14.3 Parameterüberblick Power-/Abgangsmodul*

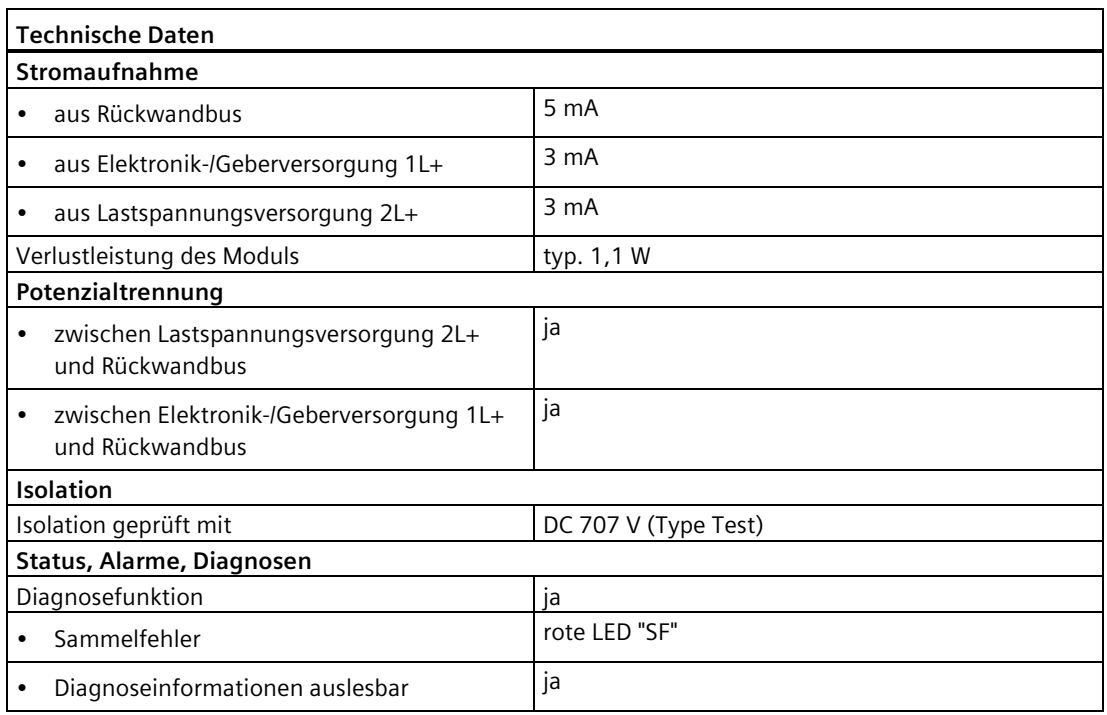

#### **Siehe auch**

[Platzierung von Abgangsmodul PM-O DC 2x24V](#page-38-0) (Seite [39\)](#page-38-0)

# **14.3 Parameterüberblick Power-/Abgangsmodul**

#### **Parameter Powermodul**

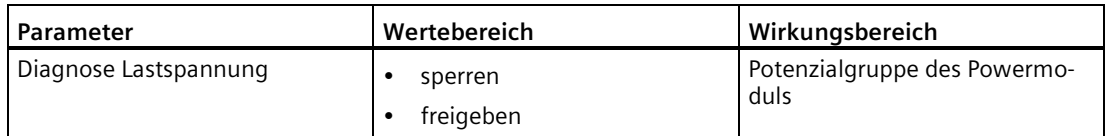

### **Parameter Abgangsmodul**

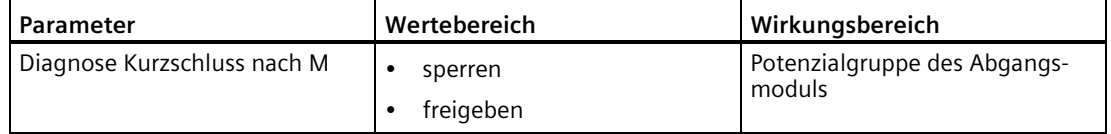

*14.4 Parameterbeschreibung Power-/Abgangsmodul*

# **14.4 Parameterbeschreibung Power-/Abgangsmodul**

#### **Diagnose Lastspannung**

Wenn dieser Parameter freigegeben ist, dann wird bei der fehlenden Lastspannungsversorgung 2L+ eine Diagnose gemeldet.

#### **Diagnose Kurzschluss nach M**

Wenn dieser Parameter freigegeben ist, dann wird bei einem externen Kurzschluss der Elektronik-/Geberversorgung 1L+ nach M eine Diagnose gemeldet.

# **Digitale Elektronikmodule 15**

# **15.1 Digitales Elektronikmodul 8 DI DC 24V (6ES7141-4BF00-0AA0)**

#### **Bestellnummer**

6ES7141-4BF00-0AA0

#### **Eigenschaften**

- Digitales Elektronikmodul mit acht Eingängen
- Eingangsnennspannung DC 24 V
- Geeignet für Schalter und Näherungsschalter
- Diagnose Kurzschluss Geberversorgung nach M je Modul

#### **Anschlussbelegung am Anschlussmodul CM IO 4 x M12 und CM IO 4 x M12P**

In der folgenden Tabelle finden Sie die Anschlussbelegung des 8 DI DC 24V am Anschlussmodul CM IO 4 x M12 und CM IO 4 x M12P.

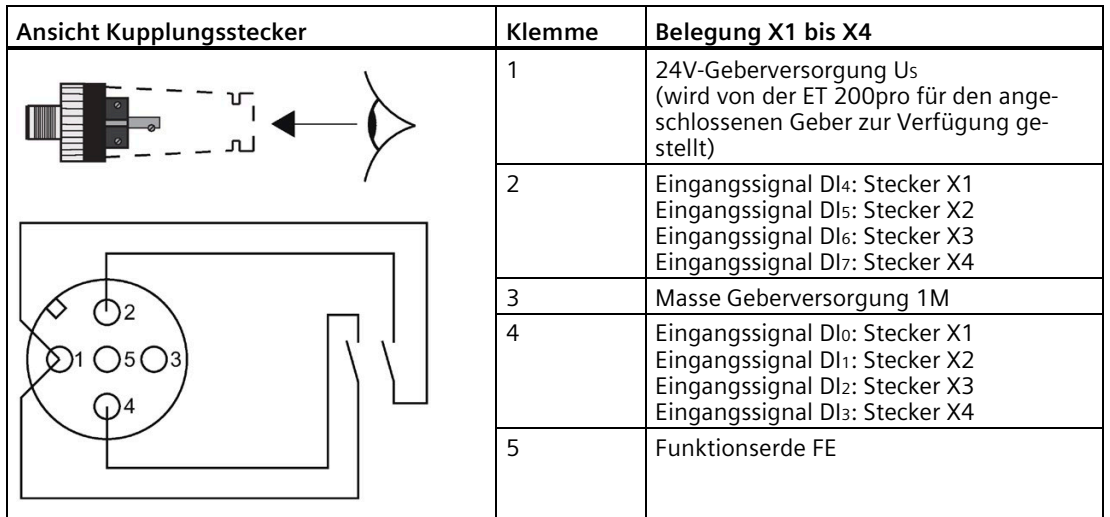

#### **Anschlussbelegung am Anschlussmodul CM IO 8 x M12 und CM IO 8 x M12P**

In der folgenden Tabelle finden Sie die Anschlussbelegung des 8 DI DC 24V am Anschlussmodul CM IO 8 x M12 und CM IO 8 x M12P.

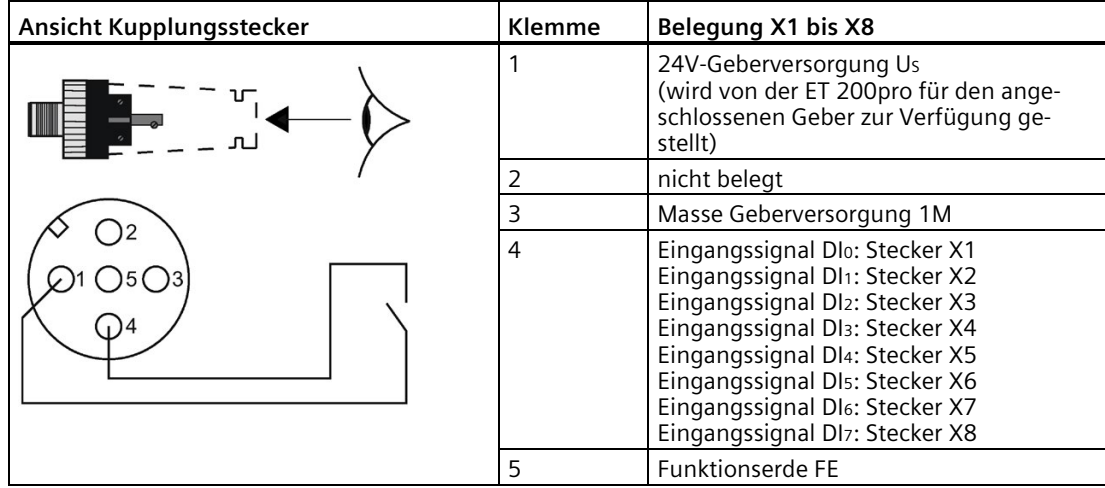

#### **Anschlussbelegung am Anschlussmodul CM IO 8 x M8**

In der folgenden Tabelle finden Sie die Anschlussbelegung des 8 DI DC 24V am Anschlussmodul CM IO 8 x M8.

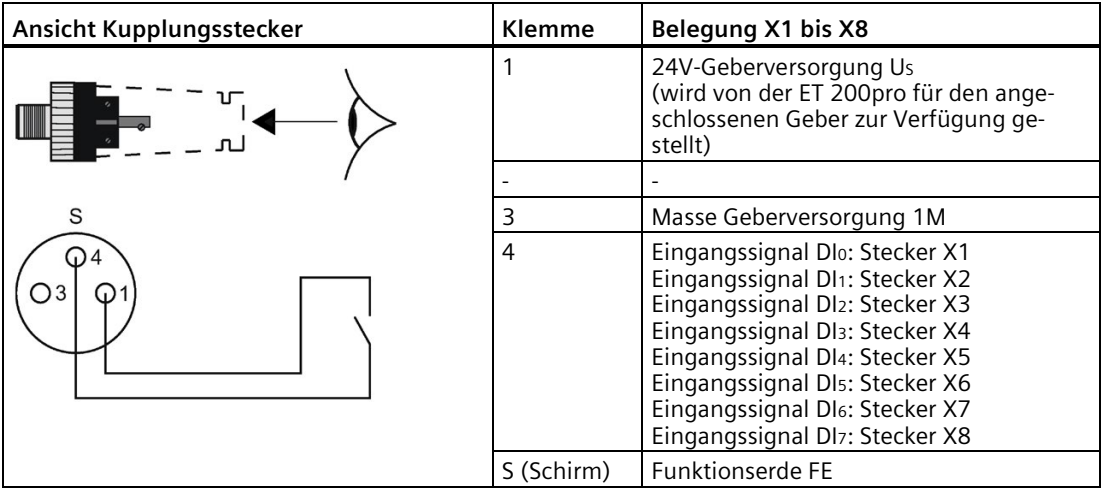

#### **Anschlussbelegung am Anschlussmodul CM IO 2 x M12**

In der folgenden Tabelle finden Sie die Anschlussbelegung des 8 DI DC 24V am Anschlussmodul CM IO 2 x M12.

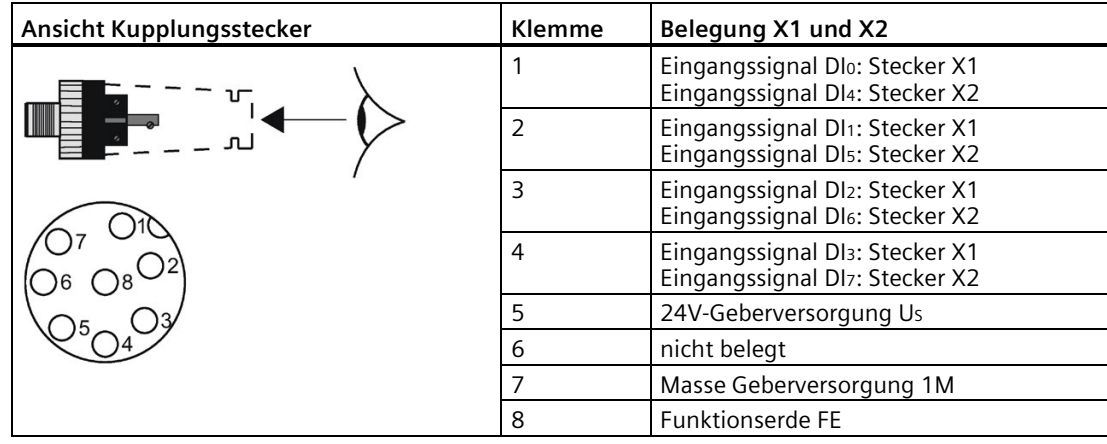

#### **Anschlussbelegung am Anschlussmodul CM IO 1 x M23**

In der folgenden Tabelle finden Sie die Anschlussbelegung des 8 DI DC 24V am Anschlussmodul CM IO 1 x M23.

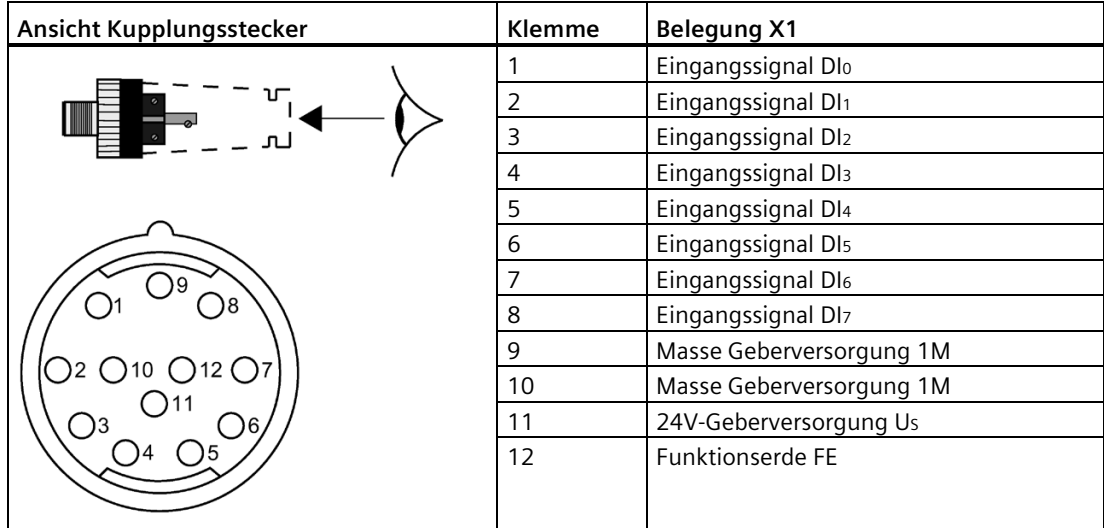

#### **Prinzipschaltbild**

 $B$ usmodul  $2L +$  $2M$ g 11 +  $\ddot{q}$  1M - Rückwandbus 1 Elektronikmodul n ï µC und Rückwandbusan- $M_{\rm SF}$ ₹ schaltung elektronischer Kurzschlussschutz Anschlussmodul X1  $\times^8$  $\mathbf{I}$  $\mathbf{L}^{\bullet}$ Bild 15-1 Prinzipschaltbild 8 DI DC 24V

Das folgende Bild zeigt das Prinzipschaltbild des 8 DI DC 24V.

#### **Technische Daten**

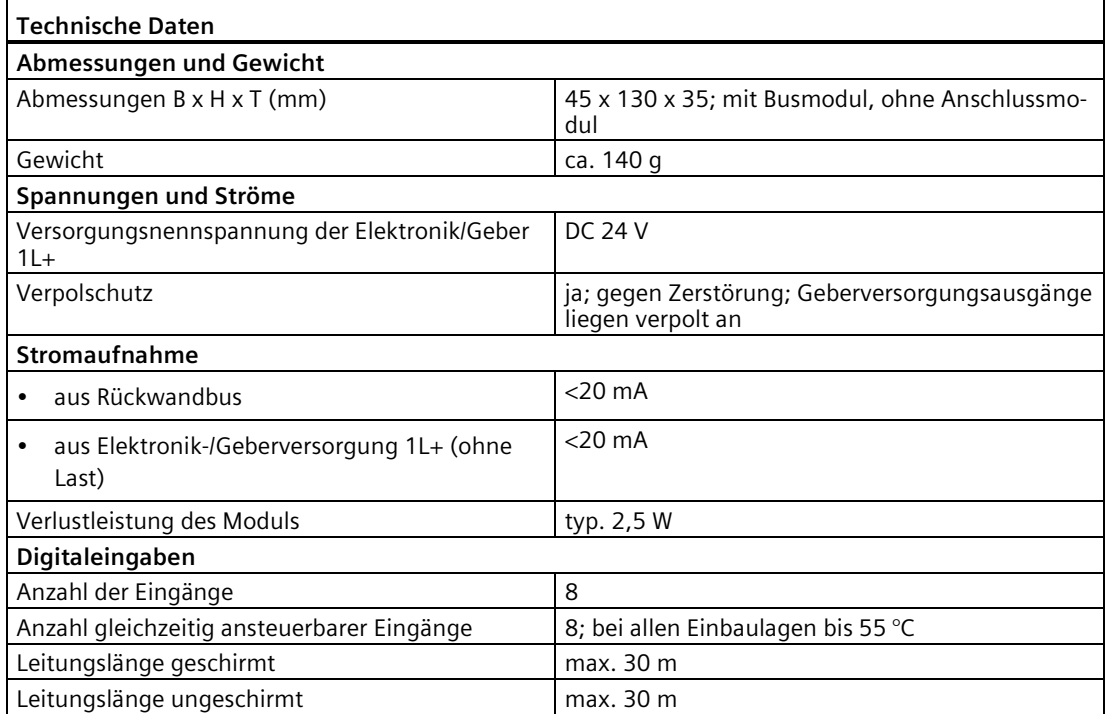

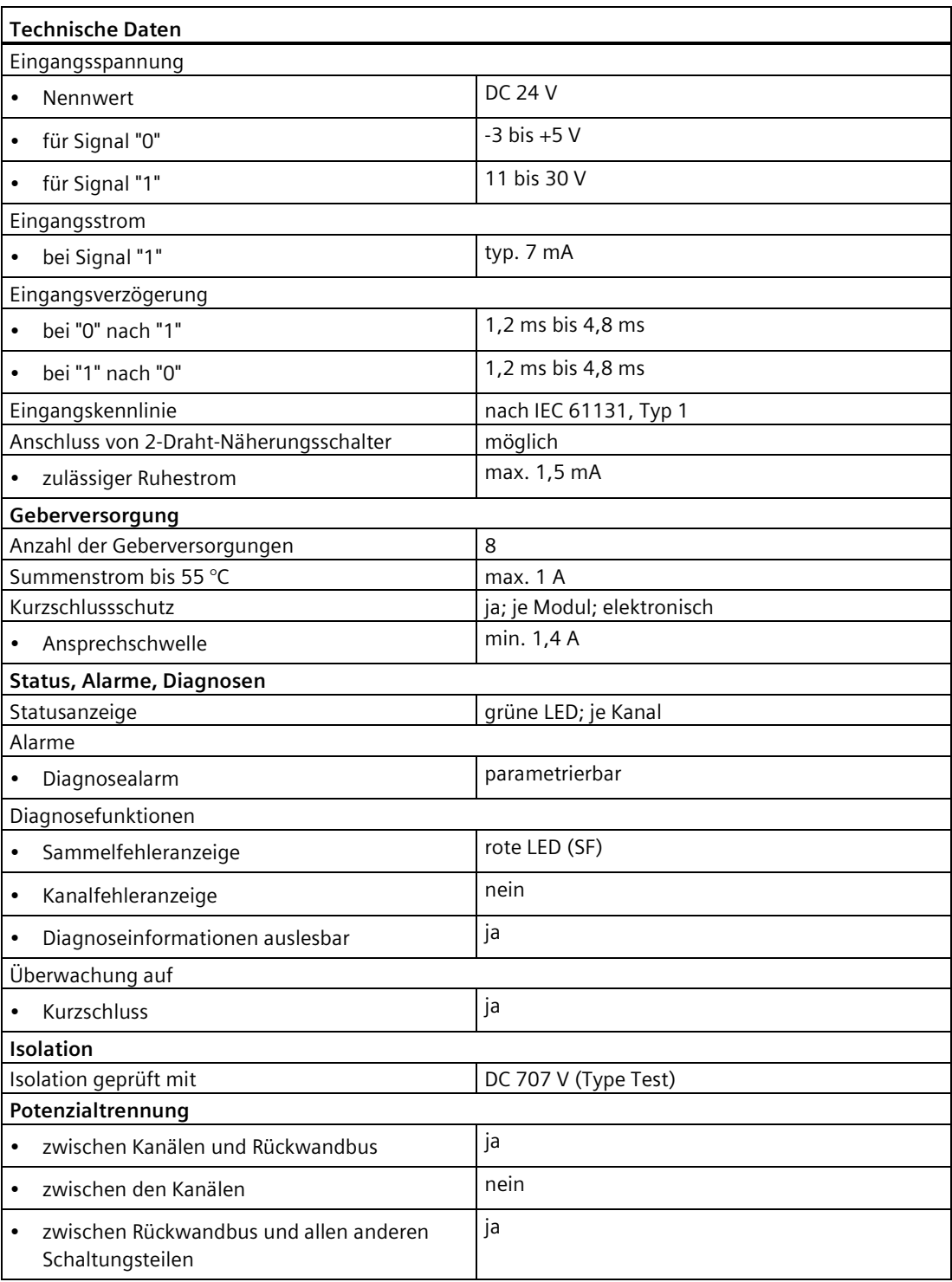

#### **Siehe auch**

[Anschlussmodul CM IO 4 x M12 für Elektronikmodule](#page-266-0) (Seite [267\)](#page-266-0) [Anschlussmodul CM IO 8 x M12 für Elektronikmodule](#page-271-0) (Seite [272\)](#page-271-0) [Reaktionszeiten bei Digitalen Eingabemodulen](#page-506-0) (Seite [507\)](#page-506-0)

# **15.2 Digitales Elektronikmodul 8 DI DC 24V High Feature (6ES7141-4BF00-0AB0)**

#### **Bestellnummer**

6ES7141-4BF00-0AB0

#### **Eigenschaften**

- Digitales Elektronikmodul mit acht Eingängen
- Eingangsnennspannung DC 24 V
- Geeignet für Schalter und Näherungsschalter
- Diagnose "Kurzschluss Geberversorgung nach M" je Kanal
- Diagnose "Drahtbruch" je Kanal
- Prozessalarm
- Parametrierbare Eingangsverzögerung

#### **Anschlussbelegung am Anschlussmodul CM IO 4 x M12 und CM IO 4 x M12P**

In der folgenden Tabelle finden Sie die Anschlussbelegung des 8 DI DC 24V High Feature am Anschlussmodul CM IO 4 x M12 und CM IO 4 x M12P.

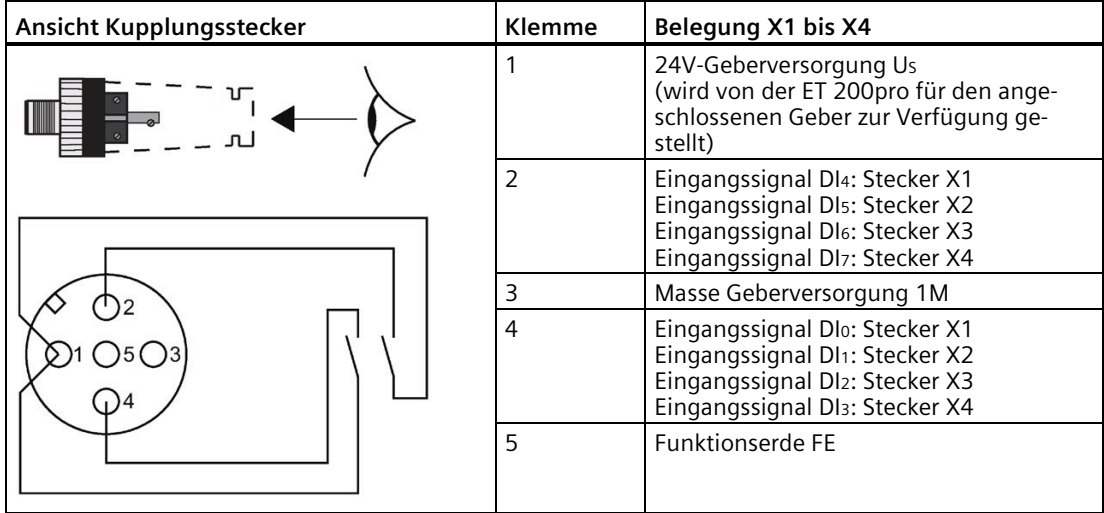

#### **Anschlussbelegung am Anschlussmodul CM IO 8 x M12 und CM IO 8 x M12P**

In der folgenden Tabelle finden Sie die Anschlussbelegung des 8 DI DC 24V High Feature am Anschlussmodul CM IO 8 x M12 und CM IO 8 x M12P.

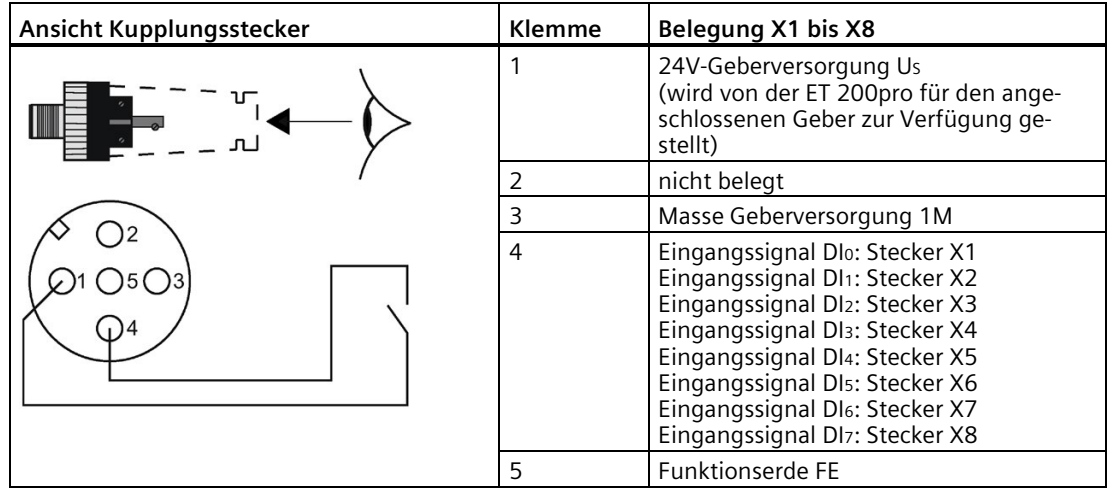

#### **Anschlussbelegung am Anschlussmodul CM IO 8 x M8**

In der folgenden Tabelle finden Sie die Anschlussbelegung des 8 DI DC 24V am Anschlussmodul CM IO 8 x M8.

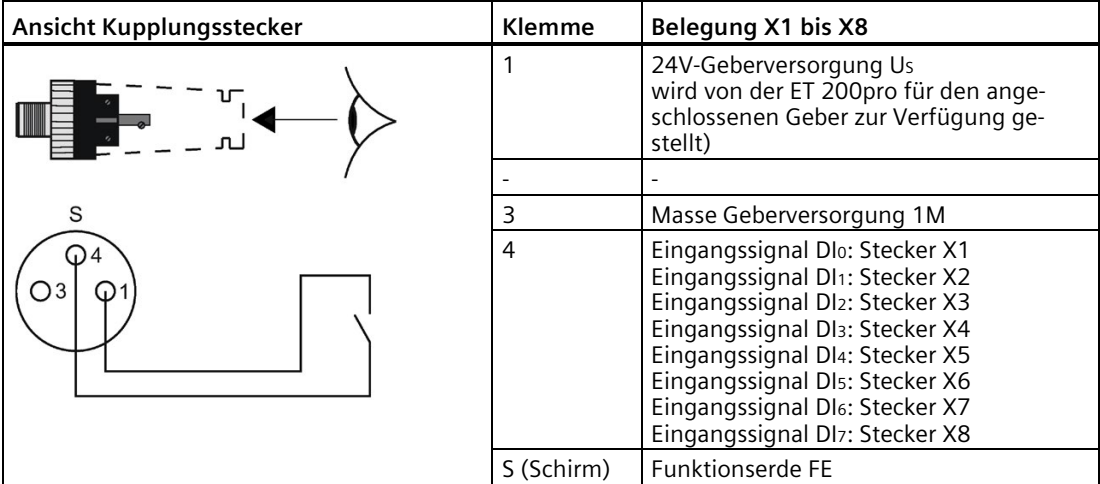

#### **Prinzipschaltbild**

Das folgende Bild zeigt das Prinzipschaltbild des 8 DI DC 24V High Feature.

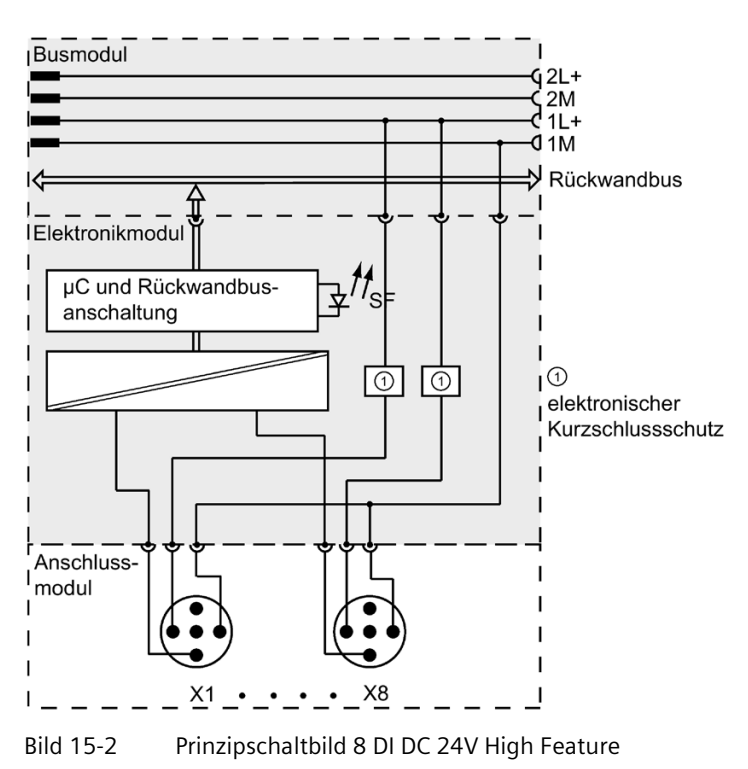

#### **Technische Daten**

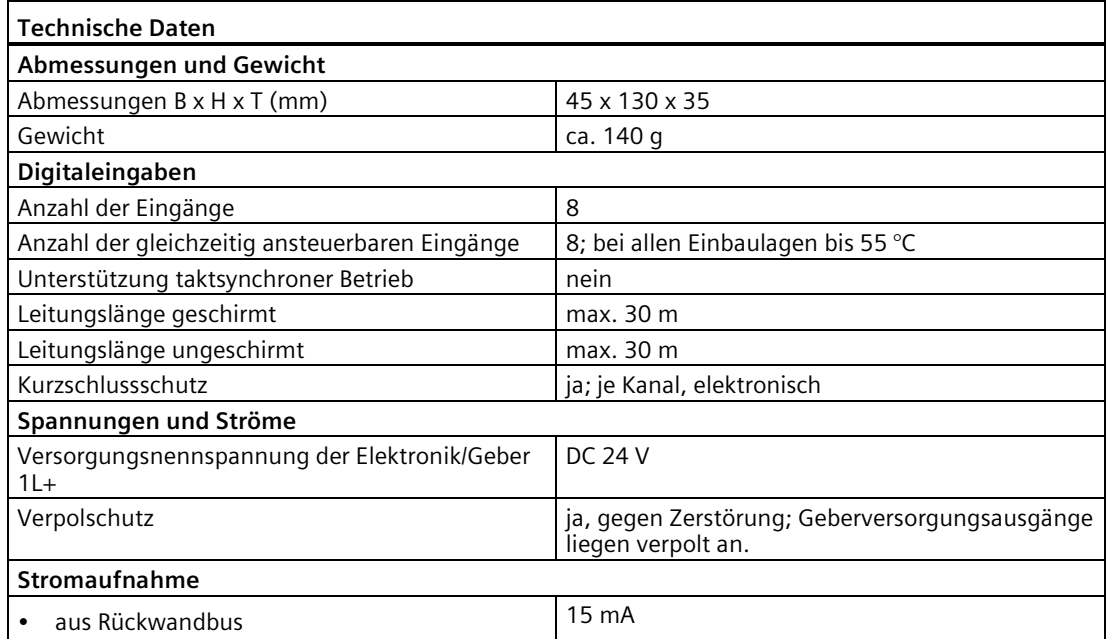

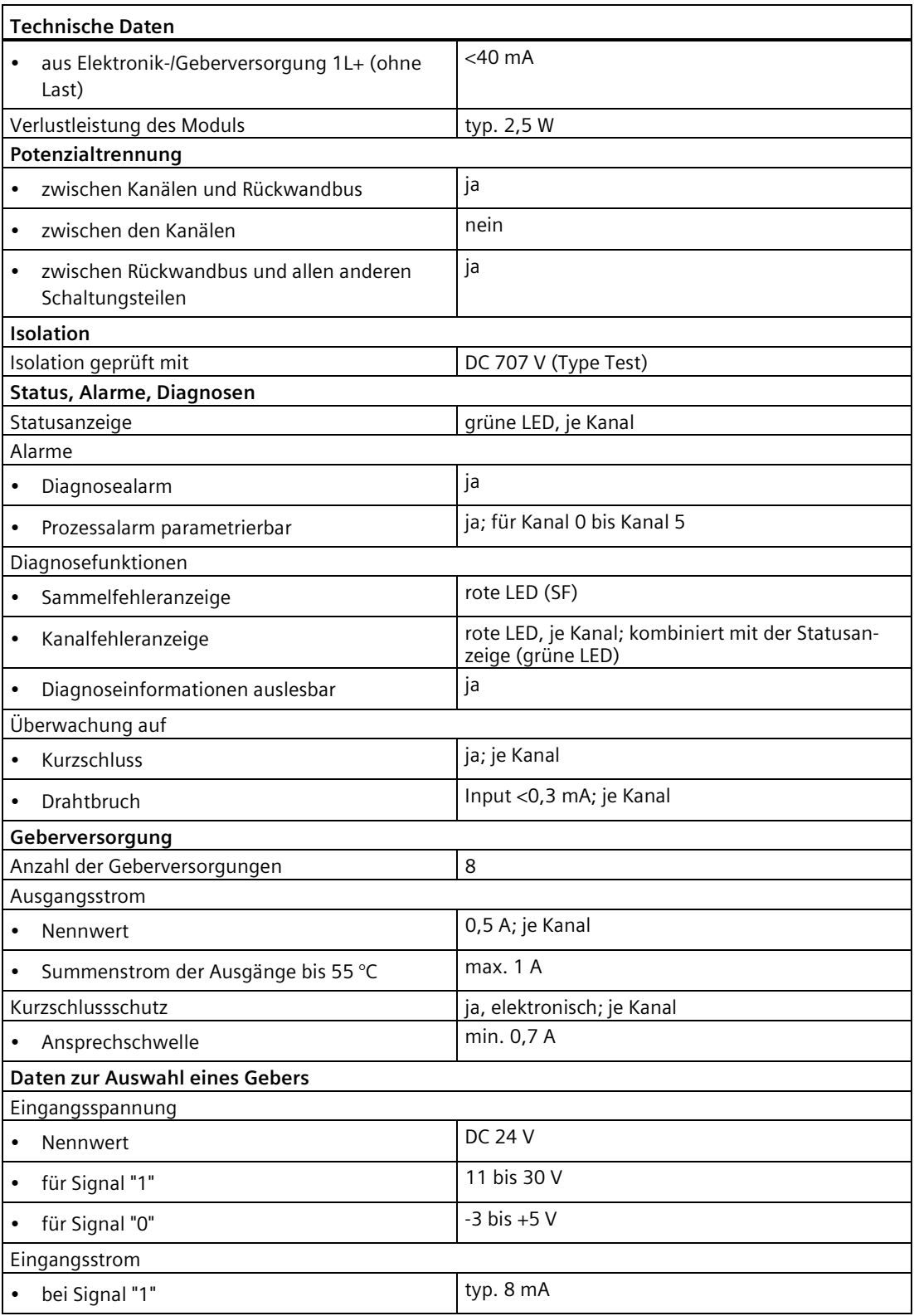

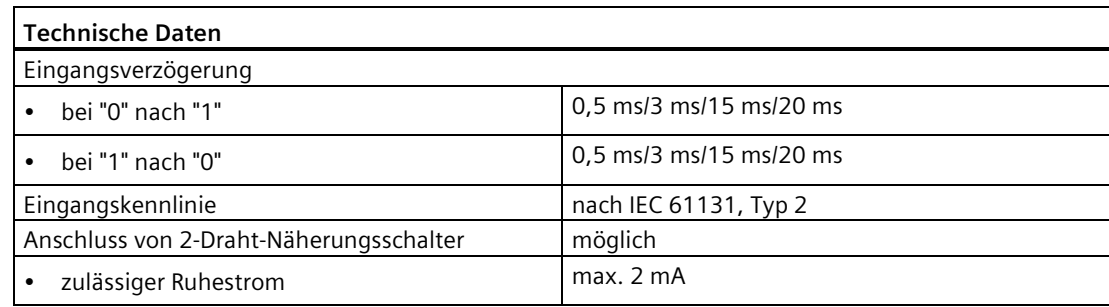

#### **Siehe auch**

[Anschlussmodul CM IO 4 x M12 für Elektronikmodule](#page-266-0) (Seite [267\)](#page-266-0) [Anschlussmodul CM IO 8 x M12 für Elektronikmodule](#page-271-0) (Seite [272\)](#page-271-0)

# **15.3 Digitales Elektronikmodul 16 DI DC 24V (6ES7141-4BH00-0AA0)**

#### **Bestellnummer**

6ES7141-4BH00-0AA0

#### **Eigenschaften**

- Digitales Elektronikmodul mit 16 Eingängen
- Eingangsnennspannung DC 24 V
- Geeignet für Schalter und Näherungsschalter
- Diagnose Kurzschluss Geberversorgung nach M je Modul

### **Anschlussbelegung am Anschlussmodul CM IO 8 x M12D**

In der folgenden Tabelle finden Sie die Anschlussbelegung des 16 DI DC 24V am Anschlussmodul CM IO 8 x M12D.

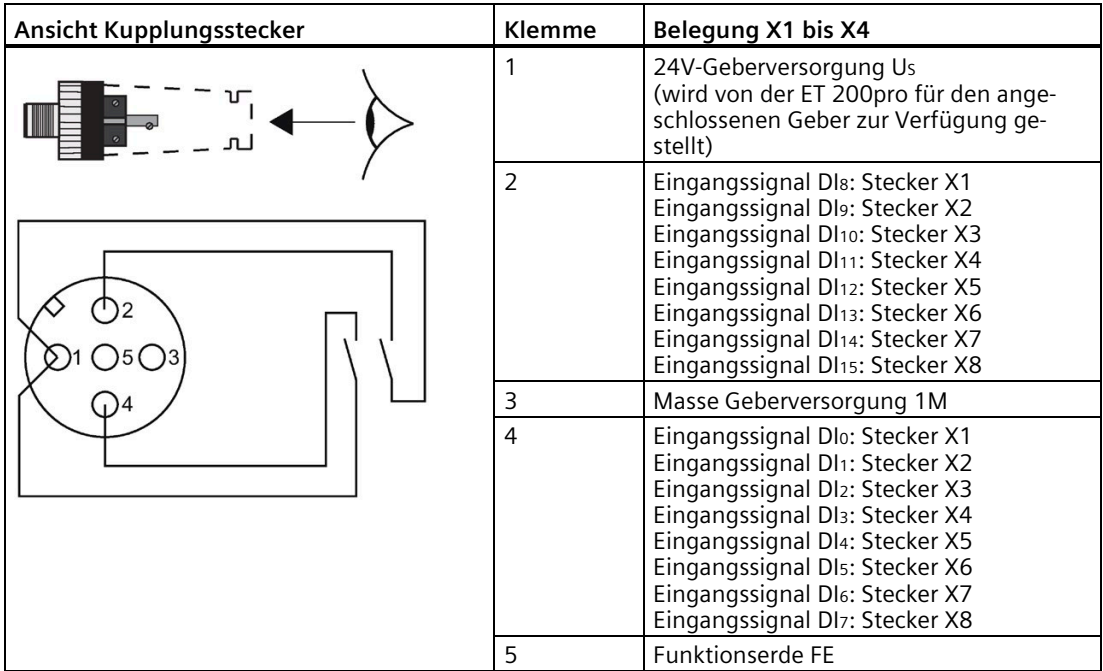

#### **Prinzipschaltbild**

Das folgende Bild zeigt das Prinzipschaltbild des 16 DI DC 24V.

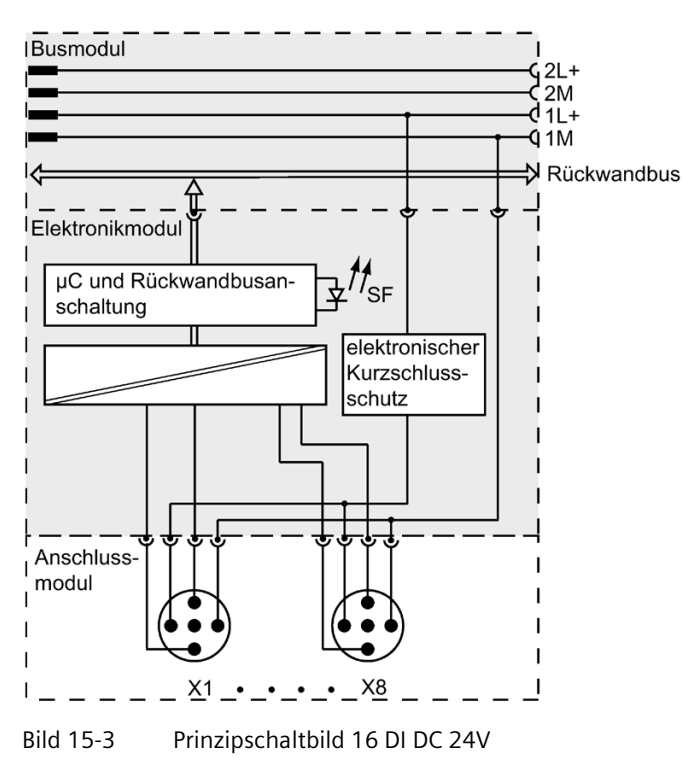

#### **Technische Daten**

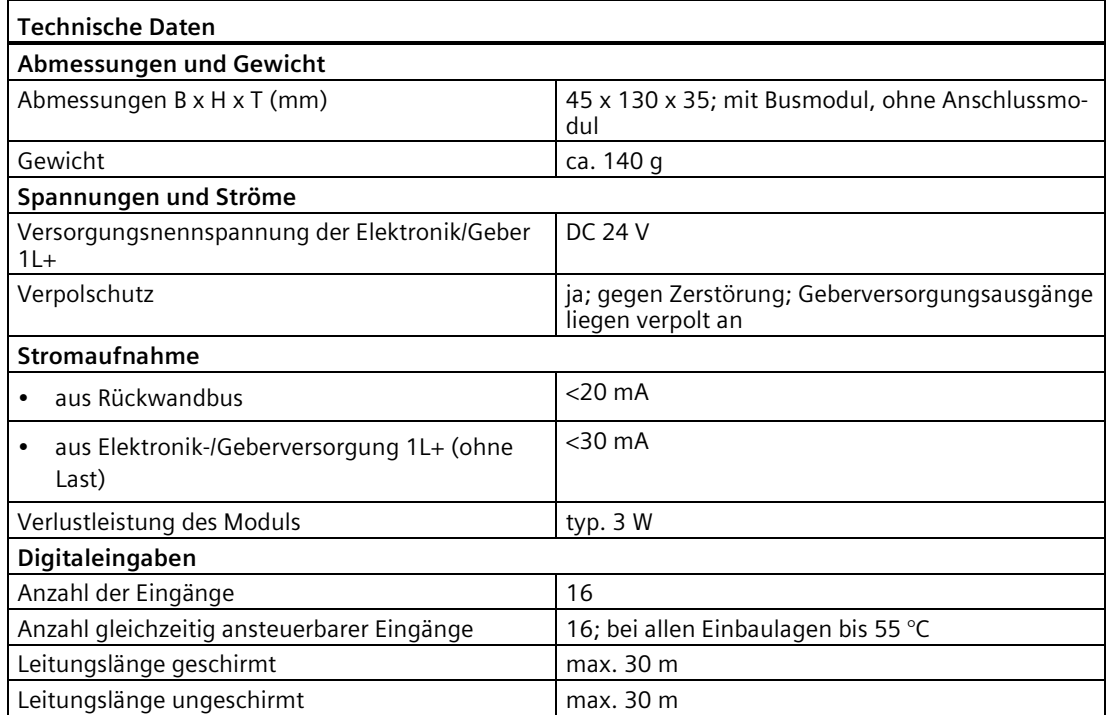

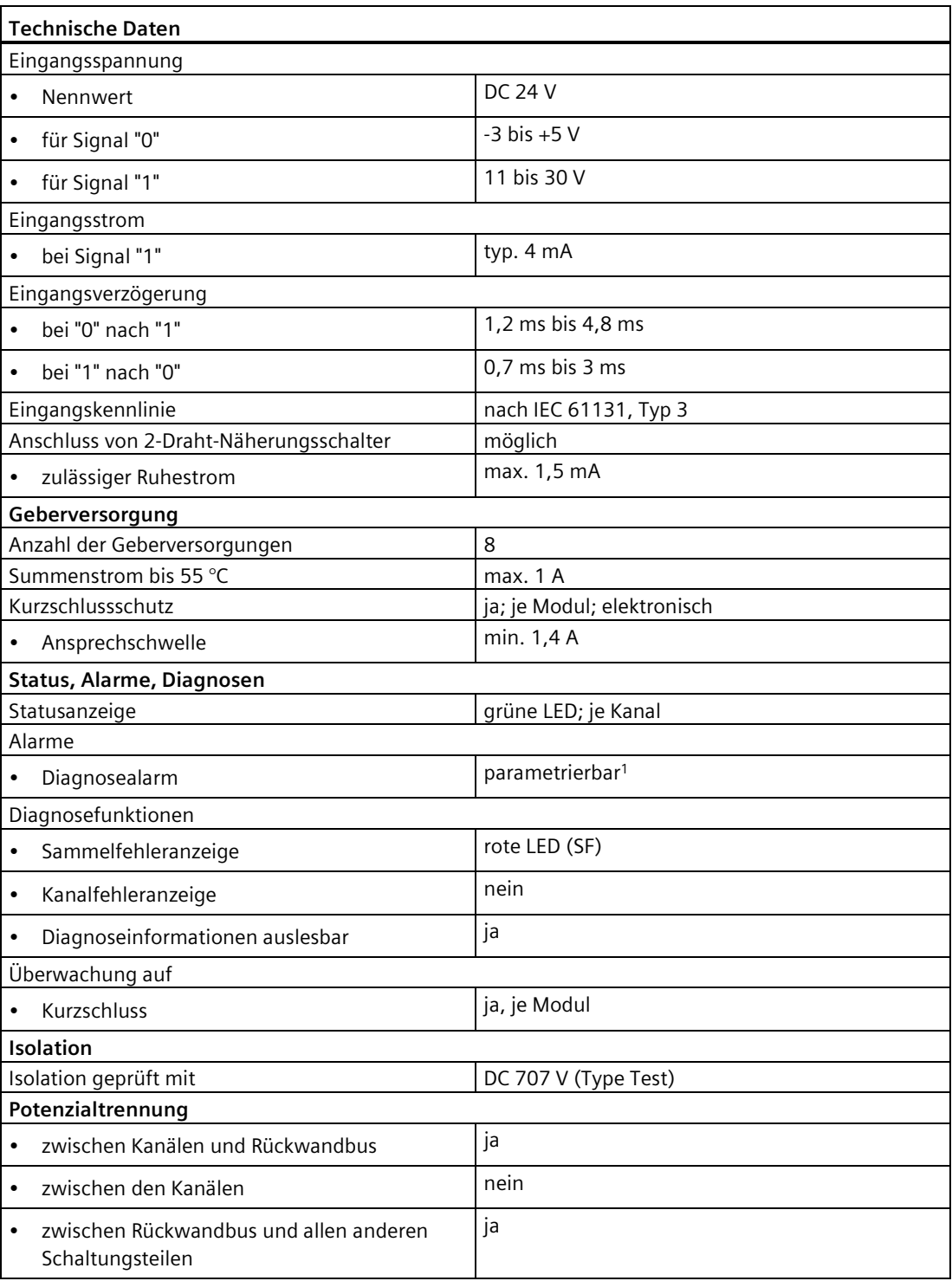

#### **Hinweis**

Bei einem Diagnosealarm meldet das 16 DI DC 24V im Byte x+5 als Baugruppenklasse 1000B (Funktionsmodul FM). Siehe [Diagnosealarm, Byte x+4 bis x+7](#page-211-0) (Seite [212\)](#page-211-0).

#### **Siehe auch**

[Anschlussmodul CM IO 8 x M12D für Elektronikmodule](#page-274-0) (Seite [275\)](#page-274-0)

# **15.4 Digitales Elektronikmodul 4 DO DC 24V/2.0A (6ES7142-4BD00-0AA0)**

#### **Bestellnummer**

6ES7142-4BD00-0AA0

#### **Eigenschaften**

- Digitales Elektronikmodul mit vier Ausgängen
- Ausgangsstrom 2 A je Ausgang
- Lastnennspannung DC 24 V
- geeignet für Magnetventile, Gleichstromschütze und Meldeleuchten
- Diagnose Kurzschluss Ausgänge nach M je Modul

#### **Hinweis**

Die Digitalausgänge an DQ0 bis DQ3 (Lastspannung 2L+) sind sicherheitsgerichtet abschaltbar.

Nähere Informationen finden Sie im Anhang im Kapitel [Fehlersicheres Abschalten von](#page-271-0)  ET [200pro Standard-Ausgabe-Baugruppen](#page-271-0) (Seite [272\)](#page-271-0).

#### **Anschlussbelegung am Anschlussmodul CM IO 4 x M12 und CM IO 4 x M12P**

In der folgenden Tabelle finden Sie die Anschlussbelegung des 4 DO DC 24V/2.0A am Anschlussmodul CM IO 4 x M12 und CM IO 4 x M12P.

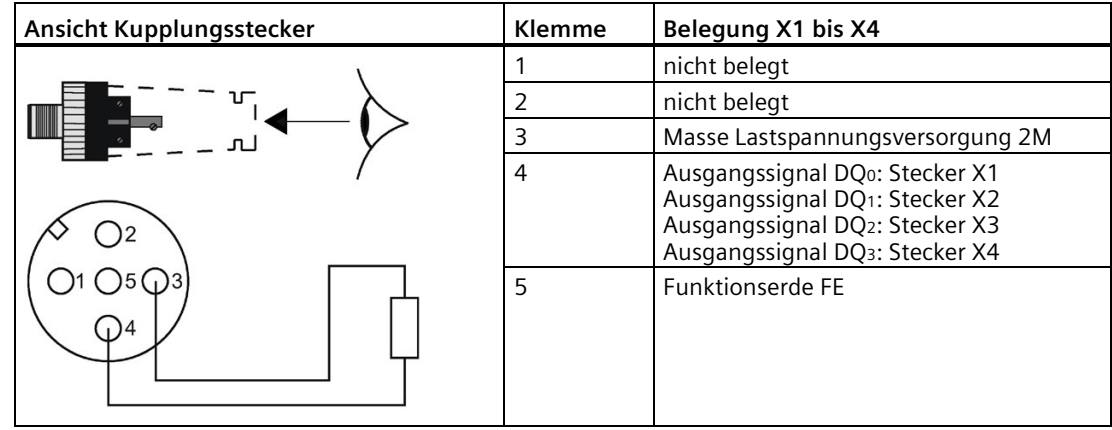

#### **Anschlussbelegung am Anschlussmodul CM IO 4 x M12 Invers**

In der folgenden Tabelle finden Sie die Anschlussbelegung des 4 DO DC 24V/2.0A am Anschlussmodul CM IO 4 x M12 Invers.

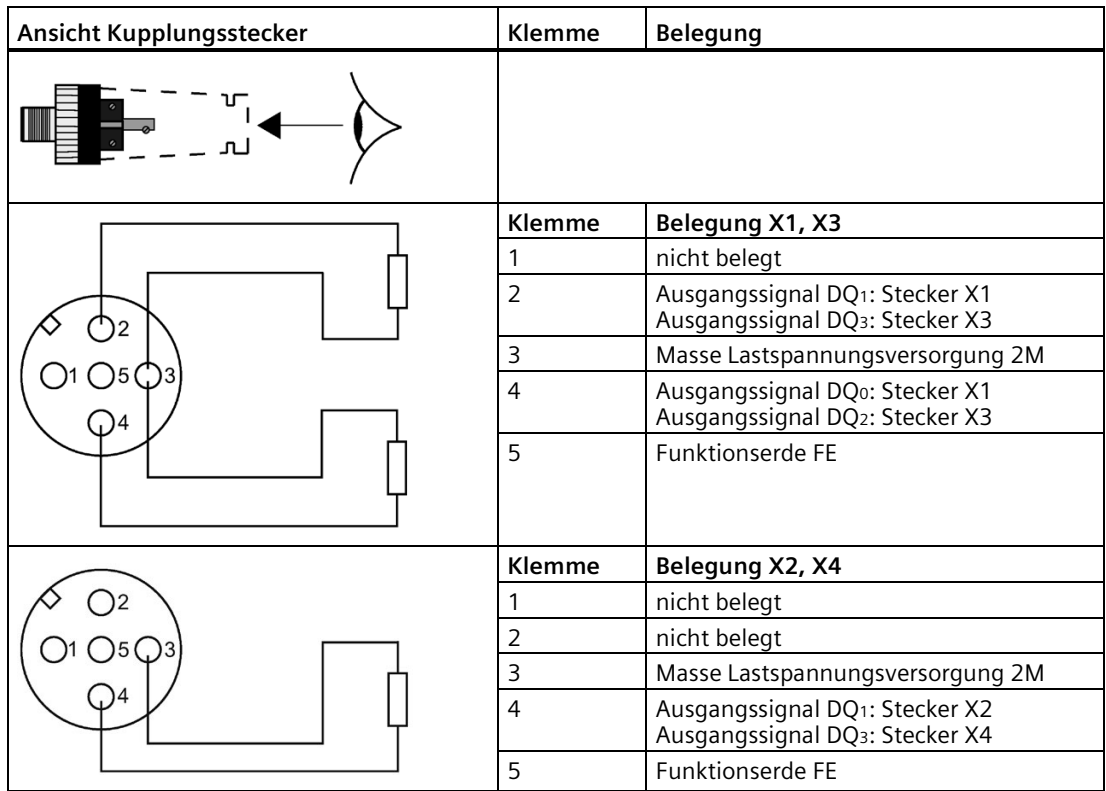

#### **Hinweis**

#### **Anschluss von Kanal 1 (Bit 1) und Kanal 3 (Bit 3)**

Die Kanäle 1 und 3 dürfen jeweils nur an **einer** Rundbuchse angeschlossen werden:

- Kanal 1 an Rundbuchse X1 oder X2.
- Kanal 3 an Rundbuchse X3 oder X4.

#### **Anschlussbelegung am Anschlussmodul CM IO 8 x M8**

In der folgenden Tabelle finden Sie die Anschlussbelegung des 4 DO DC 24V/2.0A am Anschlussmodul CM IO 8 x M8.

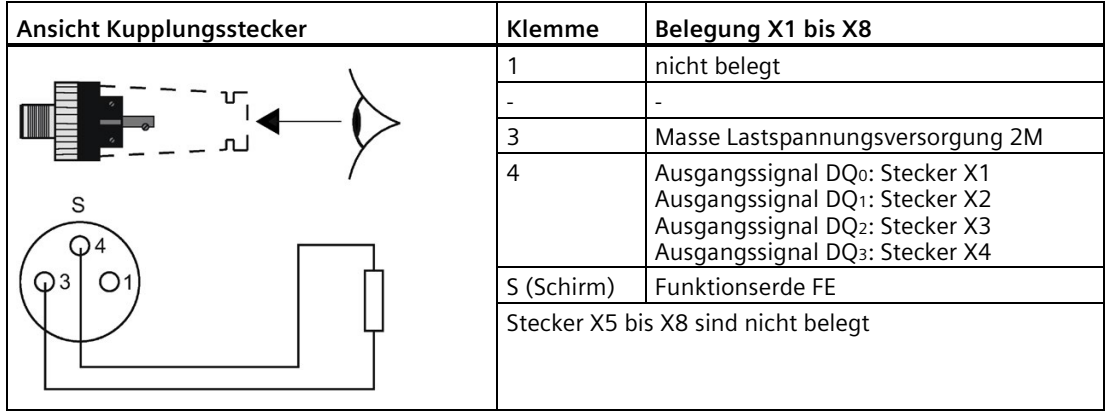

#### **Anschlussbelegung am Anschlussmodul CM IO 2 x M12**

In der folgenden Tabelle finden Sie die Anschlussbelegung des 4 DO DC 24V/2.0A am Anschlussmodul CM IO 2 x M12.

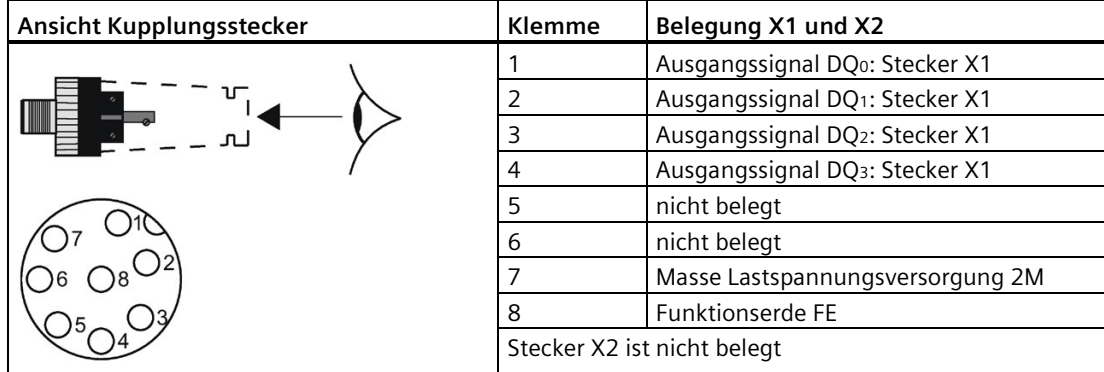

#### **Anschlussbelegung am Anschlussmodul CM IO 1 x M23**

In der folgenden Tabelle finden Sie die Anschlussbelegung des 4 DO DC 24V/2.0A am Anschlussmodul CM IO 1 x M23.

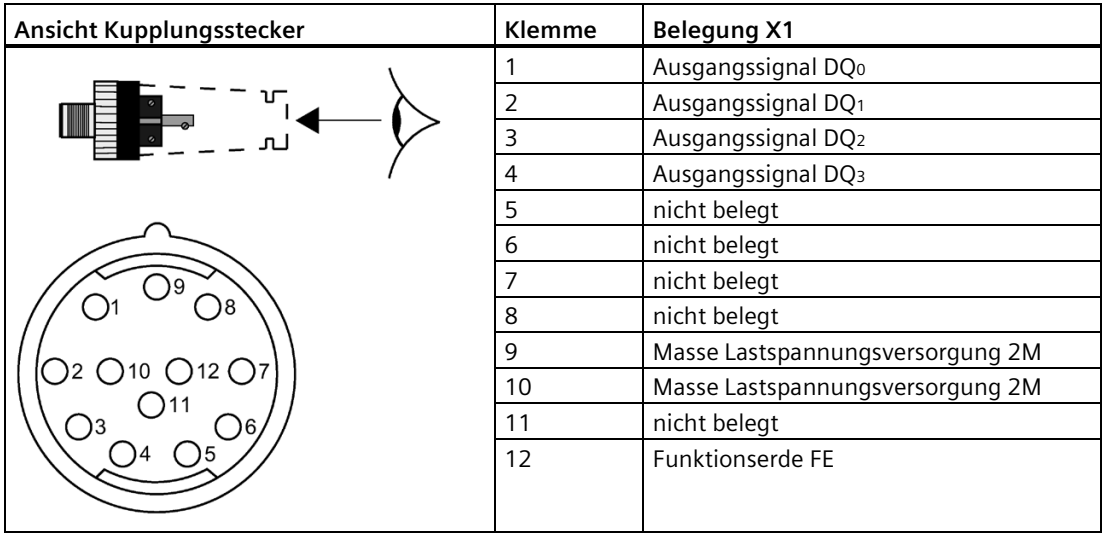

#### **Prinzipschaltbild**

Das folgende Bild zeigt das Prinzipschaltbild des 4 DO DC 24V/2.0A.

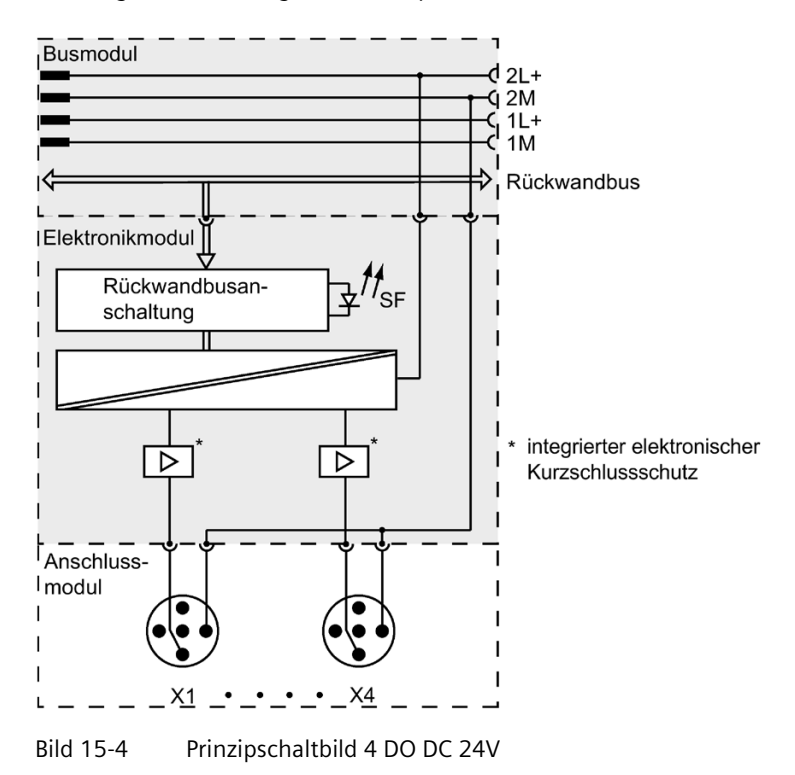

# **Technische Daten**

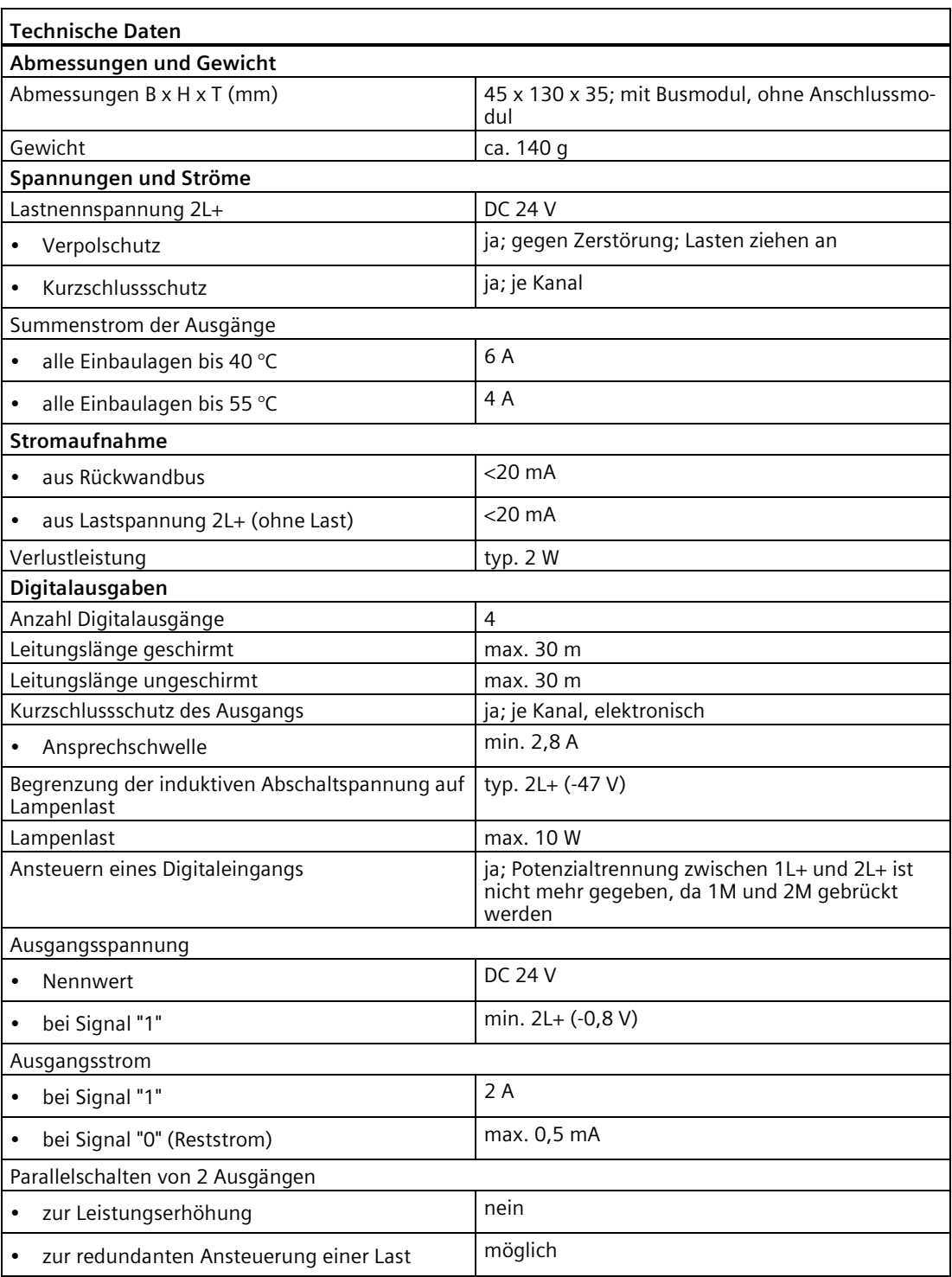

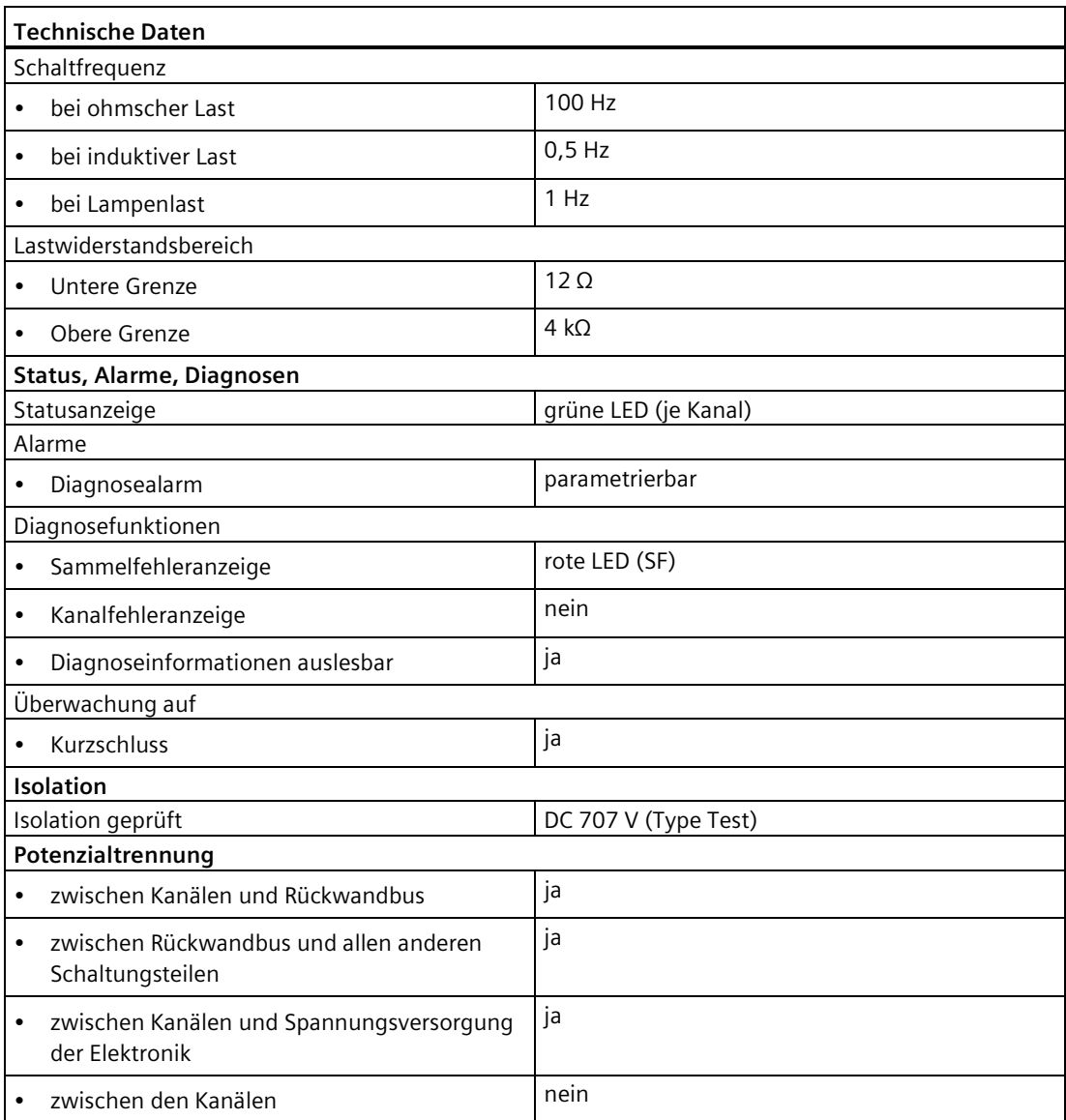

#### **Siehe auch**

[Fehlersicheres Abschalten von ET 200pro Standard-Ausgabe-Baugruppen](#page-521-0) (Seite [522\)](#page-521-0) [Anschlussmodul CM IO 4 x M12 für Elektronikmodule](#page-266-0) (Seite [267\)](#page-266-0) [Anschlussmodul CM IO 4 x M12 Invers für Elektronikmodule](#page-269-0) (Seite [270\)](#page-269-0) [Reaktionszeiten bei Digitalen Ausgabe- und Pneumatik-Interfacemodulen](#page-506-1) (Seite [507\)](#page-506-1)

# **15.5 Digitales Elektronikmodul 4 DO DC 24V/2.0A High Feature (6ES7142-4BD00-0AB0)**

#### **Bestellnummer**

6ES7142-4BD00-0AB0

#### **Eigenschaften**

- Digitales Elektronikmodul mit vier Ausgängen
- Ausgangsstrom 2 A je Ausgang
- Lastnennspannung DC 24 V
- geeignet für Magnetventile, Gleichstromschütze und Meldeleuchten
- Diagnose "Kurzschluss Ausgänge nach M" je Kanal
- Diagnose "Kurzschluss Ausgänge nach P" je Kanal
- Diagnose "Drahtbruch Ausgänge" je Kanal
- Diagnose "Fehlende Lastspannung" je Modul
- Parametrierbarer Ersatzwert

#### **Hinweis**

Die Digitalausgänge an DQ0 bis DQ3 (Lastspannung 2L+) sind sicherheitsgerichtet abschaltbar.

Nähere Informationen finden Sie im Anhang im Kapitel [Fehlersicheres Abschalten von](#page-521-0)  ET [200pro Standard-Ausgabe-Baugruppen](#page-521-0) (Seite [522\)](#page-521-0).

#### **Anschlussbelegung am Anschlussmodul CM IO 4 x M12 und CM IO 4 x M12P**

In der folgenden Tabelle finden Sie die Anschlussbelegung des 4 DO DC 24V/2.0A High Feature am Anschlussmodul CM IO 4 x M12 und CM IO 4 x M12P.

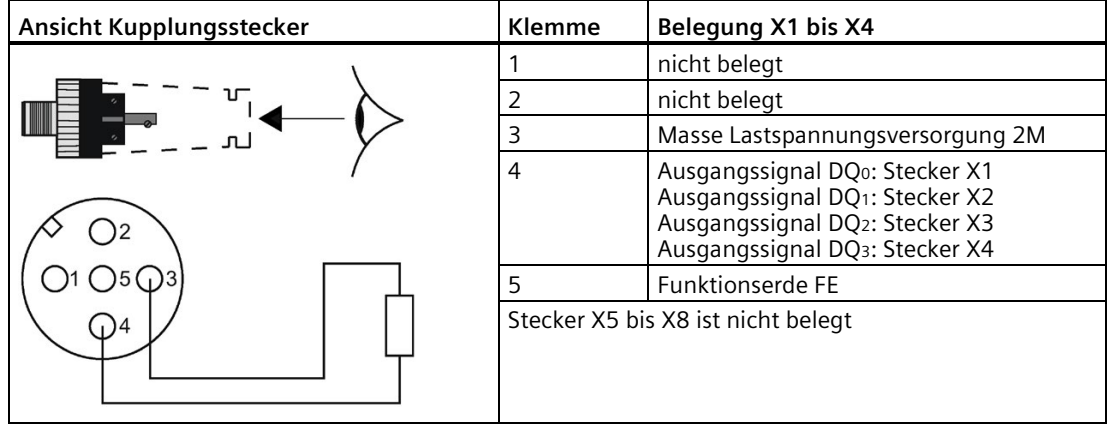

#### **Anschlussbelegung am Anschlussmodul CM IO 4 x M12 Invers**

In der folgenden Tabelle finden Sie die Anschlussbelegung des 4 DO DC 24V/2.0A High Feature am Anschlussmodul CM IO 4 x M12 Invers.

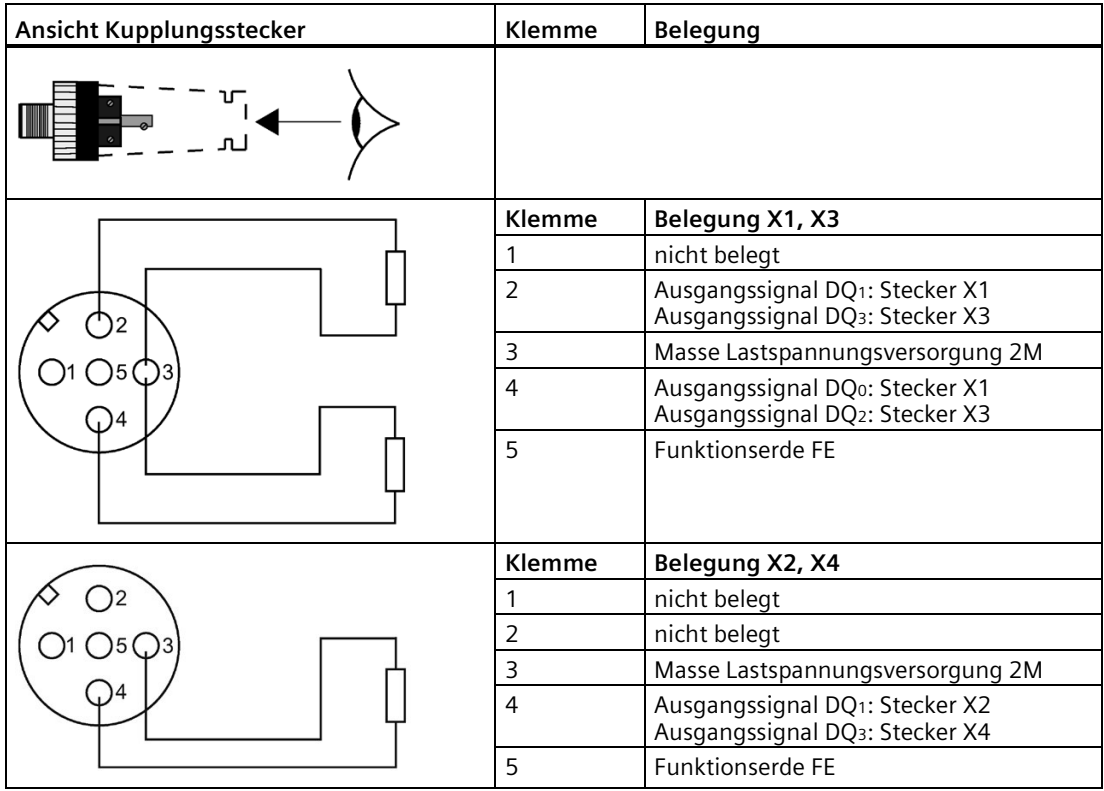

#### **Hinweis**

#### **Anschluss von Kanal 1 (Bit 1) und Kanal 3 (Bit 3)**

Die Kanäle 1 und 3 dürfen jeweils nur an **einer** Rundbuchse angeschlossen werden:

- Kanal 1 an Rundbuchse X1 oder X2.
- Kanal 3 an Rundbuchse X3 oder X4.

#### **Anschlussbelegung am Anschlussmodul CM IO 8 x M8**

In der folgenden Tabelle finden Sie die Anschlussbelegung des 4 DO DC 24V/2.0A High Feature am Anschlussmodul CM IO 8 x M8.

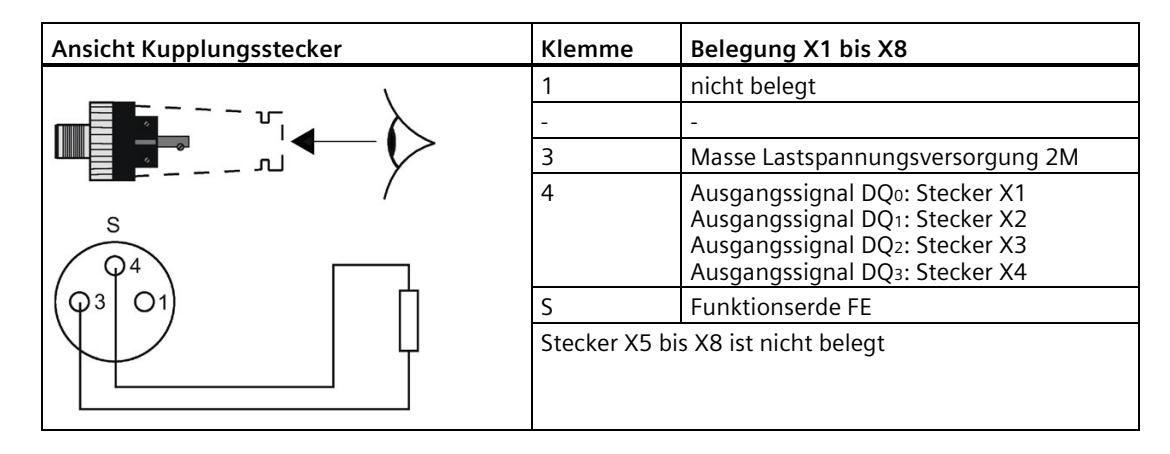

#### **Prinzipschaltbild**

Das folgende Bild zeigt das Prinzipschaltbild des 4 DO DC 24V/2.0A High Feature.

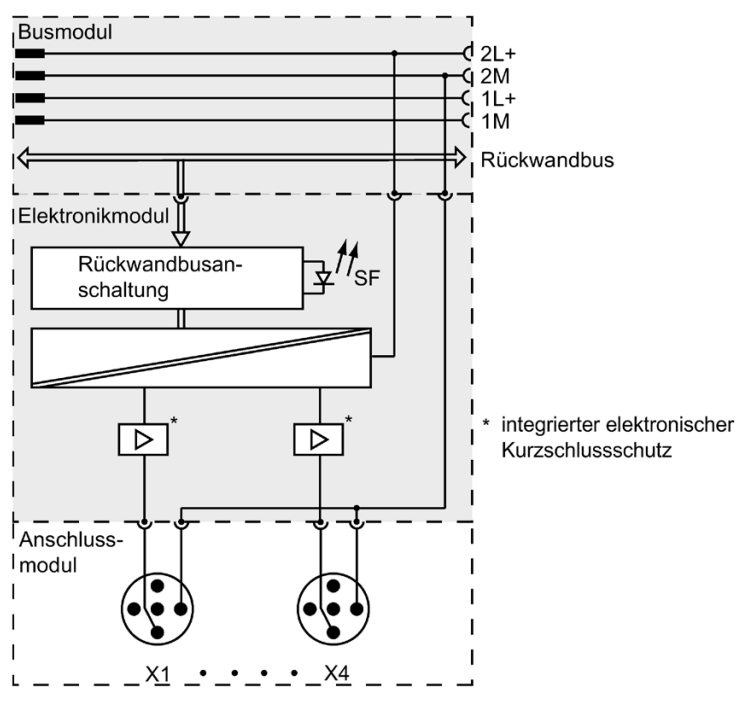

Bild 15-5 Prinzipschaltbild 4 DO DC 24V/2.0A High Feature
## *15.5 Digitales Elektronikmodul 4 DO DC 24V/2.0A High Feature (6ES7142-4BD00-0AB0)*

## **Technische Daten**

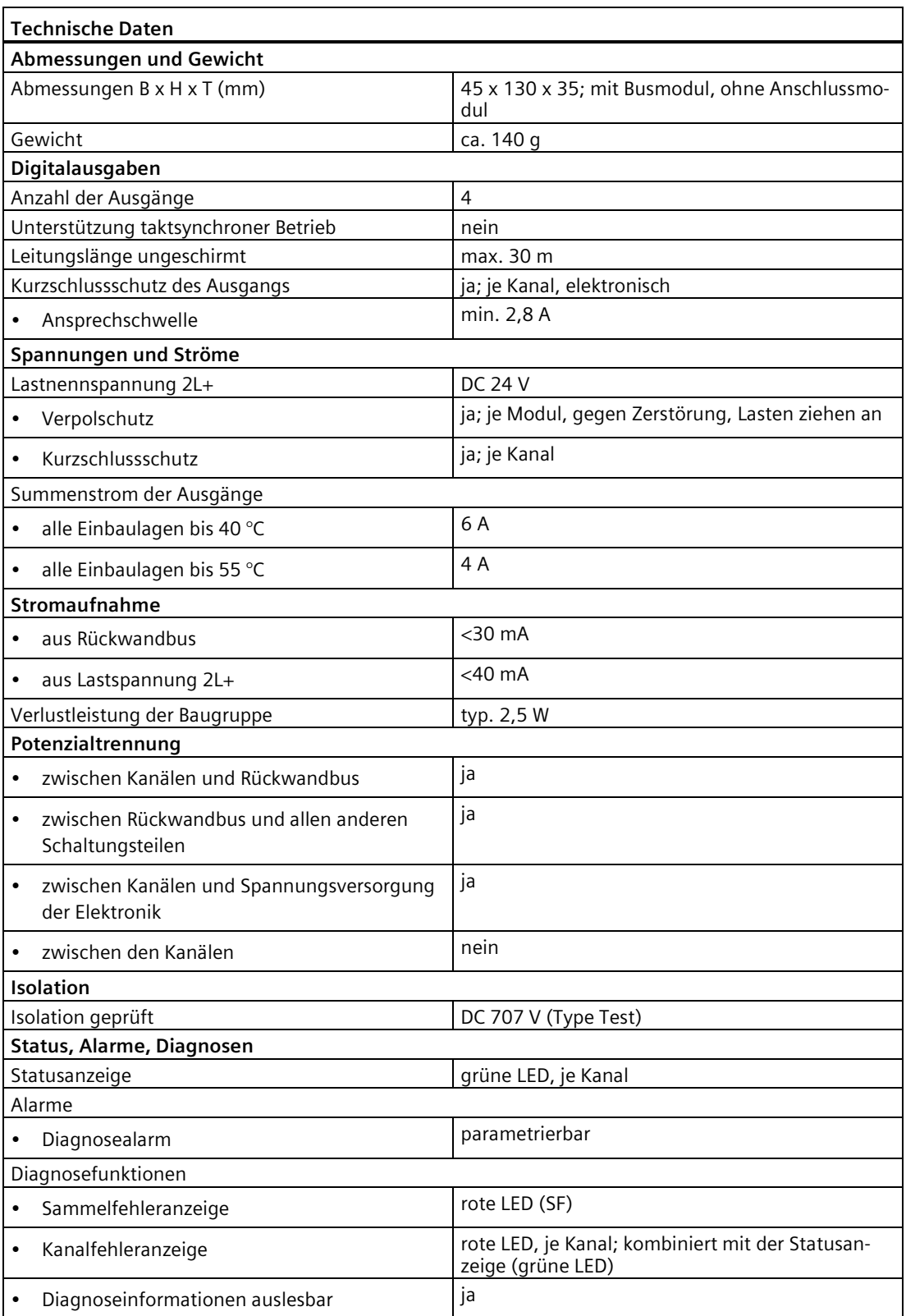

## *15.5 Digitales Elektronikmodul 4 DO DC 24V/2.0A High Feature (6ES7142-4BD00-0AB0)*

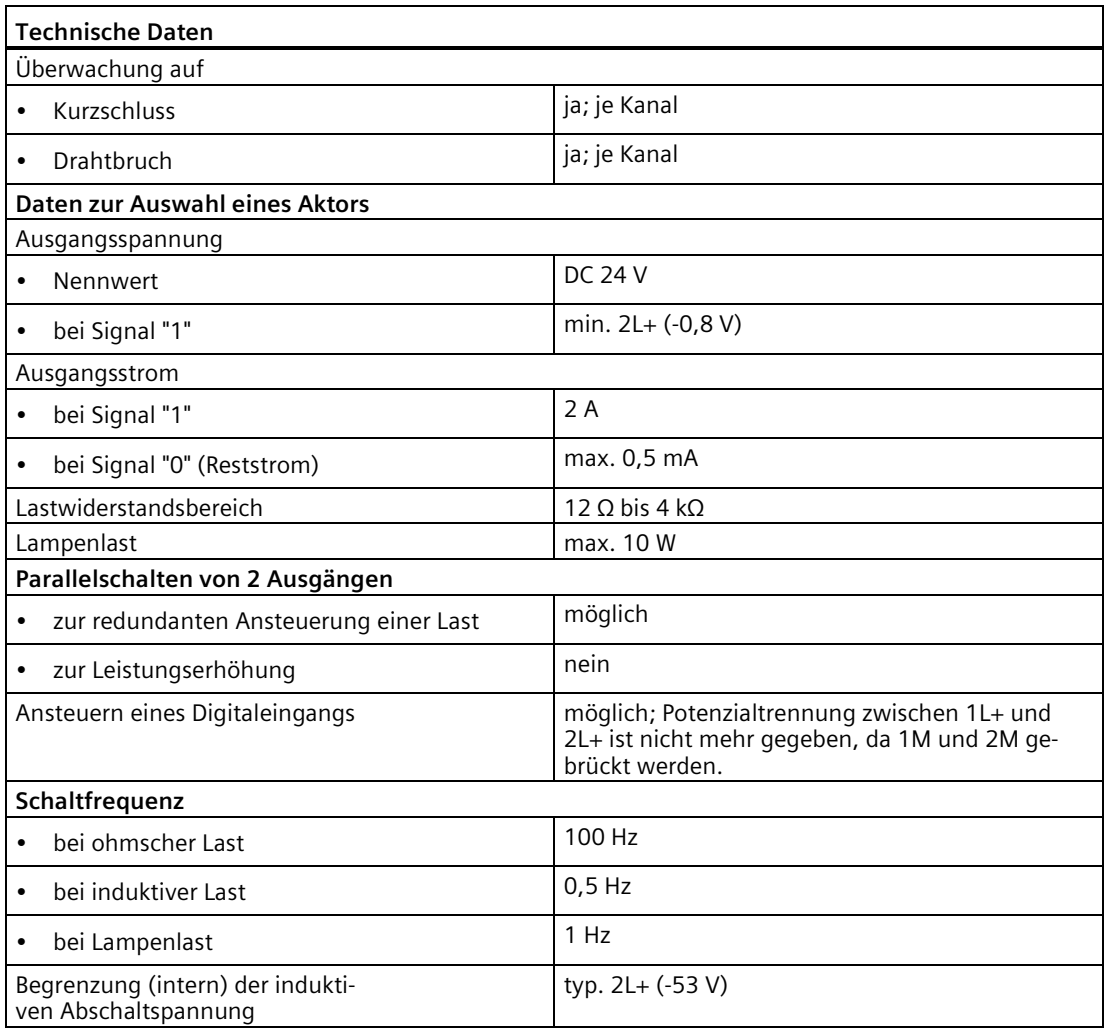

## **Siehe auch**

[Digitale Elektronikmodule](#page-338-0) (Seite [339\)](#page-338-0)

[Anschlussmodul CM IO 4 x M12 Invers für Elektronikmodule](#page-269-0) (Seite [270\)](#page-269-0)

[Anschlussmodul CM IO 8 x M12 für Elektronikmodule](#page-271-0) (Seite [272\)](#page-271-0)

### **Bestellnummer**

6ES7142-4BF00-0AA0

## **Eigenschaften**

- Digitales Elektronikmodul mit acht Ausgängen
- Ausgangsstrom 0,5 A je Ausgang
- Lastnennspannung DC 24 V
- geeignet für Magnetventile, Gleichstromschütze und Meldeleuchten
- Diagnose Kurzschluss Ausgänge nach M je Modul

#### **Hinweis**

Die Digitalausgänge an DQ0 bis DQ7 (Lastspannung 2L+) sind sicherheitsgerichtet abschaltbar.

Nähere Informationen finden Sie im Anhang im Kapitel [Fehlersicheres Abschalten von](#page-521-0)  ET [200pro Standard-Ausgabe-Baugruppen](#page-521-0) (Seite [522\)](#page-521-0).

#### **Anschlussbelegung am Anschlussmodul CM IO 4x M12 und CM IO 4x M12P**

In der folgenden Tabelle finden Sie die Anschlussbelegung des 8 DO DC 24V/0.5A am Anschlussmodul CM IO 4 x M12 und CM IO 4x M12P.

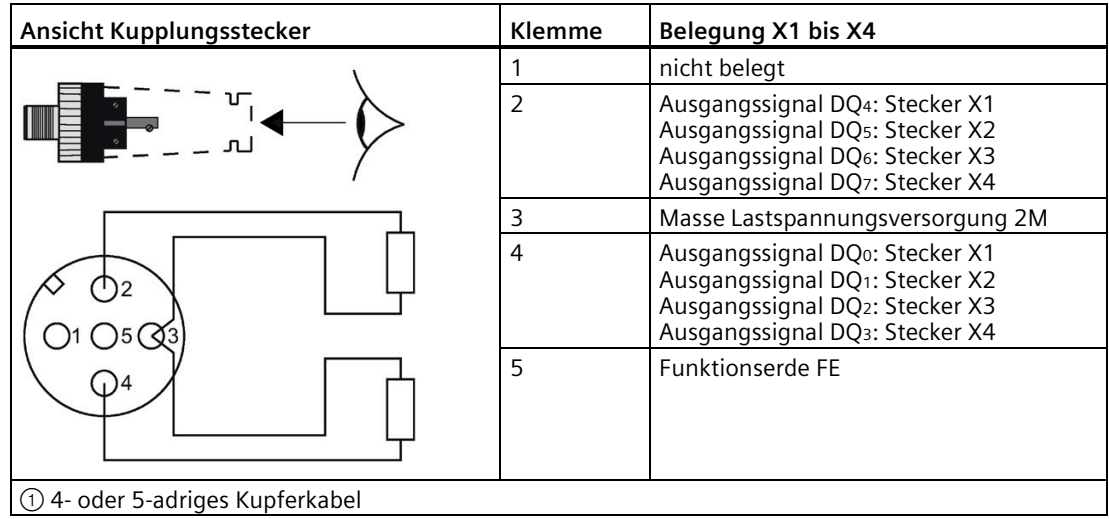

## **Anschlussbelegung am Anschlussmodul CM IO 8 x M12 und CM IO 8 x M12P**

In der folgenden Tabelle finden Sie die Anschlussbelegung des 8 DO DC 24V/0.5A am Anschlussmodul CM IO 8 x M12 und CM IO 8 x M12P.

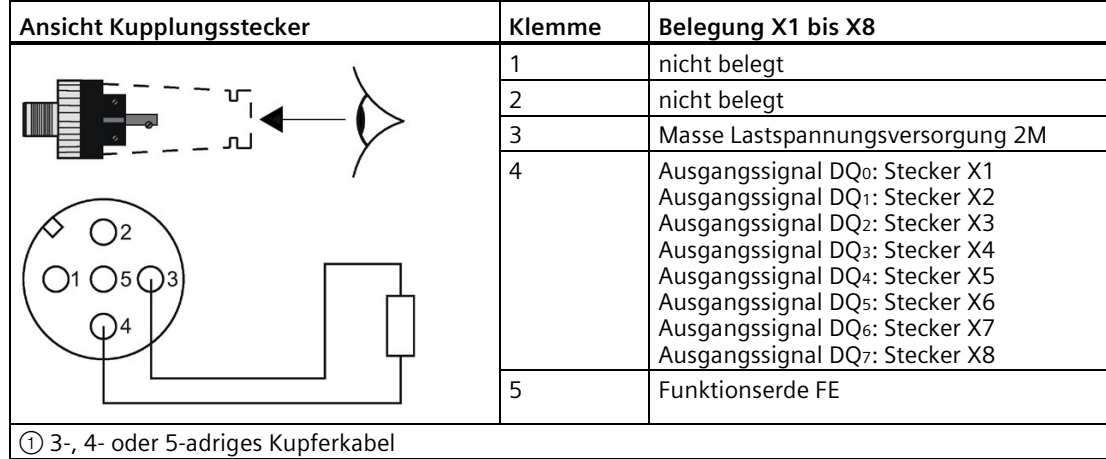

## **Anschlussbelegung am Anschlussmodul CM IO 8 x M8**

In der folgenden Tabelle finden Sie die Anschlussbelegung des 8 DO DC 24V/0.5A am Anschlussmodul CM IO 8 x M8.

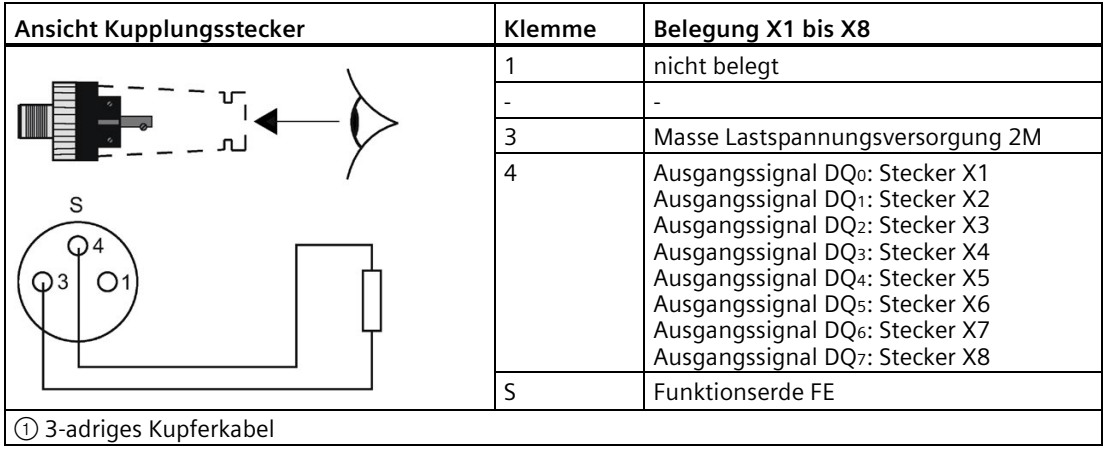

## **Anschlussbelegung am Anschlussmodul CM IO 2 x M12**

In der folgenden Tabelle finden Sie die Anschlussbelegung des 8 DO DC 24V/0.5A am Anschlussmodul CM IO 2 x M12.

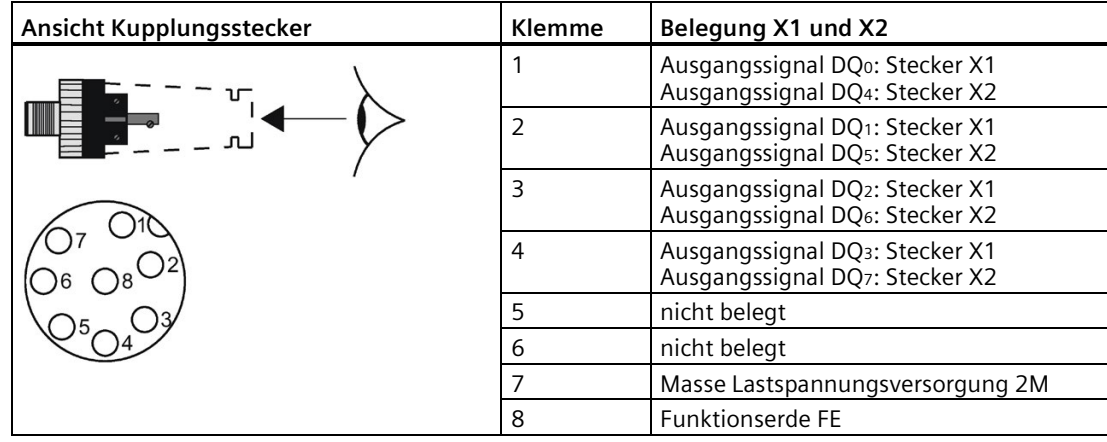

#### **Anschlussbelegung am Anschlussmodul CM IO 1 x M23**

In der folgenden Tabelle finden Sie die Anschlussbelegung des 8 DO DC 24V/0.5A am Anschlussmodul CM IO 1 x M23.

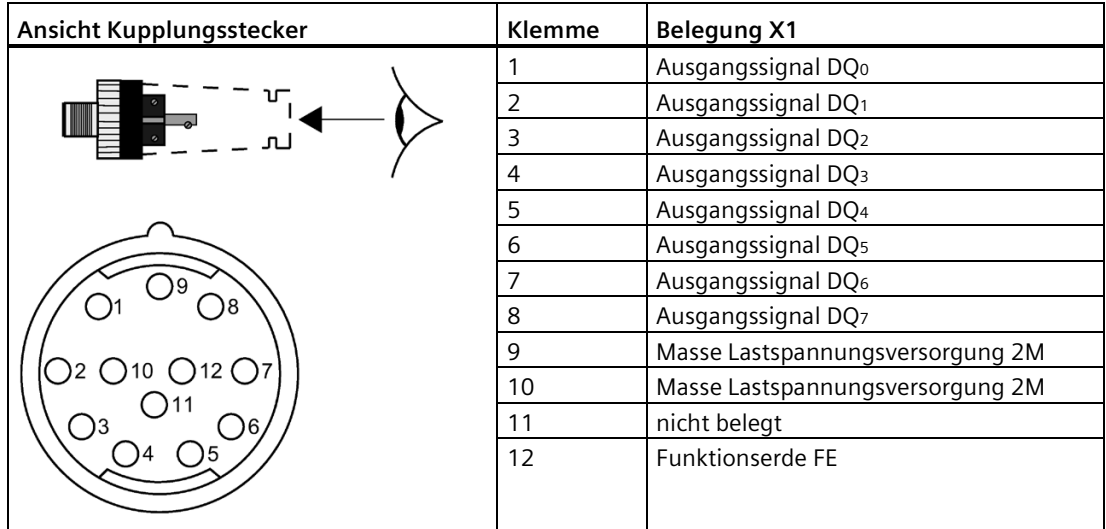

## **Prinzipschaltbild**

Das folgende Bild zeigt das Prinzipschaltbild des 8 DO DC 24V/0.5A.

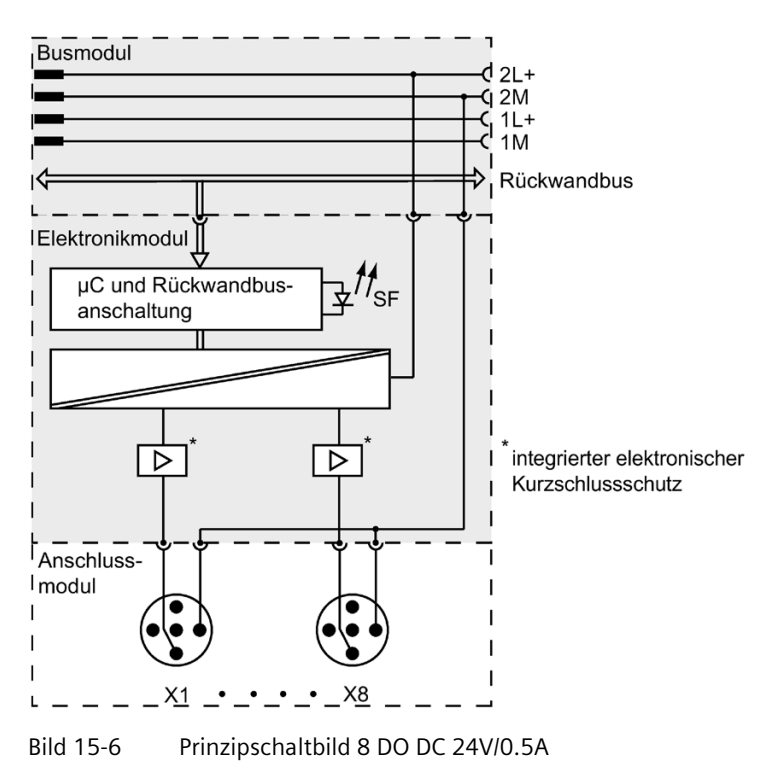

## **Technische Daten**

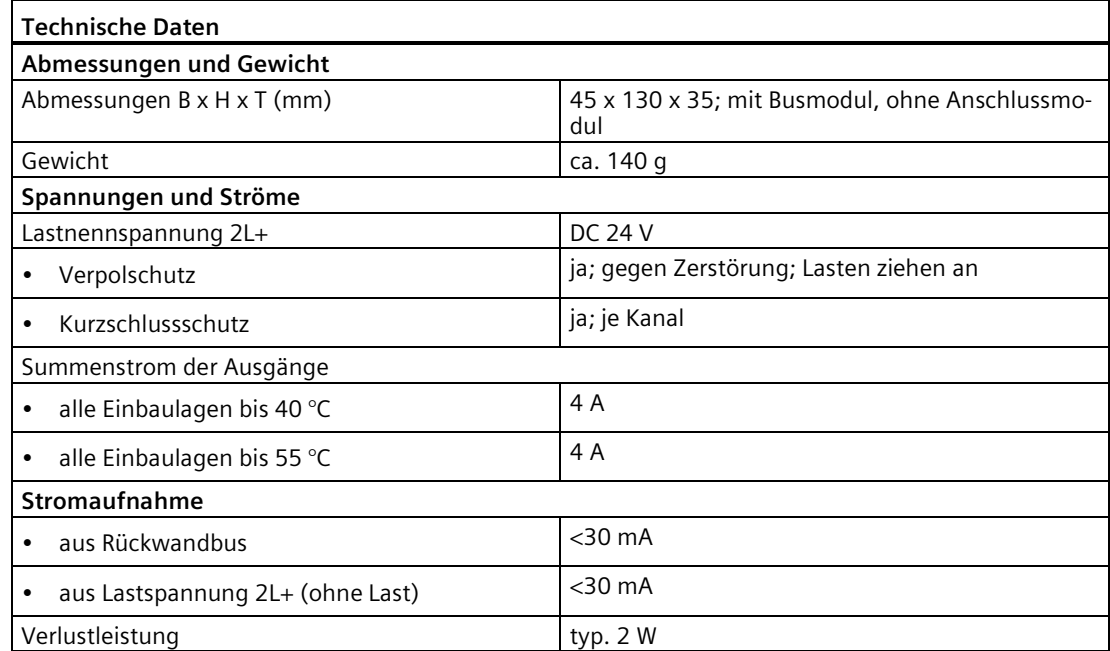

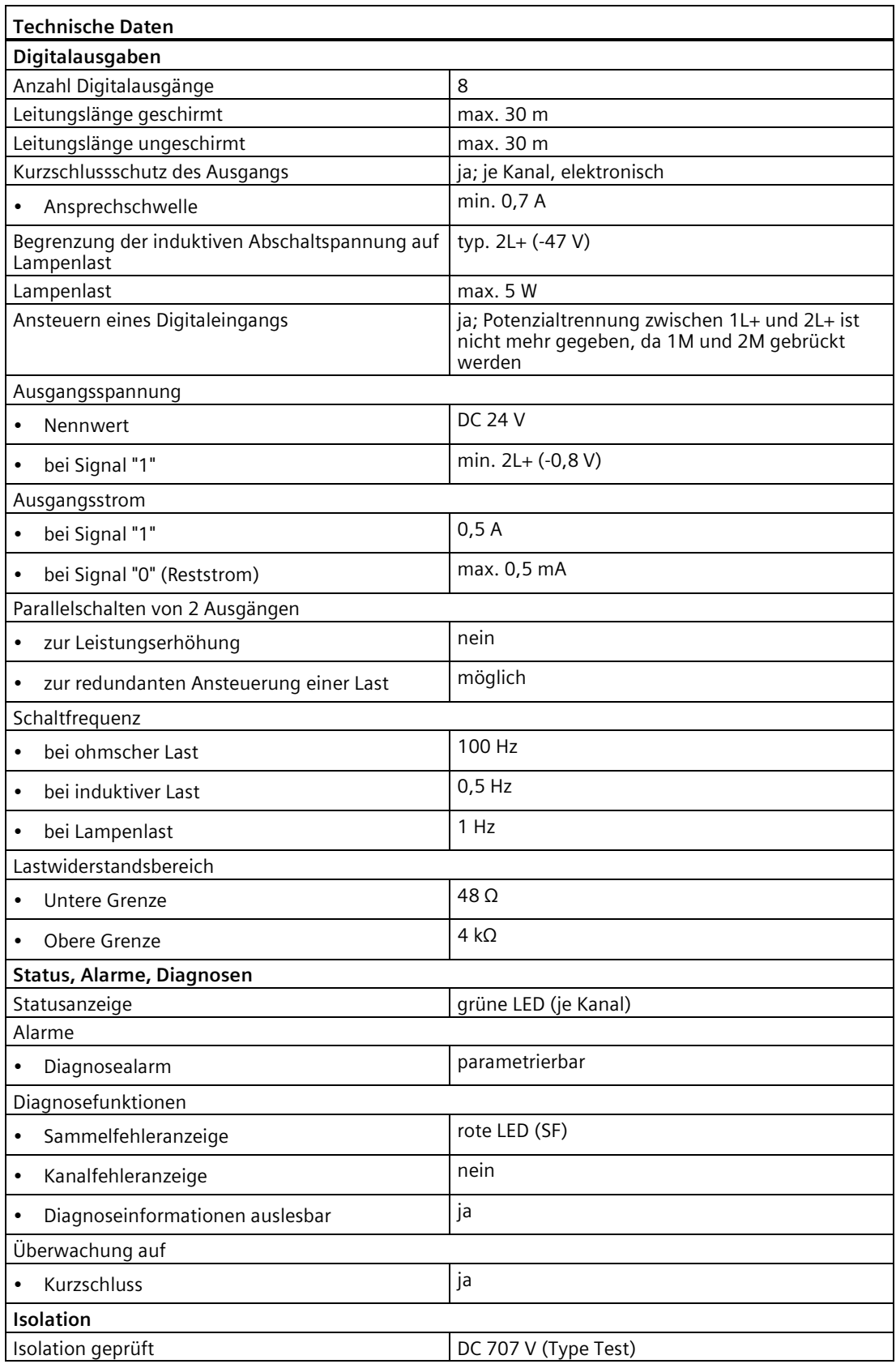

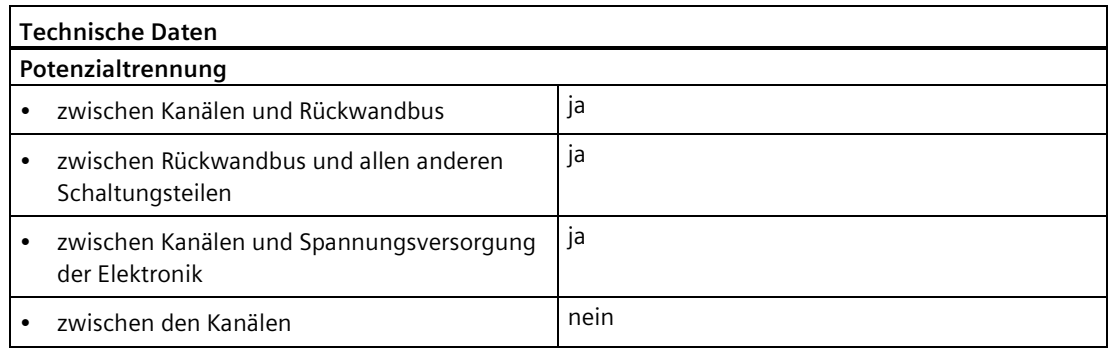

# **15.7 Digitales Elektronikmodul 4 DI / 4 DO DC 24V/0.5A (6ES7143-4BF50-0AA0)**

#### **Bestellnummer**

6ES7143-4BF50-0AA0

## **Eigenschaften**

- Digitales Elektronikmodul mit 8 Kanälen
	- 4 Digitaleingänge, Versorgung erfolgt aus der Versorgungsspannung 2L+
	- 4 Digitalausgänge 0,5 A, Versorgung erfolgt aus der Versorgungsspannung 2L+
	- Eingangsnennspannung und Lastnennspannung DC 24 V
	- Eingänge geeignet für Schalter und Näherungsschalter
	- Ausgänge geeignet für Magnetventile, Gleichstromschütze und Meldeleuchten
- Diagnose Kurzschluss Geberversorgung nach M und Kurzschluss der Ausgänge

## **Anschlussbelegung am Anschlussmodul CM IO 4 x M12 und CM IO 4 x M12P**

In der folgenden Tabelle finden Sie die Anschlussbelegung des 4 DI / 4 DO DC 24V/0.5A am Anschlussmodul CM IO 4 x M12 und CM IO 4 x M12P.

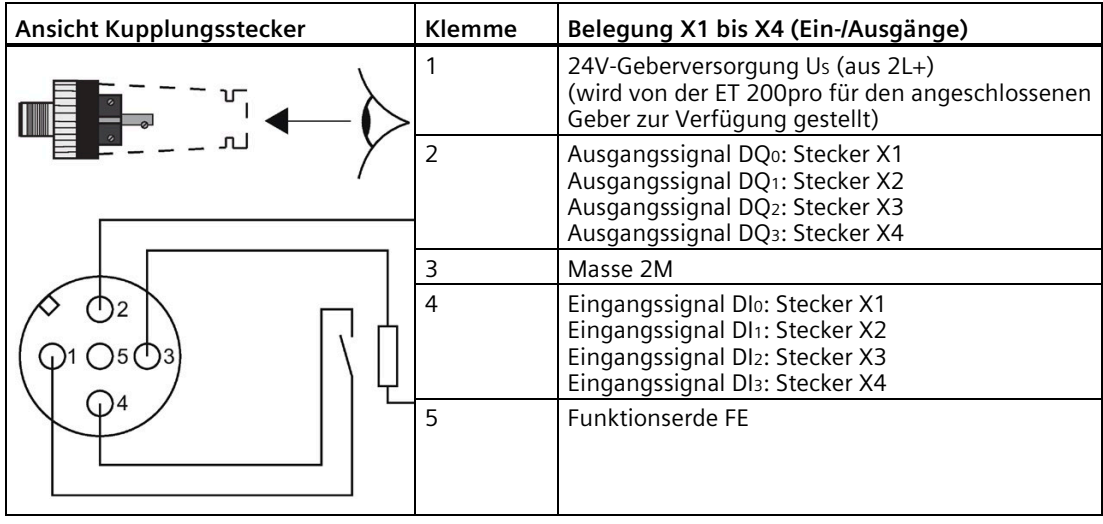

## **Anschlussbelegung am Anschlussmodul CM IO 8 x M12 und CM IO 8 x M12P**

In der folgenden Tabelle finden Sie die Anschlussbelegung des 4 DI / 4 DO DC 24V/0.5A am Anschlussmodul CM IO 8 x M12 und CM IO 8 x M12P.

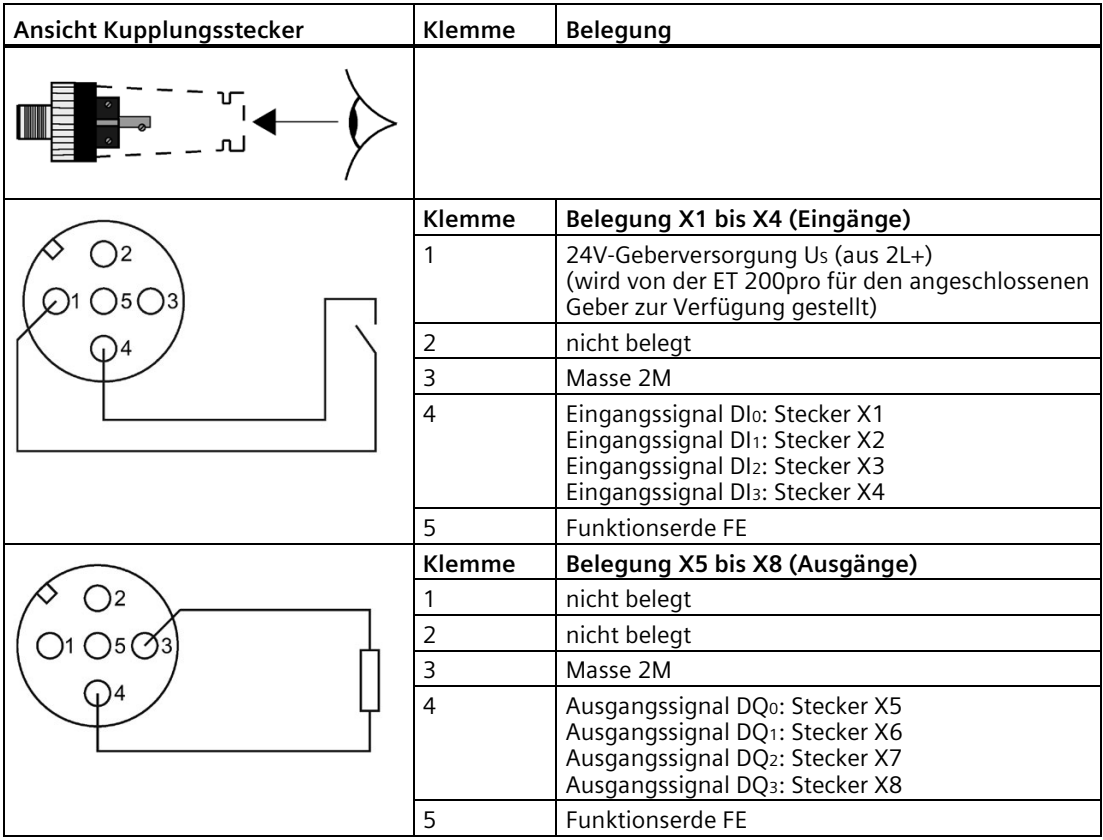

## **Anschlussbelegung am Anschlussmodul CM IO 8 x M8**

In der folgenden Tabelle finden Sie die Anschlussbelegung des 4 DI / 4 DO DC 24V/0.5A am Anschlussmodul CM IO 8 x M8.

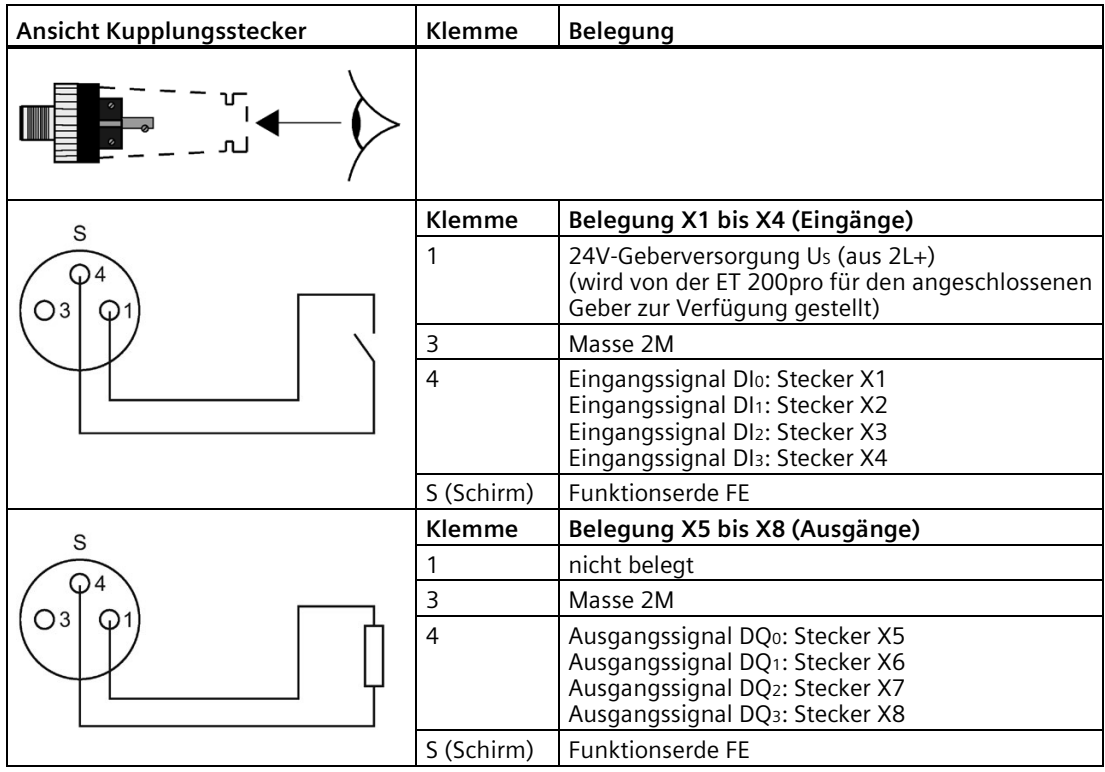

## **Anschlussbelegung am Anschlussmodul CM IO 2 x M12**

In der folgenden Tabelle finden Sie die Anschlussbelegung des 4 DI / 4 DO DC 24V/0.5A am Anschlussmodul CM IO 2 x M12.

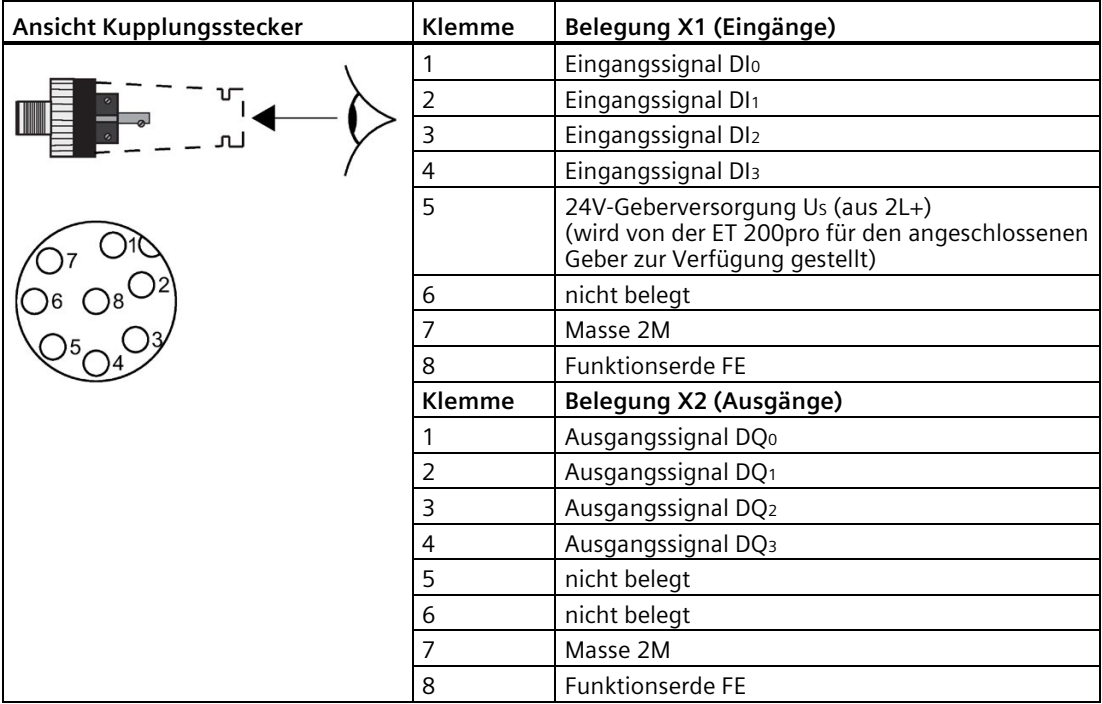

## **Anschlussbelegung am Anschlussmodul CM IO 1 x M23**

In der folgenden Tabelle finden Sie die Anschlussbelegung des 4 DI / 4 DO DC 24V/0.5A am Anschlussmodul CM IO 1 x M23.

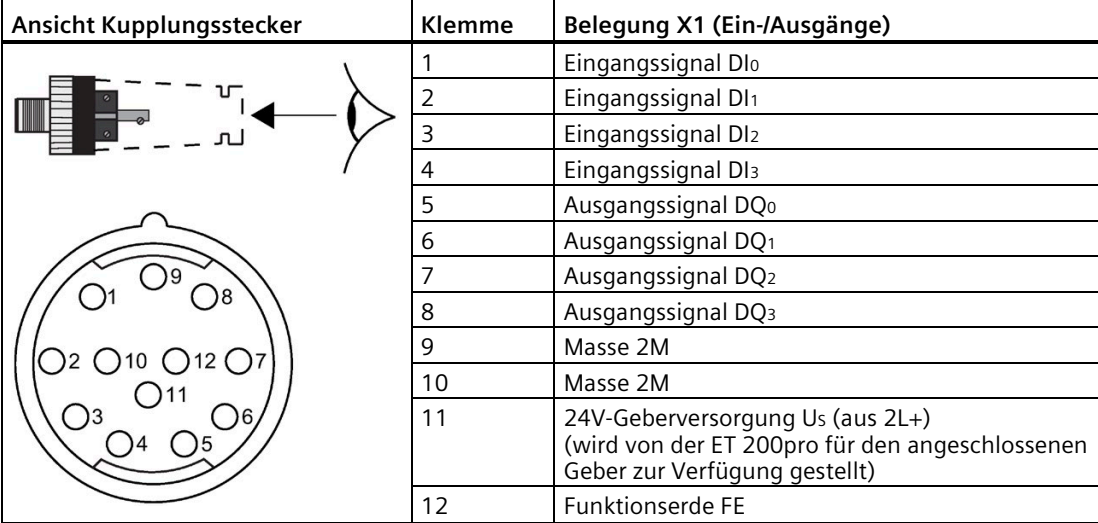

## **Prinzipschaltbild mit CM IO 4 x M12**

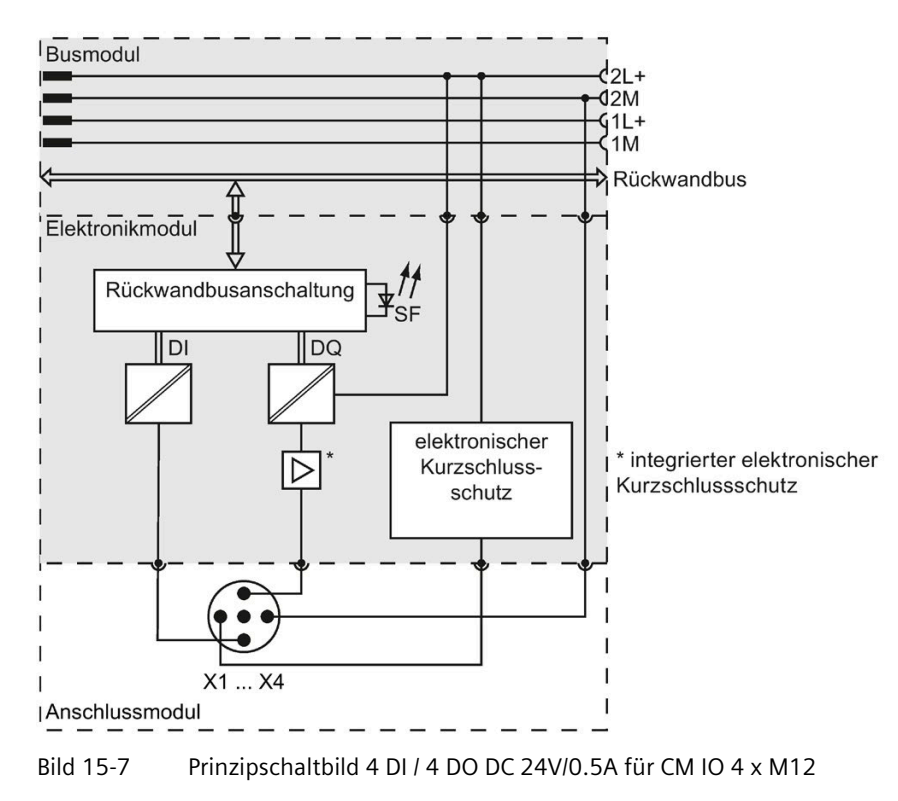

## **Technische Daten**

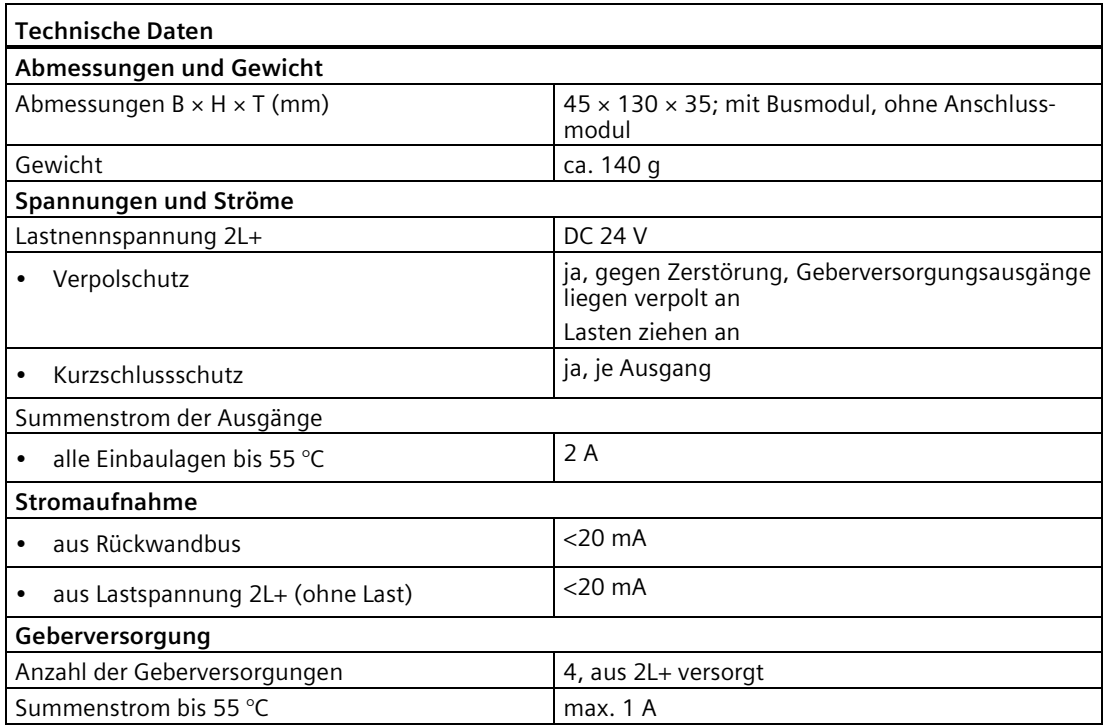

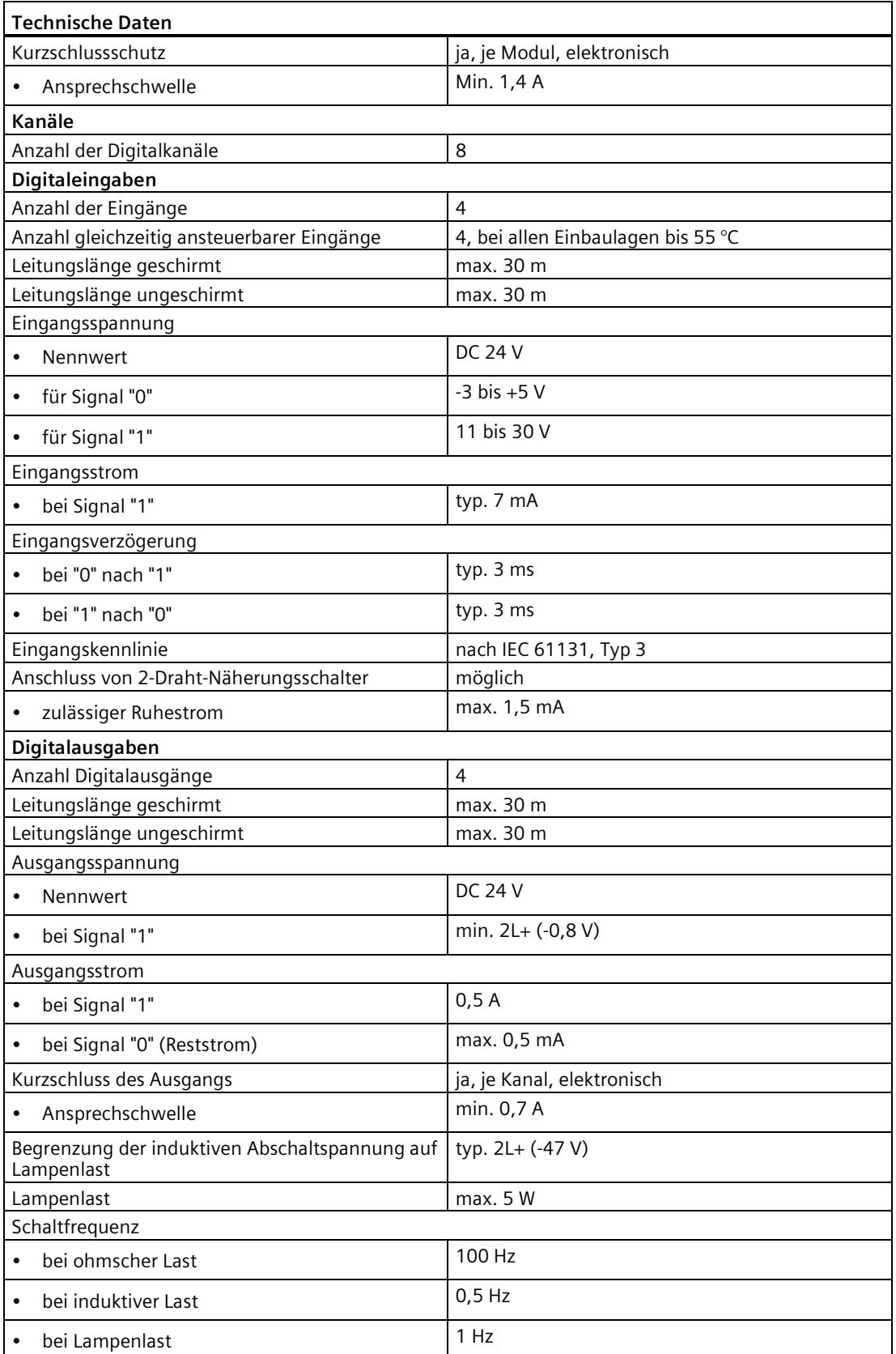

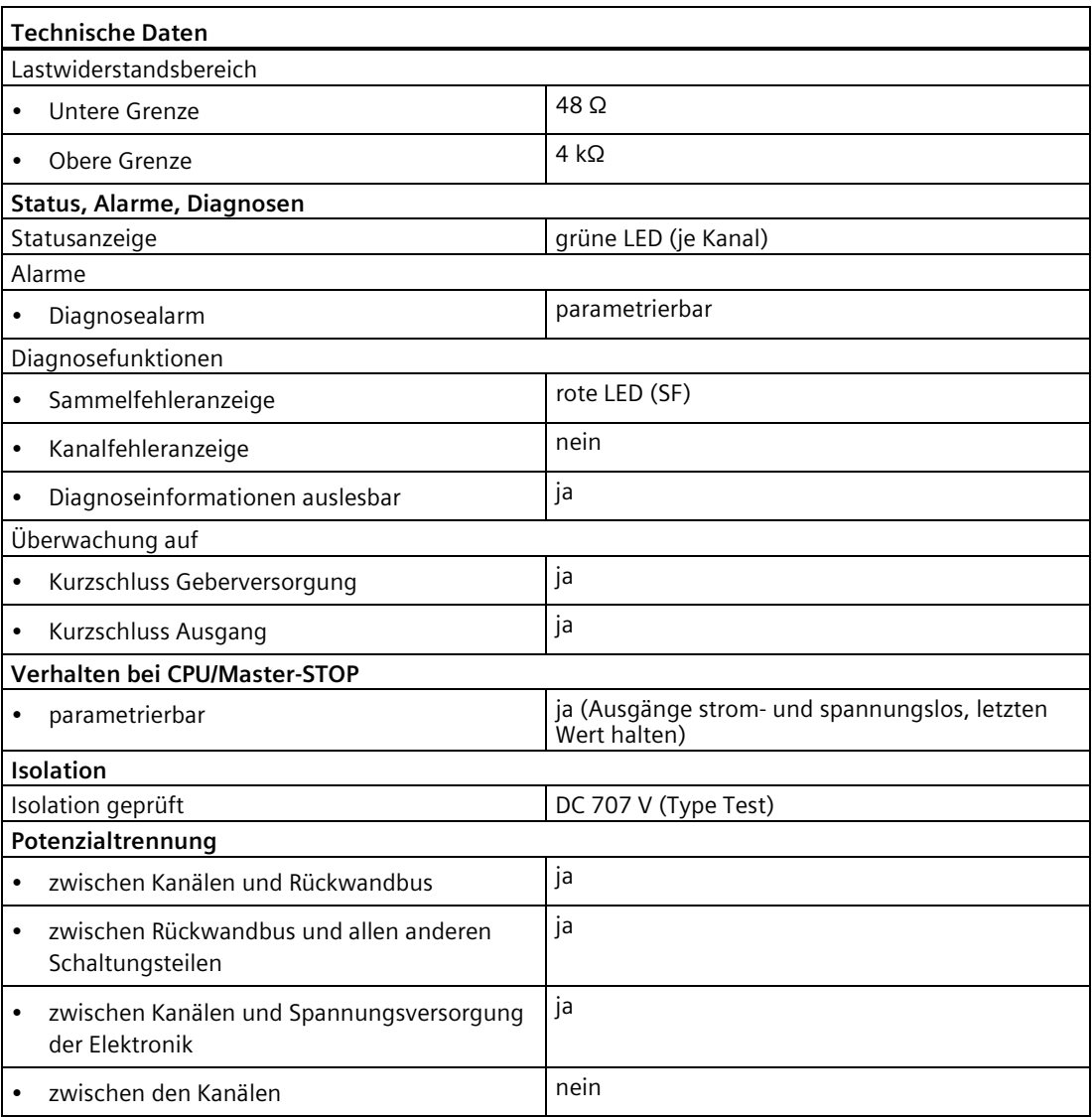

# **15.8 Digitales Elektronikmodul 4 DIO / 4 DO DC 24V/0.5A (6ES7143-4BF00-0AA0)**

#### **Bestellnummer**

6ES7143-4BF00-0AA0

## **Eigenschaften**

- Digitales Elektronikmodul mit
	- 4 frei parametrierbaren Ein-/Ausgängen
	- 4 Ausgängen
- Digitaleingänge
	- geeignet für Schalter und Näherungsschalter
	- Eingangsnennspannung DC 24 V
	- Diagnose Kurzschluss Geberversorgung nach M je Modul
- Digitalausgänge
	- geeignet für Magnetventile, Gleichstromschütze und Meldeleuchten
	- Lastnennspannung DC 24 V
	- Ausgangsstrom 0,5 A je Ausgang
	- Diagnose Kurzschluss Ausgänge nach M je Modul

#### **Hinweis**

Die Digitalausgänge an DQ4 bis DQ7 (Lastspannung 2L+) sind sicherheitsgerichtet abschaltbar.

Nähere Informationen finden Sie im Anhang im Kapitel [Fehlersicheres Abschalten von](#page-521-0)  [ET 200pro Standard-Ausgabe-Baugruppen](#page-521-0) (Seite [522\)](#page-521-0).

## **Anschlussbelegung am Anschlussmodul CM IO 8 x M12D**

In der folgenden Tabelle finden Sie die Anschlussbelegung des 4 DIO / 4 DO DC 24V/0.5A am Anschlussmodul CM IO 8 x M12D.

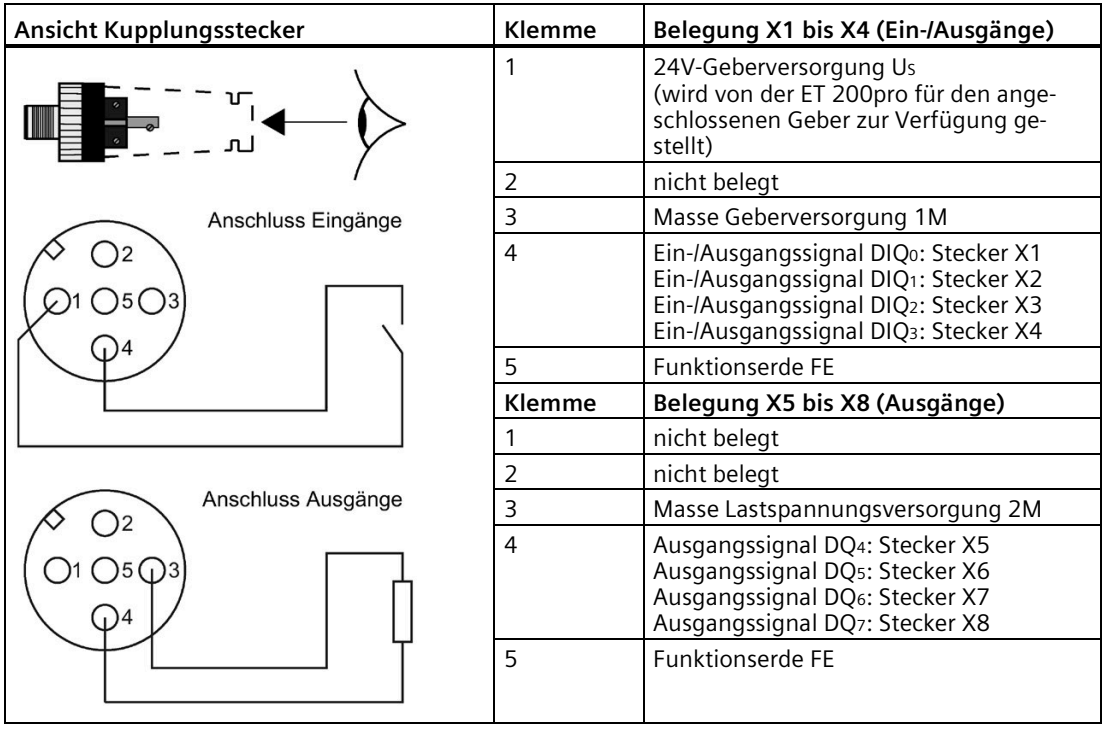

## **Prinzipschaltbild**

Das folgende Bild zeigt das Prinzipschaltbild des 4 DIO / 4 DO DC 24V/0.5A.

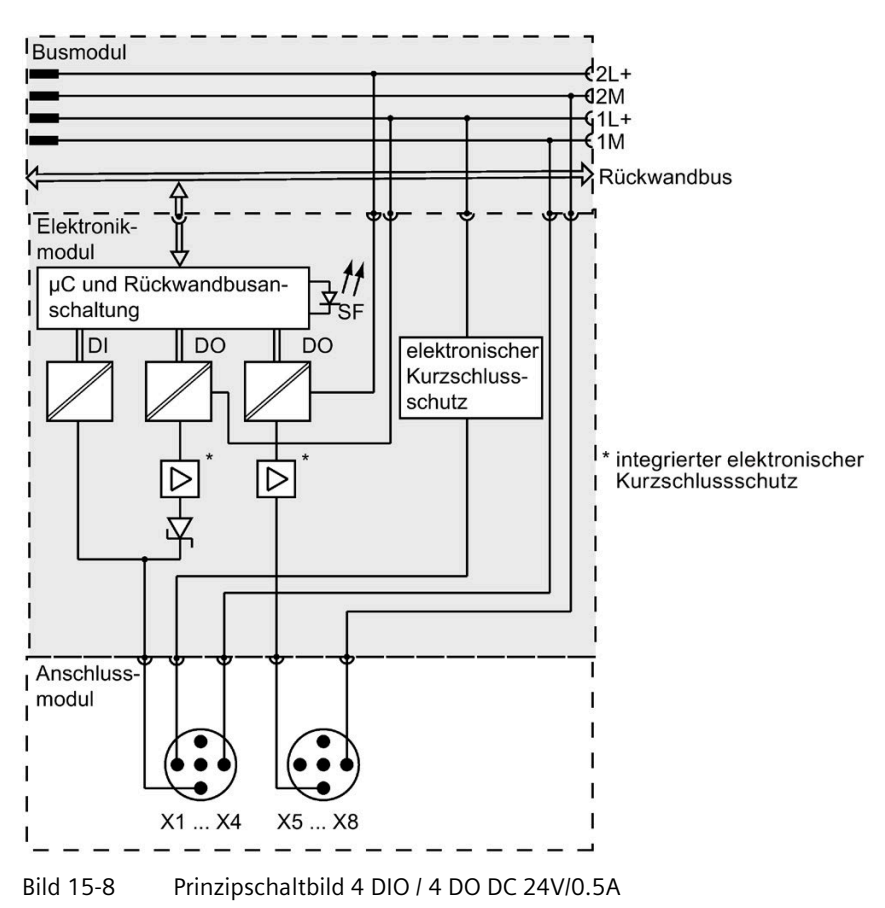

## **Technische Daten**

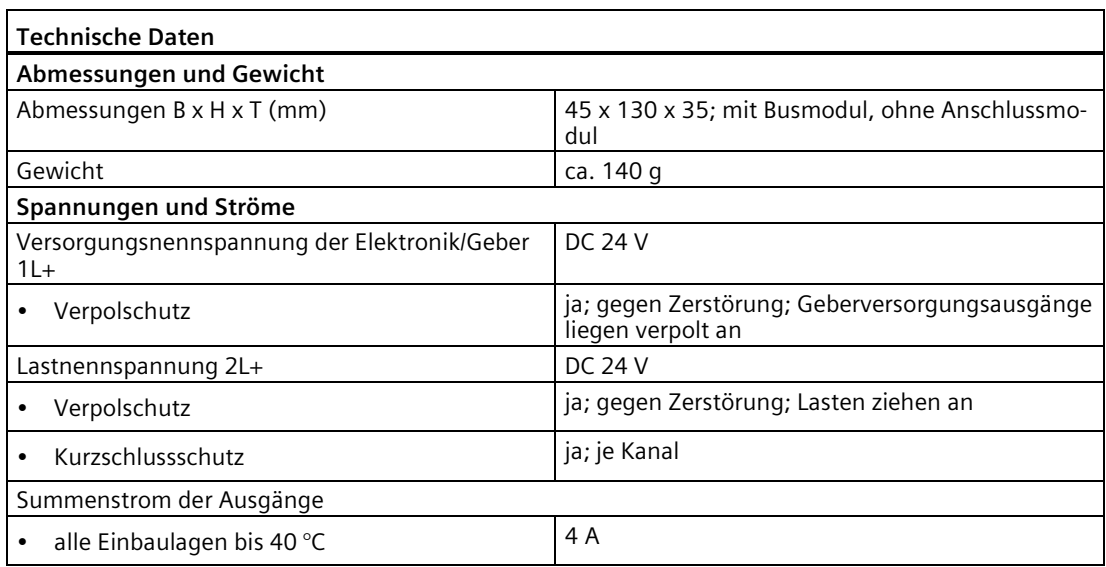

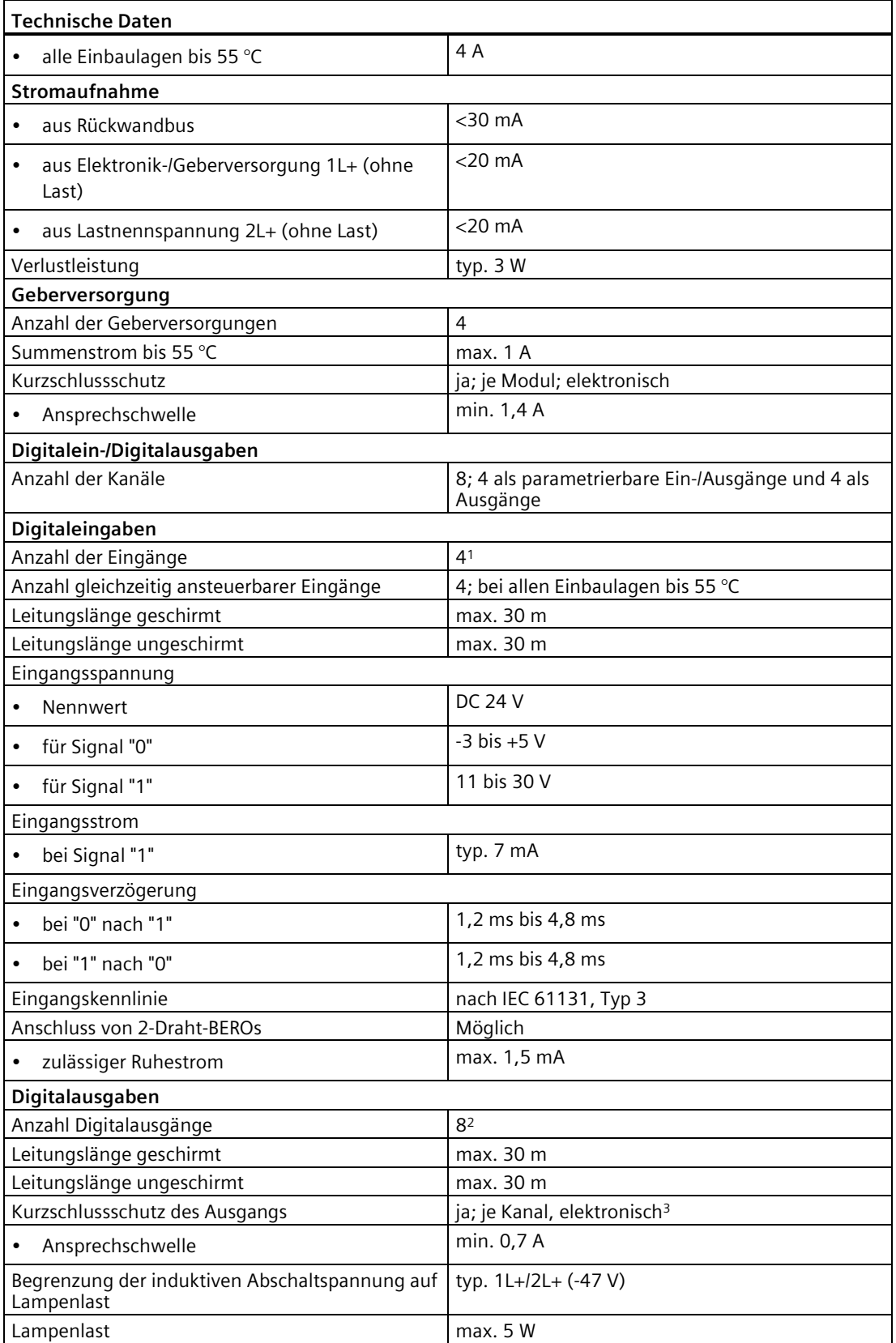

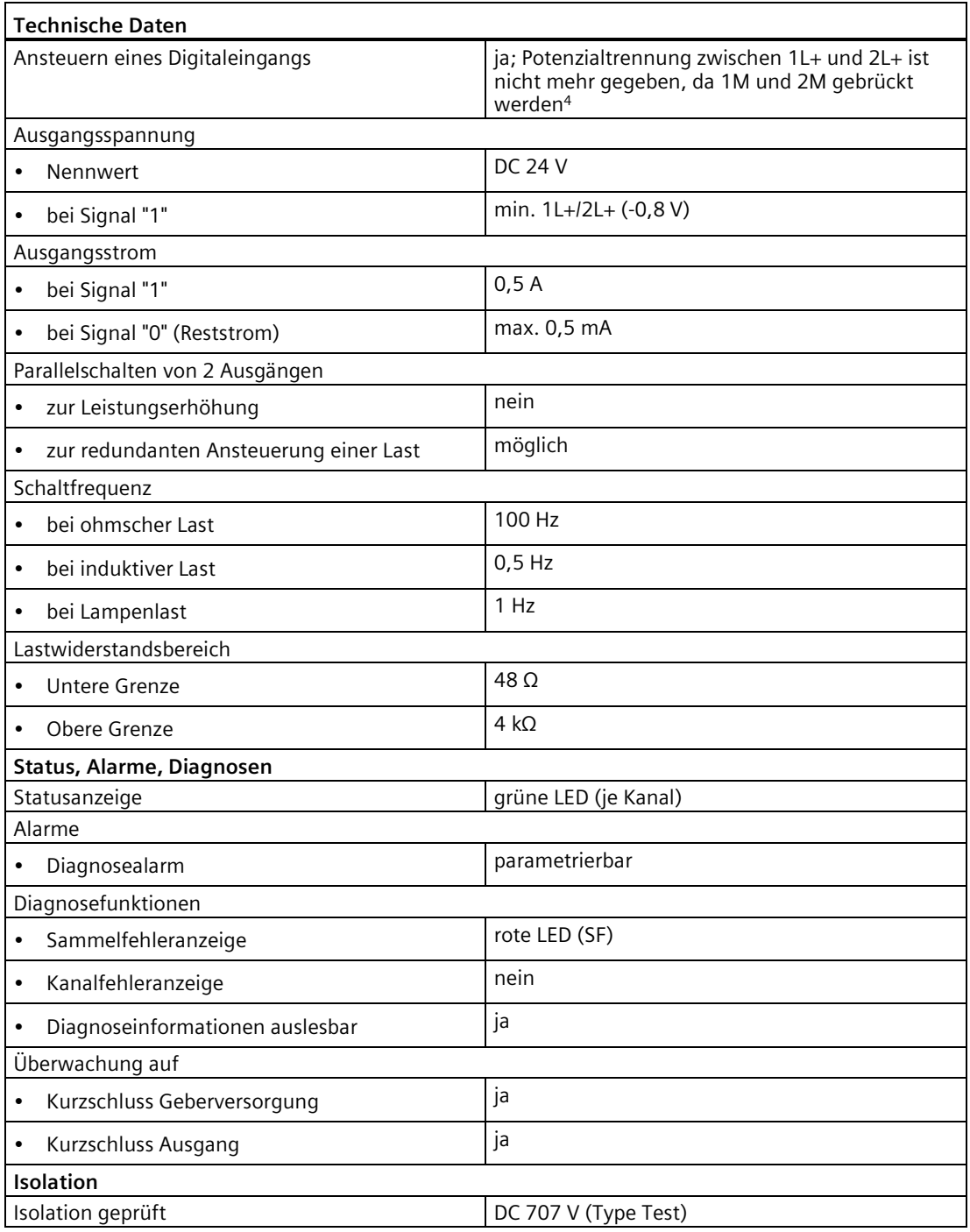

*15.9 Parameterüberblick Digitale Elektronikmodule*

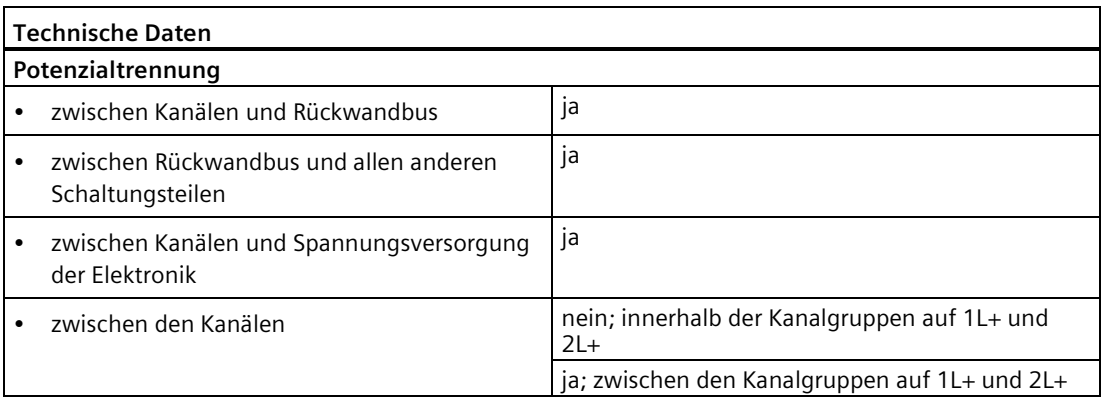

1 parametrierbare X1 bis X4 versorgt von 1L+

- <sup>2</sup> parametrierbare X1 bis X4 versorgt von 1L+ und X5 bis X8 versorgt von 2L+
- <sup>3</sup> Im Überlastbereich kann der Digitalausgang zyklisch zu- und abschalten
- <sup>4</sup> gilt nur für Ausgänge auf 2L+ Potenzial

# <span id="page-380-0"></span>**15.9 Parameterüberblick Digitale Elektronikmodule**

## **Parameter für 8 DI DC 24V**

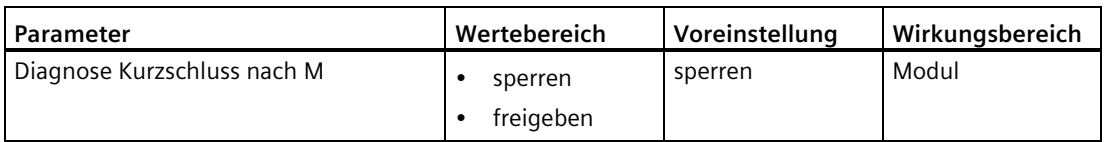

## **Parameter für 8 DI DC 24V High Feature**

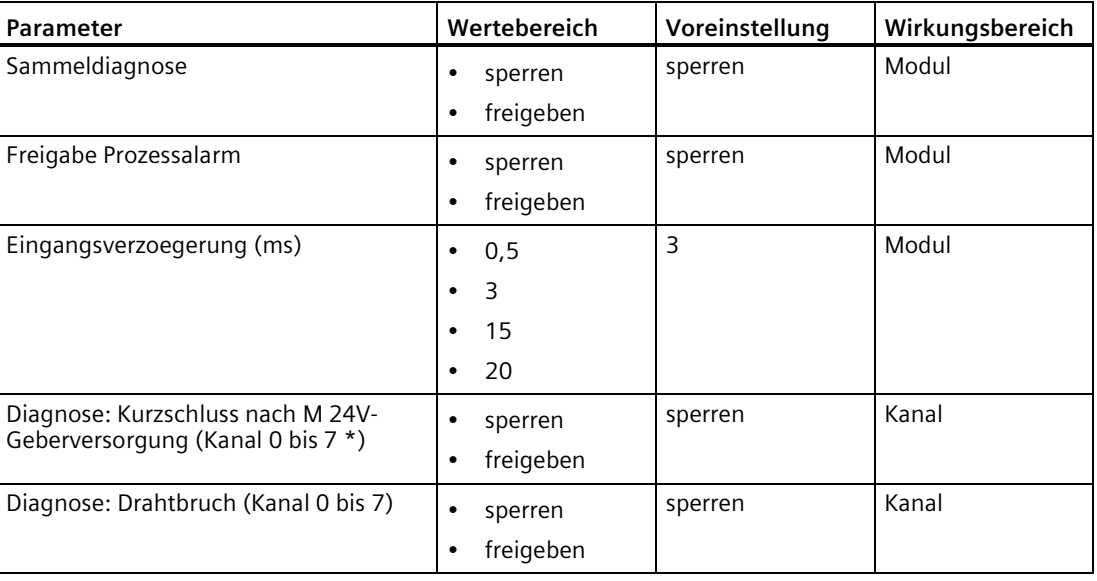

## *15.9 Parameterüberblick Digitale Elektronikmodule*

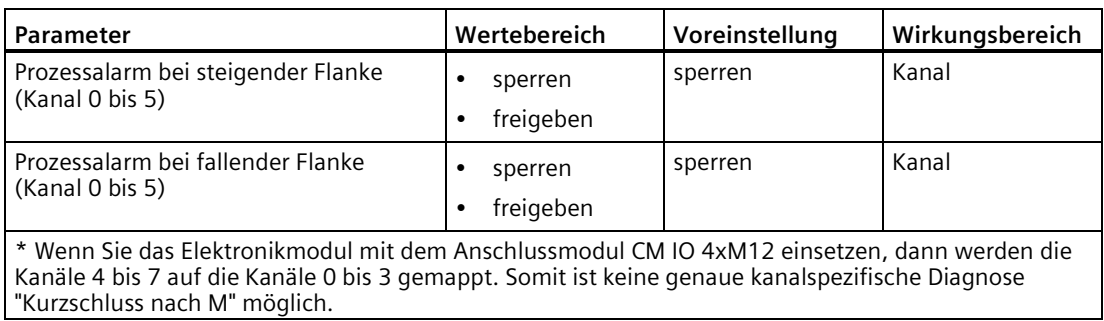

## **Parameter für 4 DO DC 24V/2.0A**

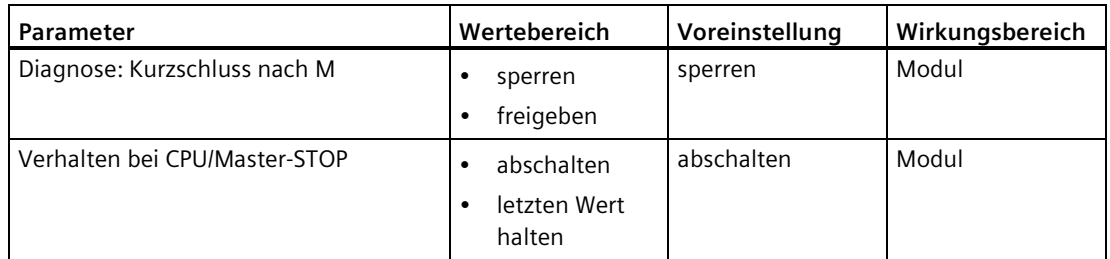

## **Parameter für 4 DO DC 24V/2.0A High Feature**

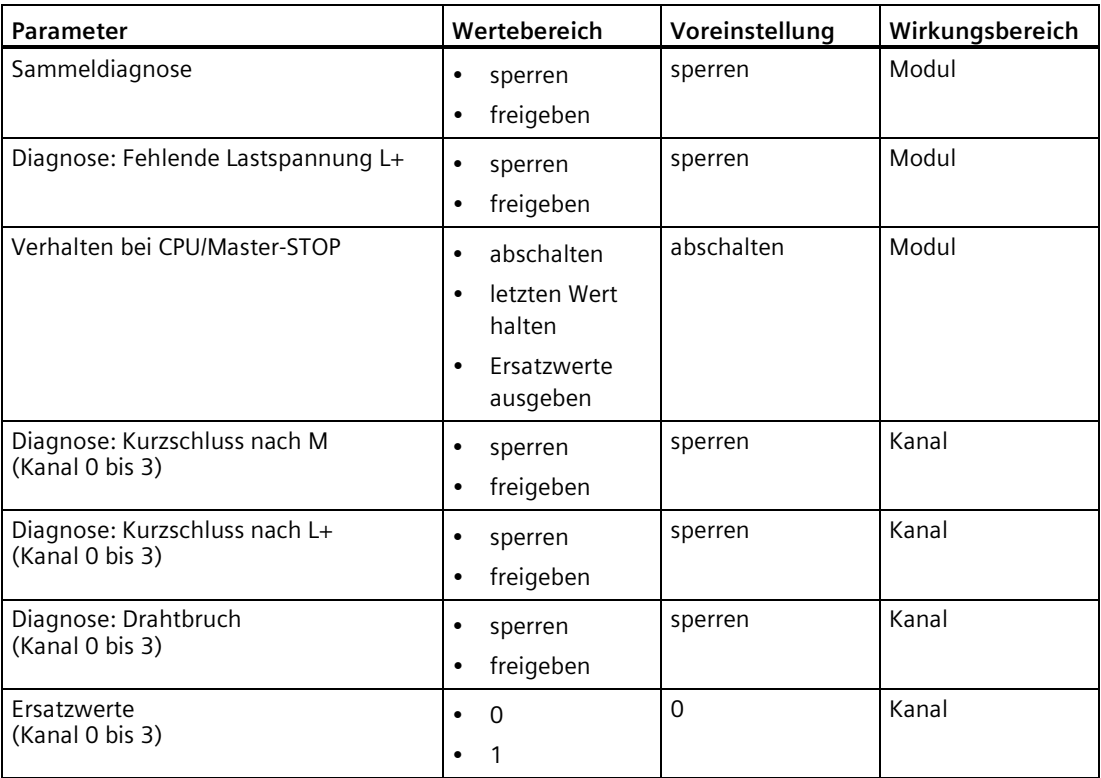

*15.9 Parameterüberblick Digitale Elektronikmodule*

## **Parameter für 8 DO DC 24V/0.5A**

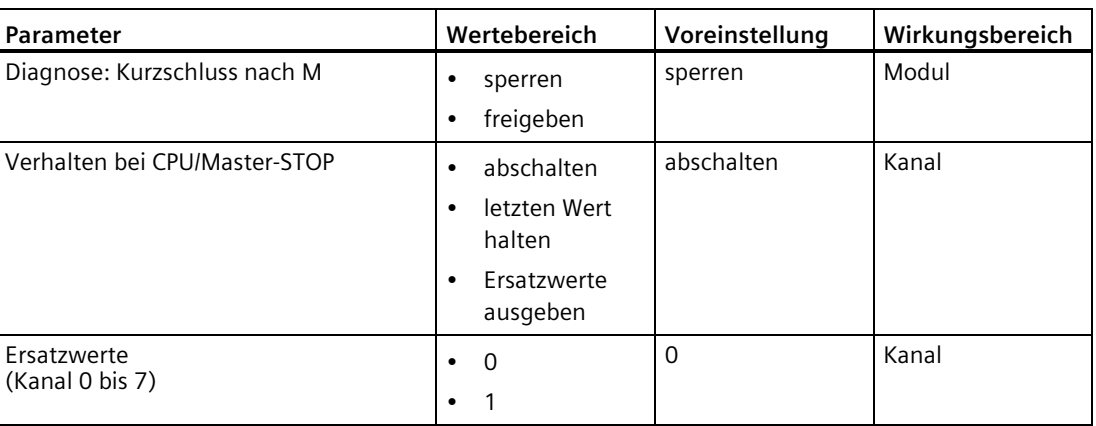

## **Parameter für 4 DI / 4 DO DC 24V/0.5A**

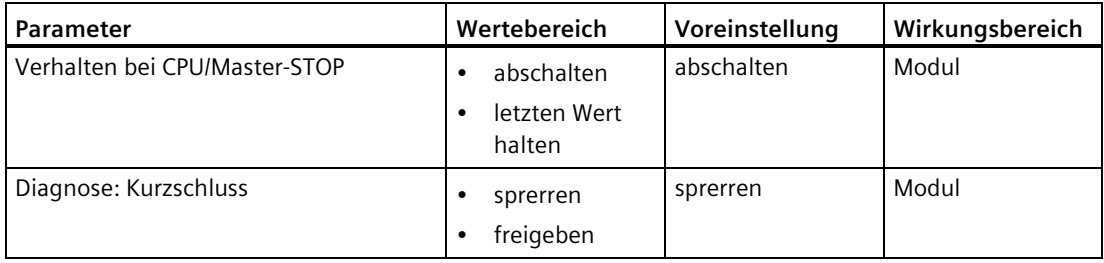

## **Parameter für 4 DIO / 4 DO DC 24V/0.5A**

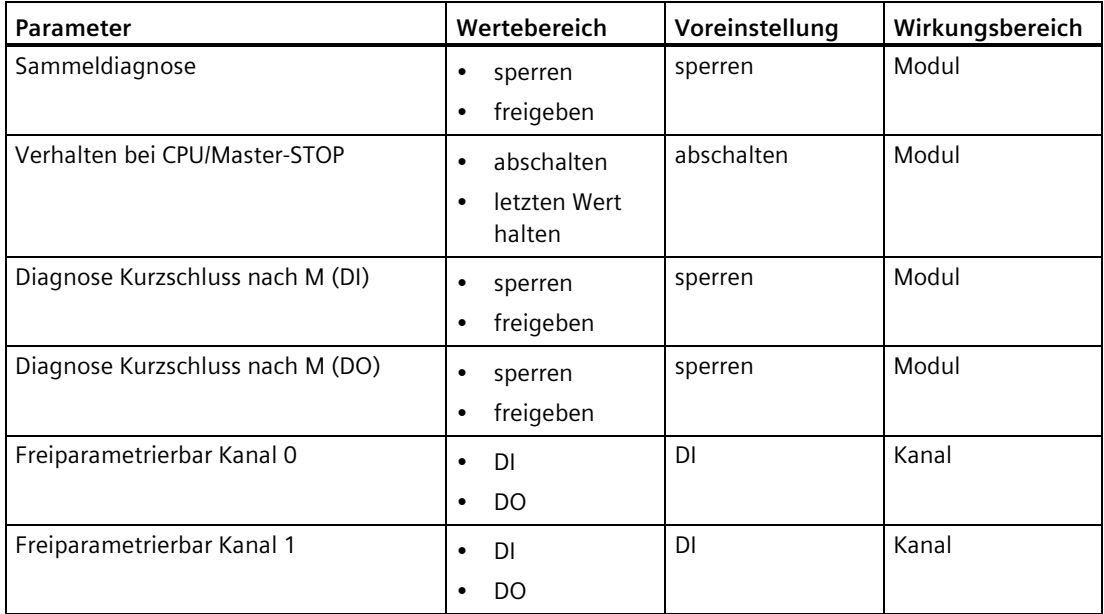

#### *Digitale Elektronikmodule*

*15.10 Parameterbeschreibung Digitale Elektronikmodule*

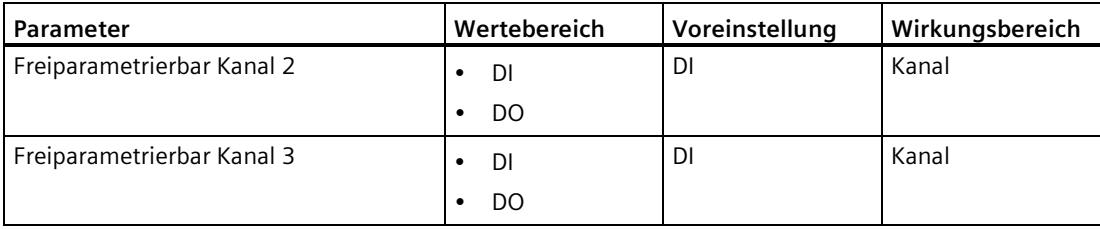

#### <span id="page-383-0"></span>**Siehe auch**

[Parameterbeschreibung Digitale Elektronikmodule](#page-383-0) (Seite [384\)](#page-383-0)

## **15.10 Parameterbeschreibung Digitale Elektronikmodule**

#### **Sammeldiagnose**

Mit dem Parameter "Sammeldiagnose" wird die Erzeugung und Übertragung von modulspezifischen Diagnosemeldungen (z. B. Kurzschluss nach M) des Moduls an die CPU ein- bzw. ausgeschaltet.

Die Diagnosen "Fehler" und "Parametrierfehler" sind immer unabhängig von der Sammeldiagnose freigegeben.

#### **Diagnose: Drahtbruch**

Wenn Sie diesen Parameter freigeben, dann wird bei einem Leitungsbruch eine Diagnose generiert.

#### **Diagnose: Fehlende Lastspannung L+**

Wenn Sie den Parameter aktivieren, ist für das betroffene Modul die Prüfung auf fehlende Lastspannung freigegeben.

#### **Diagnose: Kurzschluss**

Wenn Sie den Parameter aktivieren, dann wird für das Modul die Prüfung auf Kurzschluss freigegeben.

#### **Diagnose Kurzschluss nach L+**

Wenn Sie diesen Parameter freigeben, dann wird bei einem Kurzschluss nach L+ eine Diagnose generiert.

## **Diagnose: Kurzschluss nach M (DI)**

Wenn Sie diesen Parameter aktivieren, dann wird für das Modul die Prüfung auf Kurzschluss der Geberversorgung nach Masse freigegeben.

*15.10 Parameterbeschreibung Digitale Elektronikmodule*

#### **Diagnose: Kurzschluss nach M (DO)**

Wenn Sie diesen Parameter aktivieren, dann wird für das Modul die Prüfung auf Kurzschluss des Ausgangssignals nach Masse freigegeben.

#### **Diagnose: Kurzschluss nach M 24V-Geberversorgung**

Wenn Sie diesen Parameter freigeben, dann wird bei einem Kurzschluss der Geberversorgung nach Masse eine Diagnose generiert.

#### **Eingangsverzoegerung**

Zur Unterdrückung eingekoppelter Störungen können Sie eine Eingangsverzögerung einstellen.

Störimpulse von 0 ms bis zur eingestellten Eingangsverzögerung (in ms) werden dadurch unterdrückt. Die eingestellte Eingangsverzögerung unterliegt einer Toleranz, die Sie in den Technischen Daten des Moduls nachlesen können.

Eine hohe Eingangsverzögerung unterdrückt längere Störimpulse; eine niedrige Eingangsverzögerung unterdrückt kürzere Störimpulse.

#### **Freigabe Prozessalarm**

Wenn Sie den Parameter aktivieren, ist der Prozessalarm für die gesamte Baugruppe freigegeben. Kanalweise können Sie dann einstellen, ob bzw. bei welcher Flanke ein Prozessalarm ausgelöst wird.

Das Betriebssystem der CPU ruft bei einem Prozessalarm einen Prozessalarm-OB auf (z. B. OB 40). Im Prozessalarm-OB können Sie die gewünschte Reaktion auf den Flankenwechsel programmieren.

#### **Freiparametrierbar Kanal 0 - 3**

Mit diesem Parameter stellen Sie ein, ob der Kanal als Ein- oder Ausgang betrieben wird.

#### **Prozessalarm bei fallender Flanke**

Bei freigegebenem Prozessalarm (für die gesamte Baugruppe) kann kanalweise parametriert werden, ob bei fallender Flanke ein Prozessalarm ausgelöst wird.

#### **Prozessalarm bei steigender Flanke**

Bei freigegebenem Prozessalarm (für die gesamte Baugruppe) kann kanalweise parametriert werden, ob bei steigender Flanke ein Prozessalarm ausgelöst wird.

*15.10 Parameterbeschreibung Digitale Elektronikmodule*

## **Verhalten bei CPU/Master-STOP**

Mit diesen Parameter stellen Sie die Reaktion des Moduls nach einem CPU/Master-STOP ein:

- Abschalten: Der digitale Ausgang wird stromlos geschaltet.
- Letzten Wert halten: Der letzte Wert des digitalen Ausgangs bleibt aktiviert.
- Ersatzwerte ausgeben: Das Modul gibt einen parametrierten Ersatzwert aus.

#### **Spezialfälle für 4DI/4DO**

#### **Diagnose Fehler**

Die beiden Diagnoseereignisse "Kurzschluss nach M (DI)" (ausgelöst durch Kurzschluss der Geberversorgung) und "Kurzschluss nach M (DO)" (ausgelöst durch Kurzschluss des Ausgangs) werden in einer Diagnosemeldung "Fehler" dargestellt.

#### **Diagnose: Kurzschluss nach M (DI)**

Wenn Sie diesen Parameter freigeben, dann wird bei einem Kurzschluss der Ausgänge nach Masse eine Diagnose "Fehler" generiert.

#### **Diagnose: Kurzschluss nach M (DO)**

Wenn Sie diesen Parameter freigeben, dann wird bei einem Kurzschluss der Geberversorgung nach Masse eine Diagnose "Fehler" generiert.

#### **Siehe auch**

[Parameterüberblick Digitale Elektronikmodule](#page-380-0) (Seite [381\)](#page-380-0)

# Analoge Elektronikmodule<br> **16**

# **16.1 Analoges Elektronikmodul 4 AI U High Feature (6ES7144-4FF01-0AB0)**

#### **Bestellnummer**

6ES7144-4FF01-0AB0

#### **Eigenschaften**

- 4 Eingänge für die Spannungsmessung
- Eingangsbereiche:
	- ±10 V, Auflösung 15 bit + Vorzeichen
	- ±5 V, Auflösung 15 bit + Vorzeichen
	- 0 bis 10 V, Auflösung 15 bit
	- 1 bis 5 V, Auflösung 15 bit
- Eingänge sind potenzialgetrennt zur Lastspannung 2L+
- Diagnose Kurzschluss Geberversorgung nach M je Modul
- Diagnose Kurzschluss, Diagnose Drahtbruch je Kanal (abhängig vom Messbereich)
- Prozessalarm bei Grenzwertüberschreitung am Kanal 0
- zulässige Common-Mode-Spannung Ucm: AC 10 Vss

## **Anschlussbelegung am Anschlussmodul CM IO 4 x M12**

In der folgenden Tabelle finden Sie die Anschlussbelegung des 4 AI U High Feature für das Anschlussmodul CM IO 4 x M12.

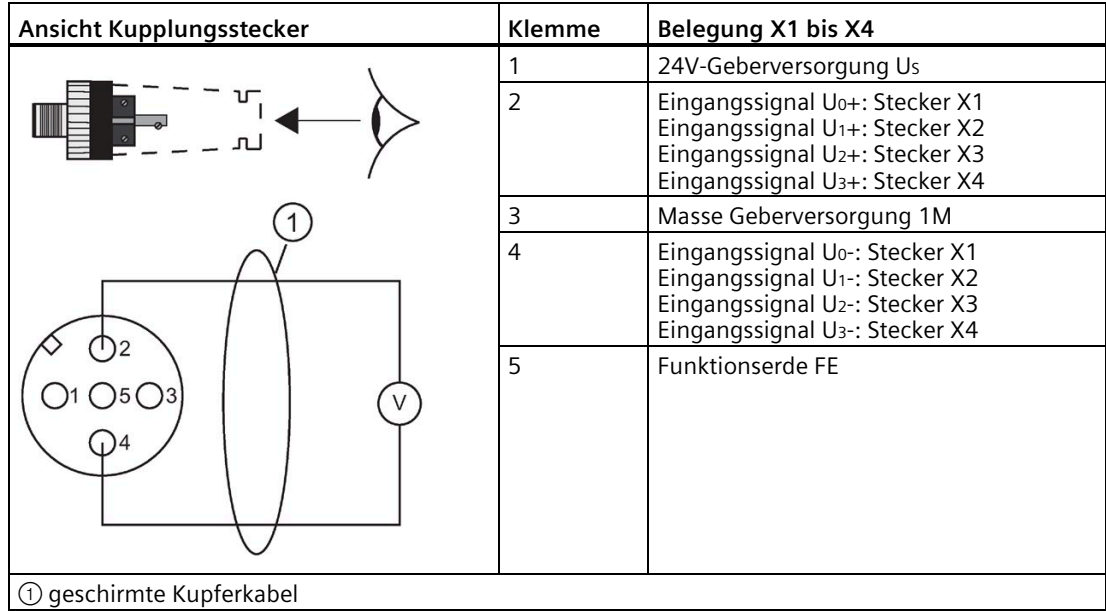

## **Prinzipschaltbild**

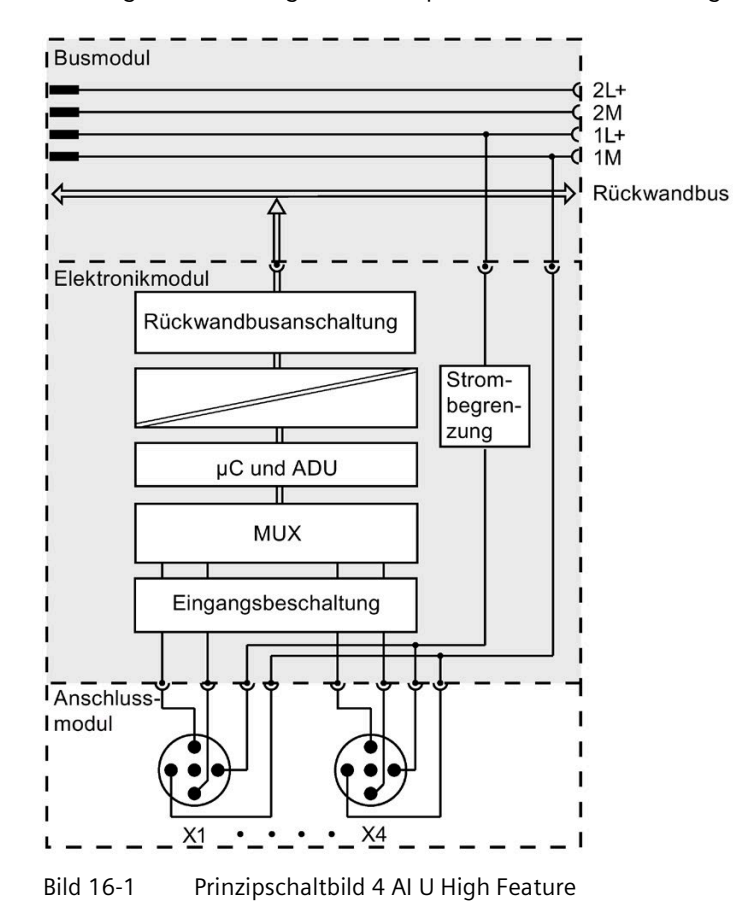

Das folgende Bild zeigt das Prinzipschaltbild des 4 AI U High Feature.

## **Technische Daten**

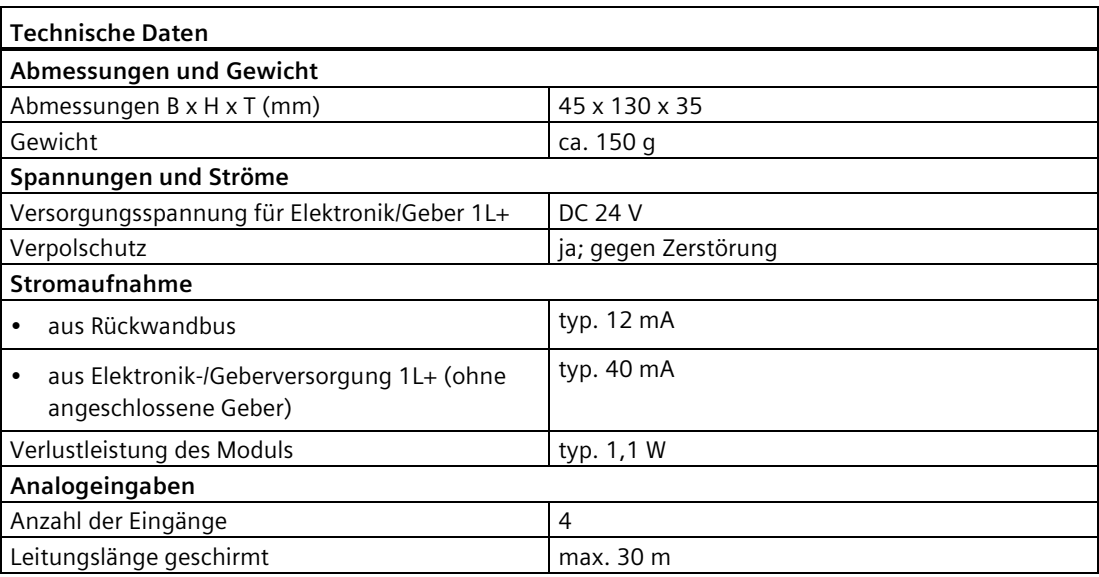

## *Analoge Elektronikmodule*

## *16.1 Analoges Elektronikmodul 4 AI U High Feature (6ES7144-4FF01-0AB0)*

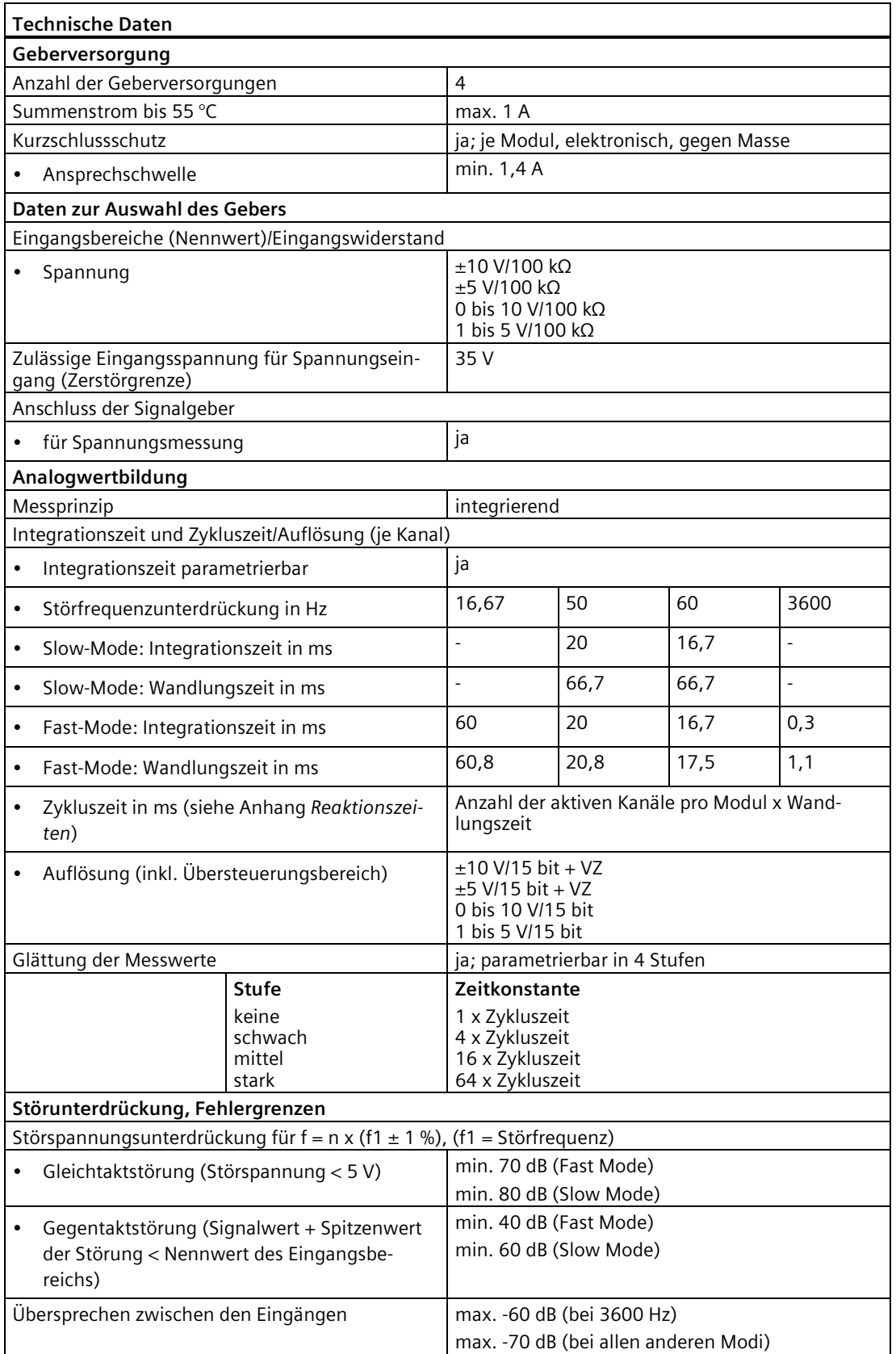

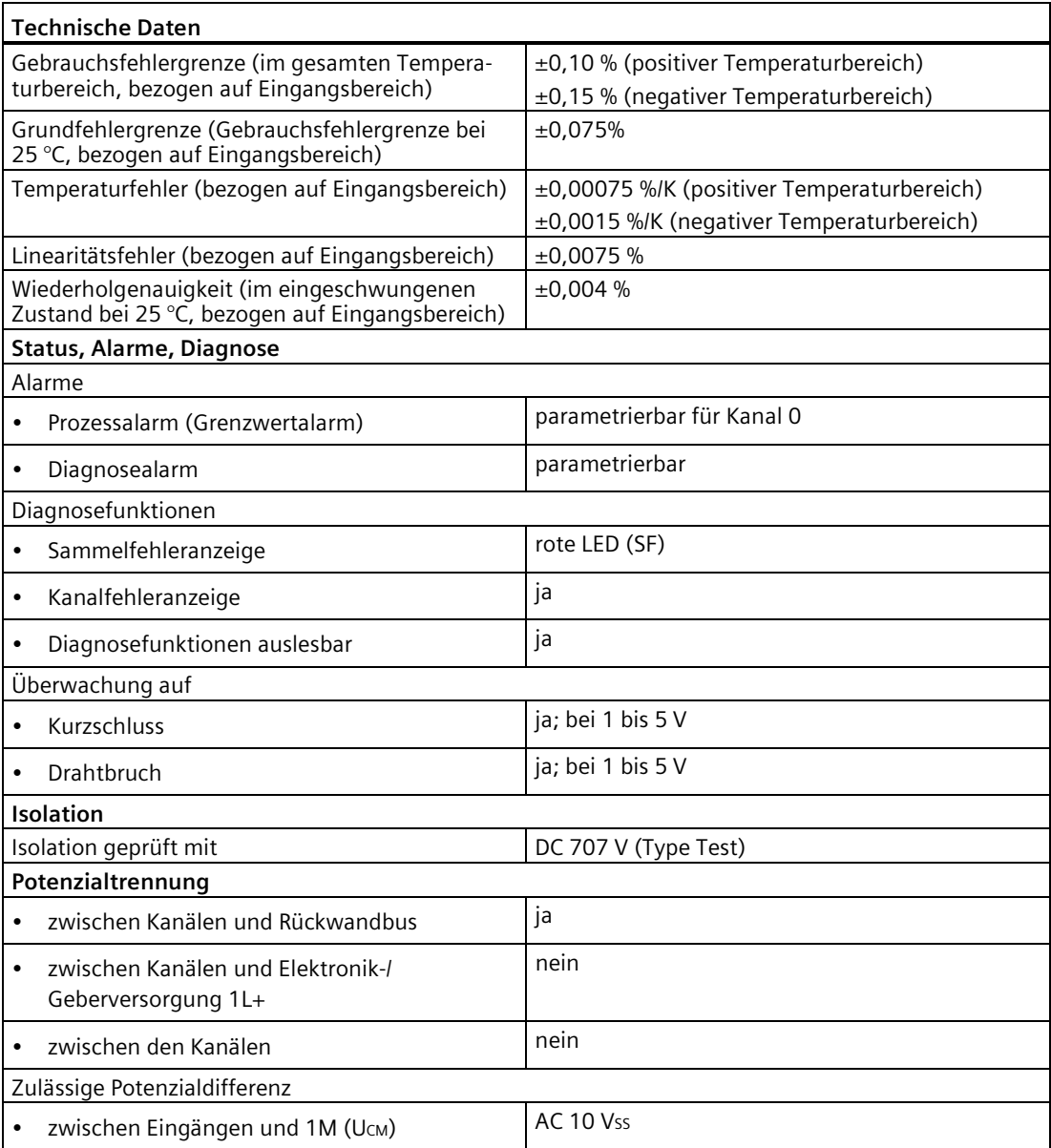

## **Siehe auch**

[Anschlussmodul CM IO 4 x M12 für Elektronikmodule](#page-266-0) (Seite [267\)](#page-266-0) [Reaktionszeiten bei Analogen Eingabemodulen](#page-506-0) (Seite [507\)](#page-506-0)

# **16.2 Analoges Elektronikmodul 4 AI I High Feature (6ES7144-4GF01-0AB0)**

## **Bestellnummer**

6ES7144-4GF01-0AB0

## **Eigenschaften**

- 4 Eingänge für die Strommessung
- 2-Draht- und 4-Draht Messumformer anschließbar
- Eingangsbereiche:

±20 mA, Auflösung 15 bit + Vorzeichen

0 bis 20 mA, Auflösung 15 bit

4 bis 20 mA, Auflösung 15 bit

- Eingänge sind potenzialgetrennt zur Lastspannungsversorgung 2L+
- Diagnose Kurzschluss Geberversorgung nach M je Modul
- Diagnose Kurzschluss, Drahtbruch je Kanal (abhängig vom Messbereich)
- Prozessalarm bei Grenzwertüberschreitung am Kanal 0
- zulässige Common-Mode-Spannung Ucm: AC 5 Vss (Spannungswert: Spitze-Spitze)
- projektierbar ab STEP 7 V5.5 SP4 bzw. TIA Portal V13

## **Anschlussbelegung am Anschlussmodul CM IO 4 x M12**

In der folgenden Tabelle finden Sie die Anschlussbelegung des 4 AI I High Feature für das Anschlussmodul CM IO 4 x M12.

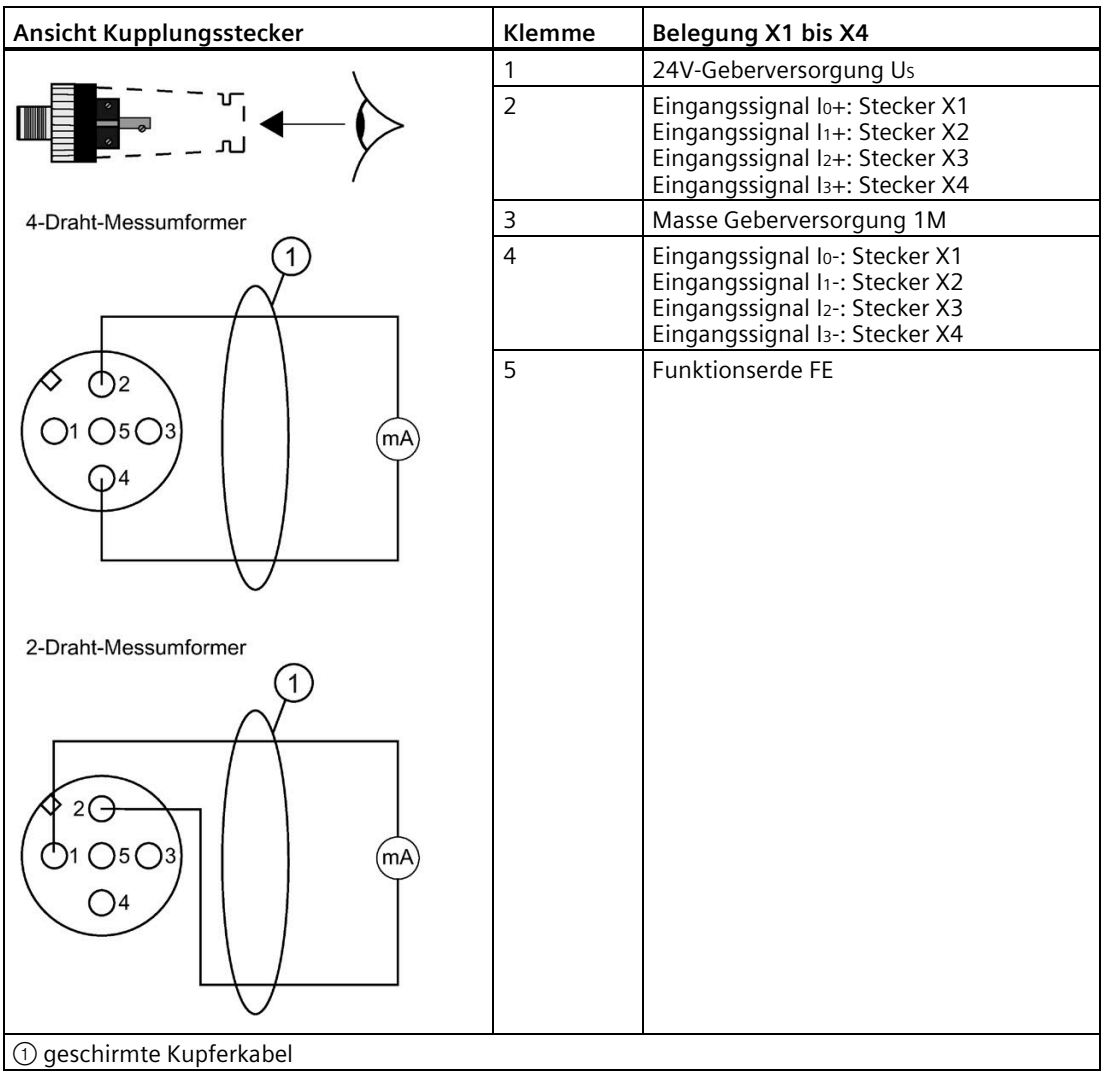

## **Hinweis**

#### **2-Draht-Messumformer**

Bei der Projektierung als 2-Draht-Messumformer wird das Elektronikmodul beim Kurzschluss gegen Geberversorgung (US) zerstört.

## **Prinzipschaltbild**

Das folgende Bild zeigt das Prinzipschaltbild des 4AI I High Feature.

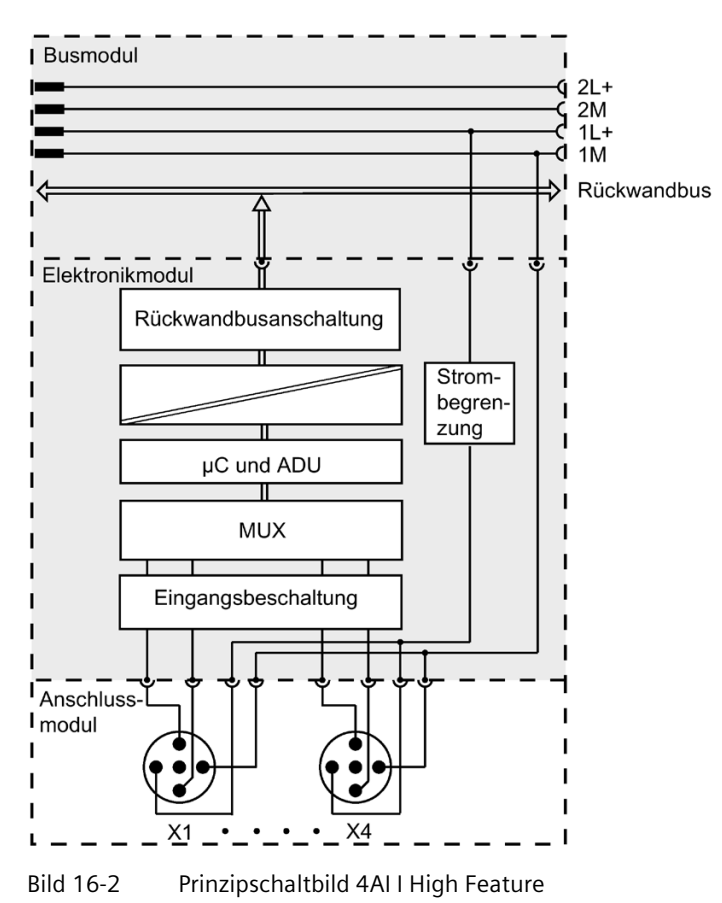

## **Technische Daten**

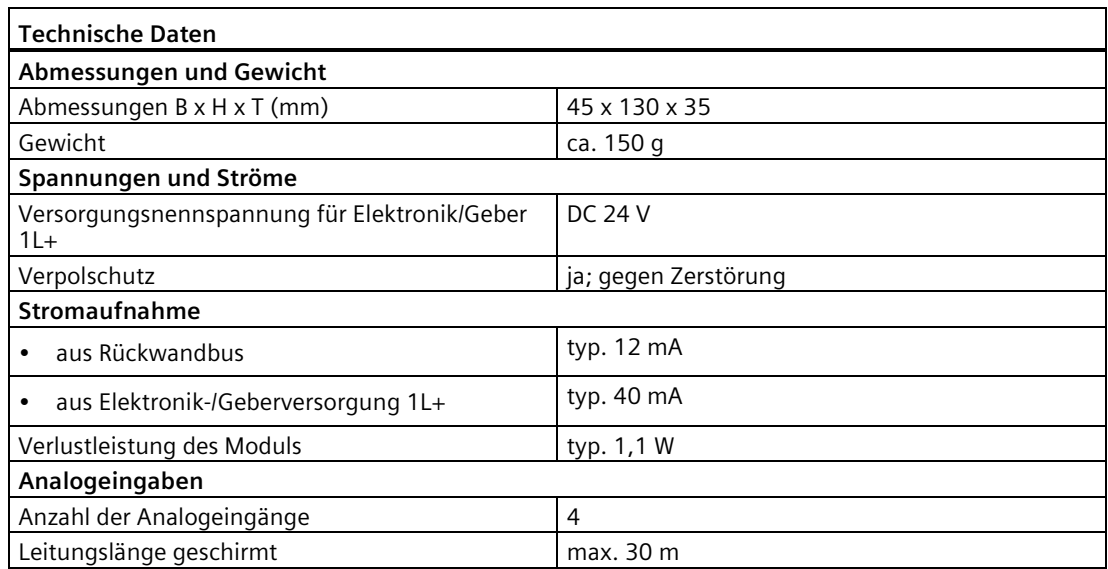

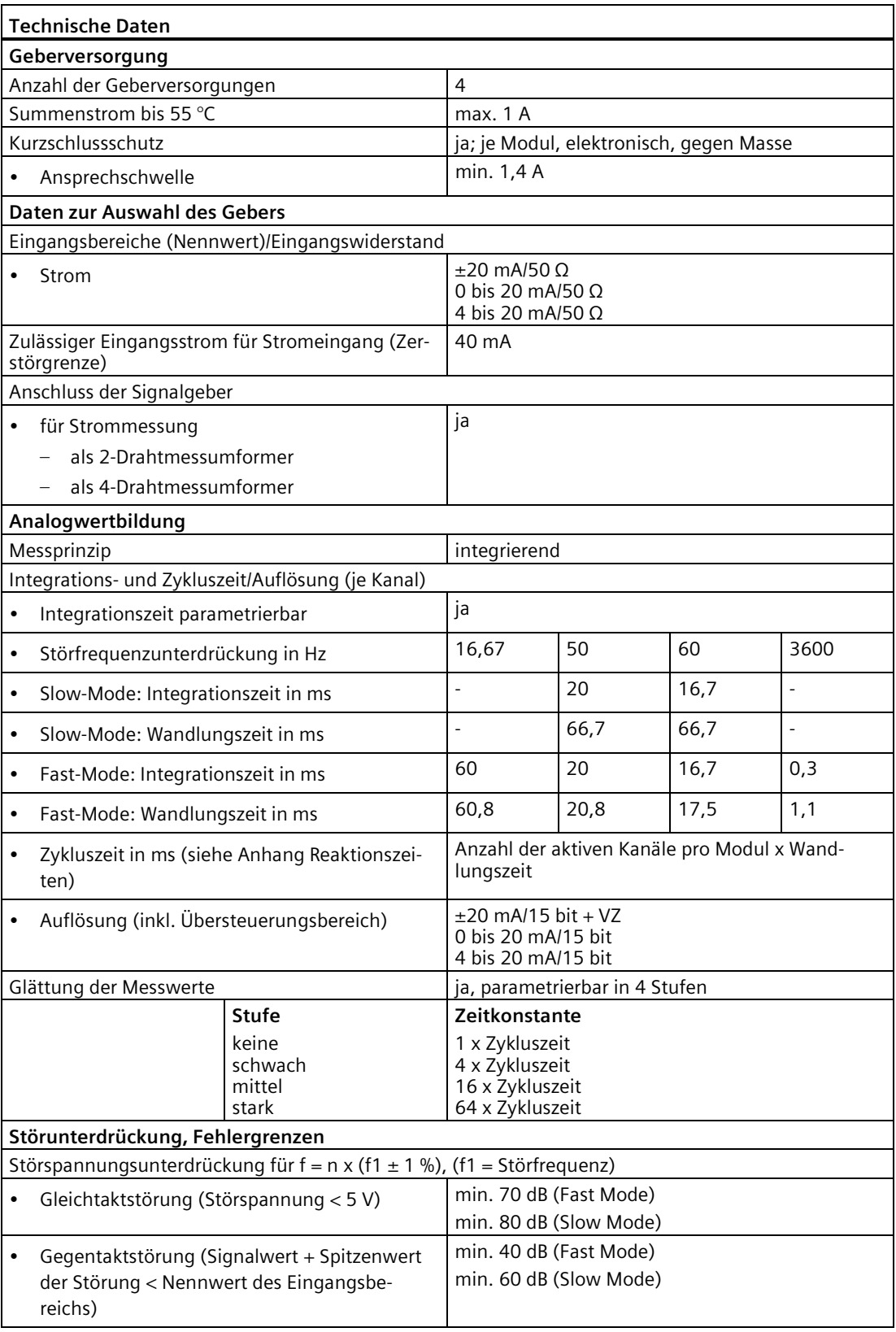

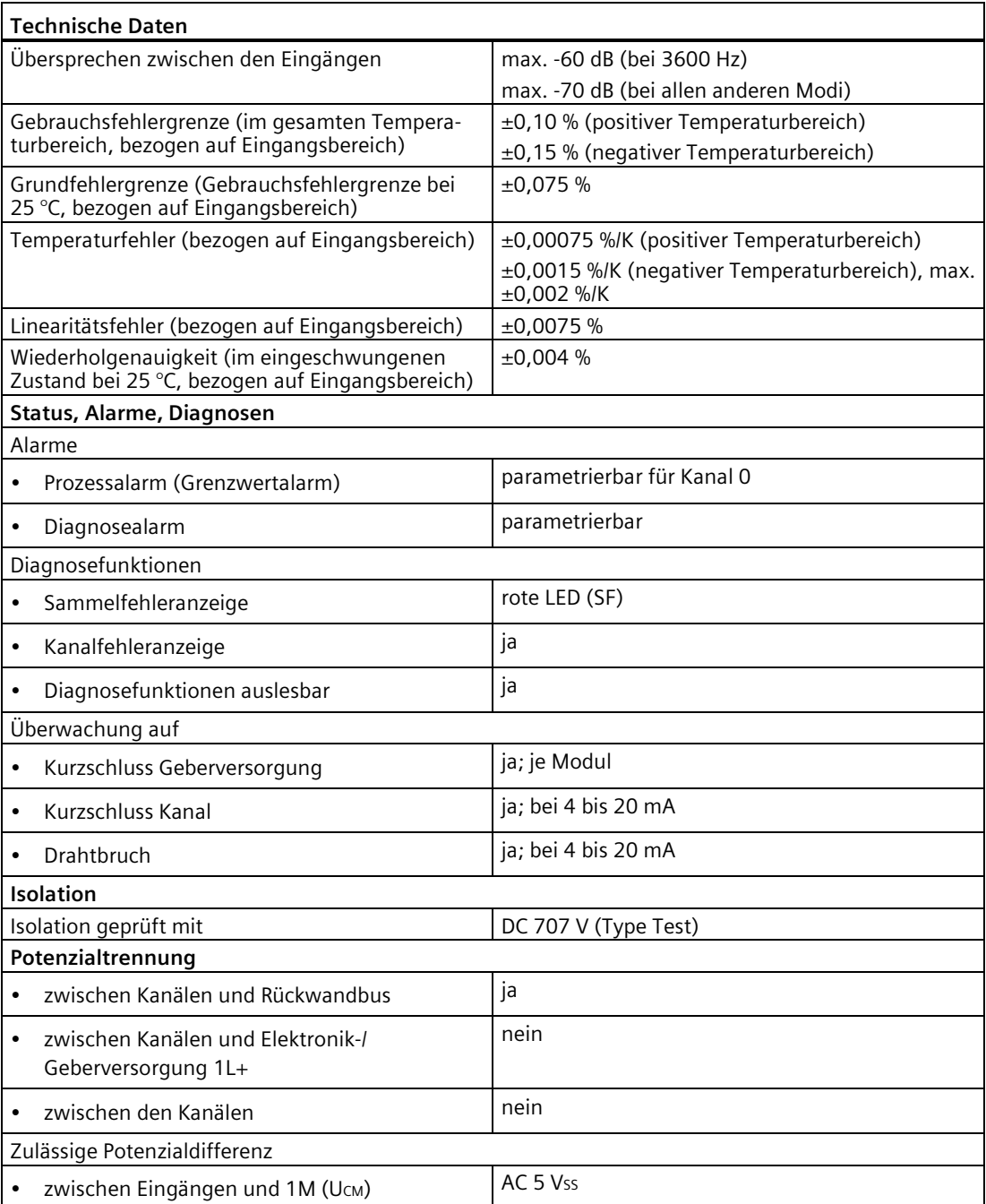

#### **Siehe auch**

[Anschlussmodul CM IO 4 x M12 für Elektronikmodule](#page-266-0) (Seite [267\)](#page-266-0) [Reaktionszeiten bei Analogen Eingabemodulen](#page-506-0) (Seite [507\)](#page-506-0)
# **16.3 Analoges Elektronikmodul 4 AI RTD High Feature (6ES7144-4JF00-0AB0)**

### **Bestellnummer**

6ES7144-4JF00-0AB0

# **Eigenschaften**

- 4 Eingänge für isolierte (potenzialfreie) Widerstandsmessung oder Widerstandsthermometer in 2-, 3- und 4-Leiter-Anschlusstechnik
- Eingangsbereiche:
	- Widerstandsmessung: 150 Ω; 300 Ω; 600 Ω; 3000 Ω; Auflösung 15 bit
	- Widerstandsthermometer: Pt100; Ni100; Ni120; Pt200; Ni200; Pt500; Ni500; Pt1000; Ni1000; Auflösung 15 bit + Vorzeichen
- Automatische Kompensation der Leitungswiderstände bei 3- und 4-Leiter-Anschlusstechnik
- Parametrierbarer Temperaturkoeffizient bei Widerstandsgebern
- Eingänge sind potenzialgetrennt zur Geberspannungsversorgung 1L+ und Lastspannungsversorgung 2L+
- Linearisierung der Geberkennlinien
- Diagnose Leitungsbruch je Kanal (Drahtbruch zwischen Klemme 1 und 3 wird überwacht)

## **Anschlussbelegung am Anschlussmodul CM IO 4 x M12**

In der folgenden Tabelle finden Sie die Anschlussbelegung des 4 AI RTD High Feature für das Anschlussmodul CM IO 4 x M12.

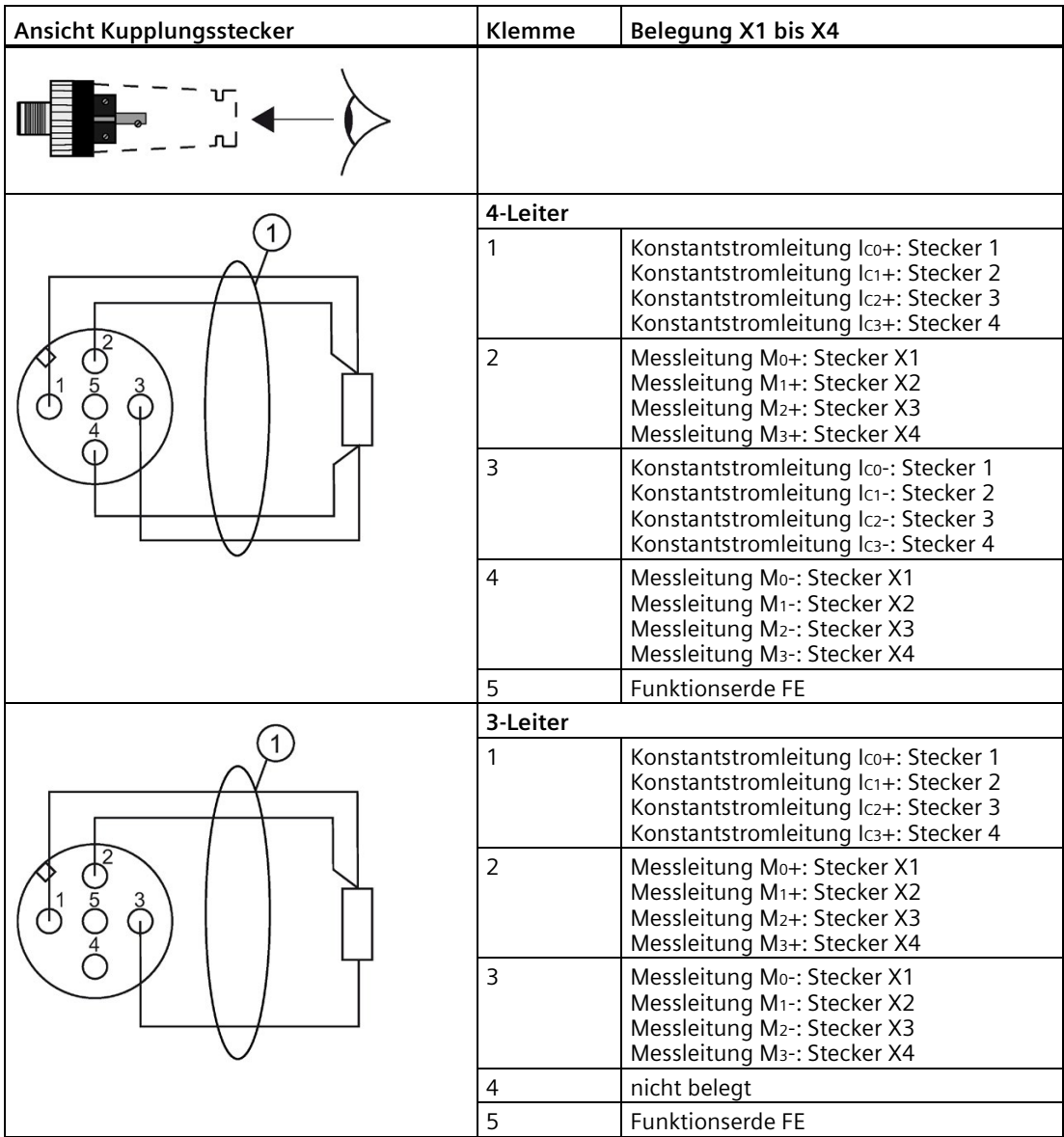

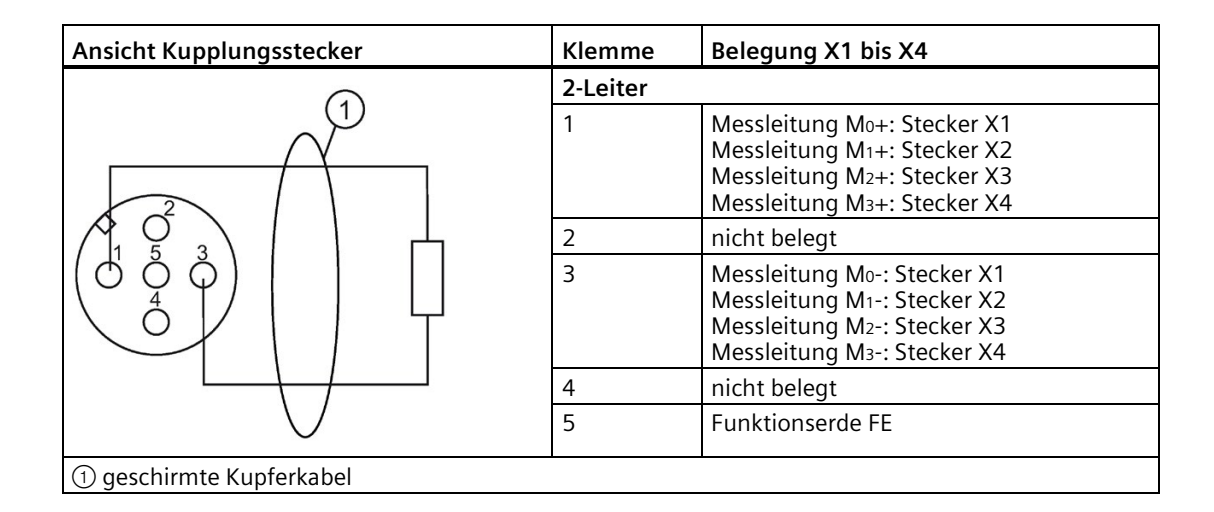

### **Prinzipschaltbild**

Das folgende Bild zeigt das Prinzipschaltbild des 4 AI RTD High Feature.

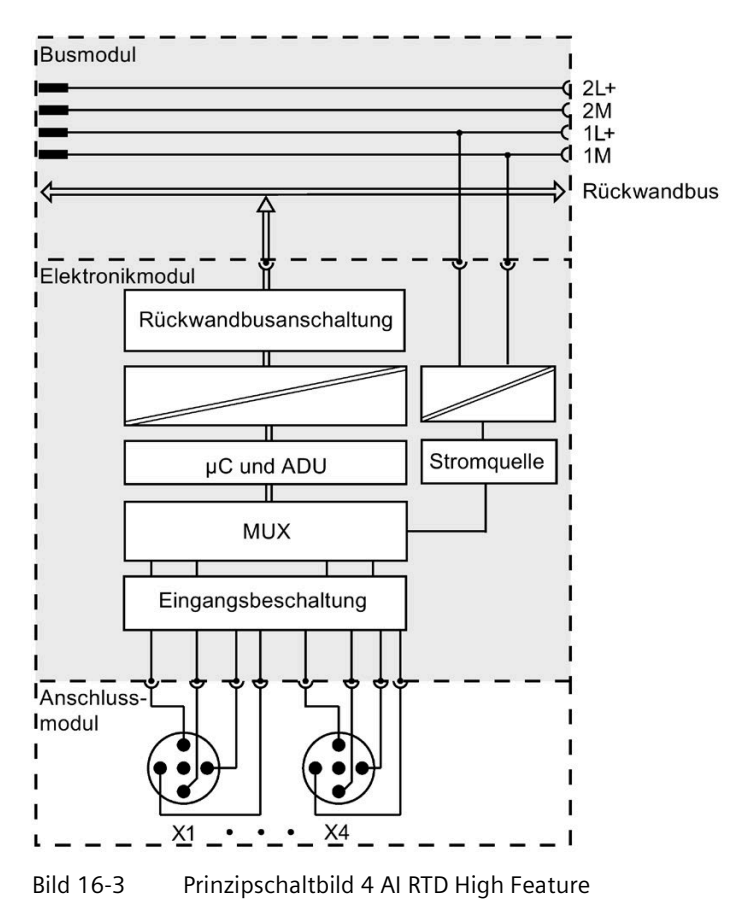

# **Technische Daten**

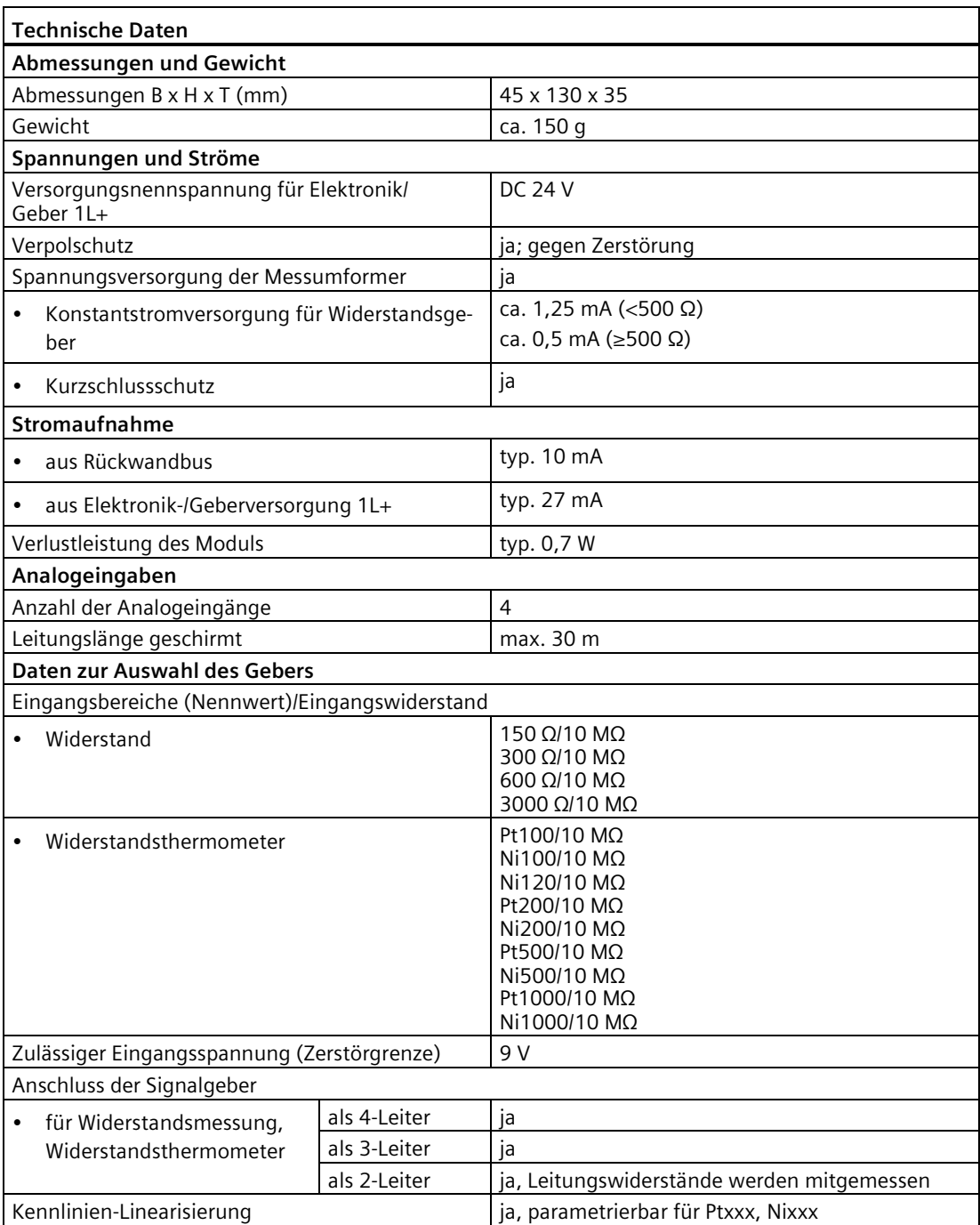

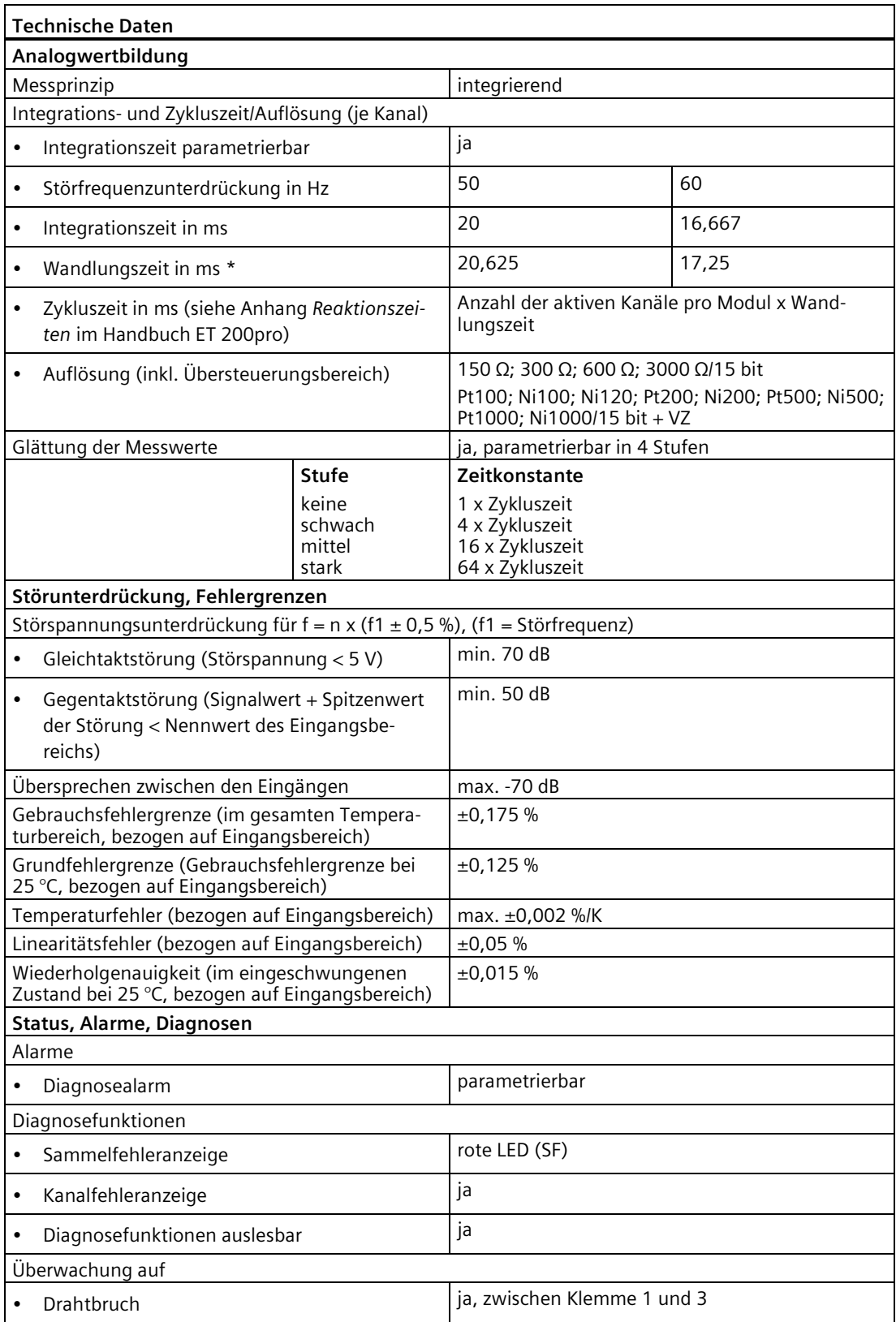

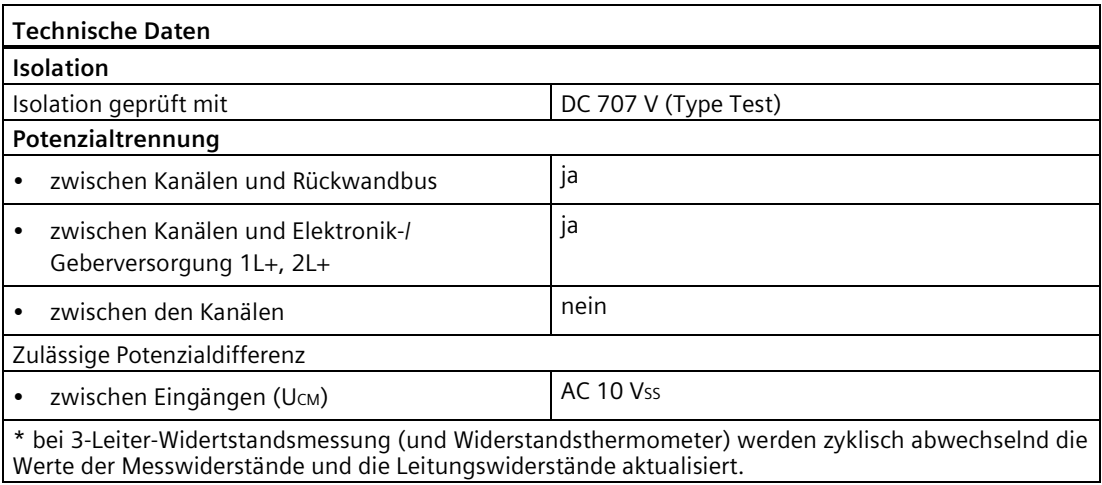

#### **Hinweis**

Die höchste Genauigkeit erreicht das Modul bei der 4-Leiter-Anschlusstechnik (siehe technische Daten oben).

Obwohl bei der 3-Leiter-Anschlusstechnik eine Kompensation der fehlenden Leitung stattfindet, ist die Genauigkeit beeinträchtigt. Bei 2-Leiter-Anschlusstechnik beeinträchtigen die Leitungswiderstände die Genauigkeit erheblich.

In den beiden letzten Fällen ist diese Beeinträchtigung nicht bestimmbar.

#### **Hinweis**

Bei der 3-Leiter-Anschlusstechnik ist die Kompensation der fehlenden Leitung nur dann gewährleistet, wenn alle 3 Adern im Kabel gleiche Länge und gleichen Querschnitt haben.

### **Siehe auch**

[Anschlussmodul CM IO 4 x M12 für Elektronikmodule](#page-266-0) (Seite [267\)](#page-266-0)

[Reaktionszeiten bei Analogen Eingabemodulen](#page-506-0) (Seite [507\)](#page-506-0)

# **16.4 Analoges Elektronikmodul 4 AI TC High Feature (6ES7144-4PF00-0AB0)**

### **Bestellnummer**

6ES7144-4PF00-0AB0

### **Eigenschaften**

- 4 Eingänge für isolierte/nichtisolierte Thermoelemente oder Spannungsmessung
- Eingangsbereiche:
	- Spannungsmessung: ±80 mV
	- Thermoelemente: Typ B, E, J, K, L, N, R, S, T
- Eingänge sind potenzialgetrennt zur Geberspannungsversorgung 1L+ und Lastspannungsversorgung 2L+
- Linearisierung der Spannungskennlinie (Umrechnung der Thermospannung in einen Temperaturwert)
- Glättung
- Störfrequenzunterdrückung
- Verschiedene Möglichkeiten zur Kompensation der Vergleichsstellentemperatur
- Diagnose Leitungsbruch je Kanal, abhängig vom Messbereich (ab Funktionsstand 2 mit Firmware V2.0.0 und Aktivierung über Projektierung)
- Diagnose Über- und Unterlauf

### **Hinweis**

### **Kompatibilität**

● Der Funktionsstand 2 des Moduls ist ein kompatibler Nachfolger zum Funktionsstand 1 mit Firmware V1.0.0.

● Bei aktivierter Drahtbruchprüfung in der Projektierung ist der Einsatz eines Moduls mit Funktionsstand 1 mit Firmware V1.0.0 nicht möglich. Es wird die Diagnosemeldung Parametrierfehler generiert.

### **Zykluszeit des Elektronikmoduls**

Für die Drahtbruchprüfung benötigt das Elektronikmodul zusätzlich 40 ms. Diese Zeit ist unabhängig von der Anzahl der Kanäle, die Sie mit Drahtbruchprüfung parametriert haben.

Die Modulzykluszeit berechnen Sie nach der folgenden Formel:

Modulzykluszeit = Anzahl der aktiven Kanäle pro Modul × Wandlungszeit + 40 ms für Drahtbruchprüfung.

## **Anschlussbelegung am Anschlussmodul CM IO 4 x M12**

In der folgenden Tabelle finden Sie die Anschlussbelegung des 4 AI TC High Feature für das Anschlussmodul CM IO 4 x M12.

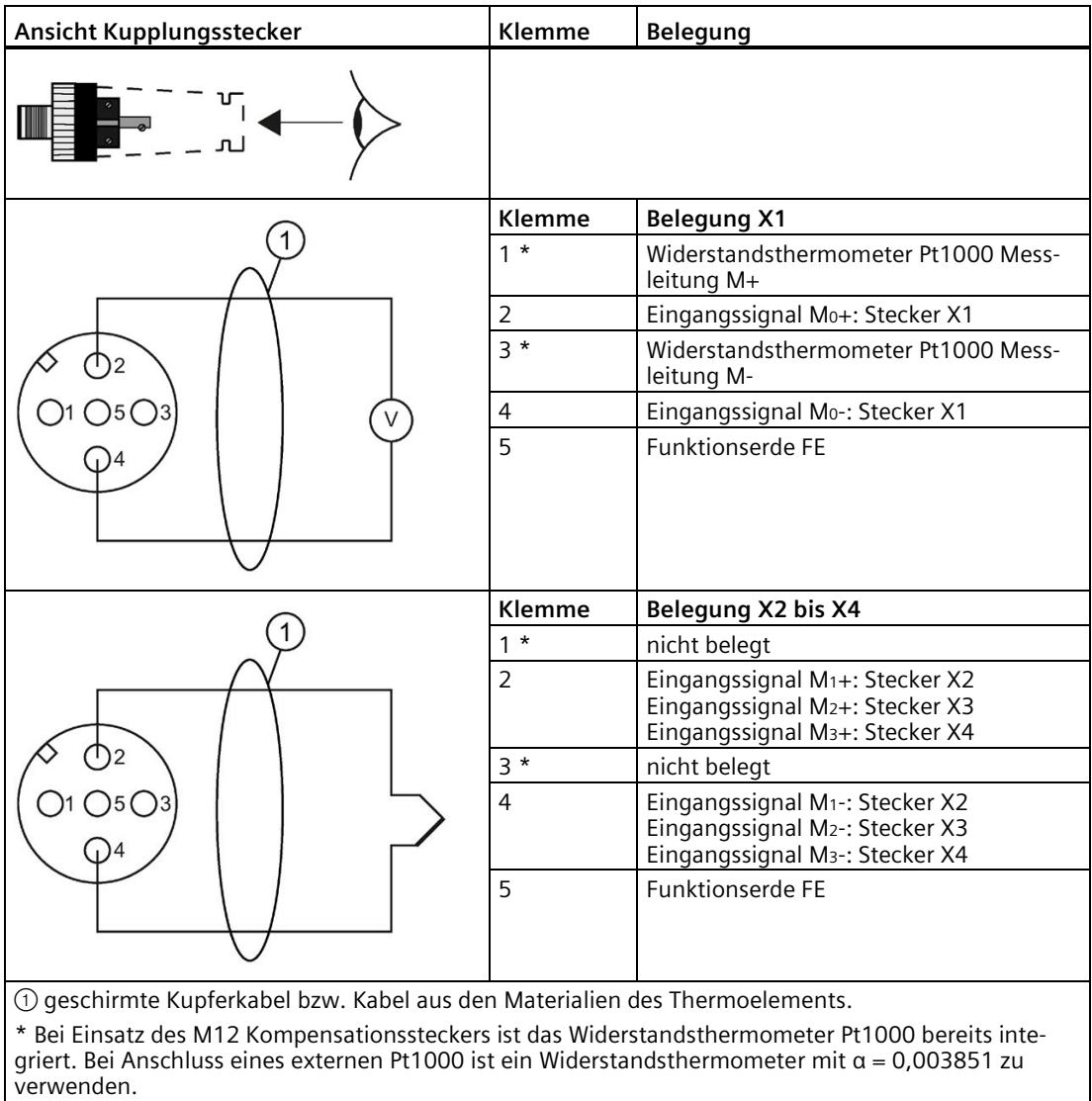

### **M12 Kompensationsstecker für Thermoelemente**

Der M12 Kompensationsstecker ist für die Temperaturkompensation "RTD (0)" vorgesehen (Voraussetzung: Parameter "Vergleichsstelle" auf "RTD (0)" eingestellt). Für alle anderen Temperaturkompensationen ist der M12 Kompensationsstecker nicht erforderlich.

Der M12 Kompensationsstecker enthält ein integriertes Widerstandsthermometer Pt1000 (mit α = 0,003851) zur Kompensation der Vergleichsstellentemperatur bei den Thermoelementen. Der α-Wert ist konform mit den Normen EN 60751, GOST 6651, JIS C 1604 und ASTM E-1137.

Im Auslieferungszustand ist der M12 Kompensationsstecker unkonfektioniert. Über die Klemmen 2 und 4 des M12 Kompensationssteckers können Sie ein Thermoelement anschließen.

Am Anschlussmodul CM IO 4 x M12 wird der M12 Kompensationsstecker auf die Rundbuchse X1 geschraubt (Drehmoment: 1,5 Nm). Die Vorgehensweise ist identisch zum M12 Stecker (Siehe Kapite[l Anschlussmodul anschließen](#page-129-0) (Seite [130\)](#page-129-0)).

### **Hinweis**

Der M12 Kompensationsstecker ist nur für das Elektronikmodul 4 AI TC High Feature vorgesehen. Zur Einhaltung der Schutzart IP65/IP66 oder IP67 ist ein Betrieb ohne Kabel nicht zulässig.

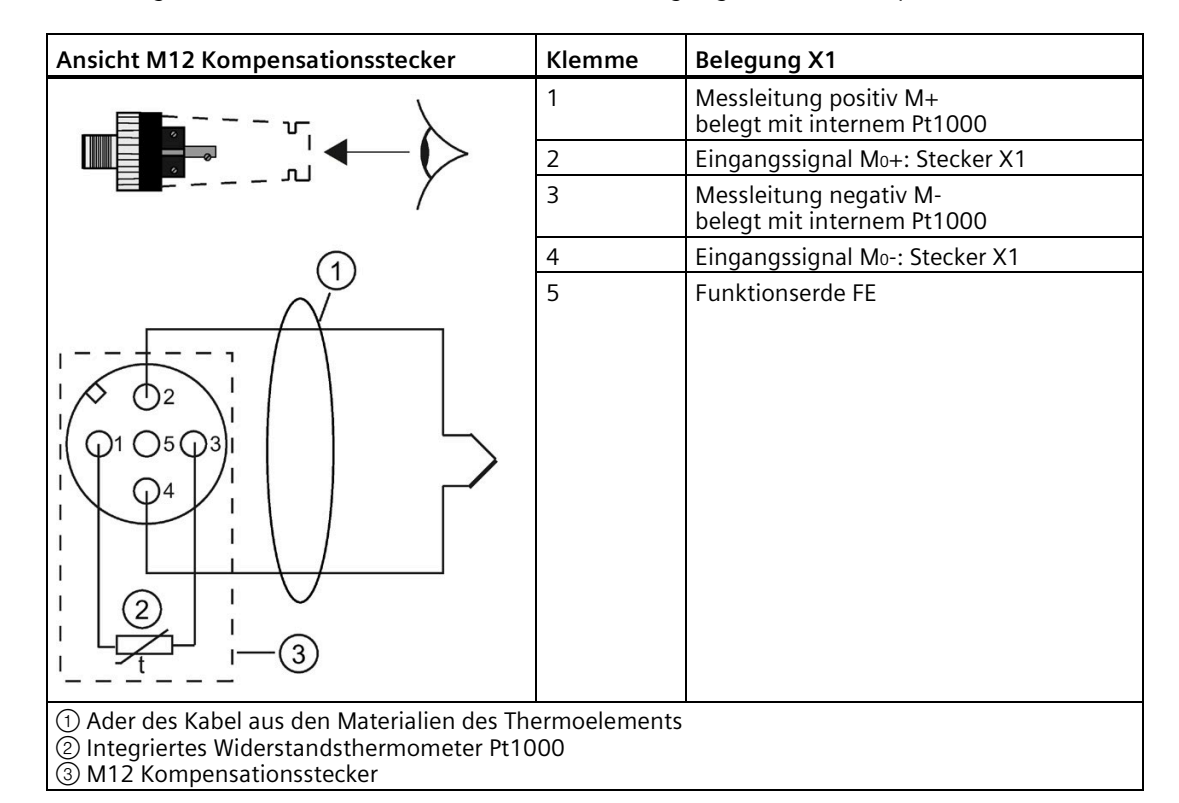

In der folgenden Tabelle finden Sie die Anschlussbelegung des M12 Kompensationssteckers:

# **Prinzipschaltbild**

Das folgende Bild zeigt das Prinzipschaltbild des 4AI TC High Feature.

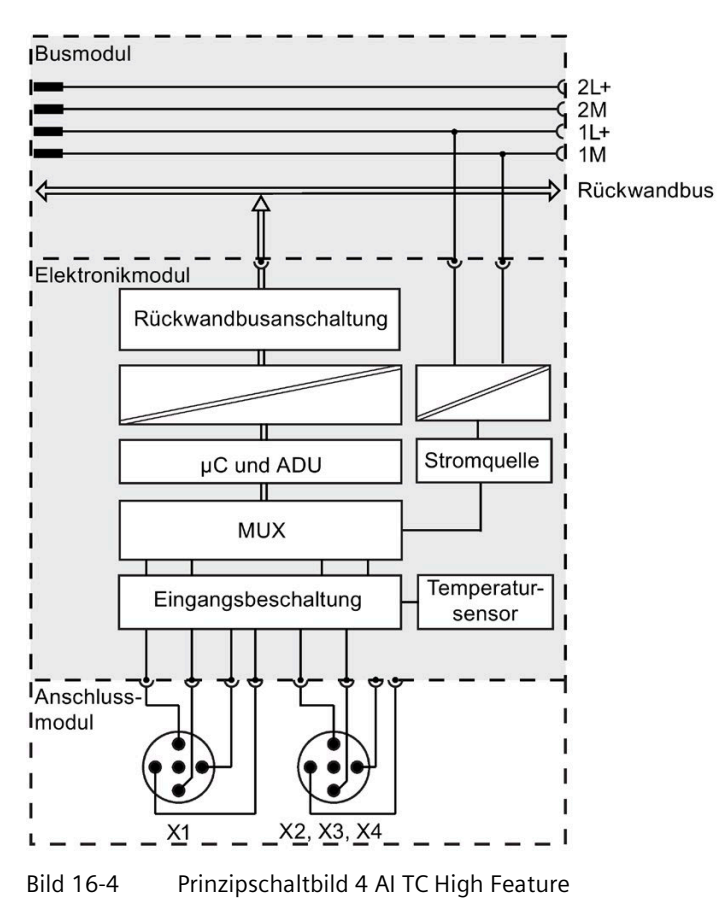

# **Technische Daten**

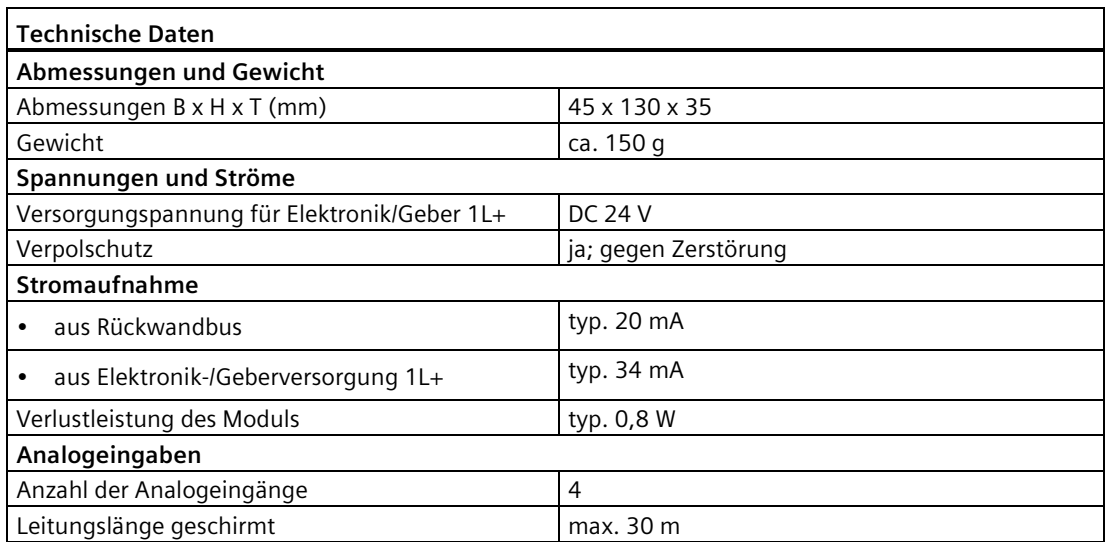

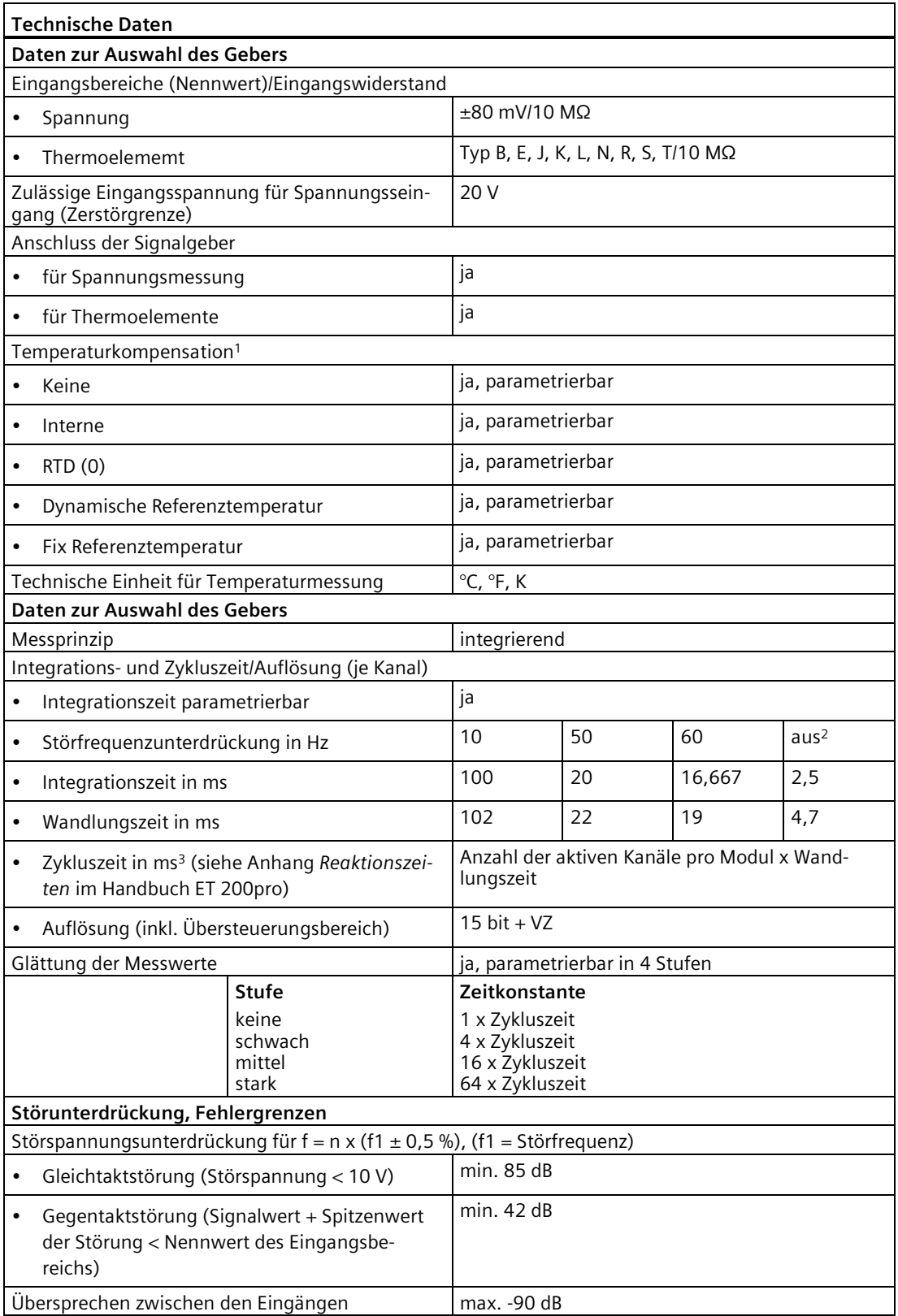

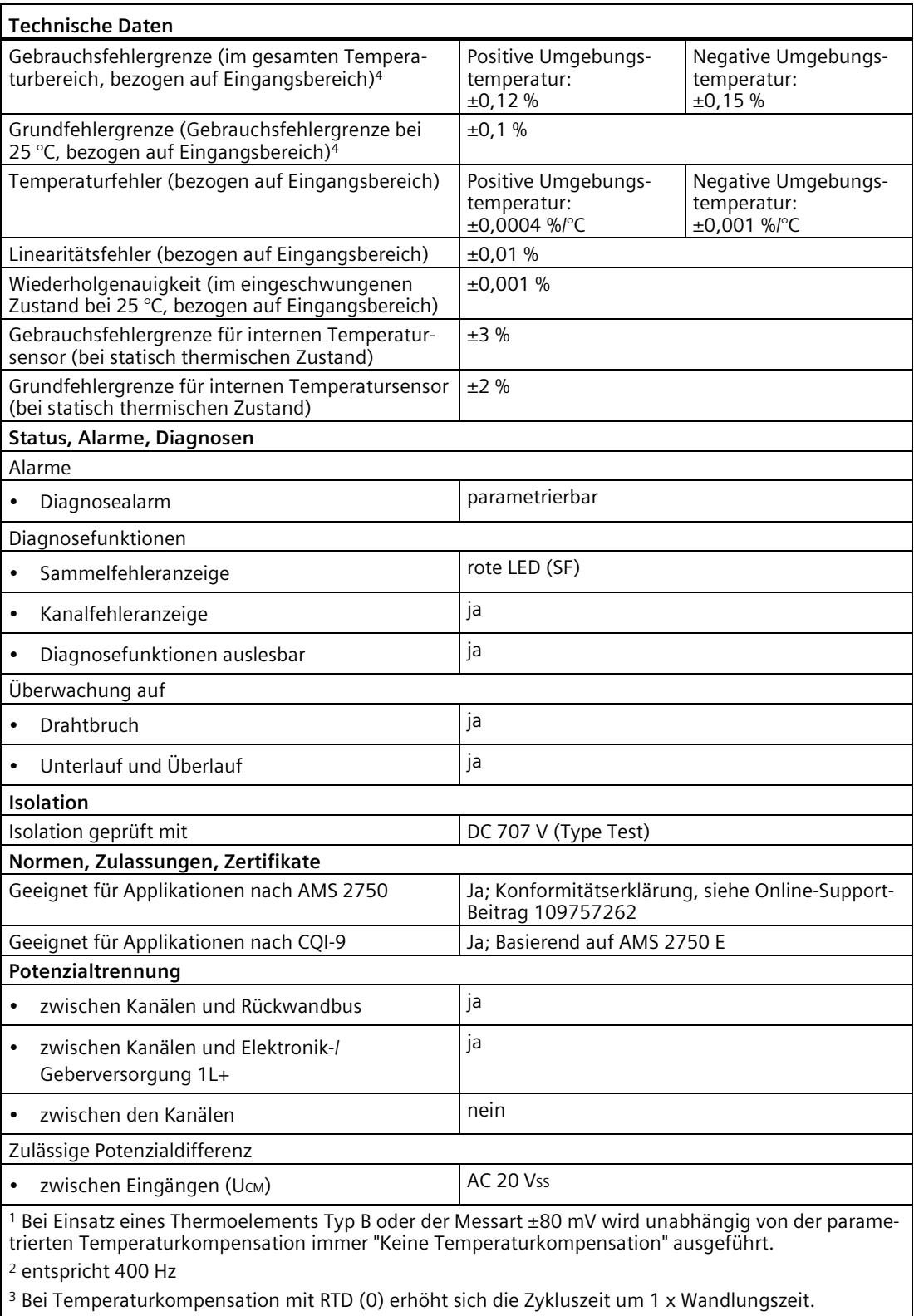

 $^4$  Für Thermoelemente bezieht sich die Angabe auf den Temperaturbereich von -100 °C bis Nennwert (Ausnahmen: Typ R, S von -50 °C bis Nennwert; Typ B von +250 °C bis Nennwert).

## **Siehe auch**

[Anschlussmodul CM IO 4 x M12 für Elektronikmodule](#page-266-0) (Seite [267\)](#page-266-0) [Reaktionszeiten bei Analogen Eingabemodulen](#page-506-0) (Seite [507\)](#page-506-0)

# **16.5 Analoges Elektronikmodul 4 AO U High Feature (6ES7145-4FF00-0AB0)**

### **Bestellnummer**

6ES7145-4FF00-0AB0

### **Eigenschaften**

- 4 Ausgänge für die Spannungsausgabe
- Ausgangsbereiche:
	- ±10 V, Auflösung 15 bit + Vorzeichen
	- 1 bis 5 V, Auflösung 14 bit
	- 0 bis 10 V, Auflösung 15 bit
- Ausgänge sind potenzialgetrennt zur Geberspannungversorgung 1L+ und Lastspannungsversorgung 2L+
- Diagnose Kurzschluss Geberversorgung nach M je Modul
- Diagnose Kurzschluss Ausgänge je Kanal
- Ersatzwert-Ausgabe

### **Hinweis**

Beim Ein-/Ausschalten der Elektronik-/Geberversorgung 1L+ können am Ausgang falsche Zwischenwerte entstehen.

# **Anschlussbelegung am Anschlussmodul CM IO 4 x M12**

In der folgenden Tabelle finden Sie die Anschlussbelegung des 4 AO U High Feature für das Anschlussmodul CM IO 4 x M12.

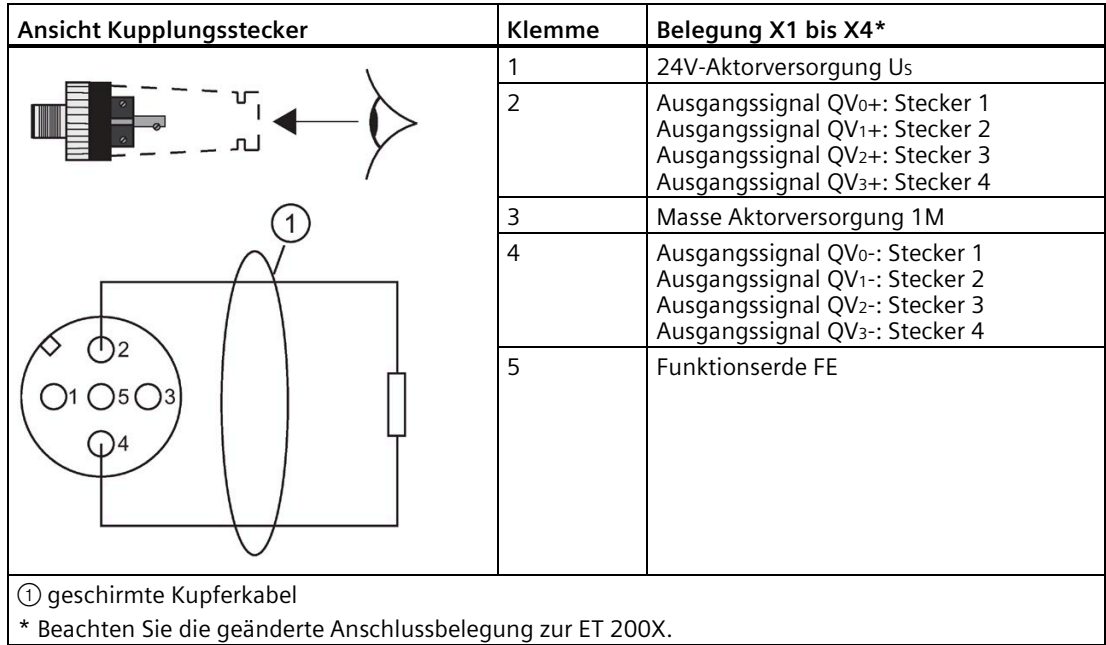

# **Prinzipschaltbild**

Das folgende Bild zeigt das Prinzipschaltbild des 4 AO U High Feature.

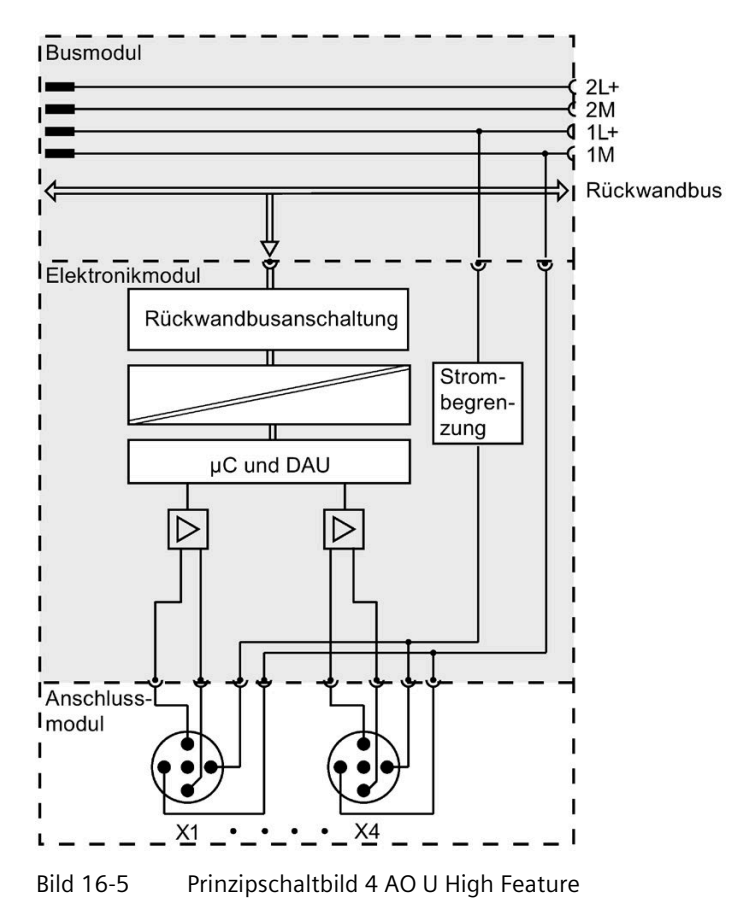

# **Technische Daten**

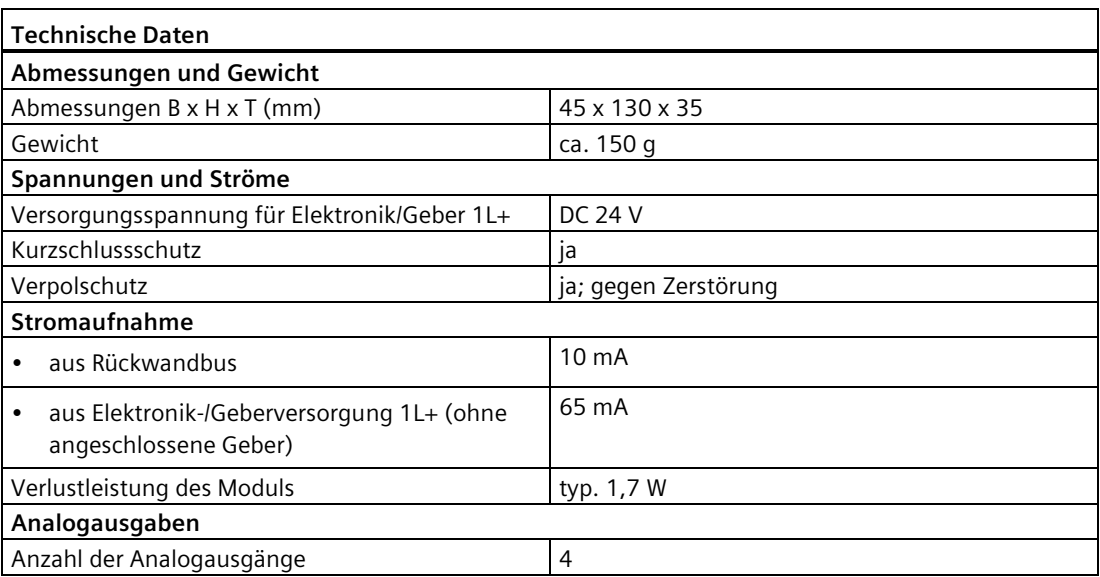

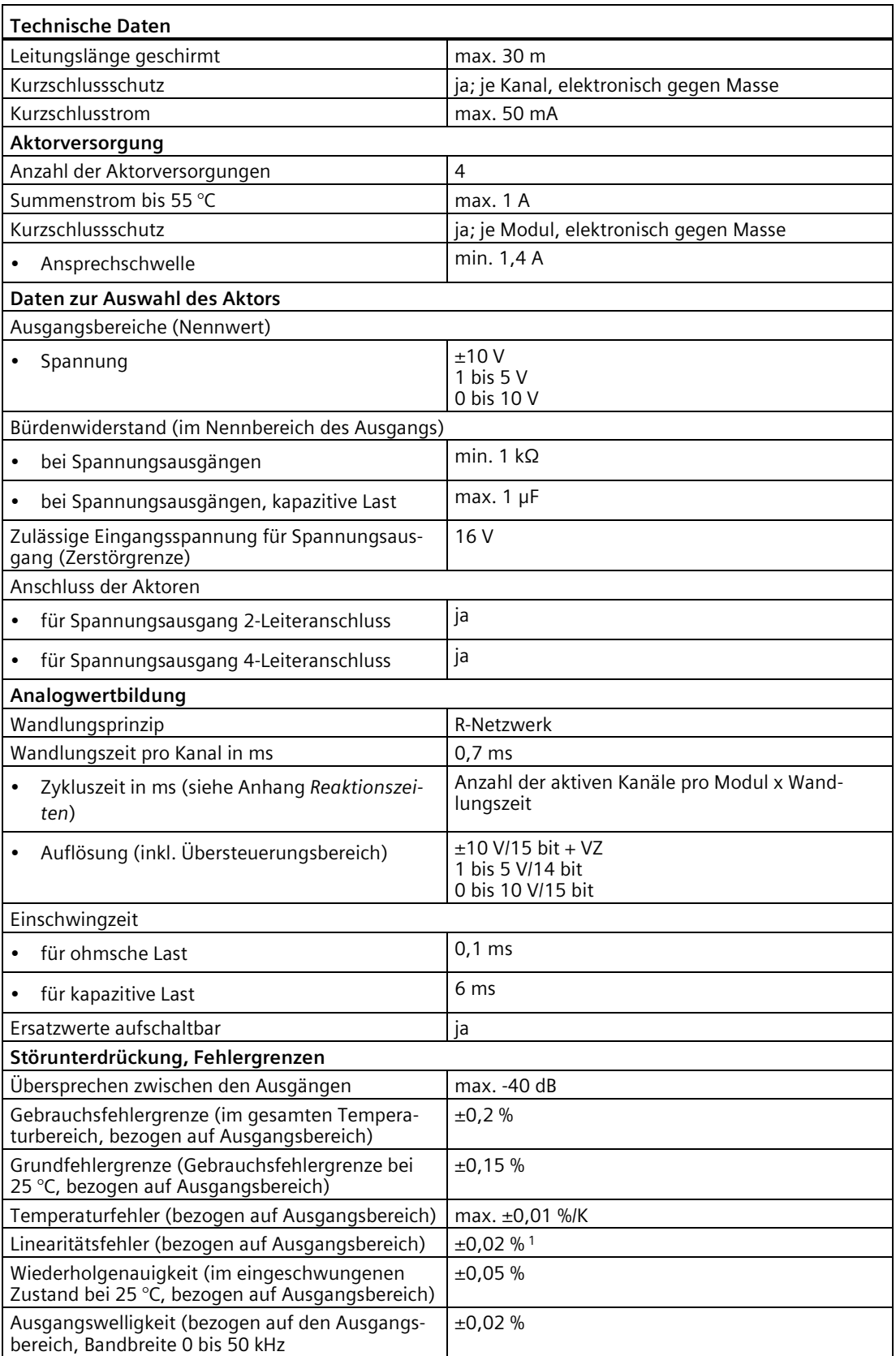

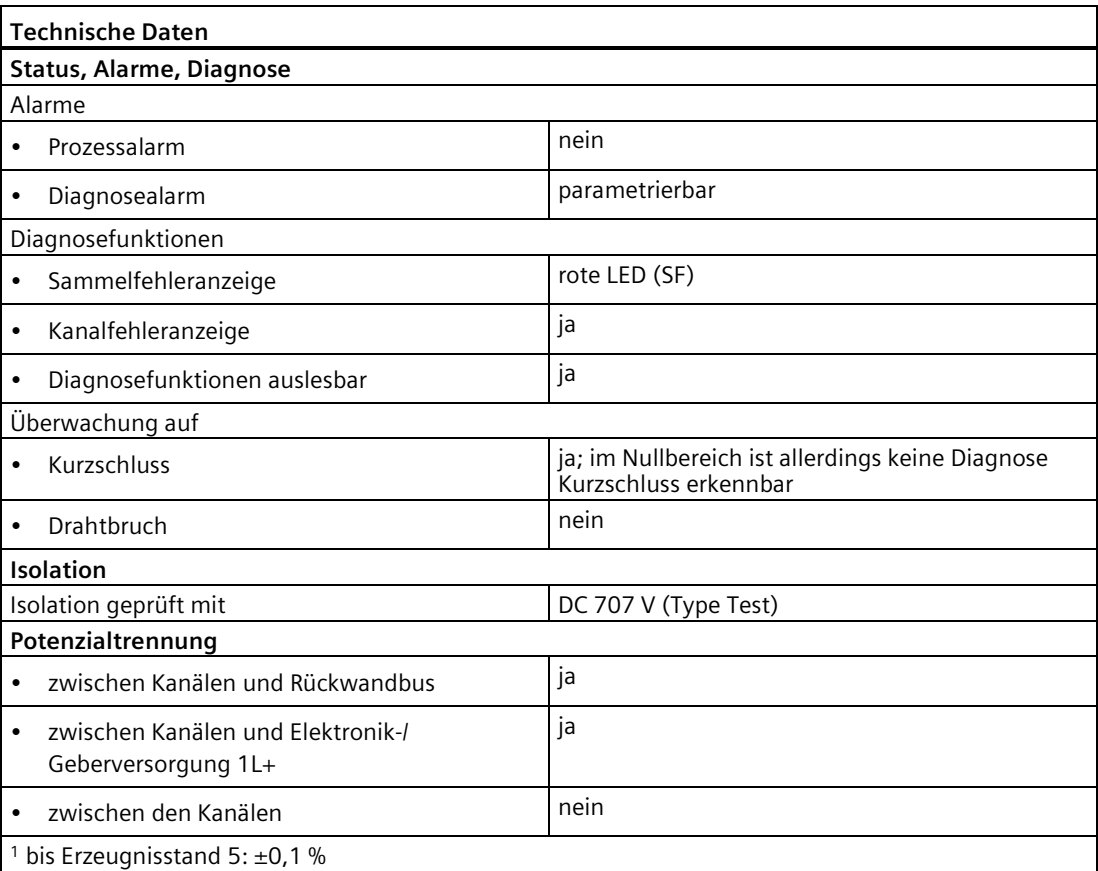

# **Siehe auch**

[Anschlussmodul CM IO 4 x M12 für Elektronikmodule](#page-266-0) (Seite [267\)](#page-266-0)

[Reaktionszeiten bei Analogen Eingabemodulen](#page-506-0) (Seite [507\)](#page-506-0)

# **16.6 Analoges Elektronikmodul 4 AO I High Feature (6ES7145-4GF00-0AB0)**

### **Bestellnummer**

6ES7145-4GF00-0AB0

# **Eigenschaften**

- 4 Ausgänge für die Stromausgabe
- Ausgangsbereiche:

±20 mA, Auflösung 15 bit + Vorzeichen

4 bis 20 mA, Auflösung 14 bit

0 bis 20 mA, Auflösung 15 bit

- Ausgänge sind potenzialgetrennt zur Geberspannungversorgung 1L+ und Lastspannungsversorgung 2L+
- Diagnose Kurzschluss Geberversorgung nach M je Modul
- Diagnose Drahtbruch je Kanal
- Ersatzwert-Ausgabe

### **Hinweis**

Beim Ein-/Ausschalten der Elektronik-/Geberversorgung 1L+ können am Ausgang falsche Zwischenwerte entstehen.

# **Anschlussbelegung am Anschlussmodul CM IO 4 x M12**

In der folgenden Tabelle finden Sie die Anschlussbelegung des 4 AO I High Feature für das Anschlussmodul CM IO 4 x M12.

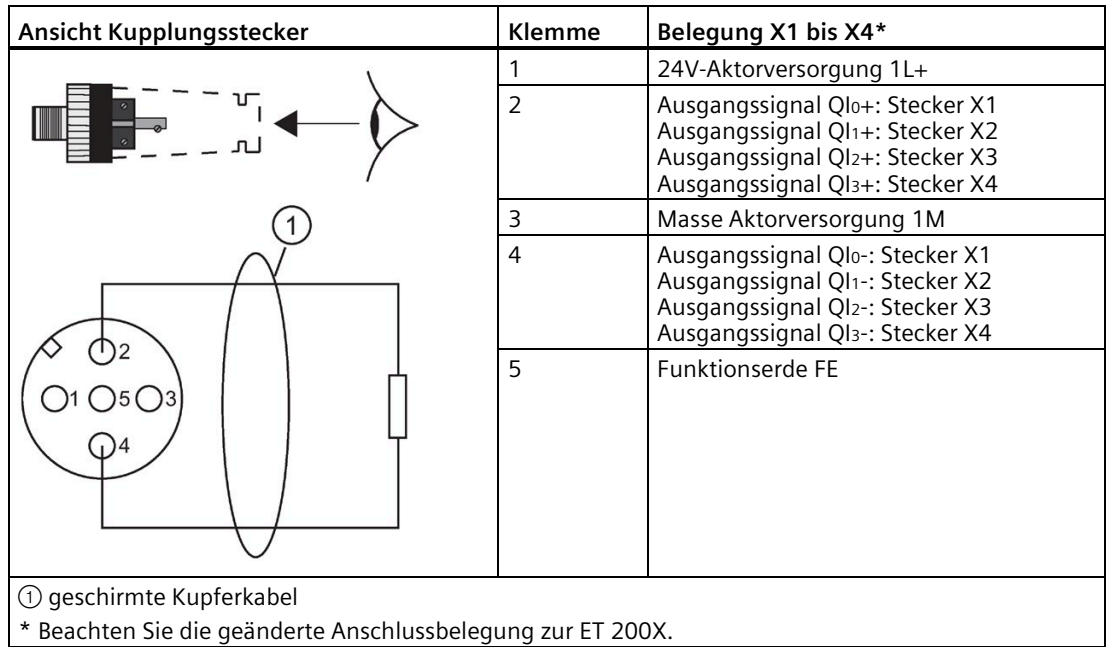

# **Prinzipschaltbild**

Das folgende Bild zeigt das Prinzipschaltbild des 4 AO I High Feature.

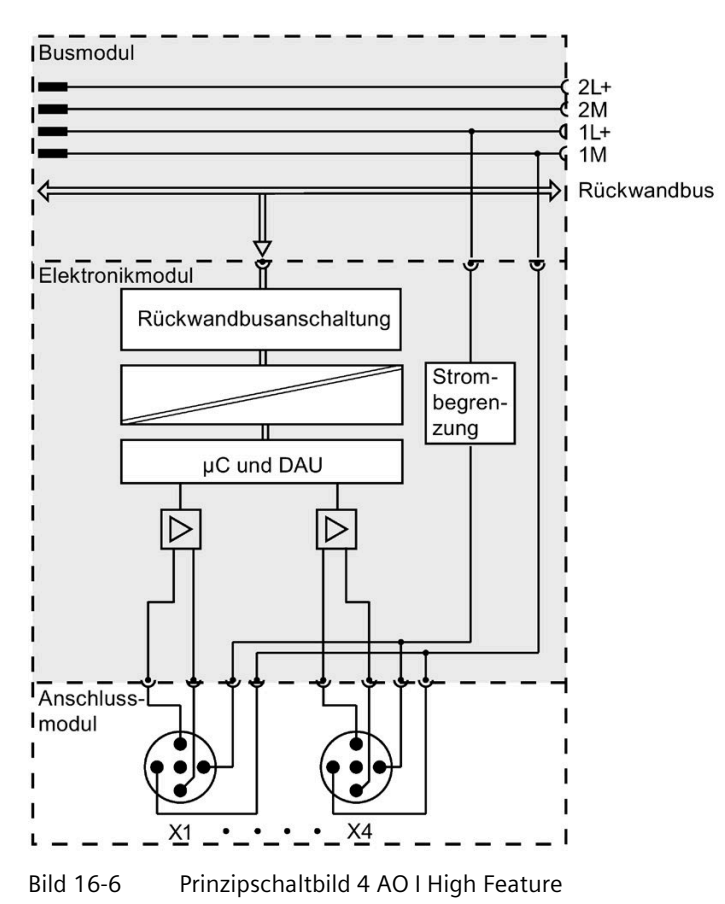

# **Technische Daten**

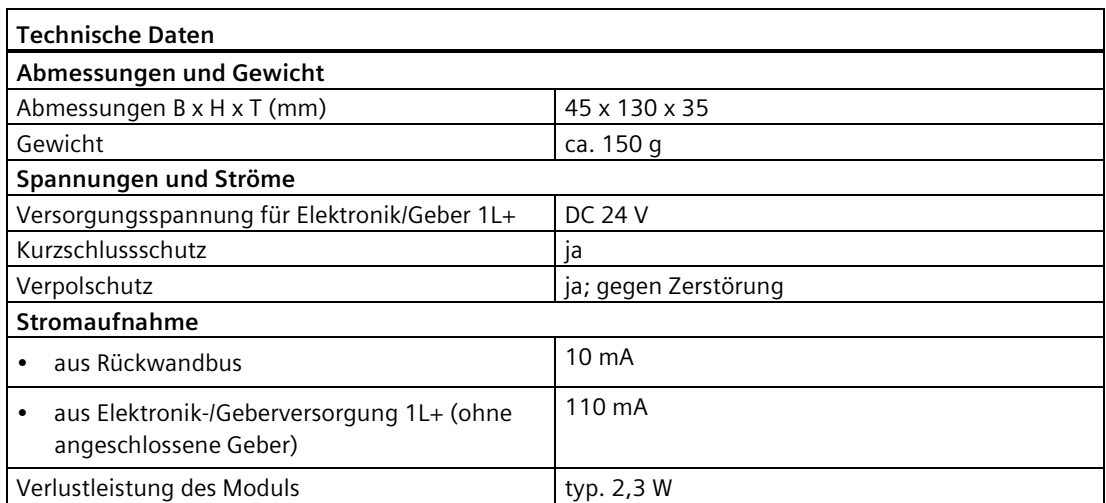

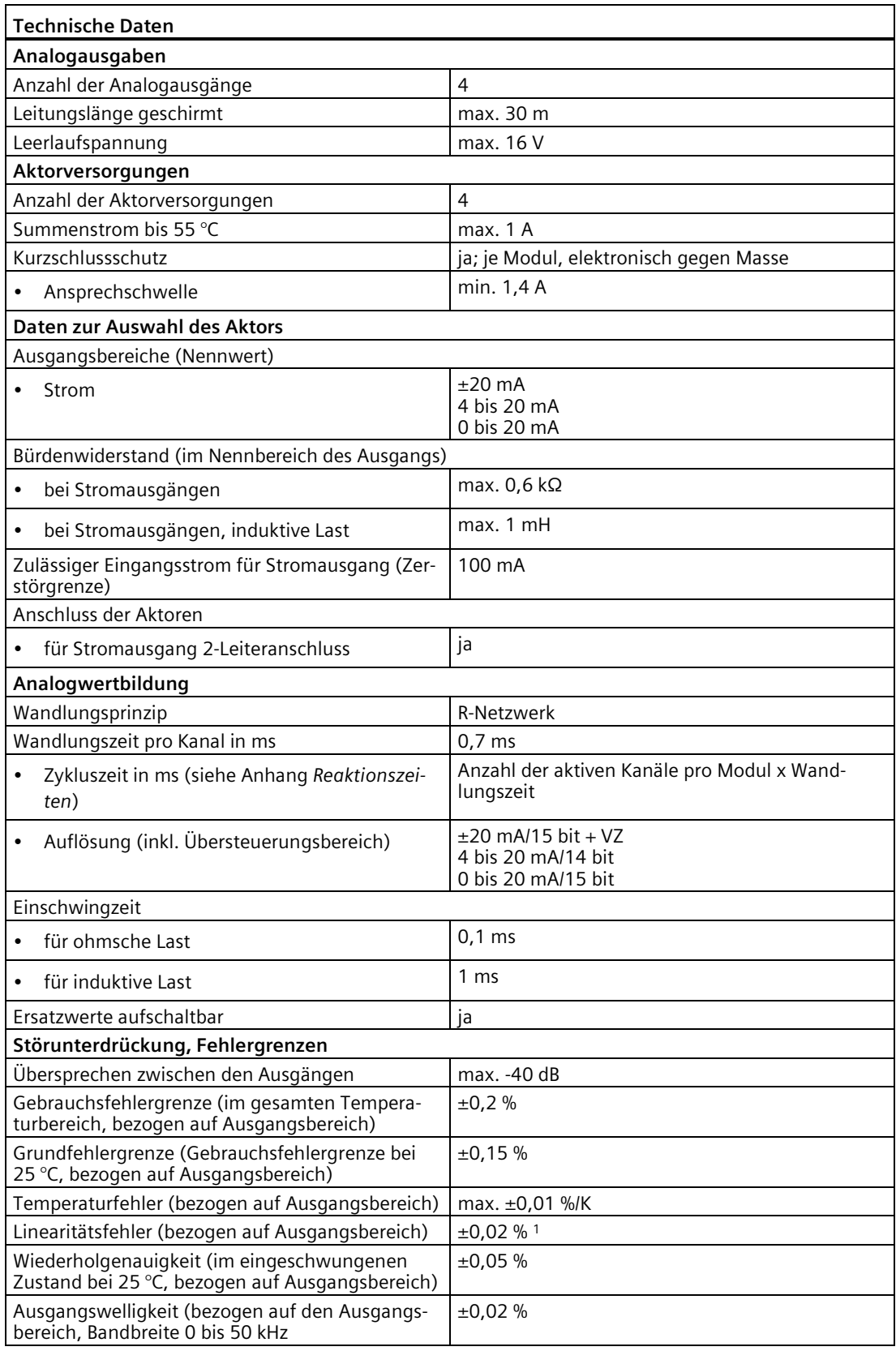

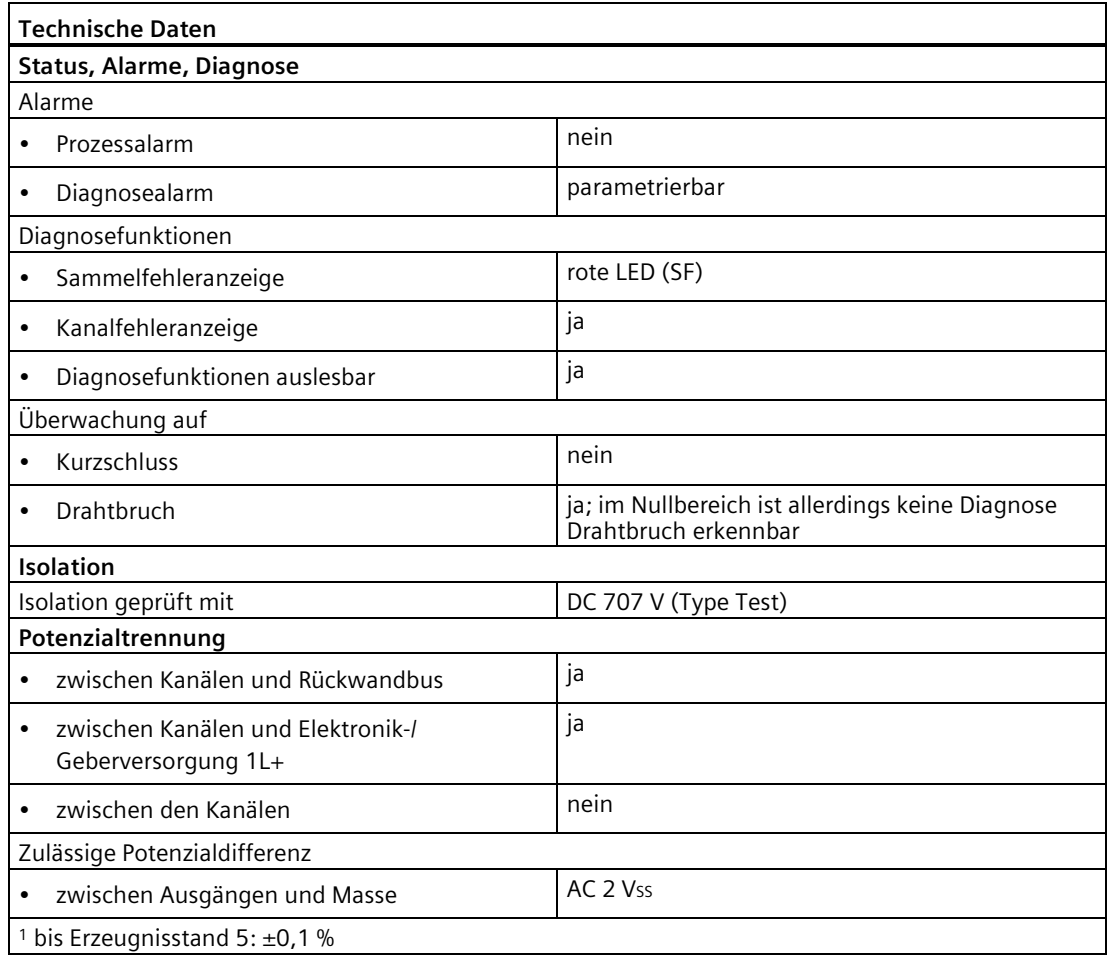

### **Siehe auch**

[Anschlussmodul CM IO 4 x M12 für Elektronikmodule](#page-266-0) (Seite [267\)](#page-266-0) [Reaktionszeiten bei Analogen Eingabemodulen](#page-506-0) (Seite [507\)](#page-506-0)

# <span id="page-418-0"></span>**Parameter für Analoge Eingabemodule 4 AI U High Feature, 4 AI I High Feature**

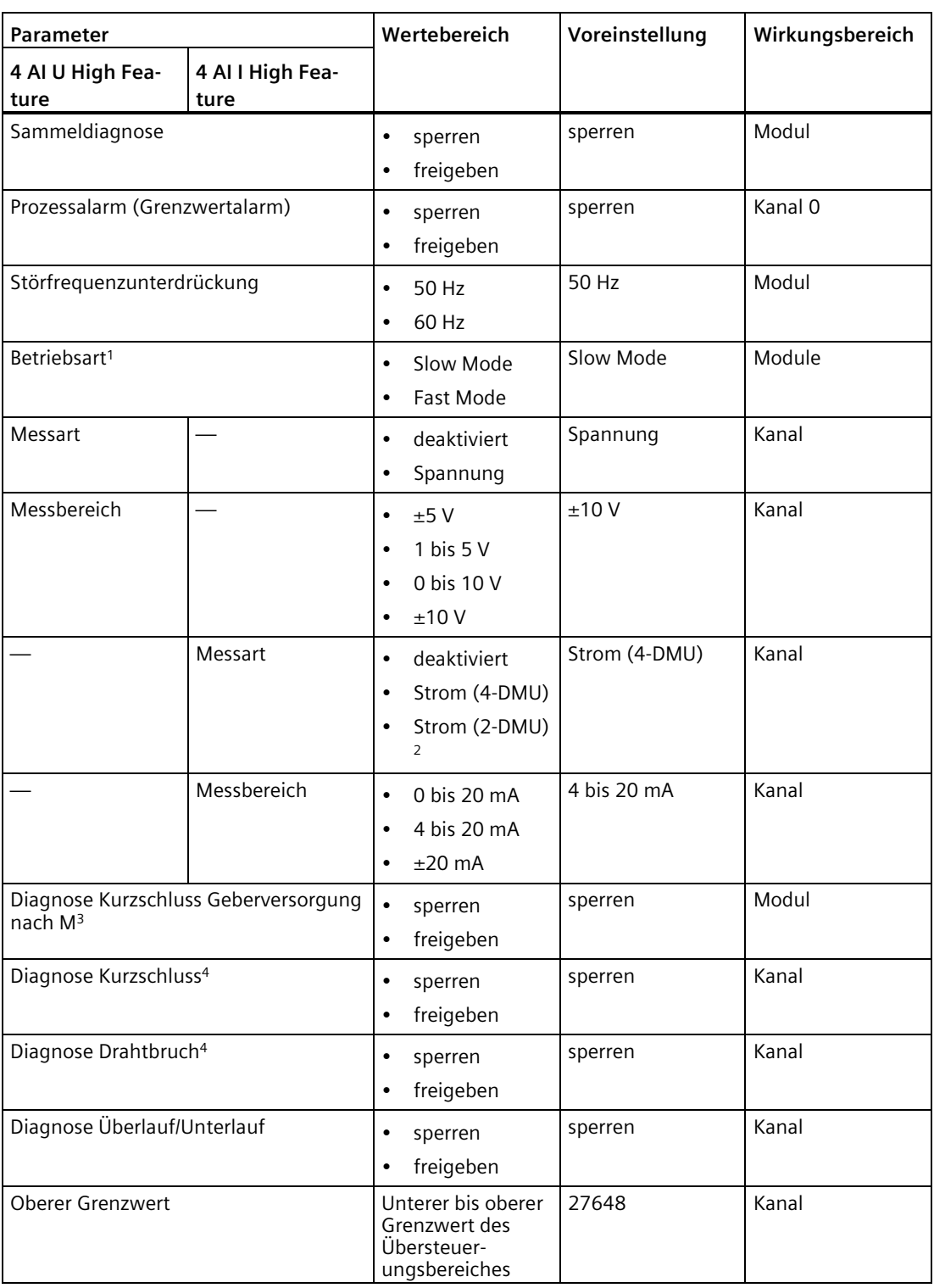

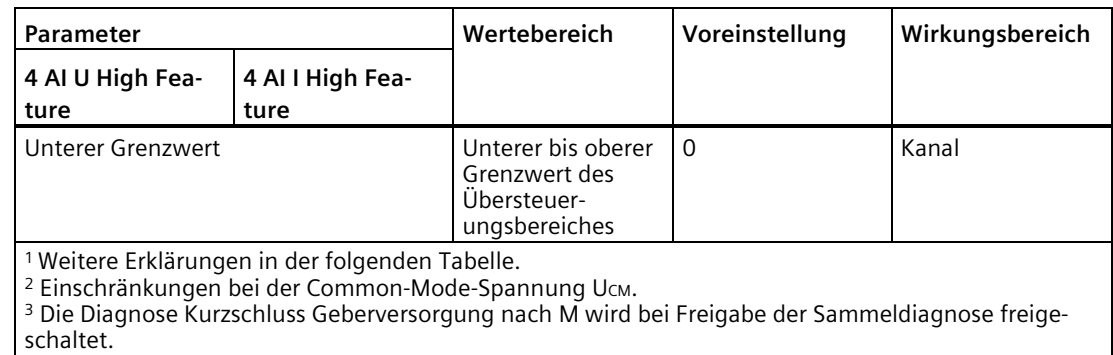

# <sup>4</sup> Bei 4 AI U High Feature nur bei 1 bis 5 V, bei 4 AI I High Feature nur bei 4 bis 20 mA.

## **Betriebsart für Analoge Eingabemodule 4 AI U High Feature, 4 AI I High Feature**

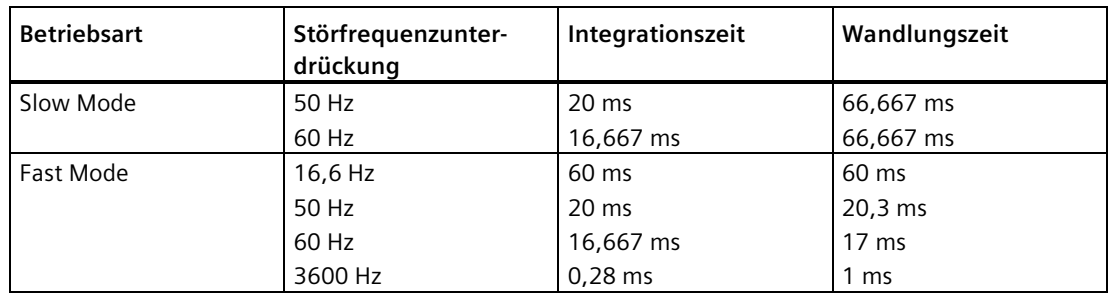

# **Parameter für Analoge Eingabemodule 4 AI RTD High Feature**

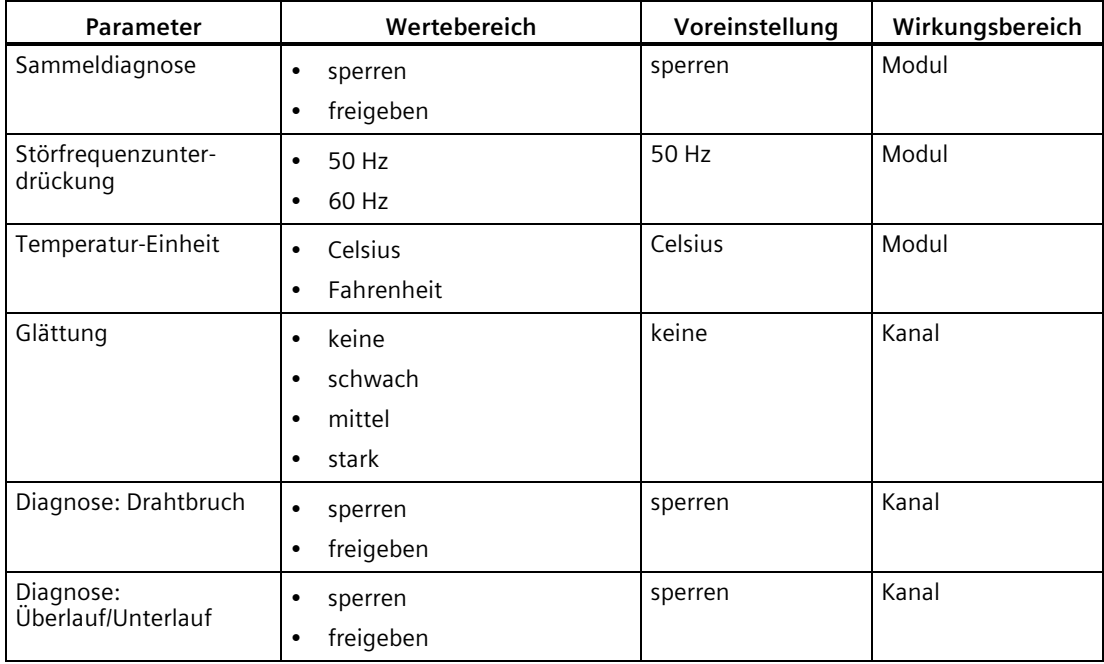

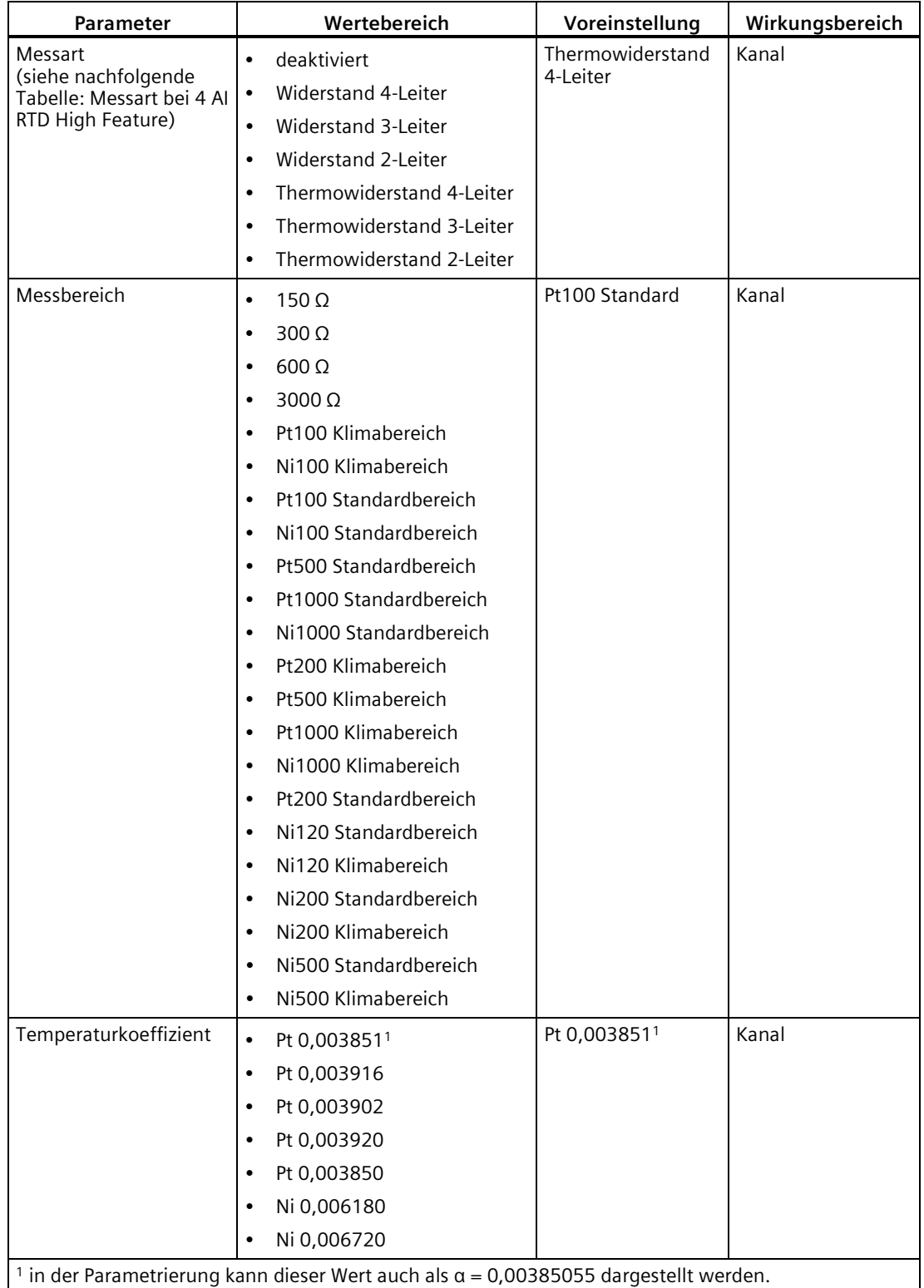

## **Messart bei 4 AI RTD High Feature**

Folgende Tabelle beschreibt, welchen Temperaturkoeffizienten und welchen Messbereich Sie zu der jeweiligen Messart parametrieren können:

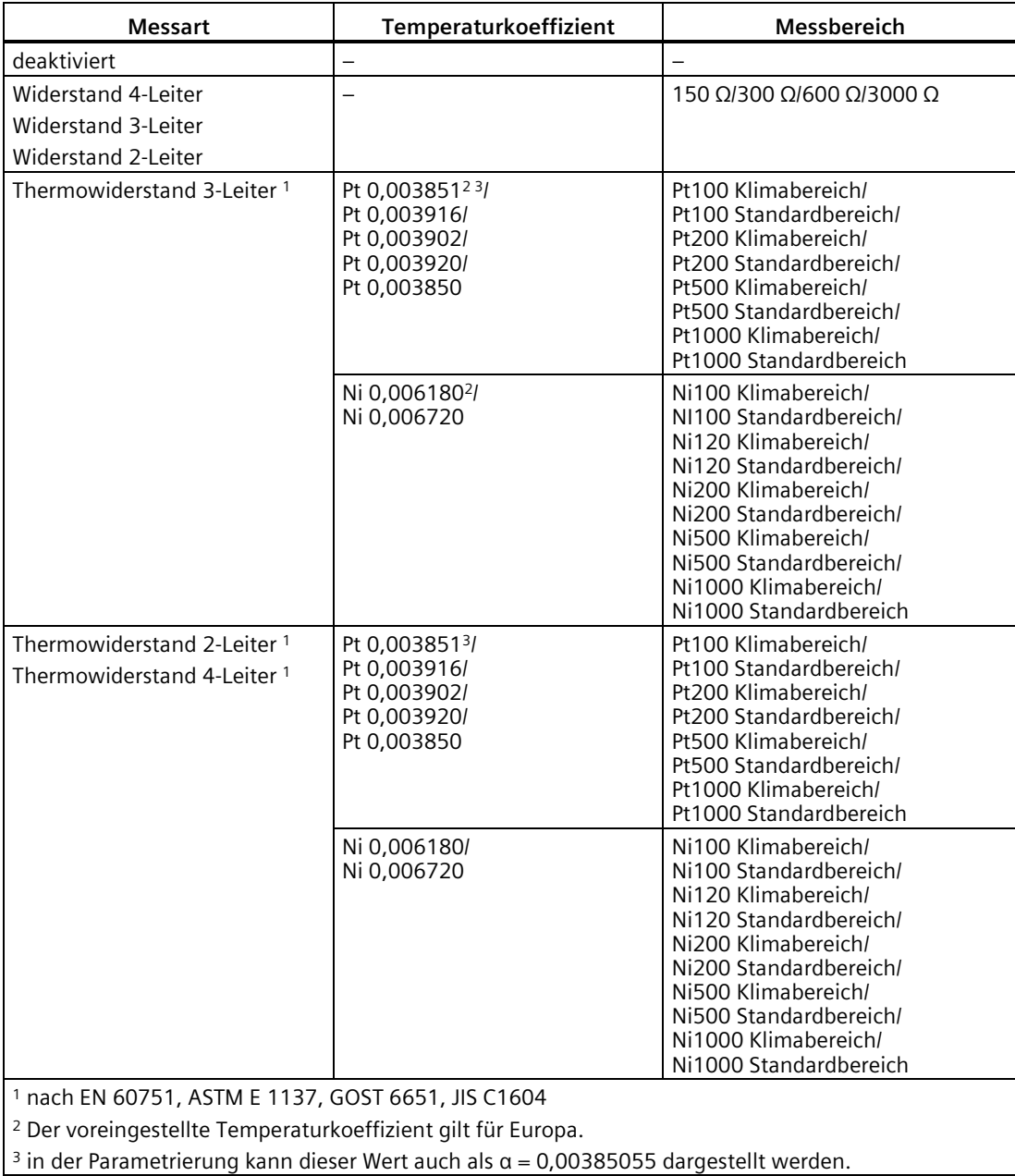

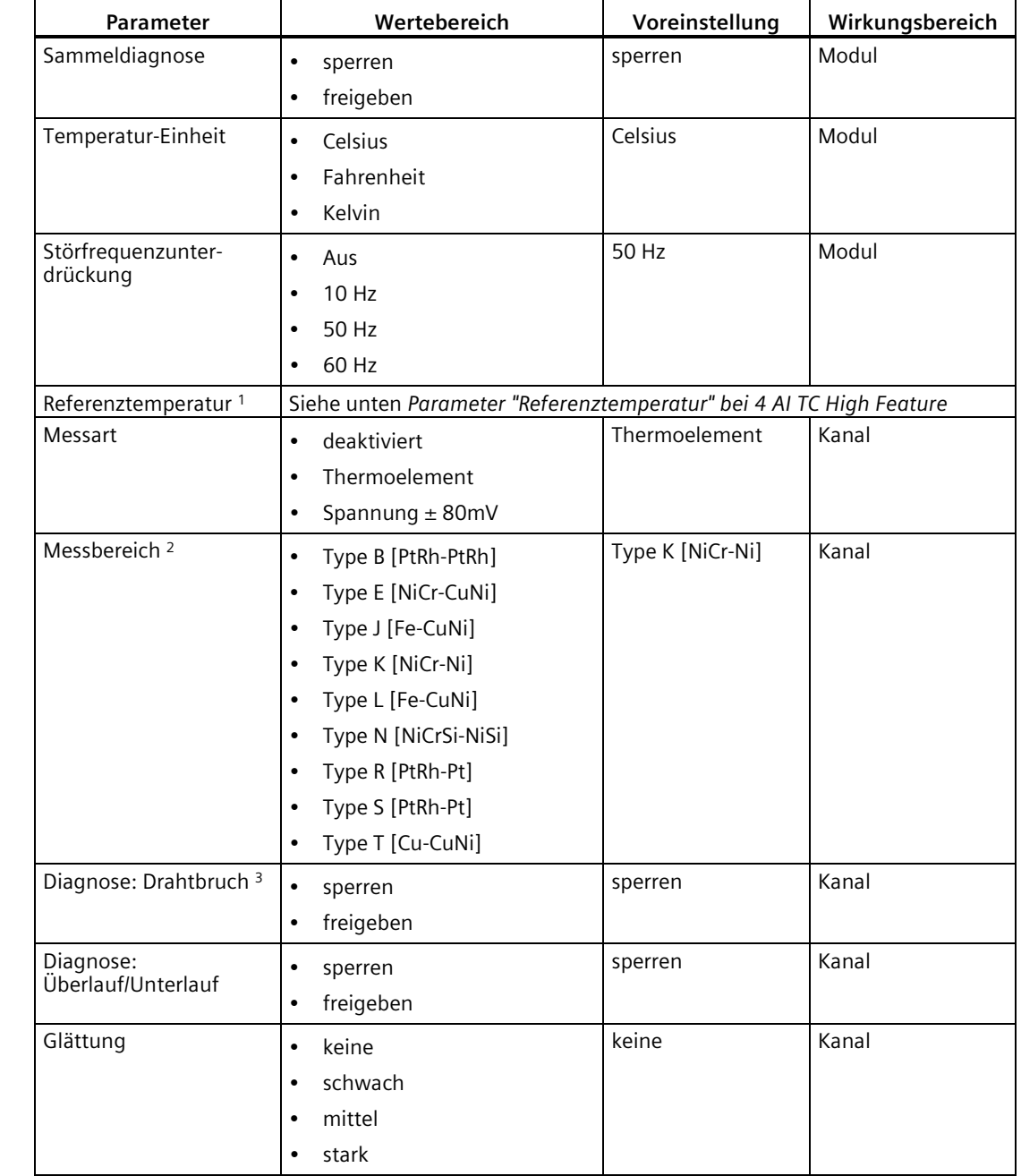

# **Parameter für Analoge Eingabemodule 4 AI TC High Feature**

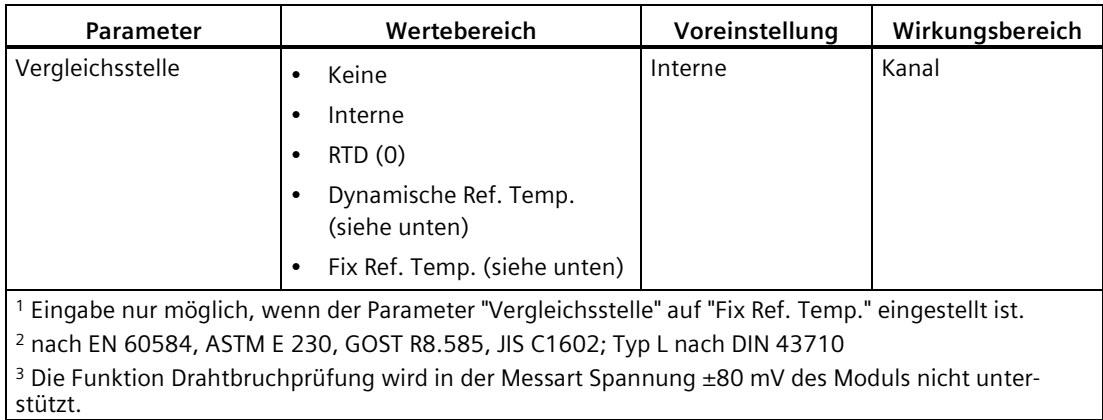

# **Parameter "Referenztemperatur" bei 4 AI TC High Feature**

Der Parameter "Referenztemperatur" lässt sich nur einstellen, wenn Sie beim Parameter "Vergleichsstelle" = "Fix. Ref. Temp." gewählt haben.

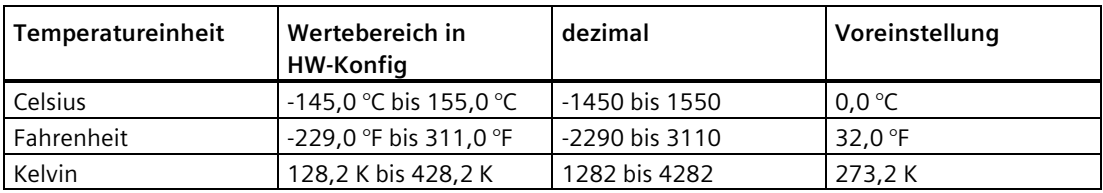

# **Parameter Analoge Ausgabemodule**

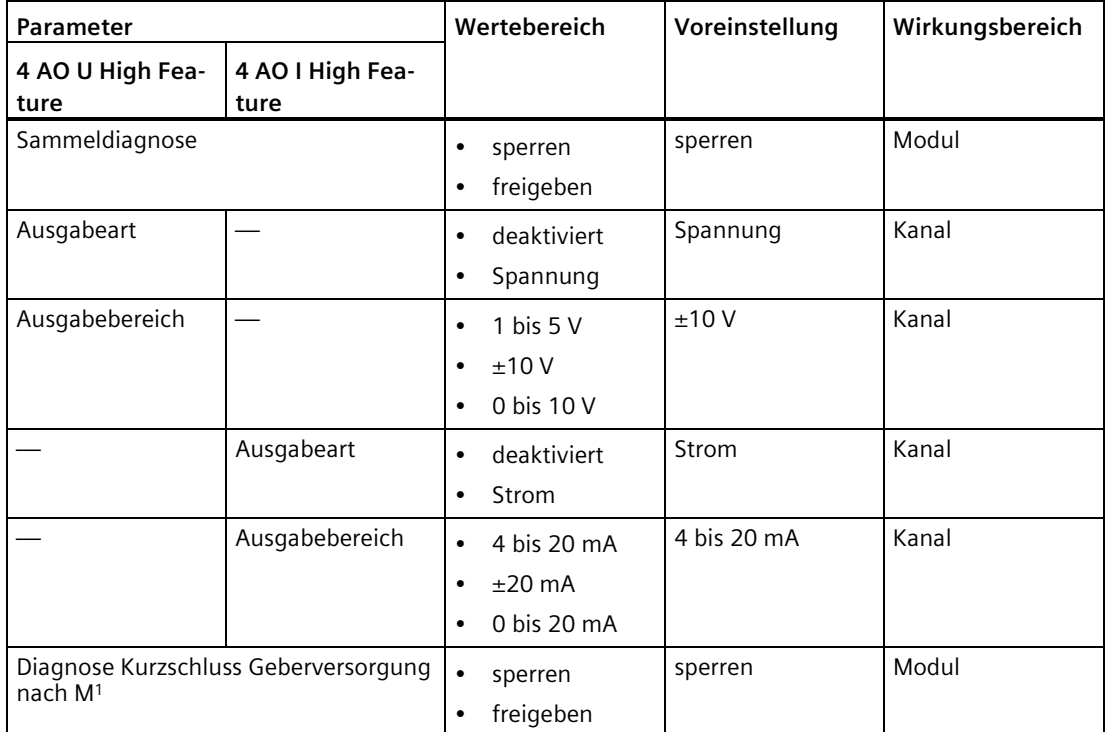

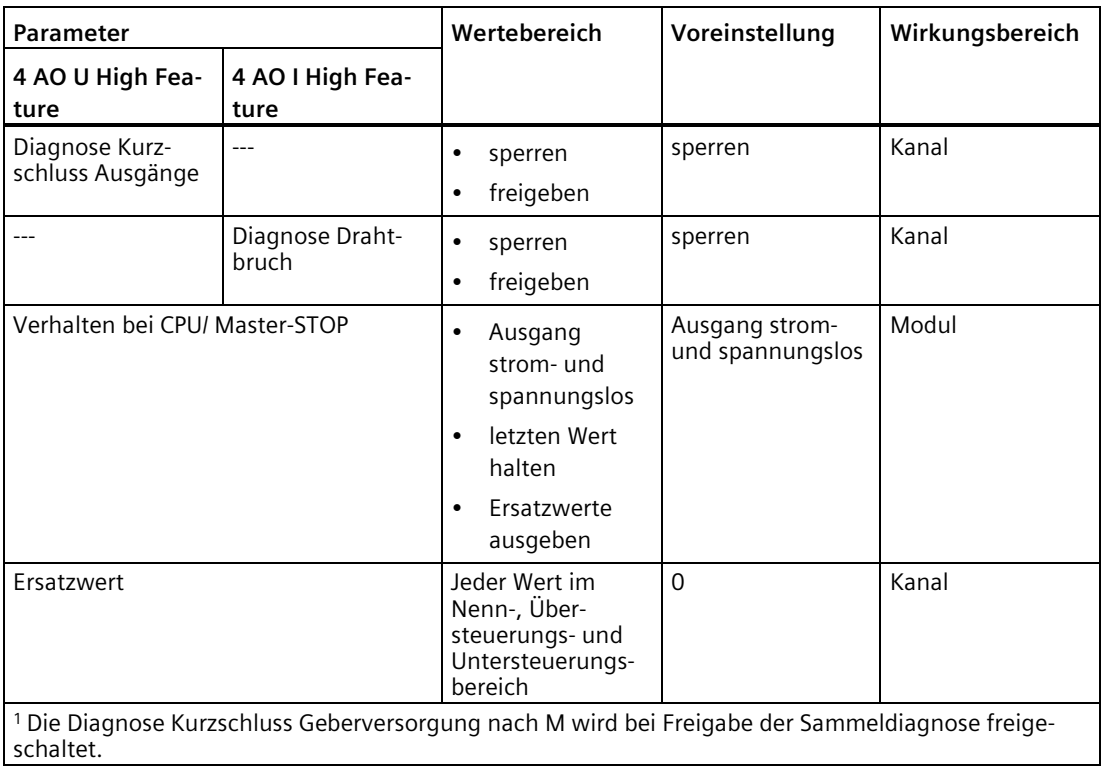

## **Siehe auch**

[Parameterbeschreibung Analoge Elektronikmodule](#page-425-0) (Seite [426\)](#page-425-0)

# <span id="page-425-0"></span>**16.8 Parameterbeschreibung Analoge Elektronikmodule**

### **Prinzip**

Nur wenn die Sammeldiagnose freigegeben ist, kann das Modul einen Kurzschluss der Geberversorgung gegen Masse erkennen.

Die Diagnose Kurzschluss des Kanals ist vom Messbereich abhängig und wird unabhängig von der o.g. Diagnose erkannt.

### **Sammeldiagnose**

Mit diesem Parameter können Sie generell die Diagnose des Moduls freigeben und sperren.

### **Prozessalarm (Grenzwertalarm)**

Wenn Sie diesen Parameter freigeben, dann wird ein Prozessalarm generiert, wenn der Messwert

- den oberen Grenzwert überschreitet (siehe Parameter **Oberer Grenzwert**),
- den unteren Grenzwert unterschreitet (siehe Parameter **Unterer Grenzwert**).

### **Störfrequenzunterdrückung**

Mit diesem Parameter stellen Sie abhängig von der Auswahl der Störfrequenz die Integrationszeit des Moduls ein. Wählen Sie hier die Frequenz der verwendeten Netzspannung.

### **Betriebsart für Analoge Eingabemodule 4 AI U High Feature, 4 AI I High Feature**

Bei der Betriebsart "Fast Mode" ist die Wandlungszeit optimiert. Bei der Betriebsart "Slow Mode" liegt die Optimierung auf der Störspannungsunterdrückung.

### **Messart/Ausgabeart**

Mit diesem Parameter stellen Sie die Messart/Ausgabeart ein, z. B. Spannung. Wenn Sie einen Kanal nicht verwenden, dann sollten Sie als Einstellung **deaktiviert** wählen. Bei einem deaktivierten Kanal ist die Wandlungs- und Integrationszeit des Kanals = 0 und die Zykluszeit verringert sich.

### **Messbereich/Ausgabebereich**

Mit diesem Parameter stellen Sie den Messbereich der gewählten Messart bzw. den Ausgabebereich der gewählten Ausgabeart ein.

### **Temperaturkoeffizient**

Der Korrekturfaktor für den Temperaturkoeffizienten (α-Wert) gibt an, um wieviel sich der Widerstand eines bestimmten Materials relativ ändert, wenn sich die Temperatur von 0 °C auf 100 °C erhöht.

Die α-Werte entsprechen den Normen EN 60751, GOST 6651, JIS C 1604 und ASTM E-1137.

Der Temperaturkoeffizient ist abhängig von der chemischen Zusammensetzung des Materials. In Europa wird pro Sensorart nur ein Wert verwendet (voreingestellter Wert).

Die weiteren α-Werte ermöglichen eine entsprechende Anpassung an den verwendeten Sensortyp.

### **Glättung**

Durch die Glättung von Analogwerten wird ein stabiles Analogsignal für die Weiterverarbeitung erzeugt. Die Glättung der Analogwerte ist sinnvoll bei langsamen Messwertänderungen, z. B. Temperaturmessungen.

Die Messwerte werden mittels digitaler Filterung geglättet. Die Glättung wird erreicht, indem das Modul Mittelwerte aus einer festgelegten Anzahl von gewandelten (digitalisierten) Analogwerten bildet.

Sie parametrieren die Glättung in maximal 4 Stufen (keine, schwach, mittel, stark). Die Stufe bestimmt die Anzahl der Baugruppenzyklen, die zur Mittelwertbildung herangezogen werden.

Je stärker die Glättung durchgeführt wird, umso besser ist die Stabilität des geglätteten Analogwerts. Die Dauer, bis der geglättete Analogwert, nach Signalwechsel anliegt, ist von der Stärke der Glättung abhängig (siehe folgendes Bild).

Das folgende Bild zeigt, nach wie vielen Baugruppenzyklen bei einer Sprungantwort der geglättete Analogwert zu annähernd 100 % anliegt, in Abhängigkeit von der eingestellten Glättung. Das Bild gilt für jeden Signalwechsel am Analogeingang. Der Glättungswert gibt die Anzahl der Zyklen an, die die Baugruppe braucht, bis 63 % vom Endwert der Signalwechsel erreicht ist.

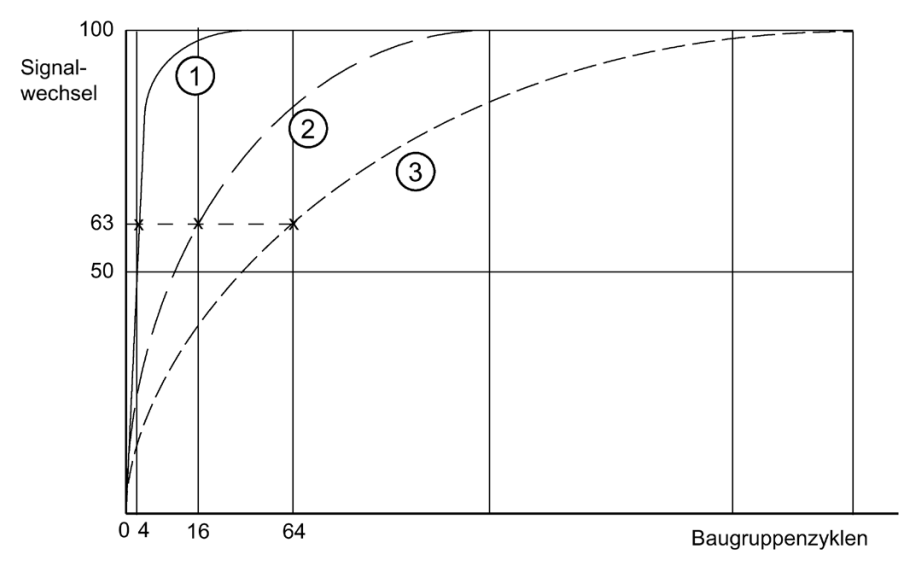

- ① Glättung schwach
- ② Glättung mittel

③ Glättung stark

### **Diagnose Kurzschluss Geberversorgung nach M**

Wenn Sie diesen Parameter freigeben, dann wird bei einem Kurzschluss der Geberversorgung nach Masse eine Diagnose generiert. Diese Diagnose wird bei Freigabe der Sammeldiagnose freigeschaltet.

### **Diagnose Kurzschluss (Eingänge)**

Wenn Sie diesen Parameter freigeben, dann wird bei einem Kurzschluss zwischen Signalleitungen die Diagnose **Kurzschluss** generiert.

### **Diagnose Kurzschluss (Ausgänge)**

Wenn Sie diesen Parameter freigeben, dann wird bei einem Kurzschluss der Ausgangsleitung nach P-Potenzial oder Erde eine Diagnose generiert.

### **Diagnose Drahtbruch**

Wenn Sie diesen Parameter freigeben, dann wird bei einem Drahtbruch, die Diagnose **Leitungsbruch** generiert.

**Analoge Eingabemodule:** Beachten Sie bei einem Drahtbruch in den Messbereichen 1 bis 5 V und 4 bis 20 mA folgende Regeln:

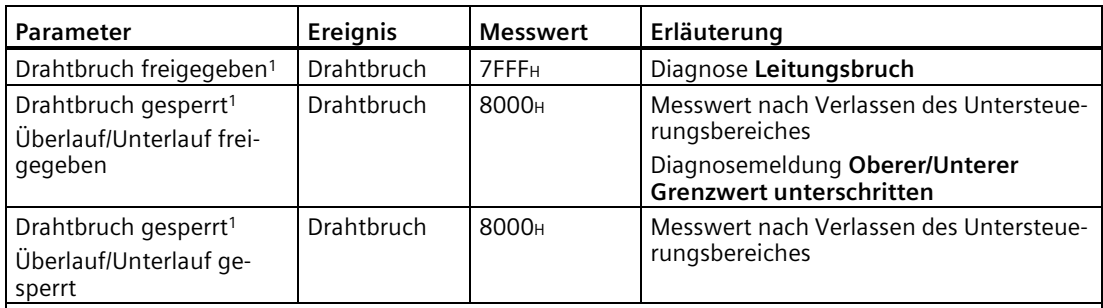

<sup>1</sup> Messbereichsgrenzen für die Erkennung des Drahtbruchs und der Messbereichsunterschreitung:

• 1 bis 5 V: bei 0,296 V

• 4 bis 20 mA: bei 1,185 mA

### **Diagnose Überlauf/Unterlauf**

Wenn Sie diesen Parameter freigeben, dann wird

- die Diagnose **Überlauf** generiert, wenn der Messwert den Bereich Überlauf erreicht.
- die Diagnose **Unterlauf** generiert, wenn der Messwert den Bereich Unterlauf erreicht.

### **Oberer Grenzwert**

Wenn der Eingangswert den eingestellten oberen Grenzwert überschreitet und der Prozessalarm freigegeben ist, löst die Baugruppe einen Prozessalarm (Grenzwertalarm) aus.

### **Unterer Grenzwert**

Wenn der Eingangswert den eingestellten unteren Grenzwert unterschreitet und der Prozessalarm freigegeben ist, löst die Baugruppe einen Prozessalarm (Grenzwertalarm) aus.

# **Vergleichsstelle**

Wird die Messstelle einer anderen Temperatur ausgesetzt als der Vergleichsstelle (freie Enden des Thermopaars an der Anschlussstelle), dann entsteht zwischen den freien Enden eine Spannung, die Thermospannung. Die Höhe der Thermospannung hängt ab:

- von der Differenz zwischen der Temperatur der Messstelle und der Temperatur an den freien Enden, sowie
- von der Art der Werkstoffkombination des Thermopaars.

Da mit einem Thermopaar immer eine Temperaturdifferenz erfasst wird, muss die Temperatur der Vergleichsstelle ermittelt werden, um die Temperatur der Messstelle bestimmen zu können.

Mit folgenden Parameter können Sie zwischen folgenden Kompensationsarten wählen:

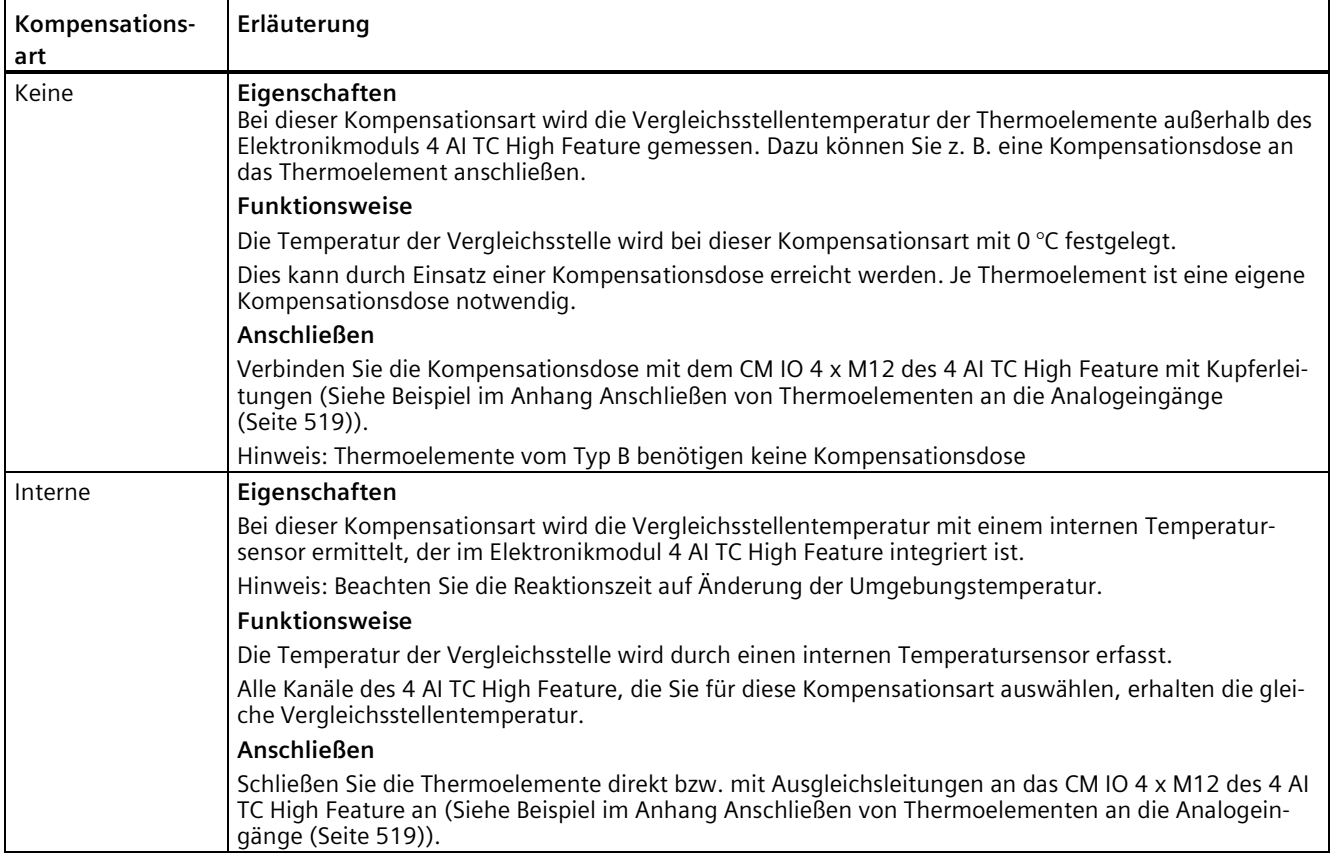

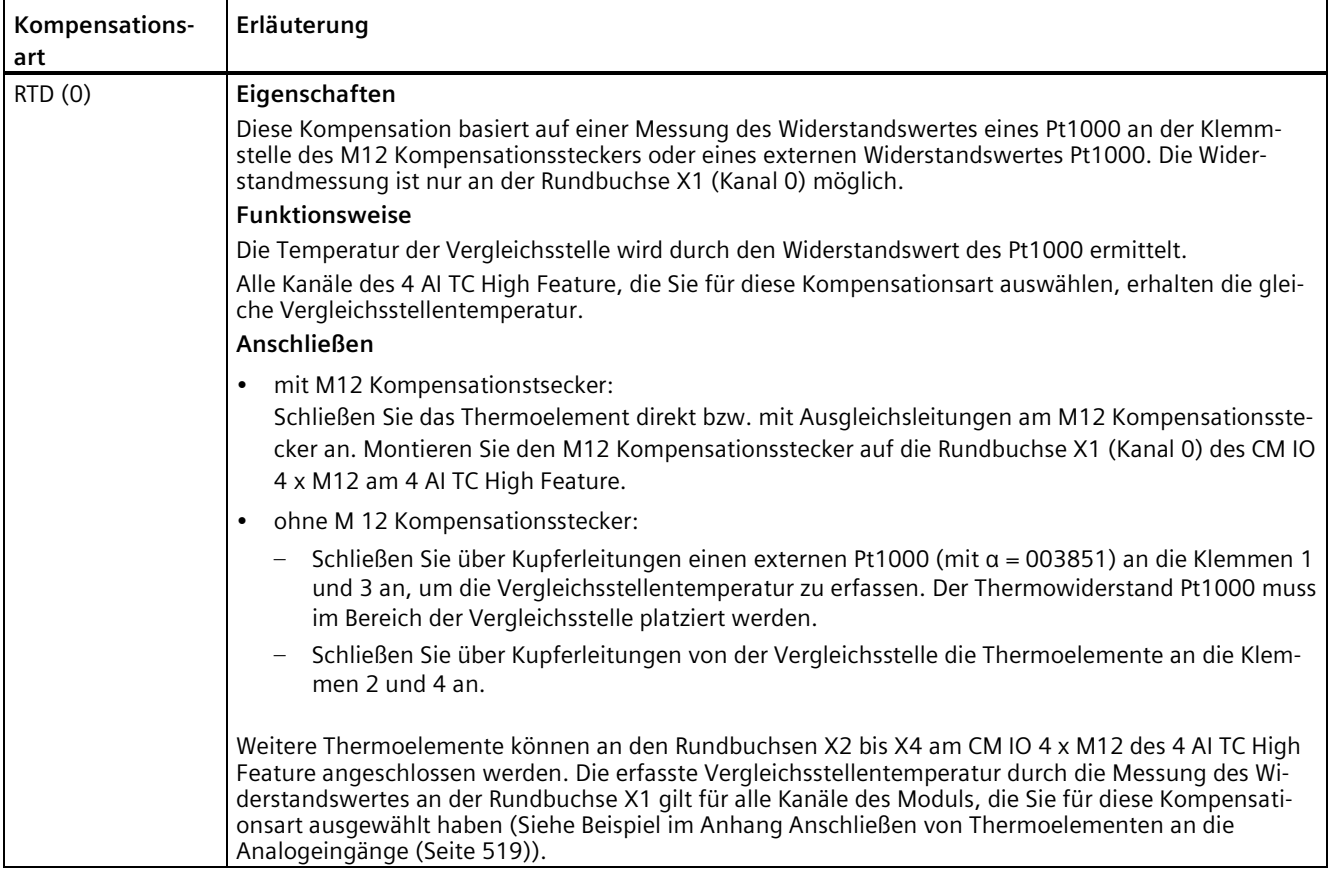

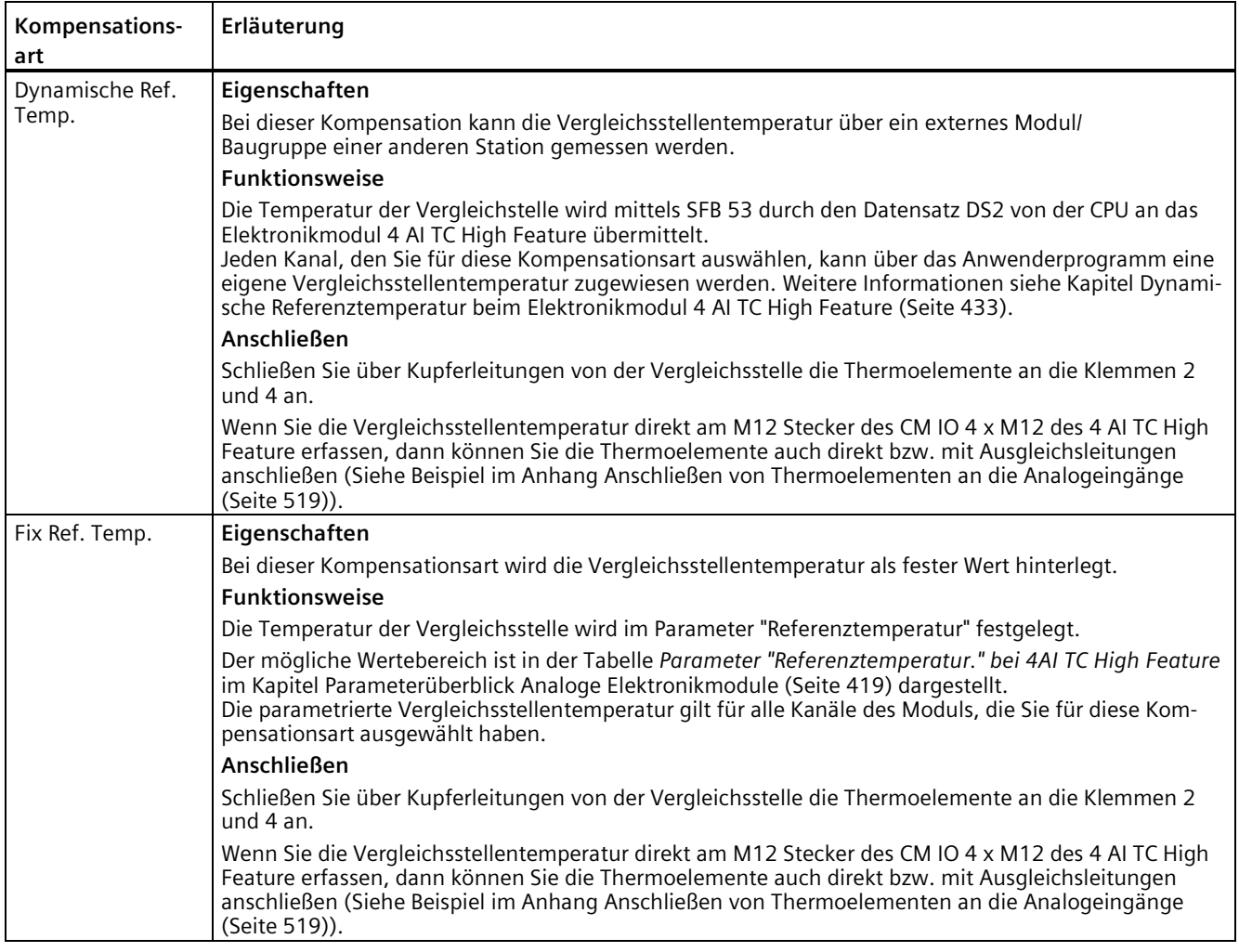

### **Hinweis**

Bei Thermoelement Typ B oder der Messart ±80 mV wird unabhängig von der parametrierten Temperaturkompensation immer "Keine" Temperaturkompensation ausgeführt.
*16.9 Dynamische Referenztemperatur beim Elektronikmodul 4 AI TC High Feature*

#### **16.9 Dynamische Referenztemperatur beim Elektronikmodul 4 AI TC High Feature**

#### **Eigenschaften**

Durch die Kompensationsart "Dynamische Referenztemperatur" können Sie die Vergleichsstellentemperatur der Messstelle über das Elektronikmodul 4 AI RTD High Feature oder ein externes Modul/Baugruppe von einer anderen Station messen. Dazu wird die Vergleichsstellentemperatur mit dem SFB 53 "WRREC" über den Datensatz DS2 an das Elektronikmodul 4 AI TC High Feature übertragen.

#### **Voraussetzungen**

- Standard-Funktionsbaustein SFB 53 "WRREC"
- Anwenderprogramm (siehe Beispiel unten)

#### **Programmieren**

Beachten Sie folgende Hinweise zum Anwenderprogramm:

- Der zulässige Wertebereich der Vergleichsstellentemperatur in Standardauflösung entspricht dem Temperaturbereich Pt100 Klima für Platin-RTDs und ist in der Tabelle *Parameter "Referenztemperatur" bei 4AI TC High Feature* im Kapitel [Parameterüberblick](#page-418-0)  [Analoge Elektronikmodule](#page-418-0) (Seite [419\)](#page-418-0) dargestellt.
- Wird im Datensatz DS2 eine Vergleichsstellentemperatur empfangen, die sich außerhalb des zulässigen Wertebereichs befindet, dann wird ein Diagnosealarm "Referenzkanalfehler" gemeldet, falls der Parameter "Sammeldiagnose" freigegeben ist.
- Beim Anlauf des Elektronikmoduls 4 AI TC High Feature melden alle Eingänge Überlauf (32767). Nach Empfang eines Kompensationswertes über den Datensatz DS2 beginnt das Elektronikmodul die TC-Eingaben zu lesen und korrekte Daten zu melden. Empfängt das Elektronikmodul innerhalb von 5 Minuten nach Anlauf keine DS2-Daten, dann wird ein Diagnosealarm "Referenzkanalfehler" gemeldet, falls der Parameter "Sammeldiagnose" freigegeben ist.
- Das Elektronikmodul 4 AI TC High Feature verfügt über eine auf 5 Minuten eingestellte Zeitüberwachung (Watchdog), die nach Empfang eines neuen Kompensationswertes über DS2 zurückgesetzt wird. Empfängt das Elektronikmodul im normalen Betrieb innerhalb der 5-Minuten-Zeitspanne der Zeitüberwachung keine DS2-Daten, dann wird ein Diagnosealarm "Referenzkanalfehler" gemeldet, falls der Parameter "Sammeldiagnose" freigegeben ist.
- Bei Einsatz von ET 200pro-Modulen oder anderen Modulen/Baugruppen zum Messen der Vergleichsstellentemperatur müssen die RTD-Modul-/Baugruppenparameter für die Ausgabestruktur und Messgenauigkeit im DS2 durch Bytes 0 und 1 dargestellt werden. Dies zeigt das folgende Bild "Aufbau Datensatz DS2".

*16.9 Dynamische Referenztemperatur beim Elektronikmodul 4 AI TC High Feature*

#### **Aufbau Datensatz DS2**

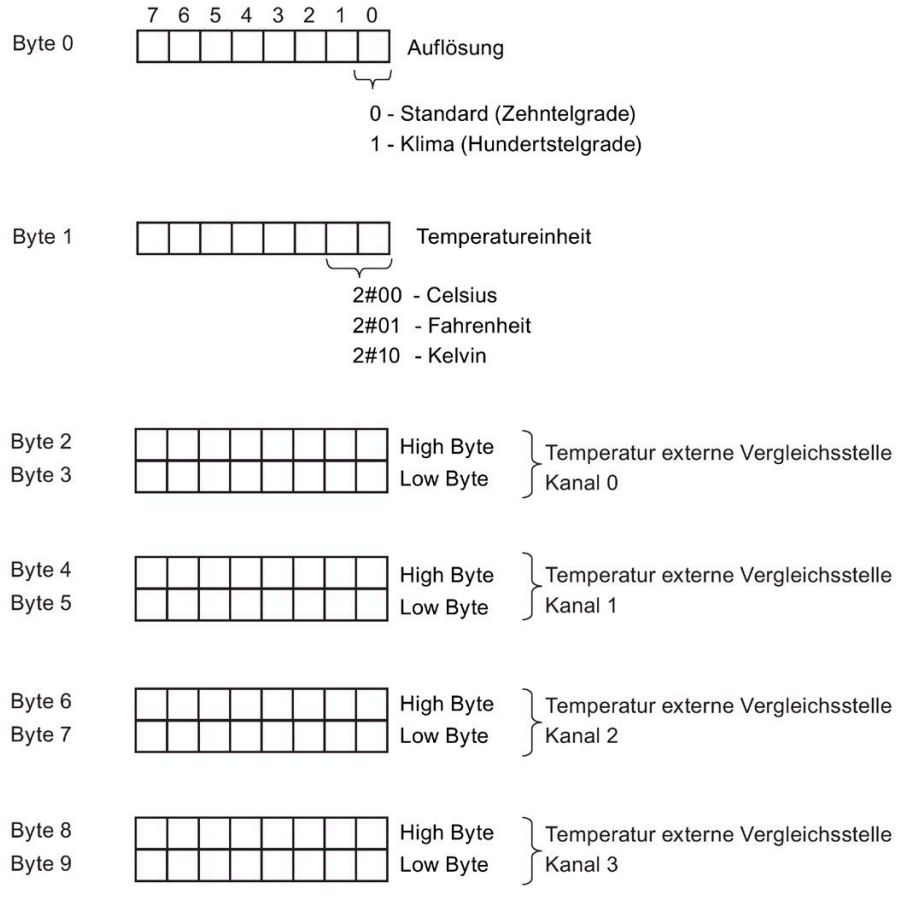

Bild 16-7 Aufbau Datensatz DS2

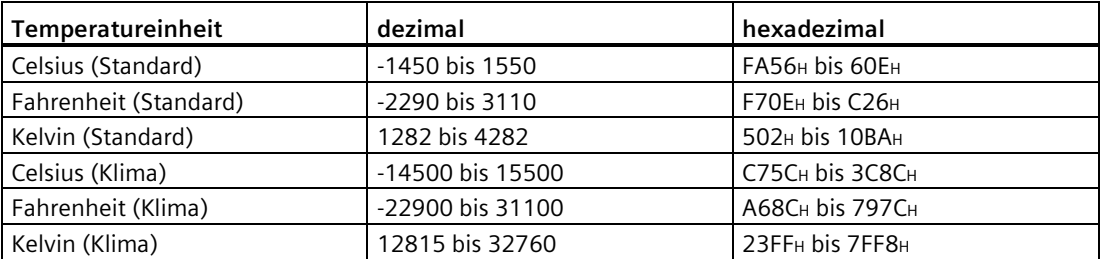

*16.9 Dynamische Referenztemperatur beim Elektronikmodul 4 AI TC High Feature*

#### **Hinweis**

Durch den flexiblen Aufbaus des Datensatz DS2 können Sie für jeden Kanal eine separate Vergleichsstelle verwenden. Zusätzlich können die Kanäle über das Anwenderprogramm so zusammengefasst werden, dass sie dieselbe Vergleichsstelle verwenden. Hierzu müssen Sie für alle Kanäle, die mit derselben Vergleichsstellentemperatur arbeiten, den gleichen Temperaturwert im DS2 angeben.

#### **Anwenderprogramm**

Das folgende Anwenderprogramm zeigt ein Beispiel für die Kompensationsart "Dynamische Ref. Temp." der Kanäle 0 bis 3 des Elektronikmoduls 4 AI TC High Feature von einer RTD-Baugruppe. Die Vergleichsstellentemperatur der RTD-Baugruppe gilt für alle Kanäle des Elektronikmoduls 4 AI TC High Feature.

#### Voraussetzungen:

- Eingangsadresse des Elektronikmoduls 4 AI TC High Feature: 120 (Baugruppenadresse)
- Eingangsadresse der RTD-Baugruppe: 128 (Kanaladresse)
- Anforderungsbit für SFB "WRREC": M 20.0
- Busy-Bit für SFB "WRREC": M 20.1
- Speicher für Datenübertragung: MW 0 bis MW 8

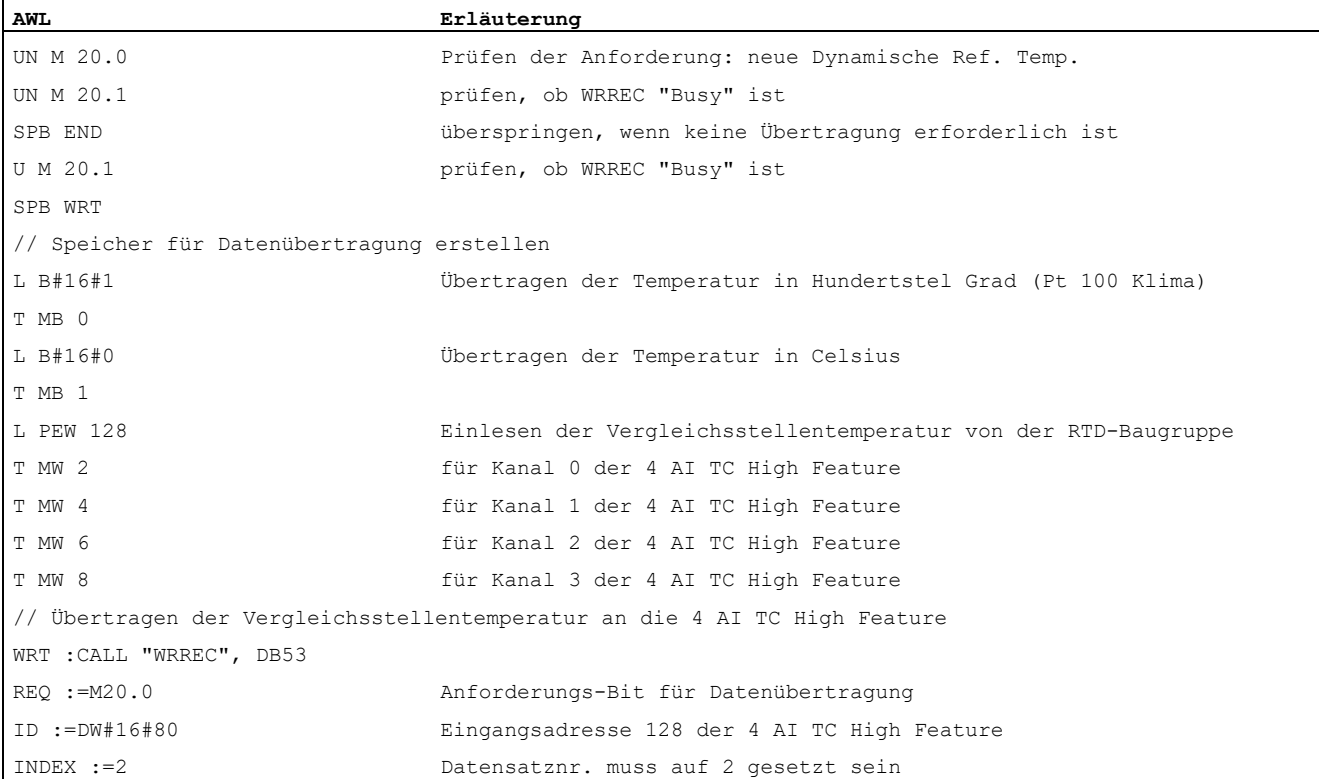

*16.10 Analogwertdarstellung für Messbereiche mit SIMATIC S7*

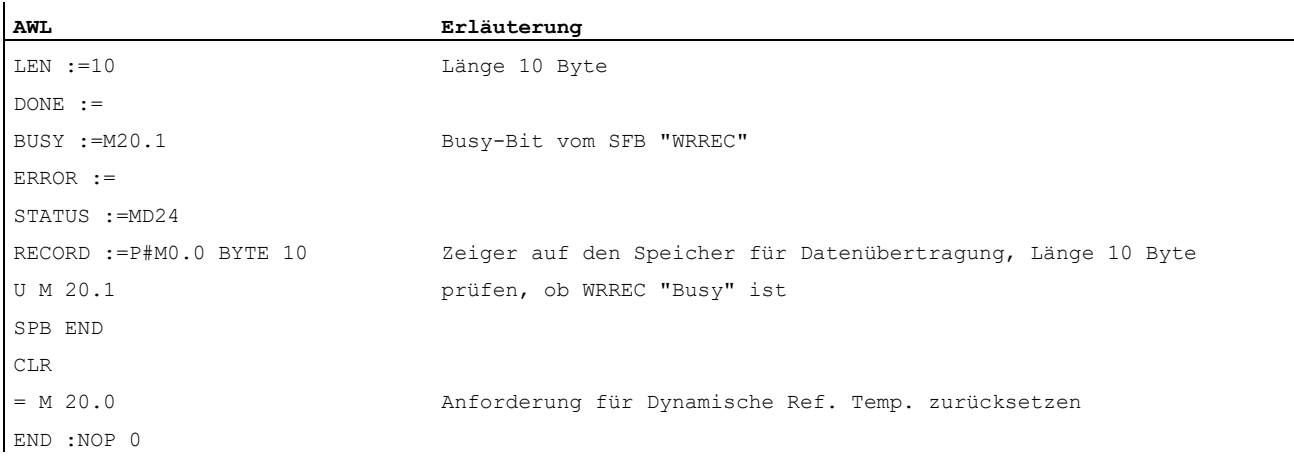

Dies ist lediglich ein Beispiel. Die Logik und Speicherbelegung sind jeweils der Struktur des verwendeten SPS-Programms anzupassen.

Weitere Informationen zum SFB 53 "WRREC" finden Sie im Handbuch Systemsoftware für S7- 300/400 System- und Standardfunktionen [\(http://support.automation.siemens.com/WW/view/de/1214574\)](http://support.automation.siemens.com/WW/view/de/1214574).

#### **16.10 Analogwertdarstellung für Messbereiche mit SIMATIC S7**

#### **Analogwertdarstellung**

Der digitalisierte Analogwert ist für Eingangs- und Ausgangswerte bei gleichem Nennbereich derselbe. Analogwerte werden im Zweierkomplement dargestellt.

Die folgende Tabelle zeigt die Analogwertdarstellung der Analogen Elektronikmodule.

Tabelle 16- 1 Analogwertdarstellung (SIMATIC S7-Format)

| Auflösung           |                    | Analogwert     |          |                    |                    |          |         |         |                    |         |         |         |             |             |               |                |
|---------------------|--------------------|----------------|----------|--------------------|--------------------|----------|---------|---------|--------------------|---------|---------|---------|-------------|-------------|---------------|----------------|
| Bitnummer           | $\sim$ $\sim$<br>ັ | $\overline{a}$ | -        | <u>_</u>           |                    | 10       |         | O<br>ັ  |                    | O       | ັ       |         | -           | -<br>-      |               | $\overline{0}$ |
| Wertigkeit der Bits | VZ                 | 714<br>_       | 713<br>- | $\sim$ $\sim$<br>_ | $\sim$ $\sim$<br>_ | 710<br>_ | 79<br>- | 28<br>_ | $\mathcal{L}$<br>_ | 26<br>∸ | 25<br>- | 74<br>- | $\sim$<br>- | $\sim$<br>- | <b>.</b><br>_ | 70<br>-        |

#### **Vorzeichen**

Das Vorzeichen (VZ) des Analogwertes steht immer im Bit Nummer 15:

- $"0" \rightarrow +$
- $"1" \rightarrow -$

#### **Messwertauflösung**

In der folgenden Tabelle finden Sie die Darstellung der binären Analogwerte und der zugehörigen dezimalen bzw. hexadezimalen Darstellung der Einheiten der Analogwerte.

In folgender Tabelle sind die Auflösungen 12-, 13-, 14-, und 15 Bit + Vorzeichen dargestellt. Jeder Analogwert wird linksbündig in den AKKU eingetragen. Die mit "x" gekennzeichneten Bits werden auf "0" gesetzt.

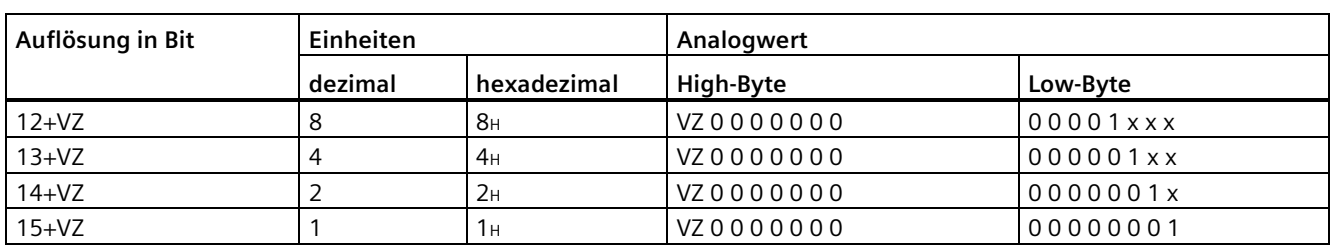

Tabelle 16- 2 Messwertauflösung der Analogwerte (SIMATIC S7-Format)

#### **16.11 Messbereiche der analogen Eingabemodule im S7-Format**

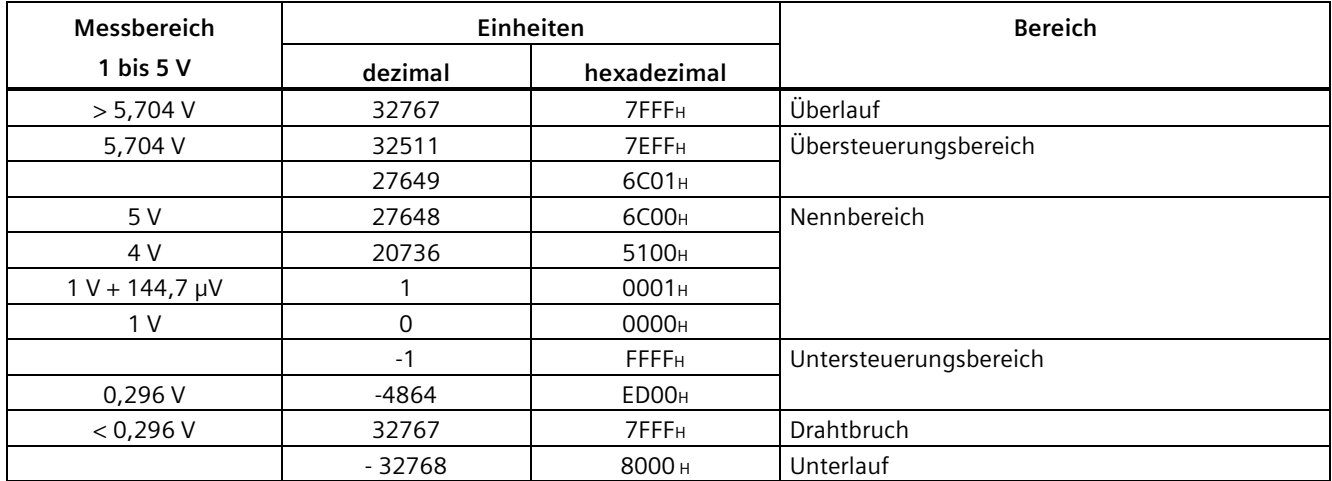

#### **Messbereiche für Spannung: 1 bis 5 V**

#### **Messbereiche für Spannung: 0 bis 10 V**

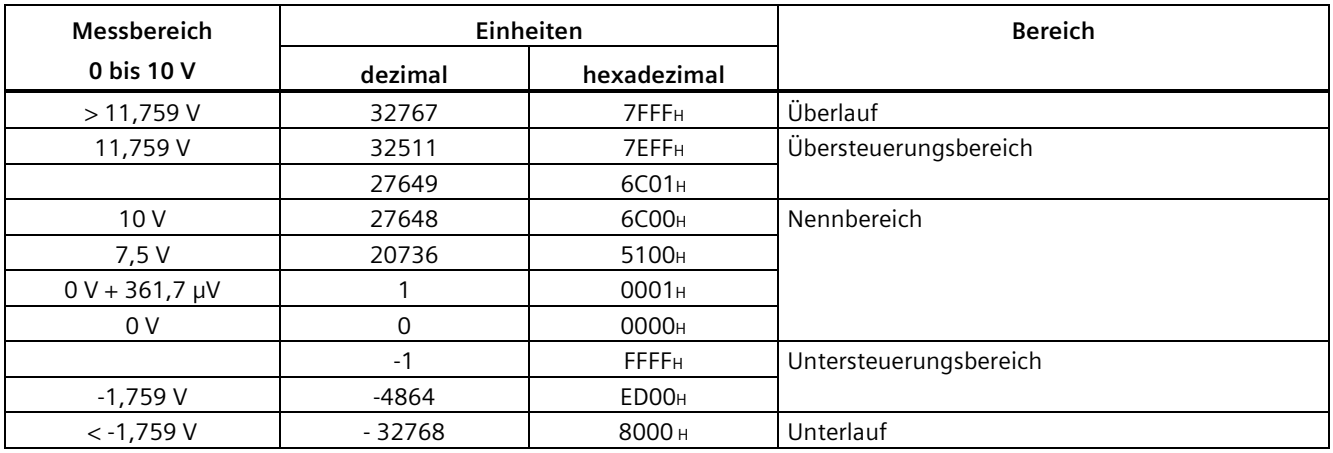

#### **Messbereiche für Spannung: ±5 V, ±10 V**

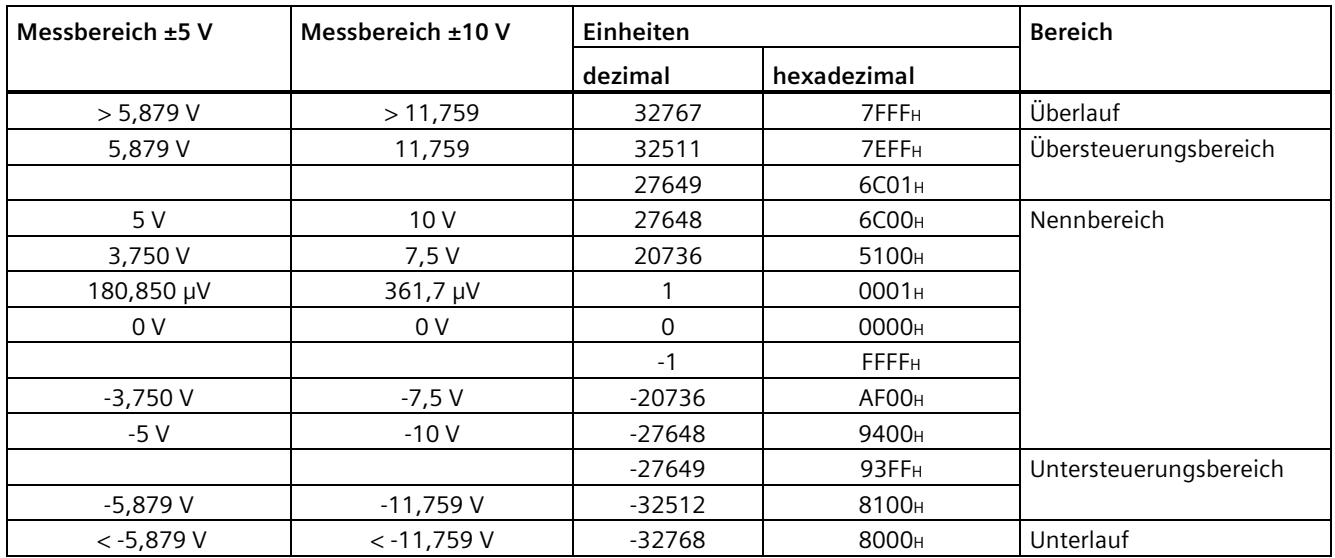

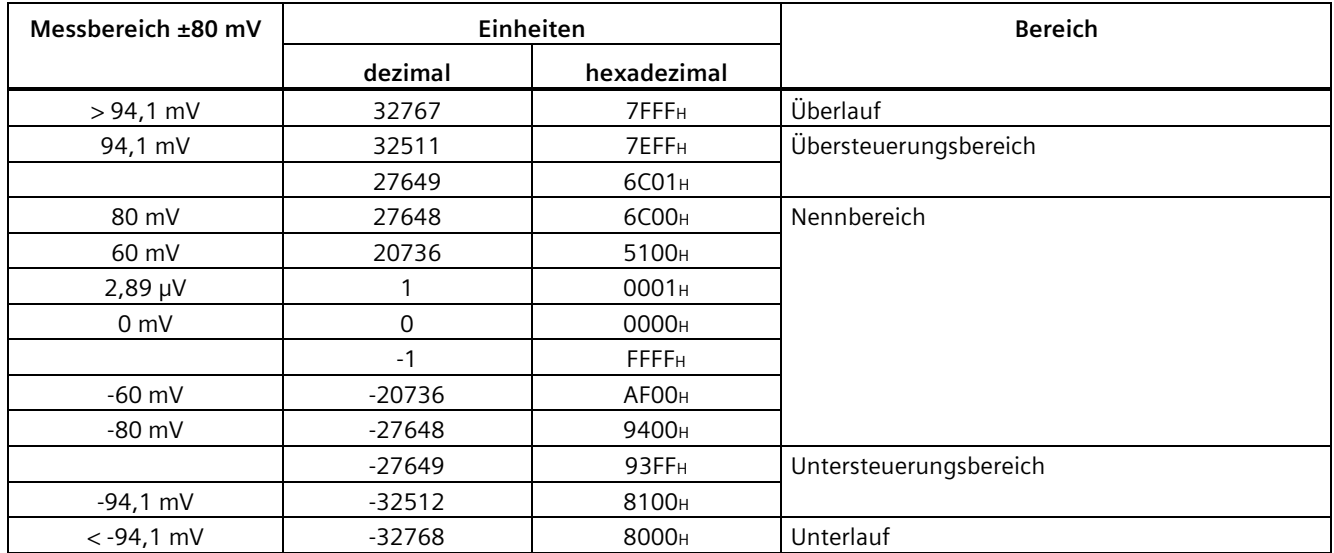

#### **Messbereich für Spannung: ±80 mV**

#### **Messbereich für Strom: 0 bis 20 mA**

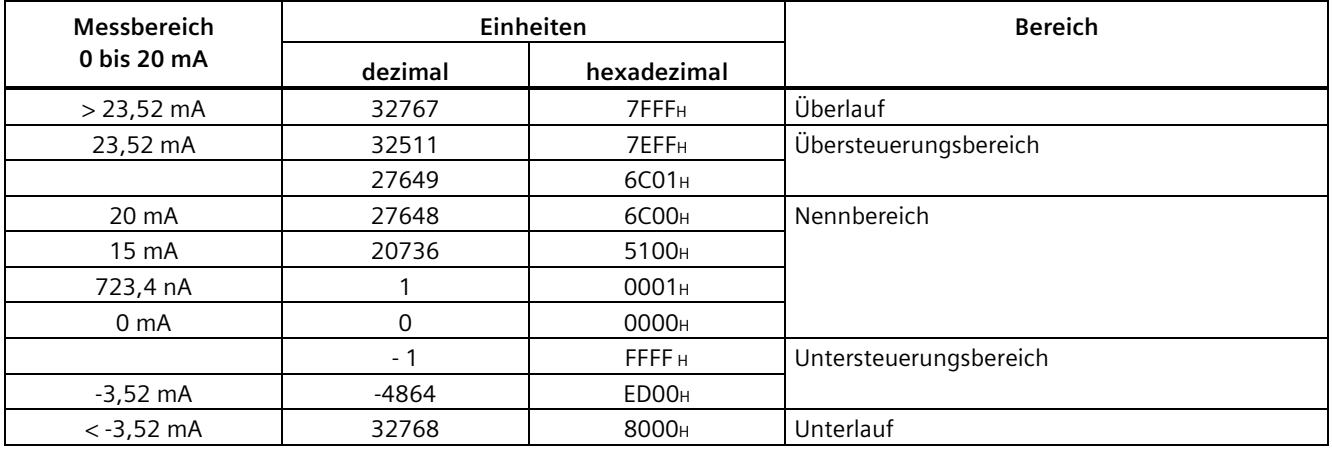

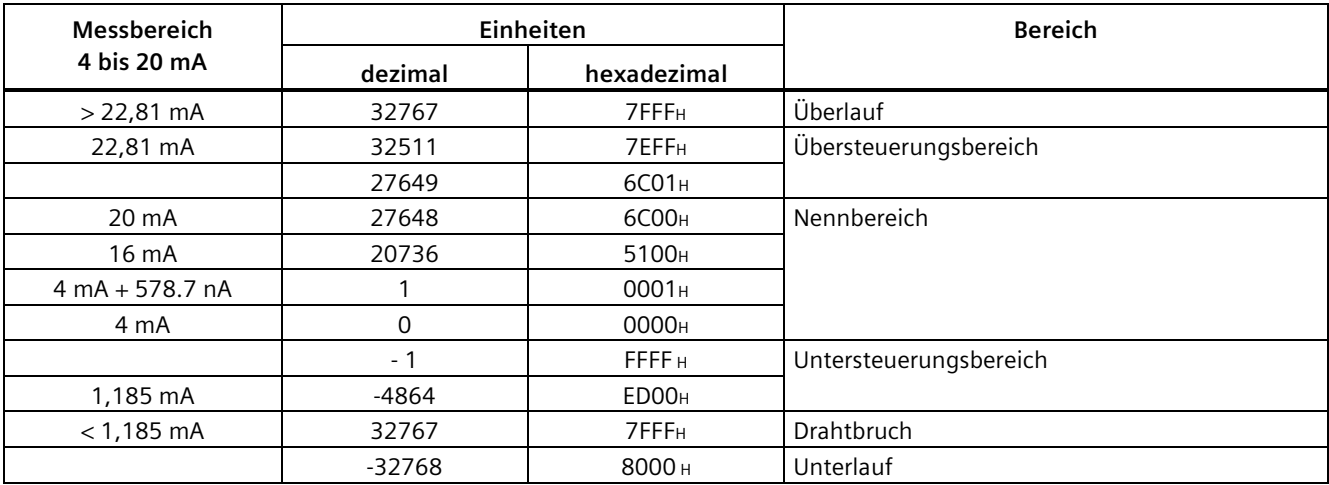

#### **Messbereich für Strom: 4 bis 20 mA**

#### **Messbereich für Strom: ±20 mA**

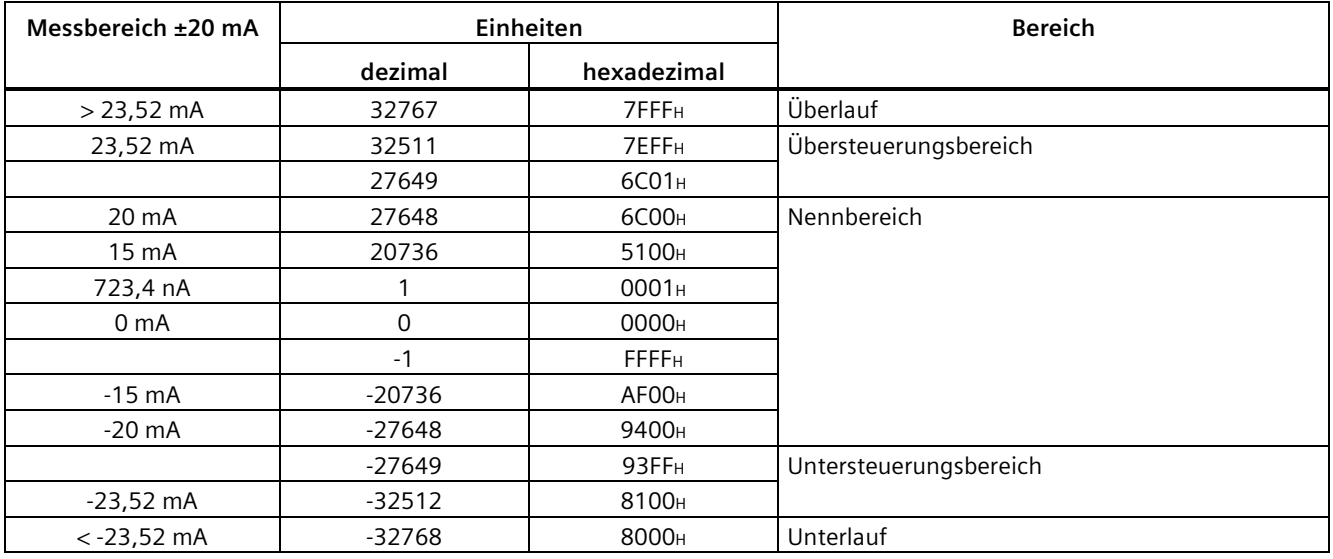

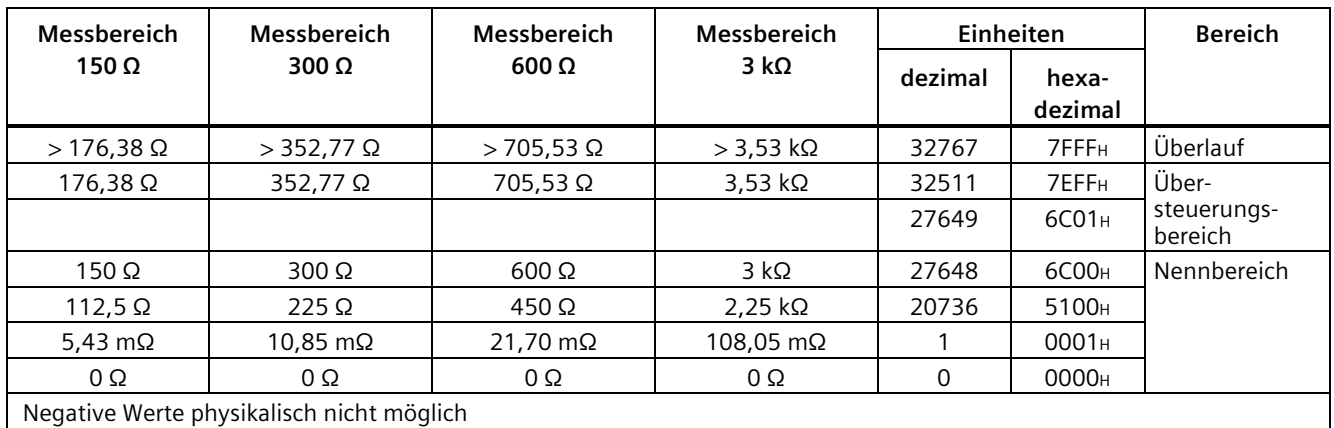

#### **Messbereiche für Widerstandsgeber: 150 Ω, 300 Ω, 600 Ω, 3 kΩ**

#### **Messbereiche für Thermowiderstand Pt x00 Standard**

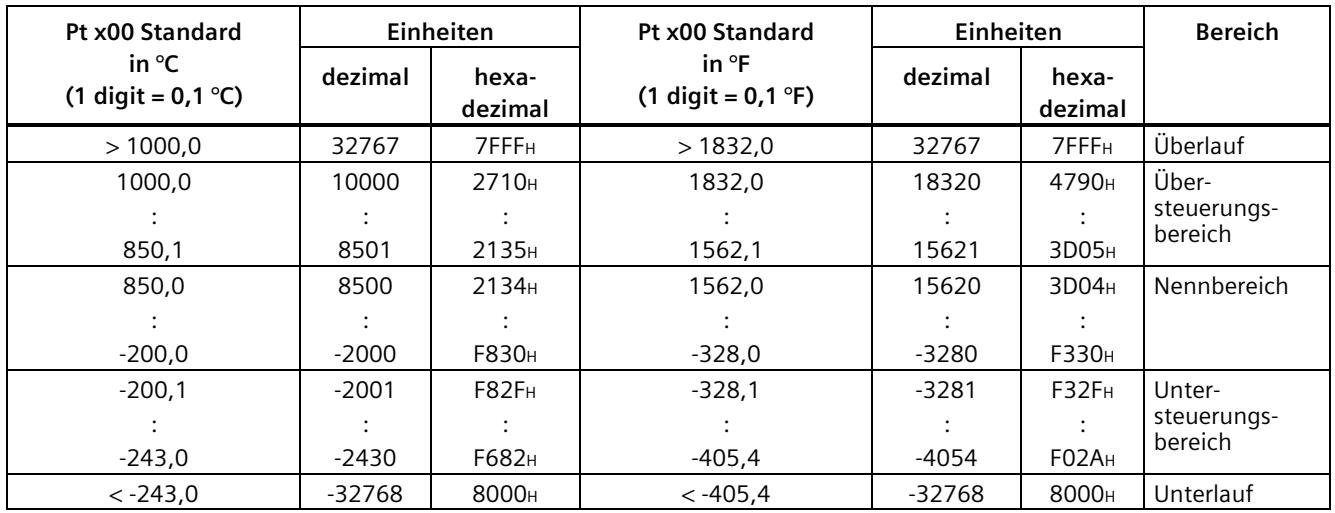

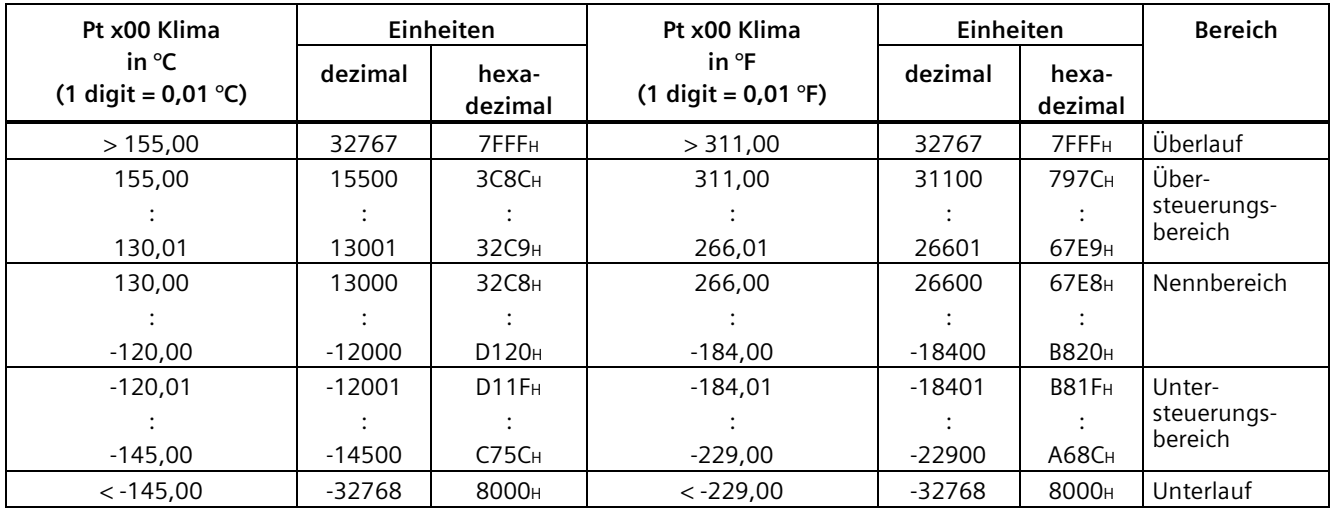

#### **Messbereiche für Thermowiderstand Pt x00 Klima**

#### **Messbereiche für Thermowiderstand Ni x00 Standard**

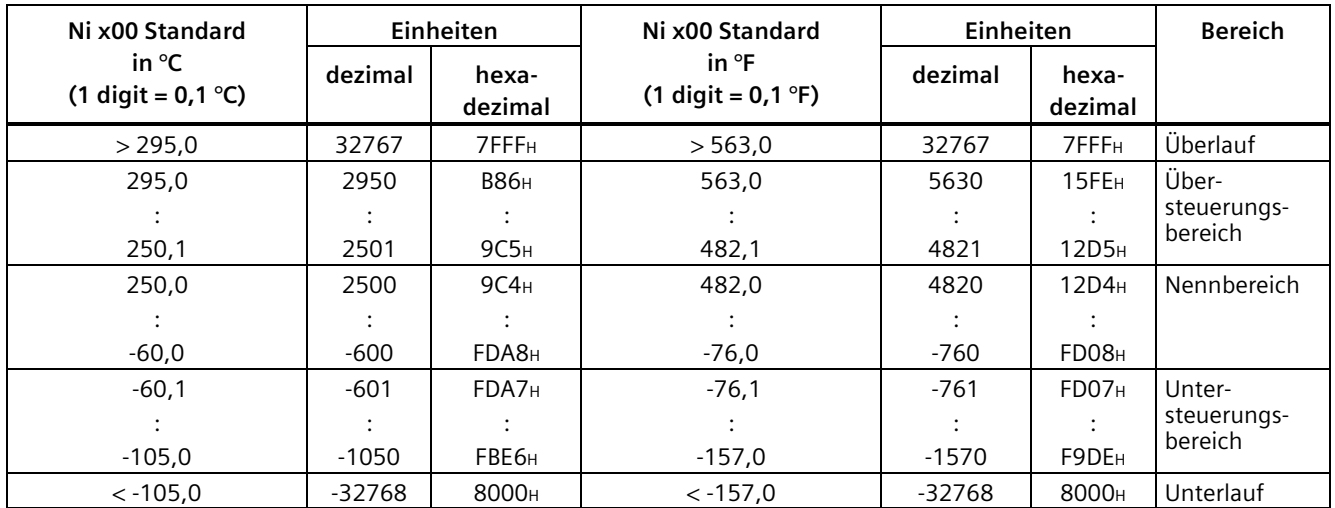

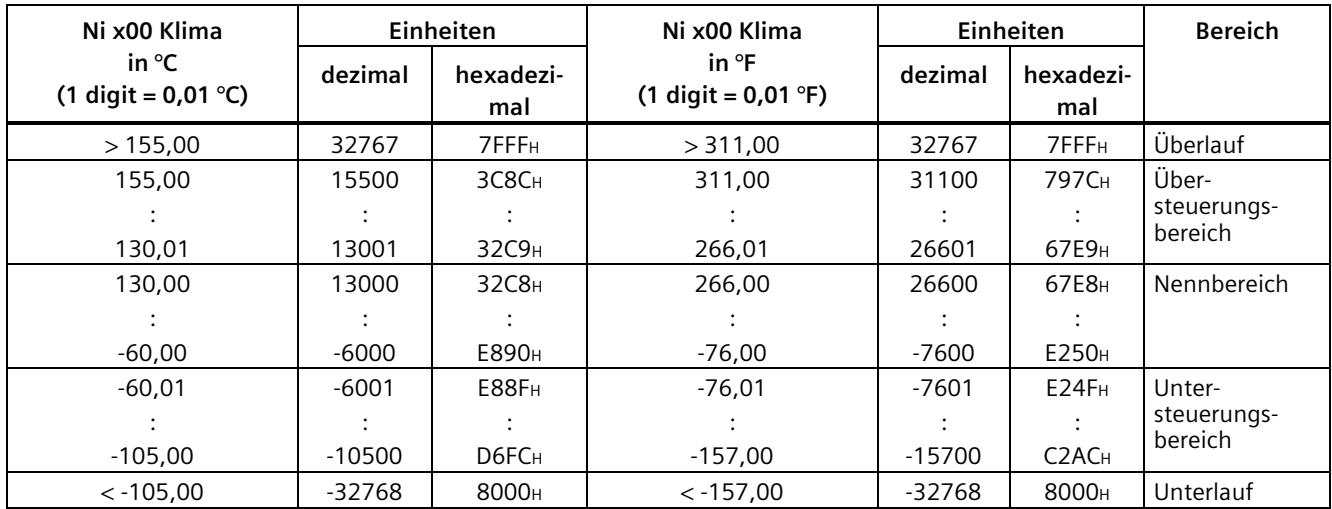

#### **Messbereiche für Thermowiderstand Ni x00 Klima**

#### **Messbereich für Thermoelement Typ B**

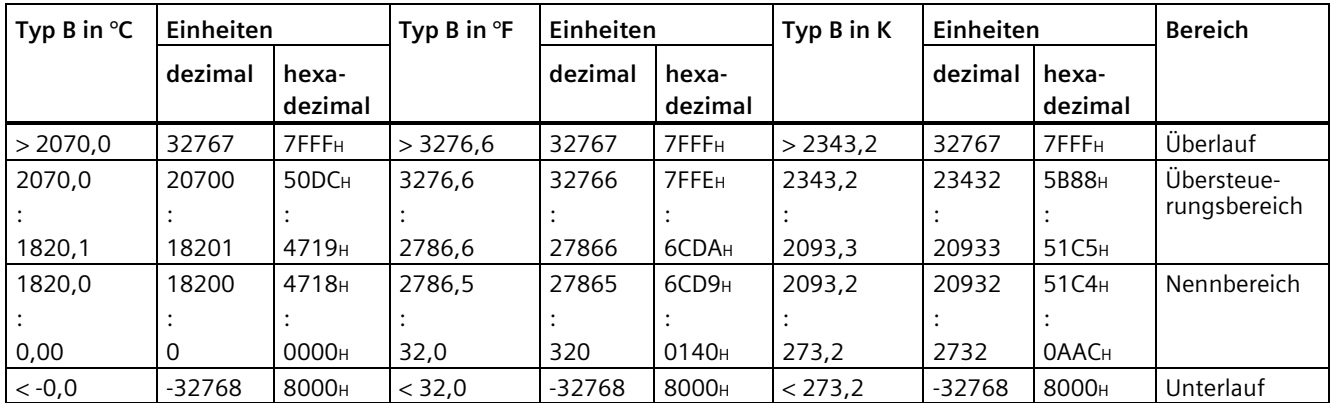

#### **Messbereich für Thermoelement Typ E**

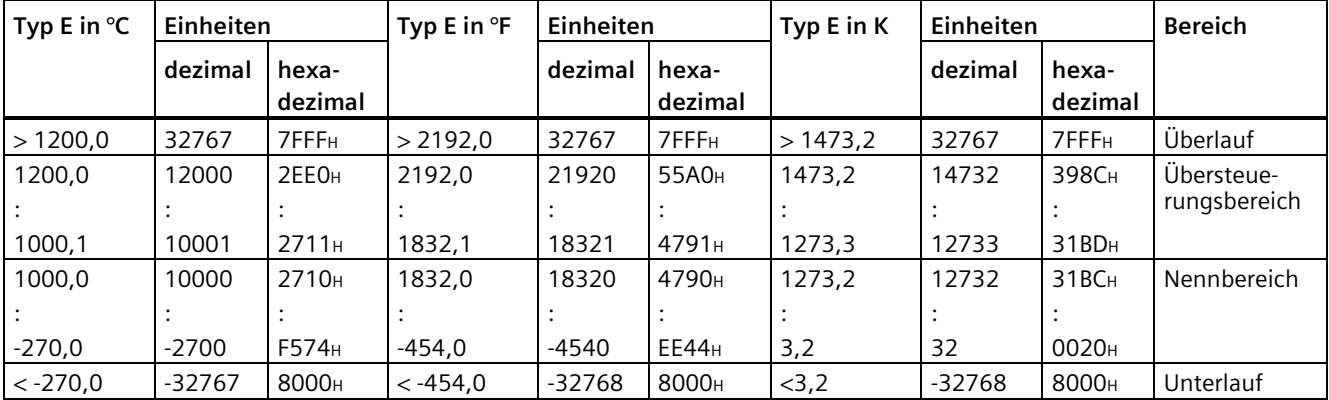

Tabelle 16- 4

#### **Messbereich für Thermoelement Typ J**

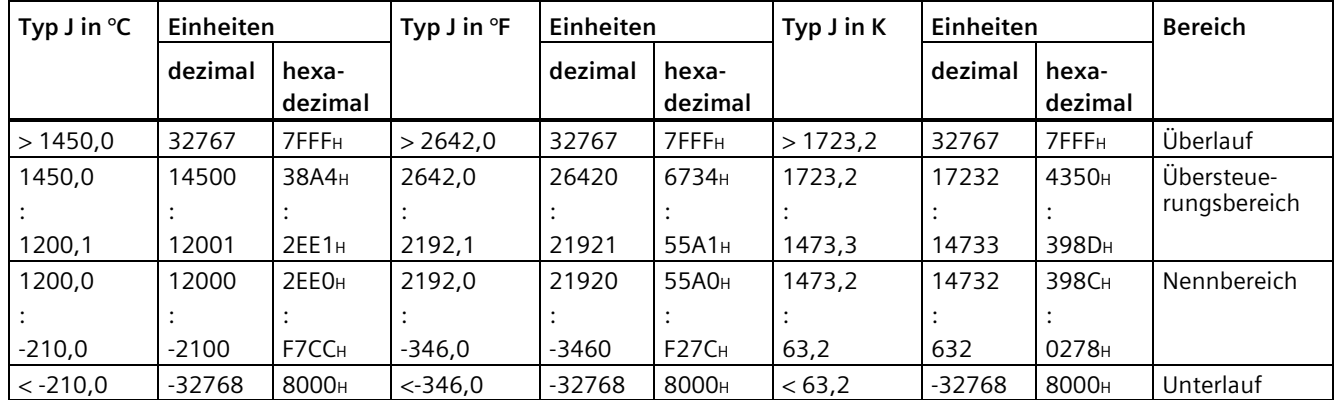

#### **Messbereich für Thermoelement Typ K**

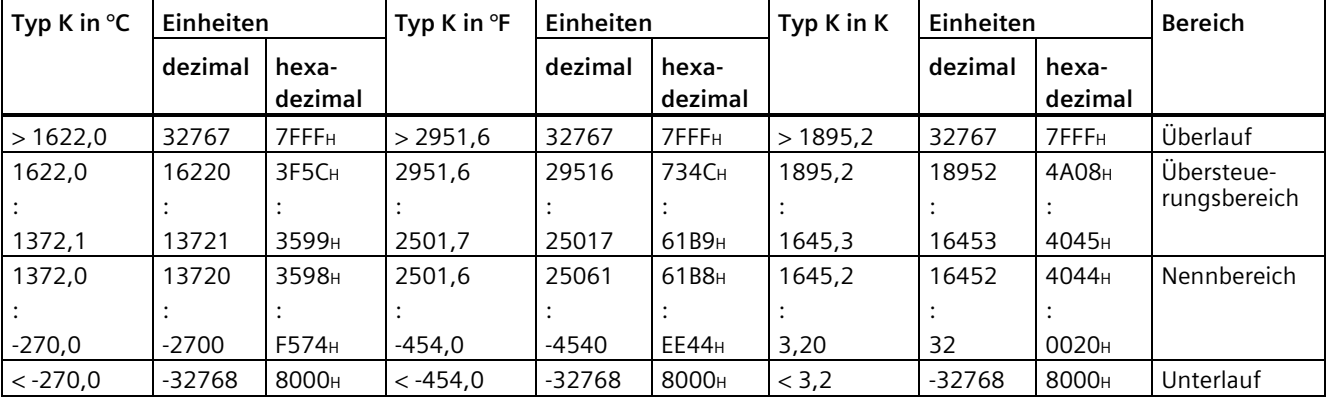

#### Tabelle 16- 6

#### **Messbereich für Thermoelement Typ L**

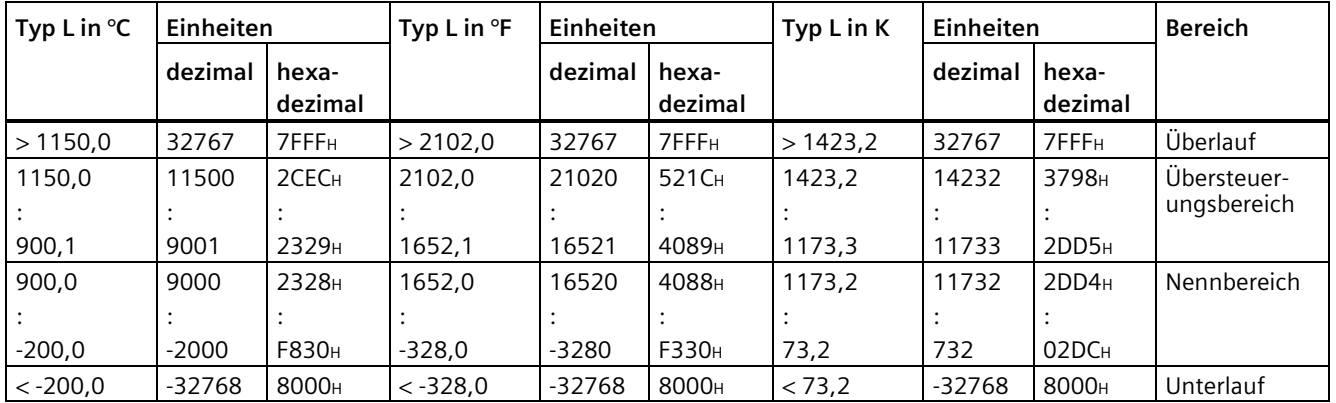

#### **Messbereich für Thermoelement Typ N**

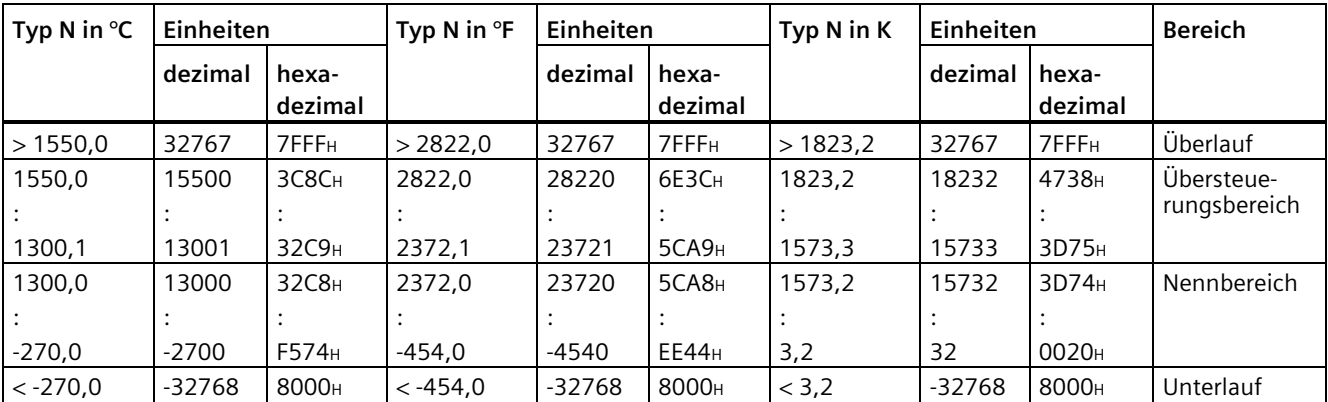

Tabelle 16- 8

#### **Messbereich für Thermoelement Typ R, S**

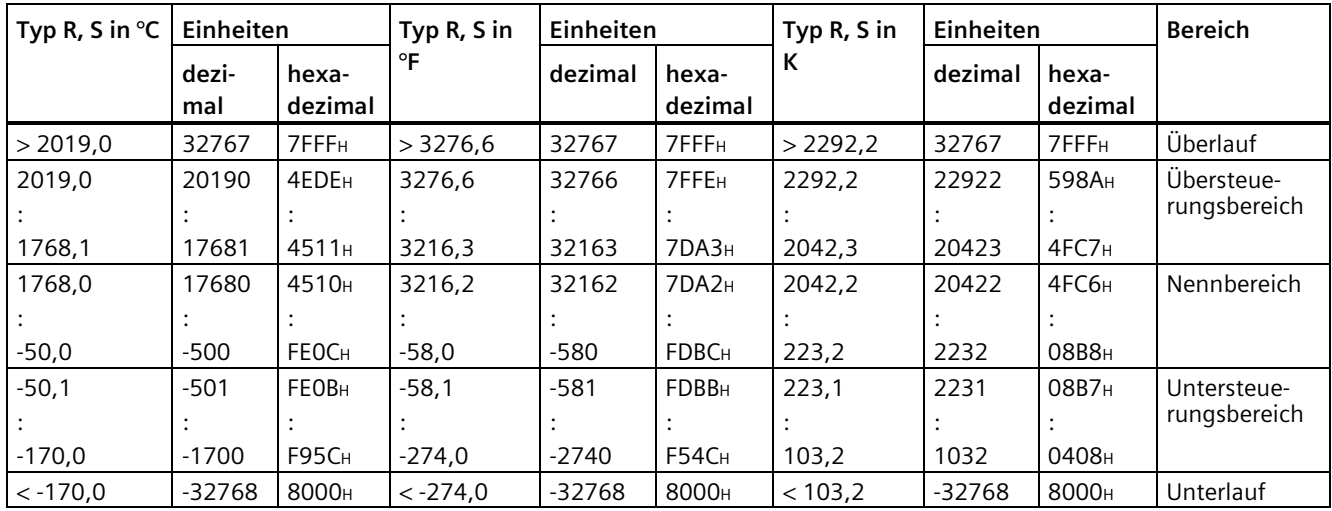

*16.12 Ausgabebereiche der analogen Ausgabemodule im S7-Format*

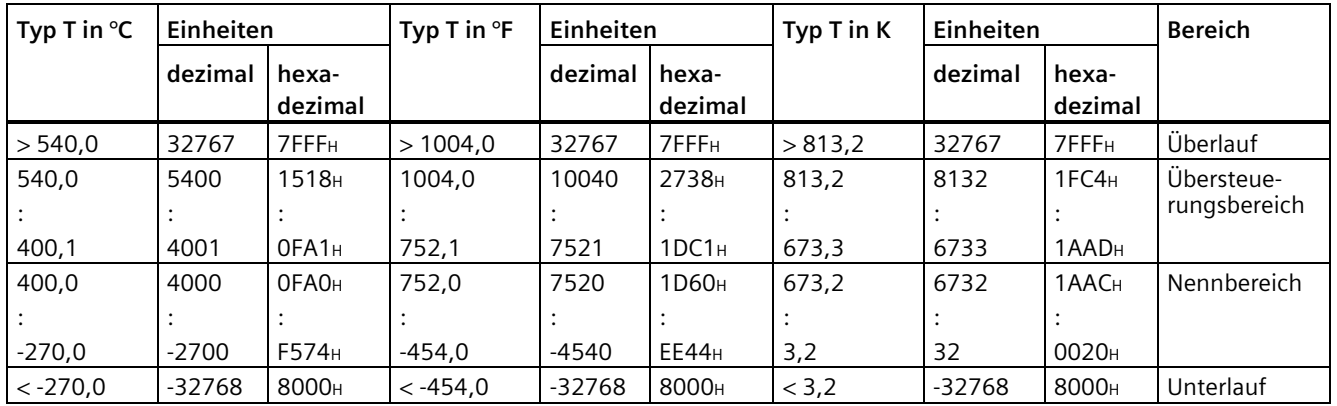

#### **Messbereich für Thermoelement Typ T**

## **16.12 Ausgabebereiche der analogen Ausgabemodule im S7-Format**

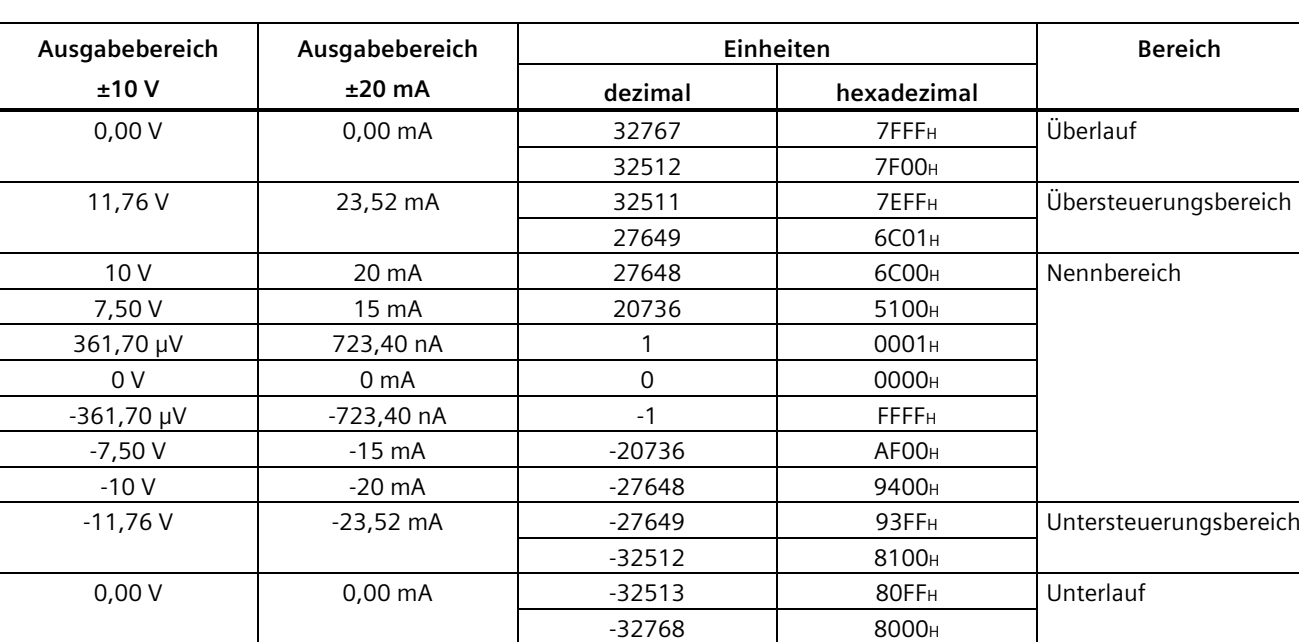

#### **Ausgabebereiche für Spannung und Strom: ±10 V ; ±20 mA**

*16.12 Ausgabebereiche der analogen Ausgabemodule im S7-Format*

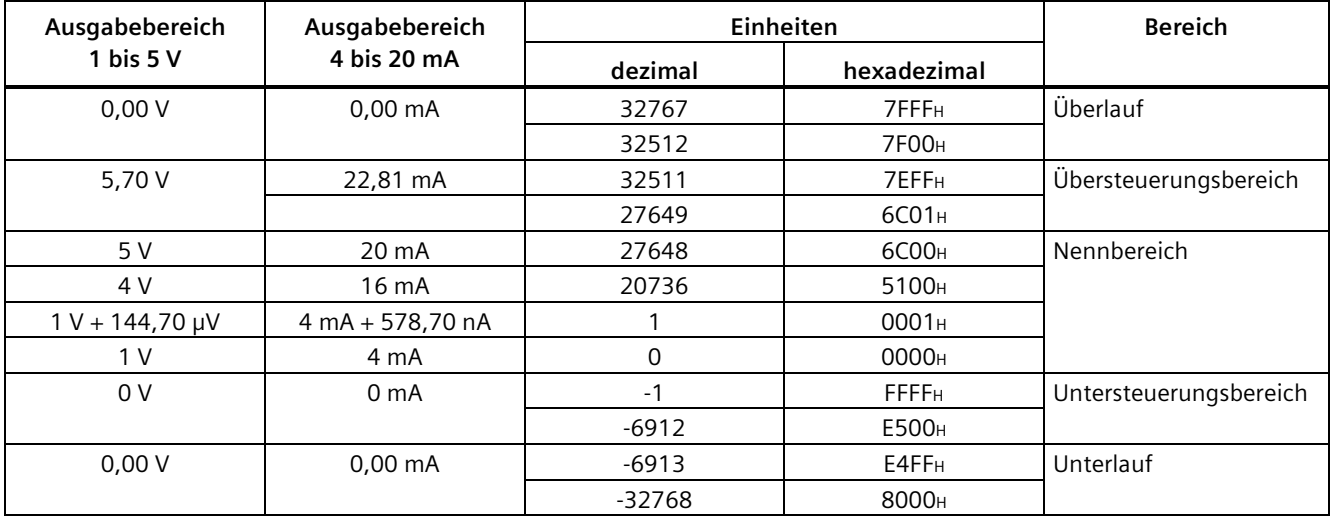

#### **Ausgabebereiche für Spannung und Strom: 1 bis 5 V; 4 bis 20 mA**

#### **Ausgabebereiche für Spannung und Strom: 0 bis 10 V; 0 bis 20 mA**

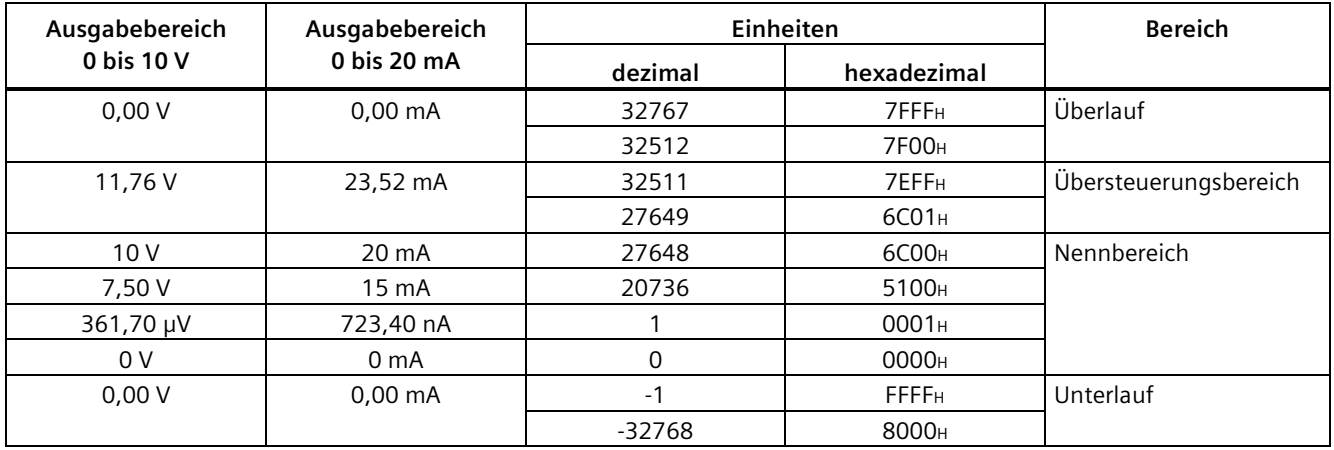

### **16.13 Einfluss des Wertebereichs**

#### **Einfluss des Analogsignals auf den Eingabewert**

Das Verhalten der Elektronikmodule mit Analogeingängen ist abhängig davon, in welchem Teil des Wertebereiches die Eingangswerte liegen. Die folgende Tabelle zeigt diese Abhängigkeit.

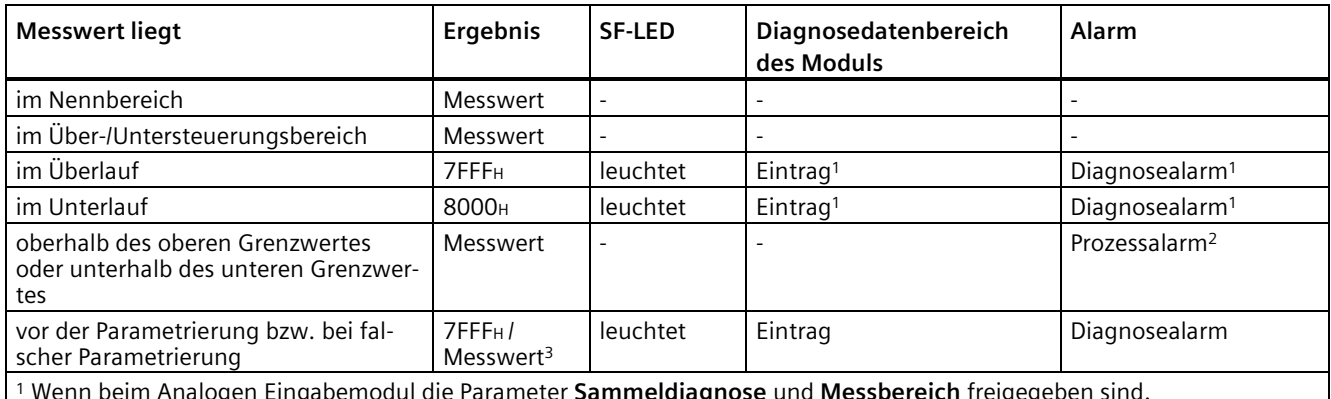

<sup>1</sup> Wenn beim Analogen Eingabemodul die Parameter **Sammeldiagnose** und **Messbereich** freigegeben sind.

<sup>2</sup> Wenn beim Analogen Eingabemodul der Parameter für **Prozessalarm** freigegeben ist.

 $^{\text{3}}$  Wenn das Modul einmal richtig parametriert war, dann läuft es mit diesen richtigen Parametern weiter.

#### **Einfluss des Ausgabewertes auf den Analogausgang**

Das Verhalten der Elektronikmodule mit Analogausgängen ist abhängig davon, in welchem Teil des Wertebereichs die Eingangswerte liegen. Die folgende Tabelle zeigt diese Abhängigkeit.

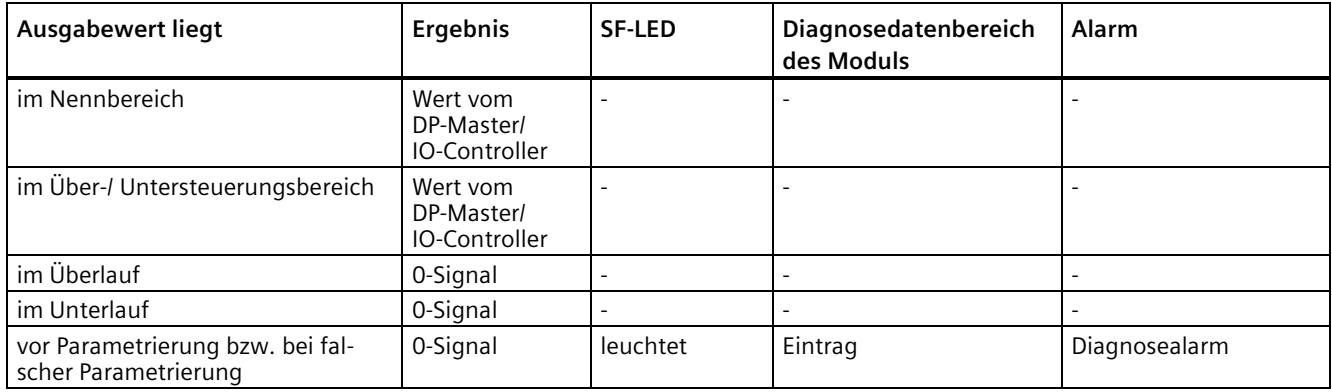

## **Pneumatik-Interfacemodule 17**

#### **17.1 Pneumatik-Interfacemodul 16 DO DC 24V CPV10 (6ES7148-4EA00-0AA0)**

#### **Bestellnummer**

6ES7148-4EA00-0AA0

#### **Eigenschaften**

- Pneumatik-Interfacemodul mit 16 Ausgängen
- Ausgangsstrom abgestimmt auf die FESTO-Ventilinsel CPV10
- Lastnennspannung DC 24 V
- geeignet für FESTO-Ventilinsel CPV10 mit bis zu 16 Ventilen (OUT0 bis OUT15) und Relais
- Diagnose "Fehlende Lastspannung" je Modul
- Sicheres Widereinschalten der Ventile nach einer "Fehlenden Lastspannung"

#### **Hinweis**

#### **Ventile**

Die Ventile sind sicherheitsgerichtet abschaltbar.

Nähere Informationen finden Sie im Anhang im Kapitel [Fehlersicheres Abschalten von](#page-521-0)  ET [200pro Standard-Ausgabe-Baugruppen](#page-521-0) (Seite [522\)](#page-521-0).

*17.1 Pneumatik-Interfacemodul 16 DO DC 24V CPV10 (6ES7148-4EA00-0AA0)*

#### **Prinzipschaltbild**

Das folgende Bild zeigt das Prinzipschaltbild des 16 DO DC 24V CPV10.

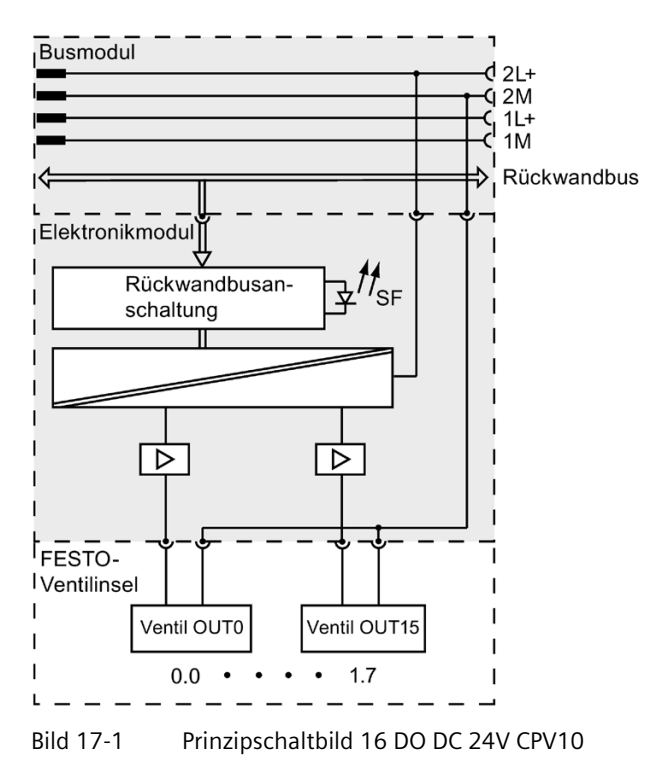

#### **Technische Daten**

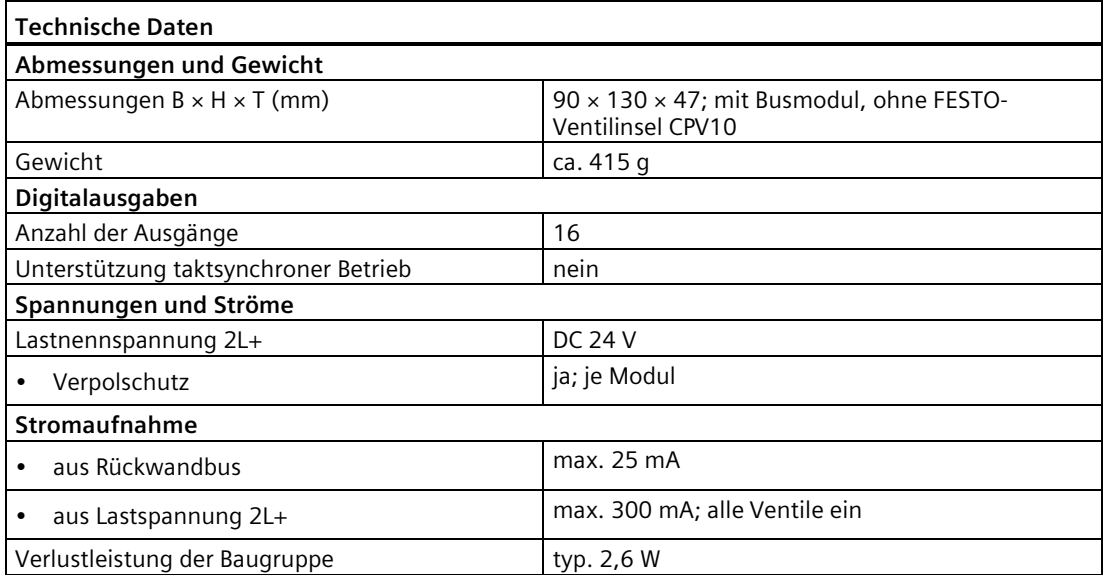

#### *17.1 Pneumatik-Interfacemodul 16 DO DC 24V CPV10 (6ES7148-4EA00-0AA0)*

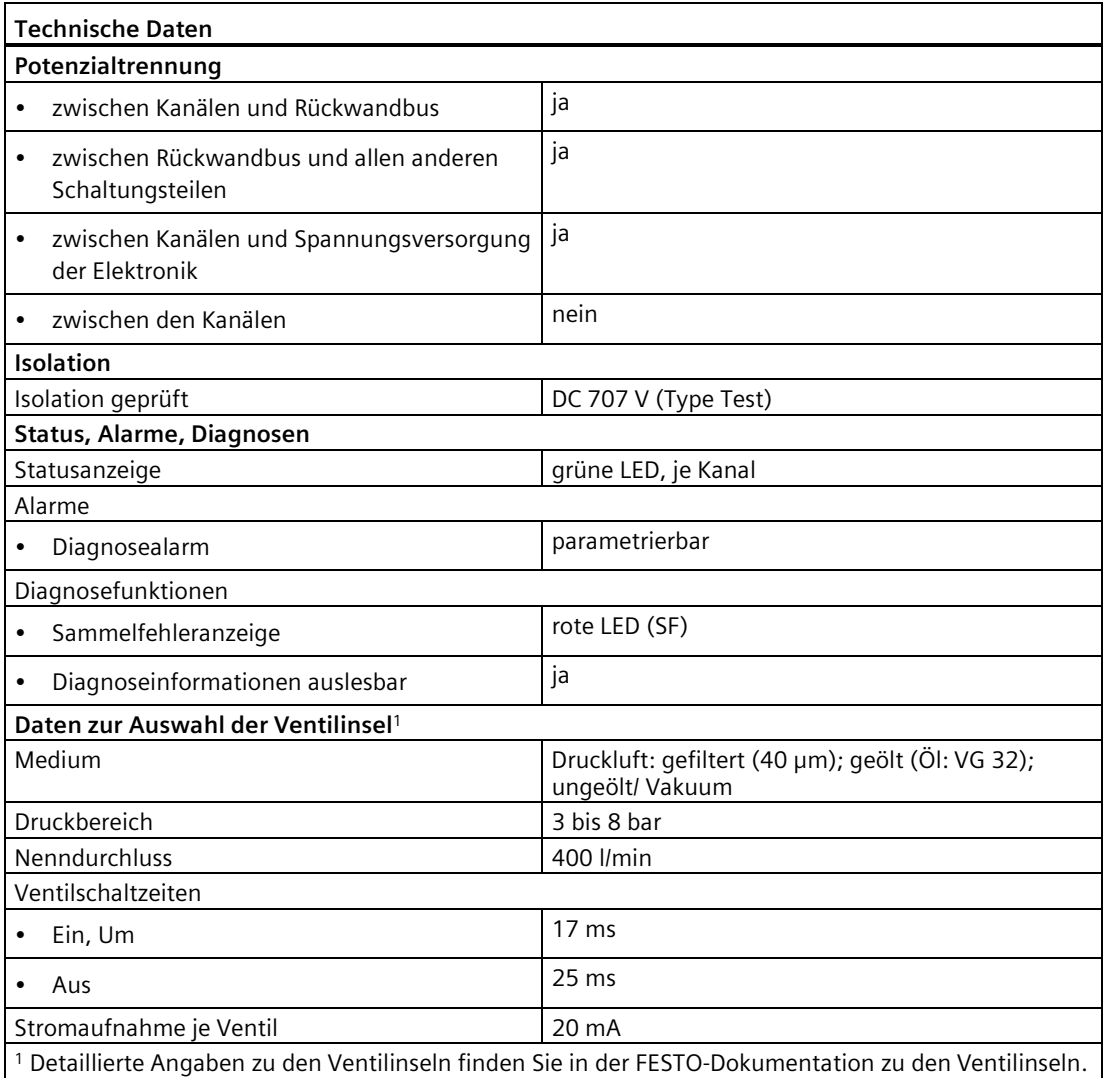

*17.2 Pneumatik-Interfacemodul 16 DO DC 24V CPV14 (6ES7148-4EB00-0AA0)*

#### **17.2 Pneumatik-Interfacemodul 16 DO DC 24V CPV14 (6ES7148-4EB00-0AA0)**

#### **Bestellnummer**

6ES7148-4EB00-0AA0

#### **Eigenschaften**

- Pneumatik-Interfacemodul mit 16 Ausgängen
- Ausgangsstrom abgestimmt auf die FESTO-Ventilinsel CPV14
- Lastnennspannung DC 24 V
- geeignet für FESTO-Ventilinsel CPV14 mit bis zu 16 Ventilen und Relais
- Diagnose "Fehlende Lastspannung" je Modul
- Sicheres Widereinschalten der Ventile nach einer "Fehlenden Lastspannung"

#### **Hinweis**

#### **Ventile**

Die Ventile sind sicherheitsgerichtet abschaltbar.

Nähere Informationen finden Sie im Anhang im Kapitel [Fehlersicheres Abschalten von](#page-521-0)  ET [200pro Standard-Ausgabe-Baugruppen](#page-521-0) (Seite [522\)](#page-521-0).

*17.2 Pneumatik-Interfacemodul 16 DO DC 24V CPV14 (6ES7148-4EB00-0AA0)*

#### **Prinzipschaltbild**

Das folgende Bild zeigt das Prinzipschaltbild des 16 DO DC 24V CPV14.

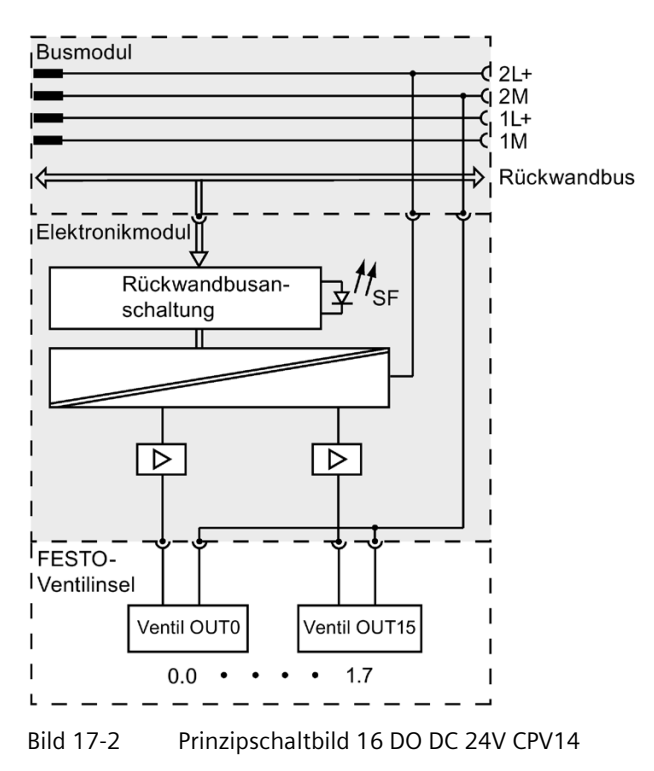

#### **Technische Daten**

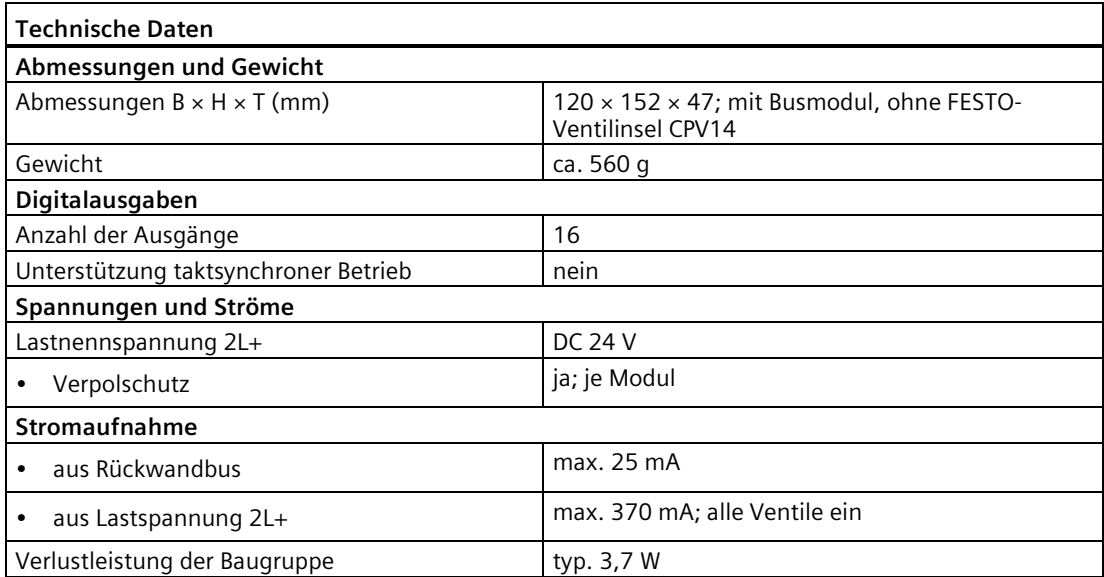

*17.3 Parameterüberblick Pneumatik-Interfacemodule*

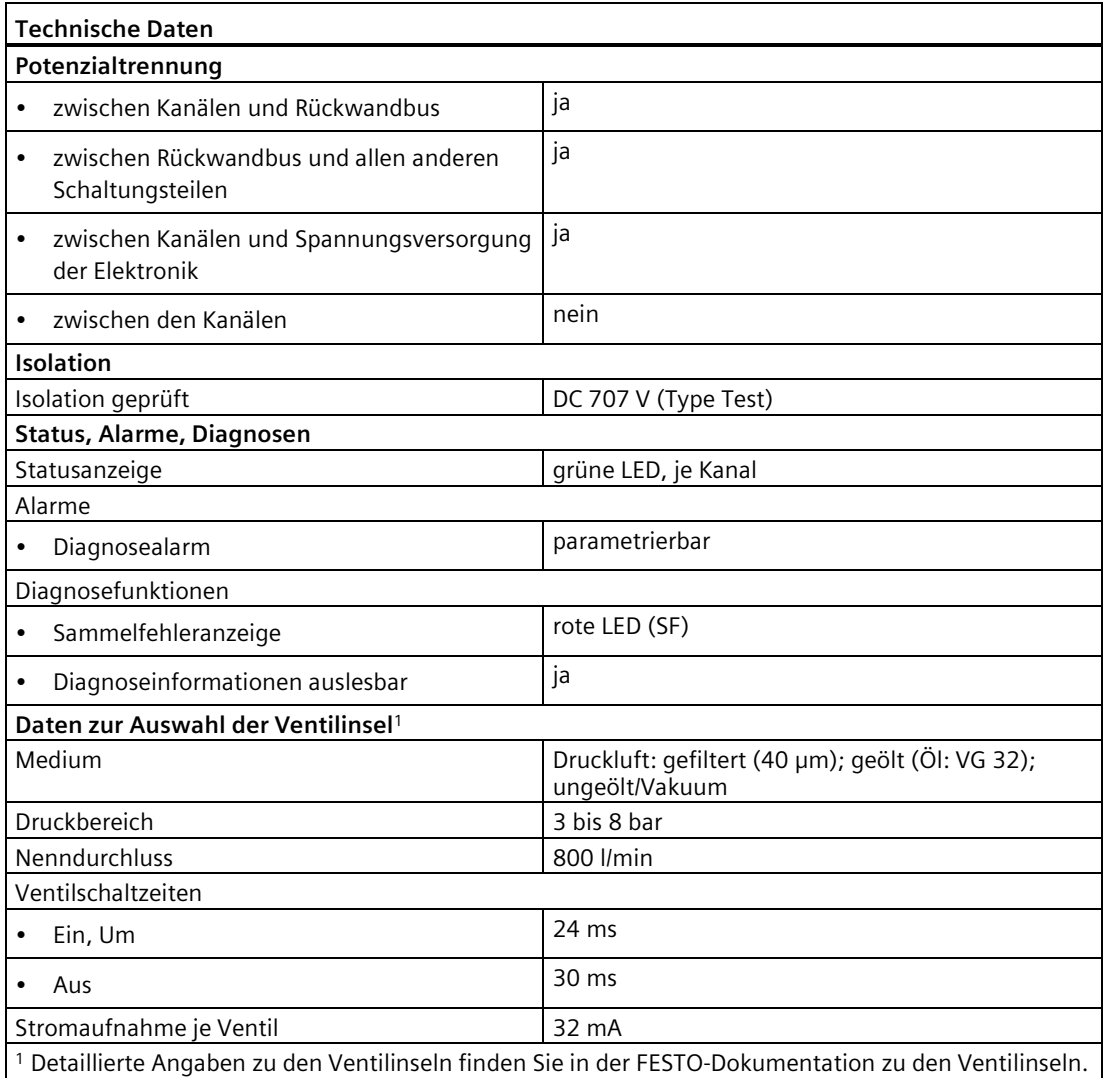

#### **17.3 Parameterüberblick Pneumatik-Interfacemodule**

#### **Parameter Powermodul**

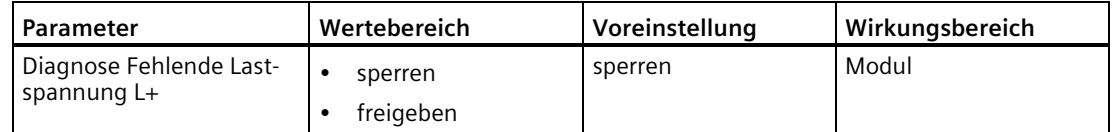

# Anhang **A**

#### **A.1 Bestellnummern**

#### **A.1.1 Bestellnummern Module**

#### **Interfacemodule**

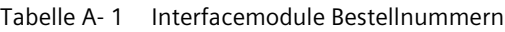

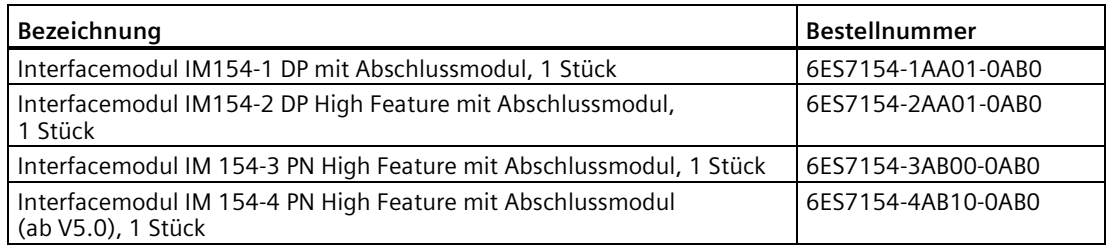

#### **Powermodul/Abgangsmodul**

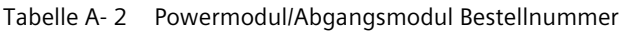

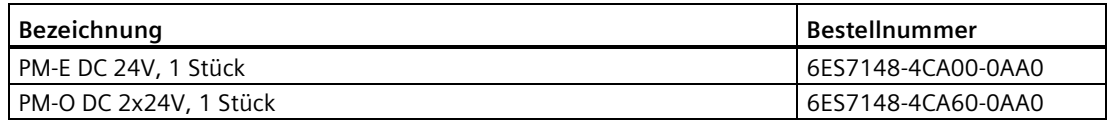

#### **Anschlussmodule**

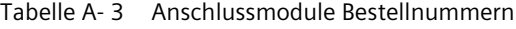

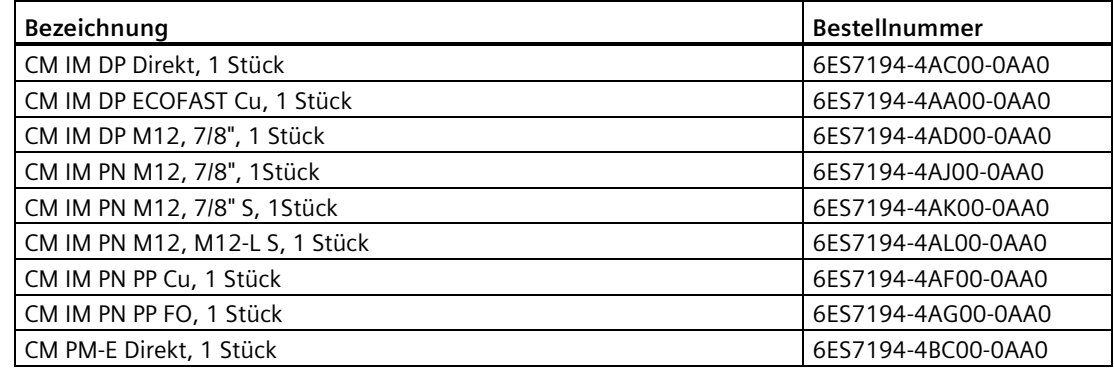

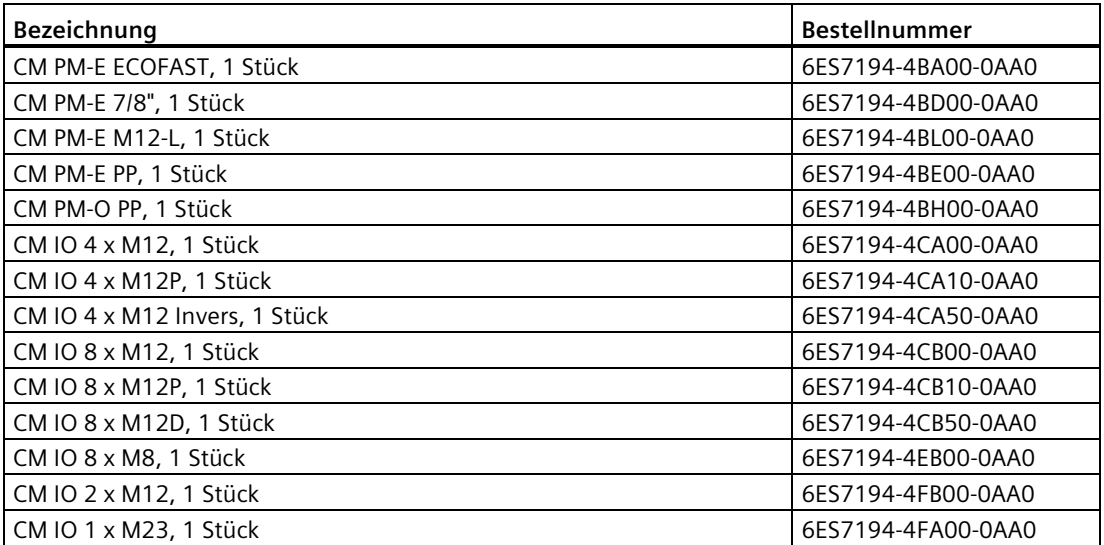

#### **Digitale Elektronikmodule**

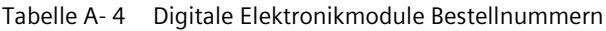

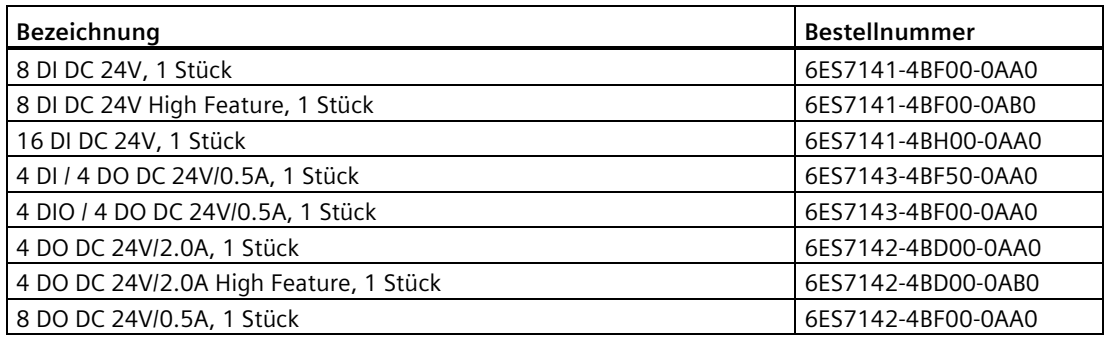

#### **Analoge Elektronikmodule**

Tabelle A- 5 Analoge Elektronikmodule Bestellnummern

| Bezeichnung                    | Bestellnummer      |  |  |  |  |
|--------------------------------|--------------------|--|--|--|--|
| 4 Al U High Feature, 1 Stück   | 6ES7144-4FF01-0AB0 |  |  |  |  |
| 4 Al I High Feature, 1 Stück   | 6ES7144-4GF01-0AB0 |  |  |  |  |
| 4 Al RTD High Feature, 1 Stück | 6ES7144-4JF00-0AB0 |  |  |  |  |
| 4 AI TC High Feature, 1 Stück  | 6ES7144-4PF00-0AB0 |  |  |  |  |
| 4 AO U High Feature, 1 Stück   | 6ES7145-4FF00-0AB0 |  |  |  |  |
| 4 AO I High Feature, 1 Stück   | 6ES7145-4GF00-0AB0 |  |  |  |  |

*A.1 Bestellnummern*

#### **Pneumatik-Interfacemodule**

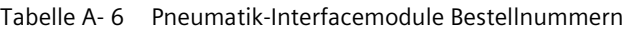

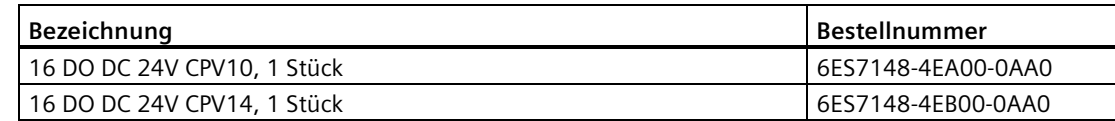

#### **A.1.2 Bestellnummern Zubehör**

#### **Zubehör ET 200pro**

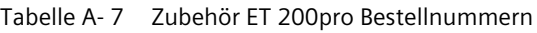

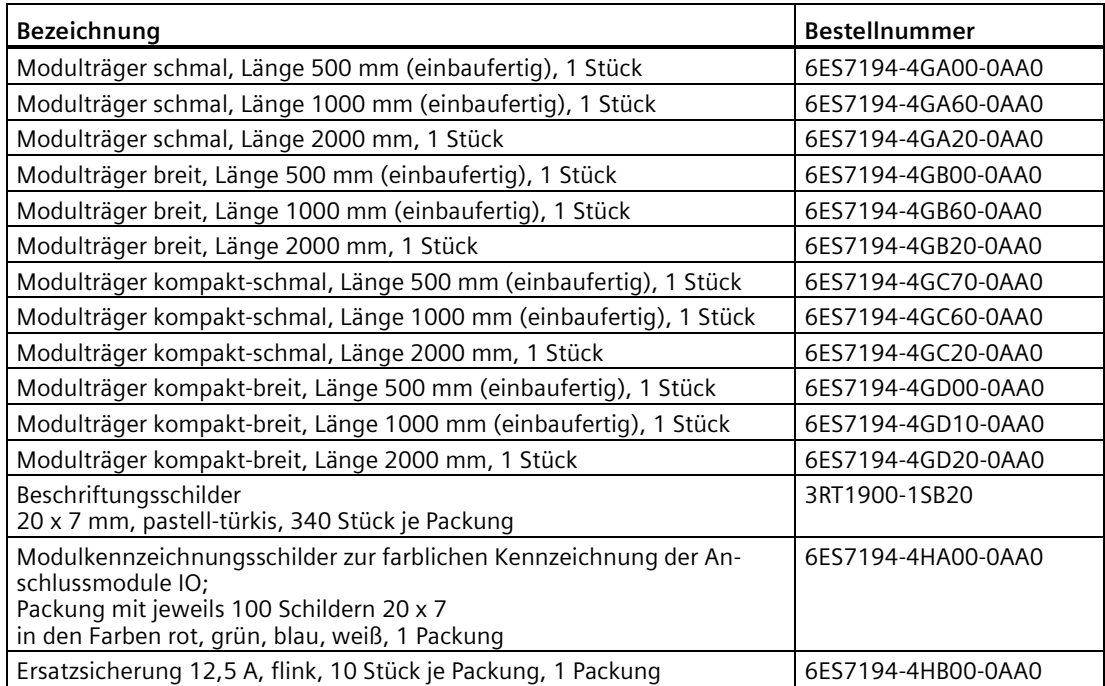

#### **Zubehör Anschlussmodul CM IM DP Direkt**

| Bezeichnung                                                                                                    | <b>Bestellnummer</b> |
|----------------------------------------------------------------------------------------------------|----------------------|
| <b>Unkonfektionierte Kabel:</b>                                                                                                    |                      |
| PB Hybrid Standard Cable<br>PVC Mantel, 4-adrig<br>Meterware, Mindestbestellmenge 20 m<br>Liefereinheit max. 1000 m, 1 m                        | 6XV1860-2R           |
| PB Hybrid Robust Cable<br>PUR Mantel, 4-adrig, schleppkettenfähig<br>Meterware, Mindestbestellmenge 20 m<br>Liefereinheit max. 1000 m, 1 m      | 6XV1860-2S           |
| <b>PROFIBUS FC Leitung</b><br>Meterware, Mindestbestellmenge 20 m<br>Liefereinheit max. 1000 m, 1 m                                             |                      |
| FC Trailing Cable (Schleppleitung)<br>$\bullet$                                                                                                 | 6XV1830-3EH10        |
| FC Food Cable (PE-Mantel)<br>$\bullet$                                                                                                    | 6XV1830-0GH10        |
| FC Robust Cable (PUR-Mantel)<br>$\bullet$                                                                                                    | 6XV1830-0JH10        |
| Energy Cable<br>schleppfähige Energieleitung, 5 x 1,5 mm <sup>2</sup><br>Meterware, Mindestbestellmenge 20 m,<br>Liefereinheit max. 1000 m, 1 m | 6XV1830-8AH10        |

Tabelle A- 8 Zubehör Anschlussmodul CM IM DP Direkt Bestellnummern

#### **Zubehör Anschlussmodul CM IM DP ECOFAST Cu**

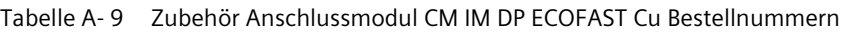

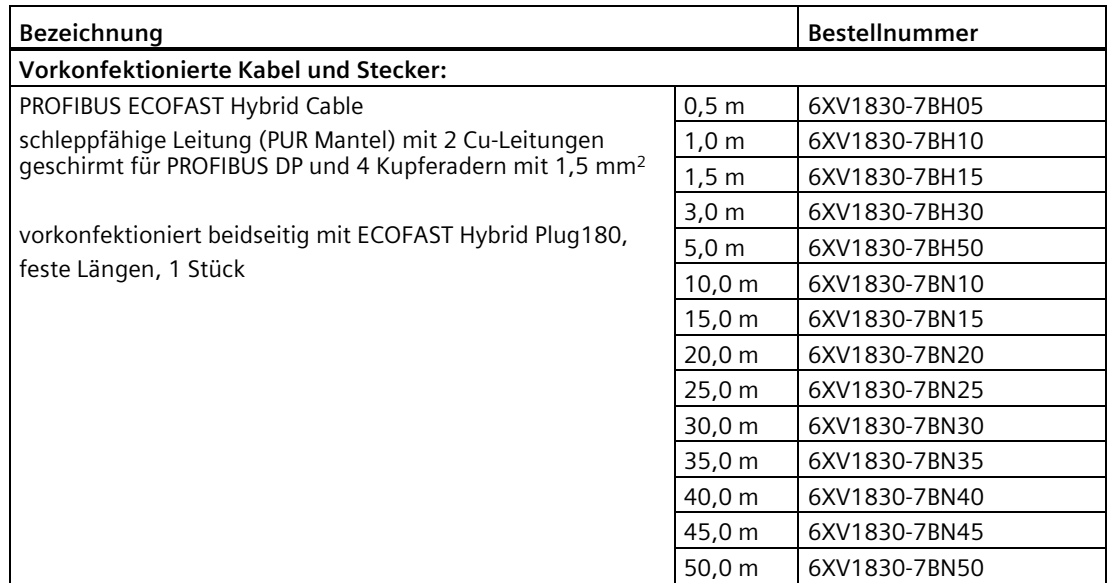

#### *Anhang*

#### *A.1 Bestellnummern*

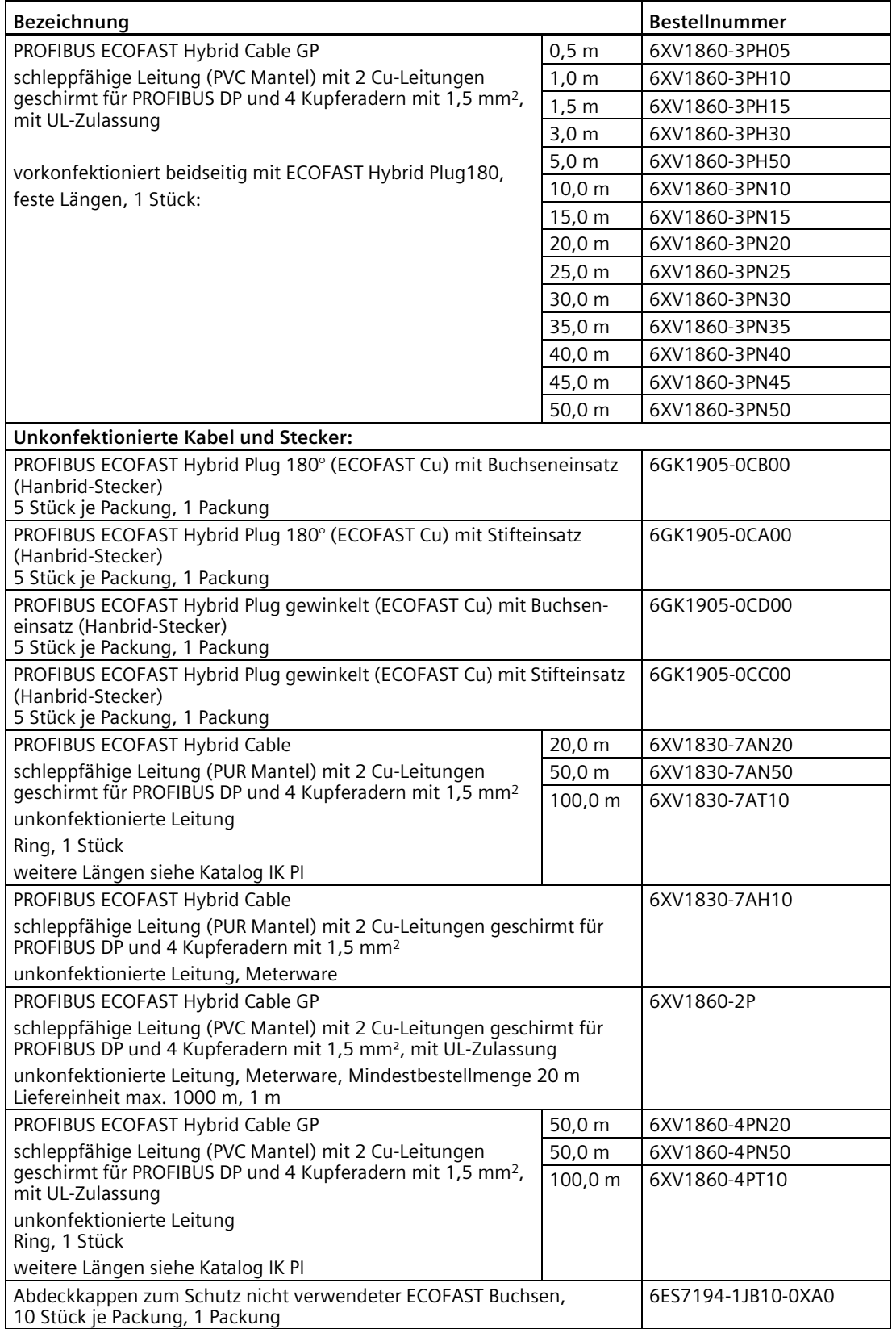

#### *Anhang A.1 Bestellnummern*

#### **Zubehör Anschlussmodul CM IM DP M12, 7/8"**

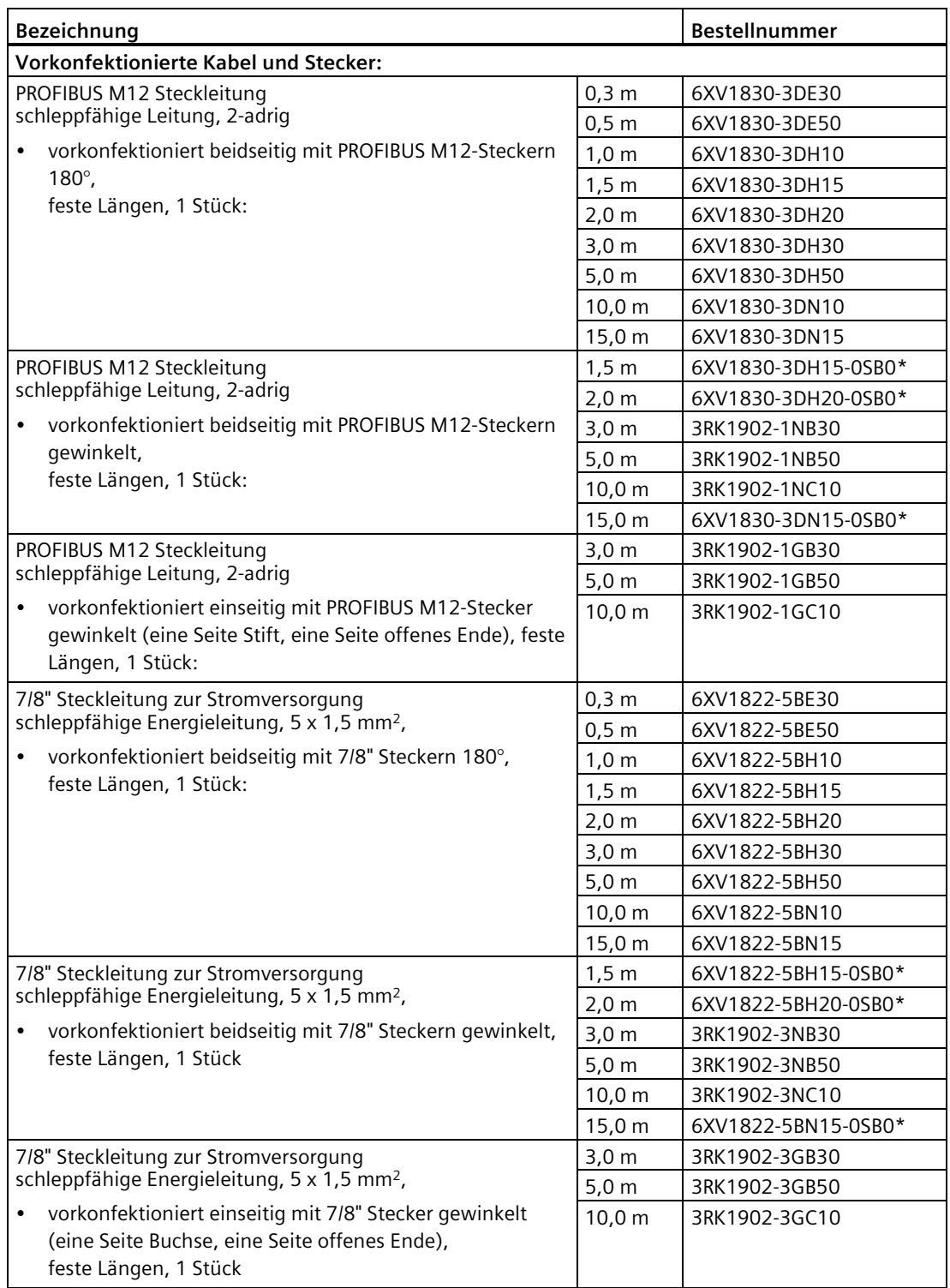

Tabelle A- 10 Zubehör Anschlussmodul CM IM DP M12, 7/8" Bestellnummern

*A.1 Bestellnummern*

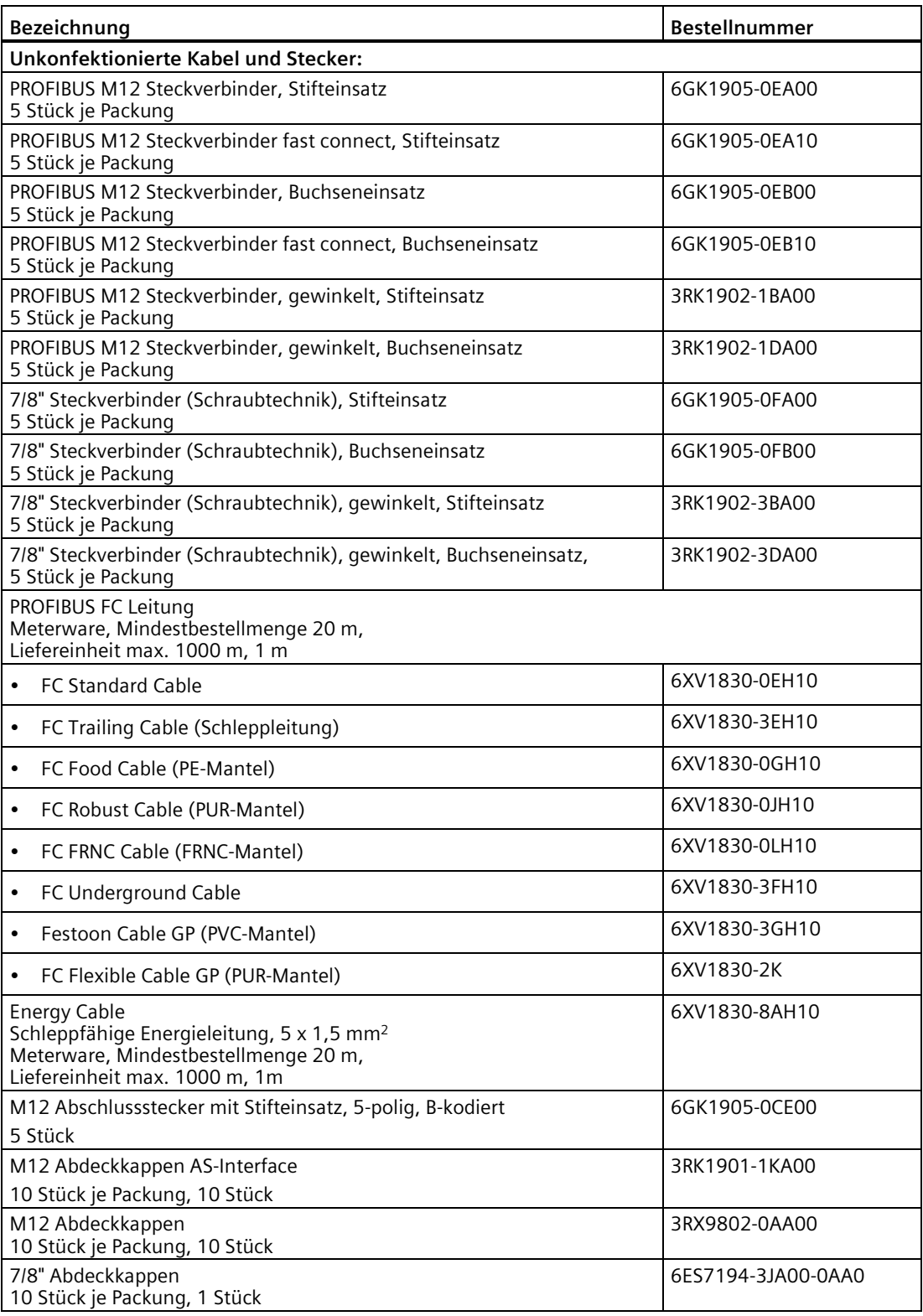

\* Bestellung über Org-ID 10001539

#### **Zubehör Anschlussmodul CM IM PN M12, 7/8", CM IM PN M12, 7/8" S, CM IM PN M12, M12-L S**

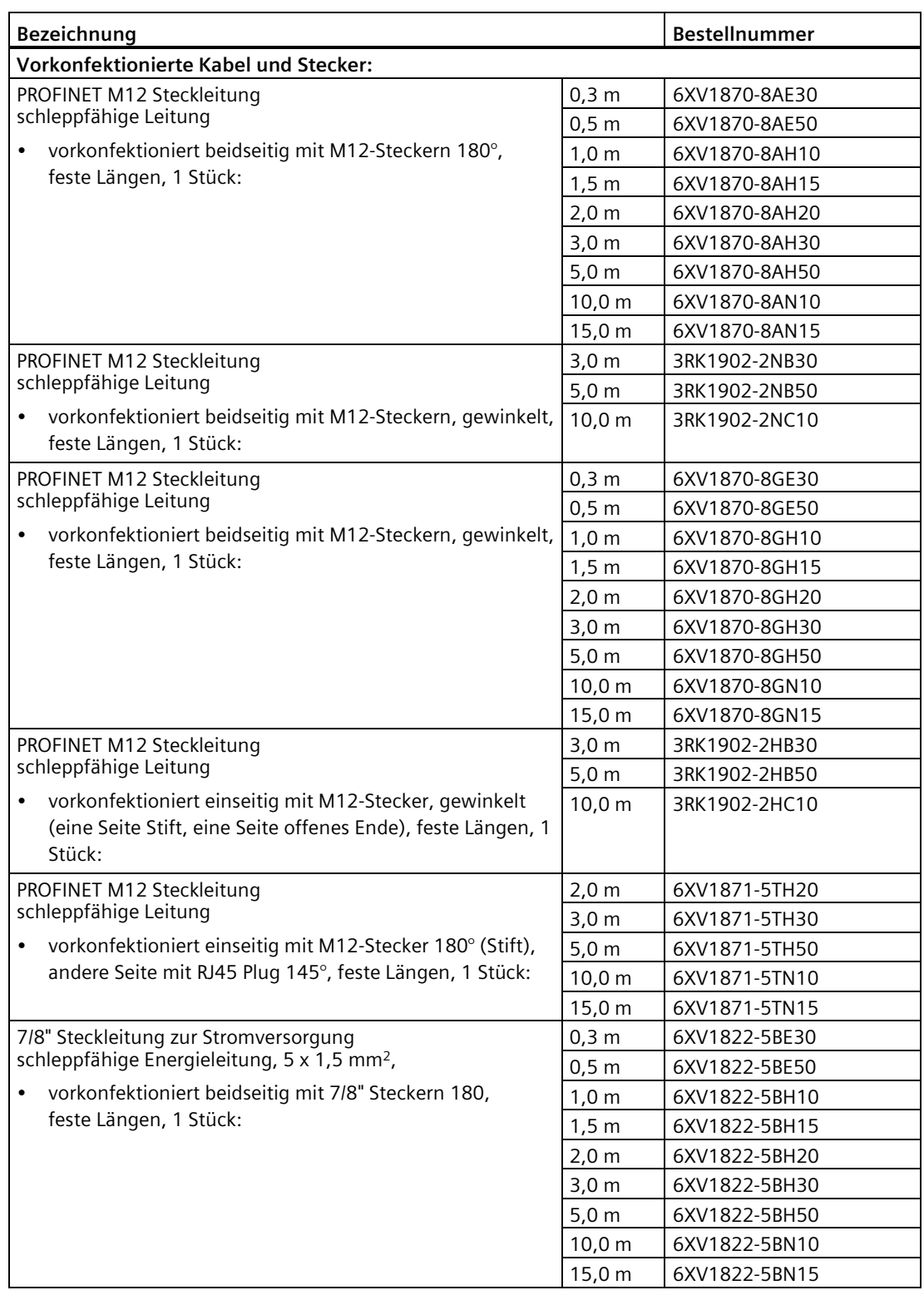

Tabelle A- 11 Zubehör Interfacemodul CM IM PN M12, 7/8" und CM IM PN M12, 7/8" S Bestellnummern

#### *A.1 Bestellnummern*

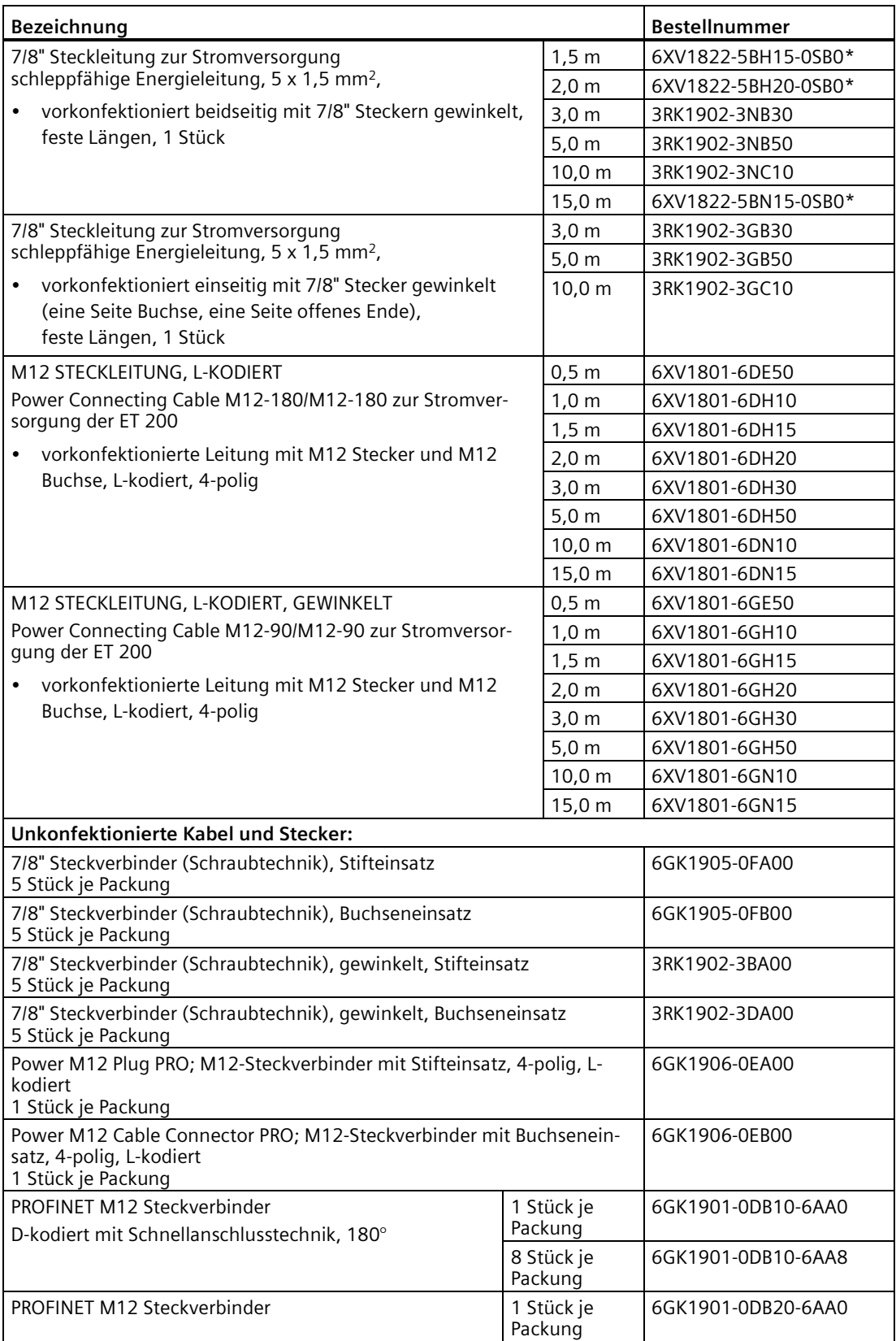

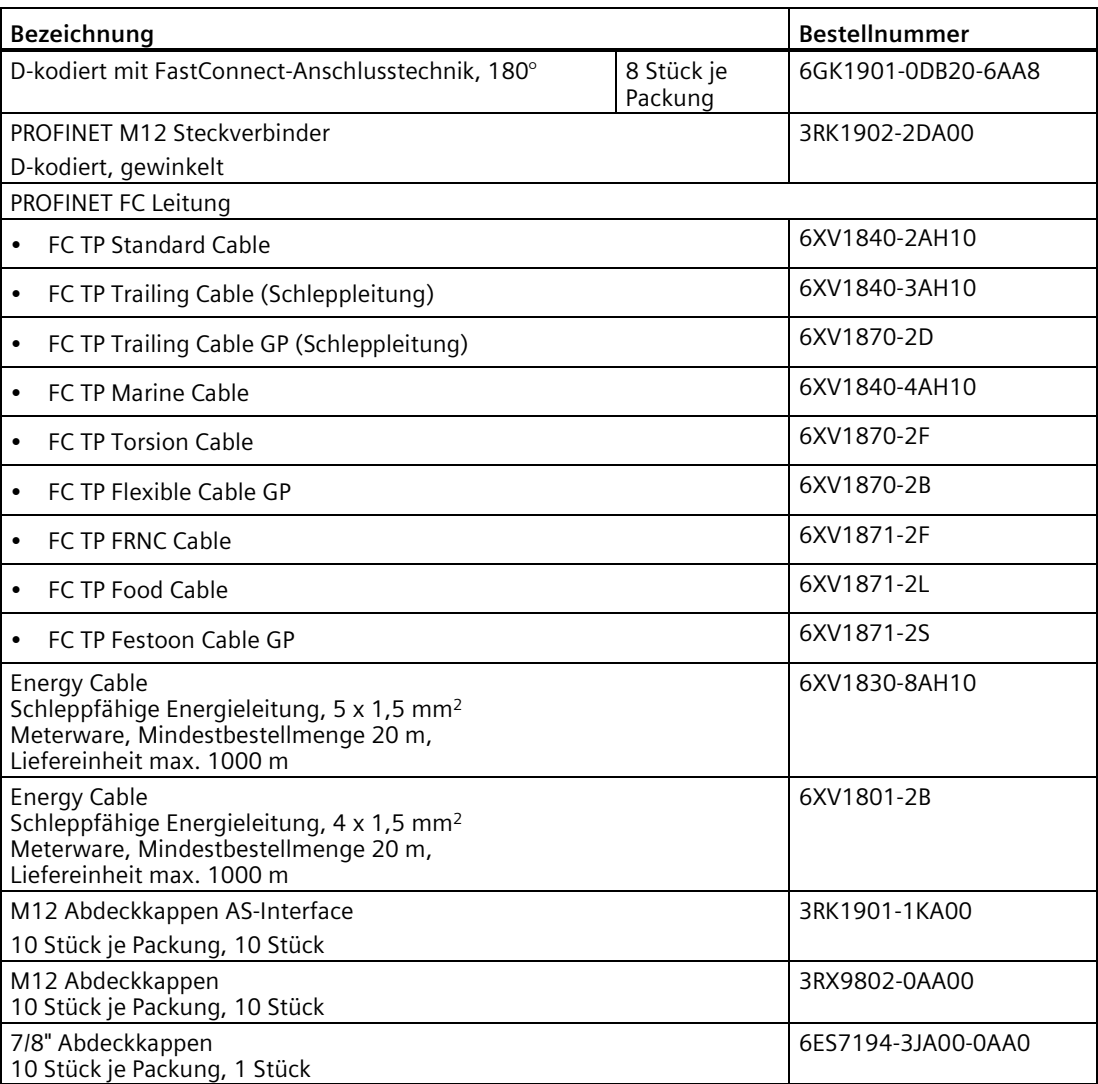

\* Bestellung über Org-ID 10001539

*A.1 Bestellnummern*

#### **Zubehör Anschlussmodul CM IM PN PP Cu**

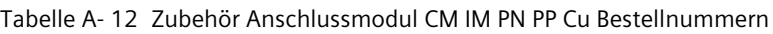

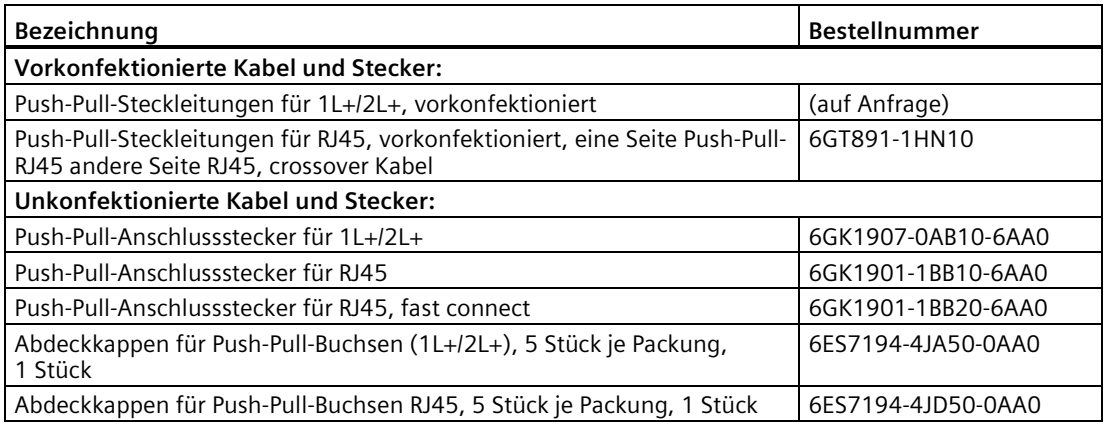

#### **Zubehör Anschlussmodul CM IM PN PP FO**

Tabelle A- 13 Zubehör Anschlussmodul CM IM PN PP FO Bestellnummern

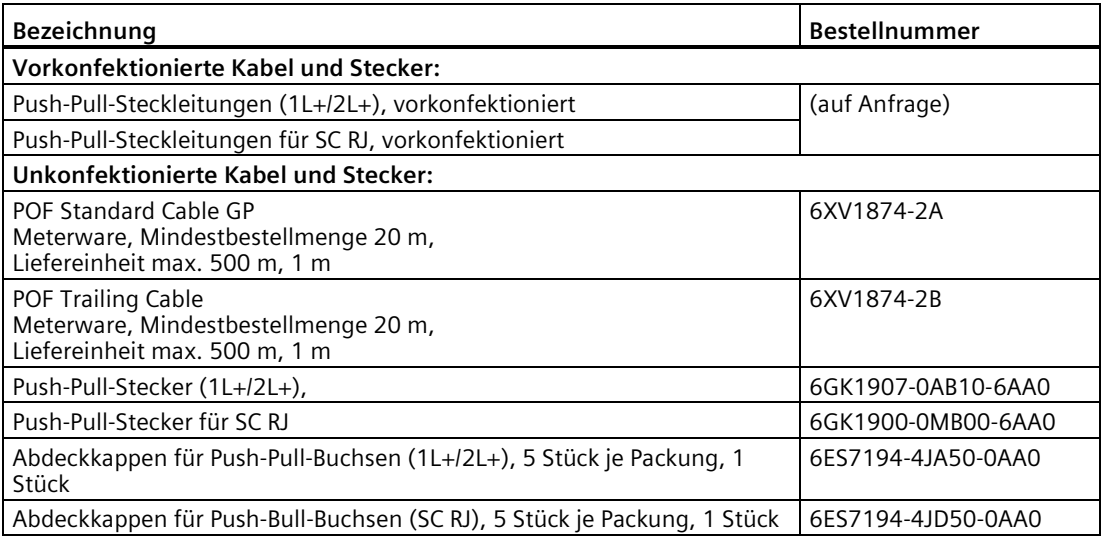

#### **Zubehör Anschlussmodul CM IO 4 x M12, CM IO 4 x M12P, CM IO 4 x M12 Invers, CM IO 8 x M12, CM IO 8 x M12P, CM IO 8 x M12D**

Tabelle A- 14 Zubehör Anschlussmodul CM IO 4 x M12, CM IO 4 x M12P, CM IO 4 x M12 Invers, CM IO 8 x M12, CM IO 8 x M12P, CM IO 8 x M12D Bestellnummern

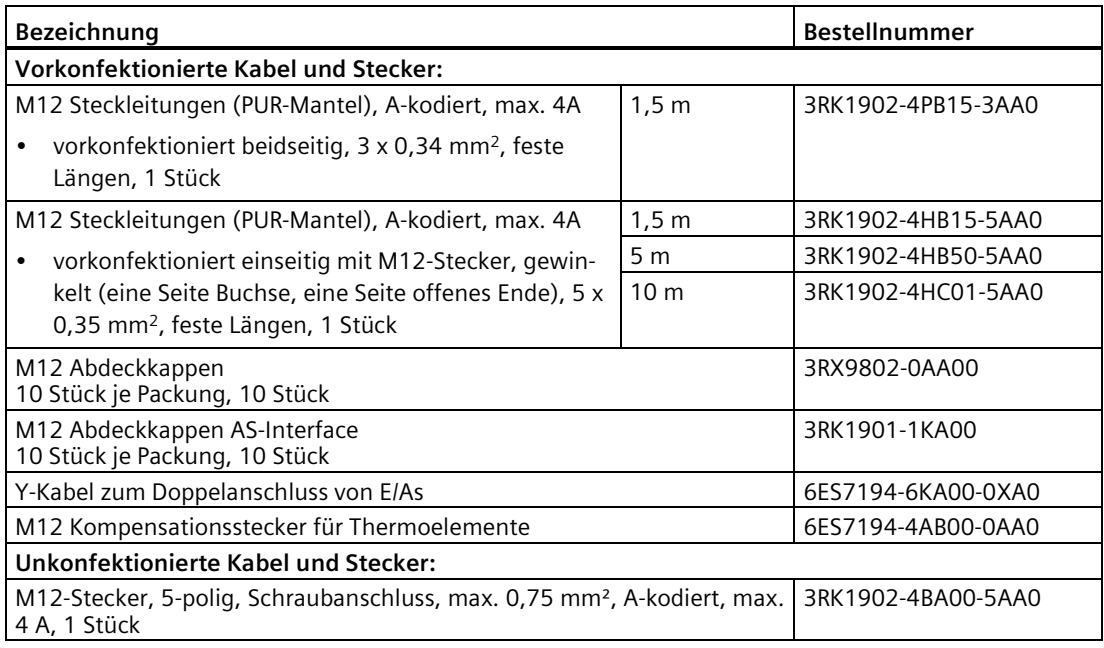

#### **Zubehör Anschlussmodul CM IO 8 x M8**

Tabelle A- 15 Zubehör Anschlussmodul CM IO 8 x M8 Bestellnummern

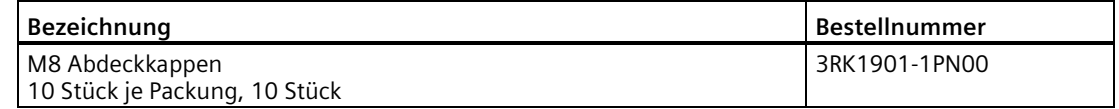

#### **Zubehör Anschlussmodul CM IO 2 x M12**

Tabelle A- 16 Zubehör Anschlussmodul CM IO 2 x M12 Bestellnummern

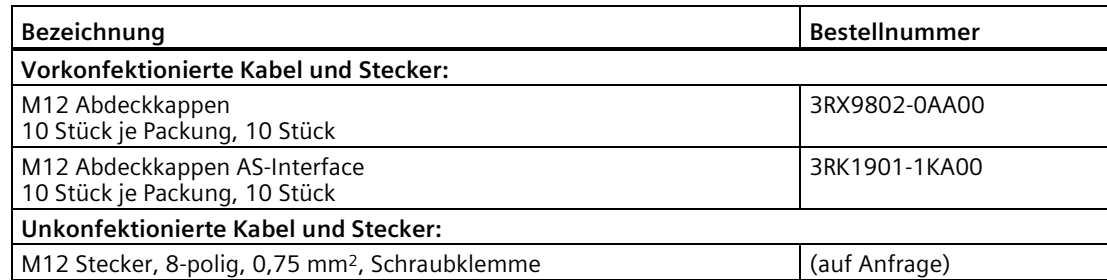

*A.1 Bestellnummern*

#### **Zubehör Anschlussmodul CM IO 1 x M23**

Tabelle A- 17 Zubehör Anschlussmodul CM IO 1 x M23 Bestellnummern

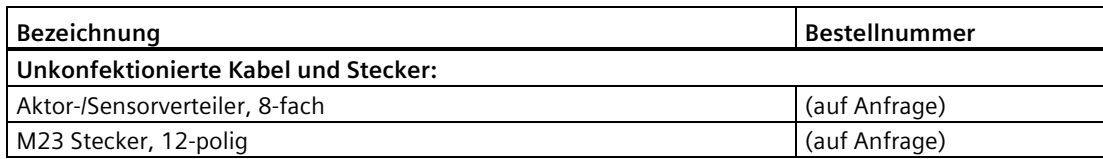

#### **Zubehör Anschlussmodul CM PM-E Direkt**

Tabelle A- 18 Zubehör Anschlussmodul CM PM-E Direkt Bestellnummern

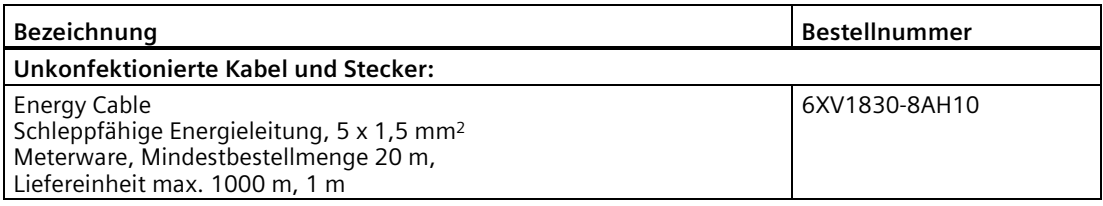

#### **Zubehör Anschlussmodul CM PM-E ECOFAST**

Tabelle A- 19 Zubehör Anschlussmodul CM PM-E ECOFAST Bestellnummern

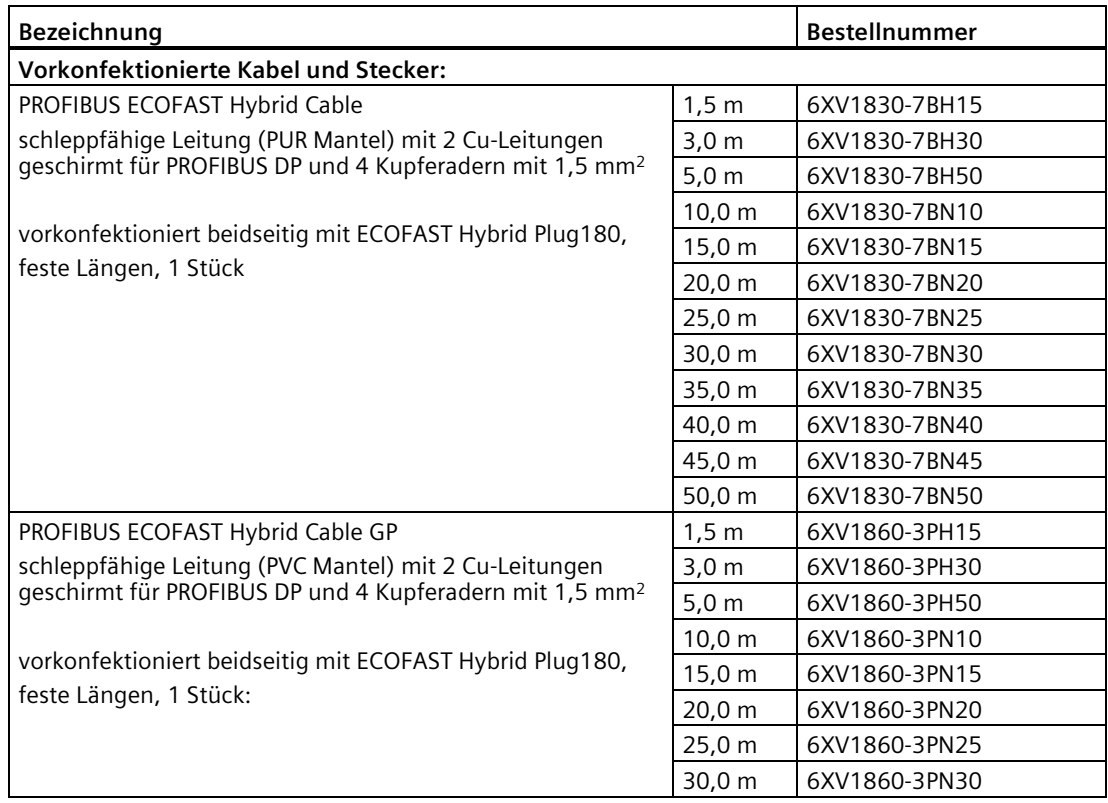
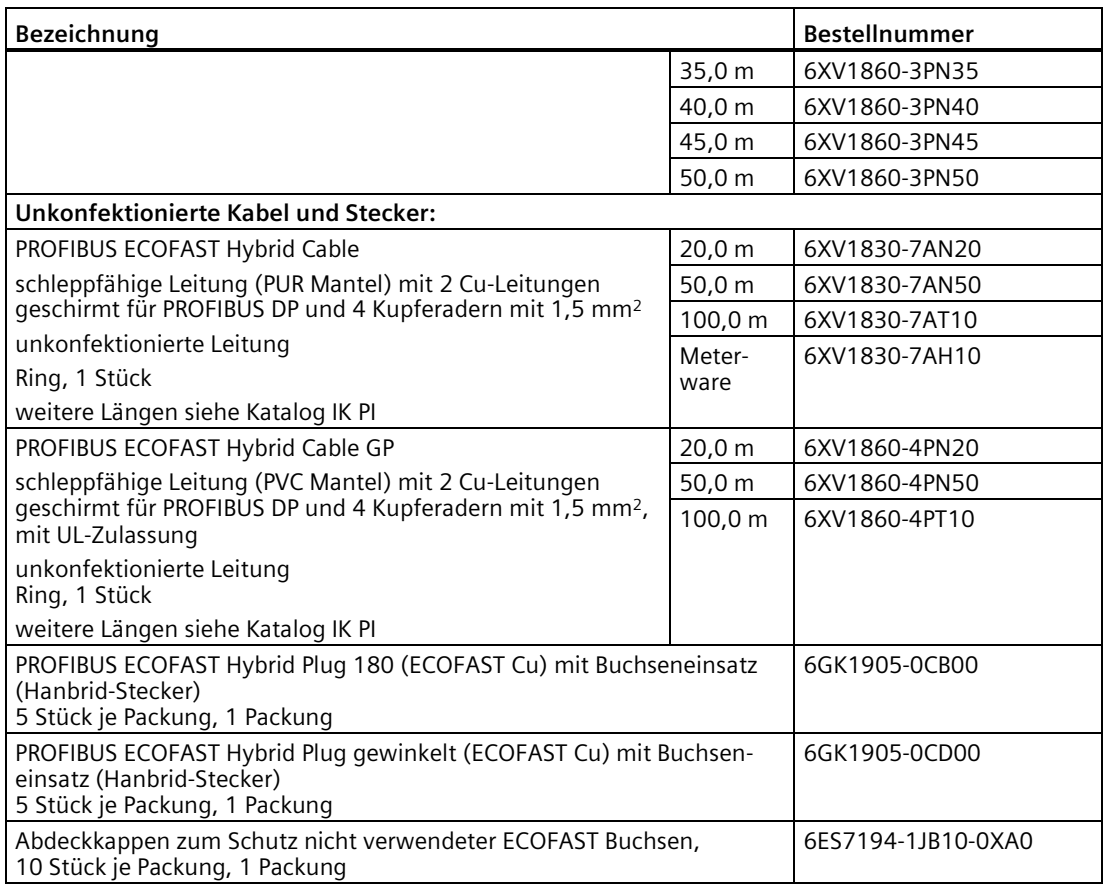

*A.1 Bestellnummern*

### **Zubehör Anschlussmodul CM PM-E 7/8"**

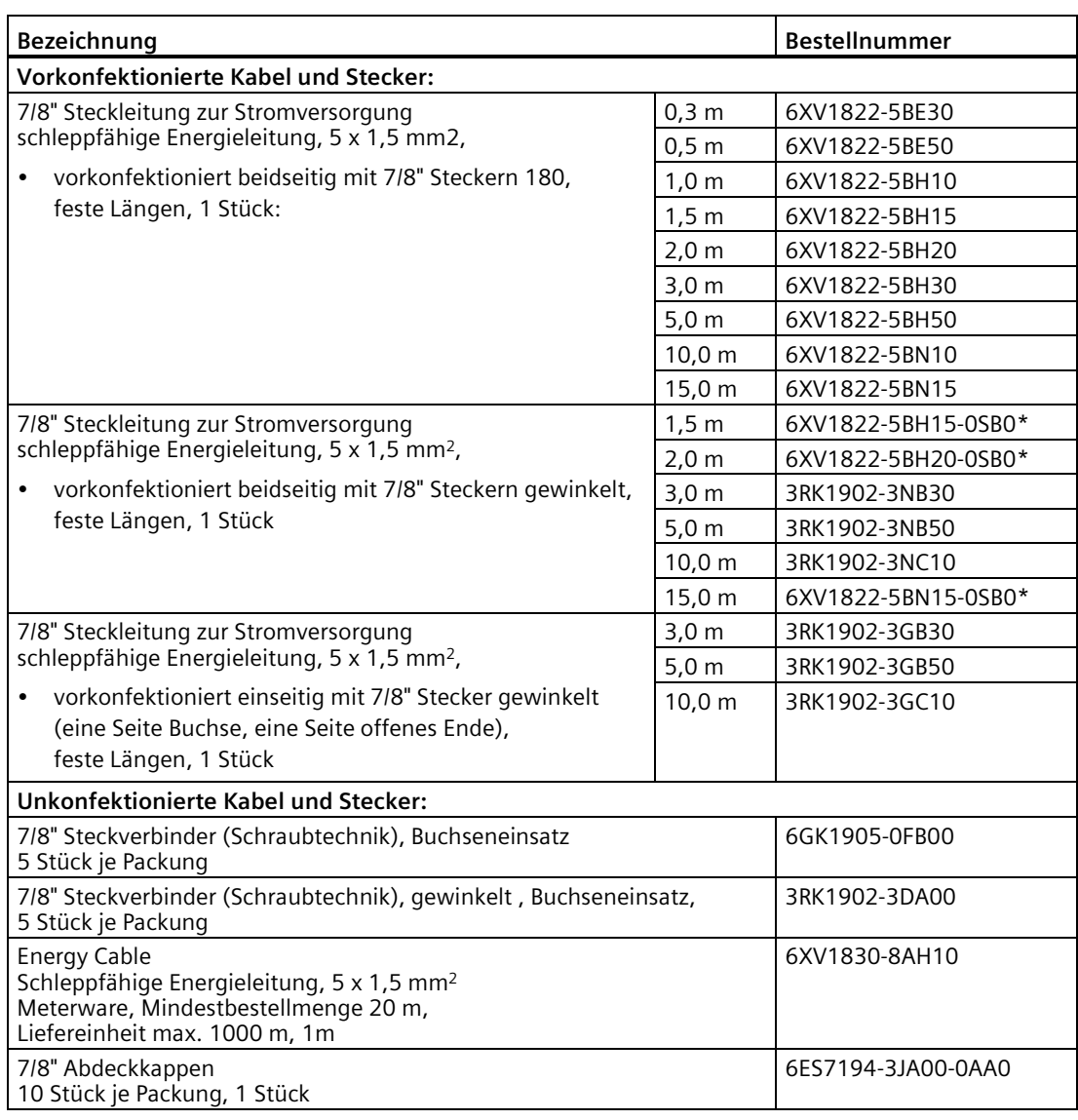

Tabelle A- 20 Zubehör Anschlussmodul CM PM-E 7/8" Bestellnummern

\* Bestellung über Org-ID 10001539

### **Zubehör Anschlussmodul CM PM-E M12-L**

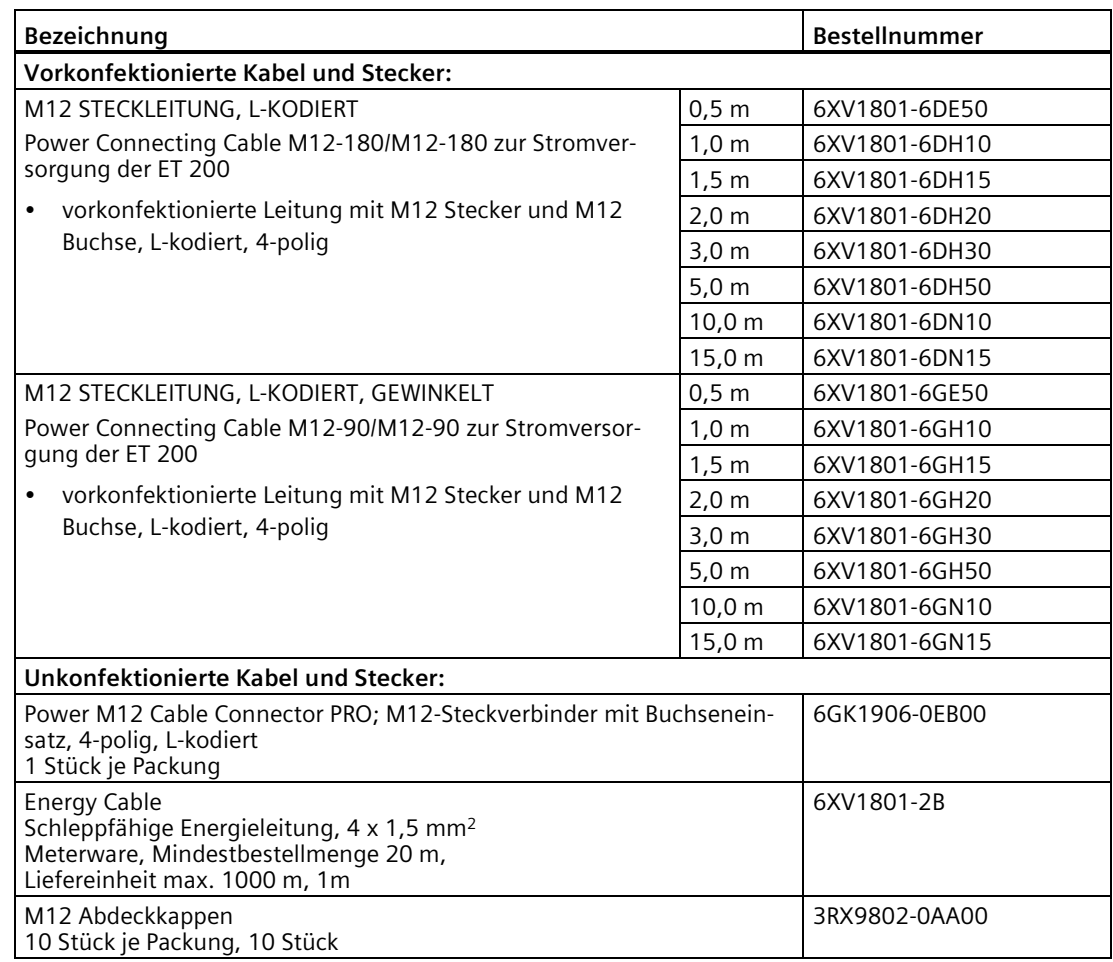

Tabelle A- 21 Zubehör Anschlussmodul CM PM-E M12-L Bestellnummern

### **Zubehör Anschlussmodul CM PM-E PP**

Tabelle A- 22 Zubehör Anschlussmodul CM PM-E PP Bestellnummern

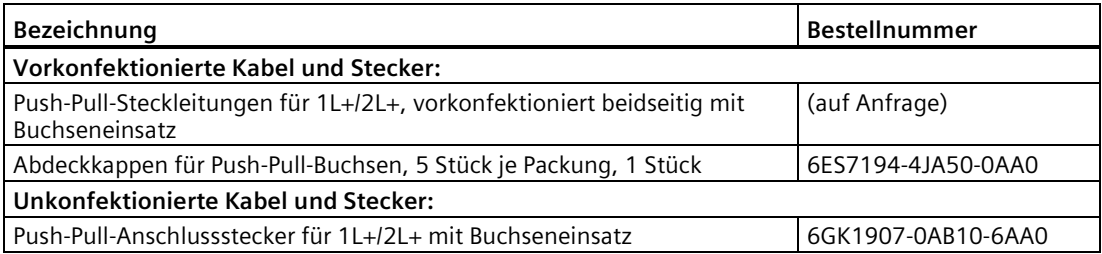

*A.1 Bestellnummern*

### **Zubehör Anschlussmodul CM PM-O PP**

Tabelle A- 23 Zubehör Anschlussmodul CM PM-O PP

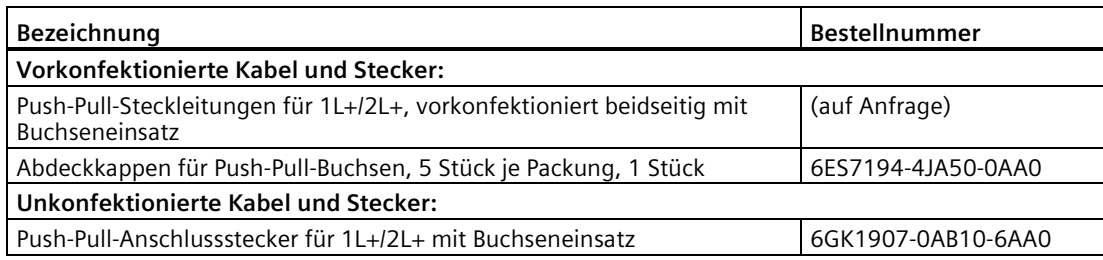

#### **Zubehör Pneumatik-Interfacemodul**

Tabelle A- 24 Zubehör Pneumatik-Interfacemodul

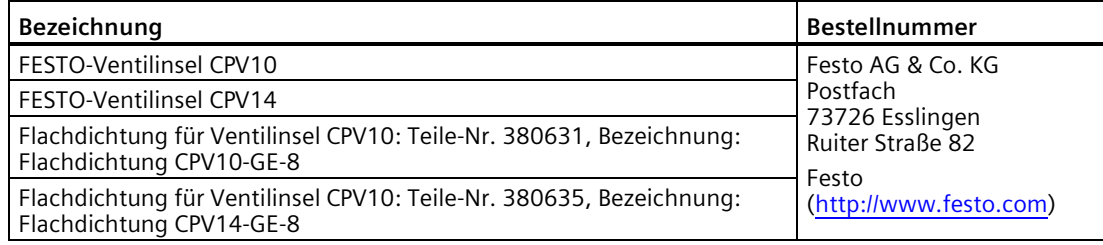

## **A.1.3 Bestellnummern Handbücher**

#### **PROFINET IO**

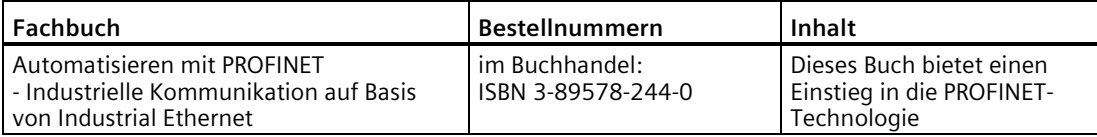

#### **SIMATIC Manual Collection**

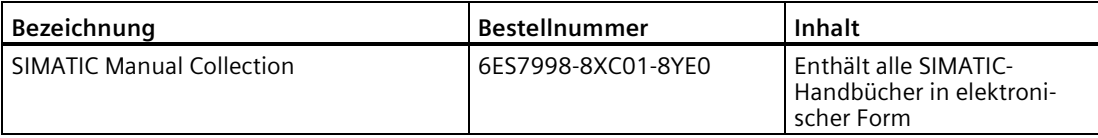

### **Technical Product Data - CD ROM**

Tabelle A- 25

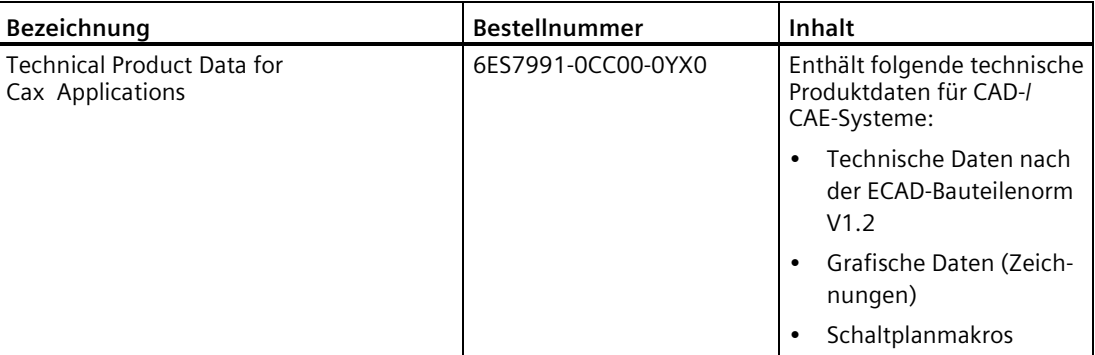

# **A.2 Maßbilder**

### **A.2.1 Interfacemodul mit Anschlussmodul für PROFIBUS DP**

### **Interfacemodul IM 154-1/IM 154-2 DP High Feature mit Anschlussmodul CM IM DP Direkt**

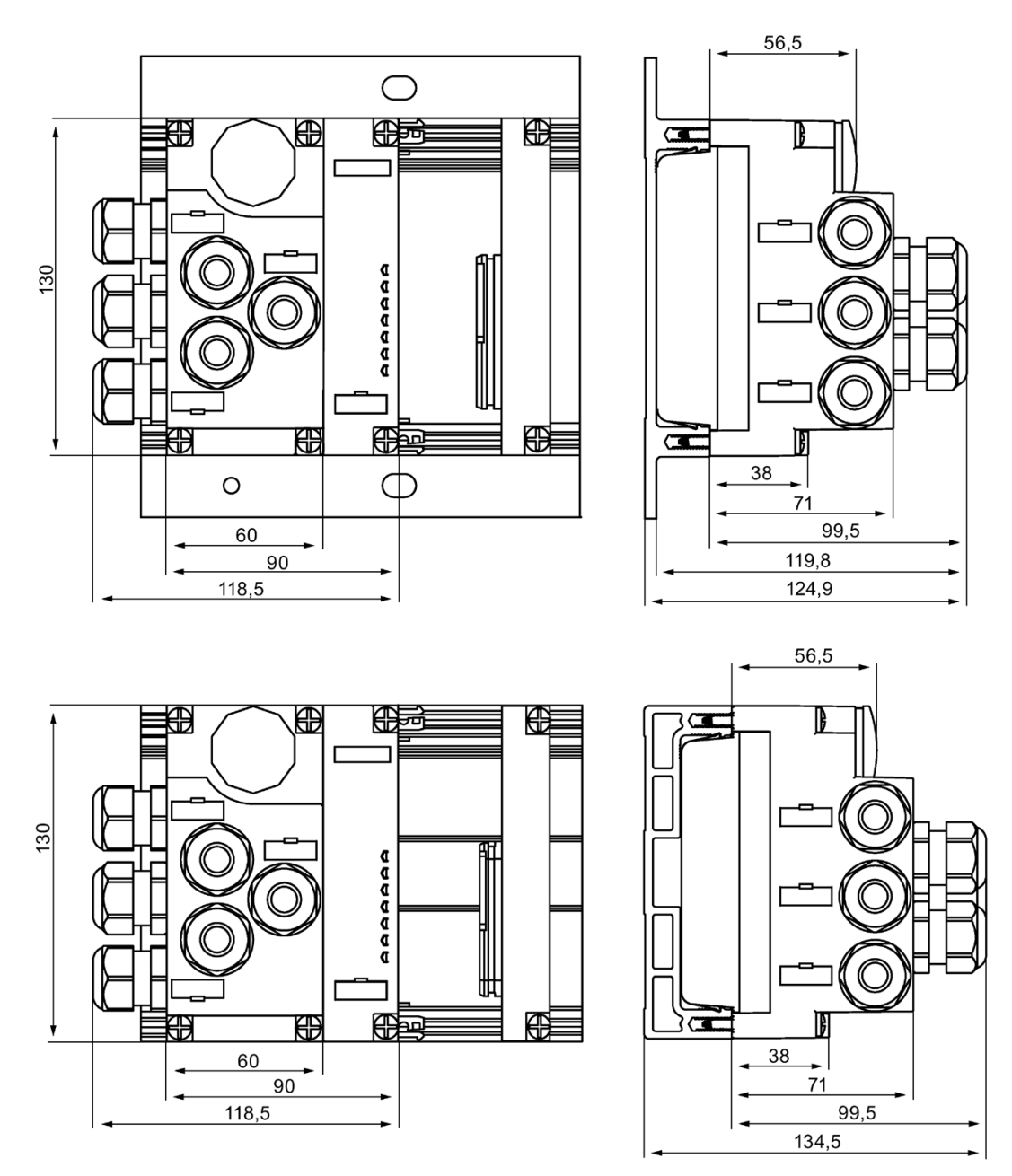

Bild A-1 Maßbild Interfacemodul IM 154-1 DP/IM 154-2 DP High Feature mit Anschlussmodul CM IM DP Direkt

### **Interfacemodul IM 154-2 DP High Feature mit Anschlussmodul CM IM DP ECOFAST Cu**

Bild oben: mit Modulträger schmal; Bild unten: mit Modulträger kompakt.

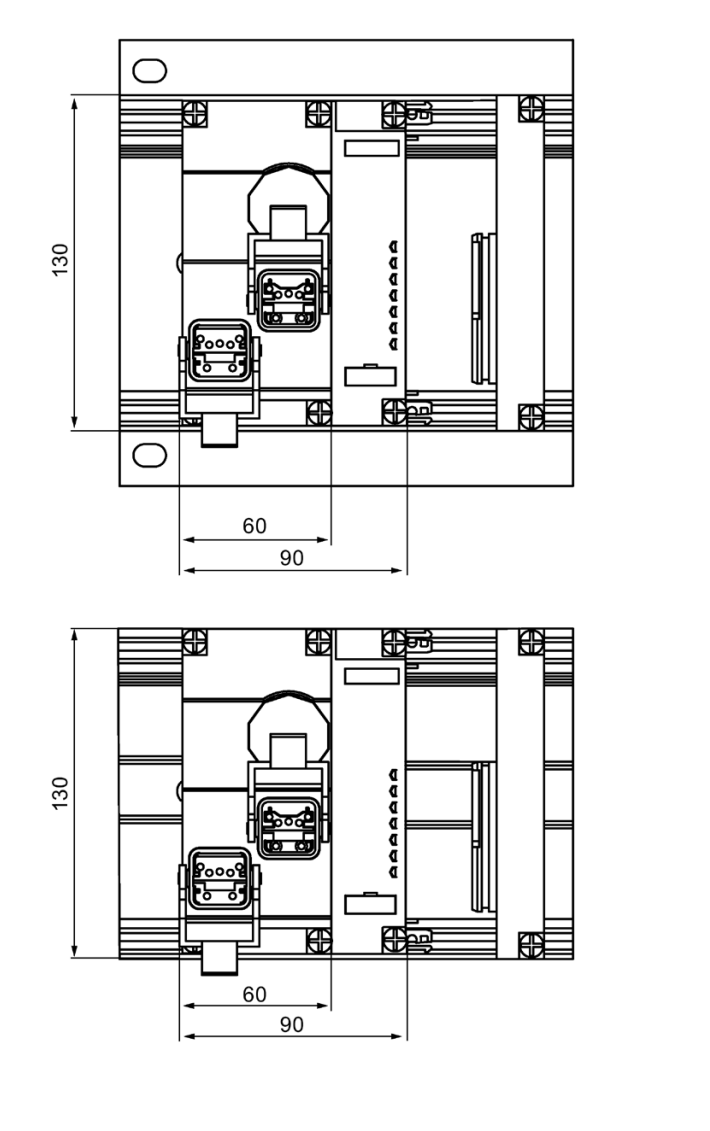

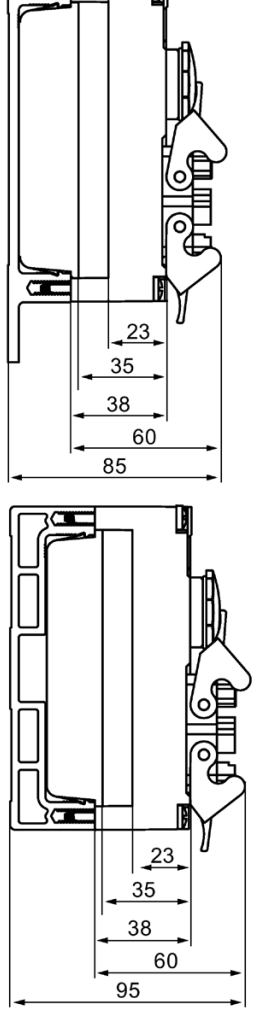

 $\Box$ 

Bild A-2 Maßbild Interfacemodul IM 154-2 DP High Feature mit Anschlussmodul CM IM DP ECOFAST Cu

*A.2 Maßbilder*

### **Interfacemodul IM 154-2 DP High Feature mit Anschlussmodul CM IM DP M12, 7/8"**

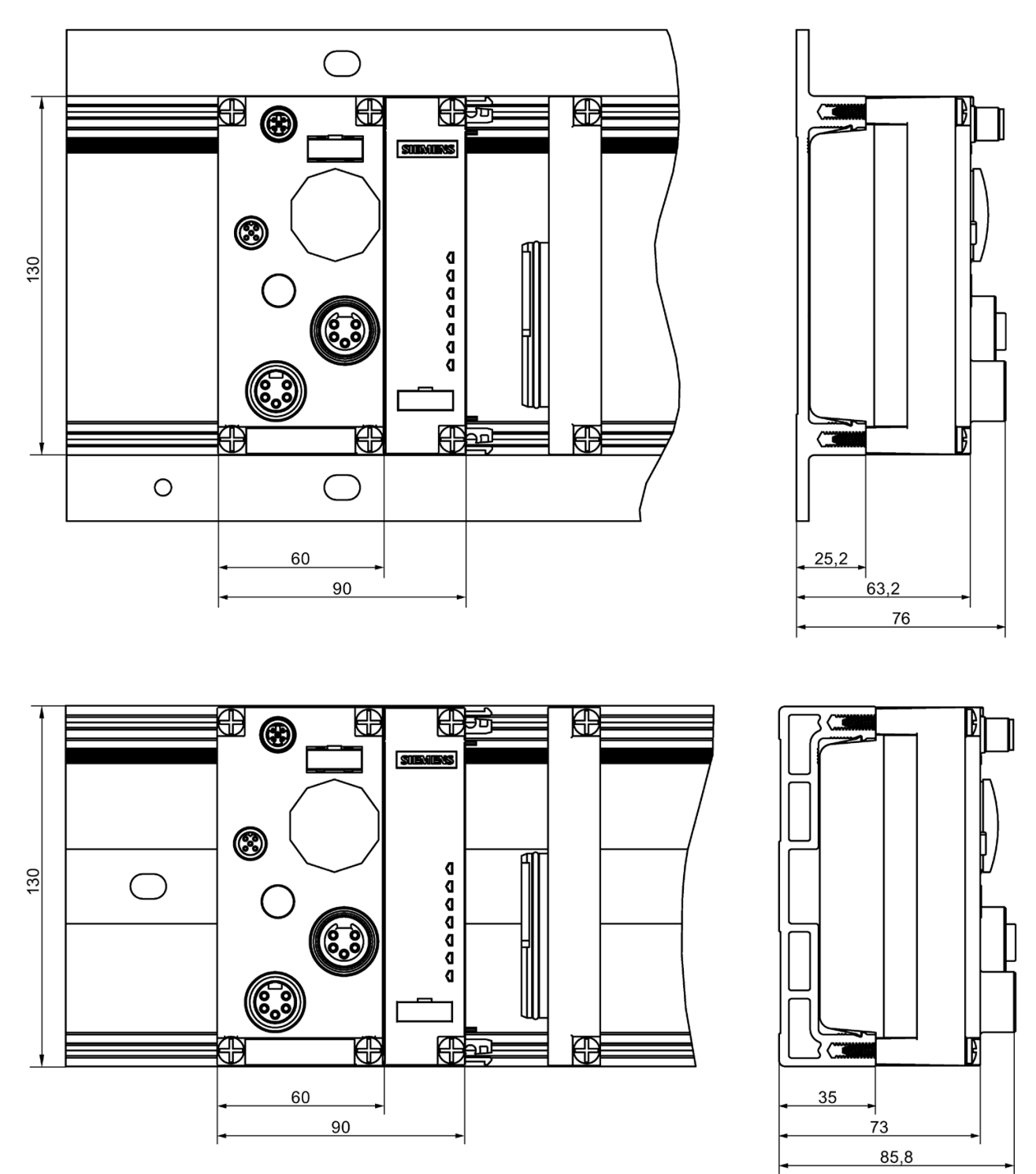

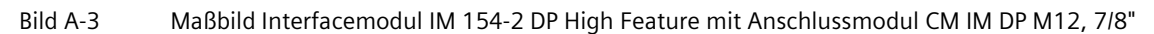

## **A.2.2 Interfacemodul mit Anschlussmodul für PROFINET IO**

### **Interfacemodul IM 154-4 PN High Feature mit Anschlussmodul CM IM PN M12, 7/8"**

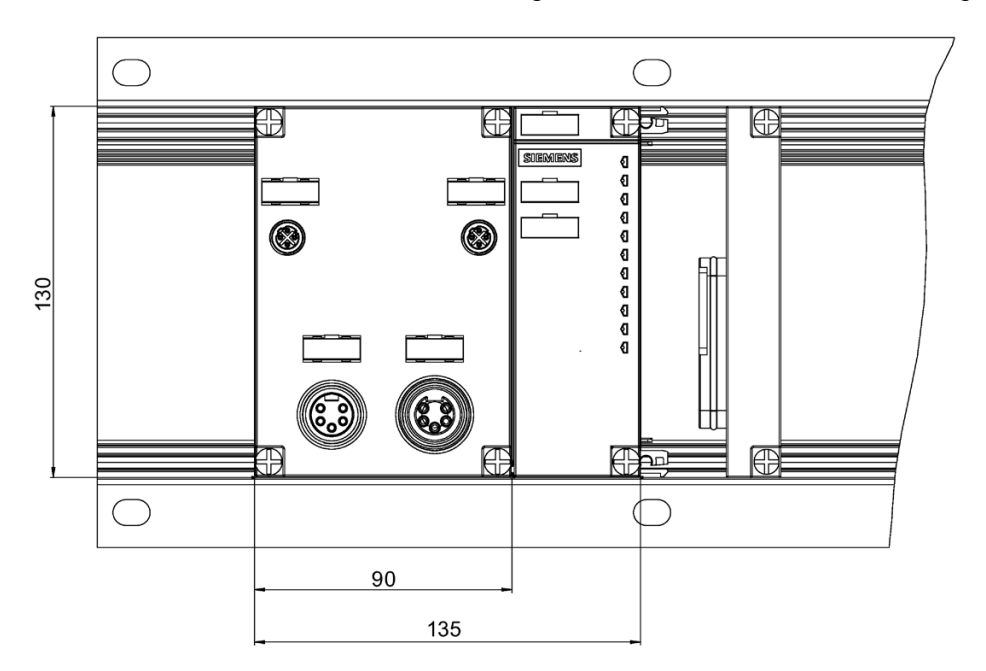

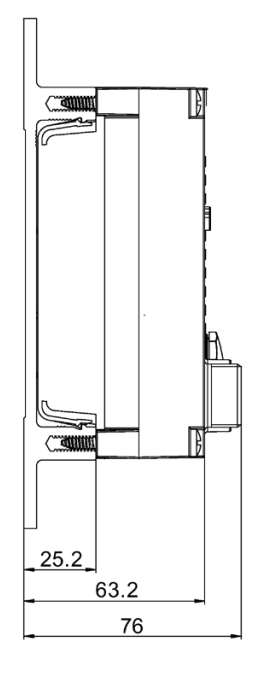

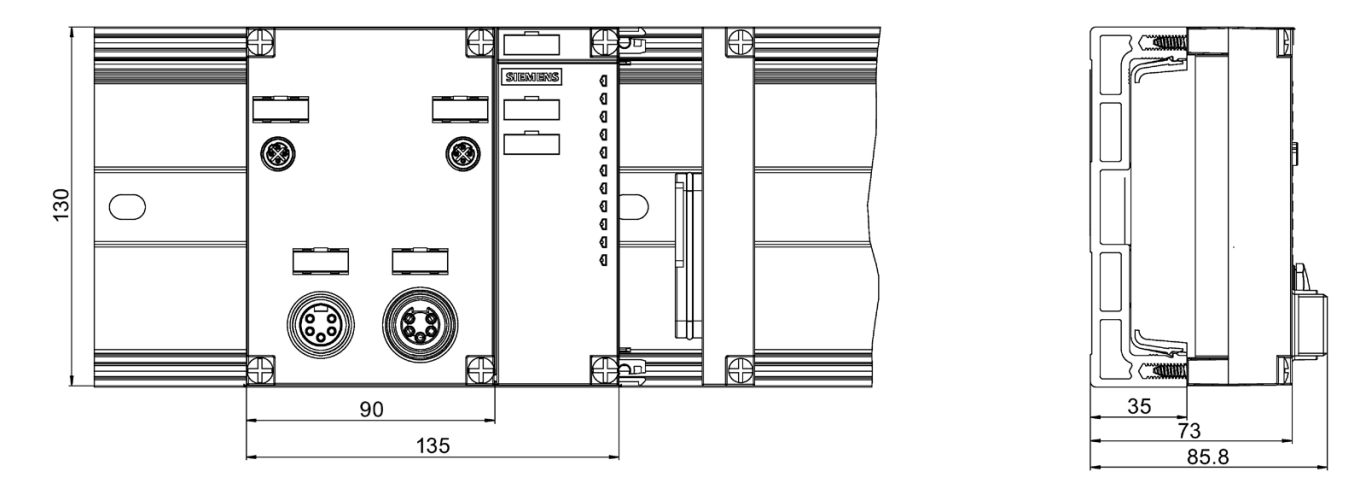

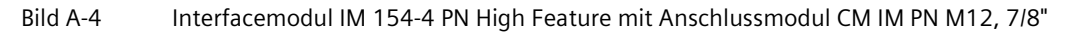

```
Anhang
```
*A.2 Maßbilder*

### **Interfacemodul IM 154-4 PN High Feature mit Anschlussmodul CM IM PN PP Cu/ CM IM PN PP FO**

◯ K₩ 箒 隠 ₽ 130 T ₩ 冊 怡  $\Box$  $\bigcirc$  $\bigcirc$ 46 83 90,5 108 135 154 e 4 ₩ k. 8888888 130  $\bigcirc$ Ō ¢ Ï T 需 需 ط لہ 90 46 135 83 154 118

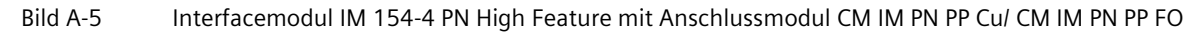

B

### **Interfacemodul IM 154-3 PN High Feature mit Anschlussmodul CM IM PN M12, 7/8" S**

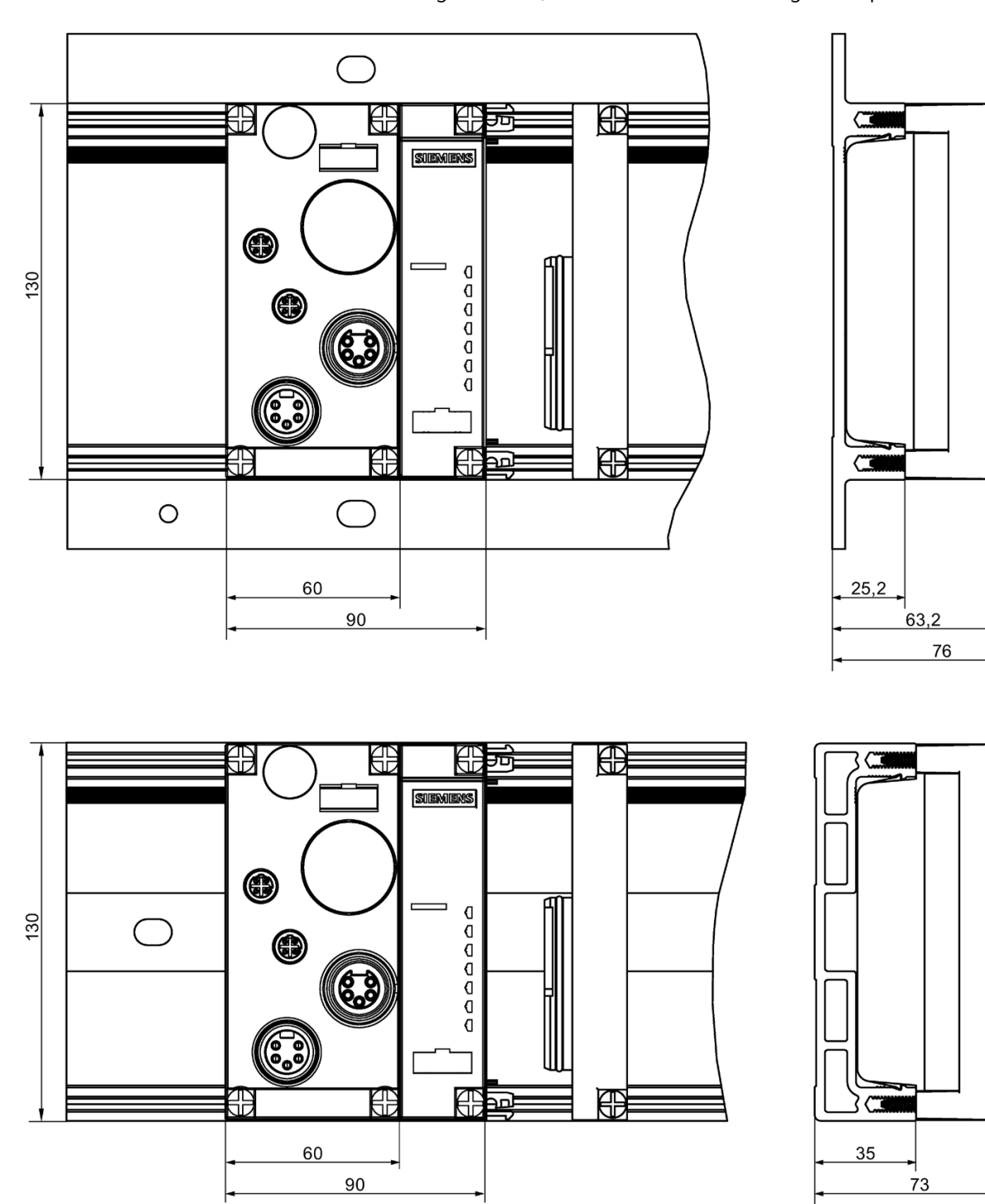

Bild oben: mit Modulträger schmal; Bild unten: mit Modulträger kompakt.

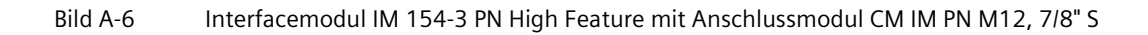

IB

 $85,8$ 

```
Anhang
```
*A.2 Maßbilder*

### **Interfacemodul IM 154-3 PN High Feature mit Anschlussmodul CM IM PN M12, 12-L S**

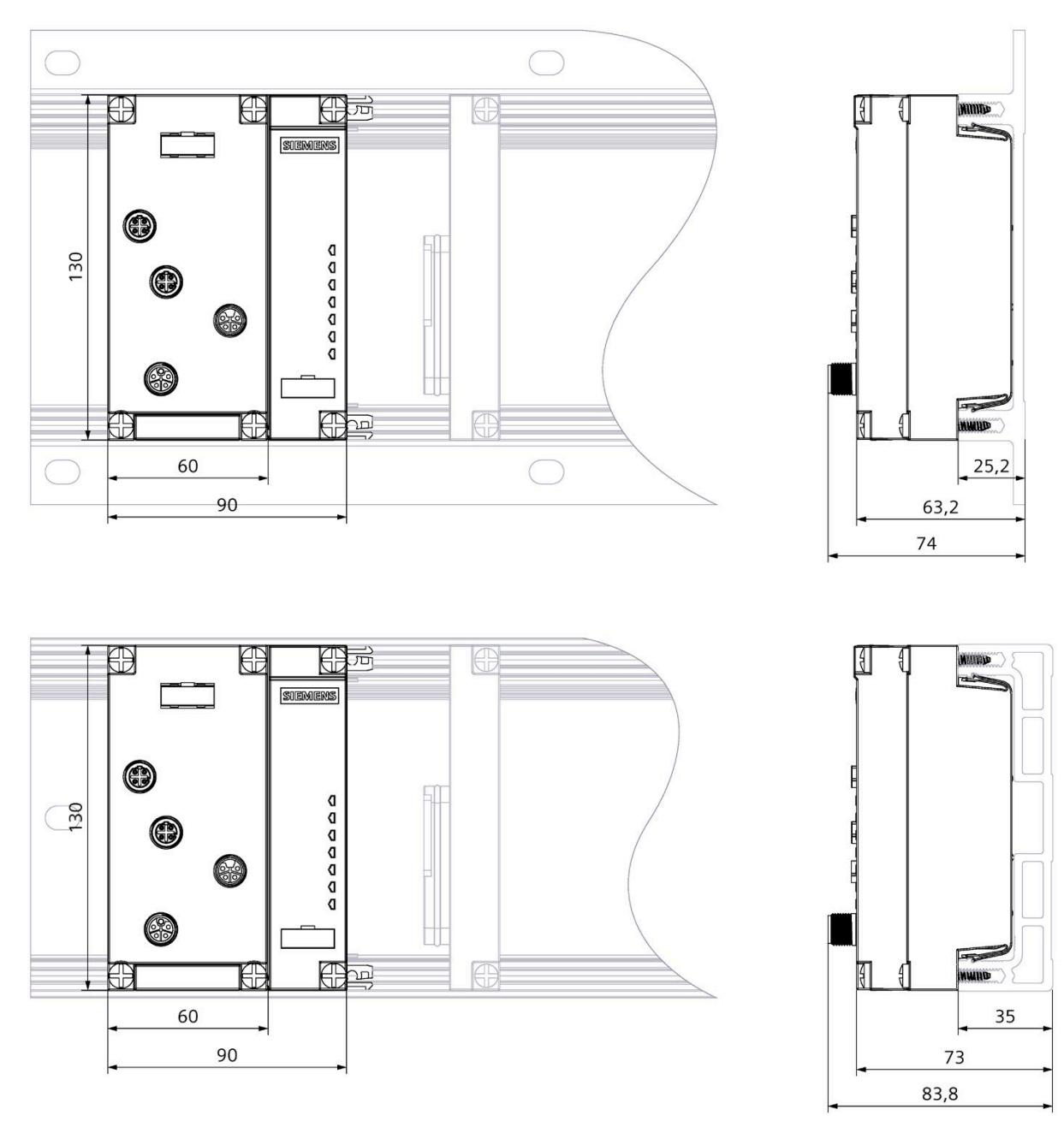

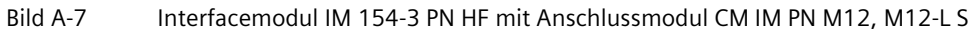

## **A.2.3 Elektronikmodul mit Anschlussmodul**

#### **Elektronikmodul mit Anschlussmodul CM IO 8 x M12, CM IO 8 x M12P, CM IO 8 x M12D, CM IO 4 x M12, CM IO 4 x M12P, CM IO 4 x M12 Invers, CM IO 8 x M8**

Nachfolgend ist als Beispiel das Maßbild des Elektronikmoduls mit montiertem Anschlussmodul CM IO 8 x M12 dargestellt. Bild oben: mit Modulträger schmal; Bild unten: mit Modulträger kompakt. Die Maße mit dem Anschlussmodul CM IO 8 x M12P, CM IO 8 x M12D, CM IO 4 x M12, CM IO 4 x M12P und CM IO 8 x M8 sind identisch.

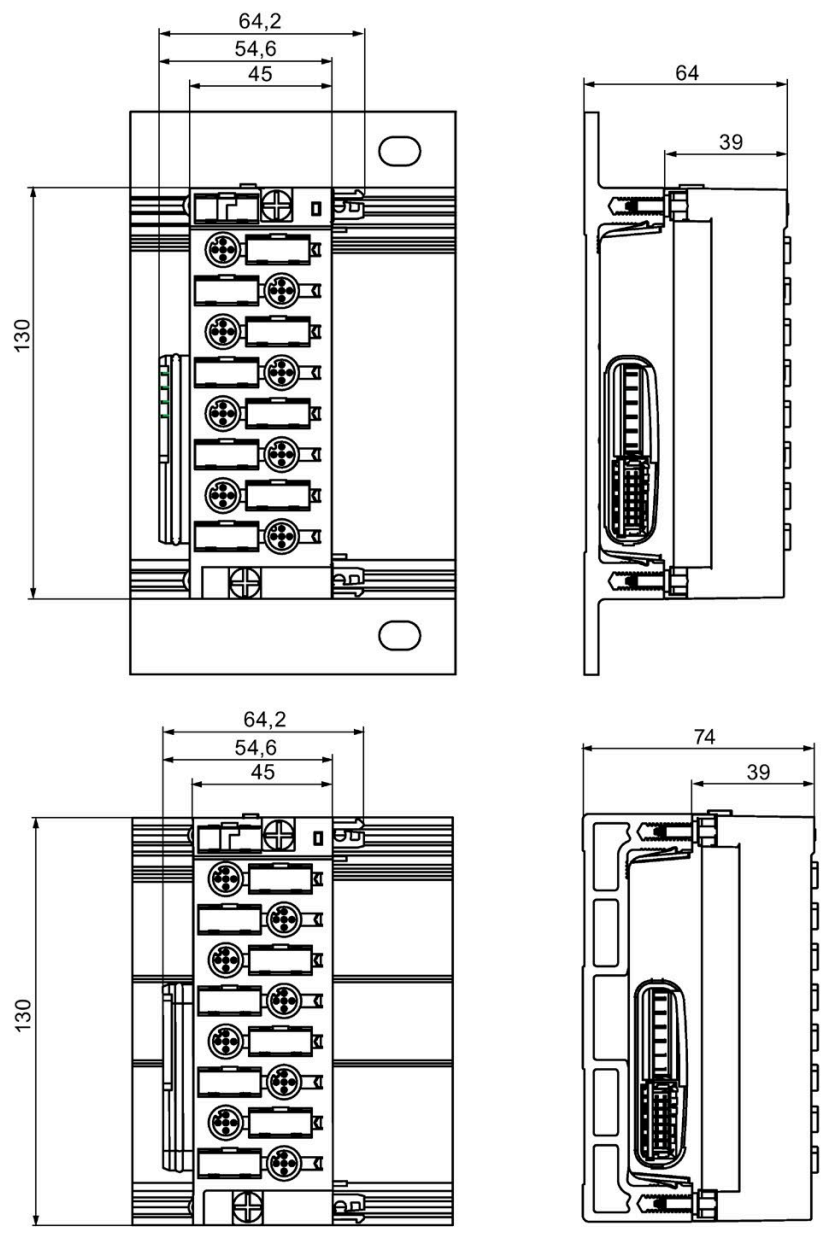

Bild A-8 Maßbild Elektronikmodul mit Anschlussmodul CM IO 8 x M12

*A.2 Maßbilder*

### **Elektronikmodul mit Anschlussmodul CM IO 2 x M12**

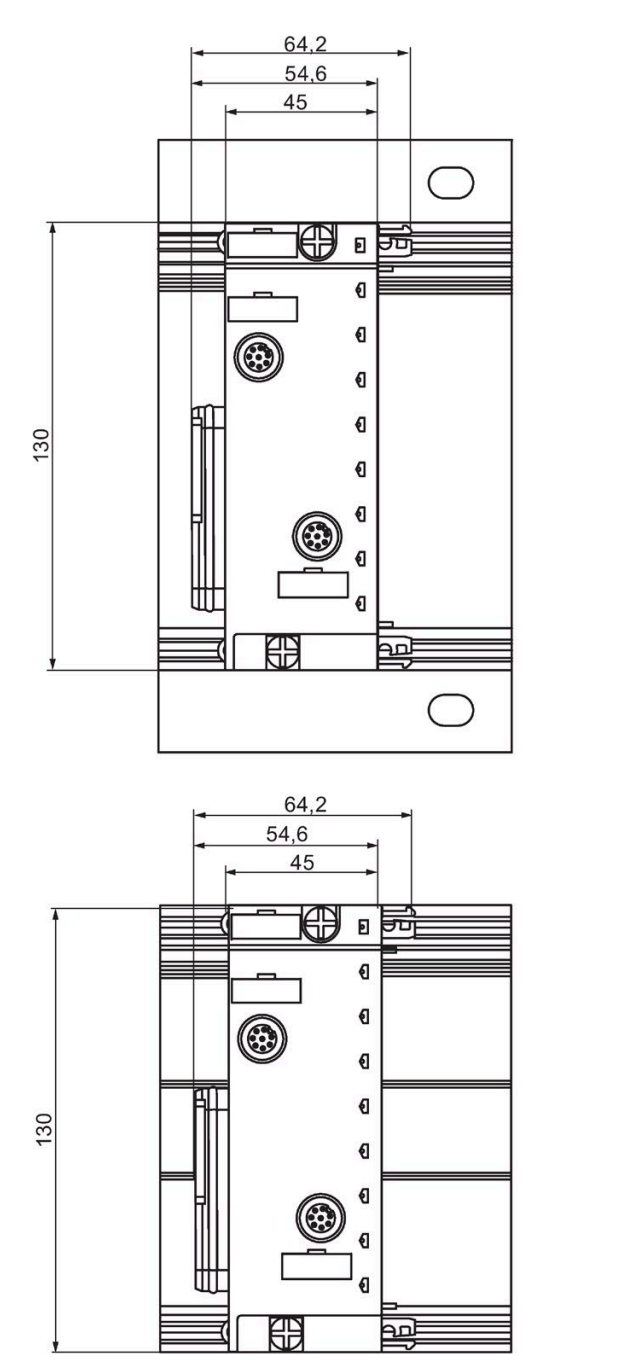

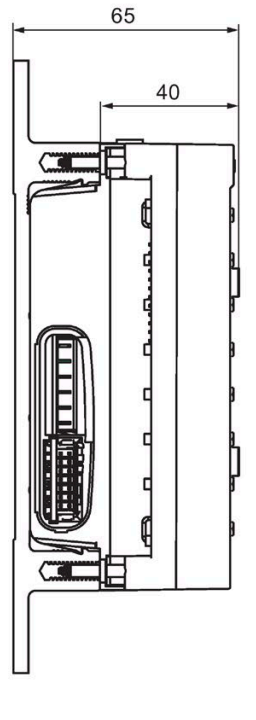

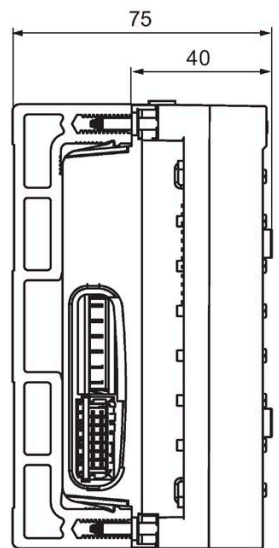

Bild A-9 Maßbild Elektronikmodul mit Anschlussmodul CM IO 2xM12

### **Elektronikmodul mit Anschlussmodul CM IO 1 x M23**

Bild oben: mit Modulträger schmal; Bild unten: mit Modulträger kompakt.

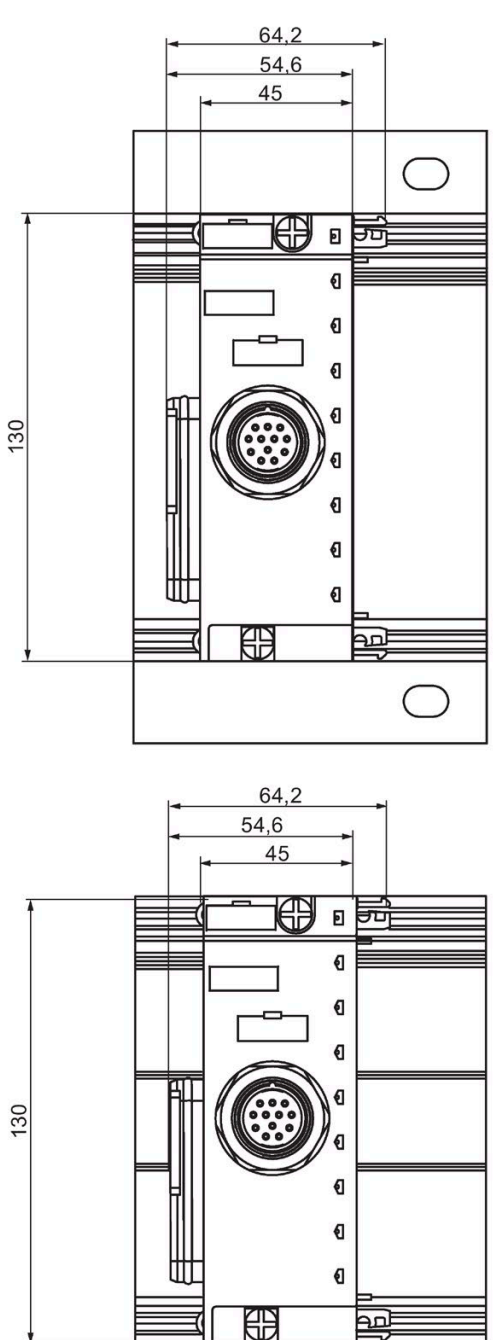

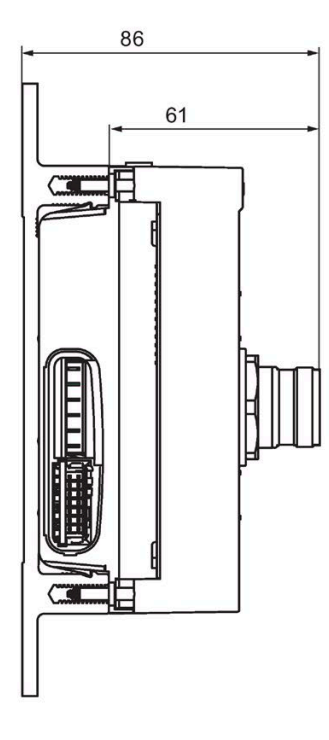

96

61

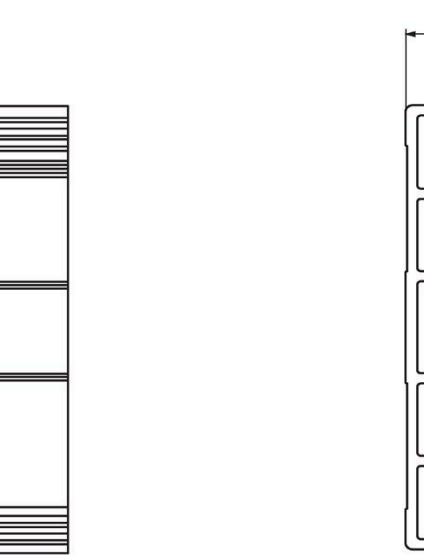

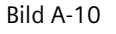

Bild A-10 Maßbild Elektronikmodul mit Anschlussmodul CM IO 1xM23

## **A.2.4 Powermodul PM-E mit Anschlussmodul**

### **Powermodul PM-E mit Anschlussmodul CM PM-E Direkt**

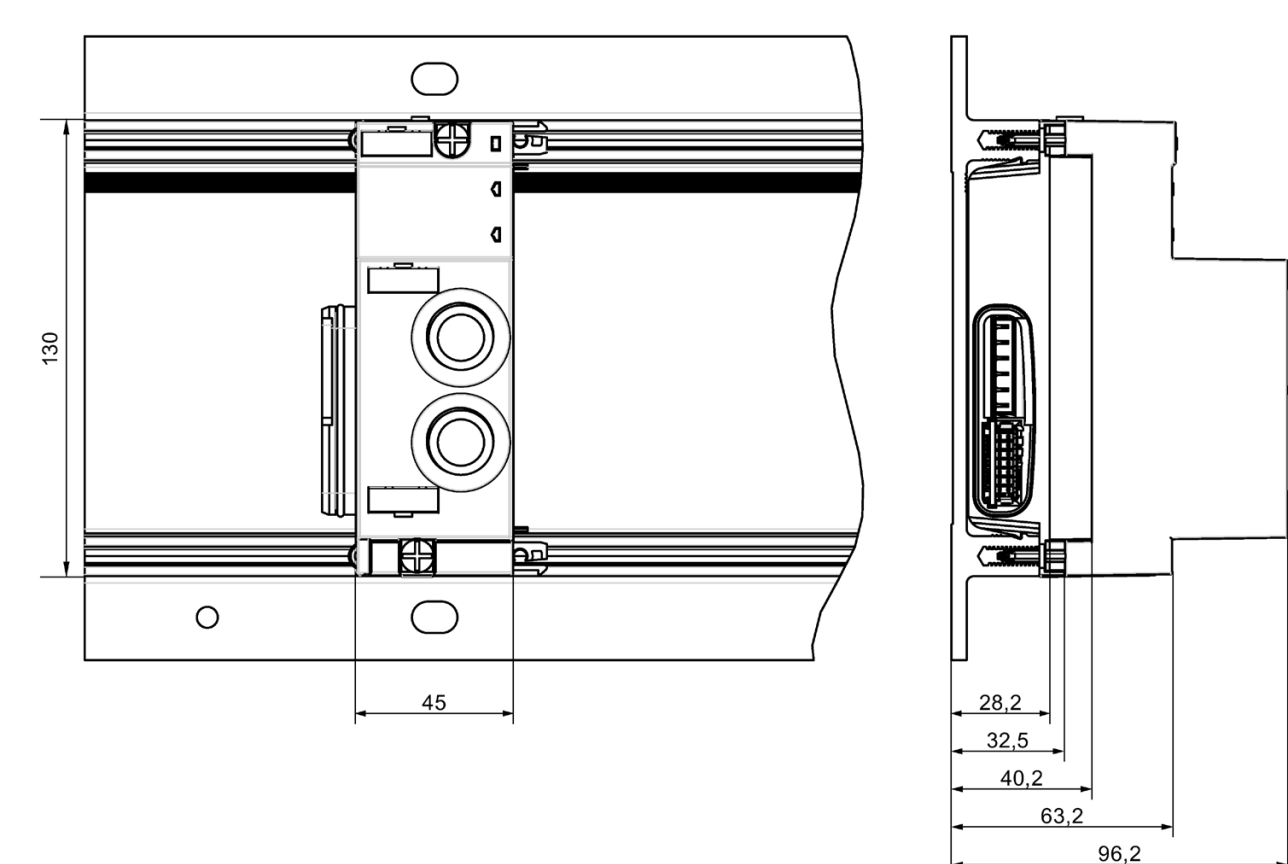

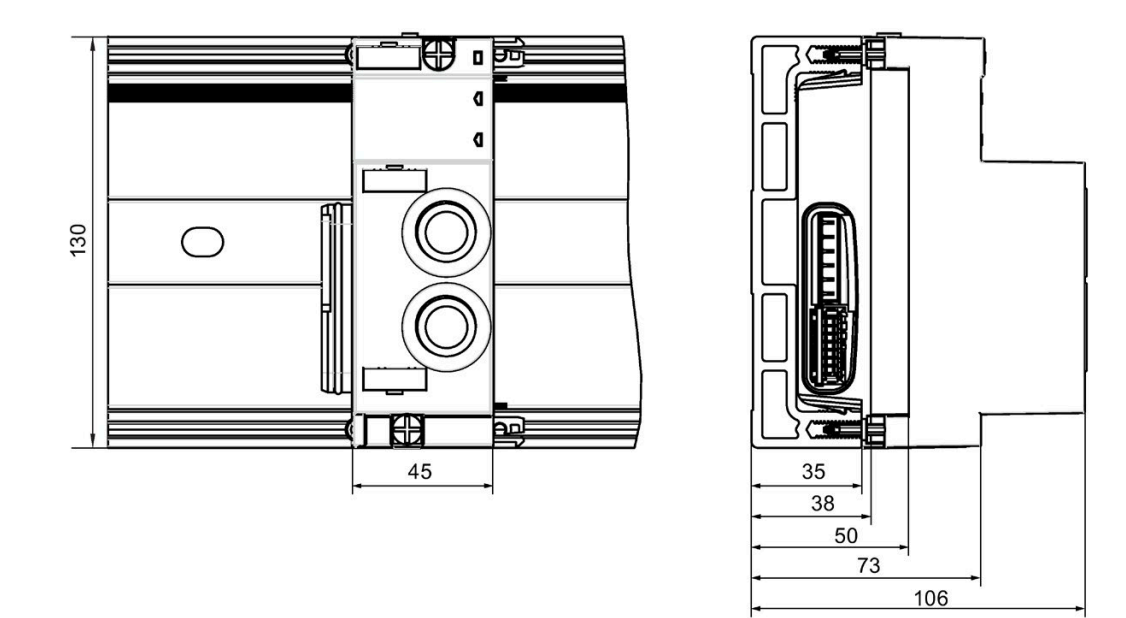

Bild A-11 Maßbild Powermodul mit Anschlussmodul CM PM-E Direkt

### **Powermodul PM-E mit Anschlussmodul CM PM-E ECOFAST**

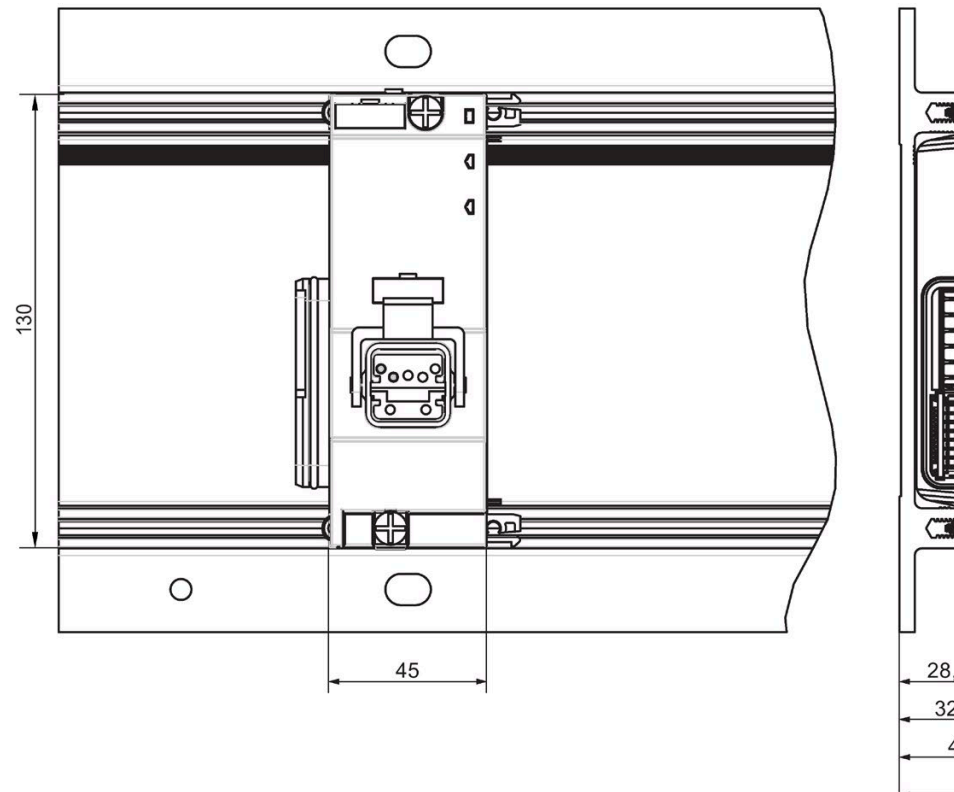

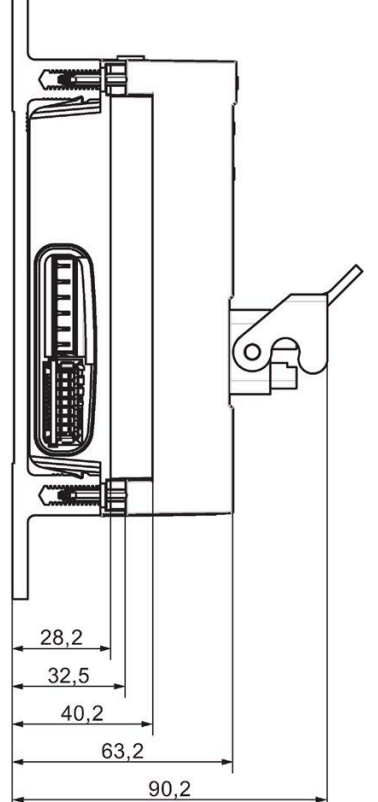

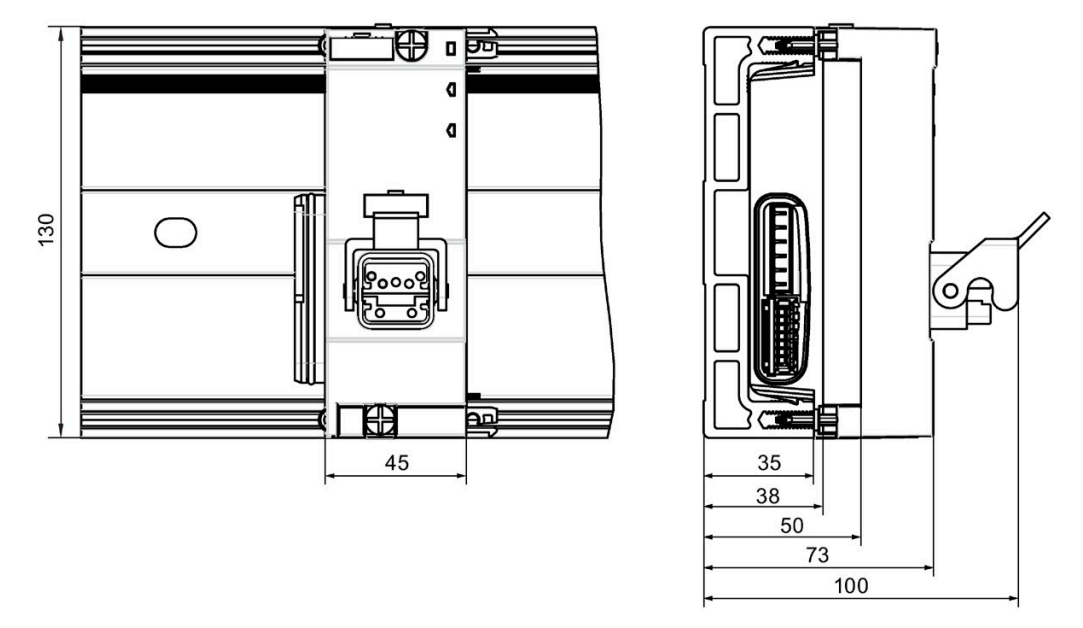

Bild A-12 Maßbild Powermodul mit Anschlussmodul CM PM-E ECOFAST

### **Powermodul PM-E mit Anschlussmodul CM PM-E 7/8"**

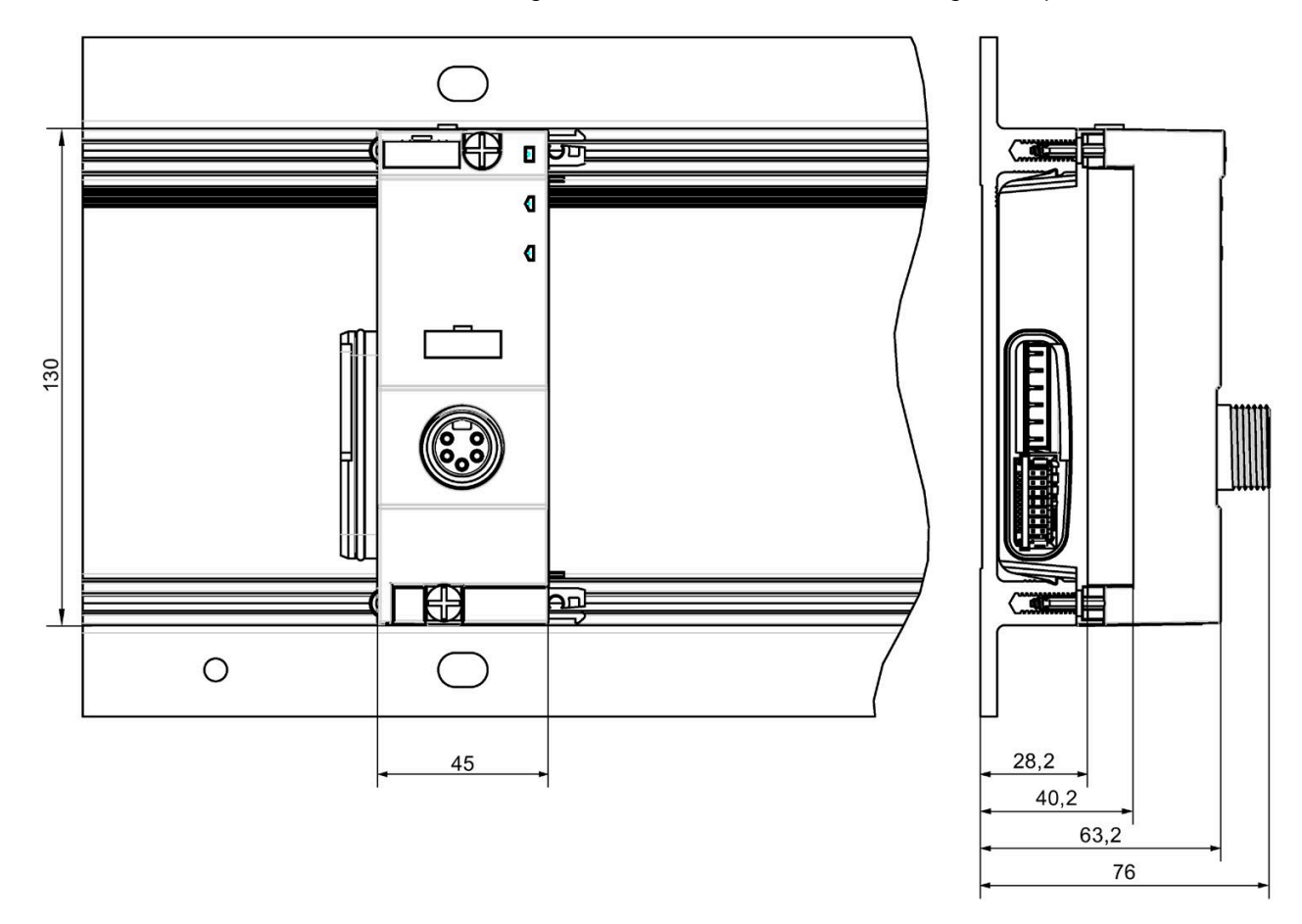

#### *Anhang*

### *A.2 Maßbilder*

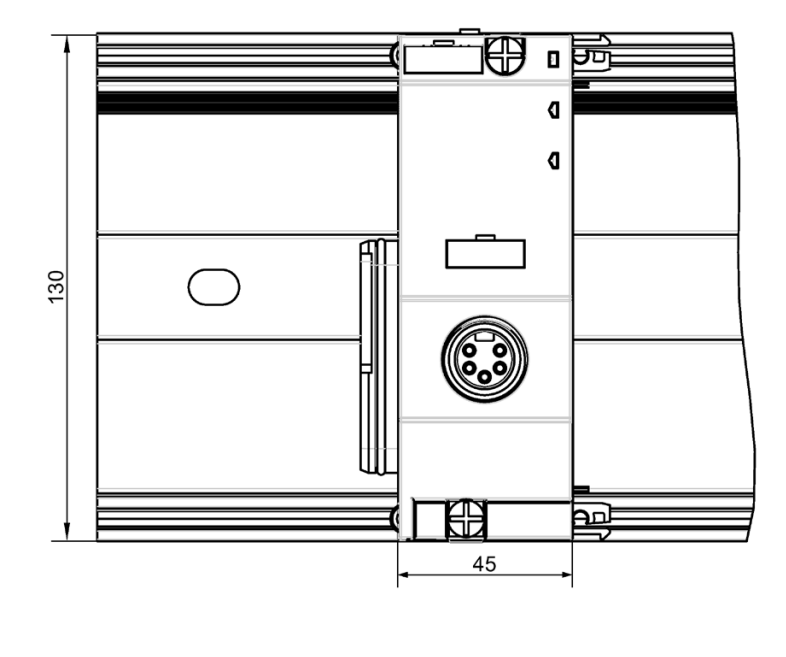

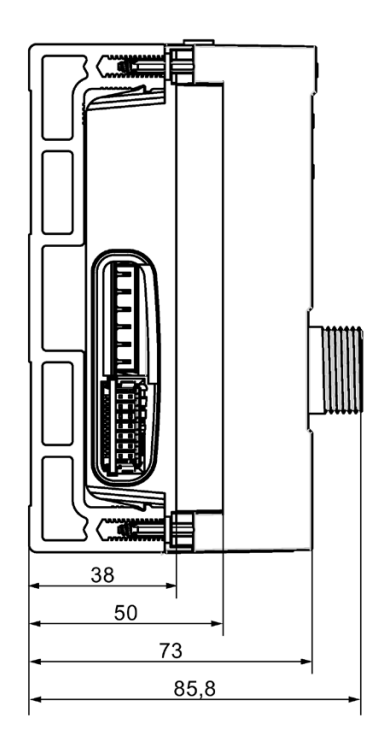

ummo

F

annum

 $25,2$ 

Bild A-13 Maßbild Powermodul mit Anschlussmodul CM PM-E 7/8"

### **Powermodul PM-E mit Anschlussmodul CM PM-E M12-L**

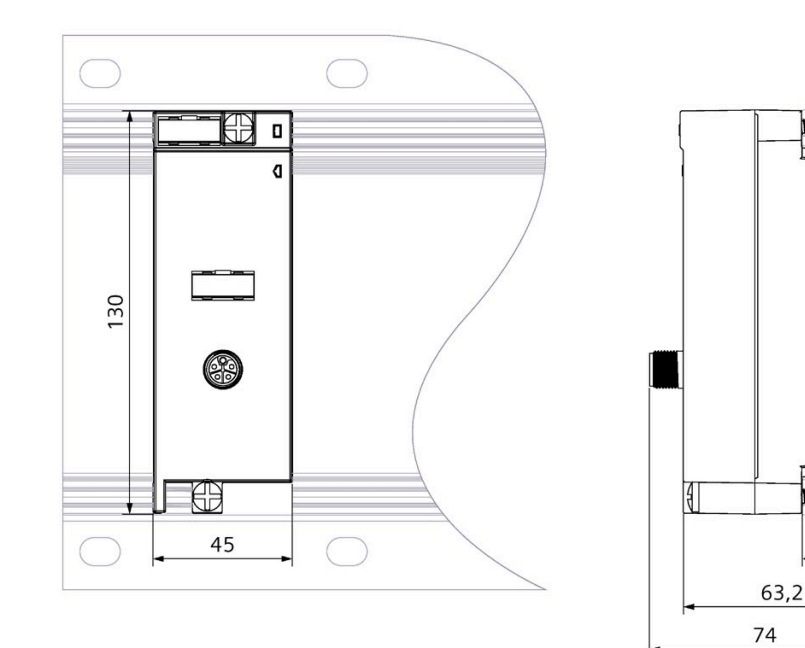

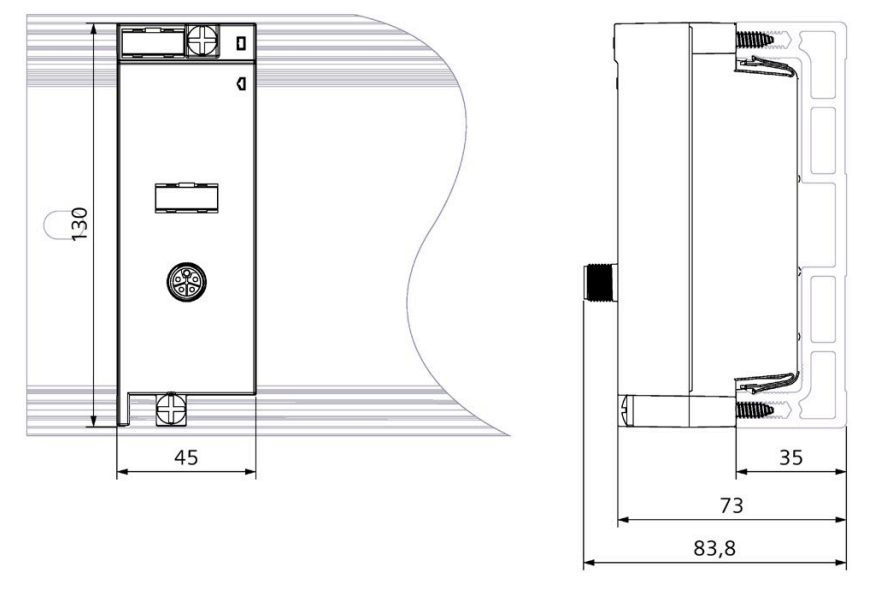

Bild A-14 Maßbild Powermodul mit Anschlussmodul CM PM-E M12-L

#### *Anhang*

*A.2 Maßbilder*

### **Powermodul PM-E mit Anschlussmodul CM PM-E PP**

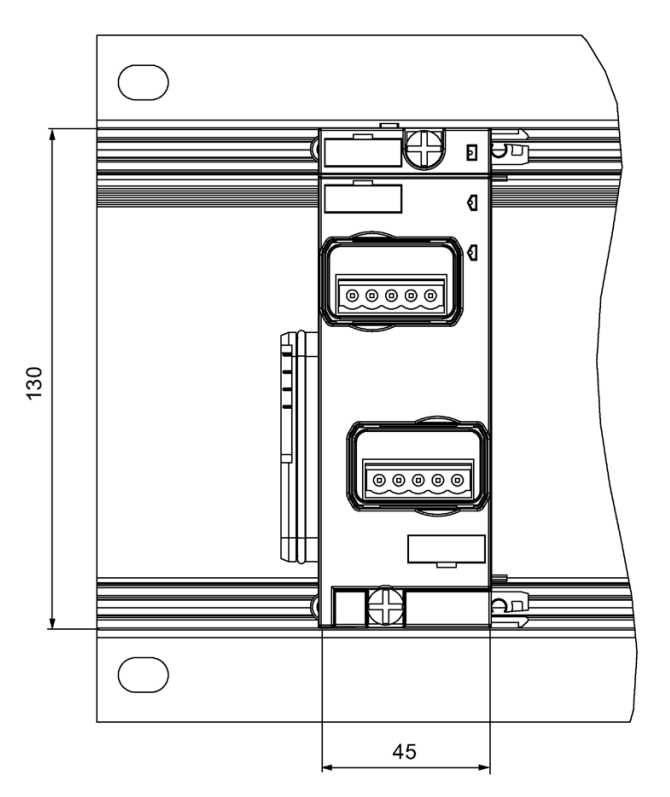

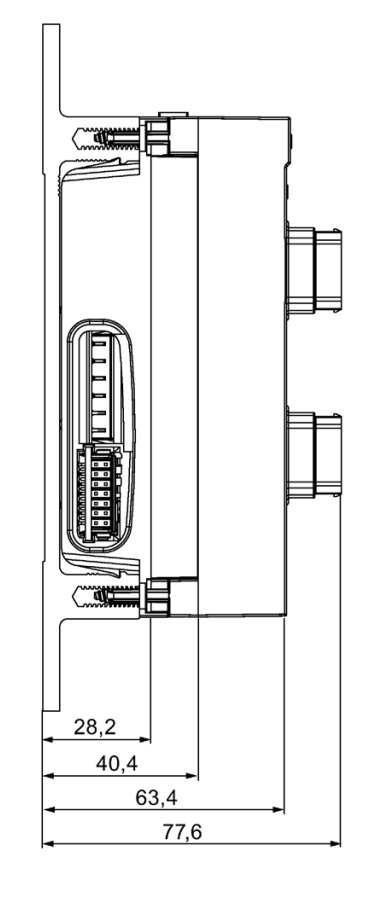

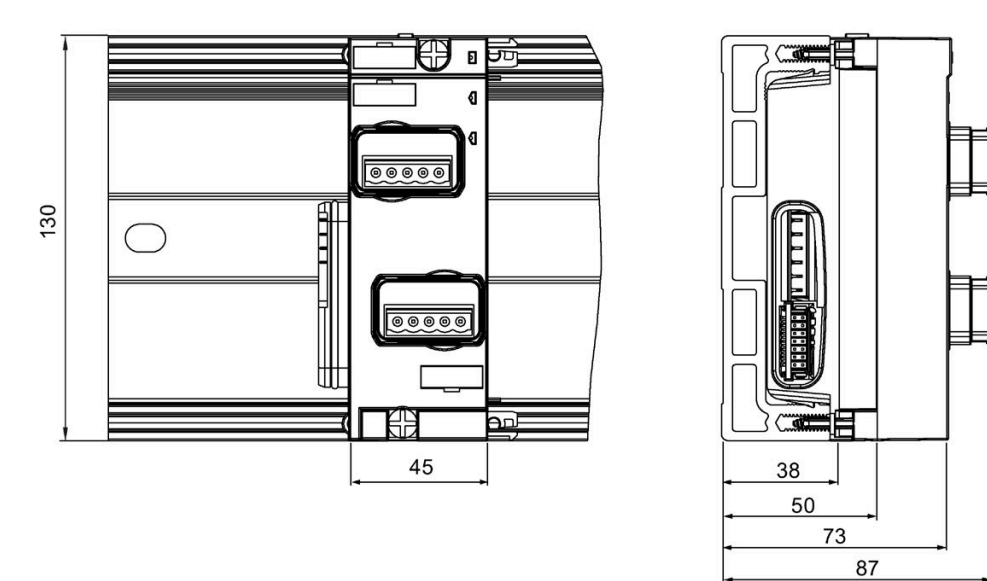

Bild A-15 Maßbild Powermodul mit Anschlussmodul CM PM-E PP

## **A.2.5 Abgangsmodul PM-O PP mit Anschlussmodul**

### **Abgangsmodul PM-O mit Anschlussmodul CM PM-O PP**

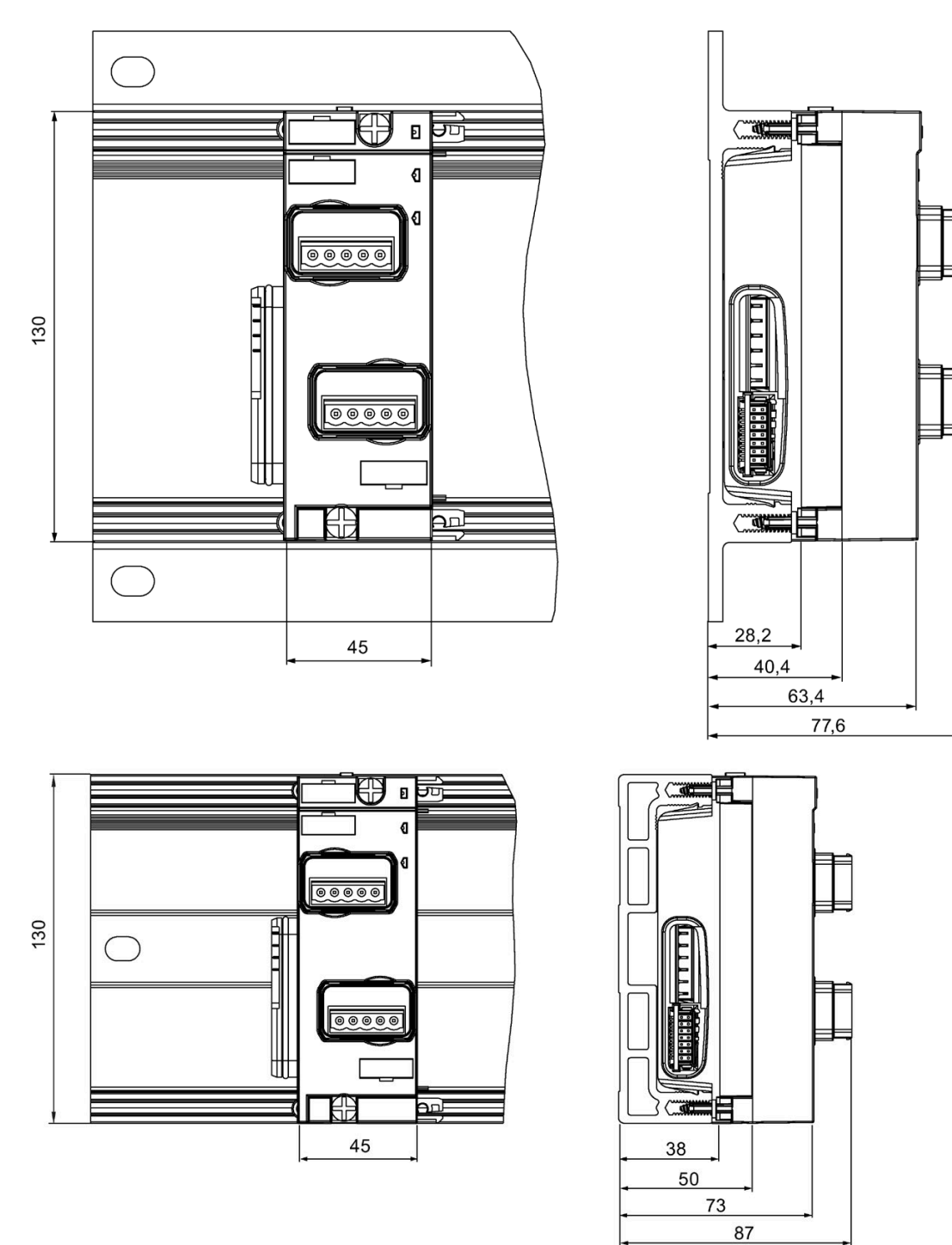

Bild A-16 Maßbild Abgangsmodul mit Anschlussmodul CM PM-O PP

## **A.2.6 Pneumatik-Interfacemodul mit FESTO-Ventilinsel**

### **Pneumatik-Interfacemodul mit FESTO-Ventilinsel**

Nachfolgend sind als Beispiel die Maßbilder der Pneumatic-Interfacemodule 16 DO DC 24V CPV10 und 16 DO DC 24V CPV14 montiertem Ventilinseln CPV10 und CPV14 dargestellt. Bilder oben: mit Modulträger schmal; Bilder unten: mit Modulträger kompakt.

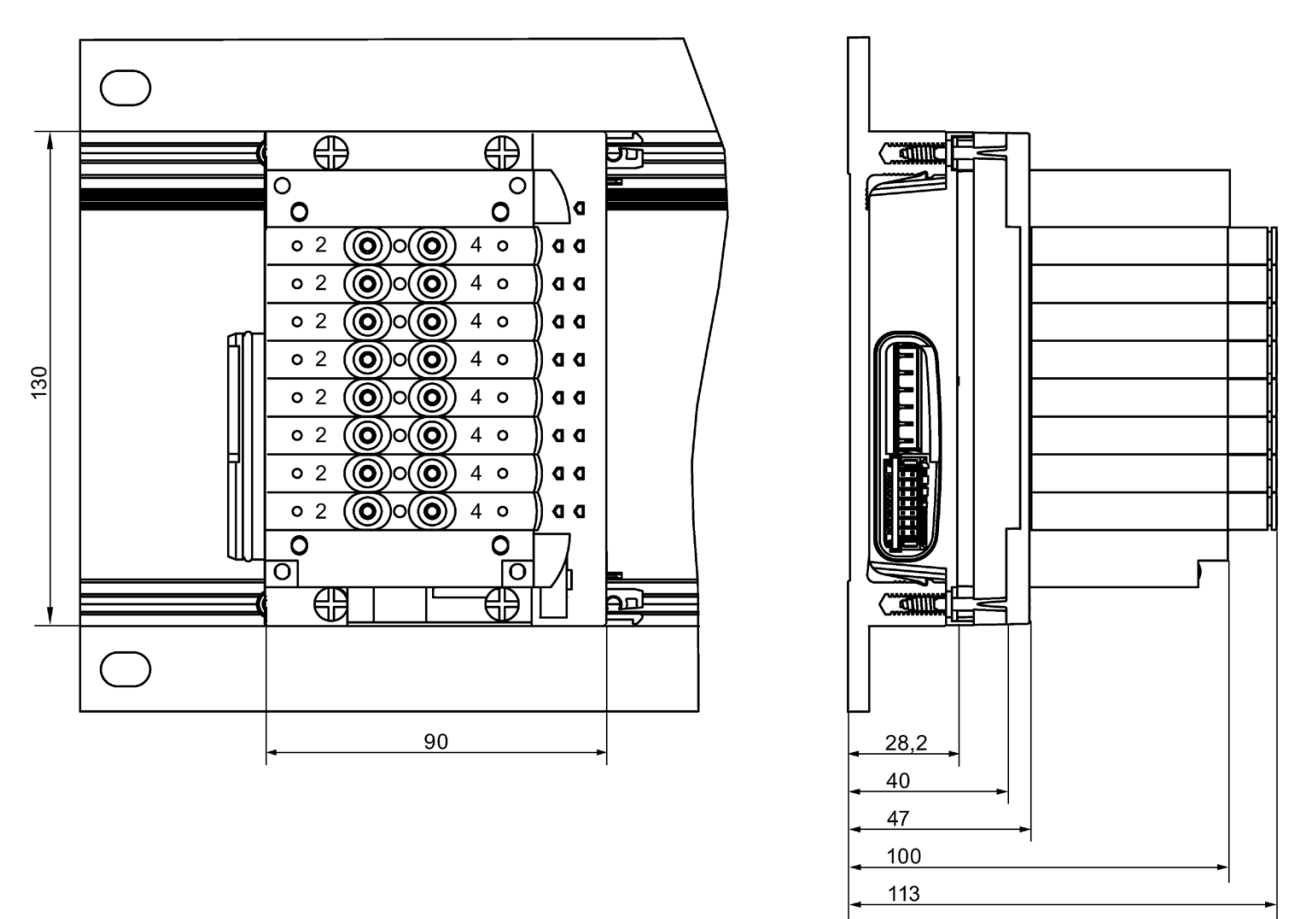

Bild A-17 Maßbild Pneumatik-Interfacemodul 16 DO DC 24V CPV10 mit FESTO-Ventilinsel CPV10 auf Modulträger schmal

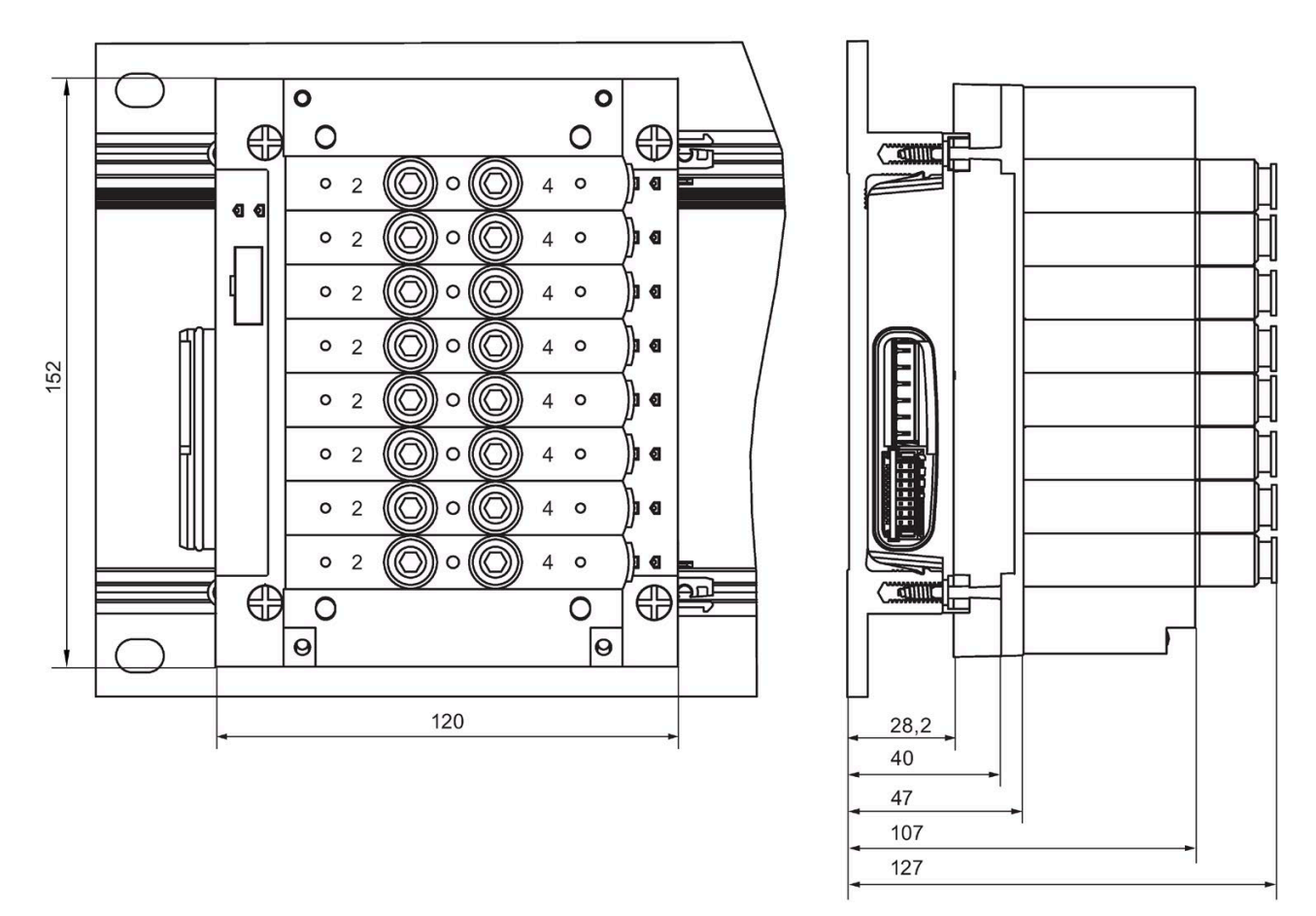

Bild A-18 Maßbild Pneumatik-Interfacemodul 16 DO DC 24V CPV14 mit FESTO-Ventilinsel CPV14 auf Modulträger schmal

#### *Anhang*

*A.2 Maßbilder*

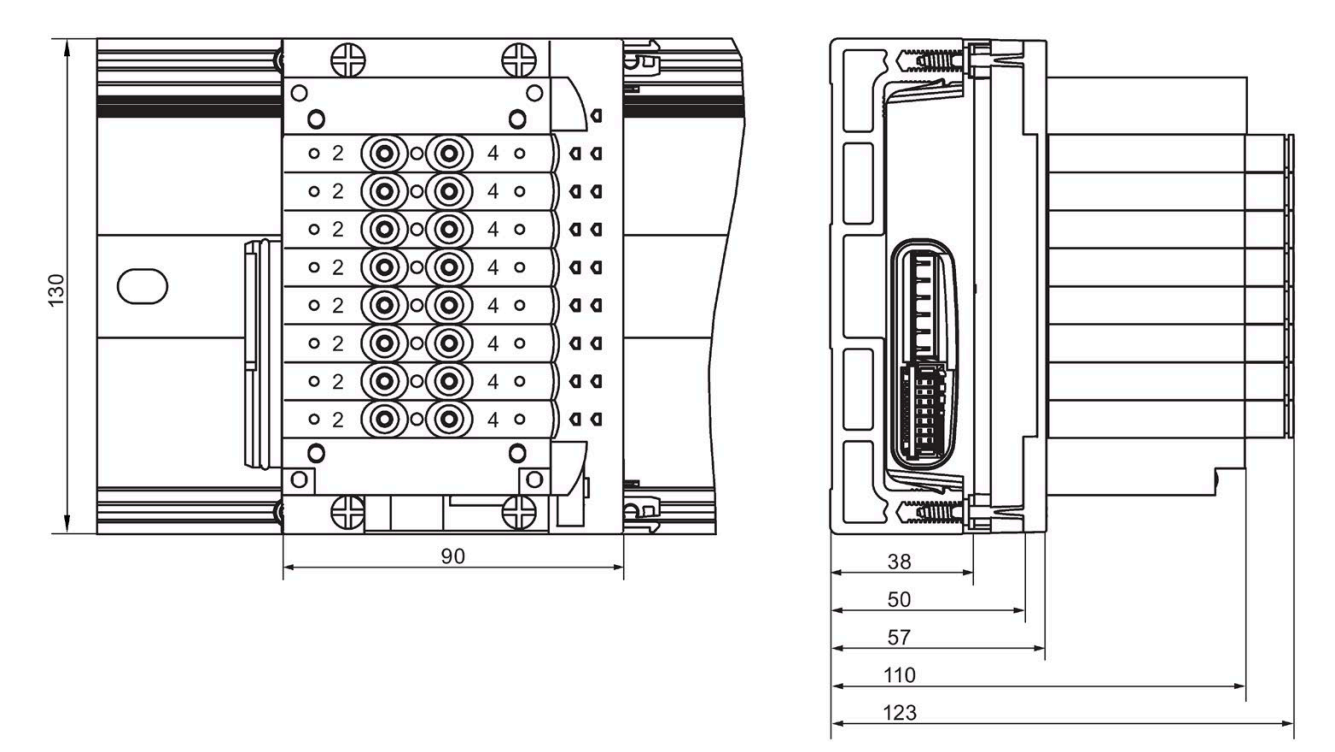

Bild A-19 Maßbild Pneumatik-Interfacemodul 16 DO DC 24V CPV10 mit FESTO-Ventilinsel CPV10 auf Modulträger kompakt

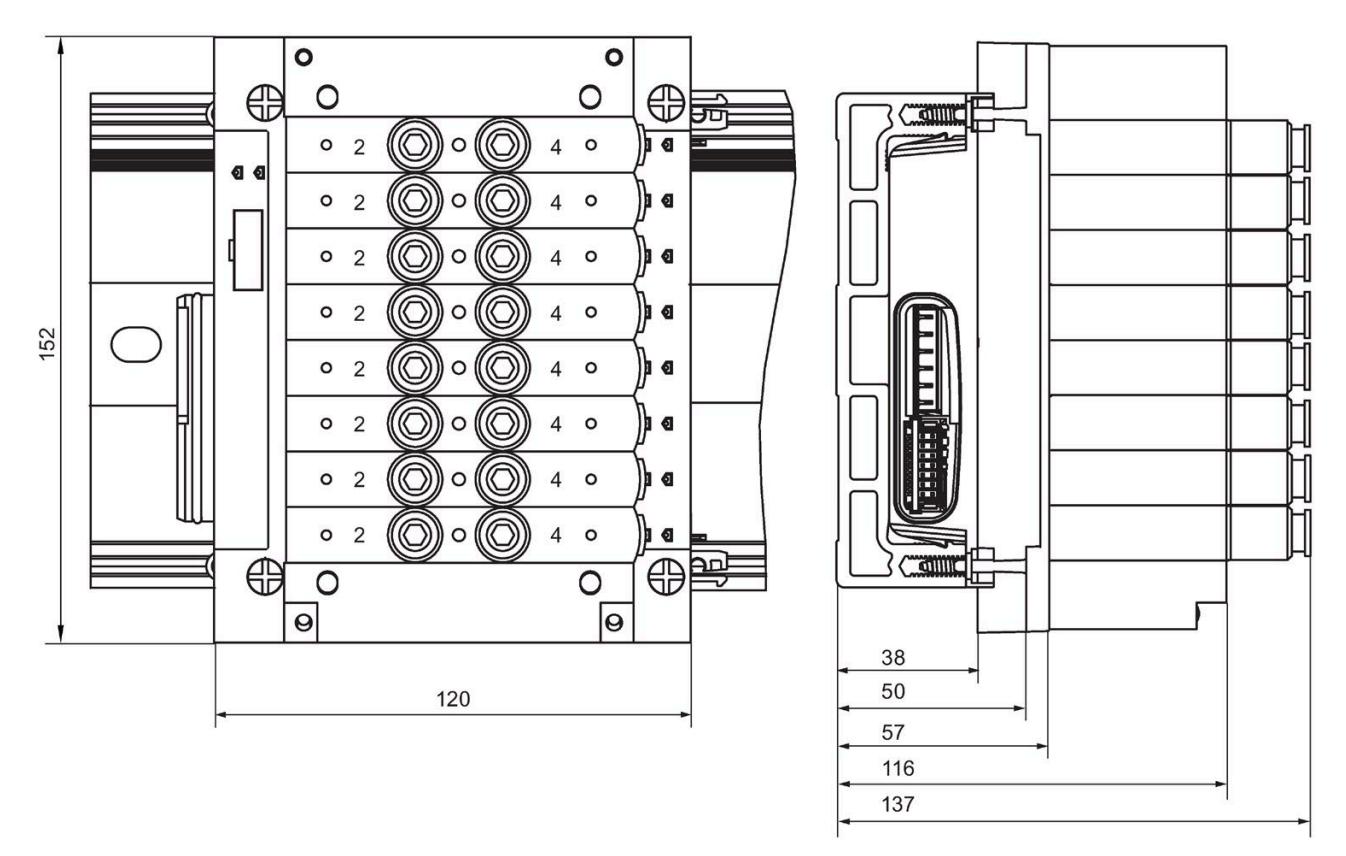

Bild A-20 Maßbild Pneumatik-Interfacemodul 16 DO DC 24V CPV14 mit FESTO-Ventilinsel CPV14 auf Modulträger kompakt

*A.2 Maßbilder*

## **A.2.7 Abschlussmodul**

### **Abschlussmodul**

Nachfolgend ist das Maßbild des Abschlussmoduls dargestellt. Bild oben: mit Modulträger schmal; Bild unten: mit Modulträger kompakt.

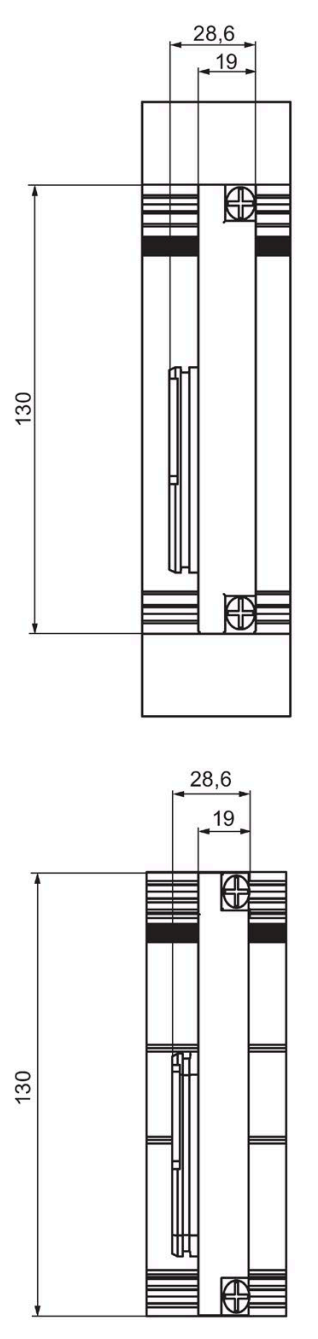

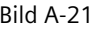

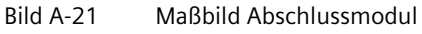

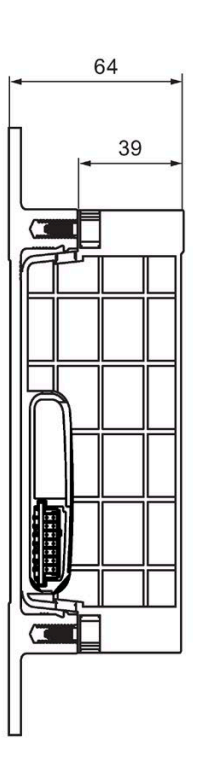

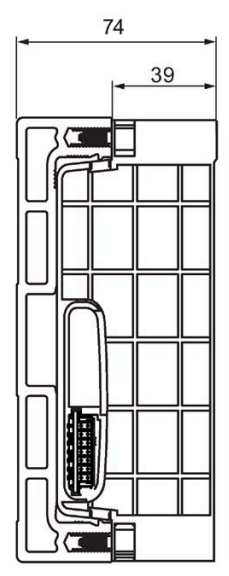

# **A.3 Adressraum der Ein- und Ausgänge**

## **A.3.1 Digitales Eingabemodul**

## **Adressraum für 8 DI DC 24V**

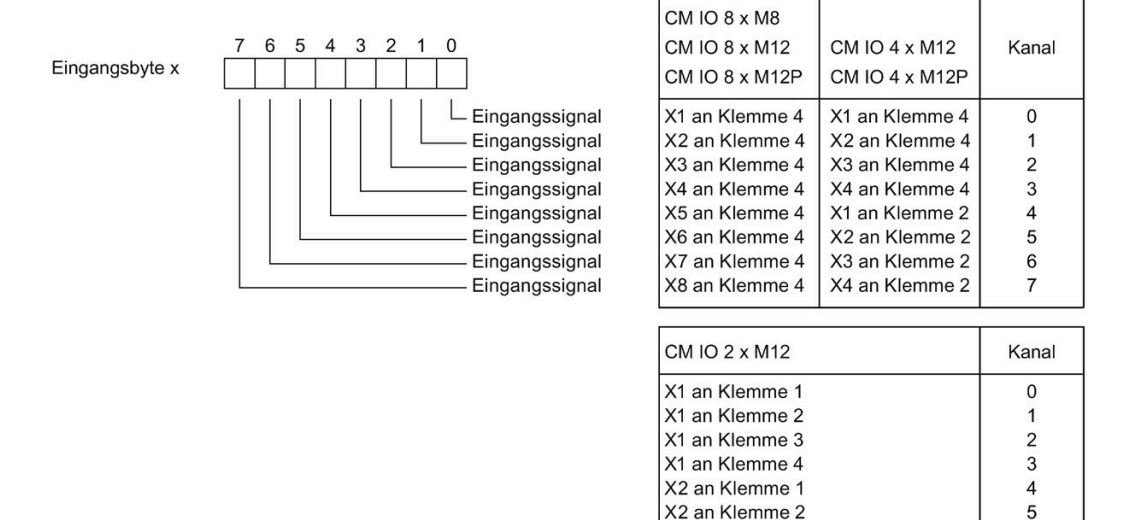

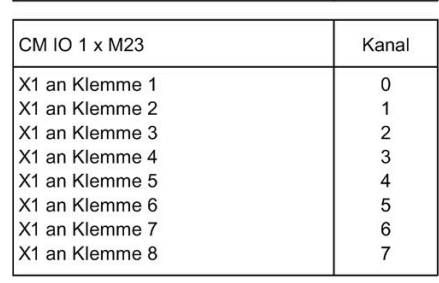

 $\,6$ 

 $\overline{7}$ 

X2 an Klemme 3

X2 an Klemme 4

#### Bild A-22 Adressraum 8 DI DC 24V

*A.3 Adressraum der Ein- und Ausgänge*

## **Adressraum für 8 DI DC 24V High Feature**

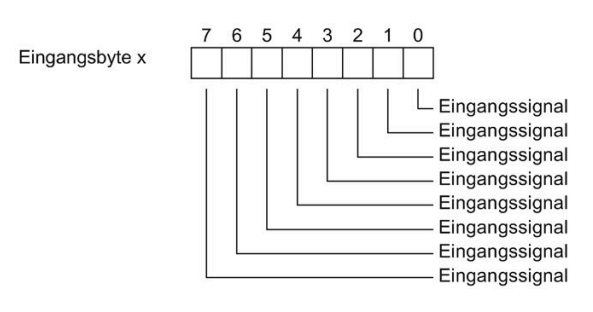

| $CM$ IO $8 \times M8$ |                            |                |
|-----------------------|----------------------------|----------------|
| CM IO 8 x M12         | CM IO $4 \times M12$       | Kanal          |
| CM IO 8 x M12P        | CM IO 4 x M12P             |                |
| X1 an Klemme 4        | X1 an Klemme 4             |                |
| X2 an Klemme 4        | X2 an Klemme 4             |                |
| X3 an Klemme 4        | X3 an Klemme 4             | $\mathfrak{p}$ |
| X4 an Klemme 4        | X4 an Klemme 4             | 3              |
| X5 an Klemme 4        | X1 an Klemme 2             | 4              |
| X6 an Klemme 4        | X <sub>2</sub> an Klemme 2 | 5              |
| X7 an Klemme 4        | X3 an Klemme 2             | 6              |
| X8 an Klemme 4        | X4 an Klemme 2             |                |

Bild A-23 Adressraum 8 DI DC 24V High Feature

### **Adressraum für 16 DI DC 24V**

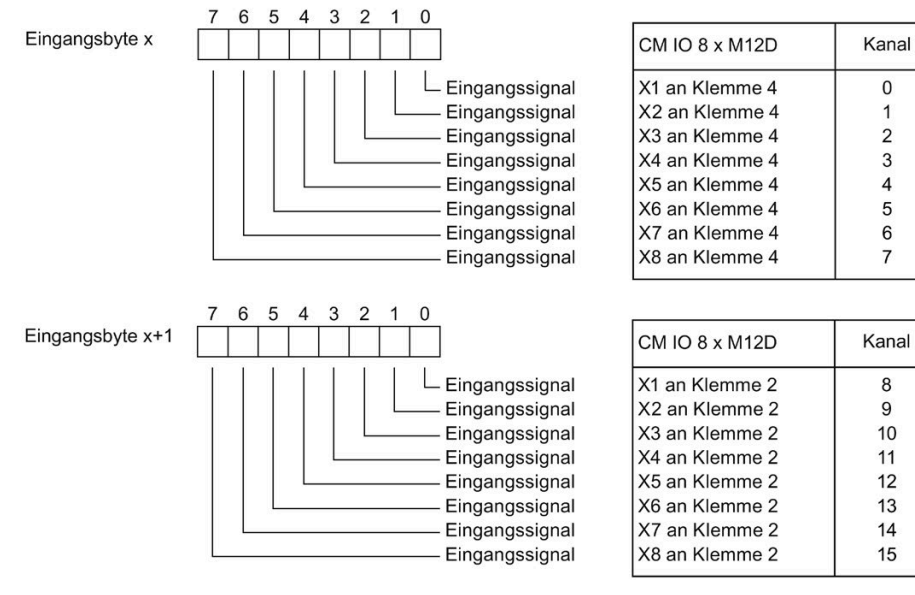

Bild A-24 Adressraum 16 DI DC 24V

# **A.3.2 Digitales Ausgabemodul**

## **Adressraum für 4 DO DC 24V/0.2A**

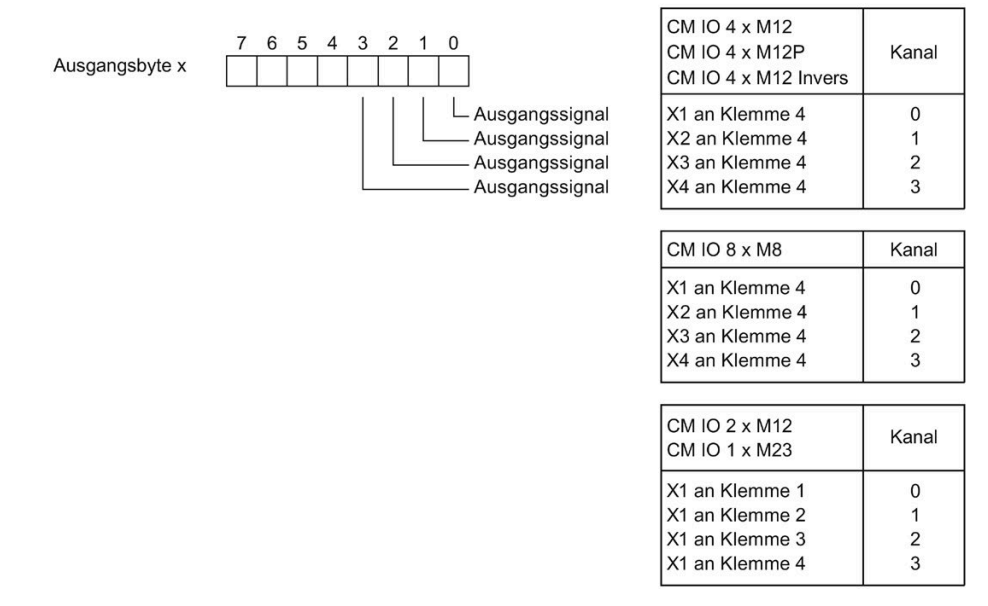

Bild A-25 Adressraum 4 DO DC 24V/0.2A

### **Adressraum für 4 DO DC 24V/0.2A High Feature**

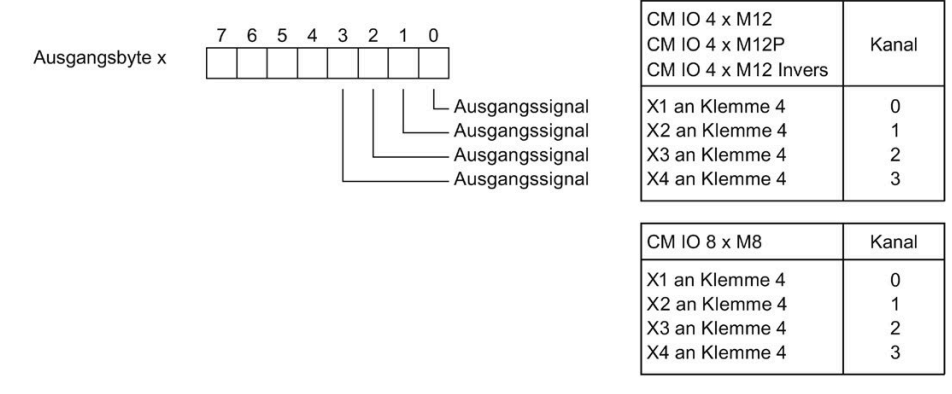

Bild A-26 Adressraum 4 DO DC 24V/0.2A High Feature

*A.3 Adressraum der Ein- und Ausgänge*

### **Adressraum für 8 DO DC 24V/0.5A**

Ausgangsbyte x

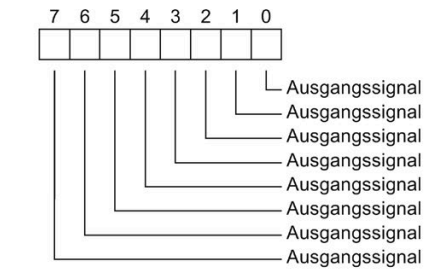

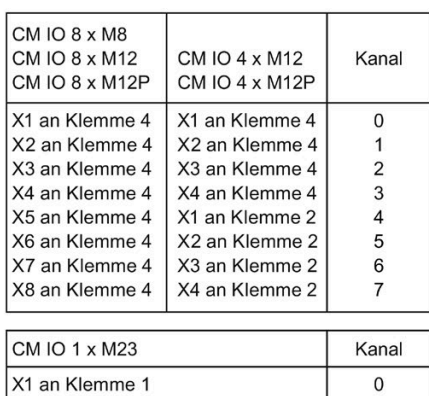

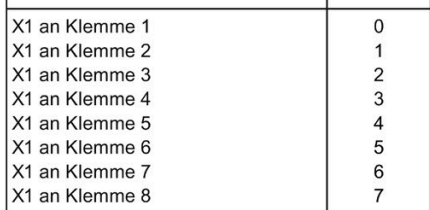

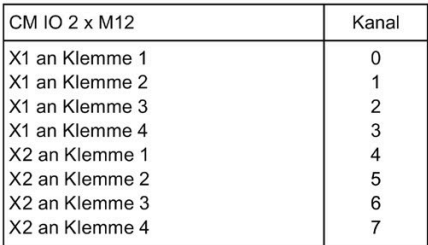

#### Bild A-27 Adressraum 8 DO DC 24V/0.5A

# **A.3.3 Digitales Ein-/Ausgabemodul**

**Adressraum für 4 DI / 4 DO DC 24V/0.5A** 

| 5 4 3 2 1<br>$\sigma$<br>6<br>Eingangsbyte x | CM IO 4 x M12<br>CM IO 4 x M12P  | Kanal                   |
|----------------------------------------------|----------------------------------|-------------------------|
| - Eingangssignal<br>Eingangssignal           | X1 an Klemme 4<br>X2 an Klemme 4 | $\mathbf 0$<br>1        |
| Eingangssignal                               | X3 an Klemme 4                   | $\overline{c}$          |
| Eingangssignal                               | X4 an Klemme 4                   | 3                       |
|                                              |                                  |                         |
|                                              | CM IO 8 x M8                     |                         |
|                                              | CM IO 8 x M12                    | Kanal                   |
|                                              | CM IO 8 x M12P                   |                         |
|                                              | X1 an Klemme 4                   | 0                       |
|                                              | X2 an Klemme 4                   | 1                       |
|                                              | X3 an Klemme 4                   | $\overline{2}$<br>3     |
|                                              | X4 an Klemme 4                   |                         |
|                                              | <b>CM IO 2 x M12</b>             |                         |
|                                              | CM IO 1 x M23                    | Kanal                   |
|                                              | X1 an Klemme 1                   | $\bf 0$                 |
|                                              | X1 an Klemme 2                   | 1                       |
|                                              | X1 an Klemme 3                   | $\overline{c}$          |
|                                              | X1 an Klemme 4                   | 3                       |
|                                              |                                  |                         |
| 6<br>5 4 3 2 1<br>0<br>7                     | CM IO 4 x M12                    |                         |
| Ausgangsbyte x                               | CM IO 4 x M12P                   | Kanal                   |
| $\mathsf{\mathsf{L}}$ Ausgangssignal         | X1 an Klemme 2                   | 0                       |
| Ausgangssignal                               | X2 an Klemme 2                   | 1                       |
| Ausgangssignal                               | X3 an Klemme 2                   | $\overline{\mathbf{c}}$ |
| Ausgangssignal                               | X4 an Klemme 2                   | 3                       |
|                                              | CM IO 8 x M8                     |                         |
|                                              | <b>CM IO 8 x M12</b>             | Kanal                   |
|                                              | CM IO 8 x M12P                   |                         |
|                                              | X5 an Klemme 4                   | 0                       |
|                                              | X6 an Klemme 4                   | 1                       |
|                                              | X7 an Klemme 4                   | $\overline{\mathbf{c}}$ |
|                                              | X8 an Klemme 4                   | 3                       |
|                                              | <b>CM IO 2 x M12</b>             | Kanal                   |
|                                              |                                  |                         |
|                                              | X2 an Klemme 1<br>X2 an Klemme 2 | $\pmb{0}$<br>1          |
|                                              | X2 an Klemme 3                   | $\overline{2}$          |
|                                              | X2 an Klemme 4                   | 3                       |
|                                              | CM IO 1 x M23                    | Kanal                   |
|                                              |                                  |                         |
|                                              | X1 an Klemme 5                   | 0                       |
|                                              | X1 an Klemme 6                   | 1                       |
|                                              | X1 an Klemme 7<br>X1 an Klemme 8 | $\overline{2}$<br>3     |
|                                              |                                  |                         |

#### **Hinweis**

#### **Elektronikmodule bei der Projektierung zusammenfassen**

Sie können zwei gleiche digitale Elektronikmodule vom Typ 4 DI / 4 DO DC 24V/0.5A innerhalb eines Bytes im Ein- und Ausgangsbereich des Prozessabbildes zusammenfassen.

Weitere Informationen zu diesem Thema finden Sie im Kapite[l Elektronikmodule bei der](#page-142-0)  [Projektierung zusammenfassen](#page-142-0) (Seite [143\)](#page-142-0).

#### **Adressraum für 4 DIO / 4 DO DC 24V/0.5A**

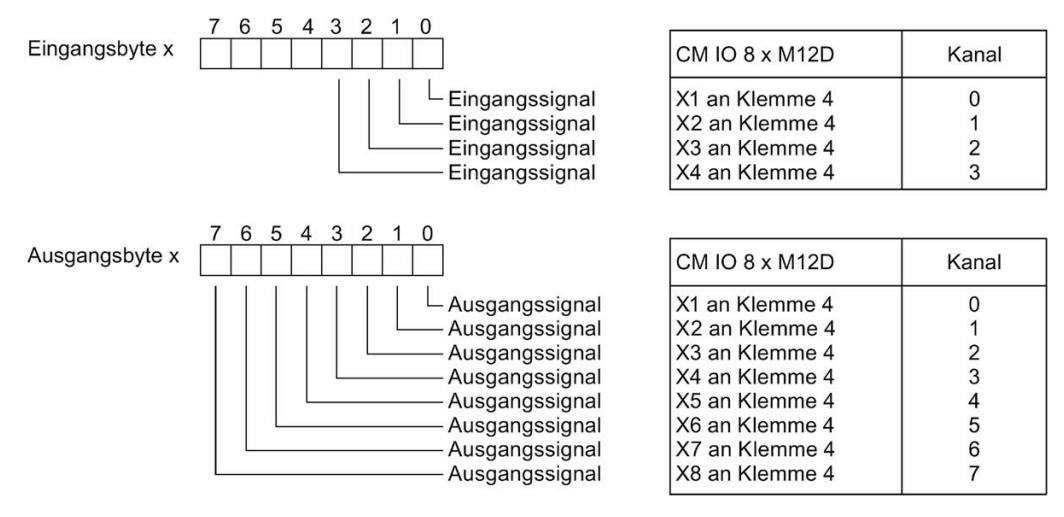

Bild A-29 Adressraum 4 DIO / 4 DO DC 24V/0.5A

#### **Hinweis**

#### **Ein-/Ausgangsbit 0 bis 3**

Unabhängig von der Parametrierung ist immer ein lesender bzw. schreibender Zugriff auf das Ein-/Ausgangsbit möglich.

Ist ein Kanal als Ausgabe parametriert, dann ist an der Stelle des Eingangsbits der Wert "0". Wird auf einem Kanal, der als Eingang parametriert ist ein Ausgangsbit geschrieben, dann bleibt dies ohne Wirkung.

## **A.3.4 Analoges Eingabemodul**

#### **Adressraum für 4 AI**

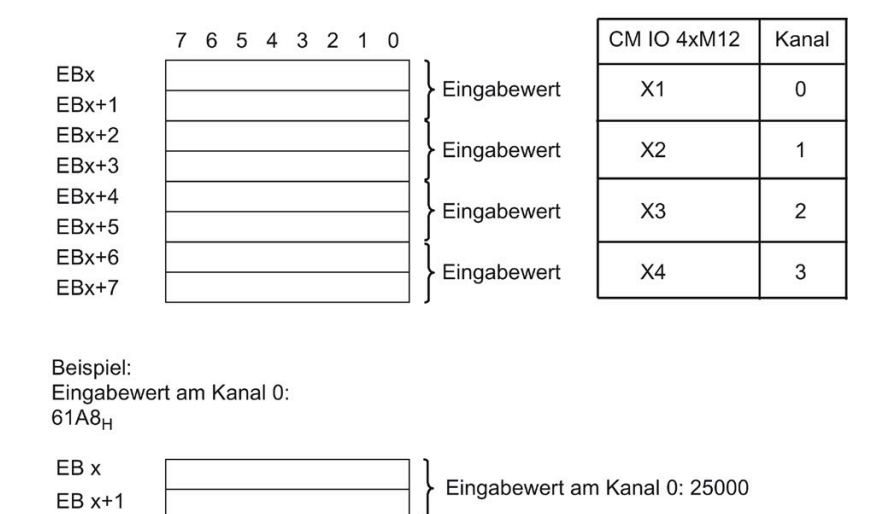

### **A.3.5 Analoges Ausgabemodul**

Bild A-30 Adressraum 4 AI

#### **Adressraum für 4 AO**

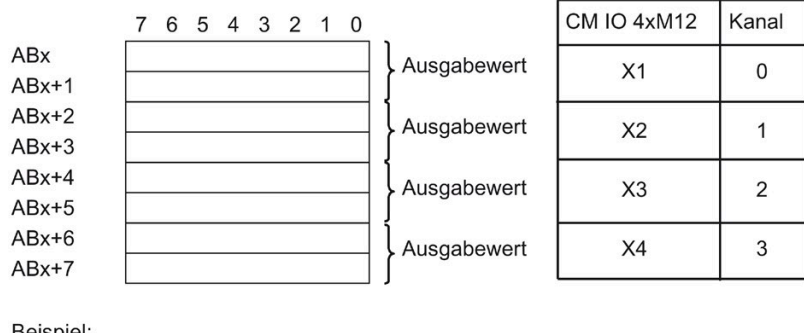

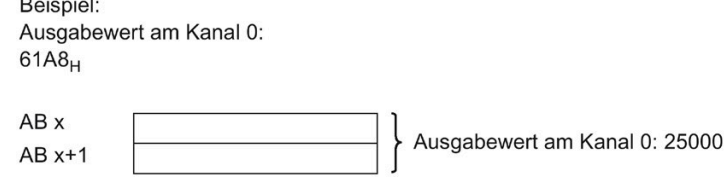

Bild A-31 Adressraum 4 AO

*A.3 Adressraum der Ein- und Ausgänge*

## **A.3.6 Pneumatik-Interfacemodul**

### **Adressraum für Pneumatik-Interfacemodul**

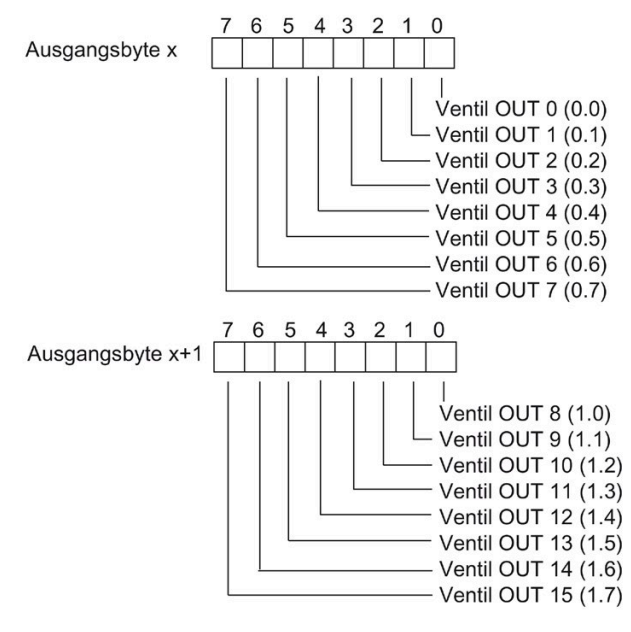

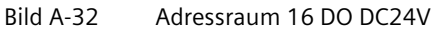
# **A.4 Reaktionszeiten**

# **A.4.1 Reaktionszeiten zwischen DP-Master und ET 200pro**

### **Funktionsweise**

Nachfolgendes Bild zeigt die unterschiedlichen Reaktionszeiten zwischen DP-Master und ET 200pro.

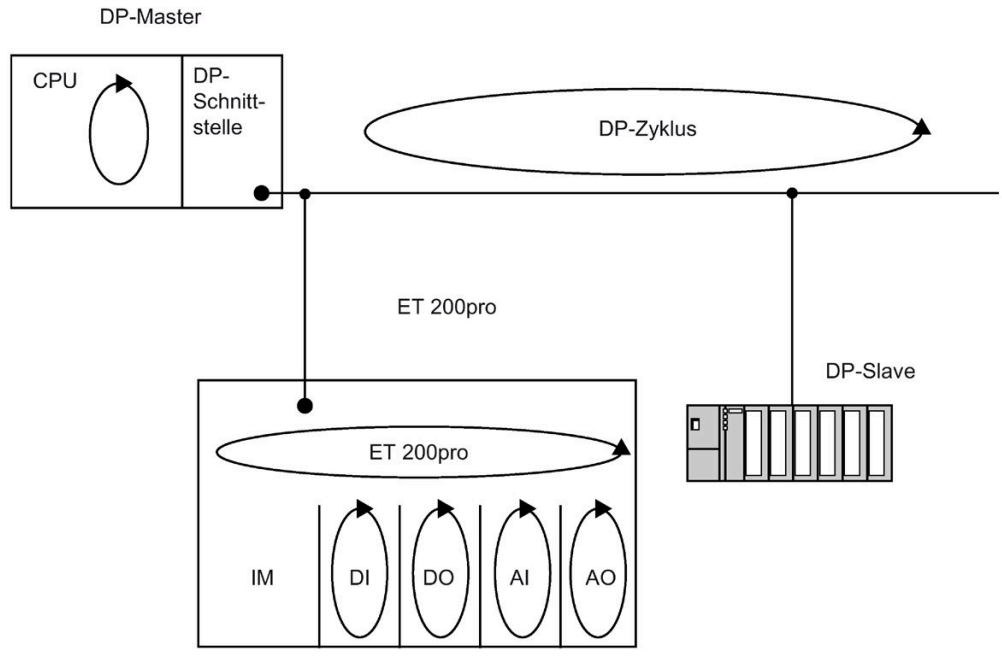

Bild A-33 Reaktionszeiten zwischen DP-Master und ET 200pro

### **A.4.2 Reaktionszeiten am DP-Master**

### **Reaktionszeit**

Angaben zu den Reaktionszeiten finden Sie im Handbuch des verwendeten DP-Masters.

*A.4 Reaktionszeiten*

# **A.4.3 Reaktionszeiten bei ET 200pro**

### **Regeln**

Die Reaktionszeit der ET 200pro ist abhängig von

- der Anzahl der Module
- Anzahl der Diagnosemeldungen
- Ziehen und Stecken von Modulen
- Alarme

### **Berechnung der Reaktionszeit**

Nachfolgende Formel ermöglicht die angenäherte Berechnung der ET 200pro Reaktionszeit:

#### **Reaktionszeit [µs] = 55 ∙ m + 110 ∙ a + 190**

- m Summe aller Elektronik- und Pneumatik-Interfacemodule in der ET 200pro-Station
- <span id="page-505-0"></span>a Summe aller Analogen Elektronikmodule in der ET 200pro-Station

### **Beispiel für die Berechnung der ET 200pro Reaktionszeit**

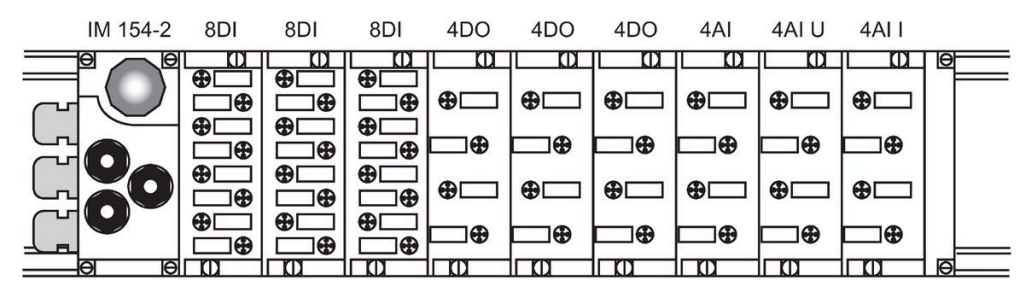

Bild A-34 Beispiel für die Berechnung der Reaktionszeit bei IM 154-2 DP High Feature

Reaktionszeit = 55 ∙ 9 + 110 ∙ 3+190 Reaktionszeit =  $495 + 330 + 190$ 

Reaktionszeit =  $1015 \mu s$ 

# **A.4.4 Reaktionszeiten bei Digitalen Eingabemodulen**

### **Eingangsverzögerung**

Die Reaktionszeiten der digitalen Eingabemodule sind abhängig von der Eingangsverzögerung. Siehe technische Daten Digitale Elektronikmodule.

### **Siehe auch**

[Digitales Elektronikmodul 8 DI DC 24V \(6ES7141-4BF00-0AA0\)](#page-338-0) (Seite [339\)](#page-338-0) [Digitales Elektronikmodul 16 DI DC 24V \(6ES7141-4BH00-0AA0\)](#page-347-0) (Seite [348\)](#page-347-0) [Digitales Elektronikmodul 8 DI DC 24V High Feature \(6ES7141-4BF00-0AB0\)](#page-343-0) (Seite [344\)](#page-343-0)

### **A.4.5 Reaktionszeiten bei Digitalen Ausgabe- und Pneumatik-Interfacemodulen**

#### **Ausgangsverzögerung**

Die Reaktionszeiten entsprechen der Ausgangsverzögerung. Siehe technische Daten Digitale Elektronikmodule.

### **Siehe auch**

[Digitales Elektronikmodul 4 DO DC 24V/2.0A \(6ES7142-4BD00-0AA0\)](#page-351-0) (Seite [352\)](#page-351-0) [Digitales Elektronikmodul 4 DO DC 24V/2.0A High Feature \(6ES7142-4BD00-0AB0\)](#page-357-0) (Seite [358\)](#page-357-0) [Digitales Elektronikmodul 8 DO DC 24V/0.5A \(6ES7142-4BF00-0AA0\)](#page-362-0) (Seite [363\)](#page-362-0) [Pneumatik-Interfacemodul 16 DO DC 24V CPV10 \(6ES7148-4EA00-0AA0\)](#page-449-0) (Seite [450\)](#page-449-0) [Pneumatik-Interfacemodul 16 DO DC 24V CPV14 \(6ES7148-4EB00-0AA0\)](#page-452-0) (Seite [453\)](#page-452-0)

### **A.4.6 Reaktionszeiten bei Analogen Eingabemodulen**

### **Wandlungszeit**

Die Grundwandlungszeit hängt direkt ab vom Wandlungsverfahren des Analogeingabekanals (integrierendes Verfahren, Momentanwertwandlung). Bei integrierenden Wandlungsverfahren geht die Integrationszeit direkt mit in die Wandlungszeit ein. Die Integrationszeit ist abhängig von der Störfrequenzunterdrückung.

<span id="page-506-0"></span>Welche Grundwandlungszeiten und zusätzlichen Bearbeitungszeiten die einzelnen Analogmodule besitzen, entnehmen Sie den technischen Daten der entsprechenden Analogen Elektronikmodule.

*A.4 Reaktionszeiten*

# **Zykluszeit**

Die Analog-Digital-Umsetzung und die Übergabe der digitalisierten Messwerte in den Speicher bzw. auf den Rückwandbus erfolgt sequenziell, d. h. die Analogeingabekanäle werden nacheinander gewandelt. Die Zykluszeit, d. h. die Zeit, bis ein Analogeingangswert wieder gewandelt wird, ist die Summe der Wandlungszeiten aller aktivierten Analogeingabekanäle der analogen Eingabemodule. Nicht benutzte Analogeingabekanäle sollten Sie zur Verminderung der Zykluszeit mit der Parametrierung deaktivieren. Bei einem deaktivierten Kanal ist die Wandlungs- und Integrationszeit = 0.

### **Hinweis**

Beim Elektronikmodul 4 AI TC High Feature erhöht sich bei der Temperaturkompensation mit RTD (0) die Zykluszeit um 1×Wandlungszeit.

Nachfolgendes Bild zeigt im Überblick, woraus sich die Zykluszeit für ein n-kanaliges Analogeingabemodul zusammensetzt.

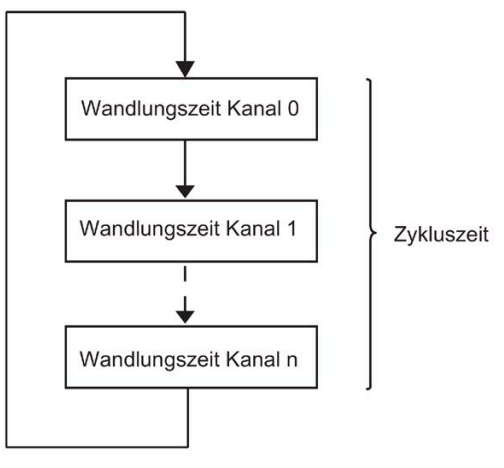

Bild A-35 Zykluszeit bei Analogen Eingabemodulen

### **Einschwingzeit**

Siehe *Glättung*.

### **Siehe auch**

[Analoges Elektronikmodul 4 AI U High Feature \(6ES7144-4FF01-0AB0\)](#page-386-0) (Seite [387\)](#page-386-0) [Analoges Elektronikmodul 4 AI RTD High Feature \(6ES7144-4JF00-0AB0\)](#page-396-0) (Seite [397\)](#page-396-0) [Analoges Elektronikmodul 4 AI I High Feature \(6ES7144-4GF01-0AB0\)](#page-391-0) (Seite [392\)](#page-391-0) [Analoges Elektronikmodul 4 AI TC High Feature \(6ES7144-4PF00-0AB0\)](#page-402-0) (Seite [403\)](#page-402-0)

# **A.4.7 Reaktionszeiten bei Analogen Ausgabemodulen**

### **Wandlungszeit**

Die Wandlungszeit der Analogausgabekanäle beinhaltet die Übernahme der digitalisierten Ausgabewerte aus dem internen Speicher und die Digital-Analog-Umsetzung.

### **Zykluszeit**

Die Wandlung der Analogausgabekanäle erfolgt für das Modul mit einer Bearbeitungszeit und sequentiell mit einer Wandlungszeit für die Kanäle 0, 1, 2, 3.

Die Zykluszeit, d. h. die Zeit, bis ein Analogausgangswert wieder gewandelt wird, ist die Summe der Wandlungszeiten aller aktivierten Analogausgabekanäle und der Bearbeitungszeit des Analogen Ausgabemoduls.

Das folgende Bild zeigt im Überblick, woraus sich die Zykluszeit für ein Analoges Ausgabemodul zusammensetzt:

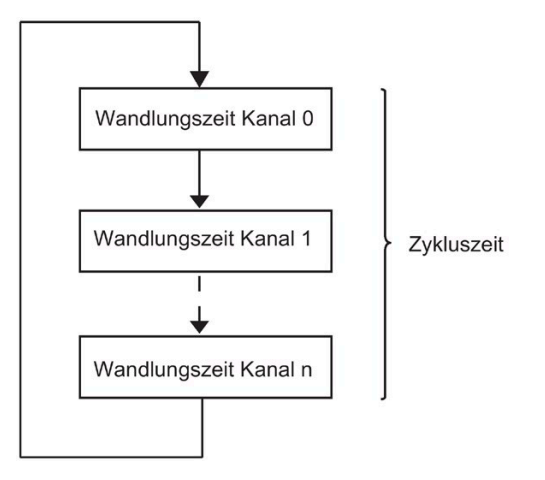

<span id="page-508-0"></span>Bild A-36 Zykluszeit bei Analogen Ausgabemodulen

### **Einschwingzeit**

Die Einschwingzeit (tz bis t<sub>3</sub>), d. h. die Zeit vom Anliegen des gewandelten Wertes bis zum Erreichen des spezifizierten Wertes am Analogausgang, ist lastabhängig. Dabei muss zwischen ohmscher, kapazitiver und induktiver Last unterschieden werden.

*A.4 Reaktionszeiten*

## **Antwortzeit**

<span id="page-509-0"></span>Die Antwortzeit (t<sub>1</sub> bis t<sub>3</sub>), d. h. die Zeit vom Anliegen der digitalen Ausgabewerte im internen Speicher bis zum Erreichen des spezifizierten Wertes am Analogausgang ist im ungünstigsten Fall die Summe aus Zykluszeit und Einschwingzeit. Der ungünstigste Fall liegt dann vor, wenn kurz vor Übertragung eines neuen Ausgabewertes der Analogkanal gewandelt wurde und erst nach Wandlung der anderen Kanäle wieder gewandelt wird (Zykluszeit).

Das Bild zeigt die Antwortzeit eines Analogausgabekanals:

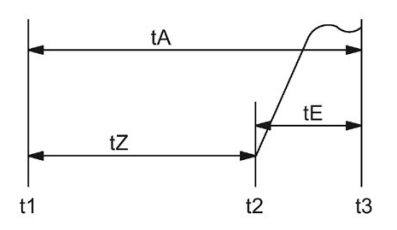

Bild A-37 Antwortzeit eines Analogausgabekanals

- t<sub>A</sub> Antwortzeit
- tz Zykluszeit entspricht der Bearbeitungszeit des Moduls und der Wandlungszeit des Kanals
- t<sub>E</sub> Einschwingzeit
- t1 neuer digitaler Ausgabewert liegt an
- t2 Ausgabewert übernommen und gewandelt
- t3 spezifizierter Ausgabewert erreicht

### **Siehe auch**

[Analoges Elektronikmodul 4 AO U High Feature \(6ES7145-4FF00-0AB0\)](#page-408-0) (Seite [409\)](#page-408-0)

[Analoges Elektronikmodul 4 AO I High Feature \(6ES7145-4GF00-0AB0\)](#page-413-0) (Seite [414\)](#page-413-0)

# **A.5 Anschlussbeispiele**

# **A.5.1 Anschließen von Näherungsschaltern an die Digitaleingänge**

### **2-Draht-Näherungsschalter**

<span id="page-510-0"></span>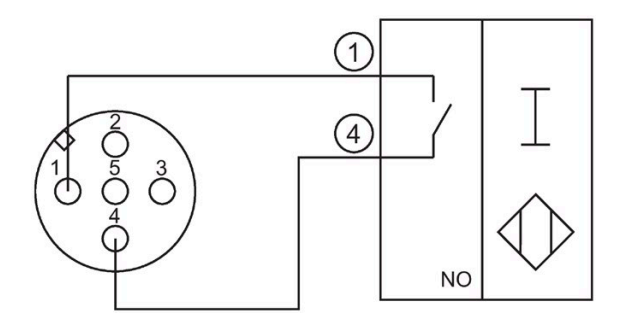

# **3-Draht-Näherungsschalter**

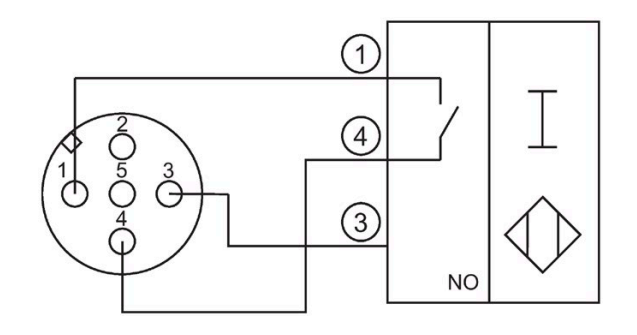

## **4-Draht-Näherungsschalter**

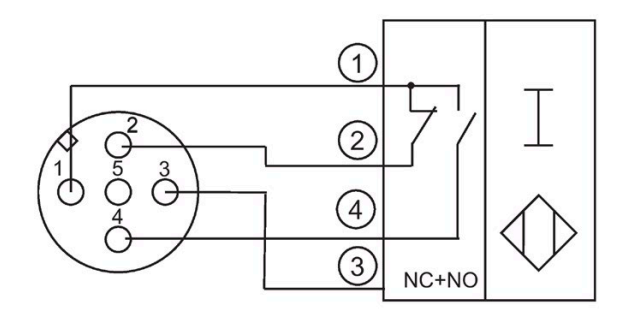

# **A.5.2 Anschließen von Aktoren an die Digitalausgänge**

# **Anschlussbeispiel 4 DO DC 24V/2.0A**

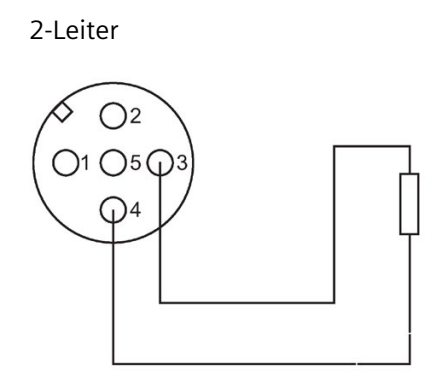

# **A.5.3 Anschließen von Aktor-/Sensorverteiler an die Digitalein- und ausgänge**

### **Anschließen eines Aktor-/Sensorverteilers an die Digitaleingänge mit dem Anschlussmodul CM IO 2 x M12**

Anschließen eines Aktor-/Sensorverteilers an die Digitaleingänge mit dem Anschlussmodul CM IO 2 x M12

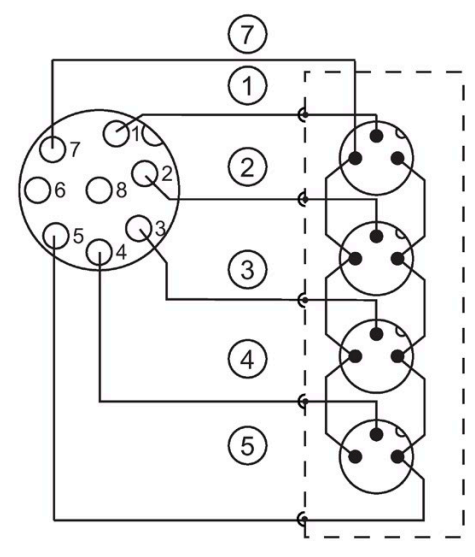

Bild A-38 Aktor-/Sensorverteiler an die Digitaleingänge mit dem Anschlussmodul CM IO 2 x M12

### **Anschließen eines Aktor-/Sensorverteilers an die Digitaleingänge mit dem Anschlussmodul CM IO 1 x M23**

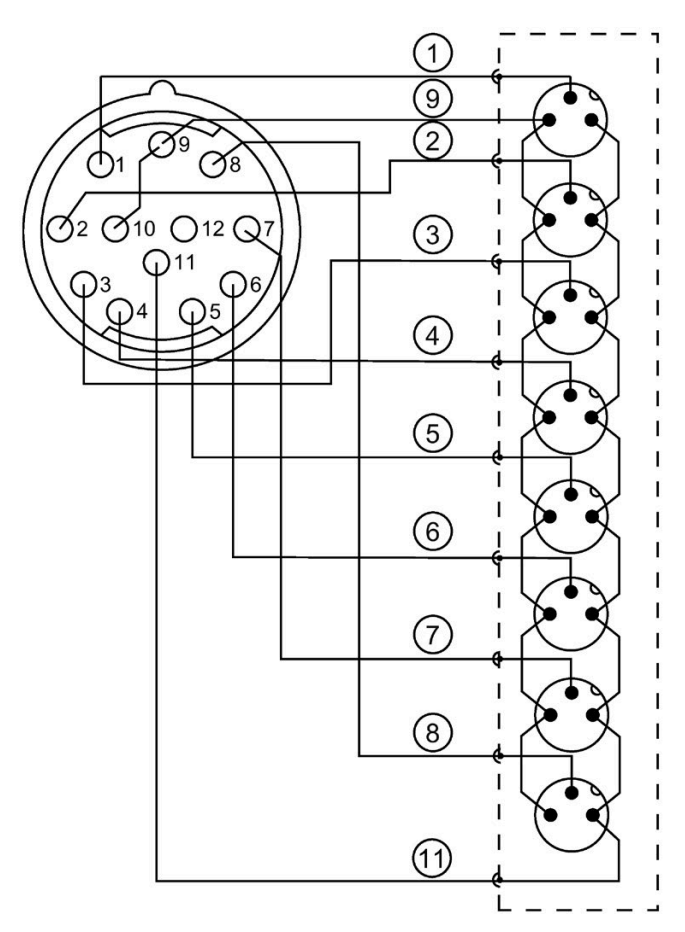

Anschließen eines Aktor-/Sensorverteilers an die Digitaleingänge mit dem Anschlussmodul CM IO 1 x M23

Bild A-39 Aktor-/Sensorverteiler an die Digitaleingänge mit dem Anschlussmodul CM IO 1 x M23

### **Anschließen eines Aktor-/Sensorverteilers an die Digitalausgänge mit dem Anschlussmodul CM IO 2 x M12**

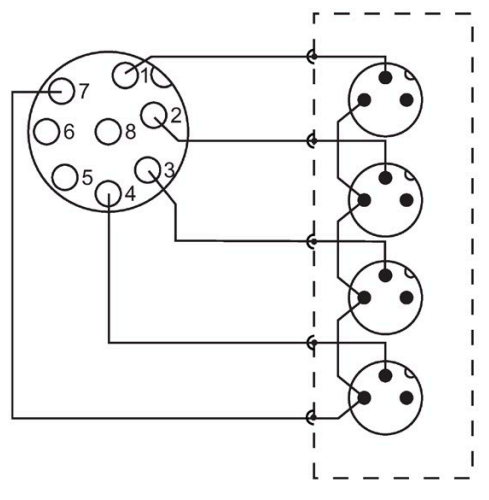

Anschließen eines Aktor-/Sensorverteilers an die Digitalausgänge mit dem Anschlussmodul CM IO 2 x M12

Bild A-40 Aktor-/Sensorverteiler an die Digitalausgänge mit dem Anschlussmodul CM IO 2 x M12

### **Anschließen eines Aktor-/Sensorverteilers an die Digitalausgänge mit dem Anschlussmodul CM IO 1 x M23**

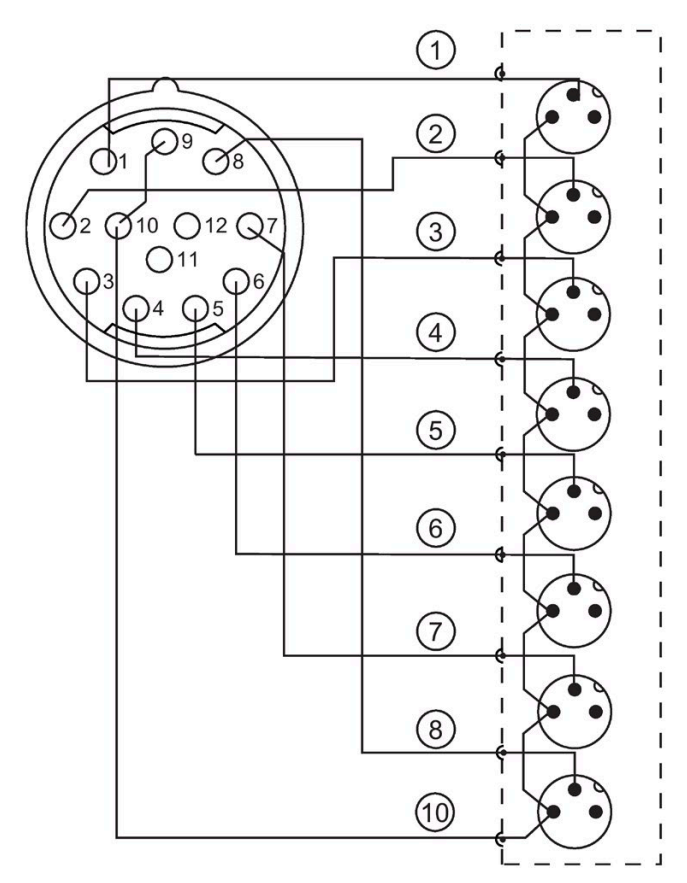

Anschließen eines Aktor-/Sensorverteilers an die Digitalausgänge mit dem Anschlussmodul CM IO 1 x M23

Bild A-41 Aktor-/Sensorverteiler an die Digitalausgänge mit dem Anschlussmodul CM IO 1 x M23

# **A.5.4 Anschließen von Messwertgebern an die Analogeingänge**

# **Stromgeber als 2-Draht-Messumformer**

<span id="page-515-1"></span>2-Leiter

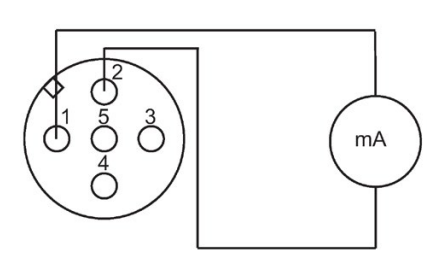

# **VORSICHT**

### **2-Draht-Messumformer**

<span id="page-515-0"></span>Bei der Projektierung als 2-Draht-Messumformer wird das Elektronikmodul beim Kurzschluss gegen Geberversorgung (1L+) zerstört.

# **Spannungs- und Stromgeber als 4-Draht-Messumformer**

3-Leiter

### **Hinweis Anschluss eines 3-Leiters**

Sehen Sie die Brücke 3/4 extern vor, z. B. im M12 Stecker oder in der Leitung.

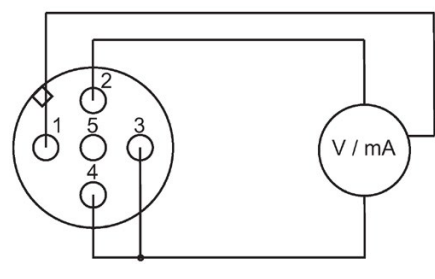

4-Leiter

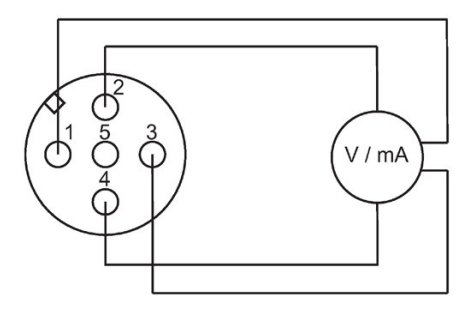

## **Spannungs- und Stromgeber als 4-Draht-Messumformer mit externer Spannungsversorgung**

### **Hinweis**

### **Potenzialgebundene Messwertgeber**

Schließen Sie bei potenzialgebundenen Messwertgebern die M-Verbindung richtig an.

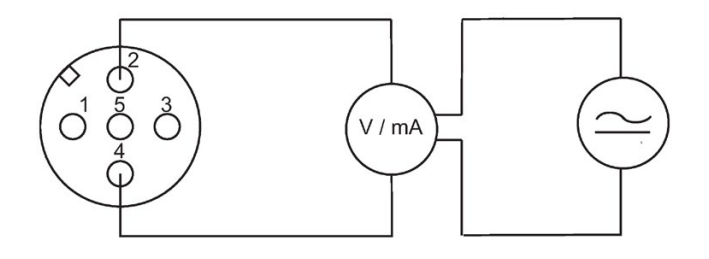

# **A.5.5 Anschließen von Widerstandsthermometer an die Analogeingänge**

# **Anschlussbeispiel 4 AI RTD High Feature**

2-Leiter

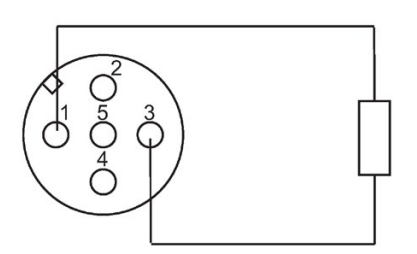

3-Leiter

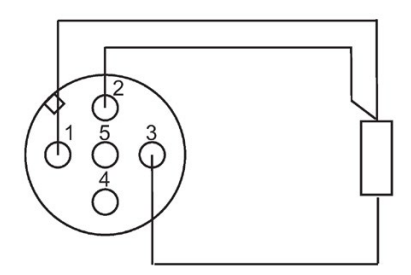

4-Leiter

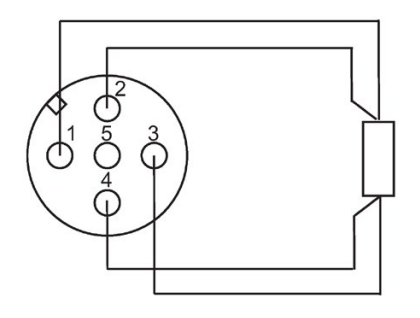

# **A.5.6 Anschließen von Thermoelementen an die Analogeingänge**

### **Einleitung**

<span id="page-518-2"></span><span id="page-518-0"></span>Beim Analogen Elektronikmodul 4 AI TC High Feature gibt es verschiedene Möglichkeiten zur Kompensierung der Vergleichsstellentemperatur. Nachfolgend sind entsprechende Anschlussbeispiele dargestellt. In der Praxis können aufgrund der örtlichen Gegebenheiten auch andere Anschlussvarianten möglich sein.

### **Anschlussbeispiel "Keine" Kompensation als Vergleichsstelle**

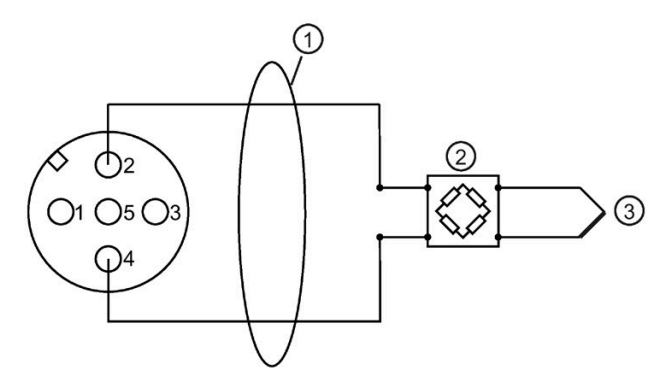

- ① Kupferleitungen
- ② z. B. Kompensationsdose (je Kanal); Thermoelement Typ B benötigt keine Kompensationsdose
- ③ Thermoelement
- <span id="page-518-1"></span>Bild A-42 Anschlussbeispiel "Keine" Kompensation als Vergleichsstelle

### **Anschlussbeispiel "Interne" Kompensation oder "Fix Ref. Temp." als Vergleichsstelle**

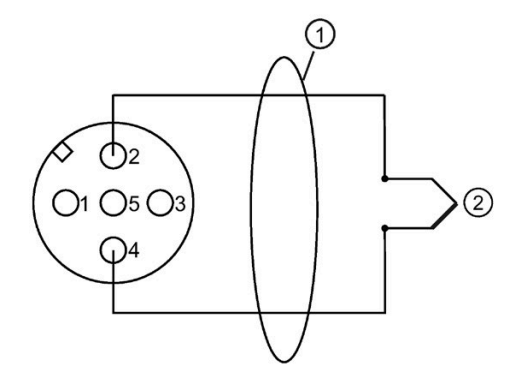

- ① Direkter Anschluss des Thermoelements oder mit Ausgleichsleitungen
- ② Thermoelement

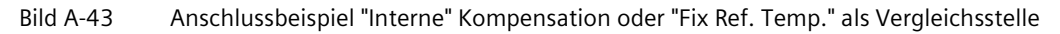

*A.5 Anschlussbeispiele*

## **Anschlussbeispiel "RTD (0)" als Vergleichsstelle**

• Mit M12 Kompensationsstecker (integriertes Widerstandsthermometer Pt1000)

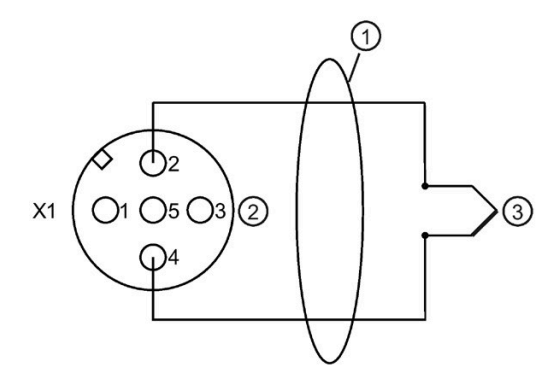

- ① Direkter Anschluss des Thermoelements oder mit Ausgleichsleitungen
- ② M12 Kompensationsstecker (Klemme 1 und 3 belegt mit internem Pt1000) nur auf Rundbuchse X1. Der Vergleichswert des [M12 Kompensationsstecker](#page-402-0) (Seit[e 403\)](#page-402-0) an Rundbuchse X1 gilt auch für Thermoelemente an X2, X3 und X4.
- ③ Thermoelement

Bild A-44 Anschlussbeispiel "RTD (0)" als Vergleichsstelle im M12 Kompensationsstecker

• Mit externen Widerstandsthermometer Pt1000

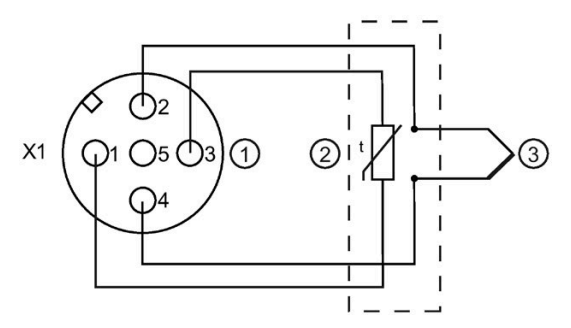

- ① M12 Stecker nur auf Rundbuchse X1
- ② Externes Pt1000 (α = 0,003851) im Bereich der Vergleichsstelle mit Kupferleitungen an den Klemmen 1 und 3. Der Vergleichswert des externen Pt1000 an Rundbuchse X1 gilt auch für Thermoelemente an X2, X3 und X4.
- ③ Thermoelement
- Bild A-45 Anschlussbeispiel "RTD (0)" als Vergleichsstelle mit externen Pt1000

<span id="page-520-0"></span>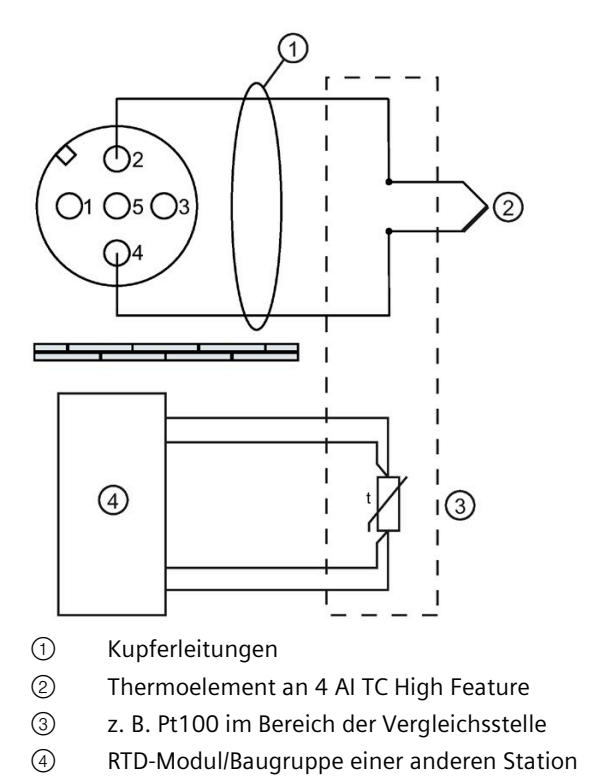

# **Anschlussbeispiel "Dynamische Ref. Temp." als Vergleichsstelle**

Bild A-46 Anschlussbeispiel "Dynamische Ref. Temp." als Vergleichsstelle

*A.6 Fehlersicheres Abschalten von ET 200pro Standard-Ausgabe-Baugruppen*

# **A.5.7 Anschließen von Aktoren an die Analogausgänge**

### **Anschlussbeispiel 4 AO U High Feature und 4 AO I High Feature**

2-Leiter

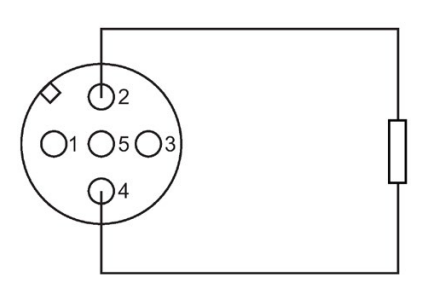

4-Leiter

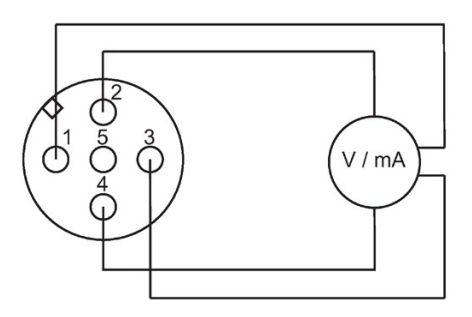

# **A.6 Fehlersicheres Abschalten von ET 200pro Standard-Ausgabe-Baugruppen**

### **Einleitung**

<span id="page-521-0"></span>Folgender Aufbau beschreibt, wie Sie ET 200pro Standardbaugruppen fehlersicher abschalten.

Durch den dargestellten Aufbau (mit dem Sicherheitsabschaltgerät: z. B. 3SK1) werden alle Ausgänge der angeschlossenen ET 200pro-Standard-Ausgabe-Baugruppen in den sicheren AUS-Zustand geschaltet. Dabei wird die Sicherheitsklasse SIL2/Kategorie 3 erreicht.

### **Funktionsweise**

Das übergeordnete Sicherheits-Abschaltgerät z. B. 3SK1 trennt die Versorgung 2L+ und 2M (24 V). Die an den Potenzialschienen 2L+ und 2M betriebenen ET 200pro-Standard-Ausgabe-Baugruppen und deren Ausgänge werden in den sicheren Zustand geschaltet.

### *A.6 Fehlersicheres Abschalten von ET 200pro Standard-Ausgabe-Baugruppen*

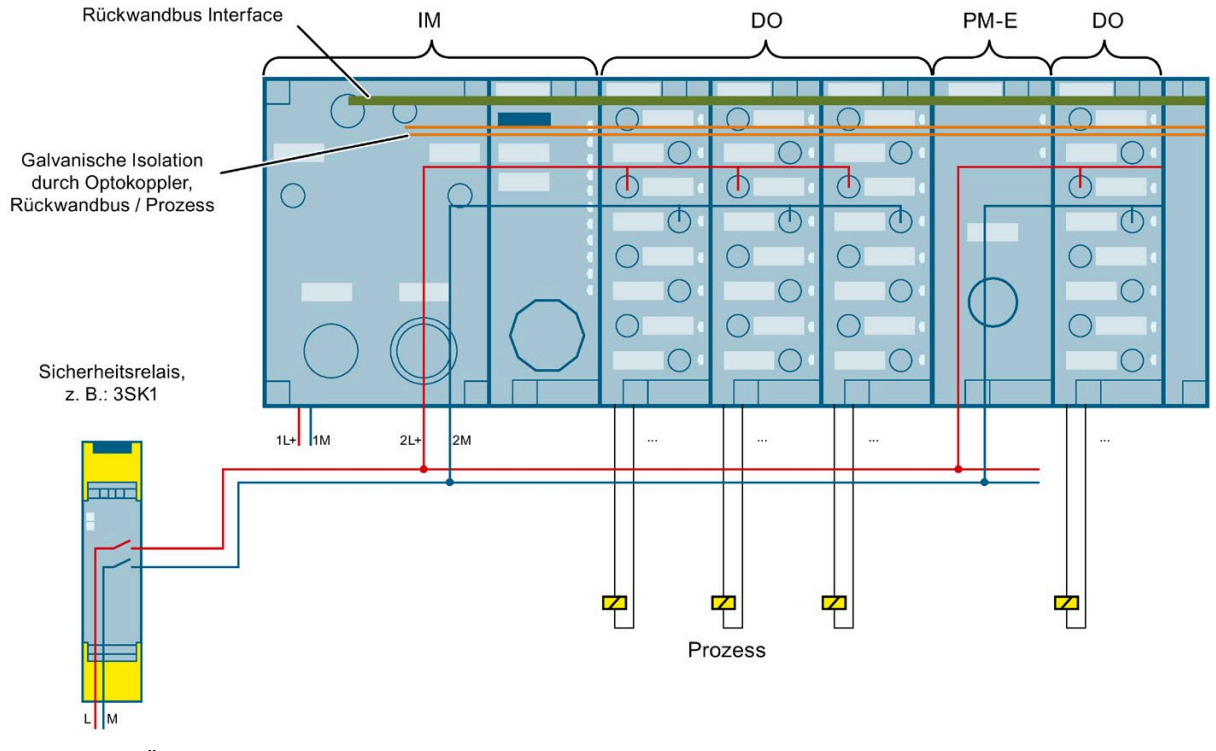

### **Prinzipschaltbild**

Bild A-47 Übergeordnete Sicherheitsschaltung mit Sicherheitsabschaltgerät

#### **Hinweis**

Halten Sie eine sichere elektrische Trennung bei Spannungen größer als SELV/PELV ein.

#### **Grenzwerte des übergeordneten Sicherheitskreis**

Die Standardmodule der ET 200pro erfüllen keine Sicherheitsfunktionen. Sicherheitsfunktionen werden durch das Sicherheitsrelais oder den F-Switch ausgeführt, um das System in einen sicheren Zustand zu bringen.

Passen Sie das Funktionsprüfintervall der Sicherheitsschalteinrichtung mit Relaisausgang entsprechend der Sicherheitsklasse an.

Ergreifen Sie folgende Maßnahmen, wenn eine nicht durch den übergeordneten Sicherheitskreis bereitgestellte Energie verwendet wird, um die Sicherheitsfunktion zu kontrollieren.

Decken Sie kritische Fehler in der Sicherheitsfunktion, die vom übergeordneten Sicherheitskreis (z. B. 3SK1, F-Switch ...) nicht erkannt werden, durch geeignete Sicherheitsmaßnahmen ab. Die "Diagnose" muss indirekt über den kontrollierten Prozess erfolgen.

*A.6 Fehlersicheres Abschalten von ET 200pro Standard-Ausgabe-Baugruppen*

Vorgaben für sicherheitsrelevante Prozessdaten:

- Funktional sicher
- Lesen über ausfallsichere Eingänge (z. B. F-DI)
- Ausfallsichere Verarbeitungseinheit (z. B. F-CPU) zur Ausgabe von Befehlen
- Ausgabe durch ausfallsichere Ausgänge (z. B. F-DQ) zur Steuerung der Sicherheitsfunktion

#### **Anforderung an die Stromversorgung**

Der Betrieb erfordert eine SELV/PELV Stromversorgung zur Begrenzung von Überspannungen auf L+ und M (24 V). Diese Maßnahme verhindert gleichzeitig mögliche Fehler von der Netzteilseite.

Wählen Sie das Netzteil entsprechend den Anforderungen der jeweiligen Betriebsanleitungen für die Abschalteinrichtung oder für das ET 200pro-System aus.

Weitere Informationen zur sicheren SELV/PELV finden Sie in den Datenblättern der verwendenden Netzteile.

#### **F-Switch PROFIsafe**

Das fehlersichere Abschalten (systemintegrierte Lösung, siehe Kapitel [Platzierung von](#page-38-0)  [Abgangsmodul PM-O DC 2x24V](#page-38-0) (Seite [39\)](#page-38-0)) ist auch mit dem Elektronikmodul F-Switch PROFIsafe (6ES7148-4FS00-0AB0) möglich.

Das fehlersichere F-Switch PROFIsafe erfasst die Signalzustände von sicherheitsgerichteten Gebern und sendet entsprechende Sicherheitstelegramme an die F-CPU. Es ist für den Anschluss von Frequenzumrichtern, Motoren und Ausgabemodulen geeignet.

Weitere Hinweise finden Sie in der Betriebsanleitung Dezentrales Peripheriesystem ET 200pro - Fehlersichere Module [\(http://support.automation.siemens.com/WW/view/de/22098524\)](http://support.automation.siemens.com/WW/view/de/22098524).

### **WARNUNG**

Vermeiden Sie Fremdschlüsse zu den Ausgangsleitungen der Digitalausgabebaugruppe. Z. B. durch knicksichere Verlegung in einem Rohr oder Kabelkanal. Befolgen Sie die Norm EN 60204-1 "Sichere geschützte Verlegung".

### **FAQ**

Beachten Sie die aktuellen Informationen zum sicherheitsgerichteten Abschalten im FAQ [\(https://support.industry.siemens.com/cs/ww/de/view/39198632\)](https://support.industry.siemens.com/cs/ww/de/view/39198632).

In diesem FAQ finden Sie die SIMATIC-Standardbaugruppen die für sicherheitsgerichtets Abgeschalten geeignet sind.

### **TÜV-Bericht (Bericht Nr. SN94541T) anfordern**

Kopien des TÜV-Berichts fordern Sie bei folgender Adresse an: SIEMENS AG Digital Industries DI FA TI COS TT Postfach 1963 D-92209 Amberg

# **Glossar**

### **Abschlussmodul**

Das Dezentrale Peripheriesystem ET 200pro wird mit dem Abschlussmodul abgeschlossen. Wenn Sie kein Abschlussmodul gesteckt haben, dann ist die ET 200pro nicht betriebsbereit.

### **Äußerer Blitzschutz**

Äußere Anlagenteile bei denen galvanische Blitzstromstoßeinkopplung auftreten kann. Entspricht Blitzschutzzone 0A und 0B.

#### **Automatisierungssystem**

Speicherprogrammierbare Steuerung für die Regelung und Steuerung von Prozessketten der verfahrenstechnischen Industrie und der Fertigungstechnik. Je nach Automatisierungsaufgabe setzt sich das Automatisierungssystem aus unterschiedlichen Komponenten und integrierten Systemfunktionen zusammen.

#### **Autonegotiation**

Konfigurationsprotokoll im Fast Ethernet. Geräte am Netz vereinbaren vor der eigentlichen Datenübertragung einen Übertragungsmodus, den jedes beteiligte Gerät beherrscht (100 Mbit/s oder 10 Mbit/s, Vollduplex oder Halbduplex).

#### **Baudrate**

Die Baudrate ist die Geschwindigkeit bei der Datenübertragung und gibt die Anzahl der übertragenen Bits pro Sekunde an.

Bei ET 200pro sind Baudraten von 9,6 kBaud bis 12 MBaud möglich.

#### **Bezugspotenzial**

Potenzial, von dem aus die Spannungen der beteiligten Stromkreise betrachtet und/oder gemessen werden.

#### **Bus**

Gemeinsamer Übertragungsweg, mit dem alle Teilnehmer verbunden sind; besitzt zwei definierte Enden.

Bei ET 200 ist der Bus eine Zweidrahtleitung oder ein Lichtwellenleiter.

### **Busanschlussstecker**

Physikalische Verbindung zwischen Busteilnehmer und Busleitung.

#### **Bussegment**

Die Busleitung zwischen zwei Abschlusswiderständen bildet ein Bussegment. Es enthält maximal 32 → Busteilnehmer. Bussegmente können über RS 485-Repeater gekoppelt werden.

#### **Busteilnehmer**

Gerät, welches Daten über den Bus senden, empfangen oder verstärken kann, z. B. DP-Master, DP-Slave, RS 485-Repeater.

#### **CM**

Connection Modul: Anschlussmodul

#### **CM IM**

Anschlussmodul für Interfacemodul: Diese Anschlussmodule werden auf die Interfacemodule montiert. Sie dienen zum Anschluss von PROFIBUS DP, Elektronik-, Geber- und Lastspannungsversorgung.

#### **CM IO**

Anschlussmodul für Elektronikmodul: Diese Anschlussmodule werden auf die Elektronikmodule montiert. Sie dienen zum Anschluss von Sensoren und Aktoren.

#### **CM PM**

Anschlussmodul für Powermodul: Diese Anschlussmodule werden auf die Powermodule montiert. Sie dienen zum Anschluss der Lastspannungsversorgung 2L+.

#### **Definition ET 200pro**

Die ET 200pro ist ein modulares Dezentrales Peripheriesystem in der Schutzart IP65, IP66 und IP67.

#### **Dezentrale Peripheriesysteme**

Systeme mit Ein-/Ausgabemodulen, die dezentral in größerer Entfernung von der steuernden CPU aufgebaut sind, z. B.:

- ET 200AL, ET 200eco PN, ET 200M, ET 200MP, ET 200pro, ET 200S, ET 200 SP
- DP/AS-I Link, etc.

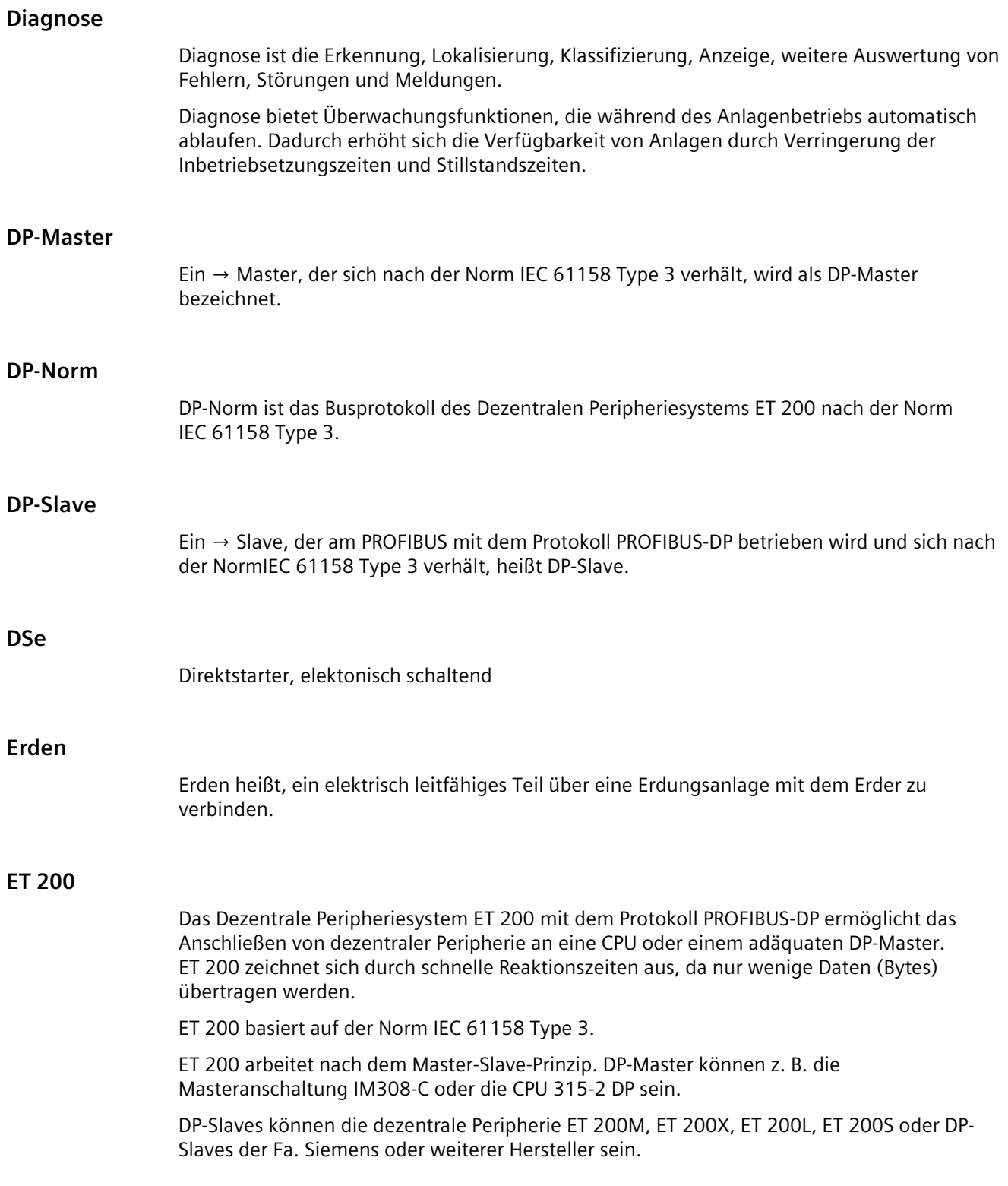

### **Fast Ethernet**

Fast Ethernet beschreibt den Standard, um Daten mit 100 Mbit/s zu übertragen. Diese Übertragungstechnologie verwendet dazu den Standard 100 Base-T.

#### **FREEZE**

ist ein Steuerkommando des DP-Masters an eine Gruppe von DP-Slaves.

Nach Erhalt des Steuerkommandos FREEZE friert der DP-Slave den aktuellen Zustand der Eingänge ein und überträgt diese zyklisch an den DP-Master.

Nach jedem neuen Steuerkommando FREEZE friert der DP-Slave erneut den Zustand der Eingänge ein.

Die Eingangsdaten werden erst dann wieder zyklisch vom DP-Slave an den DP-Master übertragen, wenn der DP-Master das Steuerkommando UNFREEZE sendet.

#### **Gerätenamen**

Bevor ein IO-Device von einem IO-Controller angesprochen werden kann, muss es einen Gerätenamen haben, da die IP-Adresse dem Gerätenamen fest zugewiesen ist. Bei PROFINET ist diese Vorgehensweise gewählt worden, weil Namen einfacher zu handhaben sind als komplexe IP-Adressen.

Das Zuweisen eines Gerätenamens für ein konkretes IO-Device ist zu vergleichen mit dem Einstellen der PROFIBUS-Adresse bei einem DP-Slave.

Im Auslieferungszustand hat ein IO-Device keinen Gerätenamen. Erst nach der Zuweisung eines Gerätenamens mit dem IO-Supervisor/PC ist ein IO-Device für einen IO-Controller adressierbar, z. B. für die Übertragung der Projektierungsdaten (u. a. die IP-Adresse) im Anlauf oder für den Nutzdatenaustausch im zyklischen Betrieb.

Der Gerätename kann alternativ im PG direkt auf die SIMATIC Micro Memory Card (für das IO-Device ET 200pro) geschrieben werden.

#### **Grundwandlungszeit**

Die Grundwandlungszeit ist die Zeit, in der der Analogwert eines Eingangssignals in einen Digitalwert umgewandelt wird.

#### **GSD-Datei**

Die Eigenschaften eines PROFINET Gerätes werden in einer GSD-Datei (Generic Station Description) beschrieben, die alle notwendigen Informationen für die Projektierung enthält.

Ebenso wie bei PROFIBUS können Sie ein PROFINET Gerät über eine eine GSD-Datei in STEP 7 einbinden.

Bei PROFINET IO liegt die GSD-Datei im XML-Format vor. Die Struktur entspricht ISO 15734, dem weltweiten Standard für Gerätebeschreibungen.

Bei PROFIBUS liegt die GSD-Datei im ASCII-Format vor (entsprechend IEC 61784-1:2002 Ed1 CP 3/1).

#### **Hot-Swapping**

Das Ziehen und Stecken von Modulen während des Betriebs der ET 200pro.

#### **IM**

Interfacemodul: Das Interfacemodul verbindet die ET 200pro mit dem DP-Master und bereitet die Daten für die Elektronikmodule auf.

#### **Industrial Ethernet**

Industrial Ethernet (früher SINEC H1) ist eine Aufbautechnik, die es erlaubt, in einer industriellen Umgebung Daten störsicher zu übertragen.

Durch die Offenheit von PROFINET können Sie Standard-Ethernet-Komponenten verwenden. Wir empfehlen aber, PROFINET als Industrial Ethernet aufzubauen.

#### **Innerer Blitzschutz**

Abschirmung von Gebäuden, Räumen oder Geräten. Entspricht Blitzschutzzone 1, 2 oder 3.

#### **IO-Link**

IO-Link ist eine Punkt-zu-Punkt-Verbindung zu konventionellen und intelligenten Sensoren/Aktoren über ungeschirmte Standardkabel in bewährter 3-Leiter-Technik. IO-Link ist rückwärts kompatibel zu allen DI/DQ-Sensoren/Aktoren. Schaltzustands- und Datenkanal sind in DC 24 V-Technik ausgeführt.

#### **LAN**

Local Area Network, lokales Netzwerk, an das mehrere Rechner innerhalb eines Unternehmens angeschlossen sind. Das LAN hat also eine geringe räumliche Ausdehnung und unterliegt der Verfügungsgewalt einer Firma oder Institution.

#### **MAC-Adresse**

Jedem PROFINET-Gerät wird bereits im Werk eine weltweit eindeutige Geräteidentifikation zugewiesen. Diese 6 Byte lange Geräteidentifikation ist die MAC-Adresse.

Die MAC-Adresse teilt sich auf in:

- 3 byte Herstellerkennung und
- 3 byte Gerätekennung (laufende Nummer).

Die MAC-Adresse steht im Regelfall von vorne lesbar auf dem Gerät, z. B.: 08-00-06-6B-80-C0

#### **Masse**

Als Masse gilt die Gesamtheit aller untereinander verbundenen inaktiven Teile eines Betriebsmittels, die auch im Fehlerfall keine gefährliche Berührungsspannung annehmen können.

#### **Master**

dürfen, wenn sie im Besitz des Tokens sind, Daten an andere Teilnehmer schicken und von anderen Teilnehmern Daten anfordern (= aktiver Teilnehmer). DP-Master sind z. B. die CPU 315-2 DP oder die IM308-C.

#### **Parametrieren**

Parametrieren ist das Übergeben von Slaveparametern vom DP-Master an den DP-Slave.

#### **PELV**

**P**rotective **E**xtra **L**ow **V**oltage = Schutzkleinspannung mit einfacher Trennung.

#### **PM**

Powermodul: Das Powermodul öffnet eine neue Potenzialgruppe für die Lastspannungsversorgung 2L+.

#### **Potenzialausgleich**

Elektrische Verbindung (Potenzialausgleichsleiter), die die Körper elektrischer Betriebsmittel und fremde leitfähige Körper auf gleiches oder annähernd gleiches Potenzial bringt, um störende oder gefährliche Spannungen zwischen diesen Körpern zu verhindern.

#### **potenzialgebunden**

Bei potenzialgebundenen Ein-/Ausgabebaugruppen sind die Bezugspotenziale von Steuerund Laststromkreis elektrisch verbunden.

#### **potenzialgetrennt**

Bei potenzialgetrennten Ein-/Ausgabebaugruppen sind die Bezugspotenziale von Steuer- und Laststromkreis galvanisch getrennt; z. B. durch Optokoppler, Relais oder Übertrager. Ein- /Ausgabestromkreise können gewurzelt sein.

#### **Potenzialgruppe**

Eine Gruppe von Elektronikmodulen, die von einem Powermodul versorgt werden.

#### **PROFIBUS**

PROcess FIeld BUS, deutsche Prozess- und Feldbusnorm, die in der Norm IEC 61784-1:2002 Ed1 CP 3/1 festgelegt ist. Sie gibt funktionelle, elektrische und mechanische Eigenschaften für ein bitserielles Feldbussystem vor.

PROFIBUS gibt es mit den Protokollen DP (= Dezentrale Peripherie), FMS (= Fieldbus Message Specification), PA (= Prozess-Automation) oder TF (= Technologische Funktionen).

#### **PROFIBUS International**

Technisches Komitee, das den PROFIBUS- und PROFINET-Standard definiert und weiterentwickelt.

Bekannt auch als PROFIBUS Nutzerorganisation e. V.(PNO).

#### **PROFIBUS-Adresse**

Jeder Busteilnehmer muss zur eindeutigen Identifizierung am PROFIBUS eine PROFIBUS-Adresse erhalten.

PC/PG haben die PROFIBUS-Adresse "0".

Für das Dezentrale Peripheriesystem ET 200pro sind die PROFIBUS-Adressen 1 bis 125 zulässig.

#### **PROFINET**

Im Rahmen von Totally Integrated Automation (TIA) ist PROFINET die konsequente Fortführung von:

- PROFIBUS DP, dem etablierten Feldbus, und
- Industrial Ethernet, dem Kommunikationsbus für die Zellenebene.

Die Erfahrungen aus beiden Systemen wurden und werden in PROFINET integriert.

PROFINET als ethernet-basierter Automatisierungsstandard von PROFIBUS International (ehemals PROFIBUS Nutzerorganisation e. V.) definiert damit ein herstellerübergreifendes Kommunikations-, Automatisierungs- und Engineering-Modell. PROFINET ist seit 2003 Teil der Norm IEC 61158.

Siehe PROFIBUS International

#### **PROFINET IO**

Im Rahmen von PROFINET ist PROFINET IO ein Kommunikationskonzept für die Realisierung modularer, dezentraler Applikationen.

Mit PROFINET IO erstellen Sie Automatisierungslösungen, wie sie Ihnen von PROFIBUS her bekannt und vertraut sind.

Die Umsetzung von PROFINET IO wird einerseits durch den PROFINET Standard für Automatisierungsgeräte und andererseits durch das Engineering-Tool STEP 7 realisiert. Das bedeutet, dass Sie in STEP 7 die gleiche Applikationssicht haben –unabhängig davon, ob Sie PROFINET-Geräte oder PROFIBUS-Geräte projektieren. Die Programmierung Ihres Anwenderprogramms ist für PROFINET IO und PROFIBUS DP gleichartig, wenn Sie die für PROFINET IO erweiterten Bausteine und Systemzustandslisten verwenden.

#### **PROFINET IO-Controller**

Gerät, über das angeschlossene IO-Devices angesprochen werden. Das bedeutet: der IO-Controller tauscht Ein- und Ausgangssignale mit zugeordneten Feldgeräten. Oft handelt es sich beim IO-Controller um die Steuerung, in der das Automatisierungsprogramm abläuft.

#### **PROFINET IO-Device**

Dezentral angeordnetes Feldgerät, das einem der IO-Controller zugeordnet ist (z. B. Remote IO, Ventilinseln, Frequenzumrichter, Switches).

#### **PROFINET-Gerät**

Ein hat immer mindestens einen Industrial Ethernet-Anschluss. Zusätzlich kann ein PROFINET-Gerät auch einen PROFIBUS-Anschluss haben und zwar als Master mit Proxy-Funktionalität.

#### **PROFINET-Komponente**

Eine PROFINET-Komponente umfasst die gesamten Daten der Hardware-Konfiguration, die Parameter der Baugruppen sowie das zugehörige Anwenderprogramm. Die PROFINET-Komponente setzt sich zusammen aus:

• Technologischer Funktion

Die (optionale) technologische (Software-)Funktion umfasst die Schnittstelle zu anderen PROFINET-Komponenten in Form von verschaltbaren Eingängen und Ausgängen.

• Gerät

Das Gerät ist die Darstellung des physikalischen Automatisierungsgeräts oder Feldgeräts einschließlich der Peripherie, Sensoren und Aktoren, Mechanik sowie der Gerätefirmware.

#### **Prozessabbild**

Das Prozessabbild ist Bestandteil des Systemspeichers des DP-Masters. Am Anfang des zyklischen Programmes werden die Signalzustände der Eingabebaugruppen zum Prozessabbild der Eingänge übertragen. Am Ende des zyklischen Programmes wird das Prozessabbild der Ausgänge als Signalzustand zum DP-Slave übertragen.

#### **RoHS**

Die EU-Richtlinie 2011/65/EU zur Beschränkung der Verwendung bestimmter gefährlicher Stoffe in Elektrogeräten und Elektronikgeräten regelt die Verwendung von Gefahrstoffen in Geräten und Bauteilen. Sie, sowie die jeweilige Umsetzung in nationales Recht, wird zusammenfassend mit dem Kürzel RoHS (engl.: Restriction of the use of certain hazardous substances; deutsch: "Beschränkung der Verwendung bestimmter gefährlicher Stoffe") bezeichnet.

#### **Rückwandbus**

Der Rückwandbus ist ein serieller Datenbus, über den das Interfacemodul mit den Elektronikmodulen kommuniziert und diese mit der nötigen Spannung versorgt. Die Verbindung zwischen den einzelnen Modulen wird über die Busmodule hergestellt.

### **SELV**

Safety Extra Low Voltage = Sicherheits-Kleinspannung

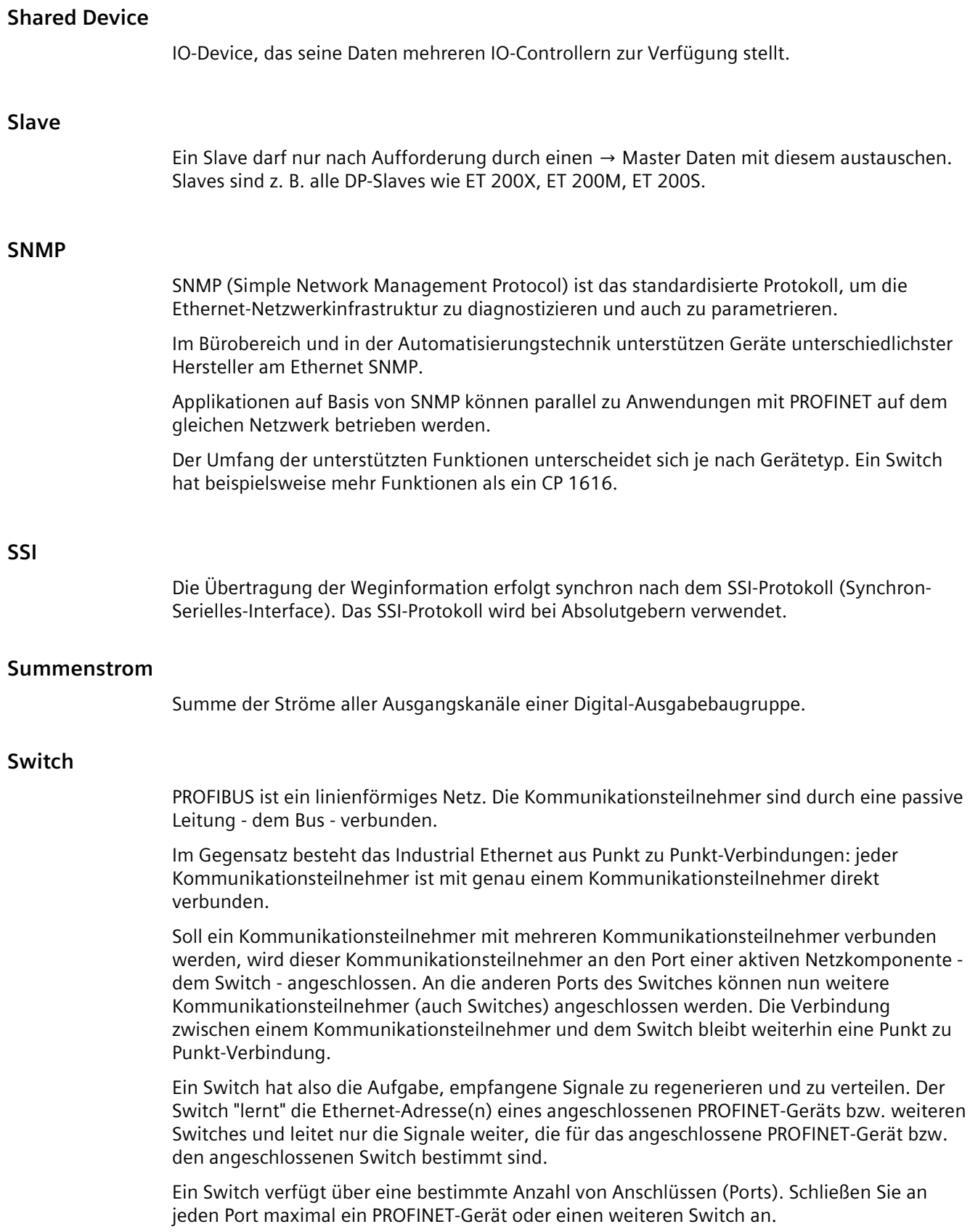

## **SYNC**

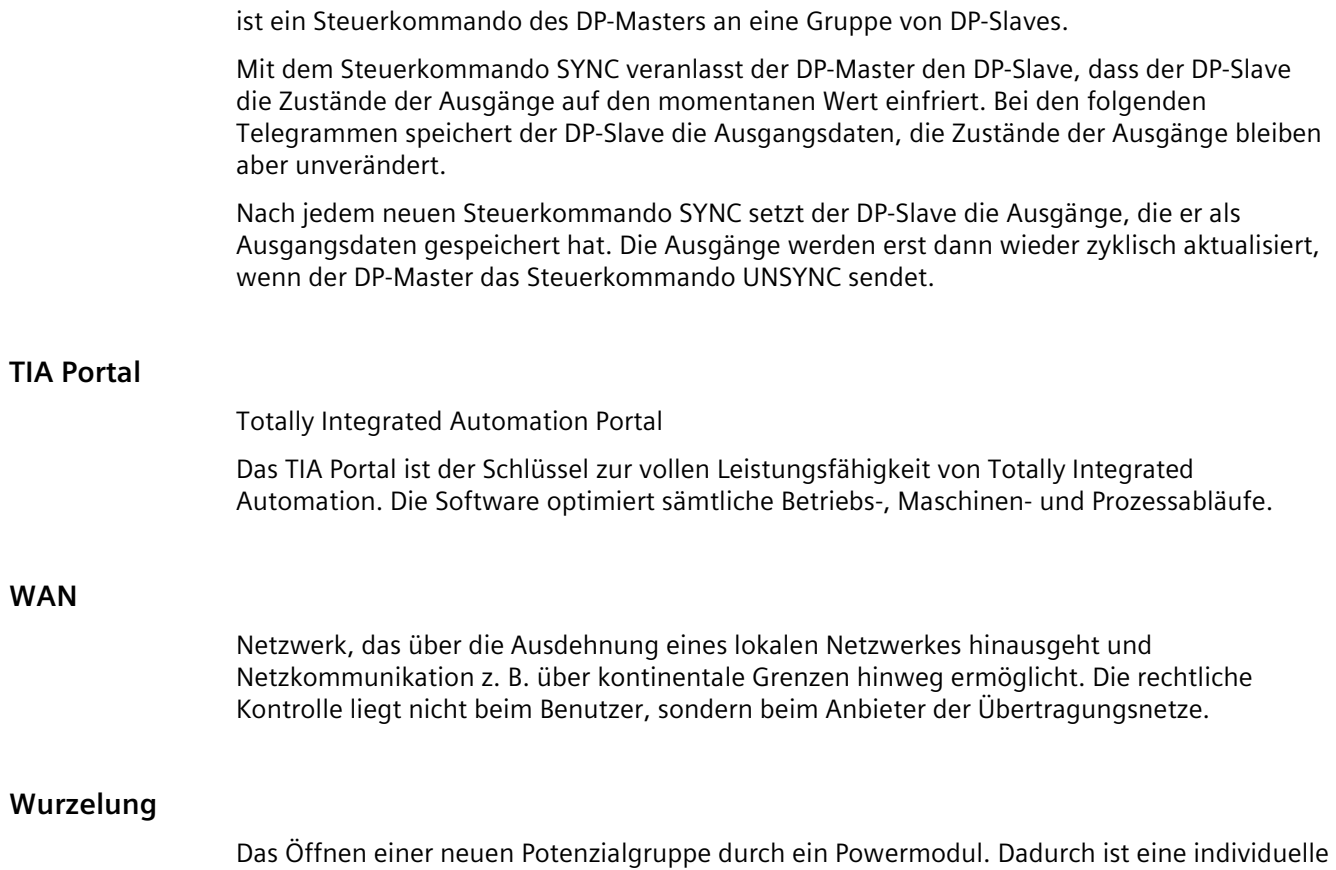

Wurzelung der Geber- und Lastversorgung möglich.

# **Index**

# **A**

Abgangsmodul, [39](#page-38-1) Abschaltorgane, [67](#page-66-0) Abschlussmodul Abschlussmodul fehlt, [218,](#page-217-0) [232](#page-231-0) montieren, [60](#page-59-0) Abschlusswiderstand zuschalten, [63](#page-62-0) Adressen packen STEP 7, [144](#page-143-0) Adressraum, [501](#page-500-0) Optimieren (PROFIBUS-DP), [143](#page-142-0) Alarm Aufbau, [212](#page-211-0) Inhalt, [211](#page-210-0) Slave-Diagnose, [210](#page-209-0) Alarme mit IO-Controller auswerten, [225](#page-224-0) Alarmteil, [210](#page-209-0) Position, [210](#page-209-1) Alarmtyp, [210](#page-209-0) Allgemeine Regeln, [64](#page-63-0) Allgemeine technische Daten, [242](#page-241-0) Analoge Eingabemodule Diagnosemeldungen, [198,](#page-197-0) [198](#page-197-1) Analoge Elektronikmodule Bestellnummern, [457](#page-456-0) Zubehör, [110](#page-109-0) Analoges Elektronikmodul 4 AI I High Feature, [516](#page-515-0) Adressraum, [503](#page-502-0) Anschlussbelegung, [393](#page-392-0) Bestellnummer, [392](#page-391-1) Betriebsart, [420](#page-419-0) Eigenschaften, [392](#page-391-2) LED-Anzeige, [235](#page-234-0) Parameter, [419](#page-418-0) Prinzipschaltbild, [394](#page-393-0) Technische Daten, [394](#page-393-1) Analoges Elektronikmodul 4 AI RTD High Feature Adressraum, [503](#page-502-0) Anschlussbelegung, [398](#page-397-0) Bestellnummer, [397](#page-396-1) Eigenschaften, [397](#page-396-2) LED-Anzeige, [235](#page-234-0) Parameter, [420,](#page-419-1) [422](#page-421-0) Prinzipschaltbild, [399](#page-398-0) Technische Daten, [400](#page-399-0)

Analoges Elektronikmodul 4 AI TC High Feature Anschlussbelegung, [404](#page-403-0) Bestellnummer, [403](#page-402-1) Eigenschaften, [403](#page-402-2) Parameter, [423](#page-422-0) Prinzipschaltbild, [406](#page-405-0) Technische Daten, [406](#page-405-1) Analoges Elektronikmodul 4 AI U High Feature Adressraum, [503](#page-502-0) Anschlussbelegung, [388](#page-387-0) Bestellnummer, [387](#page-386-1) Betriebsart, [420](#page-419-0) Eigenschaften, [387](#page-386-2) LED-Anzeige, [235](#page-234-0) Parameter, [419](#page-418-0) Prinzipschaltbild, [389](#page-388-0) Technische Daten, [389](#page-388-1) Analoges Elektronikmodul 4 AO I High Feature Adressraum, [503](#page-502-1) Anschlussbelegung, [415](#page-414-0) Bestellnummer, [414](#page-413-1) Eigenschaften, [414](#page-413-2) LED-Anzeige, [235](#page-234-0) Parameter, [424](#page-423-0) Prinzipschaltbild, [416](#page-415-0) Technische Daten, [416](#page-415-1) Analoges Elektronikmodul 4 AO U High Feature Adressraum, [503](#page-502-1) Anschlussbelegung, [410](#page-409-0) Bestellnummer, [409](#page-408-1) Eigenschaften, [409](#page-408-2) LED-Anzeige, [235](#page-234-0) Parameter, [424](#page-423-0) Prinzipschaltbild, [411](#page-410-0) Technische Daten, [411](#page-410-1) Analogwert, [436](#page-435-0) Analogwertdarstellung, [441,](#page-440-0) [442,](#page-441-0) [442,](#page-441-1) [443](#page-442-0) für Widerstandsthermometer, [443,](#page-442-1) [444,](#page-443-0) [444,](#page-443-1) [445,](#page-444-0) [445,](#page-444-1) [446,](#page-445-0) [446](#page-445-1) Anlagenaufbau geerdetes Bezugspotenzial, [67](#page-66-1) Komponenten, [67](#page-66-2) Schutzmaßnahmen, [67](#page-66-2) ungeerdetes Bezugspotenzial, [67](#page-66-3) Anlauf der Anlage nach bestimmten Ereignissen, [64](#page-63-1) Anlauf ET 200pro

Anschlussbeispiele, [519](#page-518-0) Leitungen zum Einspeisen, [79](#page-78-0) Leitungen zum Weiterschleifen, [79](#page-78-0) Näherungsschalter, [511](#page-510-0) Spannungsgeber, [516](#page-515-0) Stromgeber, [516](#page-515-1) Anschlussbelegung ECOFAST-Anschlussstecker, [135](#page-134-0) M12- und 7/8", [90,](#page-89-0) [95](#page-94-0) M12-D und M12-L", [99](#page-98-0) Push-Pull-Anschlussstecker, [141,](#page-140-0) [335](#page-334-0) Push-Pull-Anschlussstecker für 1L+/2L+ und RJ45, [103](#page-102-0) Push-Pull-Anschlussstecker für 1L+/2L+ und SC RJ, [107](#page-106-0) Anschlussmodul CM IM DP Direkt, [69](#page-68-0) Eigenschaften, [253](#page-252-0) Prinzipschaltbild, [254](#page-253-0) Technische Daten, [254](#page-253-1) Zubehör, [459](#page-458-0) Anschlussmodul CM IM DP ECOFAST Cu Eigenschaften, [255](#page-254-0) Prinzipschaltbild, [255](#page-254-1) Technische Daten, [256](#page-255-0) Zubehör, [459](#page-458-1) Anschlussmodul CM IM DP M12, 7/8, [71,](#page-70-0) [89](#page-88-0) Anschlussmodul CM IM DP M12, 7/8 Anschlussmodul CM IM DP M12, 7/8" Zubehör, [461](#page-460-0) Anschlussmodul CM IM ECOFAST Cu, [70](#page-69-0) Anschlussmodul CM IM PN M12, 7/8 Eigenschaften, [258](#page-257-0) Anschlussmodul CM IM PN M12, 7/8", [72,](#page-71-0) [258,](#page-257-1) [259,](#page-258-0) [260,](#page-259-0) [323](#page-322-0) Anschlussmodul CM IM PN M12, 7/8" Anschlussmodul CM IM PN M12, 7/8" S, [72,](#page-71-0) [93,](#page-92-0) [97,](#page-96-0) [261,](#page-260-0) [310](#page-309-0) Eigenschaften, [260](#page-259-1) Anschlussmodul CM IM PN M12, M12-L, [262](#page-261-0) Anschlussmodul CM IM PN M12, M12-L S, [73,](#page-72-0) [263,](#page-262-0) [313](#page-312-0) Eigenschaften, [262](#page-261-1) Anschlussmodul CM IM PN PP Cu, [74,](#page-73-0) [324](#page-323-0) Eigenschaften, [264](#page-263-0) Prinzipschaltbild, [264](#page-263-1) Technische Daten, [265](#page-264-0) Zubehör, [466](#page-465-0) Anschlussmodul CM IM PN PP FO, [75,](#page-74-0) [325](#page-324-0) Eigenschaften, [265](#page-264-1) Prinzipschaltbild, [266](#page-265-0) Technische Daten, [266](#page-265-1) Zubehör, [466](#page-465-1) Anschlussmodul CM IO 1 x M23

Anschlussbelegung, [281](#page-280-0) Eigenschaften, [280](#page-279-0) Prinzipschaltbild, [281](#page-280-1) Technische Daten, [282](#page-281-0) Zubehör, [468](#page-467-0) Anschlussmodul CM IO 2 x M12 Anschlussbelegung, [279](#page-278-0) Eigenschaften, [278](#page-277-0) Prinzipschaltbild, [279](#page-278-1) Technische Daten, [280](#page-279-1) Zubehör, [467](#page-466-0) Anschlussmodul CM IO 4 x M12 Anschlussbelegung, [124,](#page-123-0) [267](#page-266-0) Eigenschaften, [267](#page-266-1) Prinzipschaltbild, [268](#page-267-0) Technische Daten, [268](#page-267-1) Zubehör, [467](#page-466-1) Anschlussmodul CM IO 4 x M12 Anschlussbelegung Anschlussmodul CM IO 4 x M12 Invers Anschlussbelegung, [271](#page-270-0) Eigenschaften, [270](#page-269-0) Prinzipschaltbild, [271](#page-270-1) Technische Daten, [271](#page-270-2) Anschlussmodul CM IO 4 x M12P Anschlussbelegung, [269](#page-268-0) Eigenschaften, [269](#page-268-1) Prinzipschaltbild, [269](#page-268-2) Technische Daten, [270](#page-269-1) Anschlussmodul CM IO 8 x M12 Anschlussbelegung, [272](#page-271-0) Eigenschaften, [272](#page-271-1) Prinzipschaltbild, [273](#page-272-0) Technische Daten, [273](#page-272-1) Zubehör, [467](#page-466-1) Anschlussmodul CM IO 8 x M12D Anschlussbelegung, [275](#page-274-0) Eigenschaften, [275](#page-274-1) Prinzipschaltbild, [275](#page-274-2) Technische Daten, [276](#page-275-0) Zubehör, [467](#page-466-1) Anschlussmodul CM IO 8 x M12P Anschlussbelegung, [274](#page-273-0) Eigenschaften, [273](#page-272-2) Prinzipschaltbild, [274](#page-273-1) Technische Daten, [274](#page-273-2) Anschlussmodul CM IO 8 x M8 Anschlussbelegung, [277](#page-276-0) Eigenschaften, [276](#page-275-1) Prinzipschaltbild, [277](#page-276-1) Technische Daten, [277](#page-276-2) Zubehör, [467](#page-466-2)

Anschlussmodul CM PM PP Eigenschaften, [288](#page-287-0) Prinzipschaltbild, [288](#page-287-1) Anschlussmodul CM PM-E 7/8, [136](#page-135-0) Anschlussmodul CM PM-E 7/8" Eigenschaften, [284](#page-283-0) Prinzipschaltbild, [285](#page-284-0) Technische Daten, [285](#page-284-1) Anschlussmodul CM PM-E Direkt, [131](#page-130-0) Eigenschaften, [282](#page-281-1) Prinzipschaltbild, [283](#page-282-0) Technische Daten, [283](#page-282-1) Zubehör, [468](#page-467-1) Anschlussmodul CM PM-E ECOFAST, [134](#page-133-0) Eigenschaften, [283](#page-282-2) Prinzipschaltbild, [284](#page-283-1) Technische Daten, [284](#page-283-2) Zubehör, [468](#page-467-2)  Anschlussmodul CM PM-E M12, 7/8" Zubehör, [470](#page-469-0) Anschlussmodul CM PM-E M12-L, [138](#page-137-0) Eigenschaften, [285](#page-284-2) Prinzipschaltbild, [286](#page-285-0) Technische Daten, [286](#page-285-1) Zubehör, [471](#page-470-0) Anschlussmodul CM PM-E PP Eigenschaften, [286](#page-285-2) Prinzipschaltbild, [287](#page-286-0) Technische Daten, [287](#page-286-1) Zubehör, [471](#page-470-1) Anschlussmodul CM PM-O PP, [140](#page-139-0) Technische Daten, [289](#page-288-0) Zubehör, [472](#page-471-0) Anschlussmodule, [35,](#page-34-0) [109](#page-108-0) Bestellnummern, [456](#page-455-0) Antwortzeit, [510](#page-509-0) Anwenderprogramm, [435](#page-434-0) Asymmetrie bei Ziehen-/ Steckenalarmen von DO-Modulen, [151](#page-150-0) Aufbau Alarm, [212](#page-211-0) Diagnosealarm der Module, [214](#page-213-0) Aufbau ET 200pro Beispiel, [31](#page-30-0) Potenzialverhältnisse, [69](#page-68-0) Aufbau von Stationsstatus 1, [203](#page-202-0) Aufbau von Stationsstatus 2, [204](#page-203-0) Aufbau von Stationsstatus 3, [204](#page-203-1) Ausbauzustand Ausbauzustand falsch, [218,](#page-217-1) [232](#page-231-1) Ausfall ET 200pro (PROFINET IO), [162](#page-161-0)

Lastspannung, [232](#page-231-2) Ausfallursache, [218](#page-217-2) Auslesen der Diagnose, [228](#page-227-0) Austauschen Busmodul, [163](#page-162-0) Interfacemodul, [162](#page-161-1) Powermodul, [162](#page-161-1) Auswahlhilfe Anschlussmodule, [35](#page-34-0) Elektronikmodule, [33](#page-32-0) Interfacemodule, [33](#page-32-1)

### **B**

Beispiel Aufbau einer ET 200pro, [147](#page-146-0) Auslesen der S7-Diagnose mit SFC 13 DPNRM\_DG, [196](#page-195-0) Reaktionszeit, [506](#page-505-0) Beschriftungsschilder, [61](#page-60-0) Bestellnummern Analoge Elektronikmodule, [457](#page-456-0) Anschlussmodule, [456](#page-455-0) Digitale Elektronikmodule, [457](#page-456-1) ET 200pro Zubehör, [458](#page-457-0) Interfacemodule, [456](#page-455-1) Pneumatik-Interfacemodule, [458](#page-457-1) Powermodule, [456](#page-455-2) Betrieb Vorschriften, [64](#page-63-0) Bezugspotenzial geerdet, [67](#page-66-1) ungeerdet, [67](#page-66-3) Blinktest, [150](#page-149-0) Burst-Impulse, [246](#page-245-0) Busabschluss, [162](#page-161-2) Busmodul Busmodul austauschen, [163](#page-162-1) Busmodul defekt, [218,](#page-217-3) [232](#page-231-3)

### **C**

CM IM PN M12, 7/8" Zubehör, [463](#page-462-0) CM IM PN M12, 7/8" S Zubehör, [463](#page-462-0) CM IM PN M12 Zubehör Common-Mode-Spannung UCM, [420](#page-419-2)

### **D**

Datensatz Diagnosedaten, [210](#page-209-2) Datensatz DS2, [434](#page-433-0) Dauerschock, [250](#page-249-0) DC 24 V-Versorgung, [65](#page-64-0) Definition elektromagnetische Verträglichkeit, [246](#page-245-1) Stationsstatus, [203](#page-202-1) Demontage Anschlussmodul, [159](#page-158-0) Busmodul, [163](#page-162-0) Elektronikmodul, [160](#page-159-0) Dezentrale Peripheriesysteme, [19](#page-18-0) Diagnose, [228](#page-227-0) Auslesen, [196](#page-195-1) Busunterbrechung, [232](#page-231-4) nach STOP IO-Controller, [232](#page-231-5) nach Wiederkehr IO-Device, [233](#page-232-0) Diagnosealarm der Module Aufbau, [214](#page-213-0) Diagnosealarme, [200](#page-199-0) Diagnosedaten Datensatz, [210](#page-209-2) Diagnosemeldungen, [197](#page-196-0) DPV0-Betrieb, [199](#page-198-0) DPV1-Betrieb, [199](#page-198-1) PROFINET IO, [225](#page-224-1) Diagnosen sperren, [202](#page-201-0) Digitale Ausgabemodule Diagnosemeldungen, [197](#page-196-1) zusammenfassen, [150](#page-149-1) Digitale Ein- und Ausgabemodule Diagnosemeldungen, [198](#page-197-2) Digitale Eingabemodule Diagnosemeldungen, [197](#page-196-2) Digitale Elektronikmodule Bestellnummern, [457](#page-456-1) Zubehör, [110](#page-109-1) Digitales Elektronikmodul 16 DI DC 24V Anschlussbelegung, [113,](#page-112-0) [349](#page-348-0) Bestellnummer, [348](#page-347-1) Eigenschaften, [348](#page-347-2) Prinzipschaltbild, [350](#page-349-0) Technische Daten, [350](#page-349-1) Digitales Elektronikmodul 4 DI / 4 DO DC 24V/0,5A Anschlussbelegung, [116](#page-115-0) Digitales Elektronikmodul 4 DI / 4 DO DC 24V/0.5A Anschlussbelegung, [112,](#page-111-0) [118,](#page-117-0) [369](#page-368-0) Bestellnummer, [368](#page-367-0) Eigenschaften, [368](#page-367-1)

Parameter, [383](#page-382-0) Prinzipschaltbild, [373](#page-372-0) Technische Daten, [373](#page-372-1) Digitales Elektronikmodul 4 DIO / 4 DO DC 24V/0.5A Anschlussbelegung, [114,](#page-113-0) [377](#page-376-0) Bestellnummer, [376](#page-375-0) Eigenschaften, [376](#page-375-1) Parameter, [383](#page-382-1) Prinzipschaltbild, [378](#page-377-0) Technische Daten, [378](#page-377-1) Digitales Elektronikmodul 4 DO DC 24V/2.0A Anschlussbelegung, [114,](#page-113-1) [116,](#page-115-1) [119,](#page-118-0) [119,](#page-118-1) [121,](#page-120-0) [353](#page-352-0) Bestellnummer, [352](#page-351-1) Eigenschaften, [352](#page-351-2) LED-Anzeige, [235](#page-234-0) Parameter, [382](#page-381-0) Prinzipschaltbild, [355](#page-354-0) Technische Daten, [356](#page-355-0) Digitales Elektronikmodul 4 DO DC 24V/2.0A High Feature Anschlussbelegung, [114,](#page-113-1) [116,](#page-115-1) [119](#page-118-0) LED-Anzeige, [235, 235](#page-234-0) Parameter, [382](#page-381-1) Digitales Elektronikmodul 4 DO DC 24V/2A High Feature Anschlussbelegung, [358](#page-357-1) Bestellnummer, [358](#page-357-2) Eigenschaften, [358](#page-357-3) Prinzipschaltbild, [360](#page-359-0) Technische Daten, [361](#page-360-0) Digitales Elektronikmodul 8 DI DC 24V Anschlussbelegung, [115,](#page-114-0) [120,](#page-119-0) [122,](#page-121-0) [339](#page-338-1) Bestellnummer, [339](#page-338-2) Eigenschaften, [339](#page-338-3) LED-Anzeige, [235](#page-234-0) Parameter, [381](#page-380-0) Prinzipschaltbild, [342](#page-341-0) Technische Daten, [342](#page-341-1) Digitales Elektronikmodul 8 DI DC 24V High Feature Anschlussbelegung, [115,](#page-114-0) [344](#page-343-1) Bestellnummer, [344](#page-343-2) Eigenschaften, [344](#page-343-3) LED-Anzeige, [235](#page-234-0) Parameter, [381](#page-380-1) Prinzipschaltbild, [346](#page-345-0) Technische Daten, [346](#page-345-1) Digitales Elektronikmodul 8 DI DC 24V, 8 DI DC 24V High Feature Anschlussbelegung, [111,](#page-110-0) [117](#page-116-0) Anschlussbelegung Digitales Elektronikmodul 8 DO DC 24V/0.5A Anschlussbelegung, [111,](#page-110-1) [115,](#page-114-1) [117,](#page-116-1) [119,](#page-118-1) [122,](#page-121-1) [363](#page-362-1)

Bestellnummer, [363](#page-362-2) Eigenschaften, [363](#page-362-3) LED-Anzeige, [235](#page-234-0) Parameter, [383](#page-382-2) Prinzipschaltbild, [366](#page-365-0) Technische Daten, [366](#page-365-1) DPV0-Betrieb, [199](#page-198-0) DPV0-Master, [200](#page-199-1) DPV0-Mode, [200](#page-199-1) DPV1-Betrieb, [199,](#page-198-1) [202](#page-201-1) Dynamische Ref. Temp. als Vergleichsstelle, [521](#page-520-0) Dynamische Referenztemperatur, [433](#page-432-0)

# **E**

ECOFAST-Anschlussstecker anschließen, [87,](#page-86-0) [135](#page-134-1) ziehen, [135](#page-134-1) Einbaulage[, 42](#page-41-0) Einsatz im Industriebereich, [245](#page-244-0) im Mischgebiet, [245](#page-244-1) im Wohngebiet, [245](#page-244-2) Einschwingzeit, [509](#page-508-0) Elektromagnetische Verträglichkeit, [246](#page-245-2) Elektronikmodul Austauschen, [160](#page-159-0) Montieren, [54](#page-53-0) Typwechsel, [161](#page-160-0) Ziehen und Stecken, [160](#page-159-1) Elektronikmodul mit Anschlussmodul Maßangaben, [481](#page-480-0) Elektronikmodule LED-Anzeige, [235](#page-234-1) Elektrostatische Entladung, [246](#page-245-3) Emission von Funkstörung, [247](#page-246-0) EMV, [246](#page-245-2) Entsorgung, [3](#page-2-0)  Erdpotenzial, [44](#page-43-0) Erforderliche Grundkenntnisse, [3](#page-2-1)  ET 200pro Aufbaubeispiel, [31](#page-30-0) Beispiel für Projektierung, [147](#page-146-0) Einsatzgebiet, [21](#page-20-0) Gesamtaufbau, [68](#page-67-0) Vormontieren, [42](#page-41-1) Zubehör, [458](#page-457-0) ET 200pro Standardbaugruppen Fehlersicher abschalten, [522](#page-521-0) ET200pro Aufbau, [22](#page-21-0)

## **F**

Fehlertypen für die Elektronikmodule, [209,](#page-208-0) [230](#page-229-0) Firmware Update, [167](#page-166-0) Firmware-Update online, [168](#page-167-0) Fix Ref. Temp. als Vergleichsstelle, [519](#page-518-1) Funkstörung, [245](#page-244-2) Funktionserde (FE), [44,](#page-43-1) [47,](#page-46-0) [51](#page-50-0)

# **G**

Geerdete Einspeisung, [66](#page-65-0) Geräteidentifikation, [149](#page-148-0) Geräteschutz, [76](#page-75-0) Gerätetausch, [319](#page-318-0) Gerätetausch mit topologischer Projektierung, [309,](#page-308-0) [320](#page-319-0) Gerätetausch ohne topologische Projektierung, [309](#page-308-1) Gerätetausch ohne topologische Projektierung, [319](#page-318-0) Glättung, [427](#page-426-0) Grenzwerte POF-Kabel Grundwandlungszeit, [507](#page-506-0) GSD-Datei, [145](#page-144-0) Diagnosen sperren, [202](#page-201-0) GSD-Datei (PROFINET IO), [149](#page-148-1) Gültigkeitsbereich Handbuch, [3](#page-2-2) 

# **H**

Handbuch Zweck, [3](#page-2-3)  Herstellerkennung, [205](#page-204-0) Hot-Swapping, [160](#page-159-1) HW-Konfig, [148](#page-147-0) Hybrid Leitungen, [81](#page-80-0)

# **I**

Identifikationsdaten, [170,](#page-169-0) [173](#page-172-0) IEC 0204, [64](#page-63-2) IEC 61131, [244](#page-243-0) IM154-3 PN High Feature Kanaldiagnosen, [228](#page-227-1) IM154-4 PN High Feature Kanaldiagnosen, [228](#page-227-1) Impulsförmige Störgrößen, [246](#page-245-4) Integriertes Powermodul Diagnosemeldungen, [199,](#page-198-2) [199](#page-198-3) Interfacemodul Sicherungswechsel, [165](#page-164-0) Interfacemodul IM 154-1 DP Anschlussbelegung, [291](#page-290-0) Eigenschaften, [290](#page-289-0) LED-Anzeige, [194](#page-193-0) Maßangaben, [474](#page-473-0) Parameter, [303](#page-302-0) Prinzipschaltbild, [294](#page-293-0) Technische Daten, [295](#page-294-0) Interfacemodul IM 154-2 DP High Feature Anschlussbelegung, [298](#page-297-0) Eigenschaften, [297](#page-296-0) LED-Anzeige, [194](#page-193-0) Maßangaben, [474](#page-473-0) Prinzipschaltbild, [301](#page-300-0) Technische Daten, [301](#page-300-1) Interfacemodul IM 154-2 DP High Feature Parameter, [303](#page-302-0) Interfacemodul IM 154-3 PN High Feature, [151](#page-150-1) Eigenschaften, [307](#page-306-0) LED-Anzeige, [219,](#page-218-0) [220](#page-219-0) Maßangaben, [479,](#page-478-0) [480](#page-479-0) Parameter, [328](#page-327-0) Prinzipschaltbild, [312,](#page-311-0) [314](#page-313-0) Technische Daten, [315](#page-314-0) Interfacemodul IM 154-3 PN High Feature Alarme, [307](#page-306-1) Interfacemodul IM 154-4 PN High Feature Eigenschaften, [317](#page-316-0) LED-Anzeige, [222,](#page-221-0) [223](#page-222-0) Maßangaben, [477,](#page-476-0) [478](#page-477-0) Parameter, [328](#page-327-0) Prinzipschaltbild, [326](#page-325-0) Technische Daten, [327](#page-326-0) Interfacemodul IM 154-4 PN High Feature Alarme, [317](#page-316-1) Interfacemodul IM154-4 PN High Feature, [151](#page-150-1) Interfacemodule Auswahlhilfe, [33](#page-32-1) Bestellnummern, [456](#page-455-1) Interne Kompensation, [519](#page-518-1) Interne Stromschienen Maximale Belastung, [254,](#page-253-2) [283](#page-282-3) IO-Device, [149](#page-148-0) Isochronous-Real-Time-Kommikation, [308,](#page-307-0) [318](#page-317-0) Isolationsprüfung, [250](#page-249-1) Isolationsüberwachung, [68](#page-67-1)

### **K**

Kanalbezogene Diagnose, [207](#page-206-0)

Keine Kompensation, [519](#page-518-2) Kennungsbezogene Diagnose, [205](#page-204-1) Kennzeichnung für Australien und Neuseeland, [244](#page-243-1) Klimatische Umgebungsbedingungen, [248](#page-247-0) Kodierung, [87,](#page-86-1) [135](#page-134-2) Ändern, [161](#page-160-1) Kompensationsarten, [430](#page-429-0) Kompensierung der Vergleichsstellentemperatur, [519](#page-518-0) Komponenten Überblick, [24](#page-23-0) Konfigurationssteuerung, [175](#page-174-0) Kurzschlussschutz, [67](#page-66-4)

## **L**

Lagerbedingungen, [247](#page-246-1) LAN, [94,](#page-93-0) [97,](#page-96-1) [101](#page-100-0) Lastgruppe, [53](#page-52-0) Lastspannung Ausfall, [232](#page-231-2) LED-Anzeige Elektronikmodule, [235](#page-234-1) IM 154-1 DP, [194](#page-193-0) IM 154-2 DP High Feature, [194](#page-193-0) IM 154-3 PN High Feature, [219](#page-218-0) IM 154-4 PN High Feature, [222](#page-221-0) PM-E DC 24V, [233,](#page-232-1) [234](#page-233-0) Pneumatik-Interfacemodul, [240](#page-239-0) Leitungsschutz, [75](#page-74-1) LWL Biegeradius, [106](#page-105-0)

### **M**

M12 Kompensationsstecker, [405](#page-404-0) M12-Anschlussstecker anschließen, [91,](#page-90-0) [96,](#page-95-0) [100](#page-99-0) Maintenance Alarme Netzwerkfehler, [226](#page-225-0) Maßangaben Modulträger breit, [46](#page-45-0) Maßangaben Modulträger schmal, [45](#page-44-0) Maßbild Modulträger kompakt-schmal, [49](#page-48-0) Master-PROFIBUS-Adresse, [204](#page-203-2) Maximalausbau elektrisch, [41](#page-40-0) mechanisch, [41](#page-40-1) überschritten, [218,](#page-217-4) [232](#page-231-6) Mechanische Umgebungsbedingungen, [249](#page-248-0) Medienredundanz, [310,](#page-309-1) [321](#page-320-0) Messbereich Spannung, [447](#page-446-0)
Strom, [439,](#page-438-0) [440](#page-439-0) Messbereich für Thermoelement, [443](#page-442-0) Messbereiche mit SIMATIC S7, [436](#page-435-0) Messwertauflösung, [437](#page-436-0) Modulares System, [30](#page-29-0) Module zusammenfassen (PROFIBUS DP), [143](#page-142-0) Module zusammenfassen (PROFIBUS DP) GSD-Datei, [145](#page-144-0) STEP 7, [144](#page-143-0) Modulfehler, [218](#page-217-0) Modulkennzeichnungsschilder, [61](#page-60-0) Modulstatus, [206](#page-205-0) Modulträger Ausführungen, [43](#page-42-0) montieren, [47](#page-46-0) Möglichkeiten, [228](#page-227-0)

### **N**

Näherungsschalter Anschlussbeispiele, [511](#page-510-0) Nennspannung, [251](#page-250-0) Niederimpedante Verbindung, [44](#page-43-0) Normen und Zulassungen, [242](#page-241-0) CE-Zulassung, [243](#page-242-0) CSA, [244](#page-243-0) Sicherheit der Anlage oder des Systems, [242](#page-241-1) UKCA-Kennzeichnung, [243](#page-242-1) NOT-AUS-Einrichtungen, [64](#page-63-0)

# **O**

Optionenhandling, (Siehe Konfigurationssteuerung)

# **P**

PAA, [191](#page-190-0) PAE, [191](#page-190-1) Parameter Analoge Elektronikmodule, [419](#page-418-0) Digitale Elektronikmodule, [381](#page-380-0) Interfacemodule[, 303,](#page-302-0) [328](#page-327-0) Pneumatik-Interfacemodul, [455](#page-454-0) PB Hybrid Robust Cable, [81](#page-80-0) PB Hybrid Standard Cable, [81](#page-80-1) PELV, [66,](#page-65-0) [67](#page-66-0) Pneumatic-Interfacemodule 16 DO DC 24V CPV10 Maßbild, [492](#page-491-0) Pneumatic-Interfacemodule 16 DO DC 24V CPV14 Maßbild, [492](#page-491-0)

Pneumatik-Interfacemodul Zubehör, [472](#page-471-0) Pneumatik-Interfacemodul 16 DO DC 24V CPV10 Eigenschaften, [450](#page-449-0) LED-Anzeige, [240](#page-239-0) Parameter, [455](#page-454-0) Prinzipschaltbild, [451](#page-450-0) Technische Daten, [451](#page-450-1) Pneumatik-Interfacemodul 16 DO DC 24V CPV14 Adressraum, [504](#page-503-0) Eigenschaften, [453](#page-452-0) LED-Anzeige, [240](#page-239-0) Parameter, [455](#page-454-0) Prinzipschaltbild, [454](#page-453-0) Technische Daten, [454](#page-453-1) Pneumatik-Interfacemodule Bestellnummern, [458](#page-457-0) Diagnosemeldungen, [199](#page-198-0) Ports Projektieren HW-Konfig, [152](#page-151-0) Potenzialausgleich, [51](#page-50-0) Potenzialgruppe, [38](#page-37-0) öffnen, [39](#page-38-0) Potenzialtrennung, [69](#page-68-0) Potenzialverhältnisse, [69](#page-68-1) Powermodul platzieren, [38](#page-37-1) Sicherungswechsel, [166](#page-165-0) Powermodul PM-E DC 24V Anschlussbelegung, [330](#page-329-0) Eigenschaften, [330](#page-329-1) LED-Anzeige, [233,](#page-232-0) [234](#page-233-0) Maßangaben, [484](#page-483-0) Prinzipschaltbild[, 333](#page-332-0) Technische Daten, [333](#page-332-1) Powermodul PM-E mit Anschlussmodul CM PM PP Maßangaben, [491](#page-490-0) Powermodul PM-O DC 2x24V Eigenschaften, [335](#page-334-0) Prinzipschaltbild, [336](#page-335-0) Technische Daten, [336](#page-335-1) Powermodule Bestellnummern, [456](#page-455-0) PROFIBUS DP-Adresse ändern, [63](#page-62-0) einstellen, [63](#page-62-1) PROFIBUS ECOFAST Hybrid Cable, [81](#page-80-2) PROFIBUS ECOFAST Hybrid Cable GP, [81](#page-80-3) PROFIBUS-Norm, [244](#page-243-1) PROFINET Inbetriebnehmen, [155](#page-154-0) PROFINET IO, [20](#page-19-0)

Netzaufbau, [21](#page-20-0) PROFINET IO-Device, [149](#page-148-0) Projektieren Adressraum, [143](#page-142-0) Aufbau einer ET 200pro (Beispiel), [147](#page-146-0) mit GSD-Datei (PROFIBUS DP), [143](#page-142-1) mit GSD-Datei (PROFINET IO), [149](#page-148-1) mit STEP 7 (PROFIBUS DP), [142](#page-141-0) mit STEP 7 (PROFINET IO), [148](#page-147-0) Projektierung, [296,](#page-295-0) [303](#page-302-1) Prozessalarme, [200](#page-199-0) Prüfspannung, [250](#page-249-0) Push-Pull-Anschlussstecker anschließen, [104,](#page-103-0) [141](#page-140-0) ziehen, [108](#page-107-0)

#### **R**

Reaktionszeit, [506](#page-505-0) Reaktionszeiten zwischen ET200pro & DP Master, [505](#page-504-0) Recycling, [3](#page-2-0)  Referenztemperatur, [424](#page-423-0) Regeln für LWL-Netz, [106](#page-105-0) RTD (0) als Vergleichsstelle, [520](#page-519-0) Rückmeldeschnittstelle, [191](#page-190-1) Rückwandbus Unterbrechung, [232](#page-231-0) Verändern, [153,](#page-152-0) [155](#page-154-1) Rückwandbus Verändern

#### **S**

Schalter, [64](#page-63-1) Schärfegrad, [250](#page-249-1) Schock, [250](#page-249-2) Schrumpfschlauch, [82](#page-81-0) Schutz vor äußeren elektrischen Einwirkungen, [65](#page-64-0) Schutzart IP65, [141](#page-140-1) Schutzart IP65, IP66, IP67, [89,](#page-88-0) [104,](#page-103-1) [108,](#page-107-1) [135](#page-134-0) 7/8", [137](#page-136-0) Gewährleistung, [157](#page-156-0) M12 Abdeckkappen, [131](#page-130-0) M12-L, [139](#page-138-0) Schutzart IP6x, [251](#page-250-1) Schutzklasse, [250](#page-249-0) Schutzmaßnahmen, [67](#page-66-1) Schwingungen, [250](#page-249-3) Schwingungsfestigkeit, [43](#page-42-1)  SELV, [66,](#page-65-0) [67](#page-66-2) Shared Device, [310,](#page-309-0) [321](#page-320-0)

Sichere elektrische Trennung, [66](#page-65-0) Sicherheits-Abschaltgerät, [522](#page-521-0) Sicherheitsregeln, [242](#page-241-2) Sicherung, [64,](#page-63-1) [76,](#page-75-0) [164](#page-163-0) Sicherungswechsel Interfacemodul, [165](#page-164-0) Powermodul, [166](#page-165-0) Voraussetzungen, [165](#page-164-1) Sinusförmige Störgrößen, [246](#page-245-0) Slave-Diagnose Alarm, [210](#page-209-0) Spannungsgeber Anschlussbeispiele, [516](#page-515-0) Spannungsunterbrechungen, [250](#page-249-1) Spezifischer Einsatzfall, [64](#page-63-2) Stationsausfall, [218](#page-217-1) Stationsstatus 1 bis 3, [203](#page-202-0) Status- und Fehleranzeigen IM 154-1 DP, [195](#page-194-0) IM 154-2 DP High Feature, [195](#page-194-0) IM 154-3 PN High Feature, [220](#page-219-0) IM 154-4 PN High Feature, [223](#page-222-0) PM-E DC 24V, [234,](#page-233-1) [235](#page-234-0) Statusanzeige DC24V, [195,](#page-194-1) [221,](#page-220-0) [224](#page-223-0) STEP 7, [228](#page-227-0) Steuerschnittstelle, [191](#page-190-0) STOP IO-Controller Diagnose danach, [232](#page-231-1) Stromgeber Anschlussbeispiele, [516](#page-515-1) Stromschienen Maximale Belastung, [254,](#page-253-0) [283](#page-282-0)

#### **T**

Technical Product Data CD-ROM, [473](#page-472-0) Technische Daten elektromagnetische Verträglichkeit, [246](#page-245-1) mechanische Umgebungsbedingungen, [248](#page-247-0) Teilnehmer-Blinktest, [150](#page-149-0) Temperaturkoeffizient, [427](#page-426-0) TN-S-Netz, [66,](#page-65-1) [68](#page-67-0) Trainingscenter, [4](#page-3-0)  Transportbedingungen, [247](#page-246-0) TÜV-Bericht, [524](#page-523-0)

#### **U**

Überlastschutz, [67](#page-66-3) Überspannungskategorie, [251](#page-250-2) Update, [167](#page-166-0)

#### **V**

Verdrahten und Bestücken, [64](#page-63-3) Verdrahtungsregeln, [132](#page-131-0) Vergleichsstelle, [430](#page-429-0) Vergleichsstellentemperatur, [430](#page-429-1) Verschmutzungsgrad, [251](#page-250-2) Versorgungsspannungen, [66](#page-65-2) Versorgungswurzel, [38](#page-37-0) Vormontieren ET 200pro Module, [42](#page-41-0)

### **W**

WAN, [94,](#page-93-0) [97,](#page-96-0) [101](#page-100-0) Wandlungszeit, [507,](#page-506-0) [509](#page-508-0) Wiederkehr IO-Device Diagnose danach, [233](#page-232-1) Wurzelung, [53](#page-52-0)

# **Z**

Ziehen und Stecken Anschlussmodul, [159](#page-158-0) Elektronikmodul, [160](#page-159-0) Ziehen-/Steckenalarme, [144,](#page-143-0) [200](#page-199-1) Zulassungen Normen, [242](#page-241-0) Zusammenfassen Module, [143,](#page-142-0) [145](#page-144-0) Zykluszeit, [508,](#page-507-0) [509](#page-508-1)